CC-Link System Master/Local Module CC-Link System Master/Local Module

# **MITSUBISHI**

### User's Manual

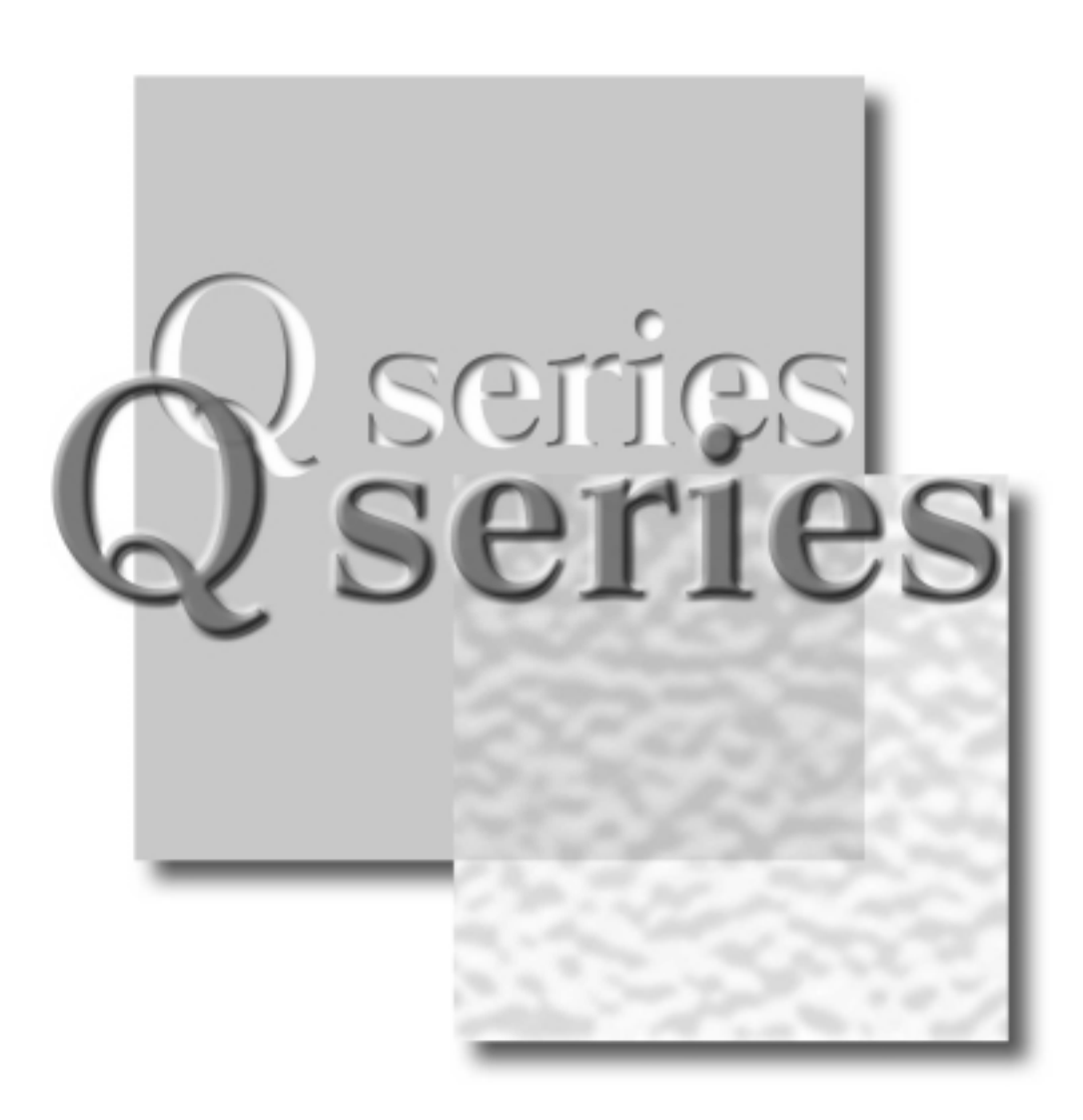

Mitsubishi Programmable Logic Controller

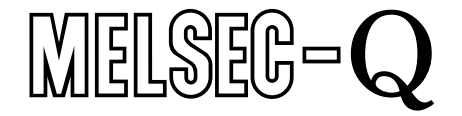

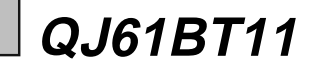

### • SAFETY PRECAUTIONS •

(Always read these instructions before using this equipment.)

Before using this product, please read this manual and the relevant manuals introduced in this manual carefully and pay full attention to safety to handle the product correctly.

The instructions given in this manual are concerned with this product. For the safety instructions of the programmable controller system, please read the user's manual of the CPU module to use. In this manual, the safety instructions are ranked as "DANGER" and "CAUTION".

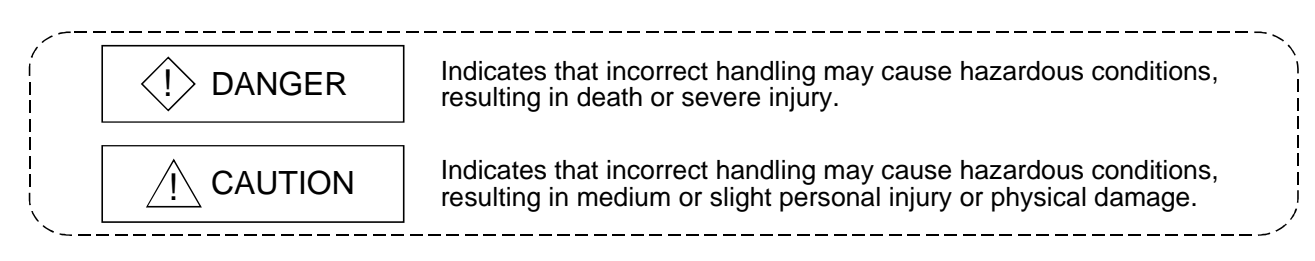

Note that the  $\triangle$ CAUTION level may lead to a serious consequence according to the circumstances. Always follow the instructions of both levels because they are important to personal safety.

Please save this manual to make it accessible when required and always forward it to the end user.

### [DESIGN PRECAUTION]

### $\Diamond$  DANGER

- See Chapter 5 of this manual for each station's operating status when there is a communication error in the data link.
- When performing the control of the PLC in operation (changing data) by connecting a personal computer, etc. to the intelligent function module or connecting peripheral devices to the CPU module, configure an interlock circuit in a sequence program so the safety of the overall system is always maintained.

Before performing other controls of the PLC in operation (changing program and operation status (status control)), read this manual carefully and confirm if the overall safety is maintained. Especially, when this control is performed to a remote PC from an external device, troubles that have occurred on the PLC side may not be able to immediately be handled if there is a data communication error.

Define a troubleshooting agreement between external devices and the PLC CPU for data communication error occurrences, as well as construct an interlock circuit in the sequence program.

### [DESIGN PRECAUTION]

### $\Diamond$  DANGER

• Do not write data into the "system area" of the buffer memory of intelligent function modules. Also, do not output the "prohibited to use" signal as the output signal to an intelligent function module from the PLC CPU.

Writing data into the "system area" or outputting a signal for "prohibited to use" may cause system malfunction in the PLC.

• To specify the automatic refresh parameter, specify "Y" for the remote output RY refresh device. If a value other than "Y" (for example, M or L) is specified, the status of the device will remain as it was prior to the STOP operation when the CPU is stopped. See Section 4.4.10 for how to stop the data link.

### [DESIGN PRECAUTION]

## $\land$  CAUTION

• Do not bunch the control wires or communication cables with the main circuit or power wires, or install them close to each other.

They should be installed 100mm(3.9inch) or more from each other.

Not doing so could result in noise that may cause malfunction.

### [INSTALLATION PRECAUTIONS]

## A CAUTION

• Use the PLC in an environment that meets the general specifications contained in the CPU user's manual to use.

Using this PLC in an environment outside the range of the general specifications may cause electric shock, fire, malfunction, and damage to or deterioration of the product.

- When installing the module, securely insert the module fixing tabs into the mounting holes of the base unit while pressing the installation lever located at the bottom of the module downward. Improper installation may result in malfunction, breakdown or dropping out of the module. Securely fix the module with screws if it is subject to vibration during use.
- Tighten the screws within the range of specified torque. If the screws are loose, it may cause fallout, short circuits, or malfunction. If the screws are tightened too much, it may cause damage to the screw and/or the module, resulting in fallout, short circuits or malfunction.
- Switch all phases of the external power supply off when mounting or removing the module. Not doing so may cause damage to the module.
- Do not directly touch the conductive area or electronic components of the module. Doing so may cause malfunction or failure in the module.

### [WIRING PRECAUTIONS]

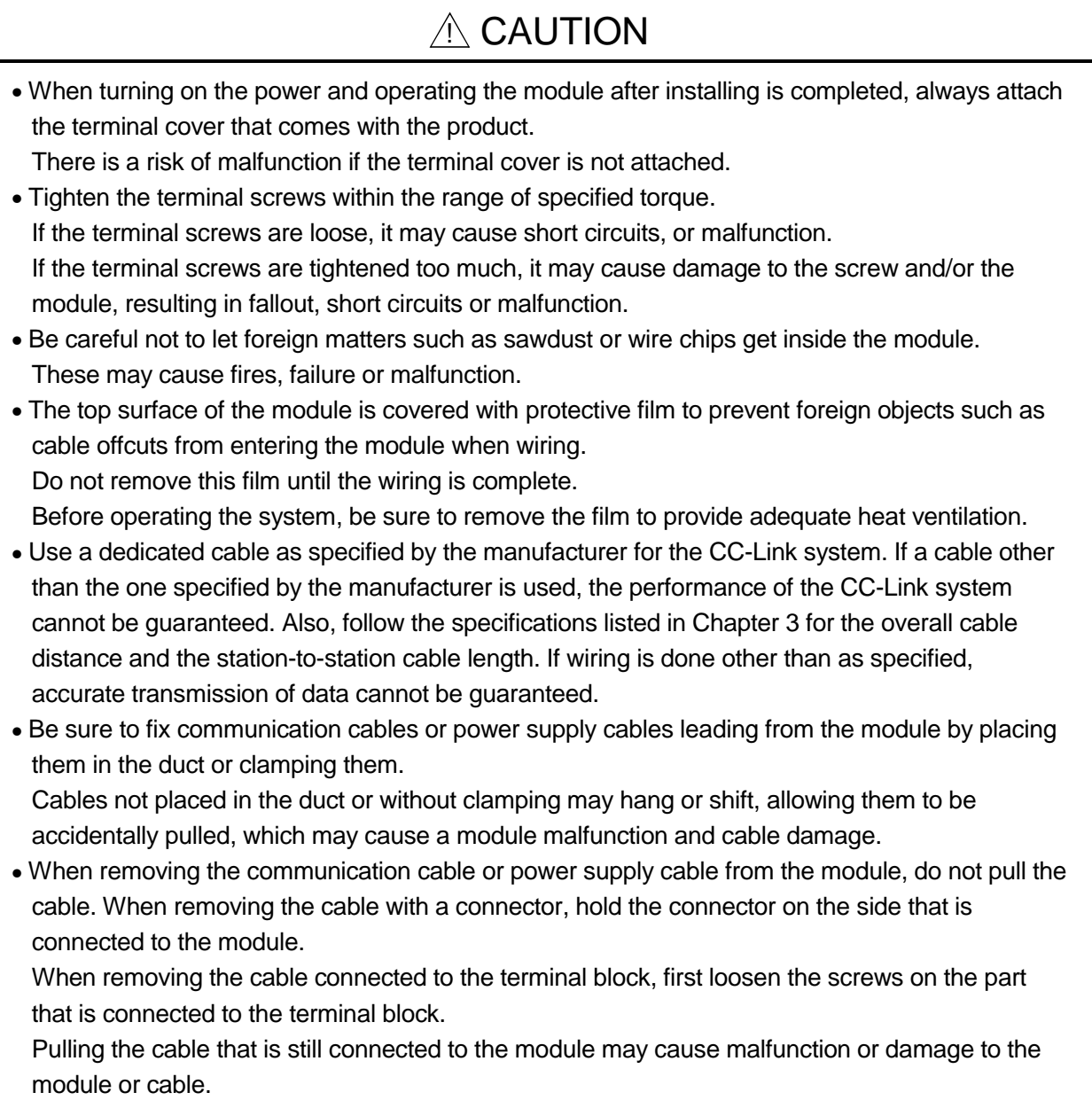

### [STARTING AND MAINTENANCE PRECAUTIONS]

### $A$  CAUTION

- Do not disassemble or modify each module. Doing so could cause failure, malfunction, injury or fire.
- Switch all phases of the external power supply off when mounting or removing the module. Not doing so may cause failure or malfunction of the module.
- Do not touch the connector while the power is on. Doing so may cause malfunction.
- Switch all phases of the external power supply off when cleaning or retightening terminal screws and module installation screws.

Not doing so may cause failure or malfunction of the module.

If the screws are loose, it may cause fallout, short circuits, or malfunction.

- If the screws are tightened too much, it may cause damages to the screws and/or the module, resulting in fallout, short circuits or malfunction.
- Always make sure to touch the grounded metal to discharge the electricity charged in the body, etc., before touching the module.

Failure to do so may cause a failure or malfunctions of the module.

### [DISPOSAL PRECAUTIONS]

## A CAUTION

• When disposing of this product, treat it as industrial waste.

#### REVISIONS

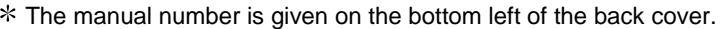

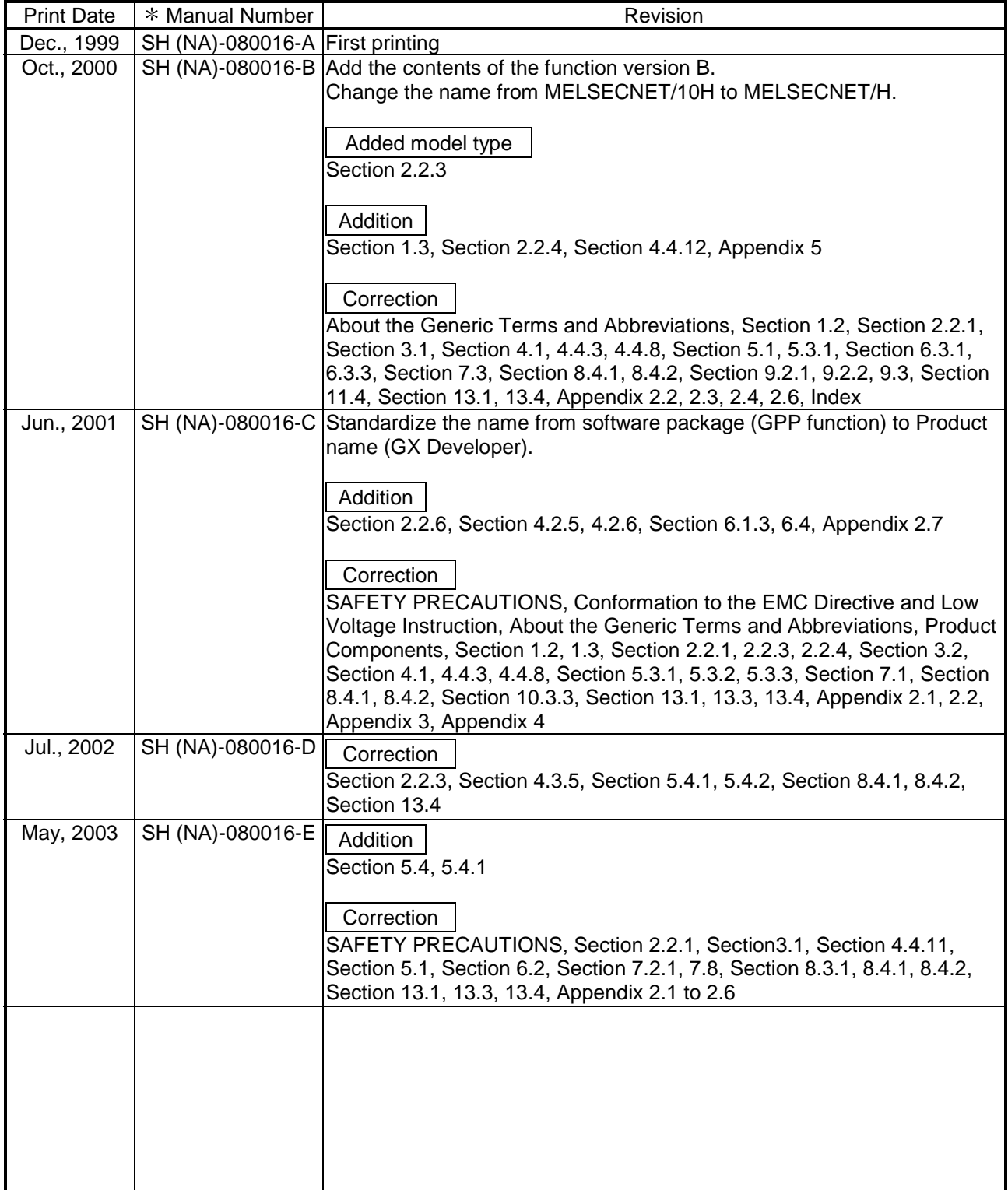

Japanese Manual Version SH-080017-G

This manual confers no industrial property rights or any rights of any other kind, nor does it confer any patent licenses. Mitsubishi Electric Corporation cannot be held responsible for any problems involving industrial property rights which may occur as a result of using the contents noted in this manual.

1999 MITSUBISHI ELECTRIC CORPORATION

#### **INTRODUCTION**

Thank you for purchasing the MELSEC-Q series PLC.

Before using the equipment, please read this manual carefully to develop full familiarity with the functions and performance of the Q series PLC you have purchased, so as to ensure correct use. Please forward a copy of this manual to the end user.

#### **CONTENTS**

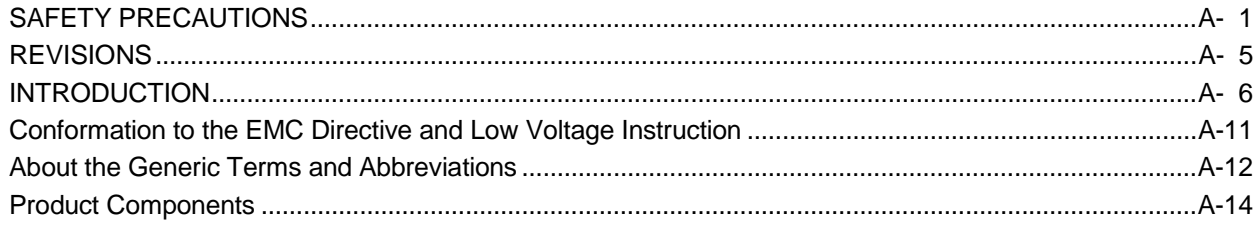

#### 1 OVERVIEW

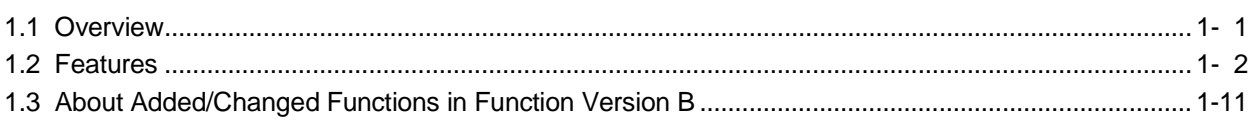

#### 2 SYSTEM CONFIGURATION

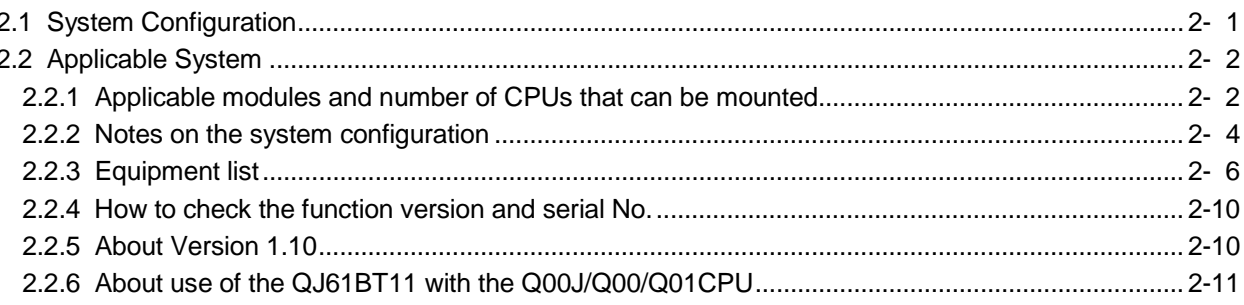

#### 3 SPECIFICATIONS

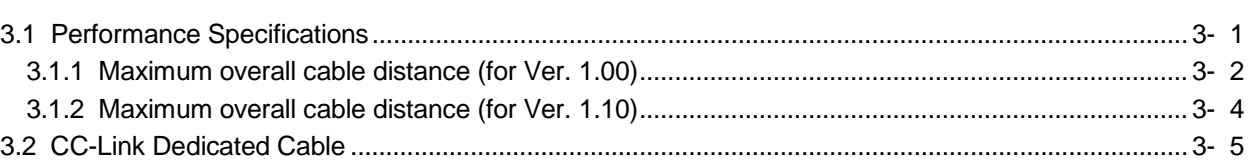

#### 4 FUNCTIONS

#### 

2- 1 to 2-11

1- 1 to 1-11

4- 1 to 4-65

 $3 - 1$  to  $3 - 5$ 

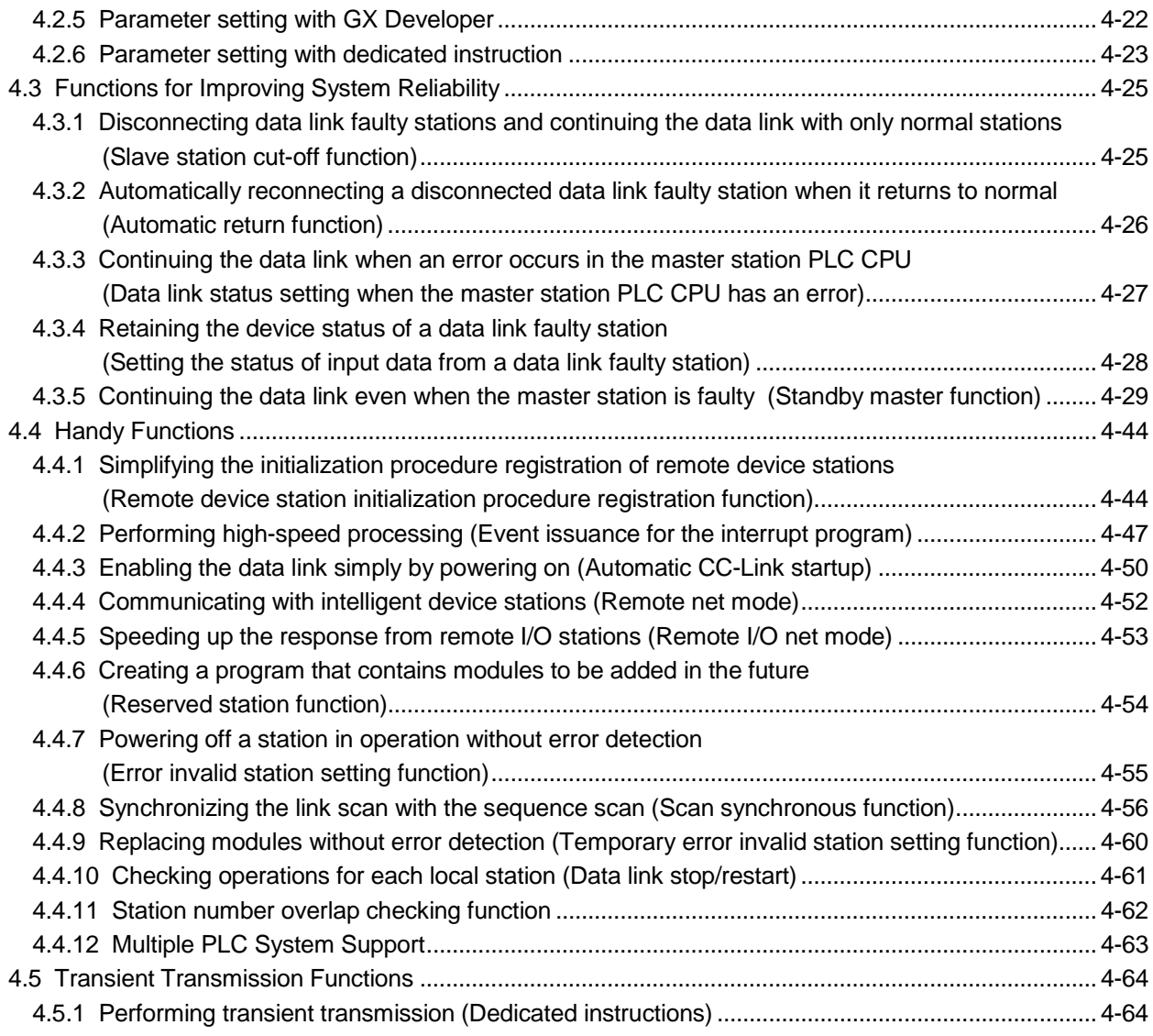

#### 5 DATA LINK PROCESSING TIME 5 DATA LINK PROCESSING TIME

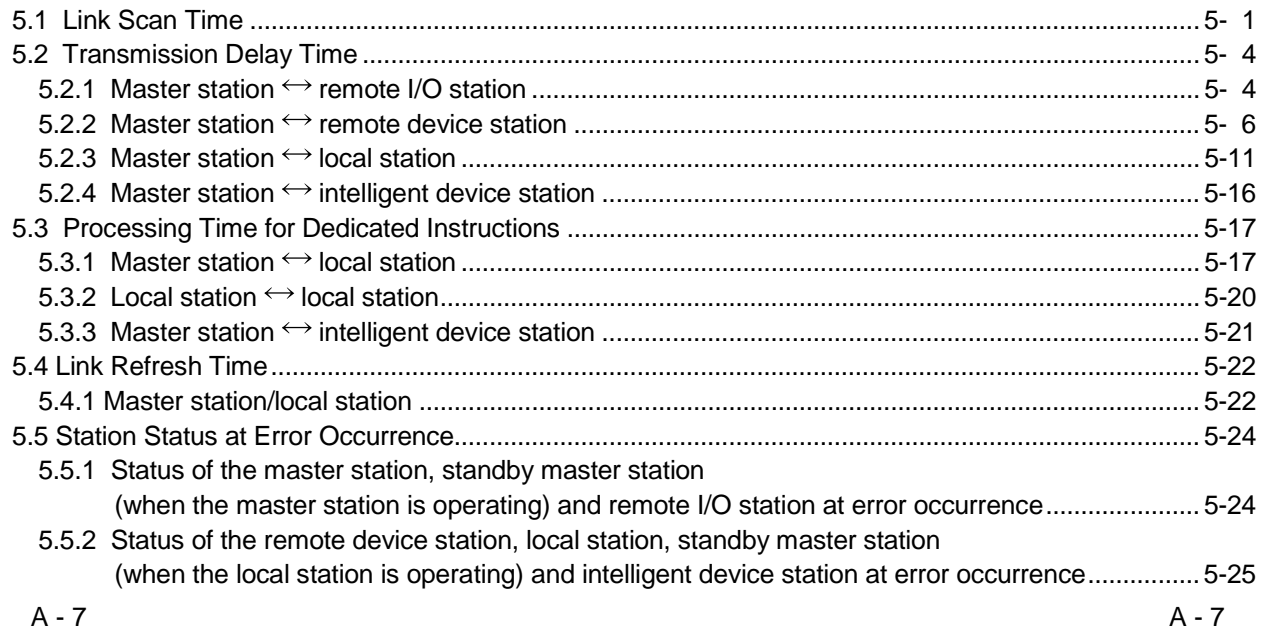

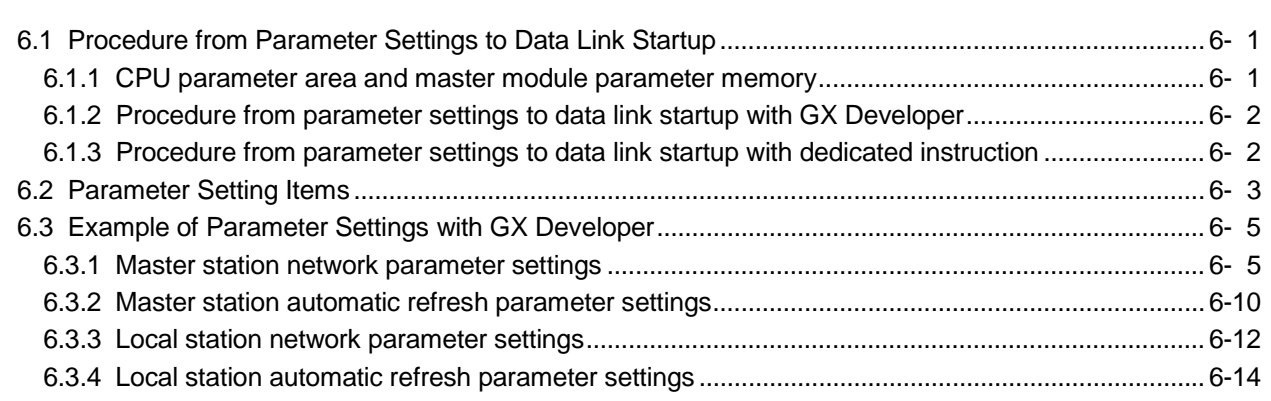

### 

#### 7 PROCEDURE BEFORE STARTING THE DATA LINK

6 PARAMETER SETTINGS

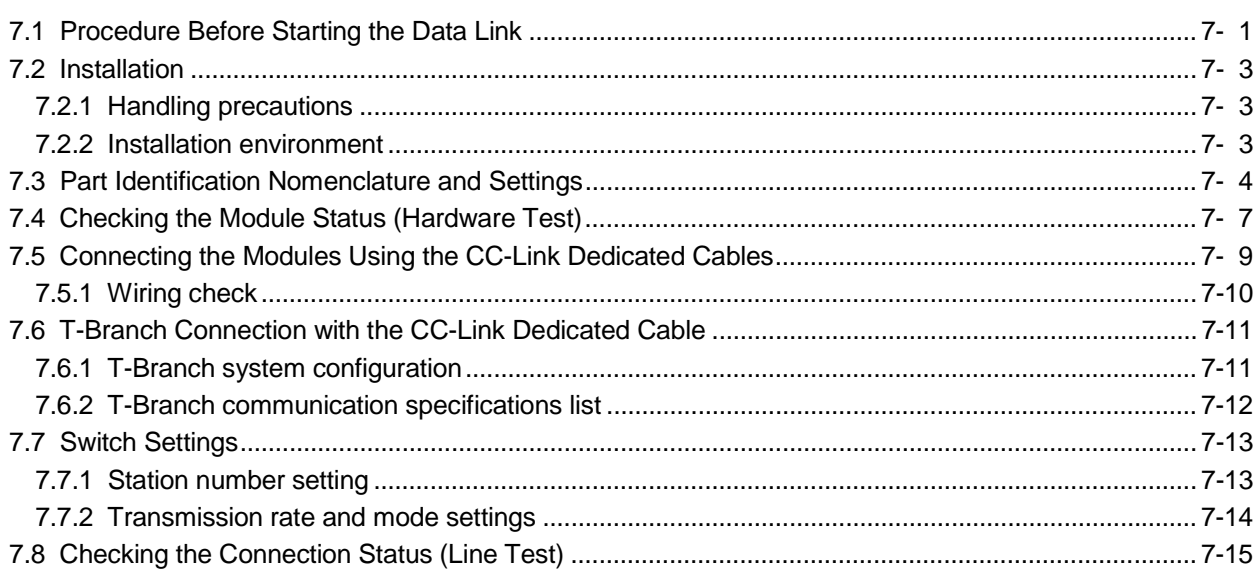

#### 8 PROGRAMMING

### 8- 1 to 8-29

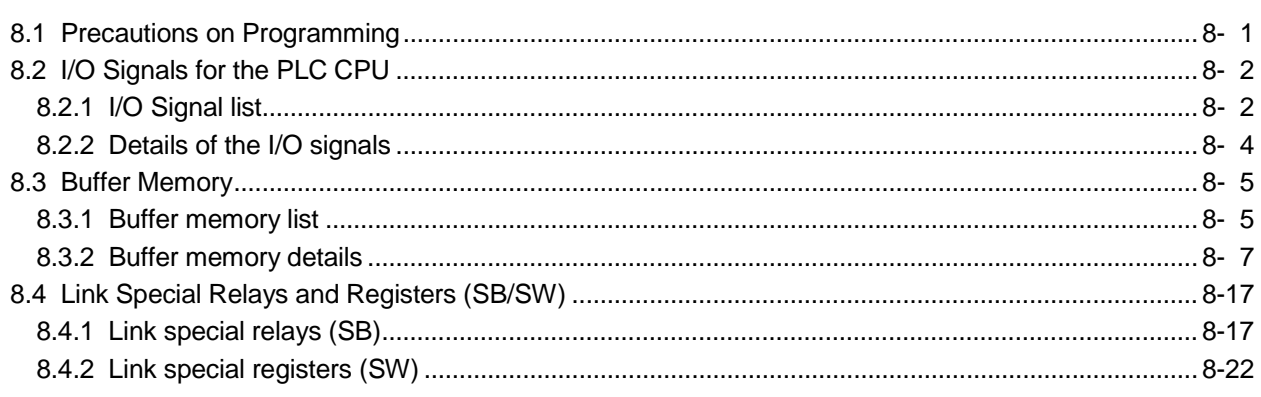

7- 1 to 7-18

6- 1 to 6-20

#### 9 COMMUNICATION BETWEEN THE MASTER STATION AND REMOTE I/O STATIONS 9-1 to 9-10

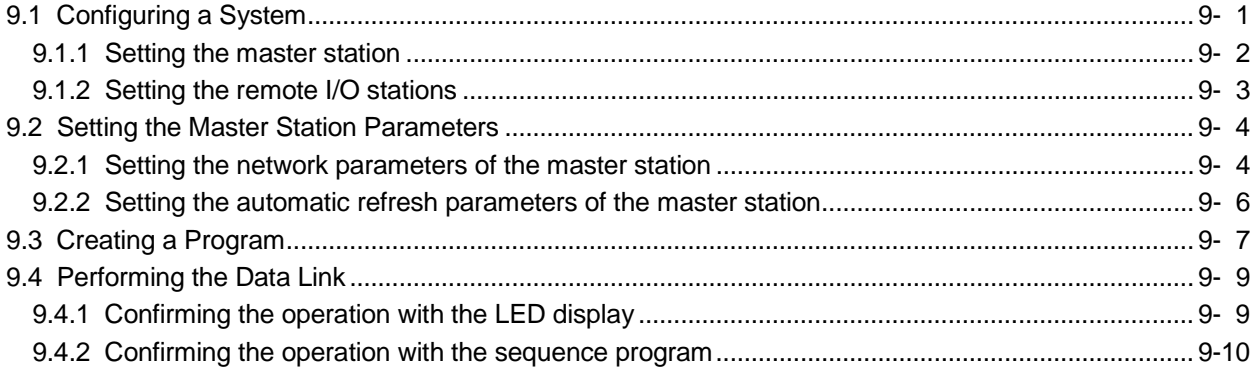

#### 10 COMMUNICATION BETWEEN THE MASTER STATION AND REMOTE DEVICE STATIONS 10-17

10.1 Configuring a System .........................................................................................................................10- 1 10.1.1 Setting the master station ............................................................................................................10- 2 10.1.2 Setting the remote device station ................................................................................................10- 3 10.2 Setting the Master Station Parameters ..............................................................................................10- 4 10.2.1 Setting the network parameters of the master station ................................................................10- 4 10.2.2 Setting the automatic refresh parameters of the master station.................................................10- 6 10.3 Initial Setting of the Remote Device Station.......................................................................................10- 7 10.3.1 Setting the target station number ................................................................................................10- 7 10.3.2 Setting the regist procedure registration .....................................................................................10- 7 10.3.3 Validating the remote device station initial settings ....................................................................10-11 10.3.4 Setting with the sequence program (Reference) ........................................................................10-12 10.4 Creating a Program.............................................................................................................................10-13 10.5 Performing the Data Link....................................................................................................................10-16 10.5.1 Confirming the operation with the LED display...........................................................................10-16 10.5.2 Confirming the operation with the sequence program................................................................10-17

#### 11 COMMUNICATION BETWEEN THE MASTER STATION AND LOCAL STATIONS 11- 1 to 11-13

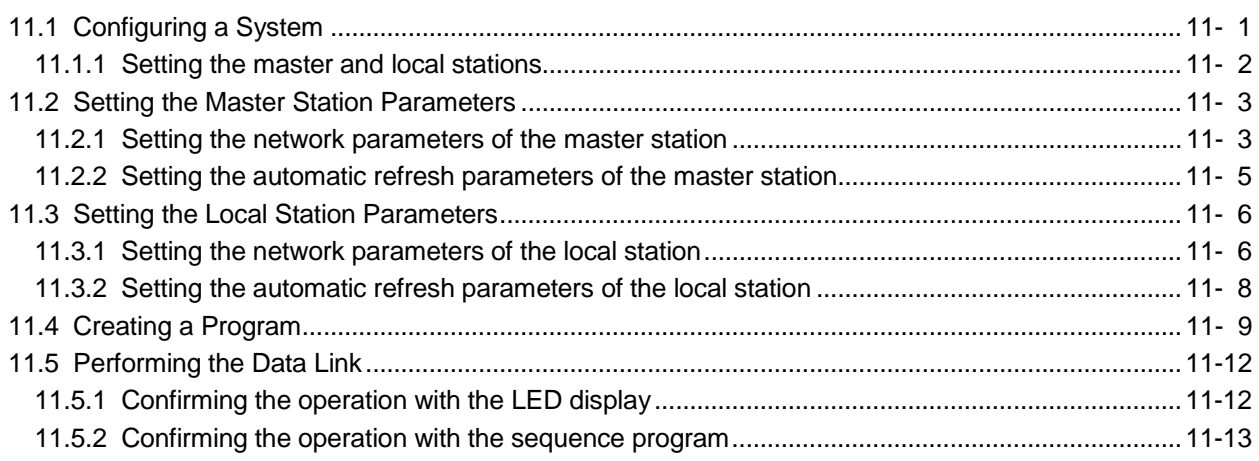

#### 12 COMMUNICATION BETWEEN THE MASTER STATION AND INTELLIGENT DEVICE STATIONS 12- 1 to 12- 2

#### 13 TROUBLESHOOTING 13 TROUBLESHOOTING

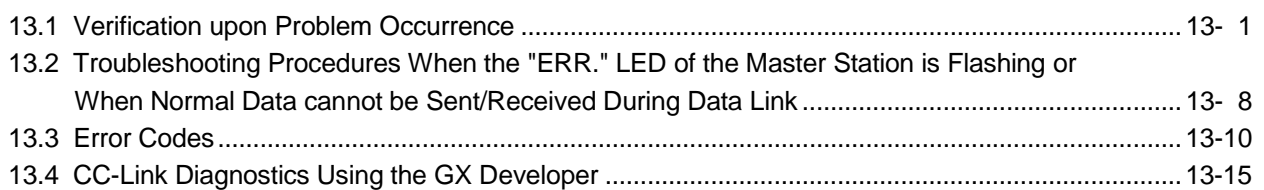

#### APPENDIX APPENDIX APPENDIX

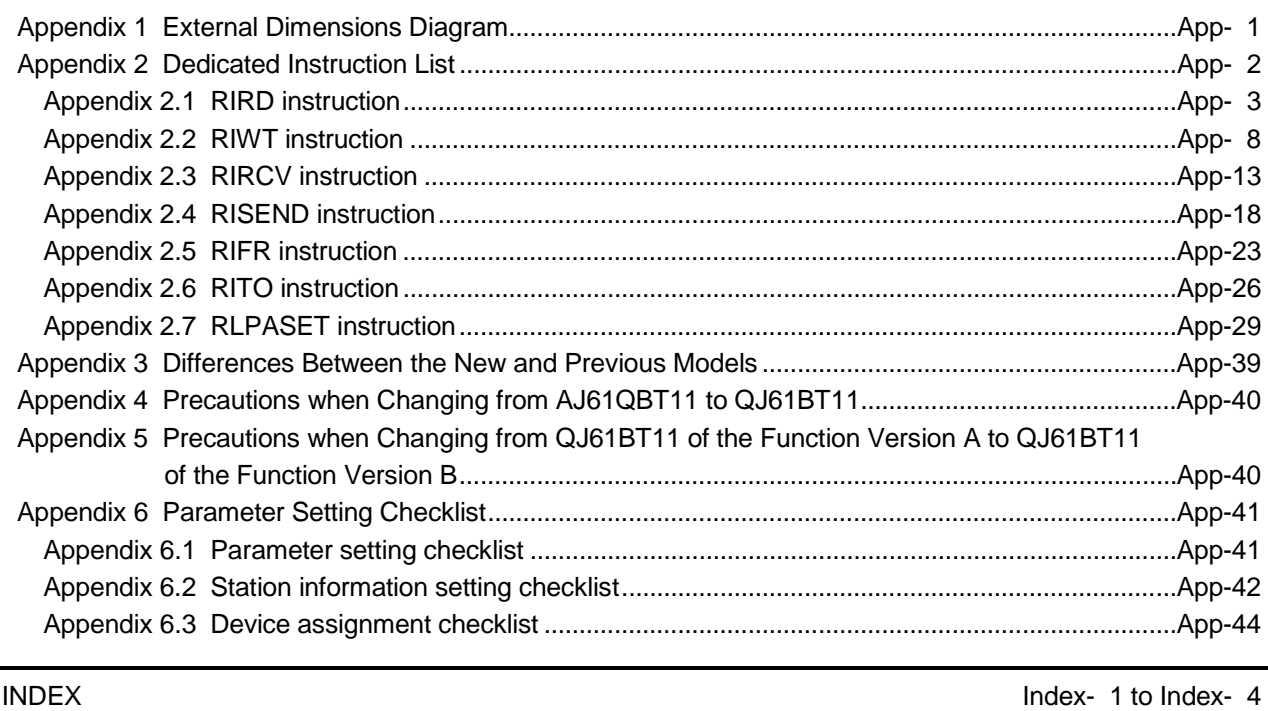

#### Conformation to the EMC Directive and Low Voltage Instruction

For details on making Mitsubishi PLC conform to the EMC directive and low voltage instruction when installing it in your product, please see Chapter 3, "EMC Directive and Low Voltage Instruction" of the User's Manual (Hardware) of the CPU module to use.

The CE logo is printed on the rating plate on the main body of the PLC that conforms to the EMC directive and low voltage instruction.

To conform this product to the EMC Directive and Low Voltage Directive, refer to the Section of "CC-Link Modules" in Chapter 3 "EMC Directive and Low Voltage Directive" of the User's Manual (Hardware) of the CPU module used.

#### About the Generic Terms and Abbreviations

This manual uses the following generic terms and abbreviations to describe the QJ61BT11 Control & Communication Link System Master/Local Module, unless otherwise specified.

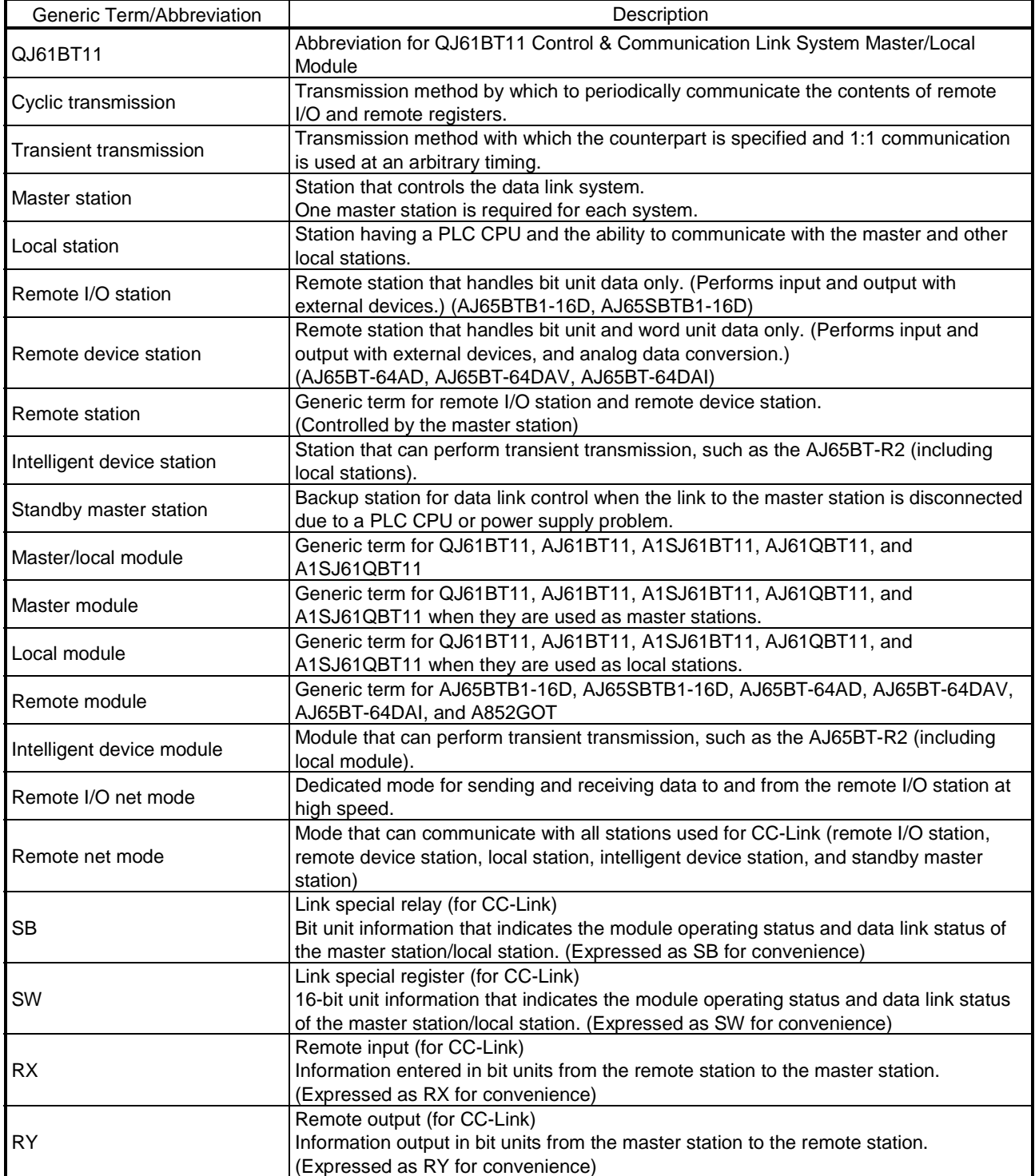

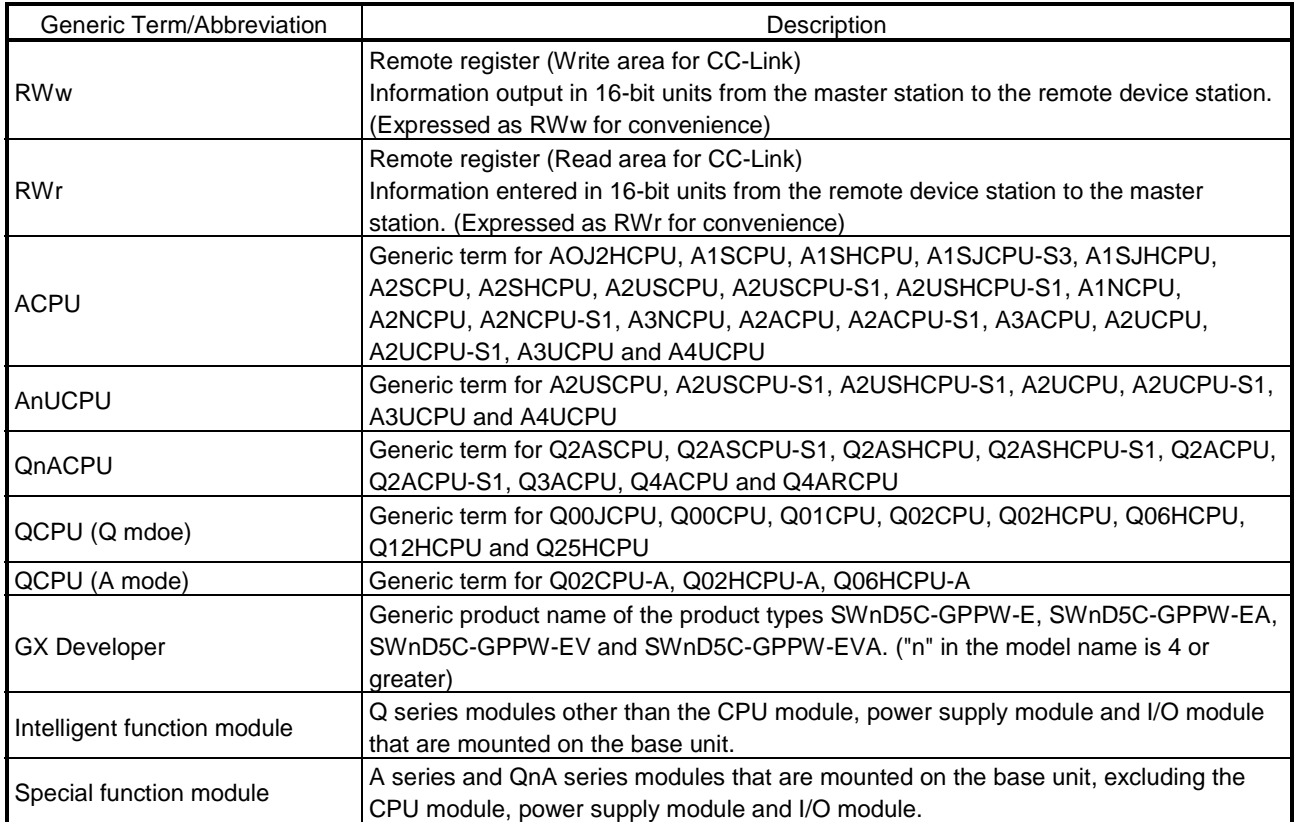

#### Product Components

The components of the QJ61BT11 are listed below.

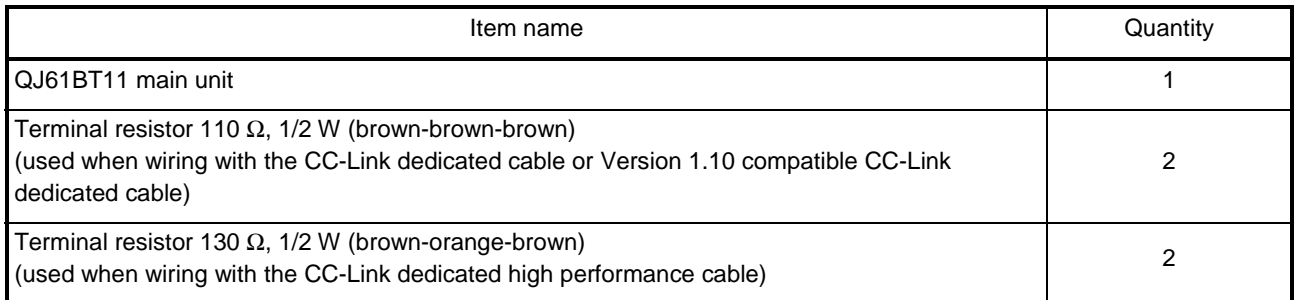

### 1 OVERVIEW

This manual describes the specifications, parts names and settings of the QJ61BT11 Control & Communication Link System Master/Local Module (hereinafter referred to as the QJ61BT11) which is used with the MELSEC-Q series PLC CPUs.

#### 1.1 Overview

CC-Link is the abbreviation of the Control & Communication Link in this manual. Throughout this manual, it will be referred to as CC-Link. The CC-Link system connects distributed modules such as an I/O module, an intelligent function module, and a special function module using dedicated cables so that these modules can be controlled by the PLC CPU.

- (1) By distributing each module to an equipment device such as a conveyor line and a machine device, the wiring efficiency of the entire system can be accomplished.
- (2) On/off information of input/output and numeric data that are handled by modules can easily be sent and received at high-speed.
- (3) By connecting multiple PLC CPUs, a simple distributed system can be configured.
- (4) By connecting various devices made by Mitsubishi's partner manufacturers, the system can provide flexible solutions to meet a wide range of user needs.

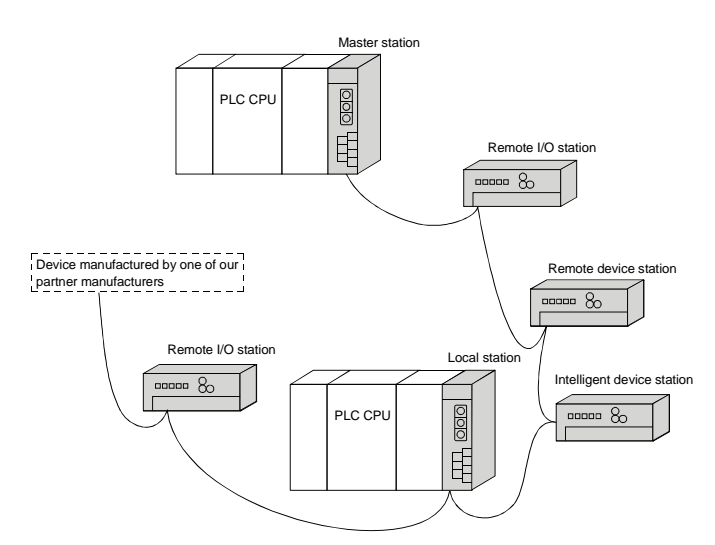

Master station .................The station that controls the data link system.

Remote I/O station ........The remote station that handles bit unit data only.

- Remote device station ....The remote station that handles bit unit and word unit data only.
- Local station ..................The station having a PLC CPU and the ability to communicate with the master and other local stations.

Intelligent device station . The station that can perform transient transmission.

#### 1.2 Features

The features of the CC-Link are described below.

(1) Remote I/O station communication The ON/OFF status of a switch or indicator lamp is communicated using the remote input RX and remote output RY (see Section 4.2.1).

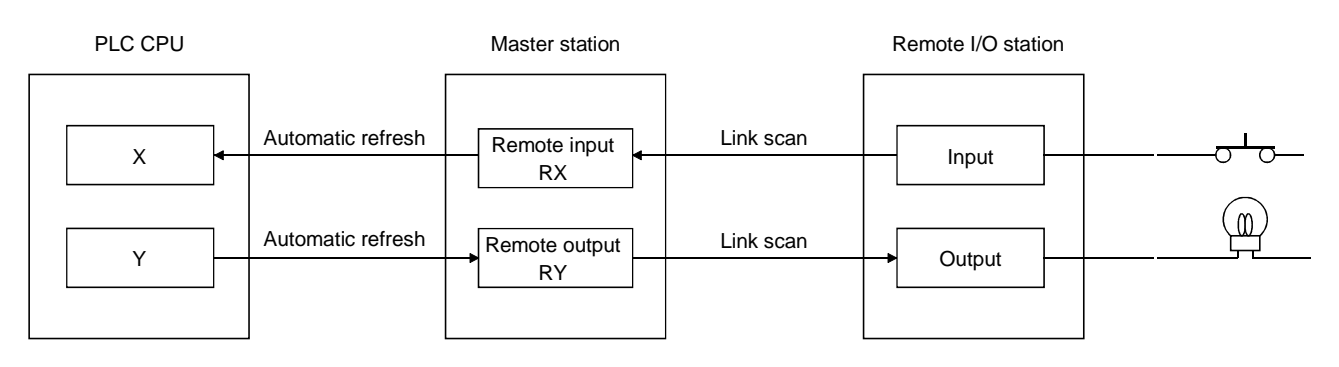

#### (2) Remote device station communication

Signals for handshaking with the remote device station (initial request, error occurred flag, etc.) are communicated using the remote input RX and remote output RY. The setting data to the remote device station are communicated using remote registers RWw and RWr (see Section 4.2.2).

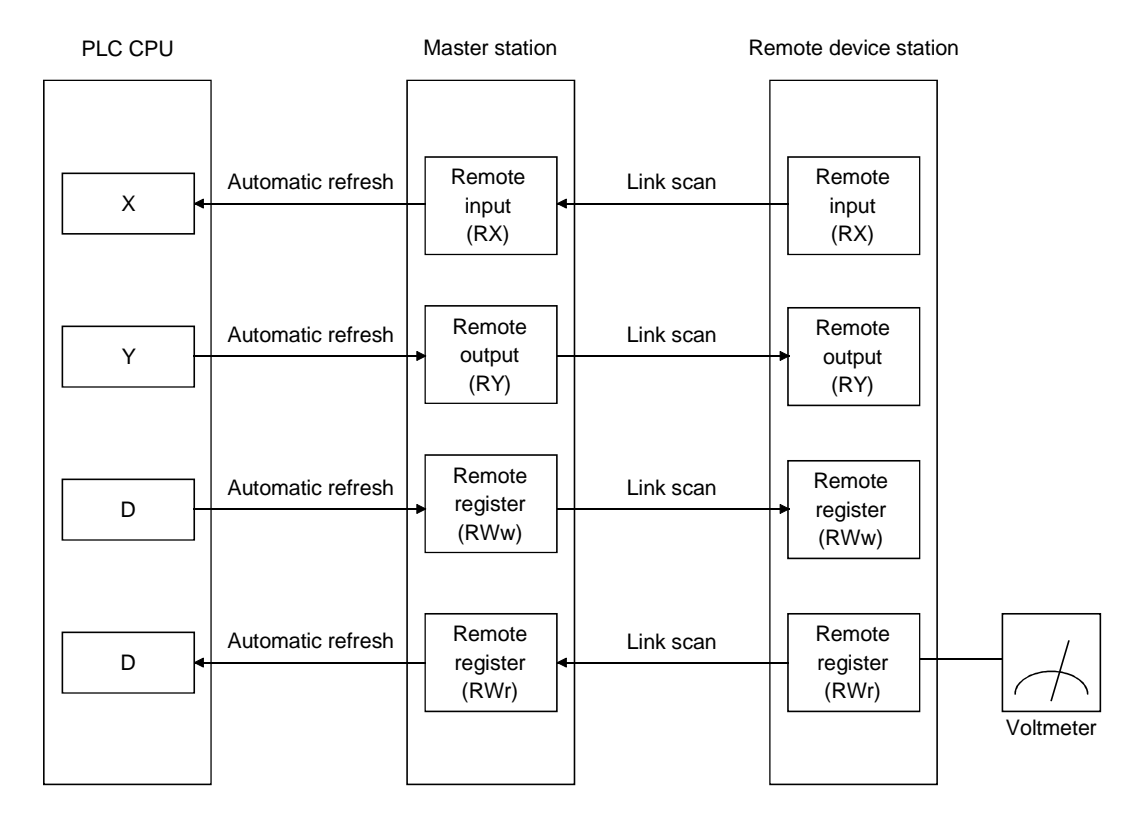

#### (3) Local station communication

Communication between the master station and the local station uses two types of transmission methods: cyclic transmission and transient transmission (see Section 4.2.3).

(a) Cyclic transmission Data communication between the PLC CPUs can be performed in N:N mode using bit data (remote input RX and remote output RY) and word data (remote registers RWw and RWr).

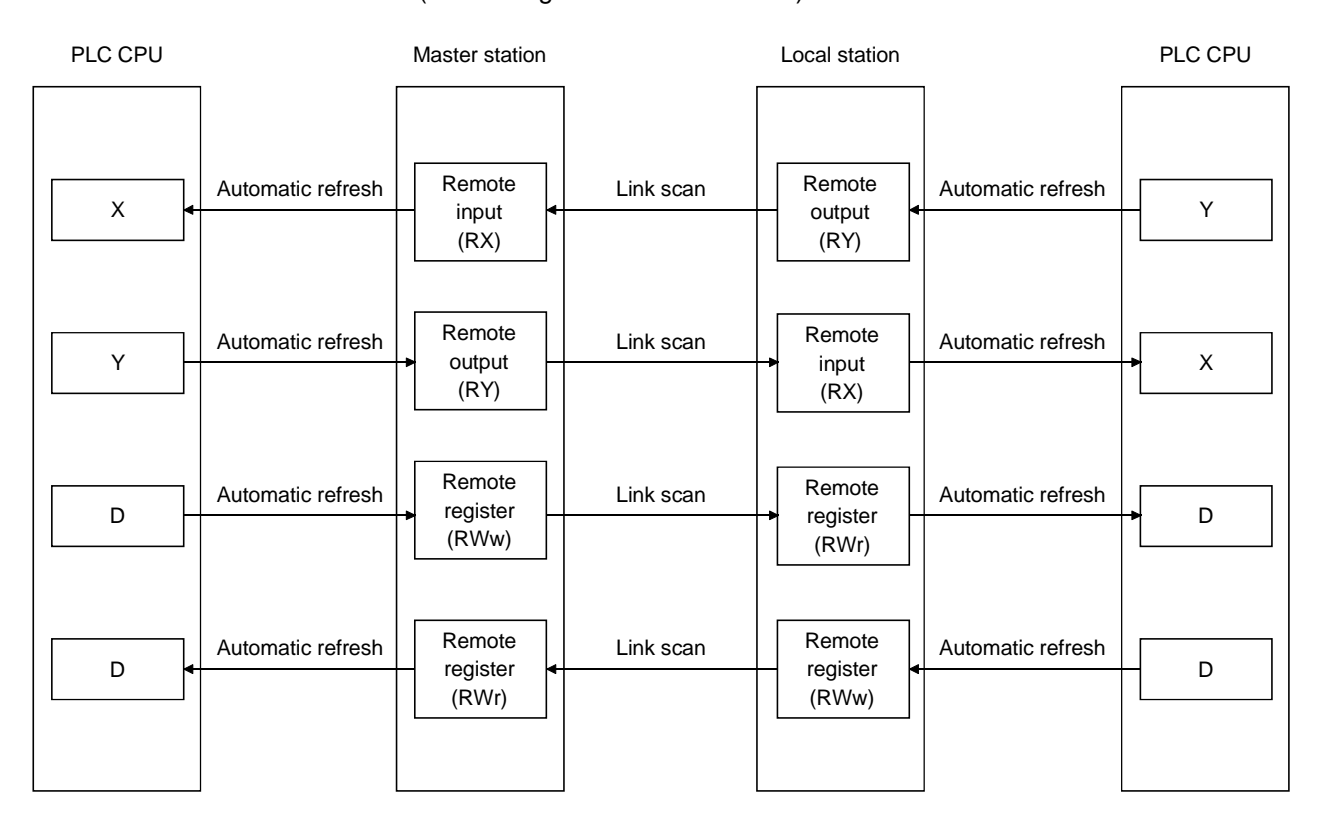

(b) Transient transmission

Read (RIRD) or write (RIWT) operation of the local station buffer memory and CPU device can be performed at any timing.

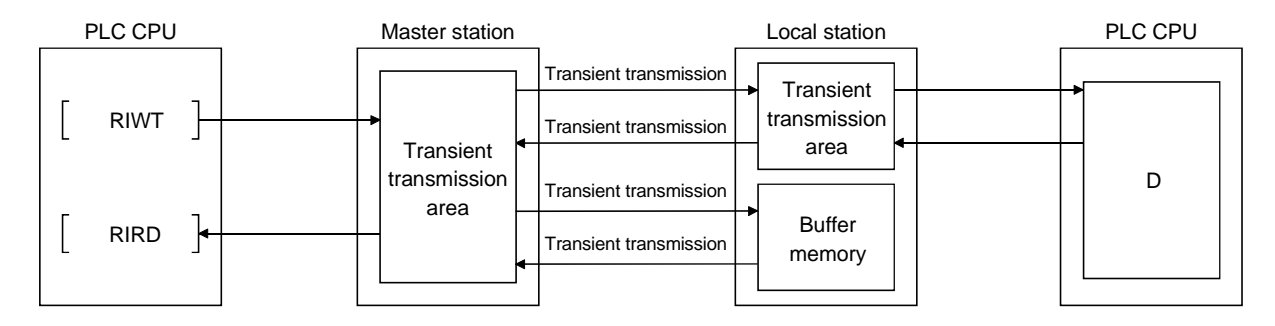

#### (4) Intelligent device station communication

Communication between the master station and the intelligent device station uses two types of transmission methods: cyclic transmission and transient transmission (see Section 4.2.4).

(a) Cyclic transmission

Signals for handshaking with the intelligent device station (positioning start, positioning complete, etc.) are communicated using the remote input RX and remote output RY. Numeric data (positioning start number, present feed value, etc.) is communicated using remote registers RWw and RWr.

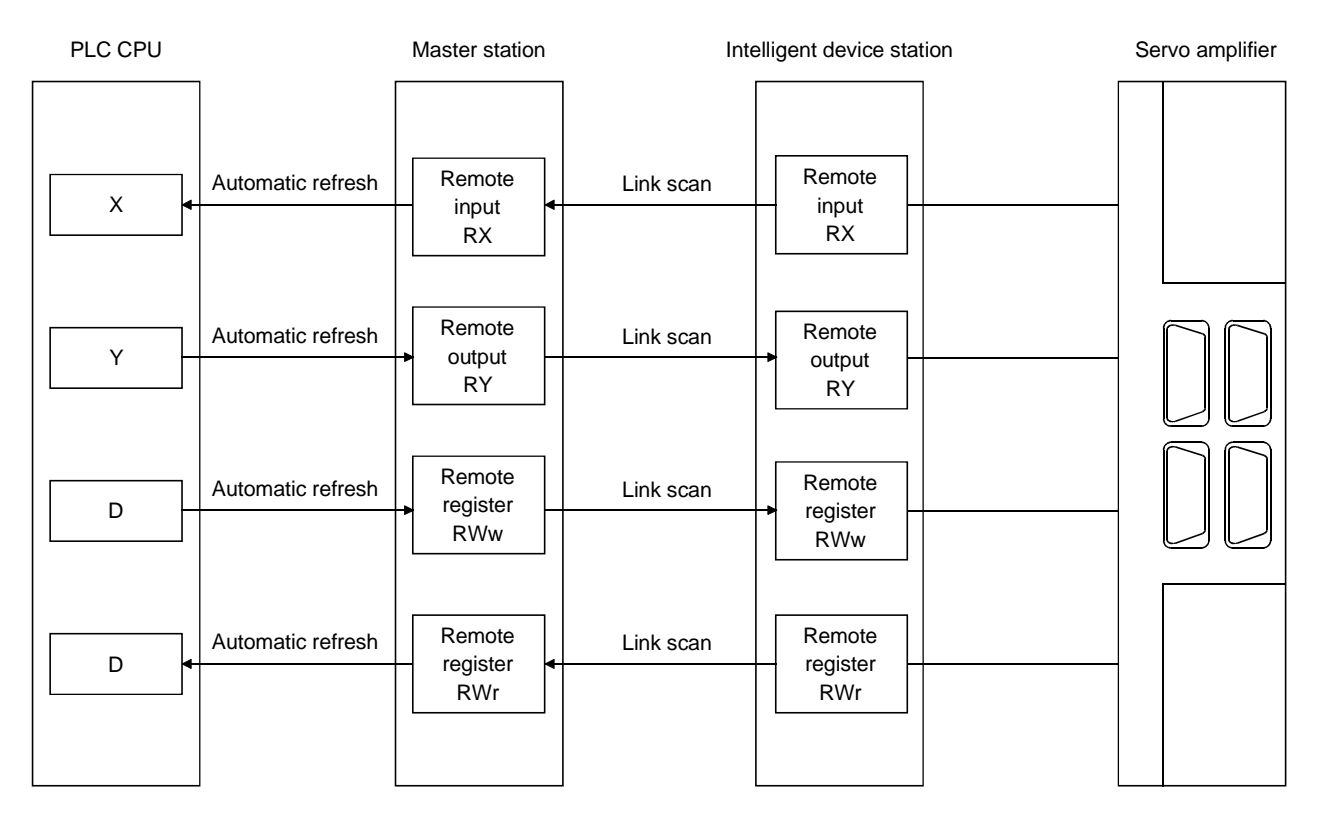

(b) Transient transmission

Read (RIRD) or written (RIWT) operation of the intelligent device station buffer memory can be performed at any timing.

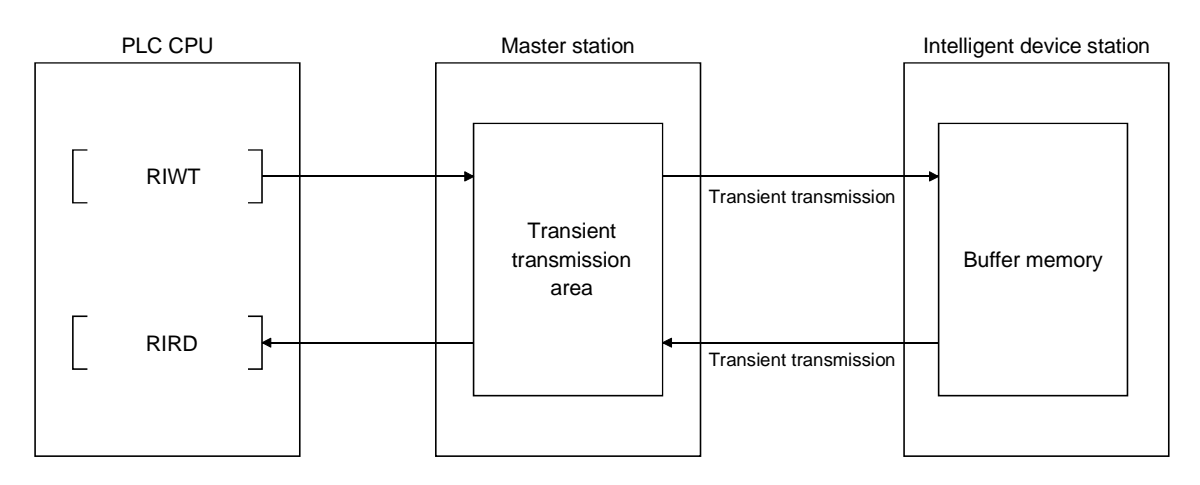

(5) Parameter setting by GX Developer or the dedicated instruction There are two parameter setting methods; the parameters can either be set by GX Developer or by using a dedicated instruction (see Sections 4.2.5 and 4.2.6). The following table lists the differences between the two setting methods.

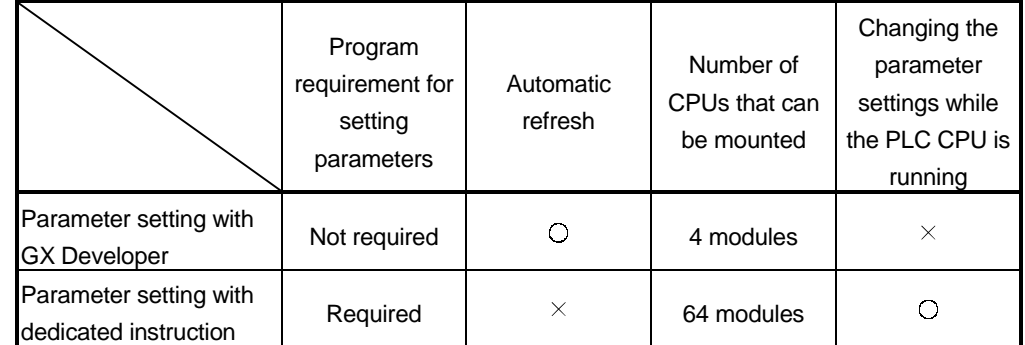

(6) System down prevention (Slave station cut-off function) Because the system employs the bus connection method, even if a module system fails due to power off, it will not affect the communication with other normal modules.

Also, for a module using a 2-piece terminal block, the module can be replaced during data link. (Replace the module after turning off the module power). However, if the cable is disconnected, data link to all stations are disabled (see Section 4.3.1).

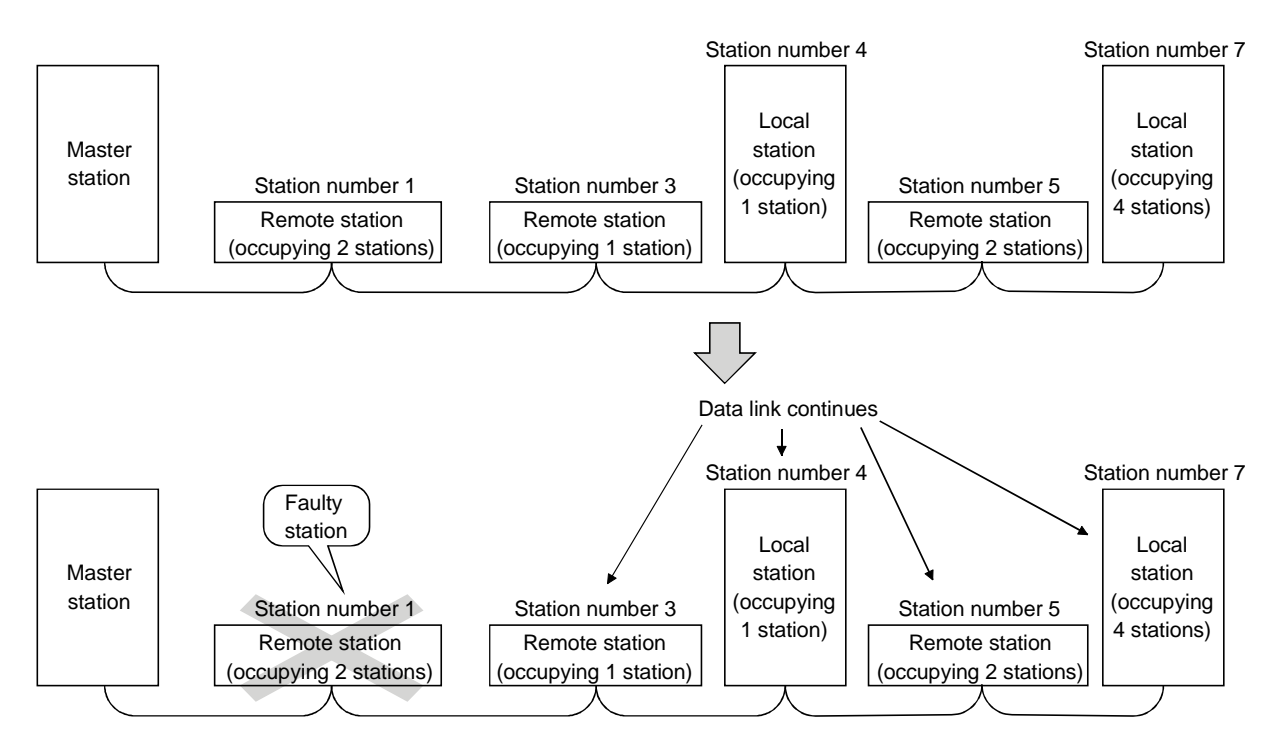

#### (7) Automatic return function

When a station that has been disconnected from the link due to power off recovers the normal status, it will join the data link automatically (see Section 4.3.2).

(8) Data link status setting when the master station PLC CPU has an error

The data-link status can be set to either "stop" or "continue" when an error causing the operation to stop such as "SP. UNIT ERROR" occurs in the PLC CPU at the master station. With errors enabling the operation to continue such as "BATTERY ERROR," the data link will continue regardless of the setting (see Section 4.3.3).

(9) Setting the status of input data from a data link faulty station The data entered (received) from a data-link faulty station can be cleared or the previous status immediately before the error can be maintained (see Section 4.3.4).

#### (10) Standby master function

This function enables the data link to continue working by switching to a standby master station (backup station for the master station) if a malfunction occurs in the master station due to a malfunction of the PLC CPU or power supply. The master station can return to online even during data link control by the standby master station, and prepares itself for standby master station system down (see Section 4.3.5).

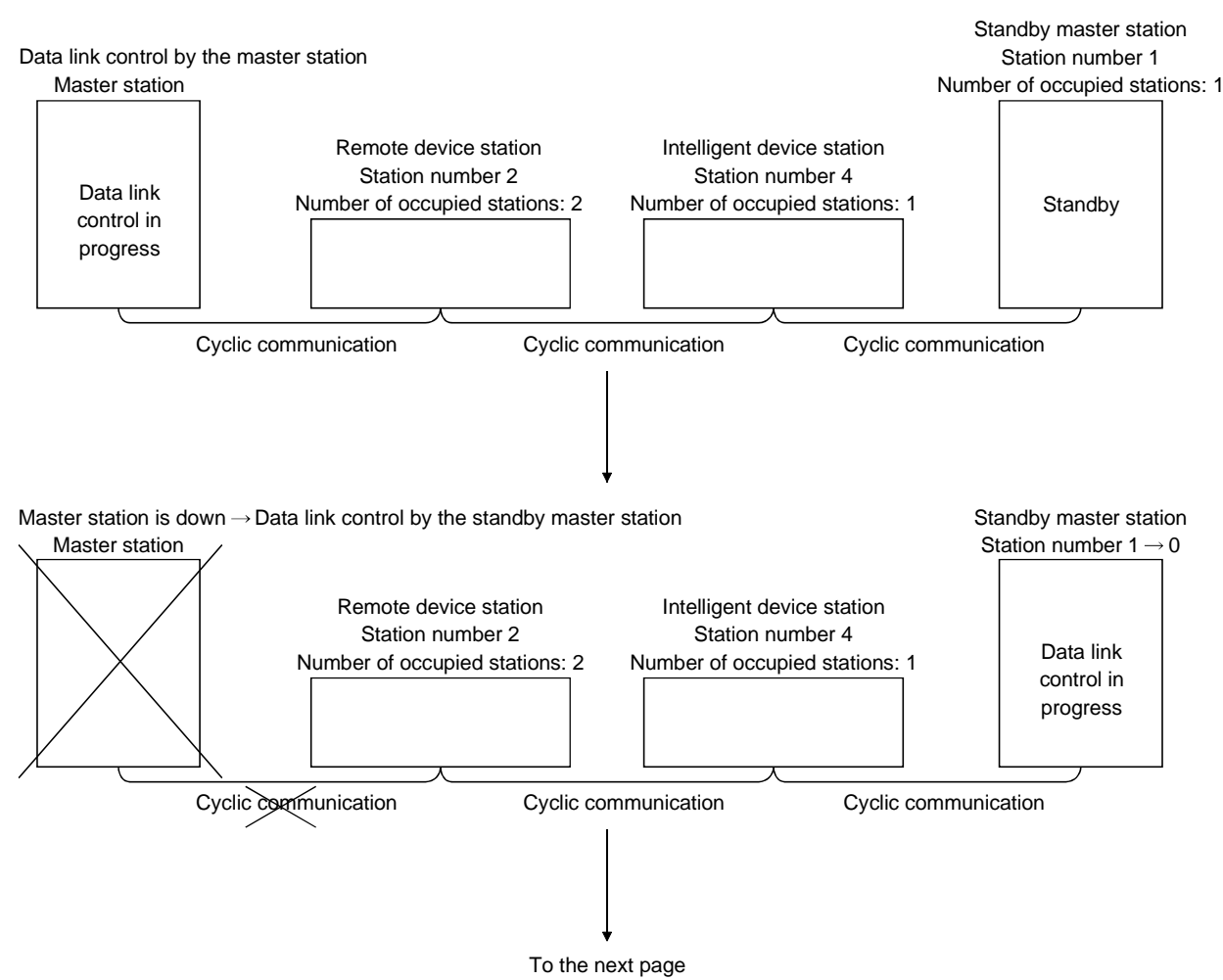

Remote device station Station number 2 Number of occupied stations: 2 Intelligent device station Station number 4 Number of occupied stations: 1 Standby master station Data link control in progress Cyclic communication Cyclic communication Cyclic communication Remote device station Station number 2 Number of occupied stations: 2 Intelligent device station Station number 4 Number of occupied stations: 1 Standby master station Station number 1 Number of occupied stations: 1 Data link control in progress **Standby** Cyclic communication Cyclic communication Cyclic communication Continued from the previous page Master station Problem occurrence in the standby master station  $\rightarrow$  Data link control by the master station Master station Station number  $1 \rightarrow 0$ Standby master station returns to normal and comes back online  $\rightarrow$ Standby master station prepares itself for master station system down Remote device station Station number 2 Number of occupied stations: 2 Intelligent device station Station number 4 Number of occupied stations: 1 Standby master station Station number 0 Data link control in progress **Standby** Cyclic communication Cyclic communication Cyclic communication Master station returns to normal and comes back online Master station prepares itself for standby master station system down Master station Station number  $0 \rightarrow 1$ 

- (11) Remote device station initialization procedure registration function This function performs the initial setting for the remote device station using the GX Developer, without creating a sequence program (see Section 4.4.1).
- (12) Event issuance for the interrupt program This function issues an event when the conditions set by the GX Developer are established in order to make the PLC CPU execute the interrupt program (see Section 4.4.2).
- (13) Automatic CC-Link startup

By installing the QJ61BT11, the CC-Link is started up and all data are refreshed by simply turning on the power, without creating a sequence program. However, when the number of connected modules is less than 64, it is necessary to set the network parameters in order to optimize the link scan time (see Section 4.4.3.).

#### (14) Selecting a mode according to the system

The CC-Link system has two types of modes: remote net mode and remote I/O net mode. (See sections 4.4.4 and 4.4.5.)

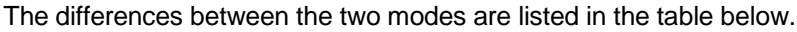

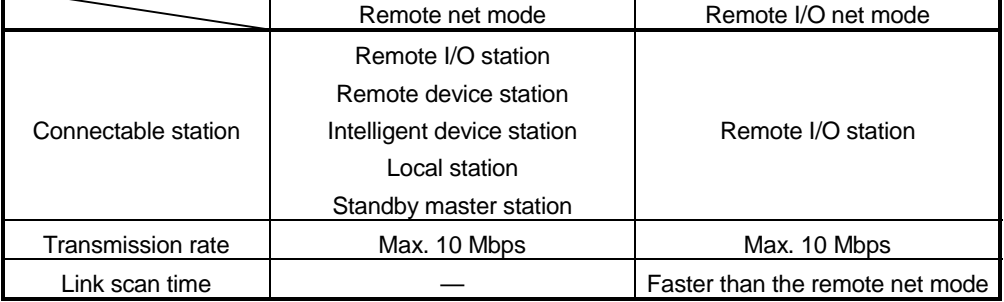

#### (15) Reserved station function

Stations that are not actually connected (stations to be connected in the future) will not be treated as faulty stations if they are specified as reserved stations (see Section 4.4.6).

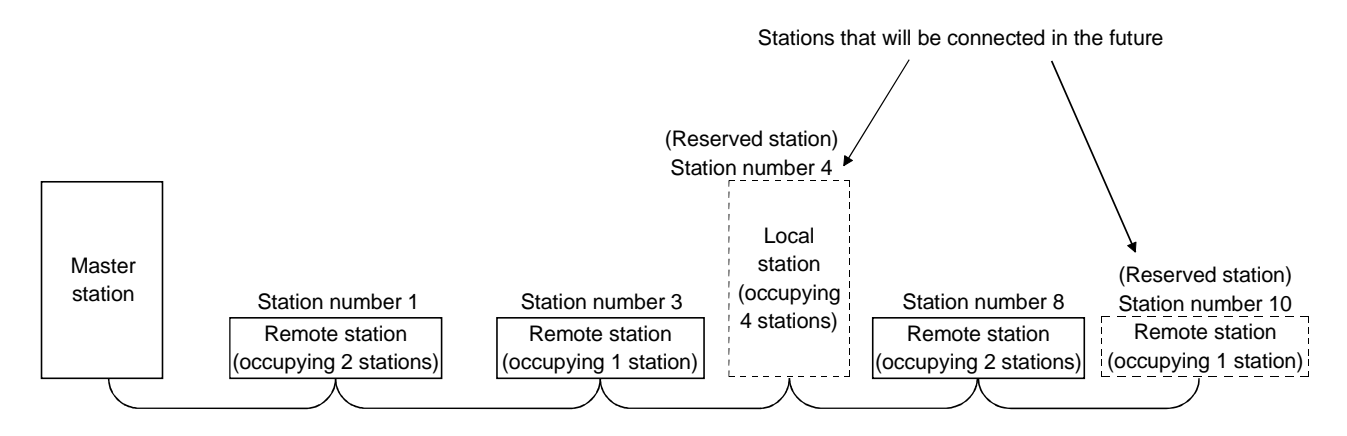

#### (16) Error invalid station setting function

By setting the network parameters, the module that is powered off in the system configuration will not be treated as a "data link faulty station" by the master station and local station. However, caution is required since errors are no longer detected (see Section 4.4.7).

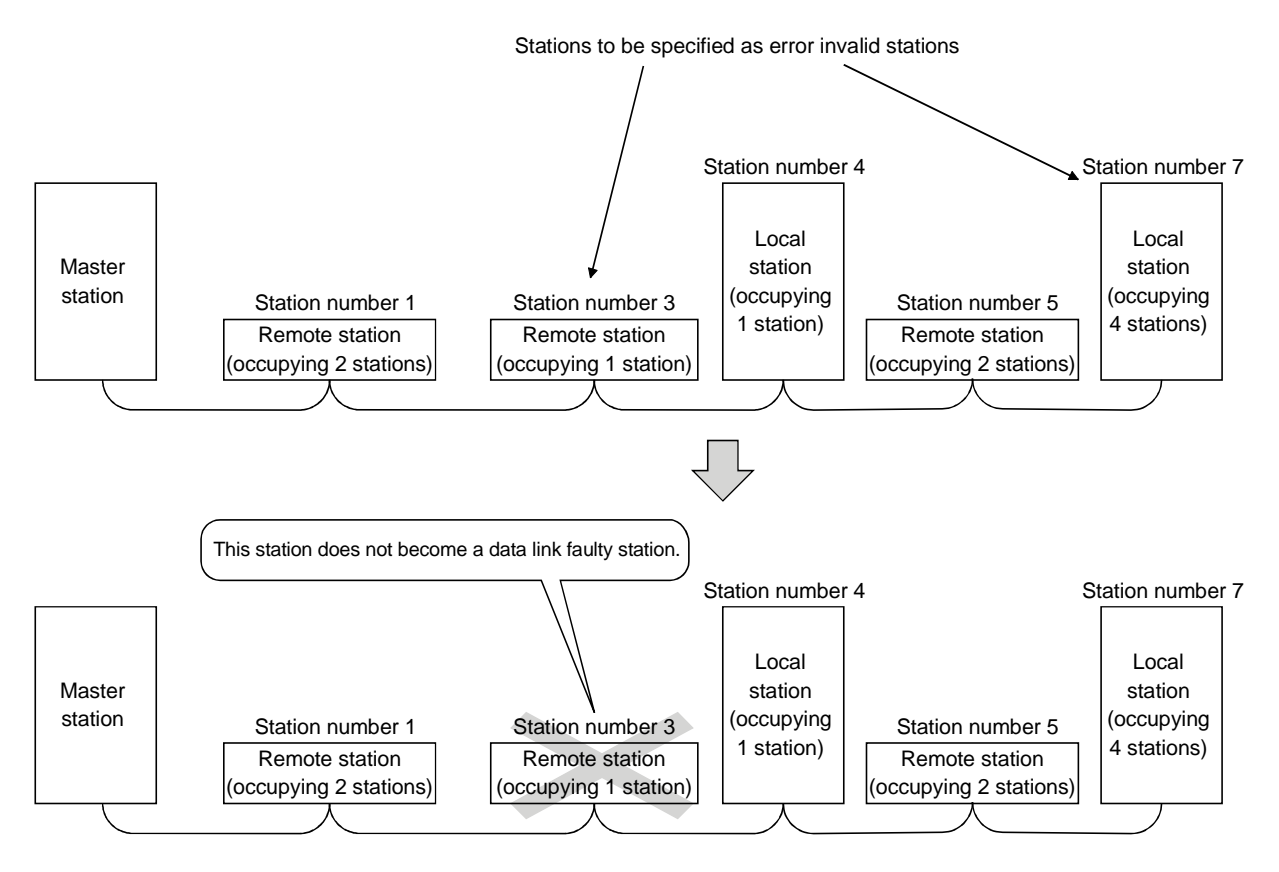

#### (17) Scan synchronous function

This function synchronizes the link scan to the sequence scan (see Section 4.4.8).

#### (18) Temporary error invalid station setting function

With this function, the module specified by the GX Developer will not be treated as a "data link faulty station" by the master or local station while in online. The module can be replaced without detecting an error in online (see Section 4.4.9).

#### (19) Data link stop/restart

The data link can be stopped and restarted while it is being used (see Section 4.4.10).

#### (20) Station number overlap checking function

This function checks the status of the connected stations to see if the number of occupied stations is overlapping or if there is more than one station with the station number setting of 0 in the system (see Section 4.4.11).

#### (21) Transient transmission

With this method of transmission, the counterpart is specified and 1:1 communication is performed at an arbitrary timing (see Section 4.5).

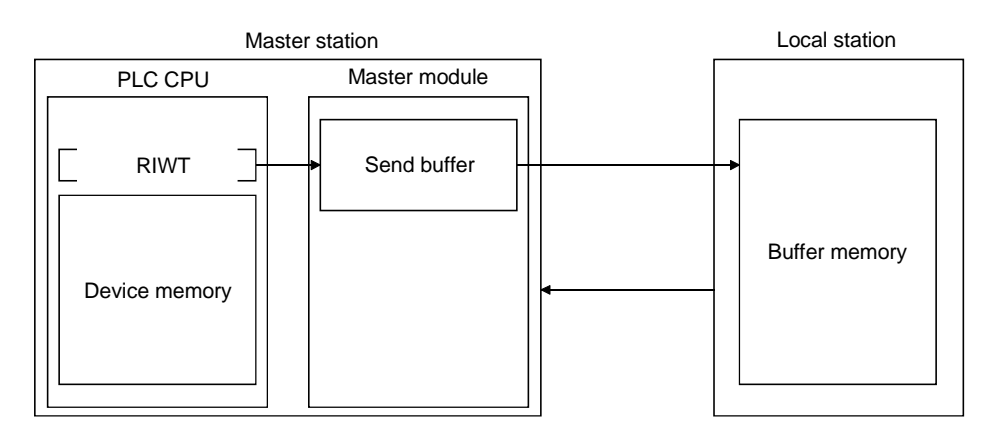

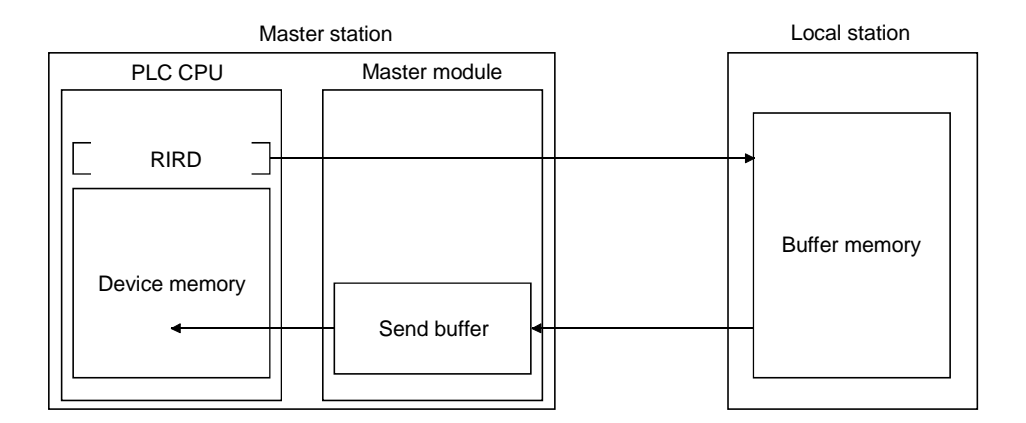

#### 1.3 About Added/Changed Functions in Function Version B

This section explains the functions that have been added to or changed in the QJ61BT11 of function version B.

#### POINT

Please refer to the relevant reference section in order to check the following item. How to check the function version and serial No. (see Section 2.2.4)

The following table lists the functions that have been added to or changed in the QJ61BT11 of function version B.

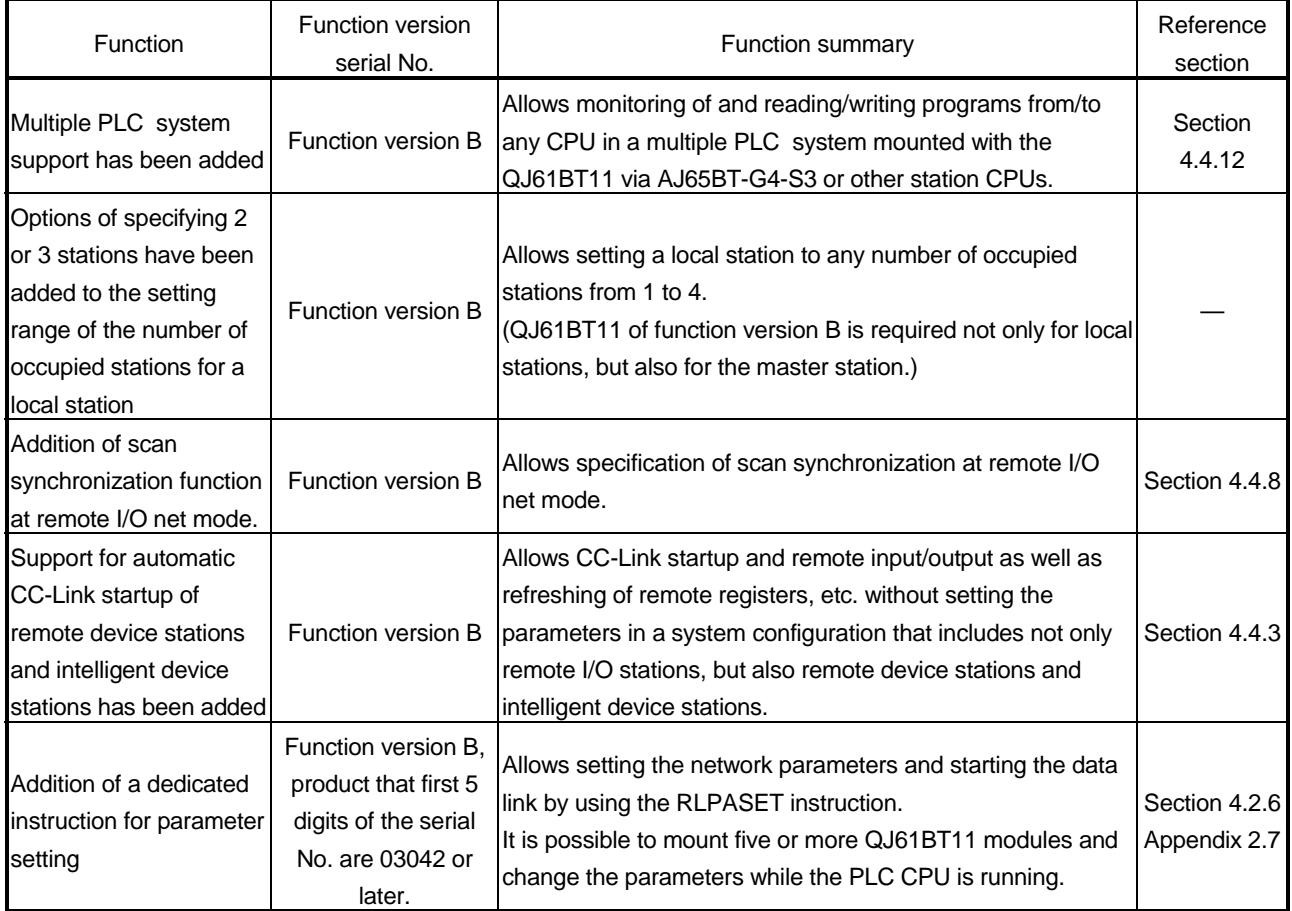

### 2 SYSTEM CONFIGURATION

The system configuration for the CC-Link is described below.

#### 2.1 System Configuration

A total of 64 remote I/O stations, remote device stations, local stations, standby master stations, or intelligent device stations can be connected to a single master station. However, the following conditions must be satisfied:

- (1)  $\{(1 \times a) + (2 \times b) + (3 \times c) + (4 \times d)\} \le 64$ a: Number of modules occupying 1 station b: Number of modules occupying 2 stations c: Number of modules occupying 3 stations d: Number of modules occupying 4 stations (2)  $\{(16 \times A) + (54 \times B) + (88 \times C)\} \le 2304$ A: Number of remote I/O stations ≤ 64
	- B: Number of remote device stations  $\leq 42$
	- C: Number of local stations, standby master stations and intelligent device stations ≤ 26

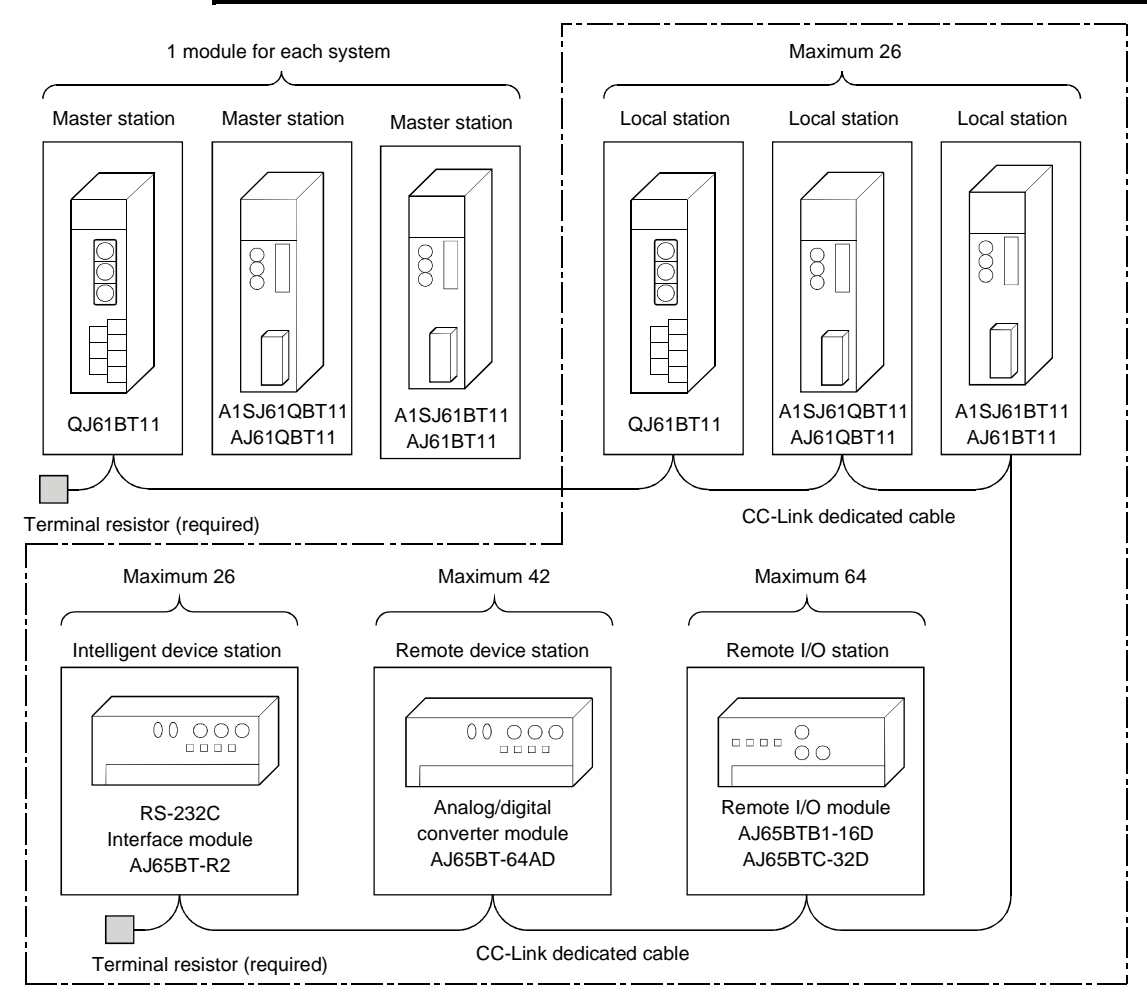

Total 64

#### 2.2 Applicable System

Applicable PLC CPUs and notes on the system configuration are described below.

#### 2.2.1 Applicable modules and number of CPUs that can be mounted

- (1) Applicable modules and number of CPUs that can be mounted The CPU modules and network modules (for remote I/O station) to which the QJ61BT11 can be installed and number of modules that can be installed are listed in the table below.
	- (a) When performing the parameter setting with the GX Developer

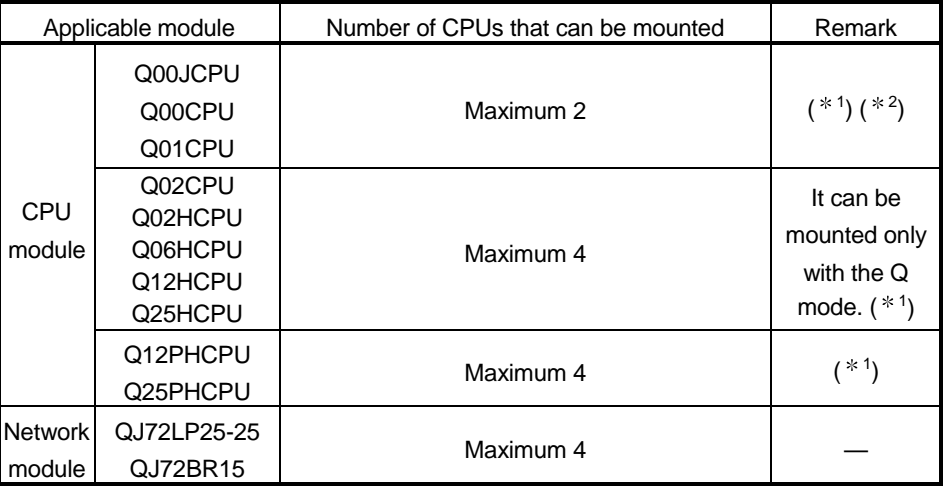

#### (b) When performing the parameter setting with the dedicated instructions.

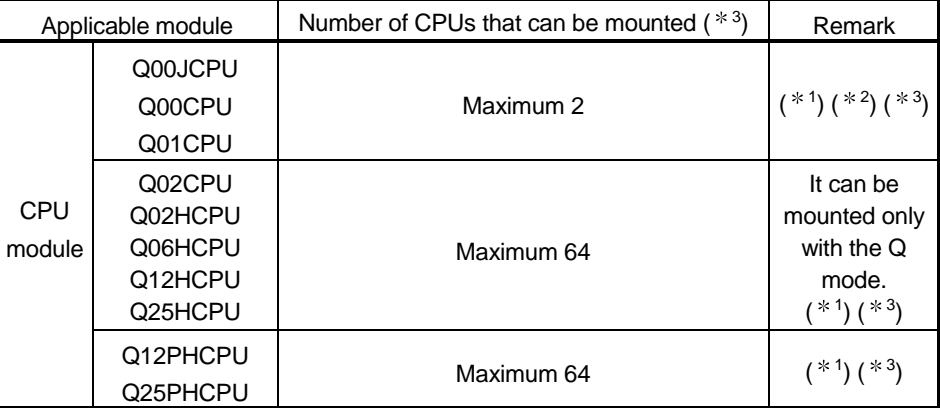

1 See User's Manual (Function Explanation, Program Fundamentals) for the CPU module to use.

2 When using Q00J/Q00/Q01CPU, use the QJ61BT11 which function version is B or later.

3 When using the QJ61BT11 as the local station, perform the parameter setting with the GX Developer.

When the Q02/Q02H/Q06H/Q12H/Q25H/Q12PH/Q25PHCPU is used, the maximum number of CPUs that can be mounted is 4 where the QJ61BT11 is used as the local station.

When the Q00J/Q00/Q01CPU is used, the maximum number of CPUs that can be mounted is 2 where the QJ61BT11 is used as the local station.

#### (2) Mountable base unit

QJ61BT11 can be mounted on any of the base unit's I/O slots (\*4). However, depending on combinations with other mounted modules and the number of mountings, there may be cases where the power capacity is insufficient. Be sure to consider the power capacity when mounting the module.

4 Must be inside the point number range of 1 CPU unit and network module (for remote I/O station).

#### (3) Applicable software package

The software package available for the QJ61BT11 is listed below:

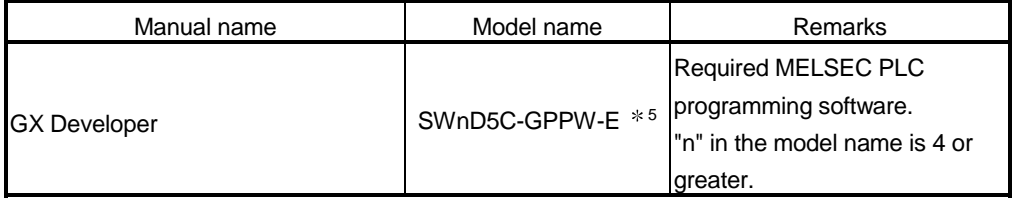

5 When the function after the function version B is used and the QJ61BT11, n in the model name is 6 or greater.

When the QJ61BT11 is installed to the Q00J/Q00/Q01CPU, "n" should be 7 or greater.

#### 2.2.2 Notes on the system configuration

The system should be designed with the following considerations to prevent mis-input from the remote I/O modules:

#### (1) When powering on and off

Start the data link after turning on the power to the remote I/O modules. Turn off the power to the remote I/O modules after stopping the data link.

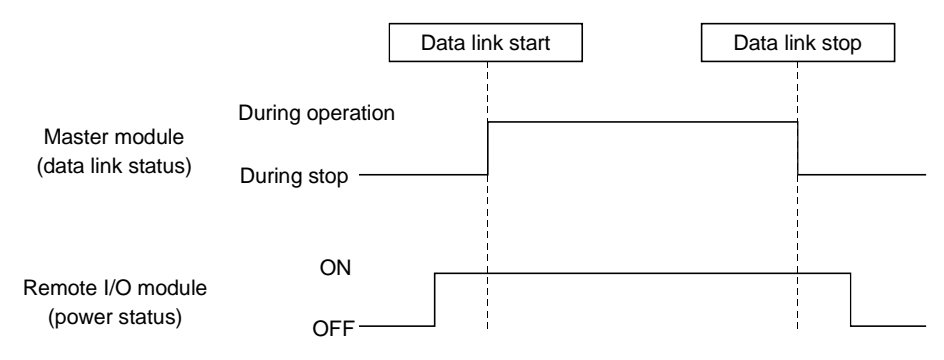

- (2) During momentary power failure of the remote I/O modules When a momentary power failure occurs in the power (24 V DC) being supplied to the remote I/O modules, mis-input may occur.
	- (a) Cause for mis-input due to a momentary power failure The remote I/O module hardware uses the power by internally converting the module power (24 V DC) to 5 V DC. When a momentary power failure occurs in a remote I/O module, the

following condition occurs:

(Time for the 5 V DC power in the remote I/O module to turn off) > (Response time for input module on  $\rightarrow$  off)

Therefore, mis-input occurs when a refresh is performed within the time indicated by 1) in the figure below.

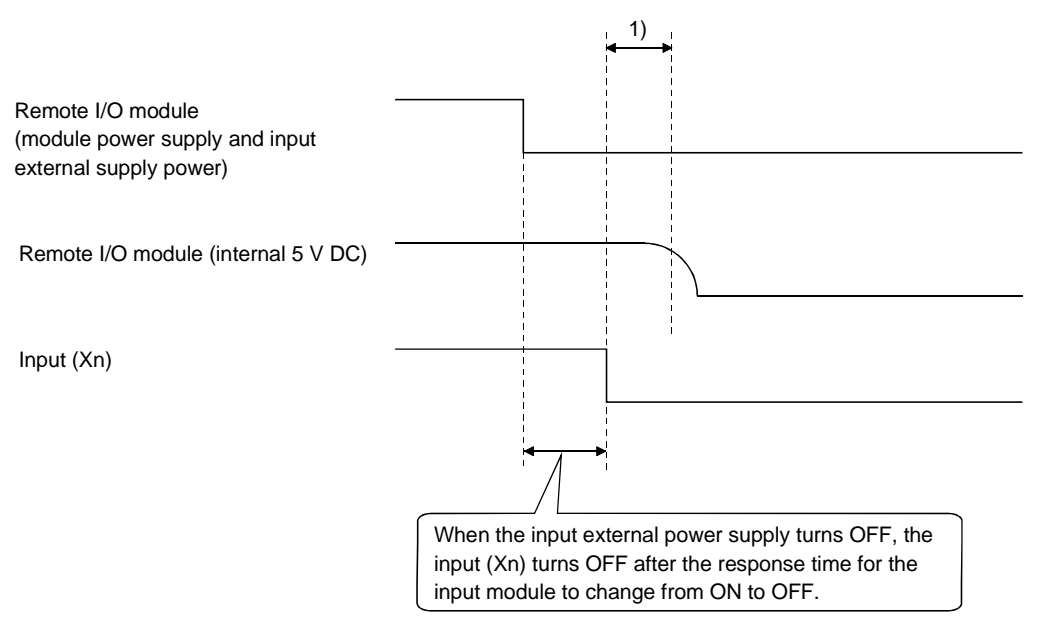

(b) Countermeasure for mis-input

For the power supply module, the stabilized power supply and the input external supply power of AC input, wire the power cables from the same power source.

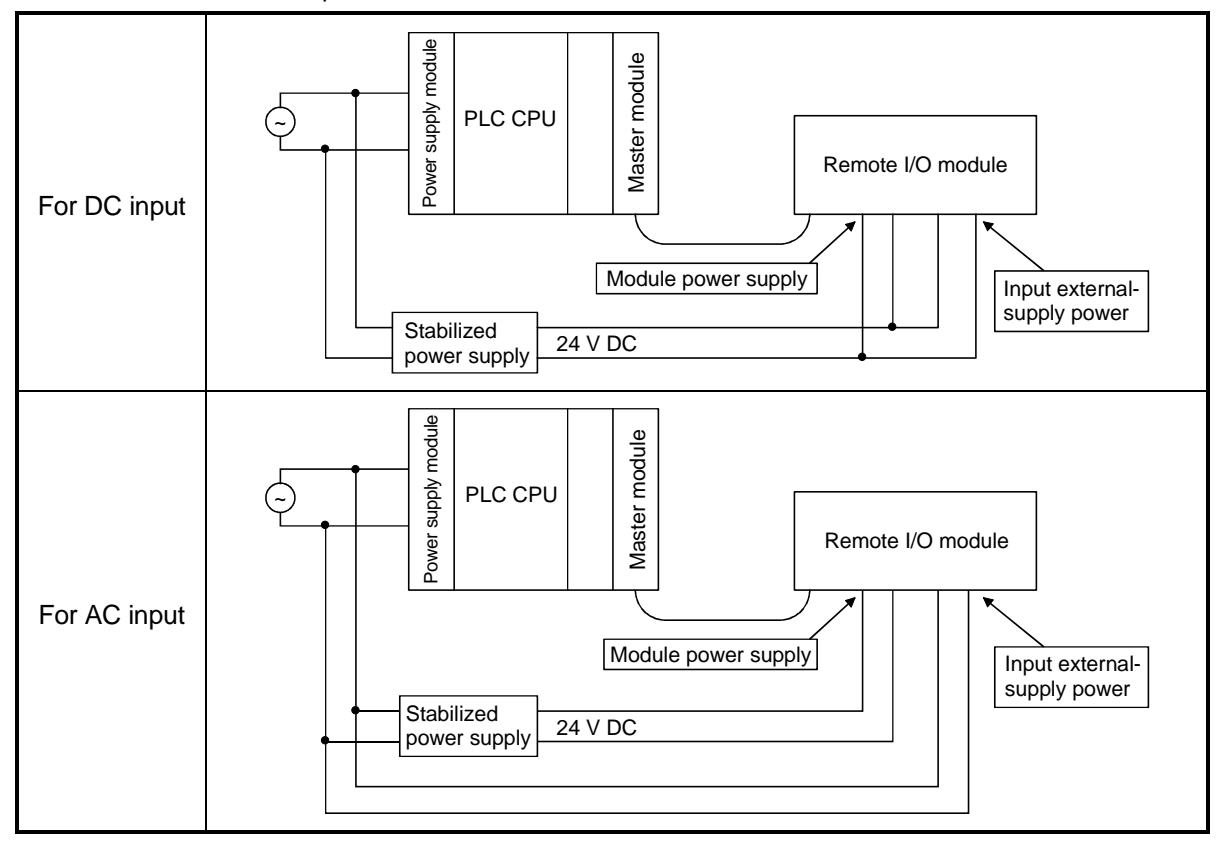

### REMARK

When supplying power from a single power source to multiple remote I/O modules, select the proper type of cable and perform the wiring in consideration of the voltage decline.

Connections can be established if the receiving port voltage at the remote I/O module is within the specified range of the remote I/O module to be used.

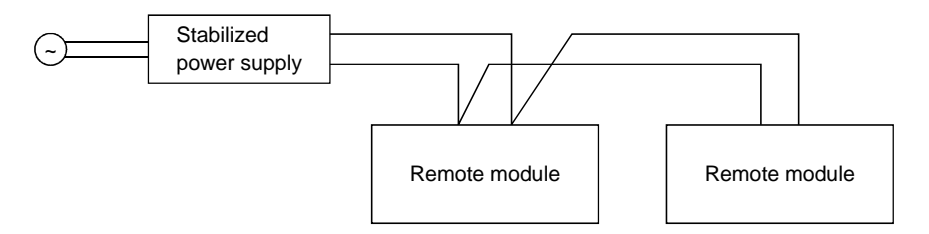

### 2.2.3 Equipment list

#### Table 2.1 lists the equipment that configures the CC-Link.

#### Table 2.1 Equipment list (1/4)

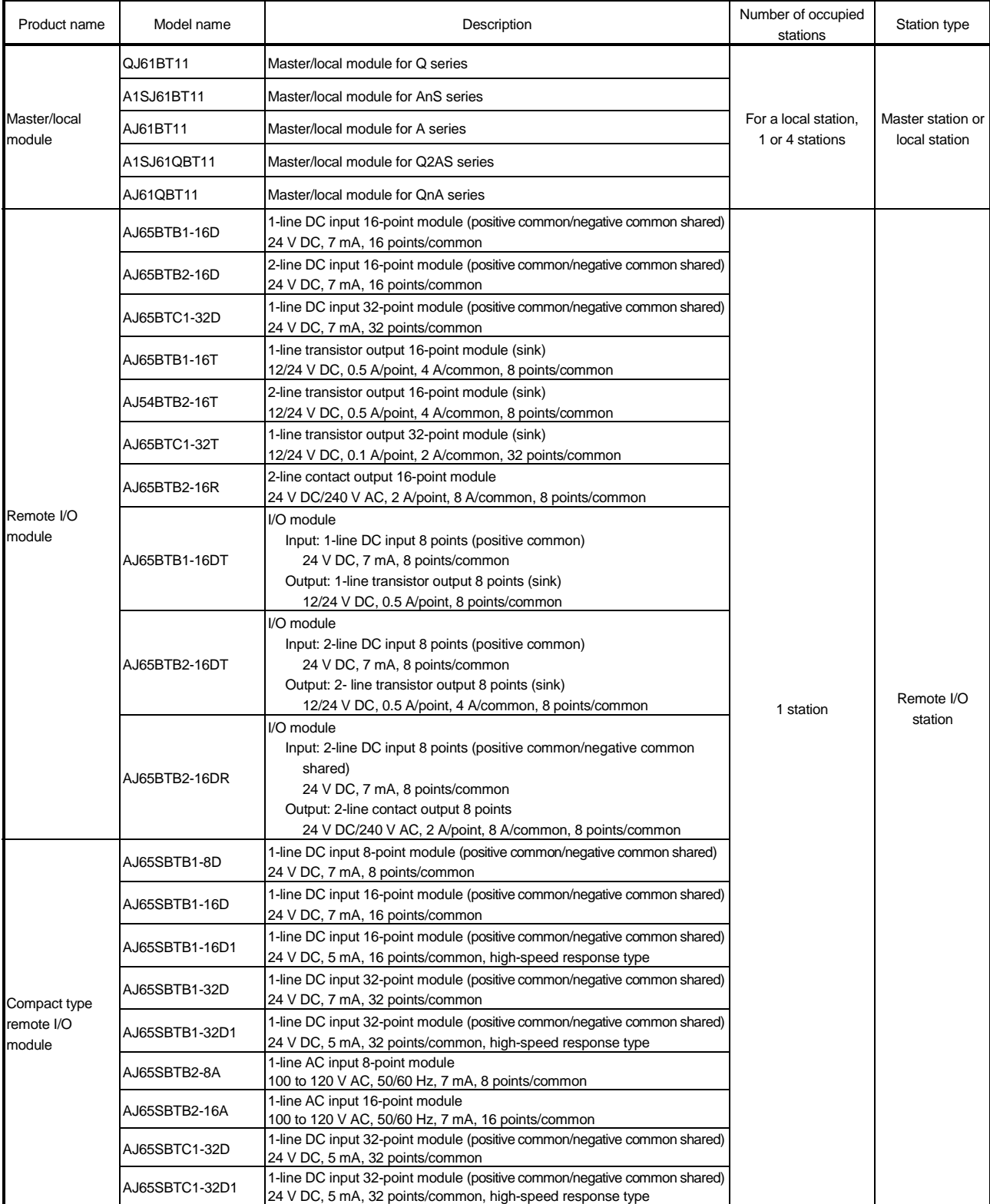

Table 2.1 Equipment list (2/4)

| Product name                         | Model name      | Description                                                                                                    | Number of occupied<br>stations | Station type          |
|--------------------------------------|-----------------|----------------------------------------------------------------------------------------------------|--------------------------------|-----------------------|
| Compact type<br>remote I/O<br>module | AJ65SBTCF1-32D  | 1-line DC input 32-point module (positive common/negative common<br>shared) FCN connector type<br>24 V DC, 5 mA, 32 pints/common                  | 1 station                      | Remote I/O<br>station |
|                                      | AJ65SBTC4-16D   | 2, 3, 4-line DC input 16-point module (positive common/negative common<br>shared)<br>24 V DC, 5 mA, 16 points/common                              |                                |                       |
|                                      | AJ65SBTW4-16D   | Waterproof, 4-line DC input 16-point module<br>(positive common/negative common shared)<br>24 V DC, 5 mA, 16 points/common, waterproof type       |                                |                       |
|                                      | AJ65SBTB3-8D    | 3-line DC input 8-point module<br>(positive common/negative common shared)<br>24 V DC, 7 mA, 8 points/common                                      |                                |                       |
|                                      | AJ65SBTB3-16D   | 3-line DC input 16-point module<br>(positive common/negative common shared)<br>24 V DC, 7 mA, 16 points/common                                    |                                |                       |
|                                      | AJ65SBTB2N-8A   | 2-line AC input 8-point module<br>100 to 120 V AC, 50/60 Hz, 7 mA, 8 points/common                                                                |                                |                       |
|                                      | AJ65SBTB2N-16A  | 2-line AC input 16-point module<br>100 to 120 V AC, 50/60 Hz, 7 mA, 16 points/common                                                              |                                |                       |
|                                      | AJ65VBTCU3-8D1  | 3-line DC input 8-point module (positive common)<br>24 V DC, 5 mA, 8 pints/common<br>one-touch connector type                                     |                                |                       |
|                                      | AJ65VBTCU3-16D1 | 3-line DC input 16-point module (positive common)<br>24 V DC, 5 mA, 16 pints/common<br>one-touch connector type                                   |                                |                       |
|                                      | AJ65FBTA4-16D   | 2,3,4-line DC input 16-point module (positive common)<br>24 V DC, 7 mA, 16 points/common<br>low profile waterproof type                           |                                |                       |
|                                      | AJ65FBTA4-16DE  | 2,3,4-line DC input 16-point module (negative common)<br>24 V DC, 7 mA, 16 points/common<br>low profile waterproof type                           |                                |                       |
|                                      | AJ65SBTB1-8T    | 1-line transistor output 8-point module (sink)<br>12/24 V DC, 0.5 A/point, 2.4 A/common, 8 points/common                                          |                                |                       |
|                                      | AJ65SBTB1-8TE   | 1-line transistor output 8-point module (source)<br>12/24 V DC, 0.1 A/point, 8 points/common                                                      |                                |                       |
|                                      | AJ65SBTB2-8R    | 8-line relay output 8-point module<br>24 V DC/240 V AC, 2A/point, 4A/common, 8 points/common                                                      |                                |                       |
|                                      | AJ65SBTB2-8S    | 8-line triac output 8-point module<br>100 to 240 VAC, 50/60 Hz, 0.6 A/point, 2.4A/common, 8 point/common                                          |                                |                       |
|                                      | AJ65SBTB1-16T   | 1-line transistor output 16-point module (sink)<br>12/24 V DC, 0.5 A/point, 3.6 A/common, 16 points/common                                        |                                |                       |
|                                      | AJ65SBTB1-16T1  | 1-line transistor output 16-point module (sink)<br>12/24 V DC, 0.5A/point, 3.6 A/common, 16 points/common,<br>Power leakage at OFF Low-power type |                                |                       |
|                                      | AJ65SBTB1-16TE  | 1-line transistor output 16-point module (source)<br>12/24 V CD, 0.1 A/point, 16 points/common                                                    |                                |                       |
|                                      | AJ65SBTB2-16R   | 1-line relay output 16-point module<br>24 V DC/240 V AC, 2 A/point, 4 A/common, 16 points/common                                                  |                                |                       |
|                                      | AJ65SBTB2-16S   | 1-line triac output 16-point module<br>100 to 240 V AC, 50/60 Hz, 0.6 A/point, 4.8 A/common, 16 points/common                                     |                                |                       |
|                                      | AJ65SBTB1-32T   | 1-line transistor output 32-point module (sink)<br>12/24 V DC, 0.5 A/point, 4.8 A/common, 32 points/common                                        |                                |                       |
|                                      | AJ65SBTB1-32T1  | 1-line transistor output 32-point module (sink)<br>12/24 VDC, 0.5 A/point, 4.8 A/common, 32 points/common,<br>Power leakage at OFF Low power type |                                |                       |
|                                      | AJ65SBTC1-32T   | 1-line transistor output 32-point module (sink)<br>12/24 V DC, 0.1 A/point, 32 points/common                                                      |                                |                       |
|                                      | AJ65SBTCF1-32T  | 1-line transistor output 32-point module (sink)<br>FCN connector type<br>12/24 V DC, 0.1 A/point, 32 points/common                                |                                |                       |
|                                      | AJ65SBTB2-8T    | 2-line transistor output 8-point module (sink)<br>12/24 V DC, 0.5 A/point, 2.4 A/common, 8 points/common                                          |                                |                       |
|                                      | AJ65SBTB2-16T   | 2-line transistor output 16-point module (sink)<br>12/24 V DC, 0.5 A/point, 3.6 A/common, 16 points/common                                        |                                |                       |

## 2 SYSTEM CONFIGURATION<br>MELSEC-Q

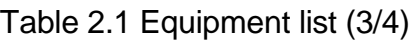

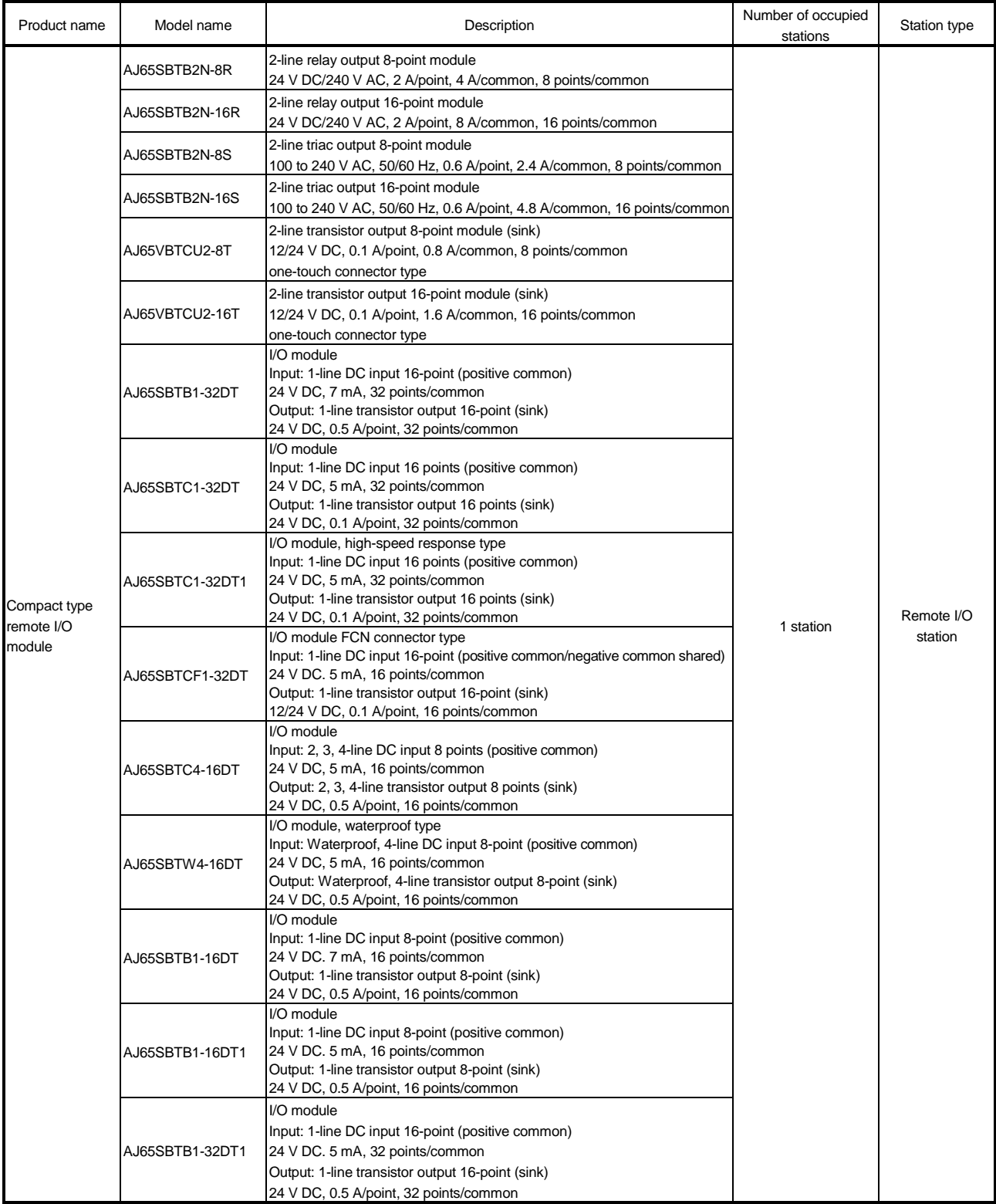

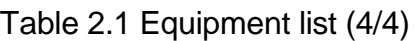

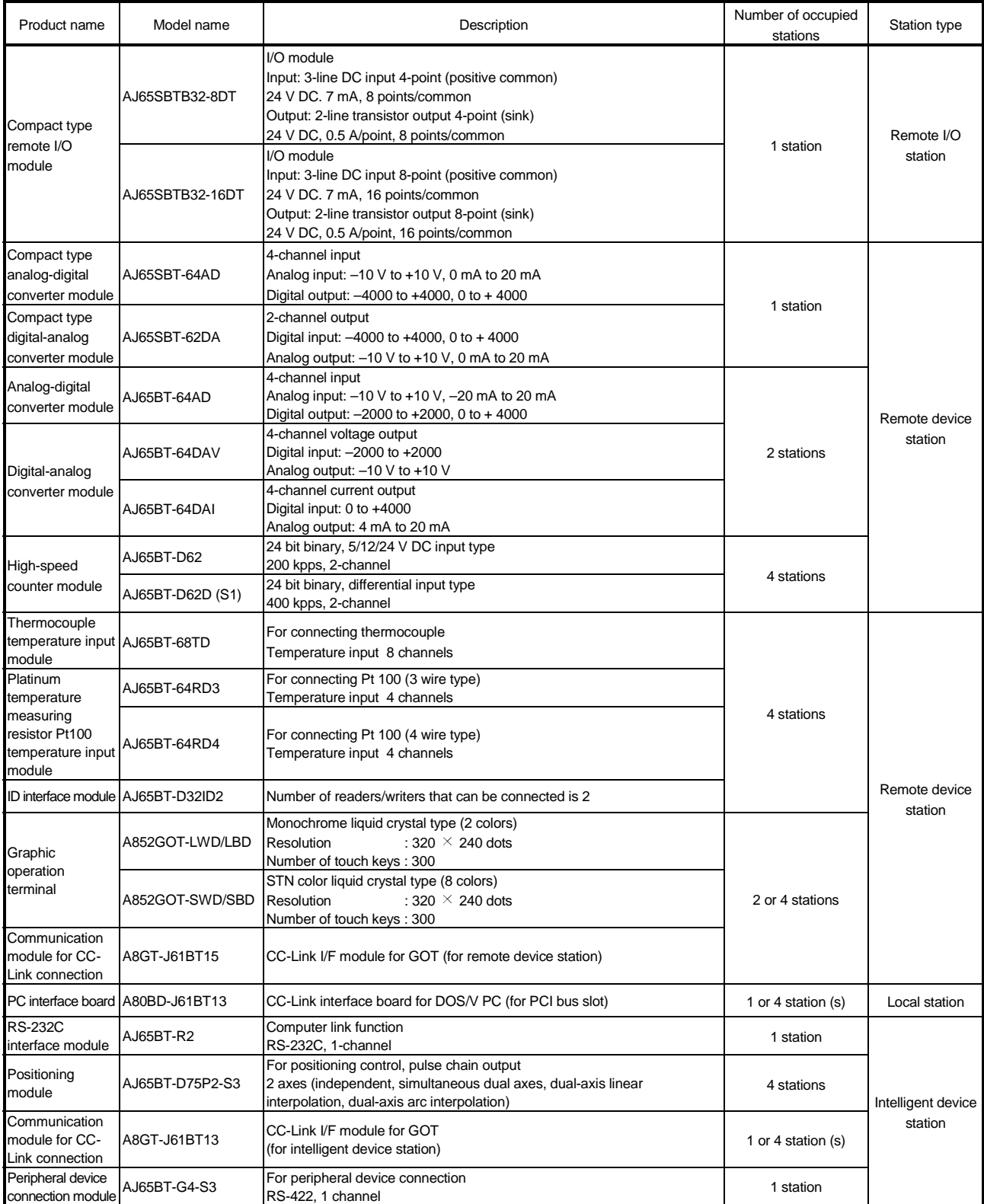

See the CC-Link Partner Association homepage http://www.cc-link.org/ for a list of products by partner manufacturers.

2.2.4 How to check the function version and serial No.

The following describes how to check the function version and serial No..

(1) How to check the function version and serial No. of the QJ61BT11 (a) Checking the "SERIAL column of the rating plate" on the module side

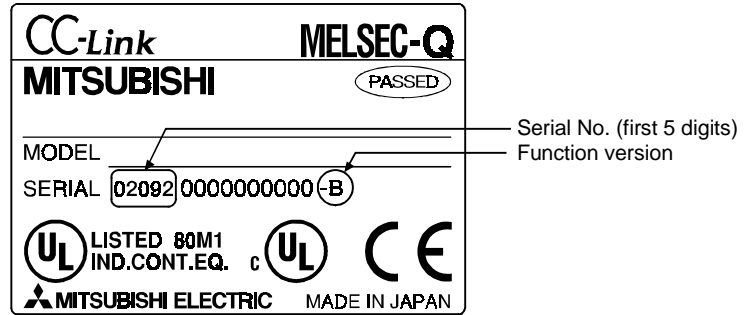

(b) See Section 13.4 for how to check the function version with GX Developer.

#### 2.2.5 About Version 1.10

Version 1.10 modules have a uniform station-to-station cable length of 20 cm or more by improving the restrictions on the conventional station-to-station cable length. In contrast, the conventional modules are defined as Version 1.00. See Section 3.1.2 for the maximum overall cable distance of Version 1.10. In order to make the station-to-station cable length uniformly 20 cm or more, the following conditions are required:

- 1) All the modules that make up the CC-Link system must be of Version 1.10.
- 2) All the data link cables must be CC-Link dedicated cables conforming to Version 1.10.

#### POINT

The specifications for Version 1.00 should be used for the maximum cable overall distance and station-to-station cable length if a system contains modules and cables of both Version 1.00 and Version 1.10.

See Section 3.1.1 for the maximum overall cable distance and station-to-station cable length of Version 1.00.

(1) How to check if the module is of Version 1.10 Modules of Version 1.10 have the logo "CC-Link" on the "rating plate."

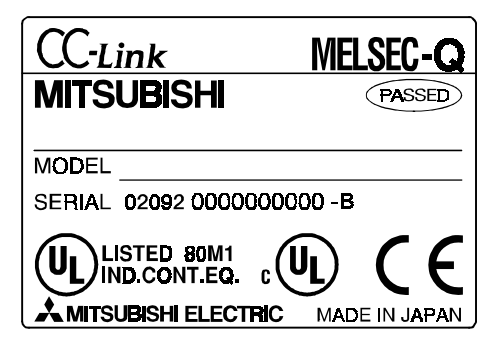
### 2.2.6 About use of the QJ61BT11 with the Q00J/Q00/Q01CPU

Here, use of the QJ61BT11 with the Q00J/Q00/Q01CPU is explained.

(1) Number of QJ61BT11 that can be installed when the Q00J/Q00/Q01CPU is used

See item 2.2.1 concerning the number of QJ61BT11 that can be installed when the Q00J/Q00/Q01CPU is used.

- (2) Limitations when using the Q00J/Q00/Q01CPU
	- (a) Use the QJ61BT11 of function version B or later when using the Q00J/Q00/Q01CPU. The QJ61BT11 of function version A cannot be used.
	- (b) When the Q00J/Q00/Q01CPU of function version A is used, events for interrupt programs cannot be generated.
	- (c) The default parameters are set differently at automatic CC-Link startup. See Section 4.4.3 for details.

# 3 SPECIFICATIONS

This section describes the specifications of the QJ61BT11. For the general specifications of the QJ61BT11, refer to the user's manual for the CPU module to be used.

### 3.1 Performance Specifications

Table 3.1 lists the performance specifications of the CC-Link.

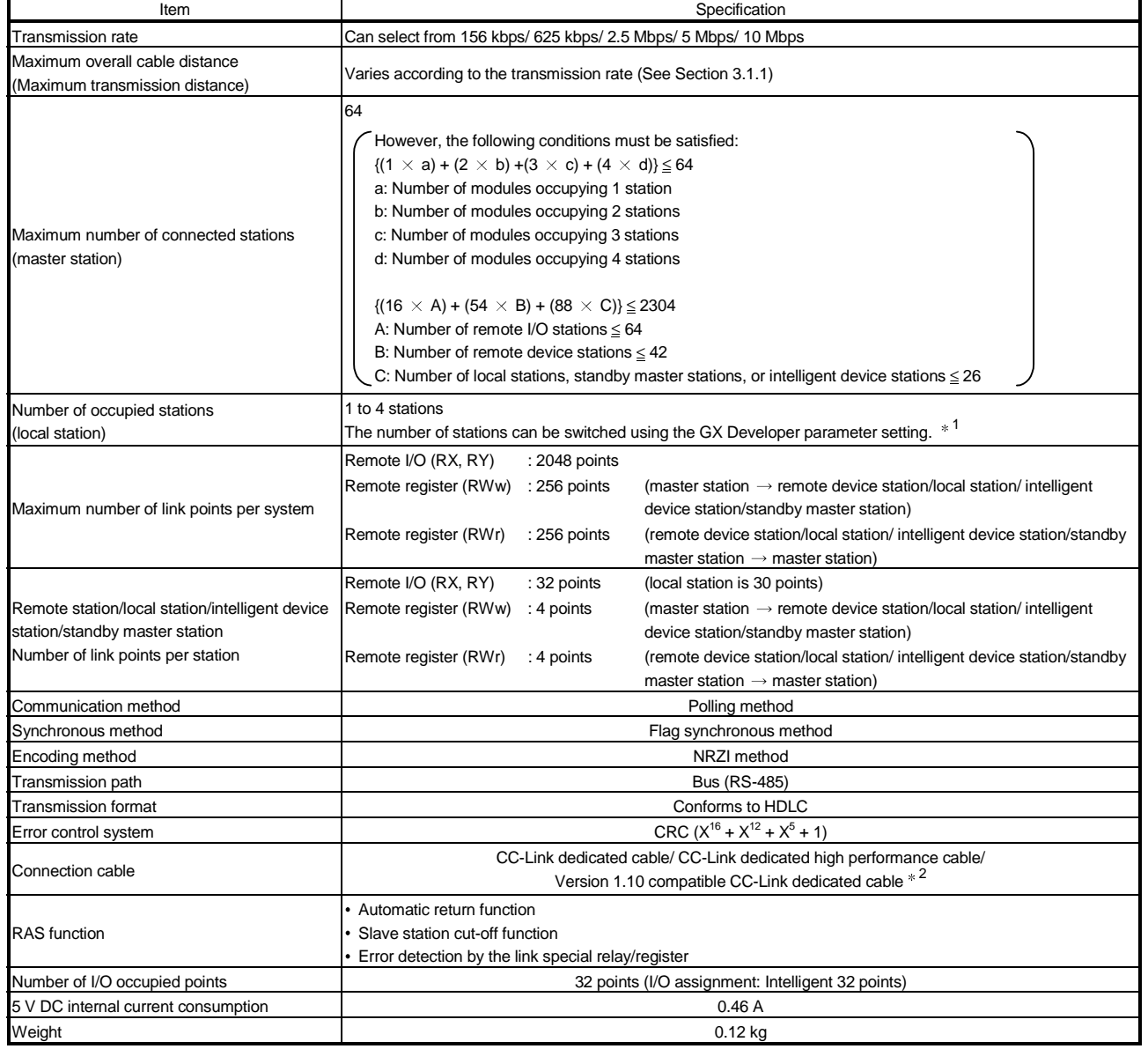

### Table 3.1 Performance specifications

1 1 station or 4 stations for QJ61BT11 of the function version A.

2 The CC-Link dedicated cable and CC-Link dedicated high performance cable cannot be used together. Also, use the terminal resister that matches to the types of cables. (See Section 7.5)

# 3.1.1 Maximum overall cable distance (for Ver. 1.00)

The relationship between the transmission speed and the maximum overall cable distance is described below:

(1) For a system consisting of only remote I/O stations and remote device stations

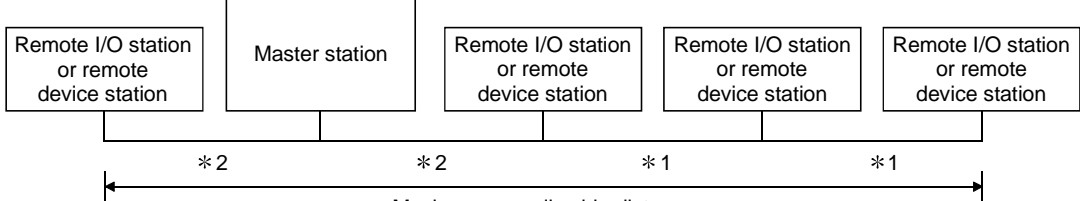

Maximum overall cable distance

- 1 Cable length between remote I/O stations or remote device stations.
- 2 Cable length between the master station and the adjacent stations.

#### CC-Link dedicated cable (uses terminal resistor 110  $\Omega$ )

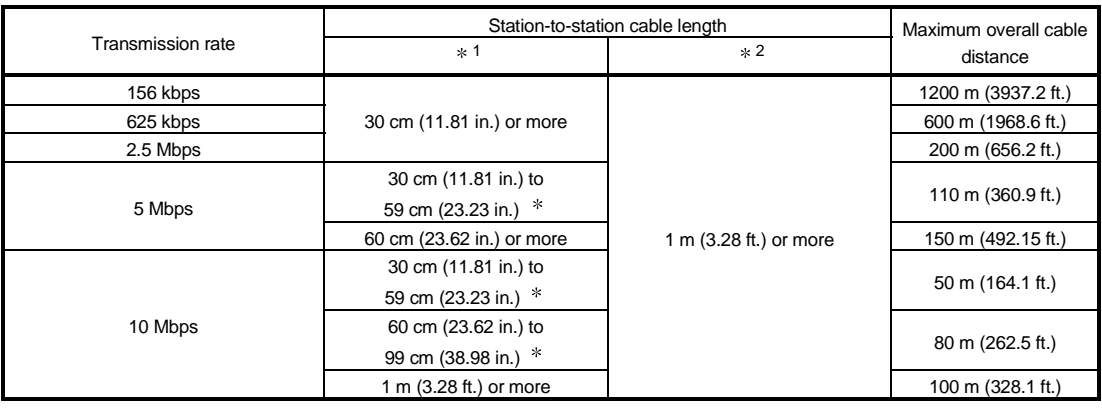

### CC-Link dedicated high performance cable (uses terminal resistor 130 Ω)

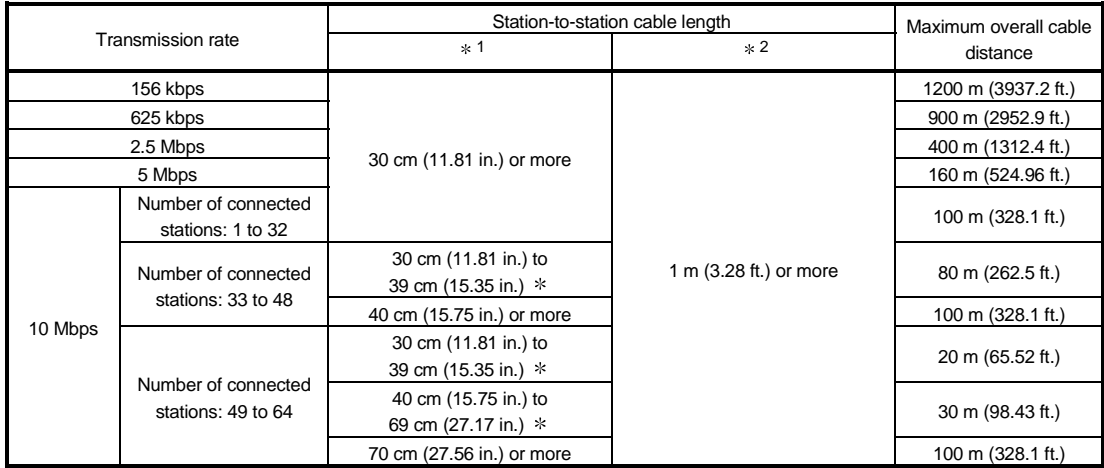

 The cable length between remote I/O stations or remote device stations is within this range and if even one location is wired, the maximum overall cable distance will be as indicated above.

(Example) When the transmission rate is 10 Mbps, and 43 remote I/O stations and remote device stations are connected using the CC-Link dedicated high performance cable, because the cable connecting the second and third stations is "35 cm (13.78 in.)", the maximum overall cable distance will be "80 cm (31.5 in.)".

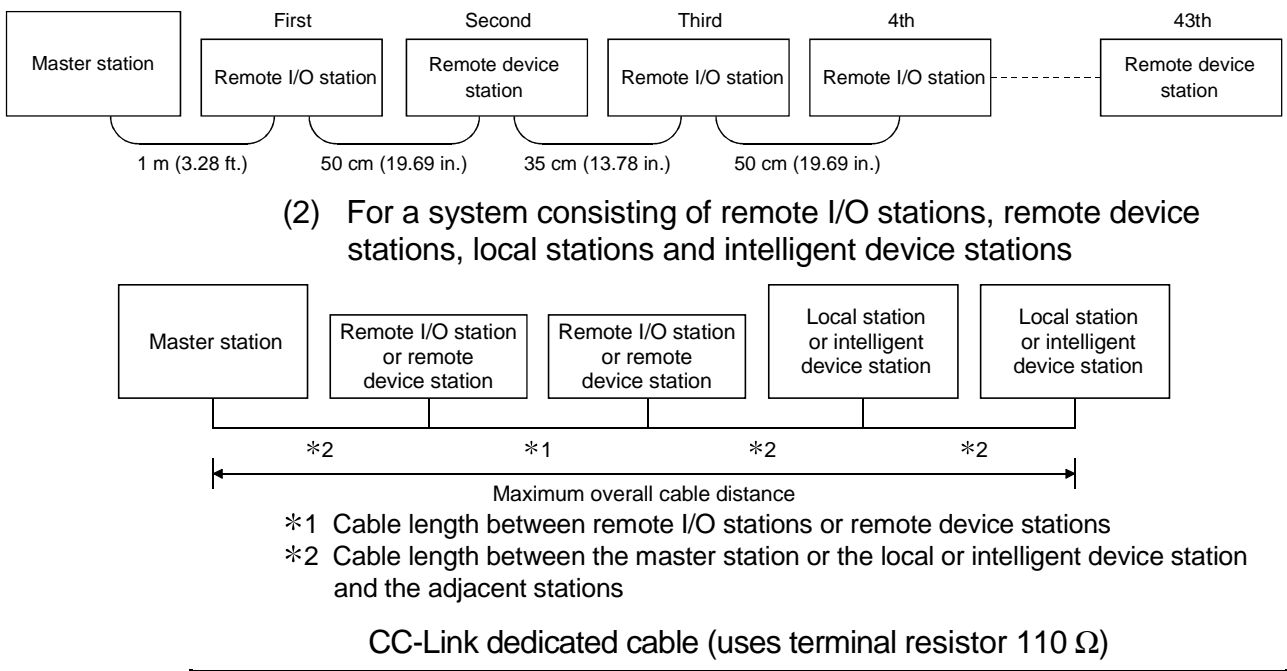

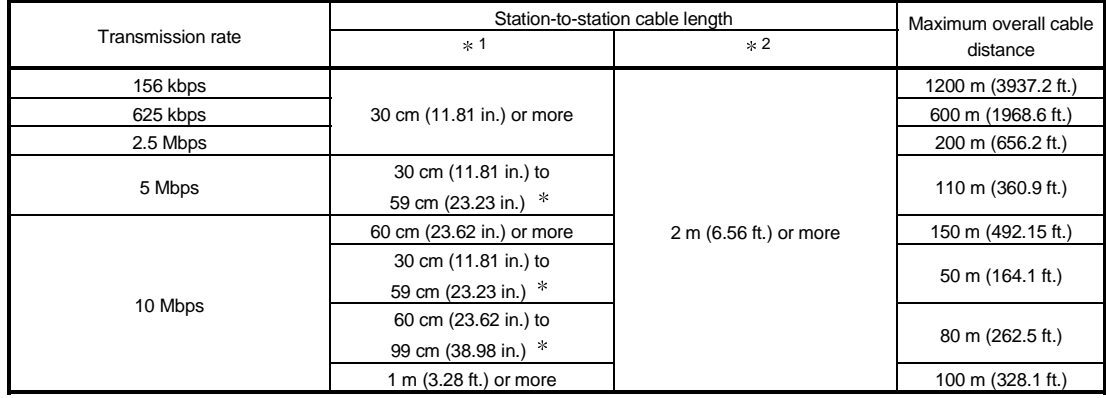

# CC-Link dedicated high performance cable (uses terminal resistor 130 Ω)

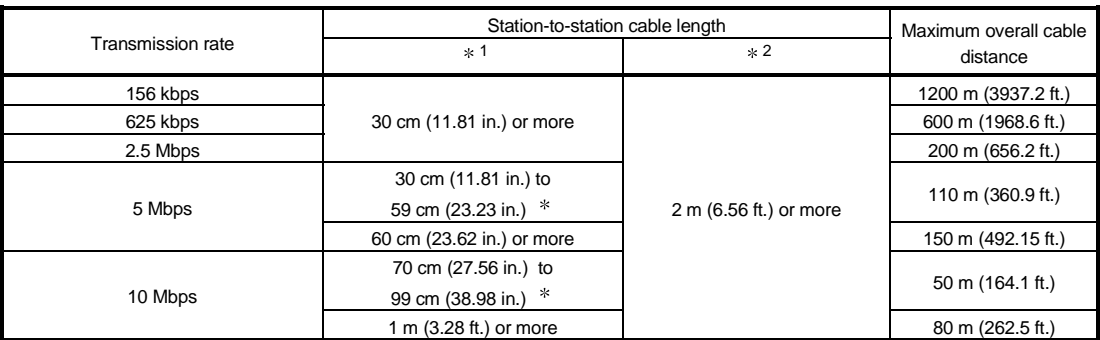

 The cable length between remote I/O stations or remote device stations is within this range and if even one location is wired, the maximum overall cable distance will be as indicated above.

# 3.1.2 Maximum overall cable distance (for Ver. 1.10)

The relation of the transmission speed and maximum overall cable distance when configuring the entire system with Version 1.10 modules and cable is shown below.

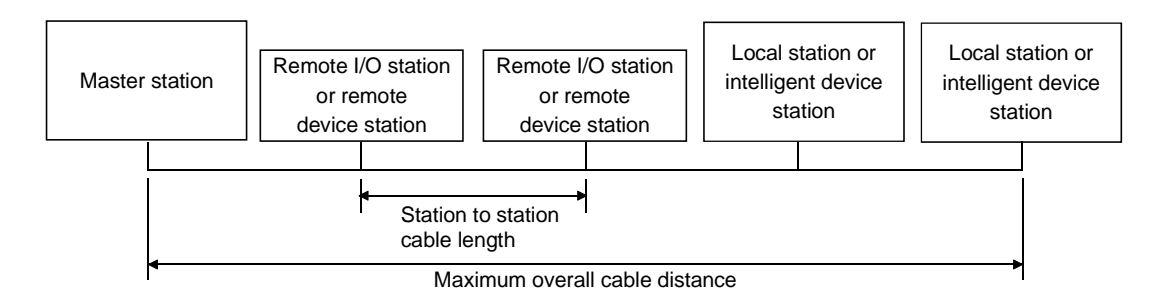

# Version 1.10 compatible CC-Link dedicated cable (terminal resistor of 110Ω used)

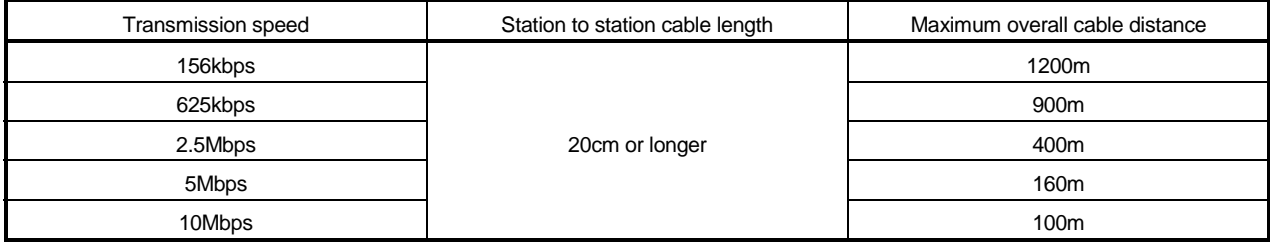

# 3.2 CC-Link Dedicated Cable

Use the CC-Link dedicated cable for the CC-Link system. If a cable other than the CC-Link dedicated cable is used, the performance of the CC-Link system cannot be guaranteed.

If you have any questions regarding the CC-Link dedicated cable, or if you wish to see its specifications, see the CC-Link Partner Association homepage http://www.cclink.org/.

# 4 FUNCTIONS

This chapter explains the functions of QJ61BT11, dividing them into four sections: "Basic Functions", "Functions for Improving System Reliability", "Handy Functions" and "Transient Transmission Functions".

# 4.1 Function List

(1) Table 4.1 lists the "basic functions".

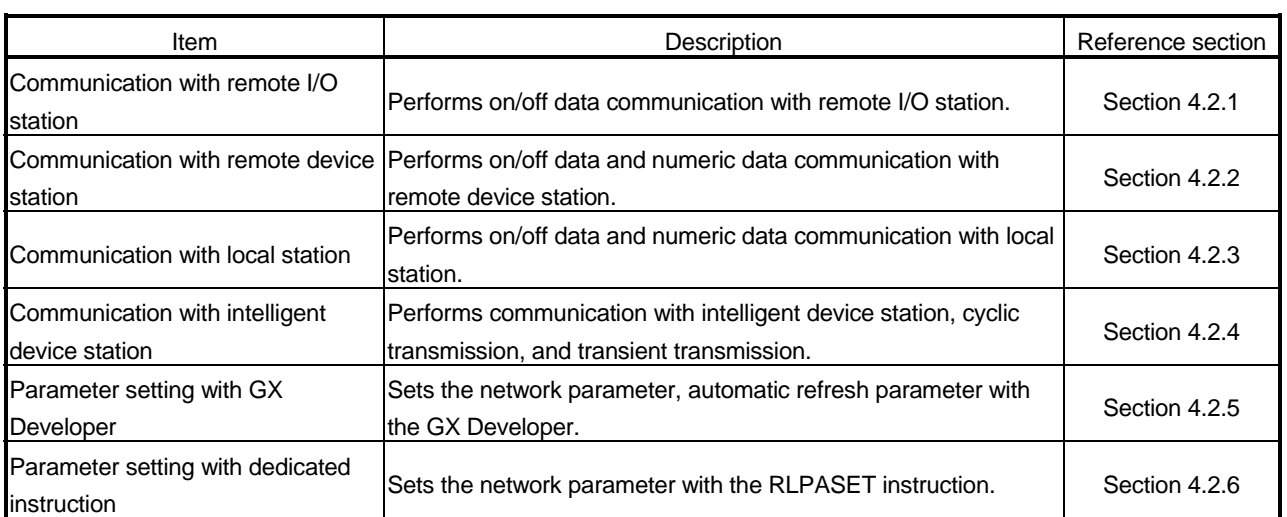

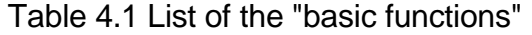

(2) Table 4.2 lists the "functions for improving system reliability".

# Table 4.2 List of the "functions for improving system reliability"

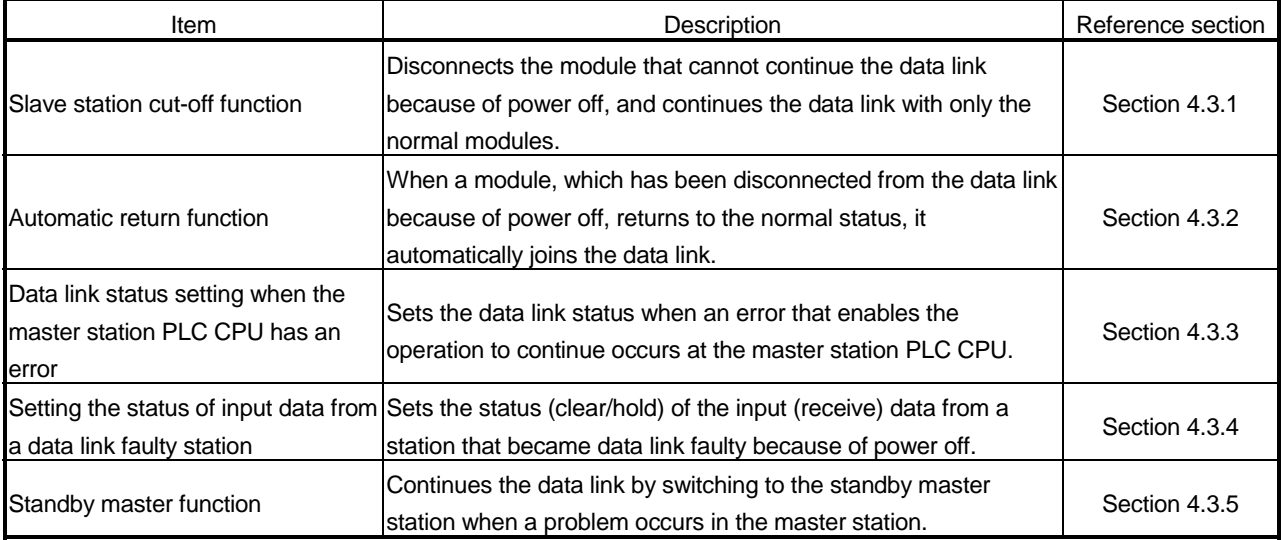

(3) Table 4.3 lists the "handy functions".

# Table 4.3 List of the "handy functions"

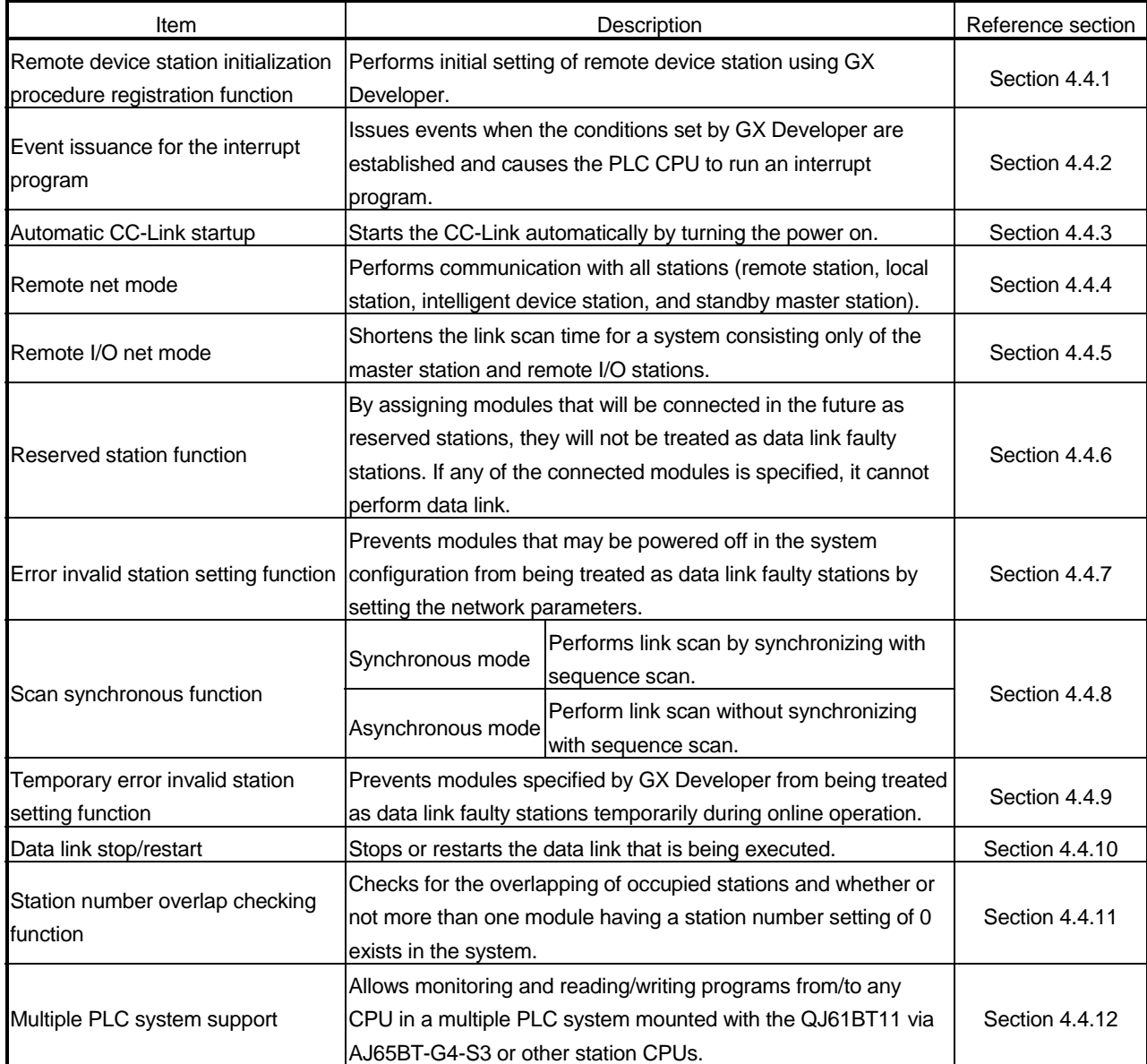

(4) Table 4.4 lists the "functions for transient transmission".

# Table 4.4 List of the "functions for transient transmission"

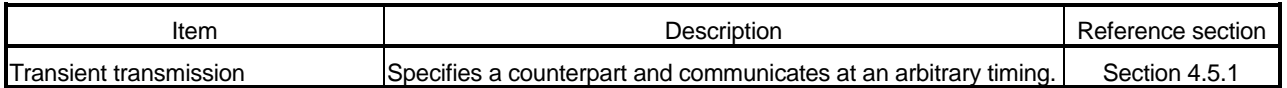

# 4.2 Basic Functions

This section explains the basic functions of the QJ61BT11.

### 4.2.1 Communication with the remote I/O stations

Two types of communication modes are available for the CC-Link system: remote net mode and remote I/O net mode.

### (1) Remote net mode

In this mode, it is possible to communicate with all stations (remote I/O station, remote device station, local station, intelligent device station, and standby master station). Thus, various systems can be configured according to their applications.

### (2) Remote I/O net mode

In this mode, a high-speed cyclic transmission is performed for a system consisting only of the master station and remote I/O stations. Because of this, the link scan time can be shortened when compared to the remote net mode.

The following provides an overview of the communication between the master station and a remote I/O station using the remote I/O net mode. In the communication with the remote I/O station, the on/off data of the switches and indicator lamps are communicated through remote input RX and remote output RY.

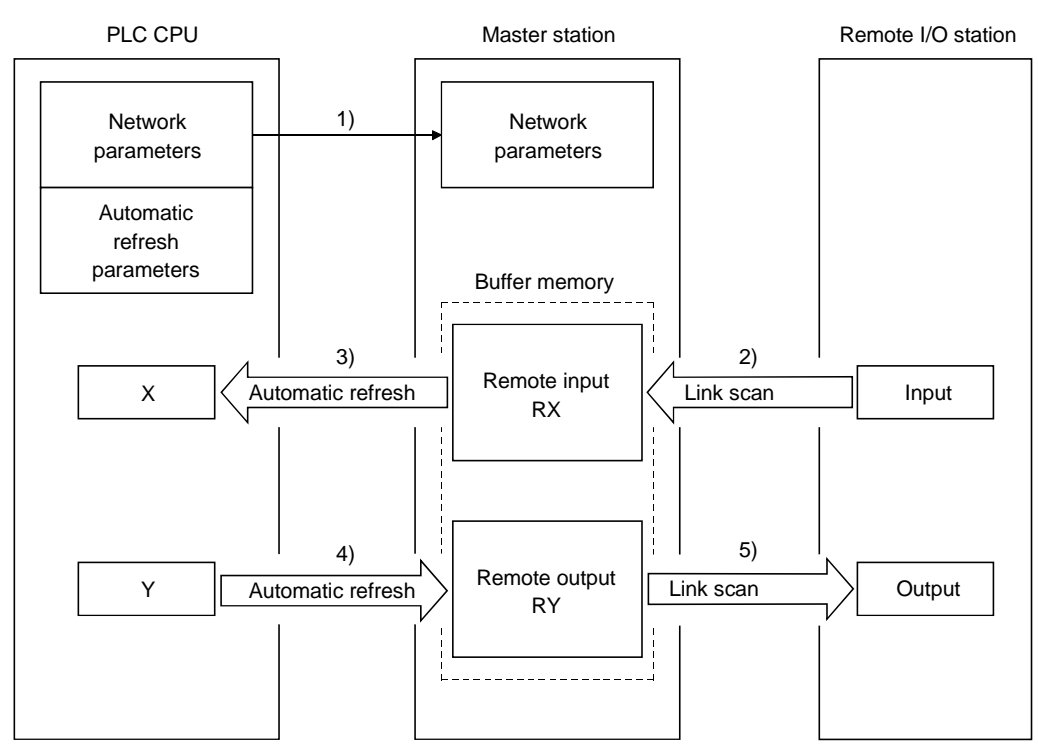

# [Data link startup]

1) When the PLC system is powered on, the network parameters in the PLC CPU are transferred to the master station, and the CC-Link system automatically starts up.

### [Remote input]

- 2) The input status of a remote I/O station is stored automatically (for each link scan) in the master station's "remote input RX" buffer memory.
- 3) The input status stored in the "remote input RX" buffer memory is stored in the CPU device set with the automatic refresh parameters.

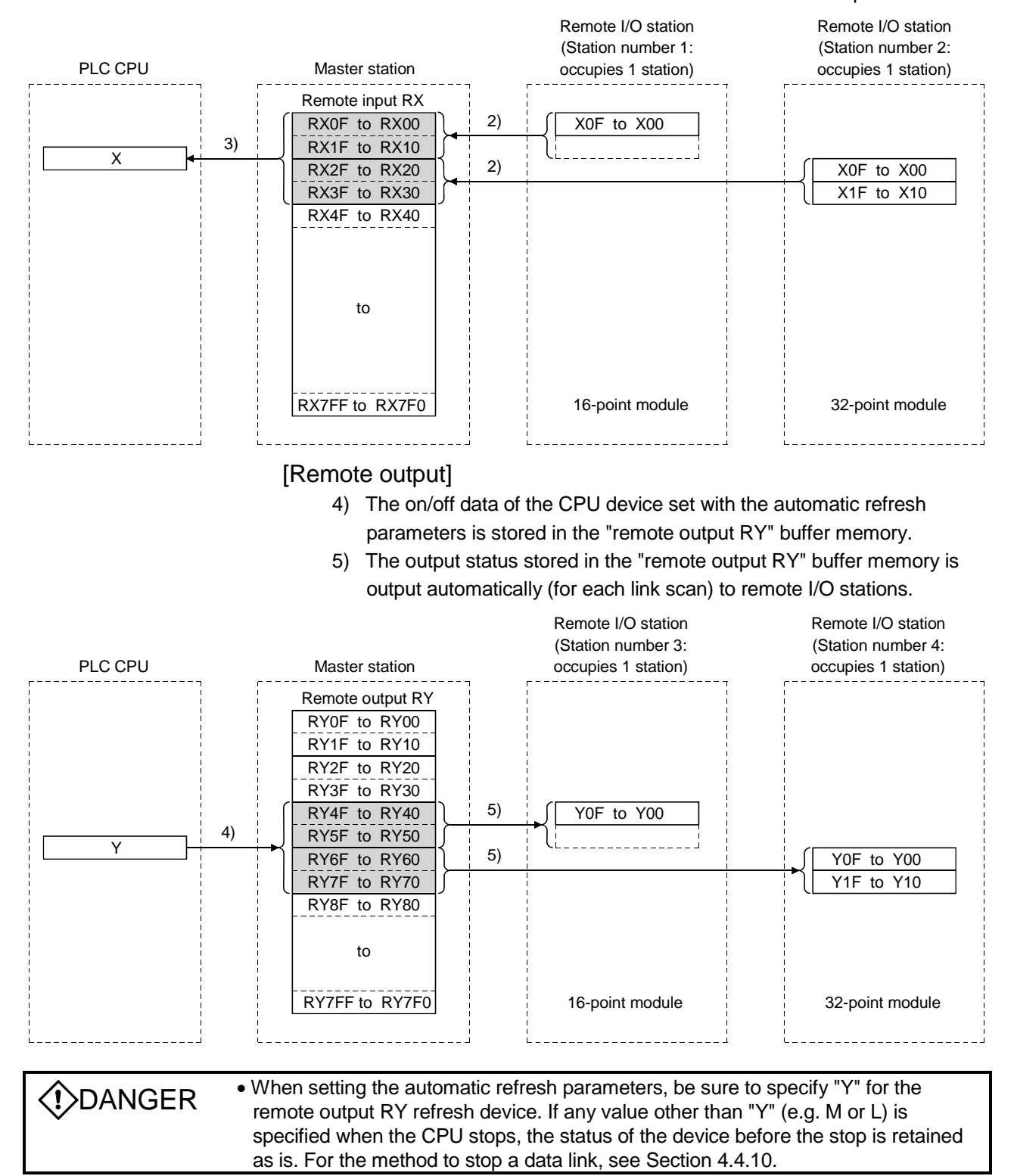

# 4.2.2 Communication with the remote device stations

This section explains an overview of the communication between the master and the remote device stations.

In the communication with remote device stations, the signals for handshaking with remote device stations (initial data request flag, error reset request flag, etc.) are communicated using remote input RX and remote output RX. Numeric data (averaging processing specification, digital output value, etc.) is communicated using remote register RWw and remote register RWr.

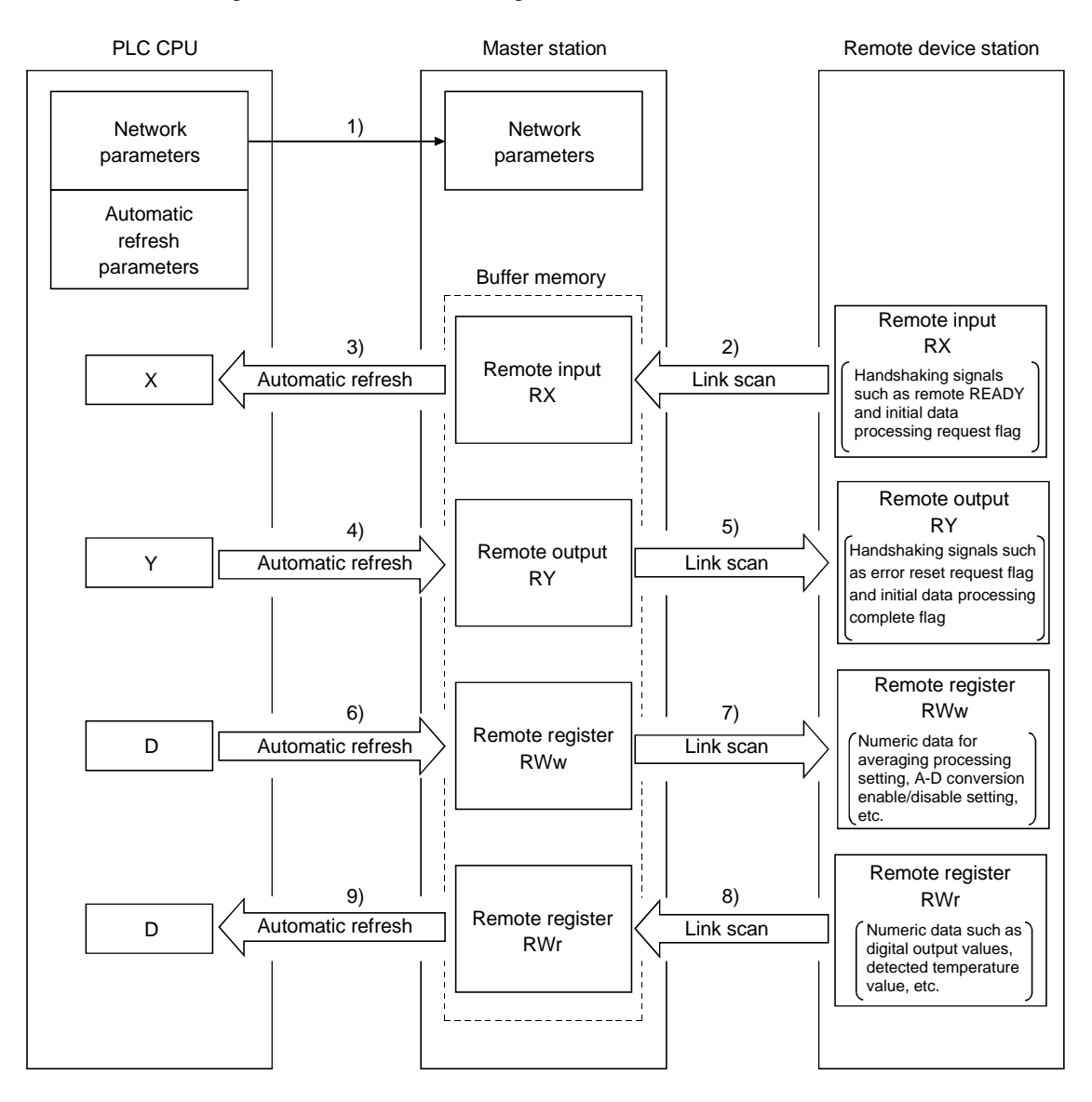

### [Data link startup]

1) When the PLC system is powered on, the network parameters in the PLC CPU are transferred to the master station, and the CC-Link system automatically starts up.

### [Remote input]

- 2) The remote input RX of a remote device station is stored automatically (for each link scan) in the master station's "remote input RX" buffer memory.
- 3) The input status stored in the "remote input RX" buffer memory is stored in the CPU device set with the automatic refresh parameters.

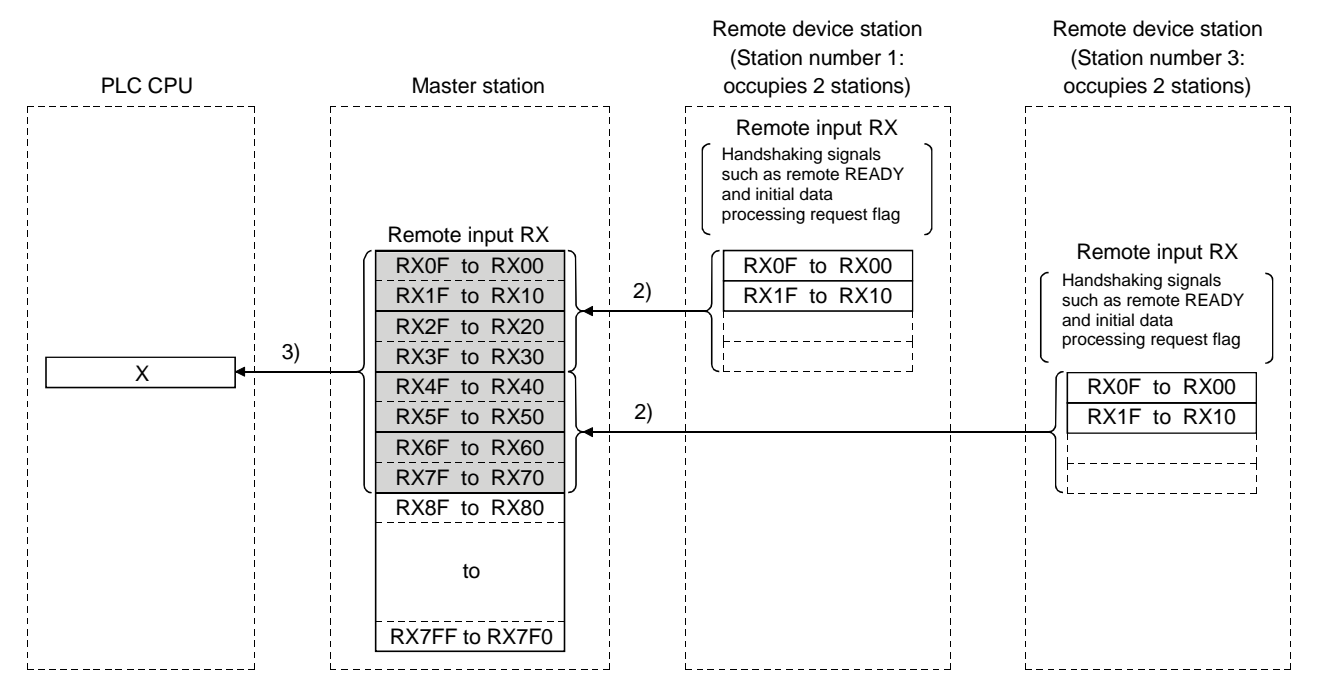

### [Remote input RX when the AJ65BT-64AD is set to station number 1]

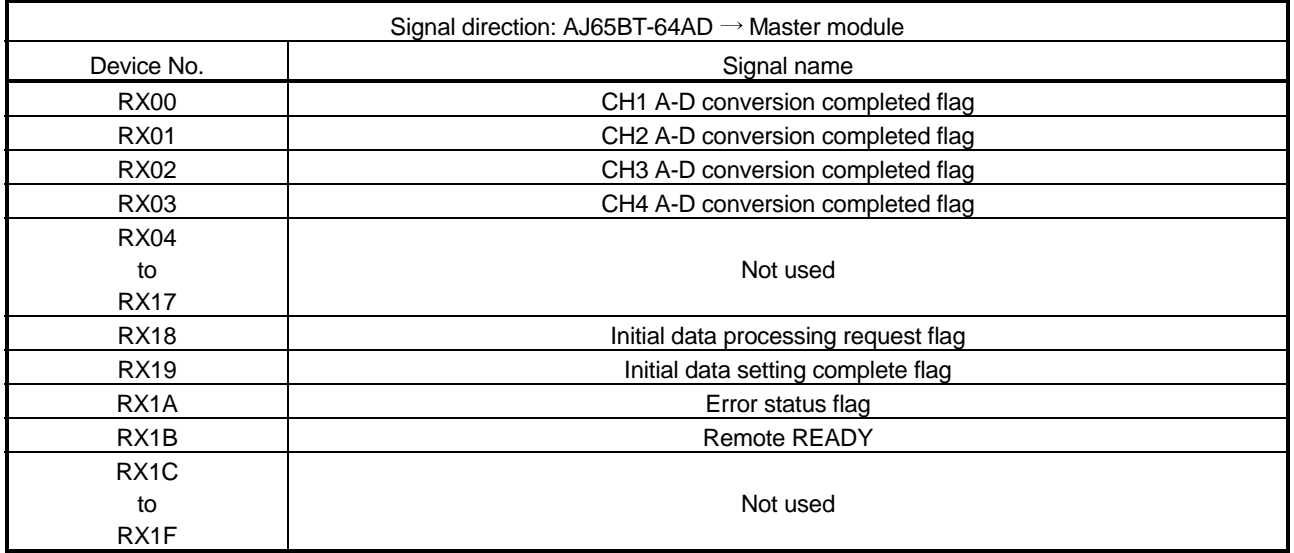

# [Remote output]

- 4) The on/off data of the CPU device set with the automatic refresh parameters is stored in the "remote output RY" buffer memory.
- 5) Remote output RY is automatically set to on/off (for each link scan) according to the output status stored in the "remote output RY" buffer memory.

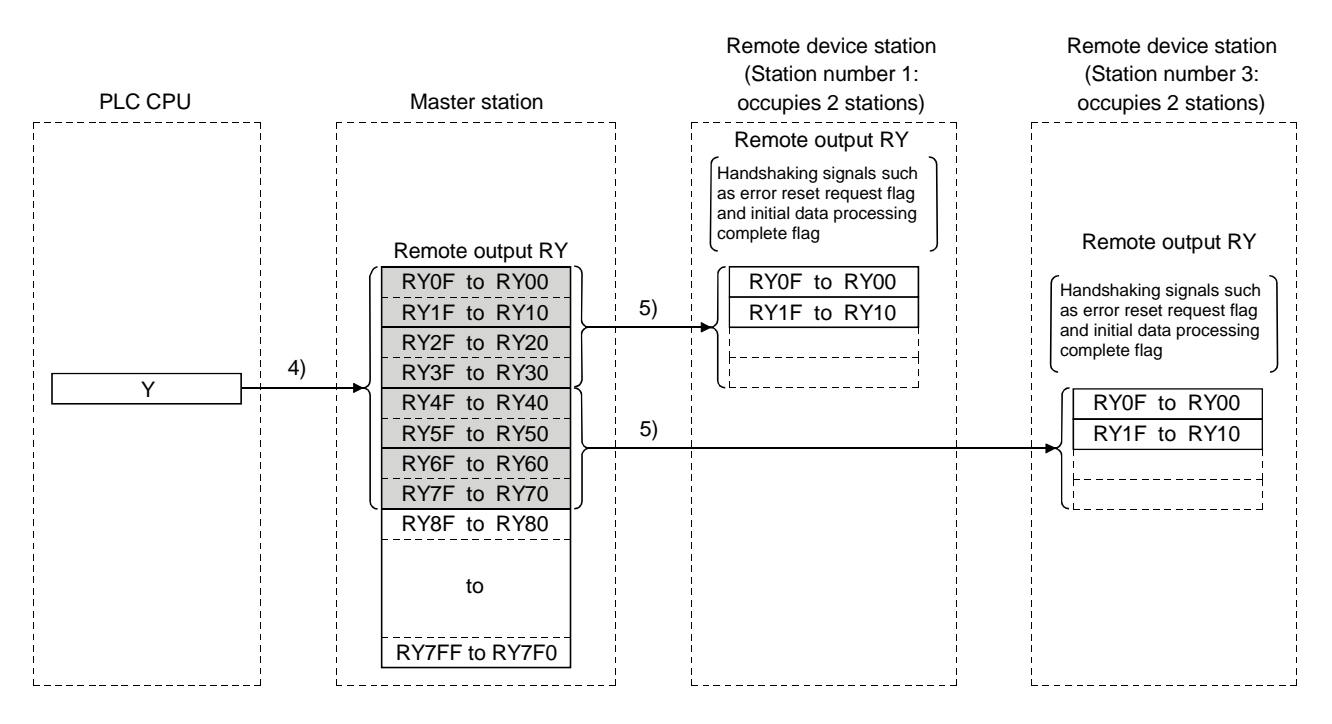

# [Remote output RY when the AJ65BT-64AD is set to station number 1]

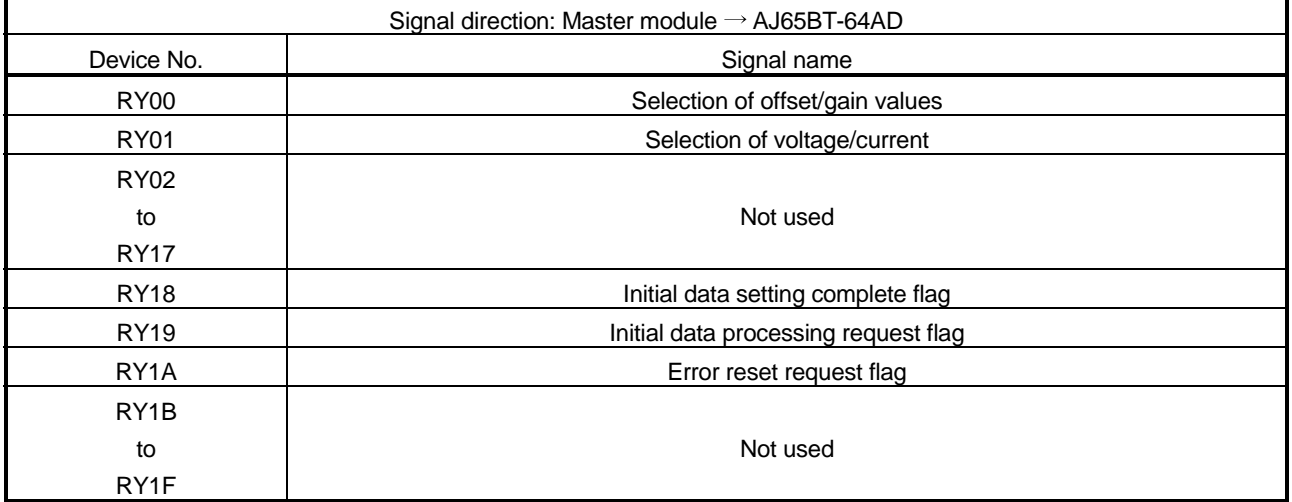

# [Writing to the remote register RWw]

- 6) The transmission data of the CPU device set with the automatic refresh parameters is stored in the "remote register RWw" buffer memory.
- 7) The data stored in the "remote register RWw" buffer memory is automatically sent to the remote register RWw of each remote device station.

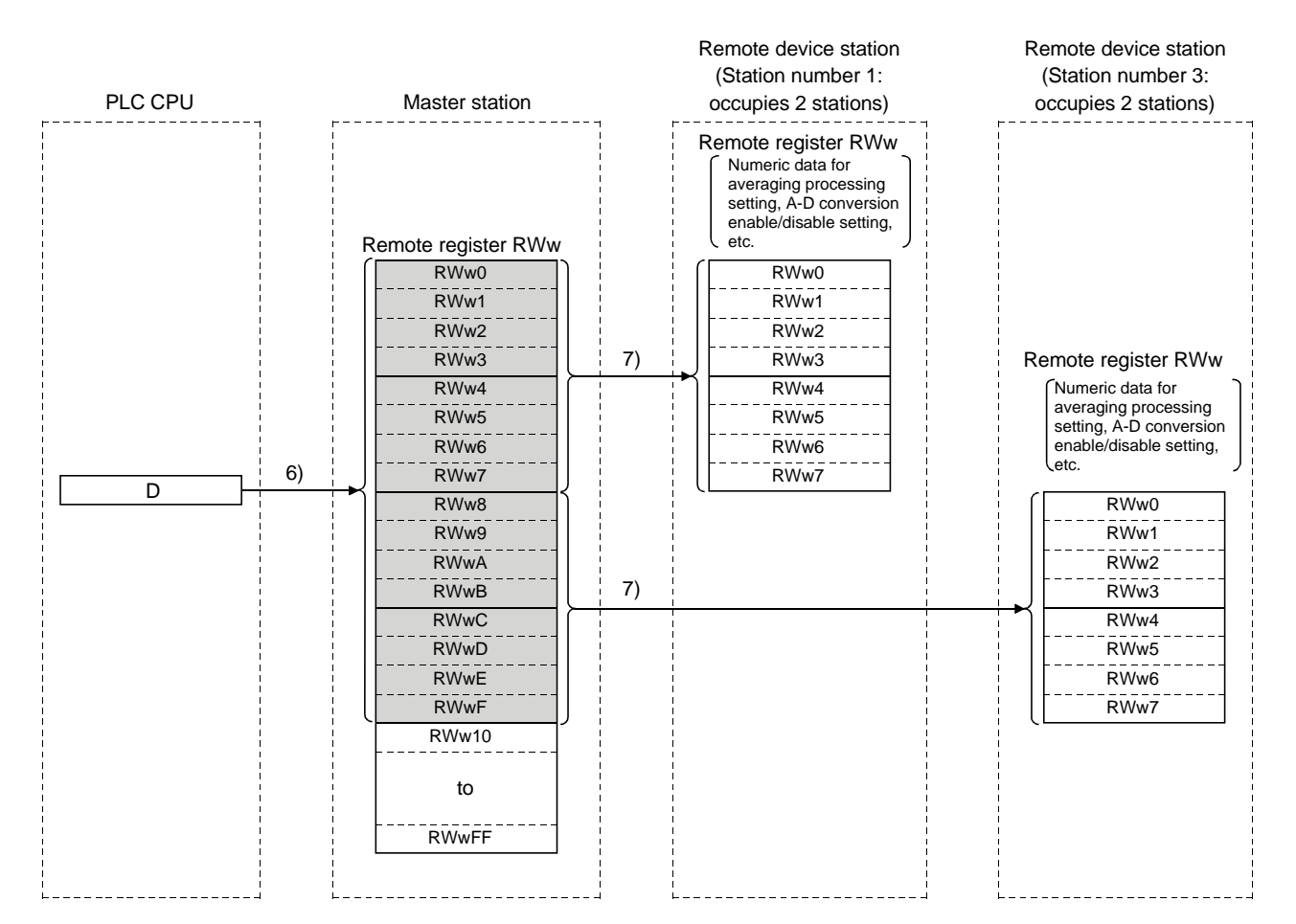

# [Remote register RWw when the AJ65BT-64AD is set to station number 1]

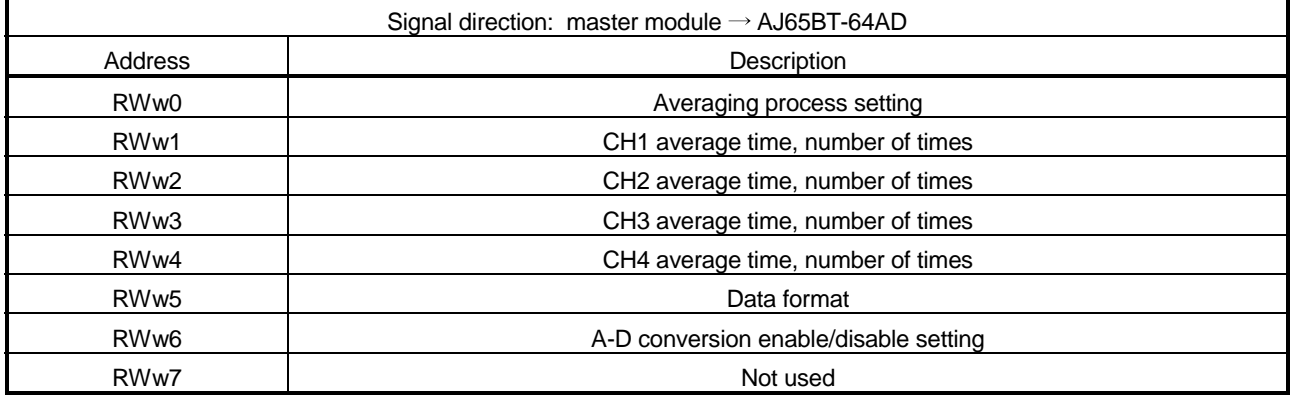

 The data content to be written to the remote registers RWw0 to RWwn is predefined for each remote device station.

# [Reading from the remote register (RWr)]

- 8) The remote register RWr data of a remote device station is automatically stored in the "remote register Rwr" buffer memory of the master station.
- 9) The remote register RWr data of a remote device station stored in the "remote register RWr" buffer memory is stored in the CPU device set with the automatic refresh parameters.

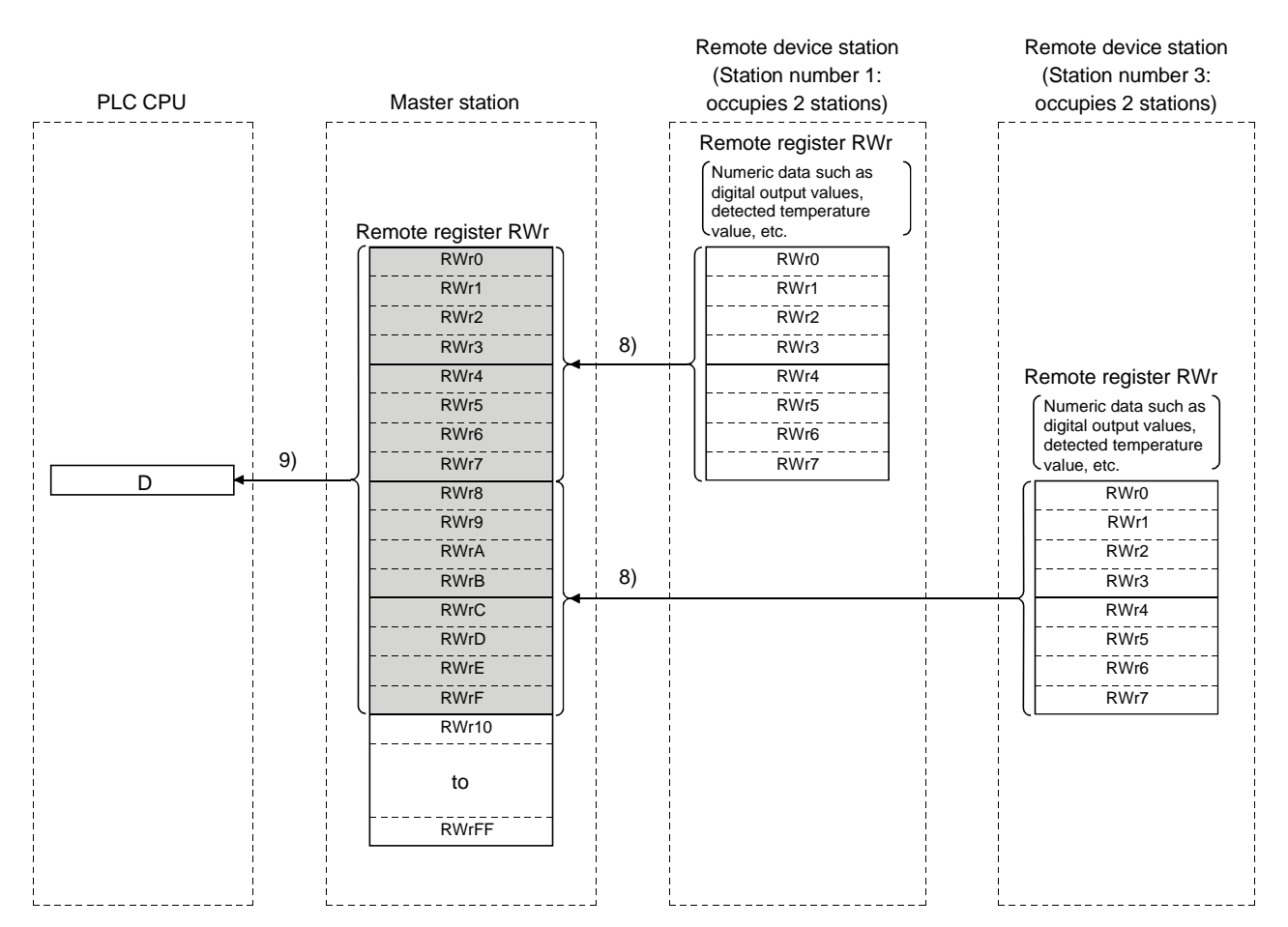

# [Remote register RWr when the AJ65BT-64AD is set to station number 1]

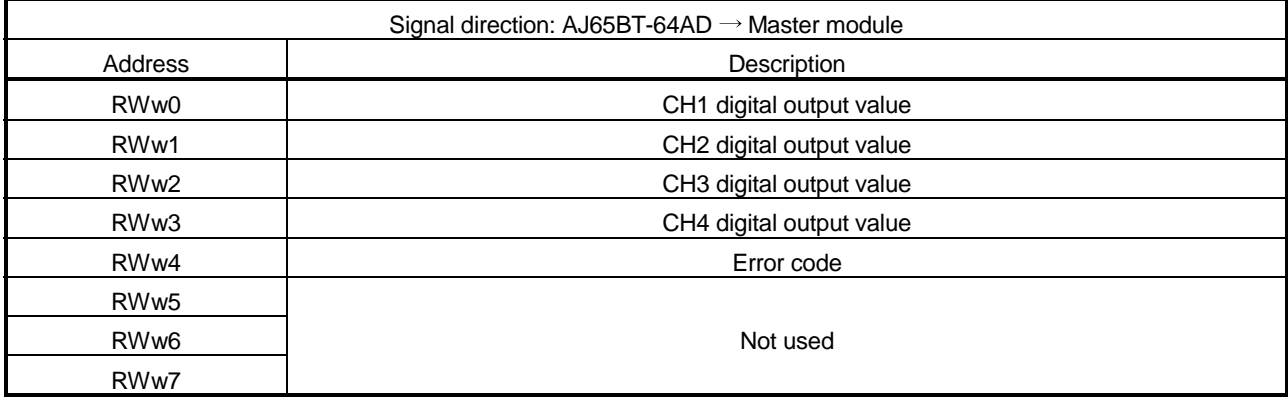

# 4.2.3 Communication with the local stations

This section explains an overview of the communication between the master and local stations.

(1) Communication between the master and local stations by cyclic transmission

Data communication between PLC CPUs can be performed in N:N mode using remote input RX and remote output RY (bit data used in local station systems) as well as remote register RWw and remote register RWr (word data for writing and reading used in local station systems).

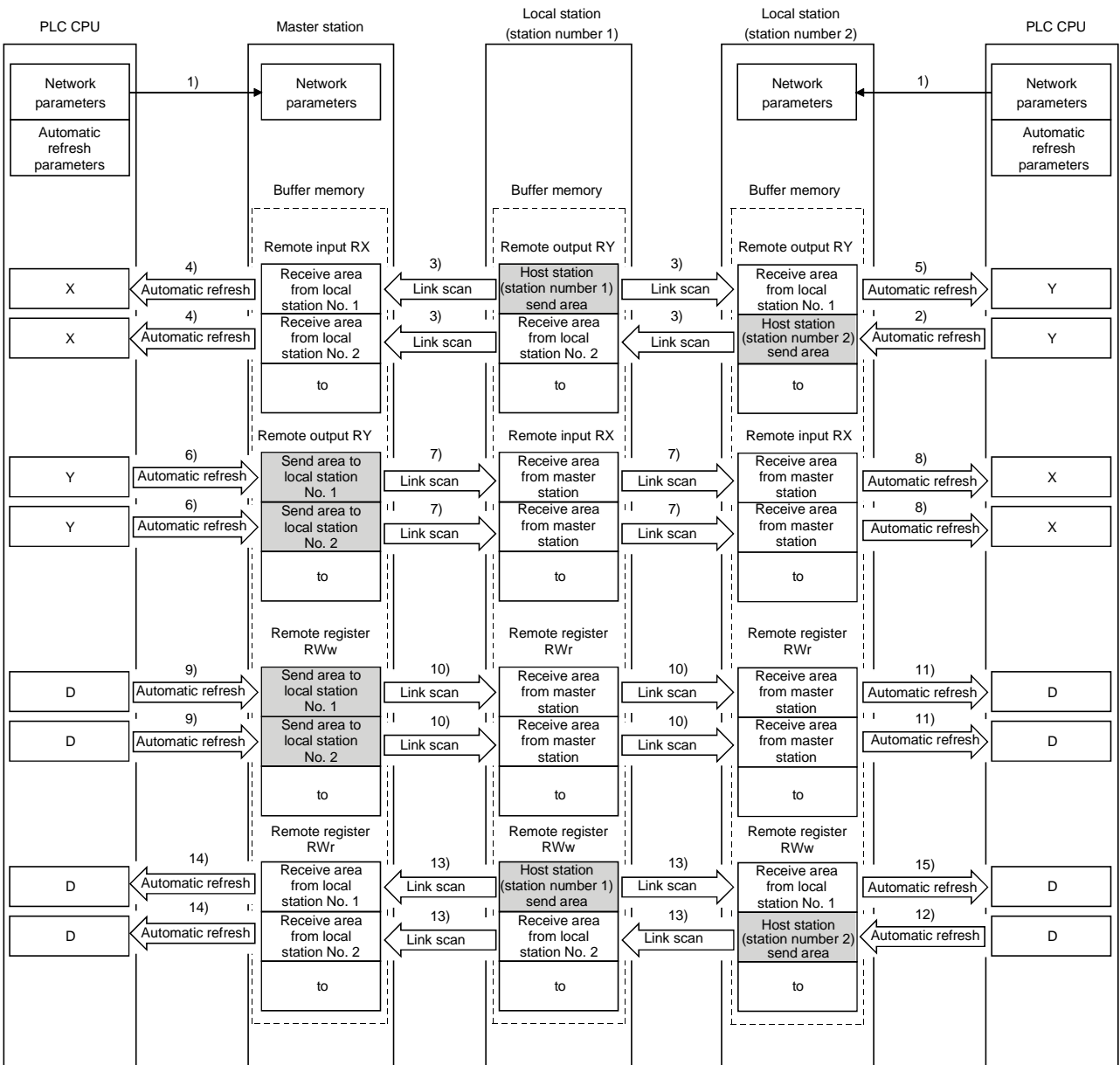

[Data link startup]

1) When the PLC system is powered on, the network parameters in the PLC CPU are transferred to the master station and the CC-Link system starts up automatically.

[On/off data from a local station to the master station or other local stations]

- 2) The on/off data of the CPU device set with the automatic refresh parameters is stored in the "remote output RY" buffer memory of the local station. The remote output RY is used as output data in local station systems.
- 3) The data in the "remote output RY" buffer memory of the local station is automatically stored (for each link scan) in the "remote input RX" buffer memory of the master station and the "remote output RY" buffer memory of other local stations.
- 4) The input status stored in the "remote input RX" buffer memory is stored in the CPU device set with the automatic refresh parameters. The remote input RX is used as input data in local station systems.
- 5) The input status stored in the "remote output RY" buffer memory is stored in the CPU device set with the automatic refresh parameters.

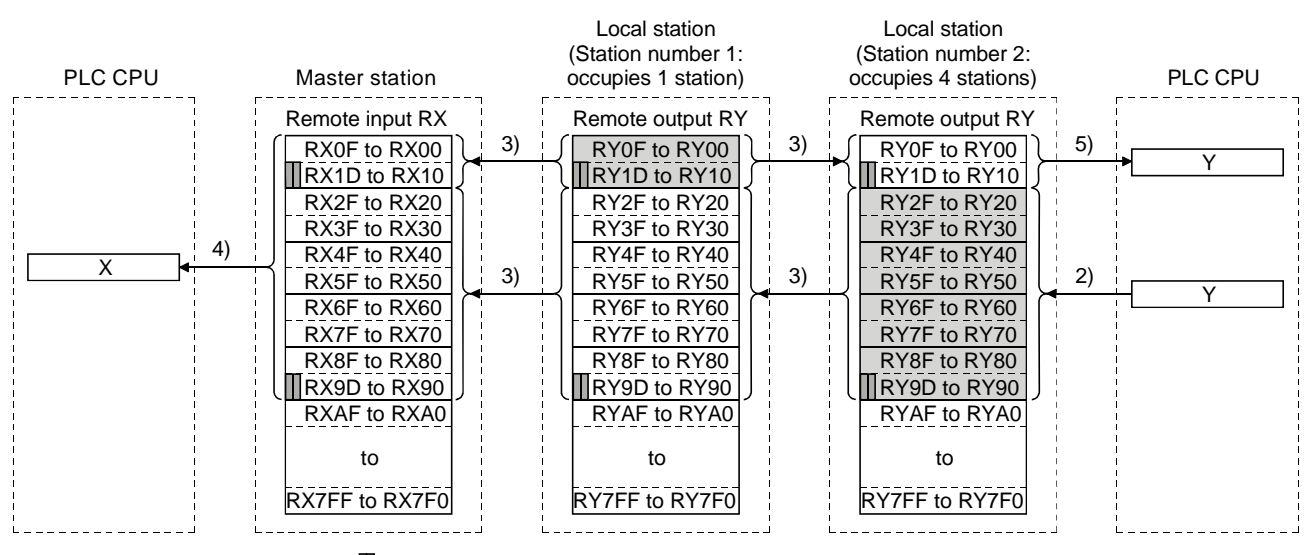

 $\blacksquare$  ---- The last two bits cannot be used in the communication between the master and local stations.

[On/off data from the master station to local stations]

- 6) The on/off data of the CPU device set with the automatic refresh parameters is stored in the "remote output RY" buffer memory of the master station.
- 7) The data in the "remote output RY" buffer memory is stored automatically (for each link scan) in the "remote input RX" buffer memory of the local station.
- 8) The input status stored in the buffer memory "remote input RX" is stored in the CPU device set with the automatic refresh parameters.

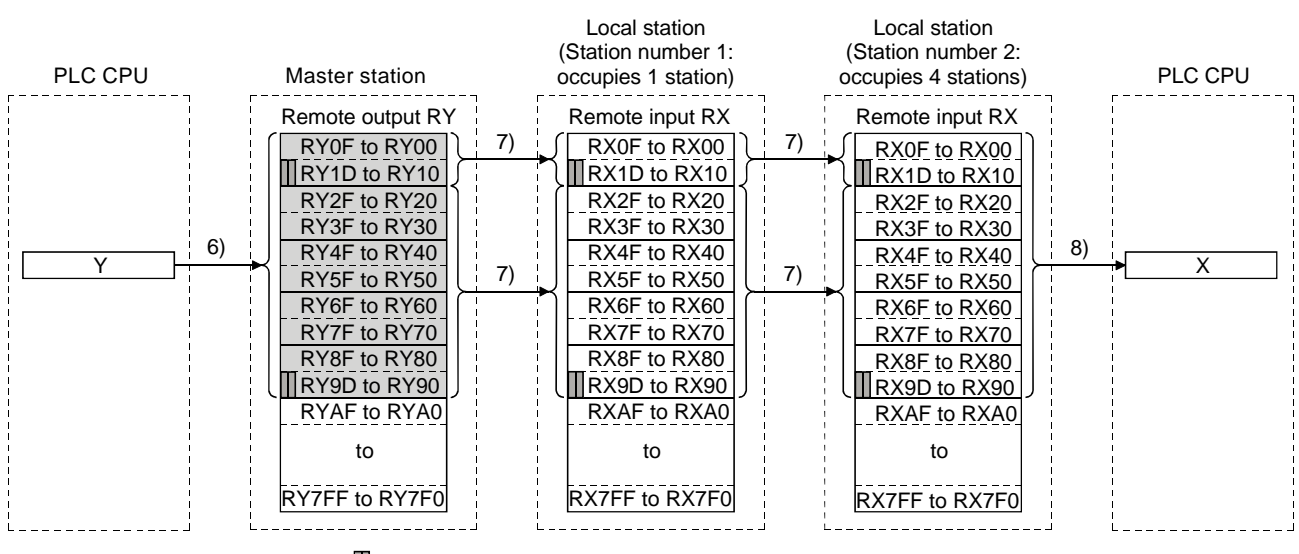

 $\blacksquare$  ---- The last two bits cannot be used in the communication between the master and local stations.

[Word data from the master station to all local stations]

- 9) The word data of the CPU device set with the automatic refresh parameters is stored in the "remote register RWw" buffer memory of the master station. The remote register RWw is used as word data for writing in local station systems.
- 10) The data in the buffer memory "remote register RWw" is stored automatically (for each link scan) in the buffer memory "remote register RWr" of all local stations. The remote register RWr is used as word data for reading in local station systems.

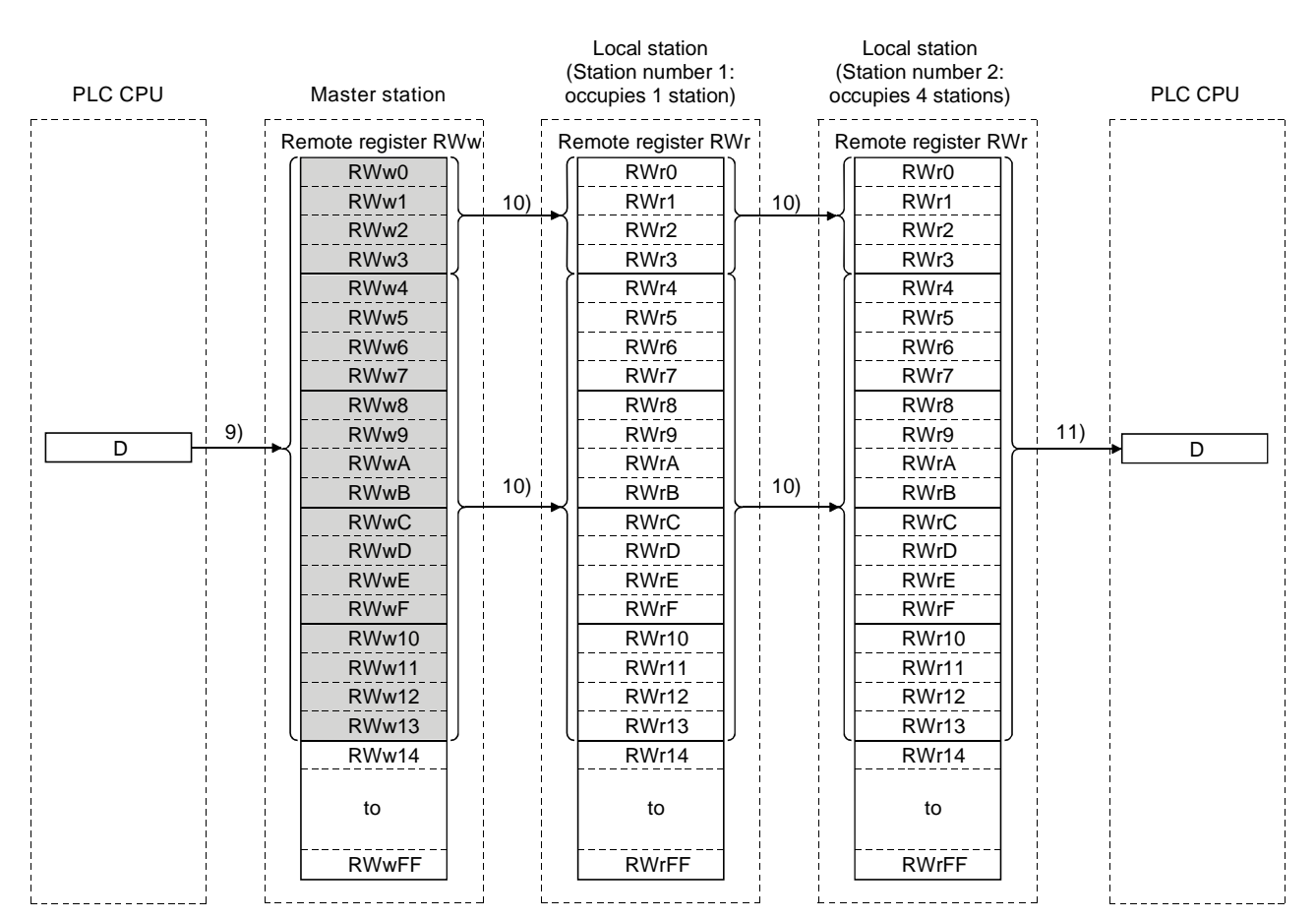

11) The word data stored in the buffer memory "remote register RWr" is stored in the CPU device set with the automatic refresh parameters.

### [Word data from a local station to the master and other local stations]

- 12) Word data set with the automatic refresh parameters is stored in the "remote register RWw" buffer memory of the local station. However, the data is stored only in the area corresponding to its own station number.
- 13) The data in the "remote register RWw" buffer memory is stored automatically (for each link scan) in the "remote register RWr" of the master station and the "remote register RWw" of other local stations.
- 14) The word data stored in the "remote register RWr" buffer memory is stored in the CPU device set with the automatic refresh parameters.
- 15) The word data stored in the "remote register RWw" buffer memory is stored in the CPU device set with the automatic refresh parameters.

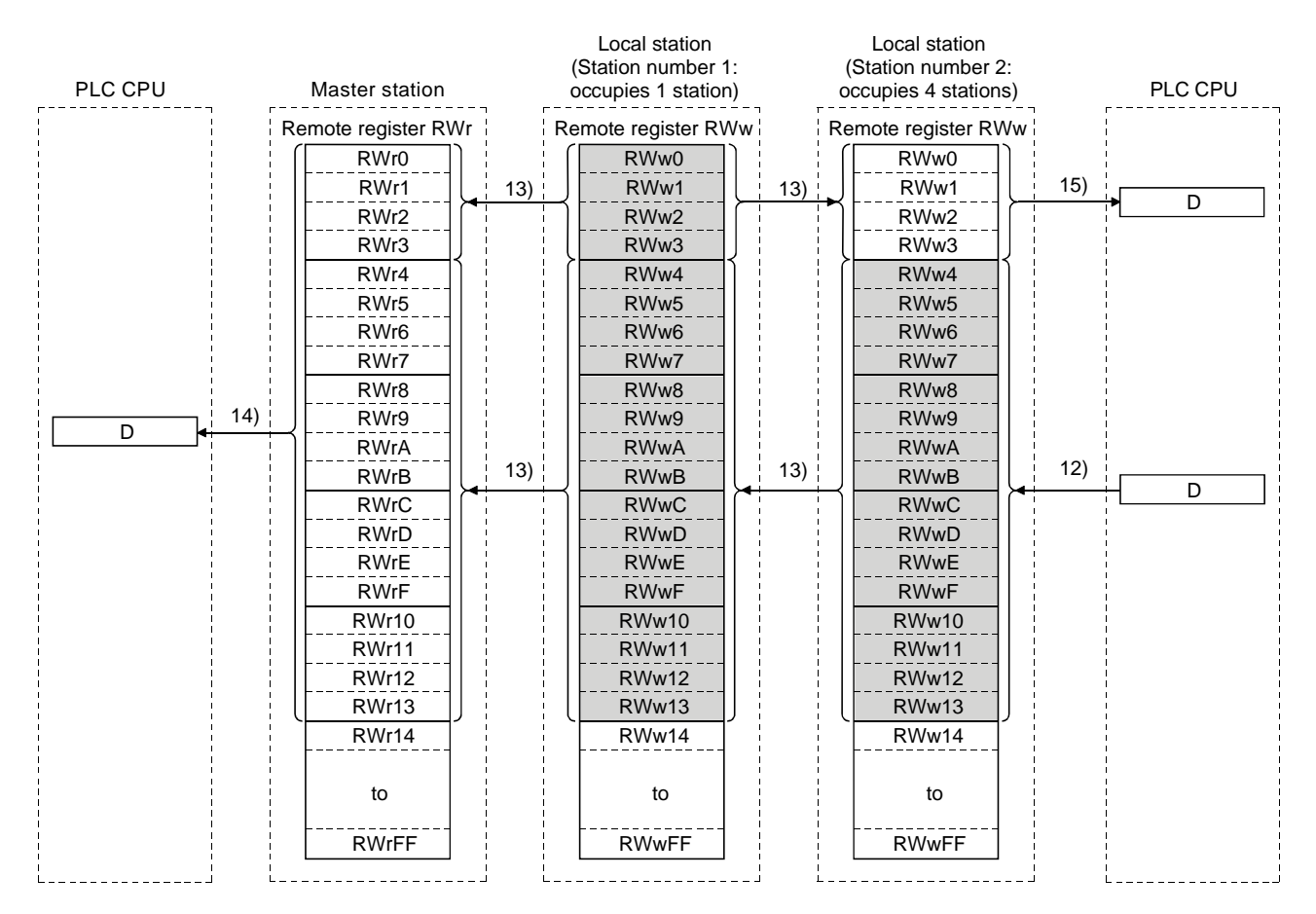

(2) Communication between the master and local stations by transient transmission

Transient transmission sends and receives data in 1 : 1 mode by specifying the opposite party at an arbitrary timing.

[Writing data to the buffer memory in a local station using the RIWT instruction]

- 1) Data to be written to the buffer memory in a local station is stored in the send buffer in the master module.
- 2) The data is written to the buffer memory in the local station.
- 3) The local station returns a writing complete response to the master station.
- 4) The devices specified with the RIWT instruction are turned on.

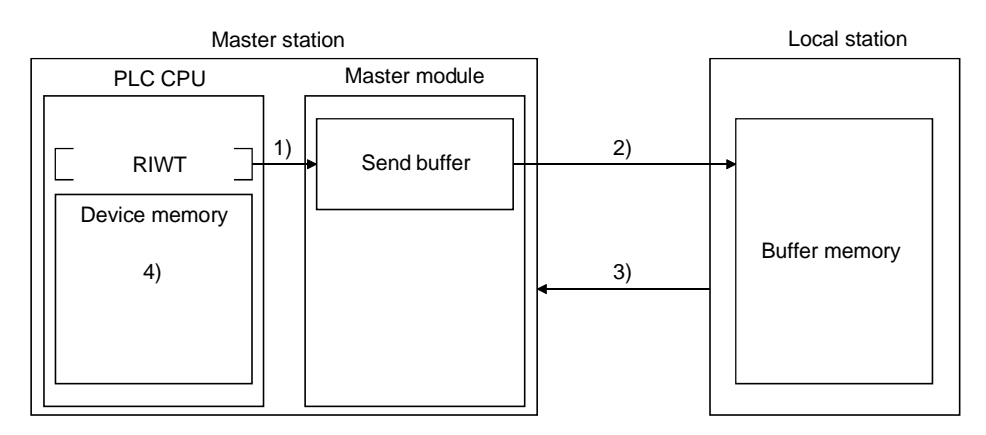

[Reading data from the buffer memory in a local station using the RIRD instruction]

- 1) The data in the buffer memory of the local station is accessed.
- 2) The data read is stored in the receive buffer of the master station.
- 3) The data is stored in the device memory of the PLC CPU and the devices specified with the RIRD instruction are turned on.

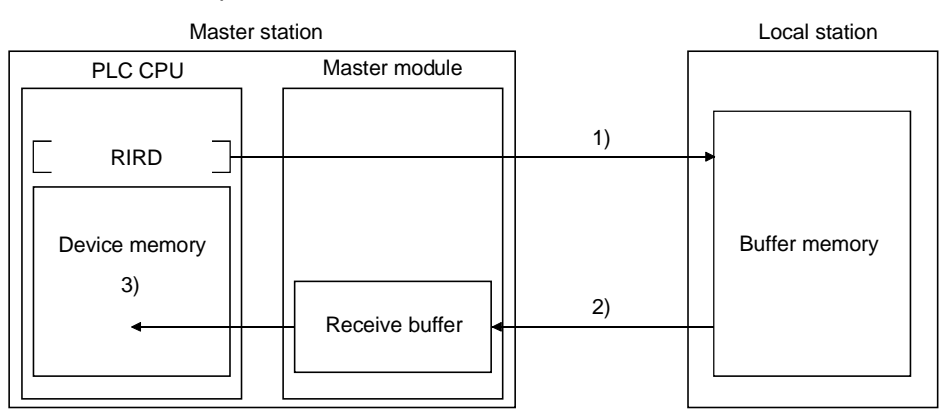

# POINT

Before performing data communication using transient transmission, the sizes of the send and receive buffers must be set up in the buffer memory of the master station. For more details on setting the sizes of the send and receive buffers, see Section 6.2.

# 4.2.4 Communication with the intelligent device stations

This section explains an overview of the communication between the master and intelligent device stations.

(1) Communication between the master station and intelligent device stations by cyclic transmission

Handshaking signals with intelligent device stations (positioning complete, positioning start. etc.) are communicated using remote input RX and remote output RX. Numeric data (positioning start number, present feed value, etc.) is communicated using remote register RWw and remote register RWr.

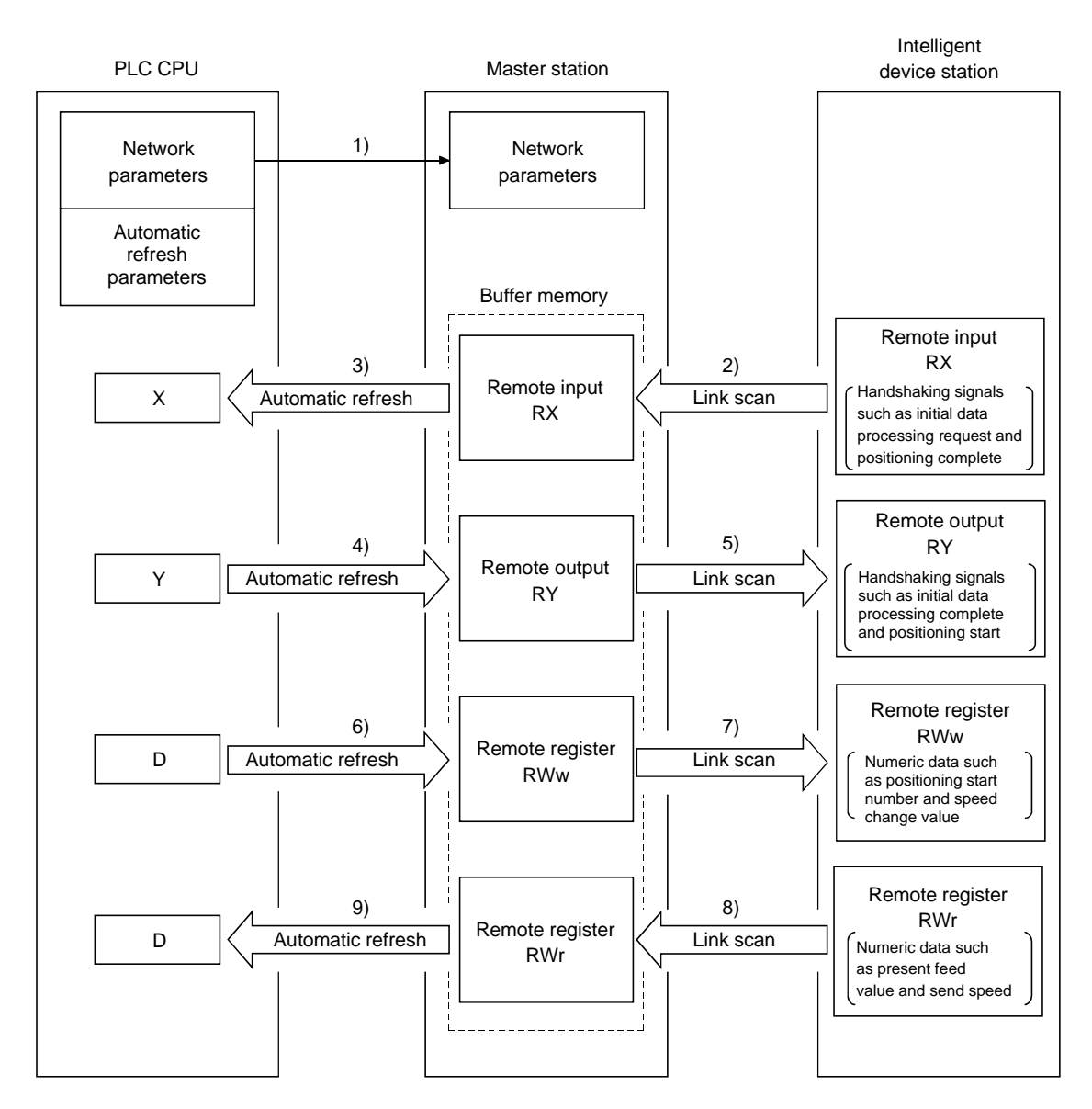

[Data link startup]

1) When the PLC system is powered on, the network parameters in the PLC CPU are transferred to the master station, and the CC-Link system automatically starts up.

### [Remote input]

- 2) The remote input RX of an intelligent device station is stored automatically (for each link scan) in the master station's "remote input RX" buffer memory.
- 3) The input status stored in the "remote input RX" buffer memory is stored in the CPU device set with the automatic refresh parameters.

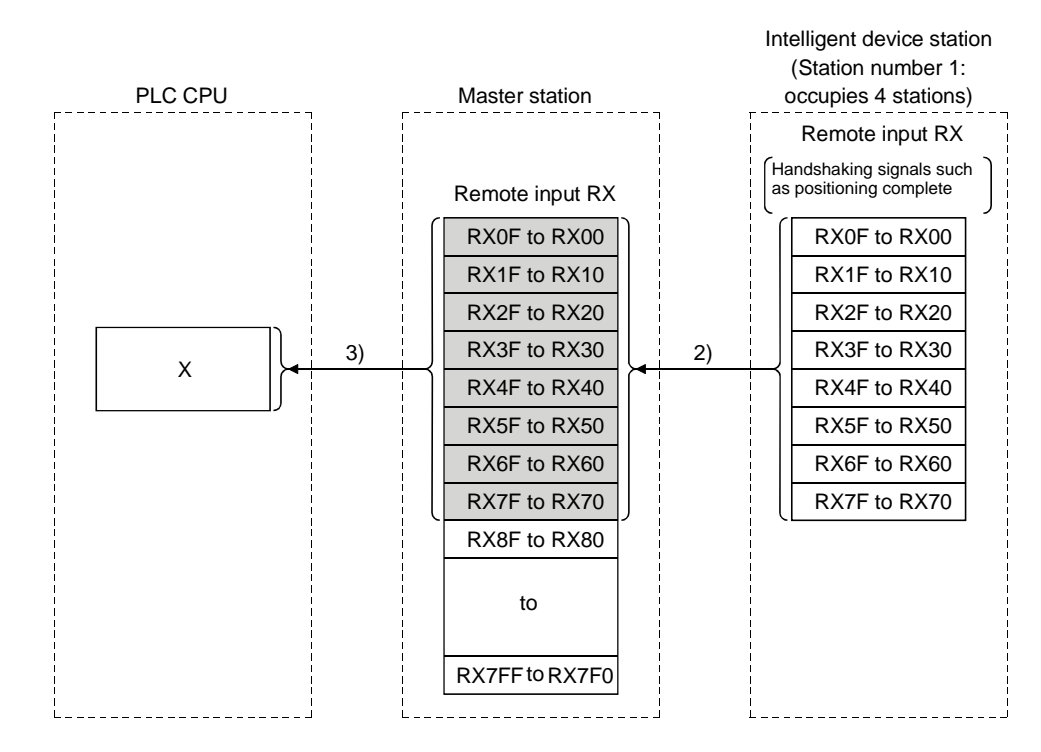

# [Remote input RX when the AJ65BT-D75P2-S3 is set to station number 1]

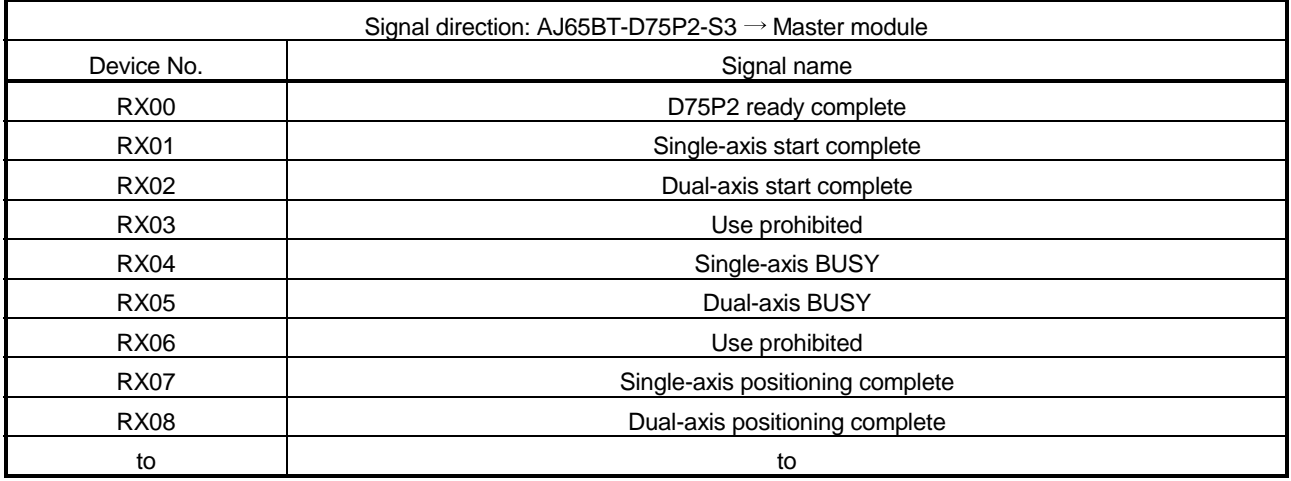

# [Remote output]

- 4) The on/off data of the CPU device set with the automatic refresh parameters is stored in the "remote output RY" buffer memory.
- 5) Remote output RY of the intelligent device station is automatically set to on/off (for each link scan) according to the output status stored in the "remote output RY" buffer memory.

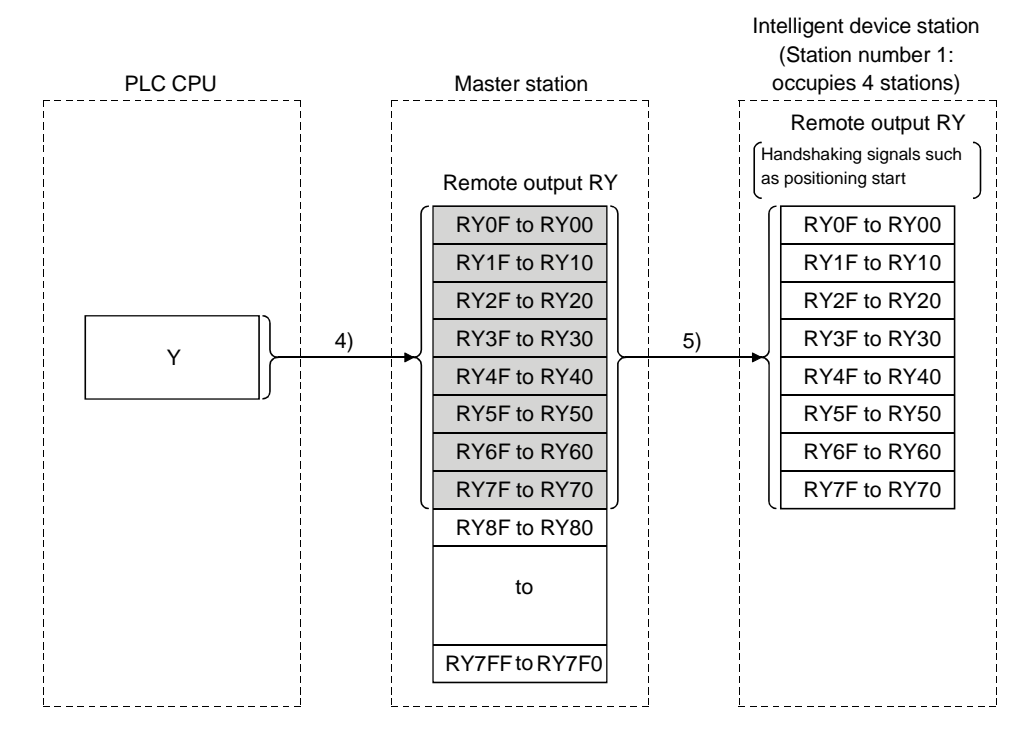

[Remote output RY when the AJ65BT- D75P2-S3 is set to station number 1]

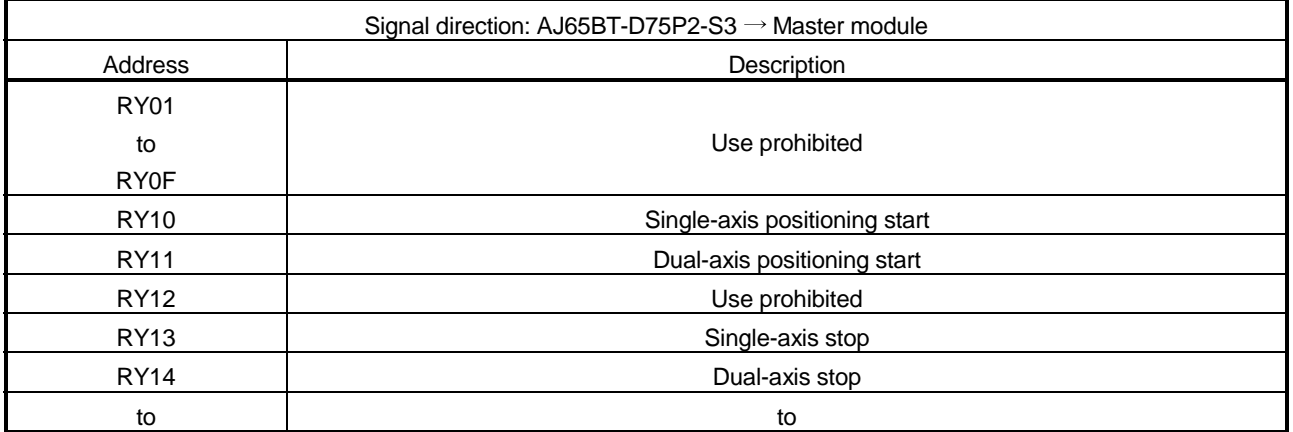

### [Writing to the remote register (RWw)]

- 6) The transmission data of the CPU device set with the automatic refresh parameters is stored in the "remote register RWw" buffer memory.
- 7) The data stored in the "remote register RWw" buffer memory is automatically sent to the remote register RWw of the intelligent device station.

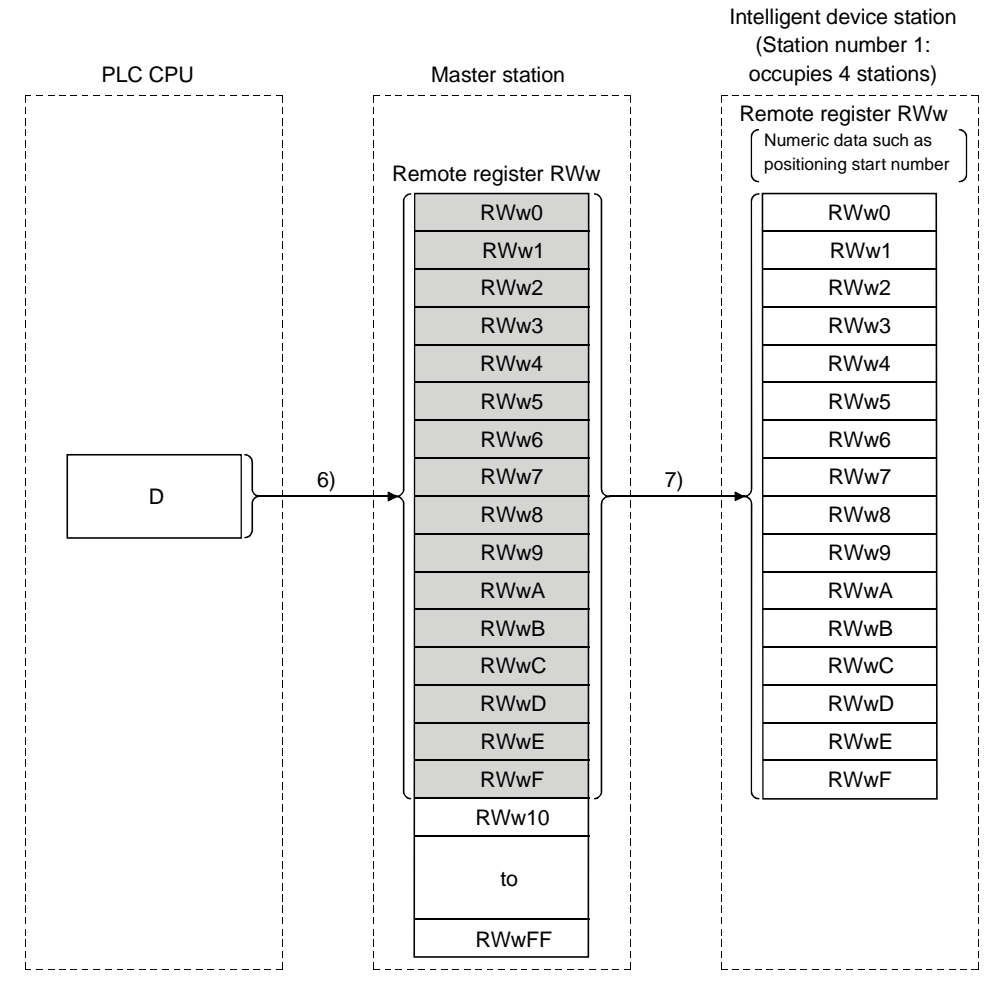

[Remote register RWw when the AJ65BT-D75P2-S3 is set to station number 1]

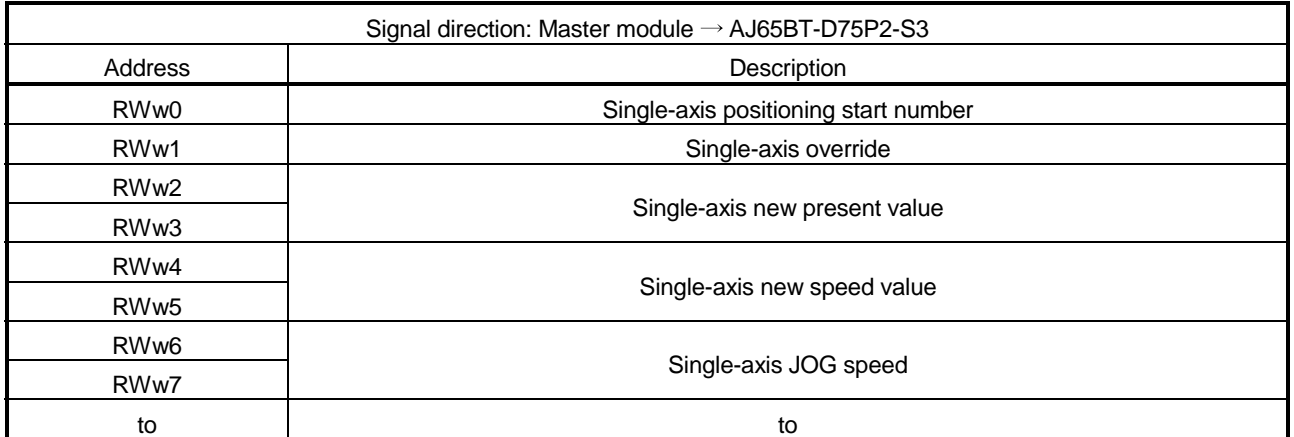

 The data content to be written to the remote registers RWw0 to RWwn is predefined for each intelligent device station.

### [Reading from the remote register (RWr)]

- 8) The remote register RWr data of the intelligent device station is automatically stored in the "remote register Rwr" buffer memory of the master station.
- 9) The remote register RWr data of the intelligent device station stored in the "remote register RWr" buffer memory is stored in the CPU device set with the automatic refresh parameters.

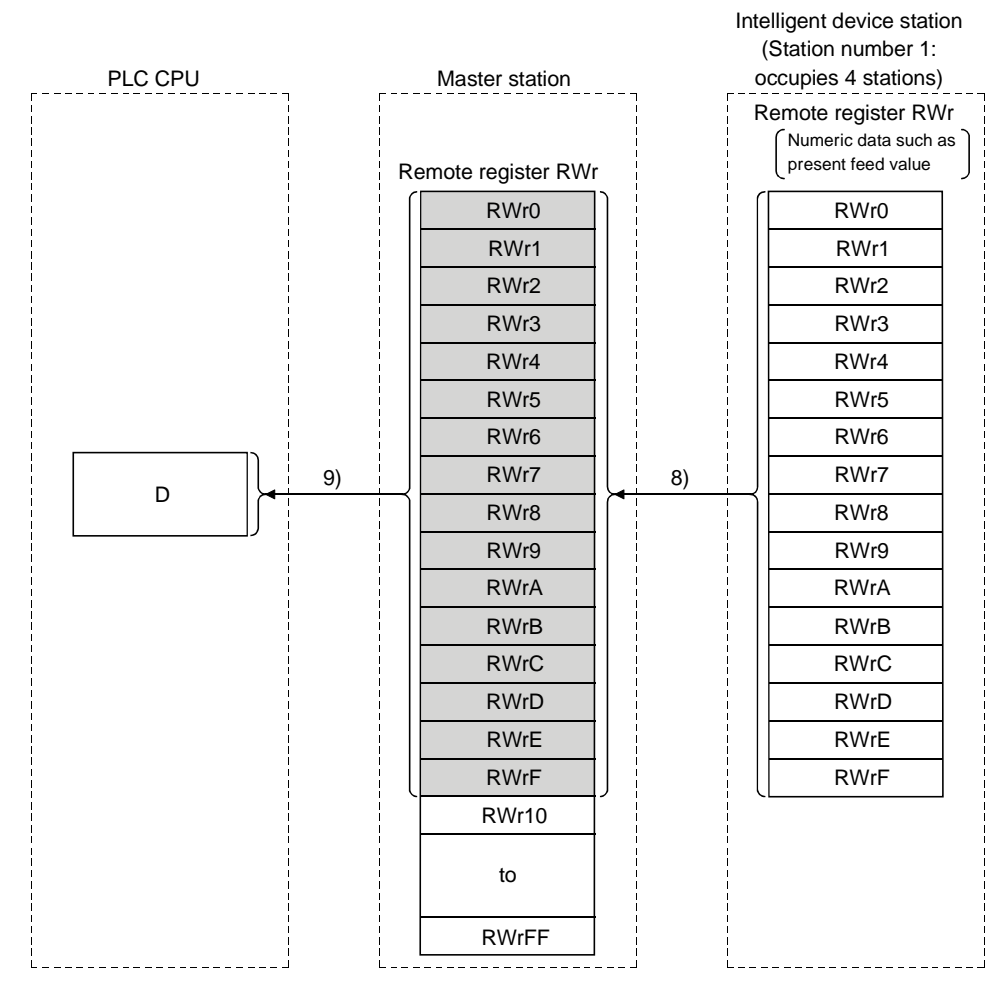

# [Remote register RWw when the AJ65BT-D75P2-S3 is set to station number 1]

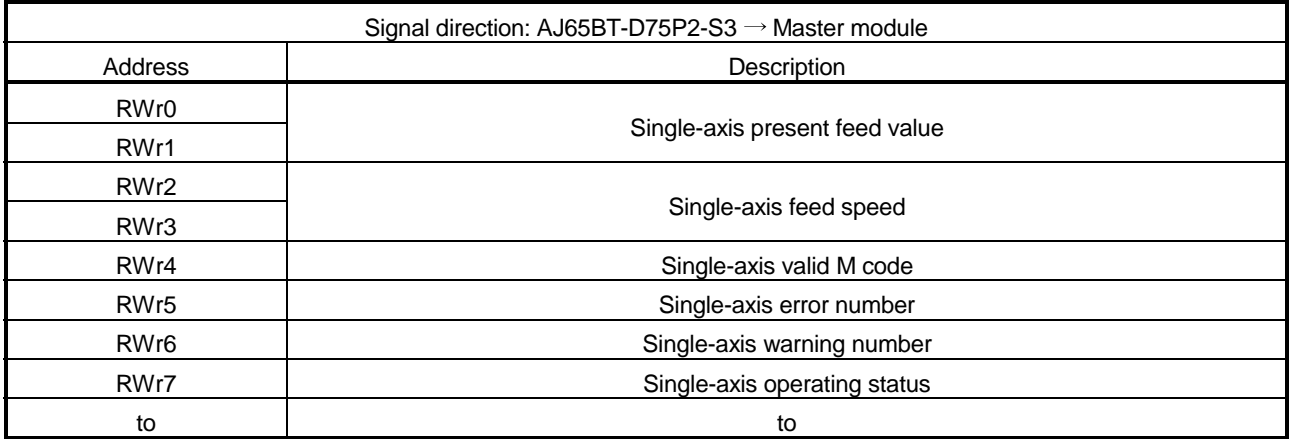

(2) Communication between the master and intelligent device stations by transient transmission

Transient transmission sends and receives data in 1 : 1 mode by specifying the opposite party at an arbitrary timing.

[Writing data to the buffer memory in the intelligent device station using the RIWT instruction]

- 1) Data to be written to the buffer memory in an intelligent device station is stored in the send buffer in the master module.
- 2) The data is written to the buffer memory in the intelligent device.
- 3) The intelligent device returns a writing complete response to the master station.

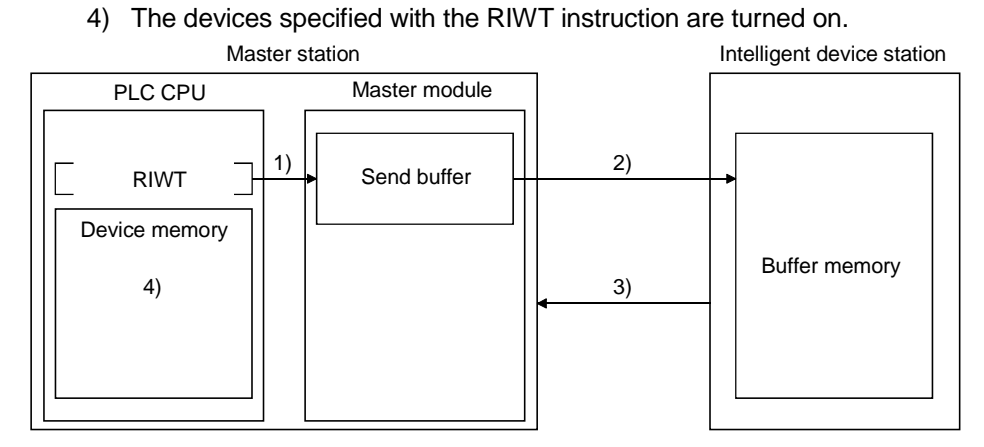

[Reading data from the buffer memory in the intelligent device station using the RIRD instruction]

- 1) The data in the buffer memory of an intelligent device station is accessed.
- 2) The data read is stored in the receive buffer of the master station.
- 3) The data is stored in the device memory of the PLC CPU and the devices specified with the RIRD instruction are turned on.

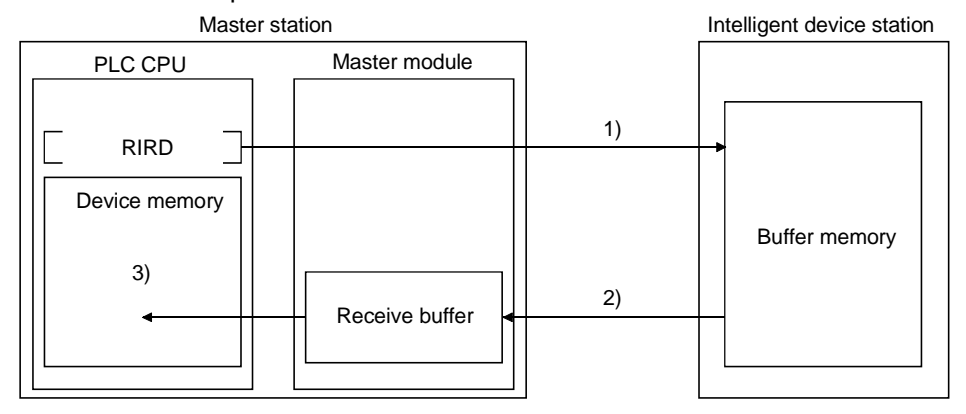

# POINT

Before performing data communication using transient transmission, the sizes of the send and receive buffers must be set up in the buffer memory of the master station. For more details on setting the sizes of the send and receive buffers, see Section 6.2.

# 4.2.5 Parameter setting with GX Developer

Using GX Developer makes the setting of the network parameters and automatic refresh parameters easier.

The data link is automatically started if GX Developer is used to set the parameters. Using GX Developer to set the parameters has the following advantages:

• It is not necessary to write a program for setting the parameters.

• It is possible to perform automatic refresh in the system.

#### POINT

In case a system includes both a module for which the network parameters are set by GX Developer and a module for which the network parameters are set by the dedicated instruction (RLPASET), the module for which the network parameters are set by the RLPASET instruction should not be included in the "No. of boards in" setting of GX Developer.

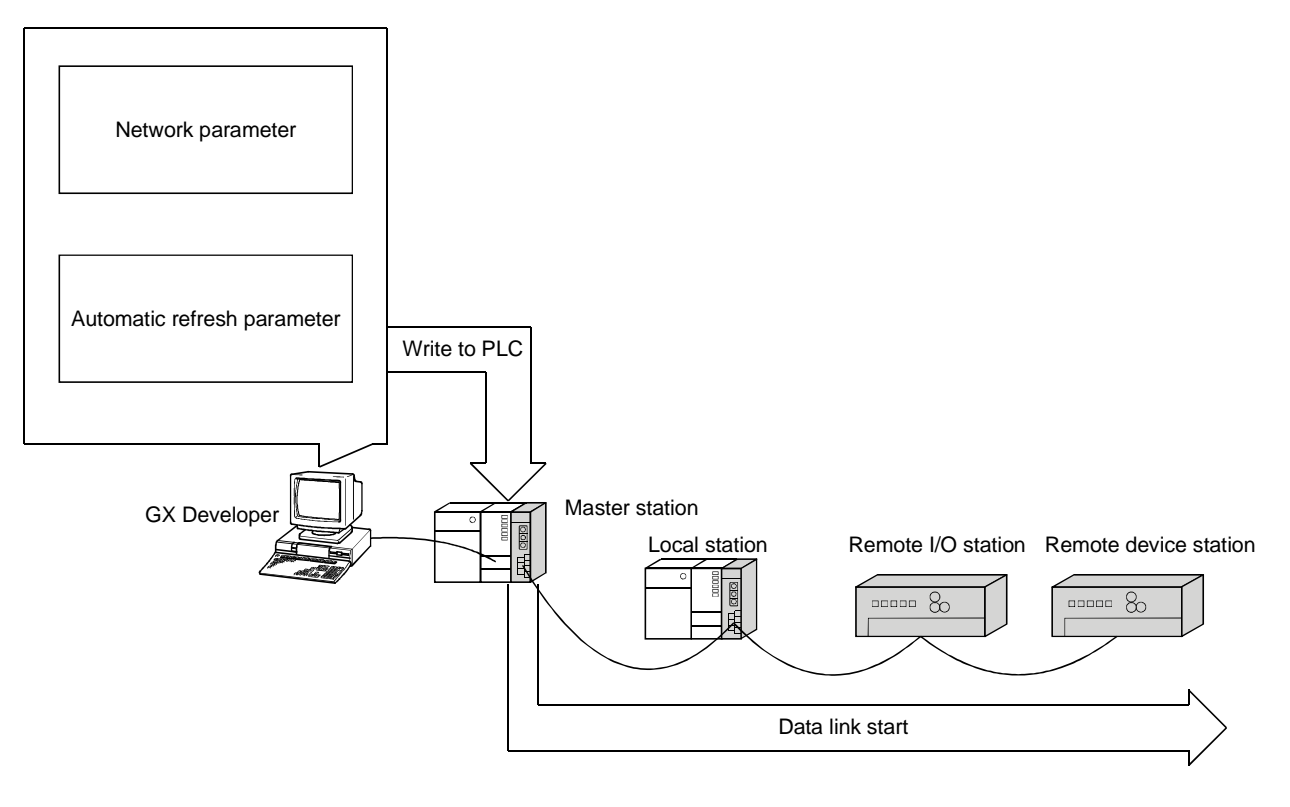

[Setting method]

For more details on the setting, see Section 6.3.

# 4.2.6 Parameter setting with dedicated instruction

It is possible to use the RLPASET instruction to set the network parameters and start the data link.

Using the RLPASET instruction to set the parameters has the following advantages:

- It is possible to mount five or more QJ61BT11 modules (see Section 2.2.1 for details about the number of CPUs that can be mounted).
- It is possible to change the network parameter settings while the PLC CPU is running.

### POINT

It is recommended to use GX Developer to set the parameters when the number of QJ61BT11 mounted is 4 or less.

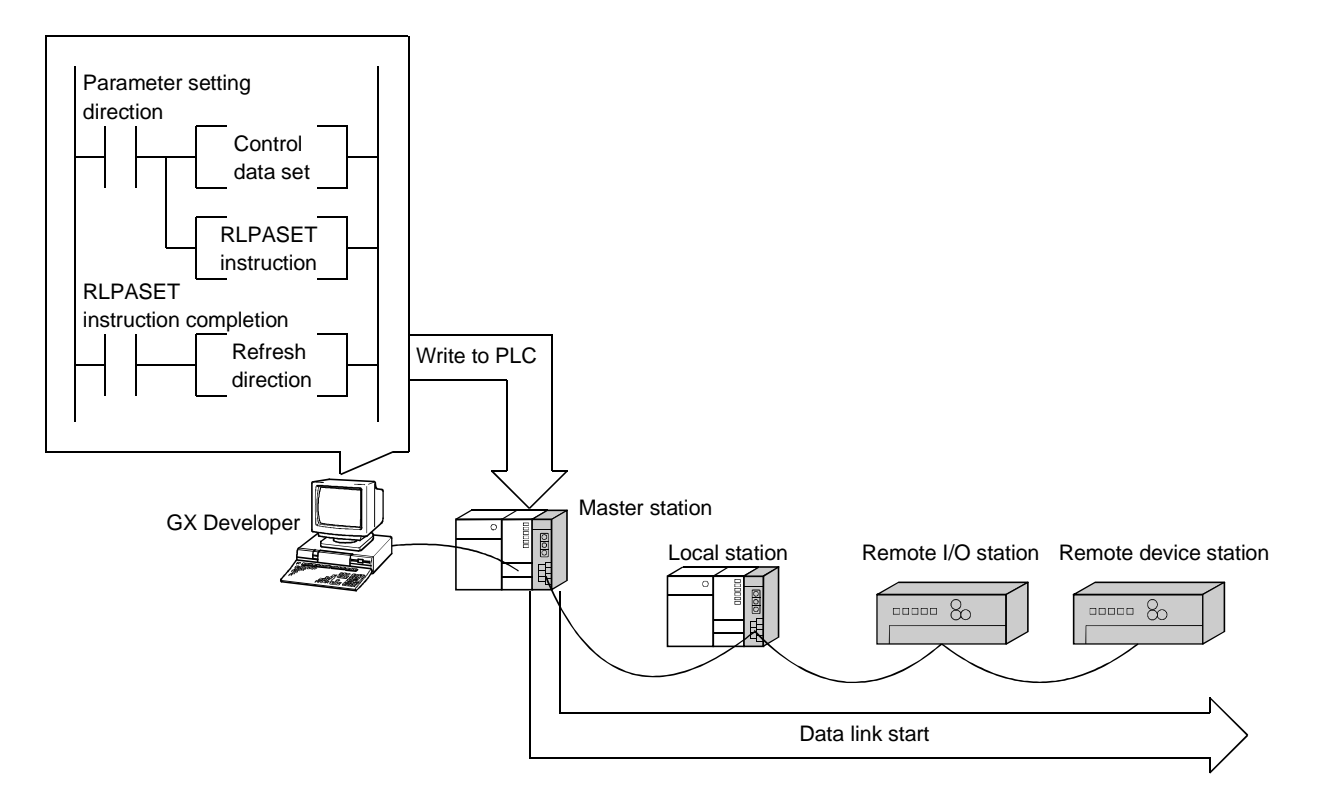

(1) Setting method

For more details on the setting, see Section 6.4. For the RLPASET instruction, see Appendix 2.7.

- (2) Precautions when using the RLPASET instruction to set the network parameters
	- (a) The remote I/O net mode cannot be used. The module operates in remote net mode.
	- (b) If it is necessary to change the network parameters while the PLC CPU is running and the data link is being performed, the data link should be stopped once using SB0002 (data link stop).
- (c) It is necessary to set I/O assignments for modules whose network parameters are set by the RLPASET instruction. In addition, do not use GX Developer to set the network parameters and automatic refresh parameters for modules whose network parameters are set by the RLPASET instruction. If the RLPASET instruction is used to set network parameters for modules whose network parameters and automatic refresh parameters have been set by GX Developer, the RLPASET instruction will complete with an error and the network parameter settings performed by the RLPASET instruction become invalid.
- (d) If the switch setting of an intelligent functional module for which an I/O assignment is set, has not been performed or is wrong, the RLPASET instruction completes with an error. However, the QJ61BT11 with the smallest head I/O number seen from the PLC CPU starts CC-Link automatically.
- (e) Do not use GX Developer for setting the network parameters, if the network parameters of all the modules are set by the RLPASET instruction. Change the "No. of boards in" setting to blank if the network parameters have been already set by GX Developer. Moreover, in case a system includes both a module for which the network parameters are set by GX Developer and a module for which the network parameters are set by the RLPASET instruction, the module for which the network parameters are set by the RLPASET instruction should not be included in the "No. of boards in" setting of GX Developer.
- (f) Automatic refresh is not performed. The devices should be refreshed via the FROM/TO instruction or the G device.
- (g) It is not possible to set input status from a data link faulty station. Inputs from a data link faulty station are cleared.
- (h) The standby master function is not available.
- (i) In order to change the parameter setting method, turn the power supply to the PLC system off and back on, or reset the PLC CPU. The following table shows how the PLC CPU operates when changing the parameter setting method without turning the power supply to the PLC system off and back on, or resetting the PLC CPU.

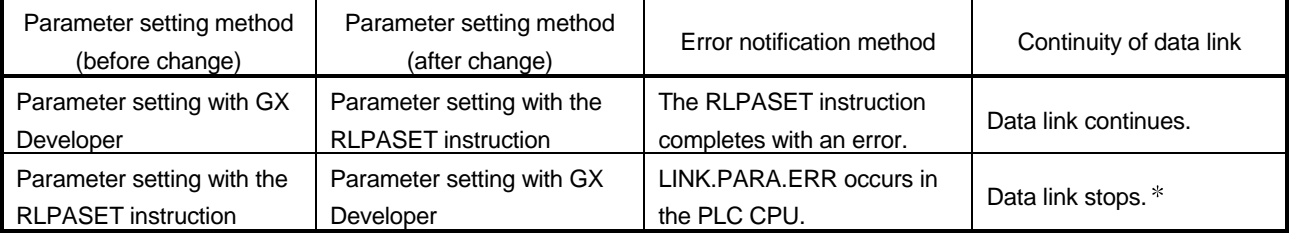

 Note that data link continues to be performed if the designation of operation at CPU down ((S1) + 5) of the RLPASET instruction is set to "Continue."

# 4.3 Functions for Improving System Reliability

This section explains the functions for improving the reliability of the CC-Link system.

4.3.1 Disconnecting data link faulty stations and continuing the data link with only normal stations (Slave station cut-off function)

> This function disconnects remote stations, local stations, intelligent device stations, and a standby master station that have become data link faulty due to power off, and continues the data link among normal remote stations, local stations, intelligent device stations, and standby master station (no setting is required).

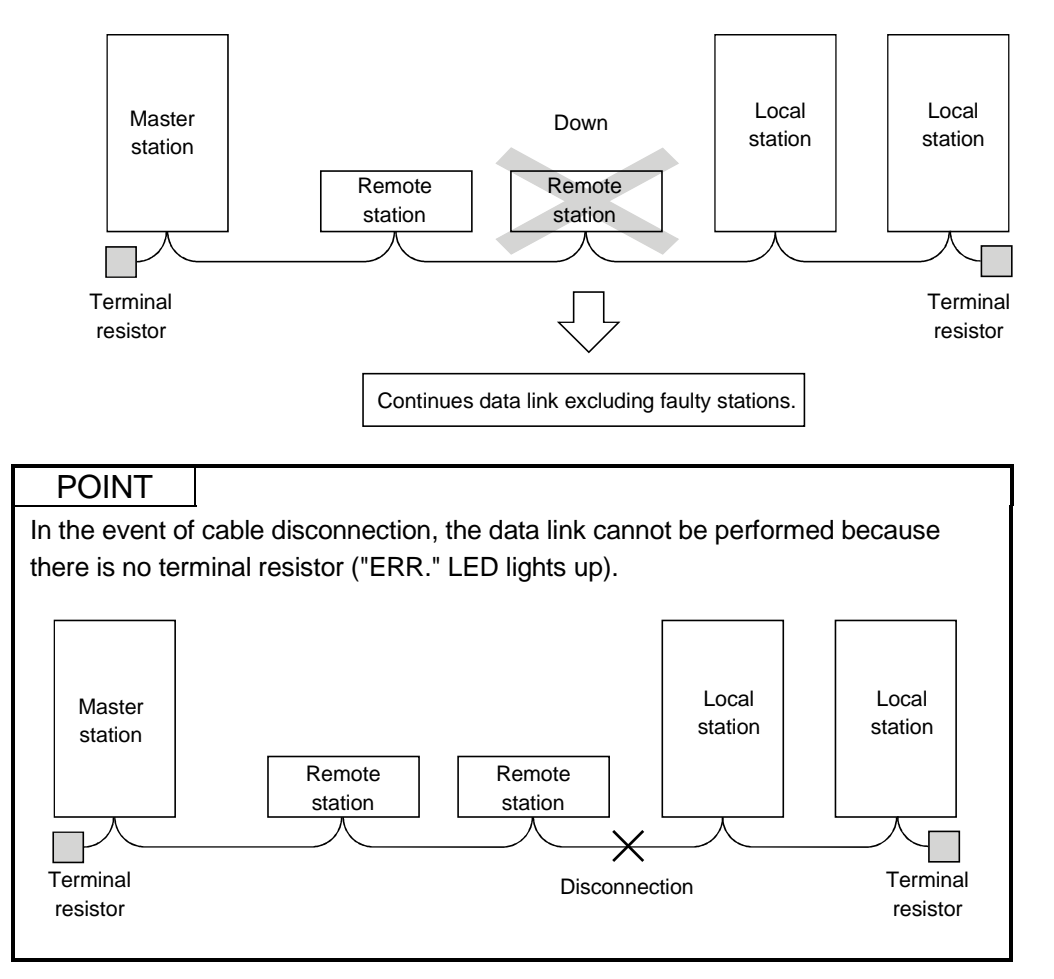

# 4.3.2 Automatically reconnecting a disconnected data link faulty station when it returns to normal (Automatic return function)

This function allows remote stations, local stations, intelligent device stations, and a standby master station that have been disconnected from the data link due to power off to automatically reconnect to the data link when they return to the normal status.

[Setting method]

Set the "Automatic reconnection station count" value in the network parameters using the GX Developer. For more details on the setting, see Section 6.3.

# 4.3.3 Continuing the data link when an error occurs in the master station PLC CPU (Data link status setting when the master station PLC CPU has an error)

This function sets the data link status when the master station PLC CPU falls into an error that stop the operation. It is possible to continue the data link among the local stations.

#### POINT

- (1) The data link continues when the master station PLC CPU falls into an "error that enables to continue the operation".
- (2) If a standby master station is being set, the data link will not continue when the master station PLC CPU is down even when the data link status at CPU down is set to "Continue". The standby master function overrides and the data link control is transferred to the standby master station.

### [Setting method]

Set the above data link status with the "PLC down select" value in the network parameters using GX Developer. For more details on the setting, see Section 6.3.

# 4.3.4 Retaining the device status of a data link faulty station (Setting the status of input data from a data link faulty station)

This function sets the input (receiving) data from a data link faulty station.

# (1) Applicable input (receiving) data

#### The following shows the applicable buffer memory areas.

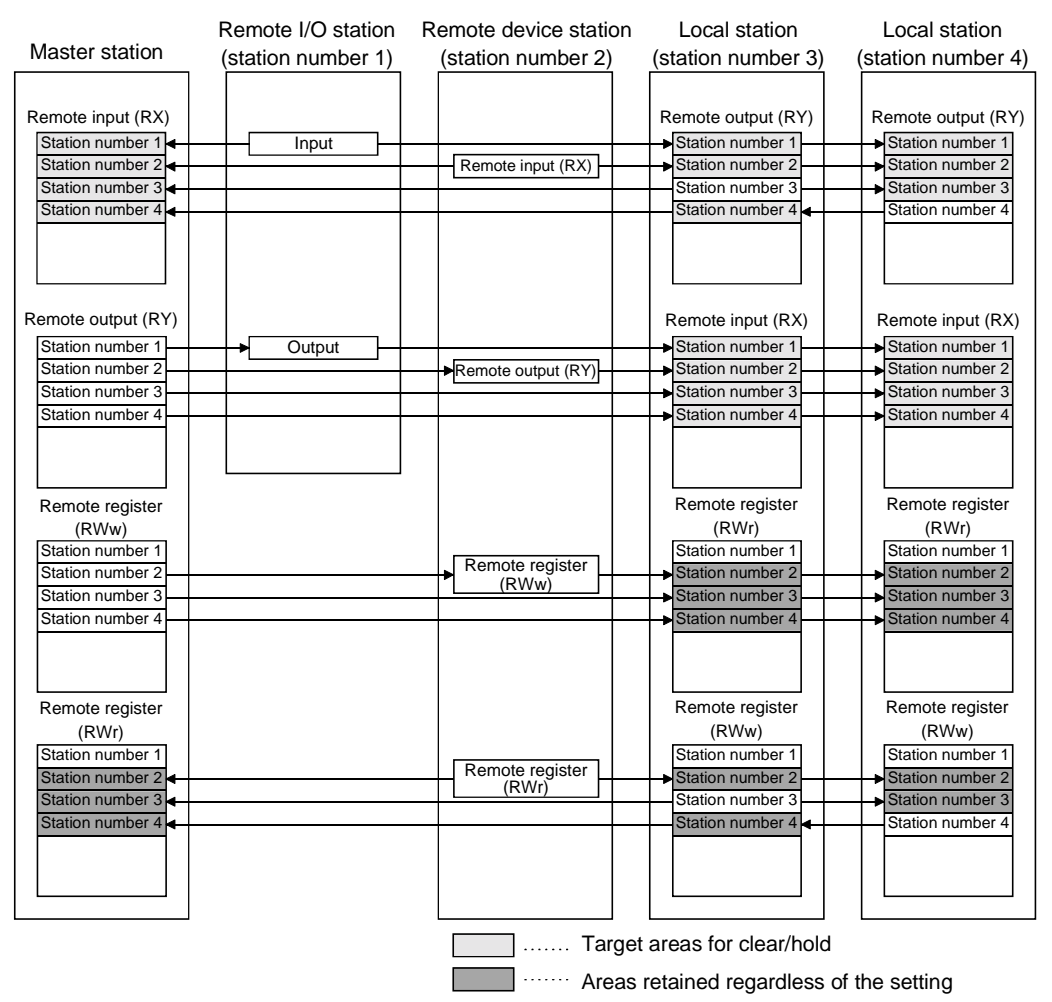

The remote input RX in the master station and the remote input RX and remote output RY in local stations either clear or retain data from faulty stations according to the setting. The remote register RWr in the master station and the remote register RWw and remote register RWr in local stations retain data from faulty stations regardless of the setting.

### POINT

When the data link faulty station is set as an error invalid station, input data (remote input RX) from that station is retained regardless of the setting.

### (2) Setting method

Set the "Operational settings" value in the network parameters using the GX Developer. For more details on the setting, see Section 6.3.

# 4.3.5 Continuing the data link even when the master station is faulty (Standby master function)

This function enables the data link to continue working by switching to a standby master station (meaning a backup station for the master station) if a system down occurs in the master station due to a malfunction in the PLC CPU or power supply. The master station can return to normal mode and to system operation as the standby master station, even during data-link control by the standby master station, thus preparing itself for a standby master station system down (master station duplex function).

Controlling: Controlling the data link of the CC-Link system

Standby: Standing by in case the station controlling the data link of the CC-Link system becomes faulty.

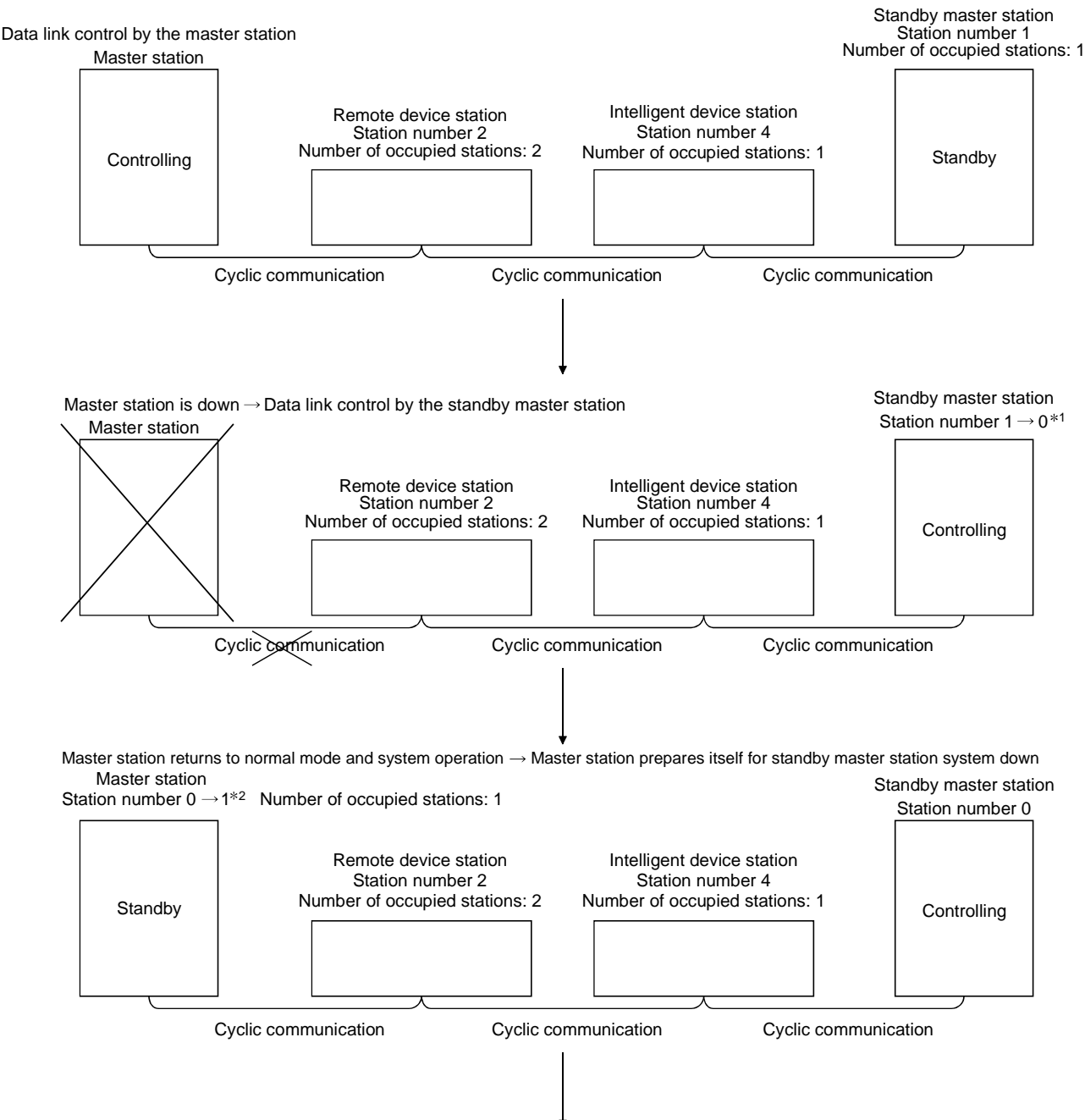

To the next page

- 1: When the master station becomes faulty and the data link control is transferred to the standby master station, the station number of the standby master station becomes "0".
- 2: When the master station returns to system operation as a standby master station, the station number of the master station becomes the one specified in the "Standby master station number" in the network parameters.
Continued from the previous page Problem occurs in the standby master station  $\rightarrow$  Data link control by the master station Master station Station number  $1 \rightarrow 0$ Remote device station Station number 2 Number of occupied stations: 2 Intelligent device station Station number 4 Number of occupied stations: 1 Standby master station **Controlling** Standby master station returns to normal mode and system operation  $\rightarrow$  Standby master station prepares itself for master station system down Standby master station Station number 1 Number of occupied stations: 1 **Standby** Remote device station Station number 2 Number of occupied stations: 2 Intelligent device station Station number 4 Number of occupied stations: 1 Cyclic communication Cyclic communication Cyclic communication Cyclic communication Cyclic communication Cyclic communication **Controlling** Master station

## (1) Overview of link data transmission when the standby master function is used

The following shows an overview of link data transmission when the standby master function is used.

- (a) When the master station controls the data link
	- 1) Master station output

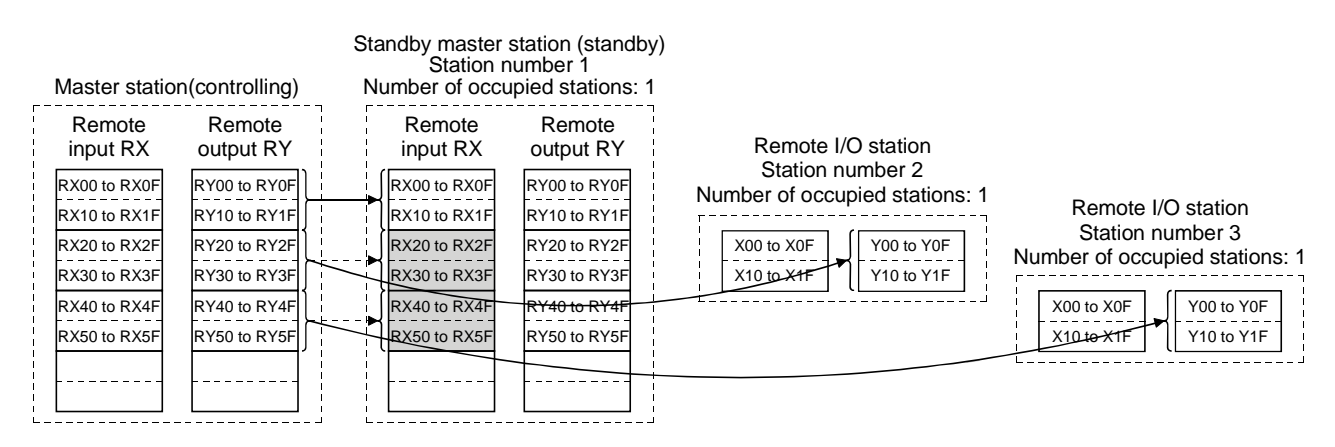

Data sent from the master station to the remote input RX and remote register RWr in the standby master station (shown by the shaded areas in the figure above) is used as output data when the master station becomes faulty; it should be saved in another device using the sequence program.

When the master station becomes faulty, the saved data is transferred to the remote output RY and remote register RWw in the standby master station using the sequence program.

#### 2) Master station input

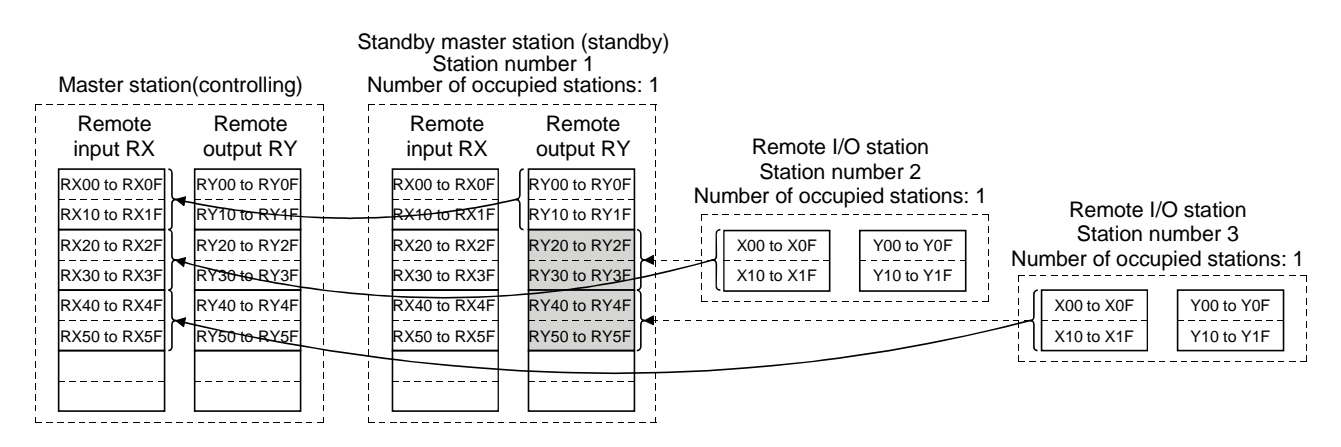

Data sent to the remote output RY and remote register RWw in the standby master station is used as input data by the standby master station when local stations are operating; thus, it does not need to be saved in another device.

- (b) When the master station is faulty and the standby master station is controlling the data link
	- 1) Standby master station output

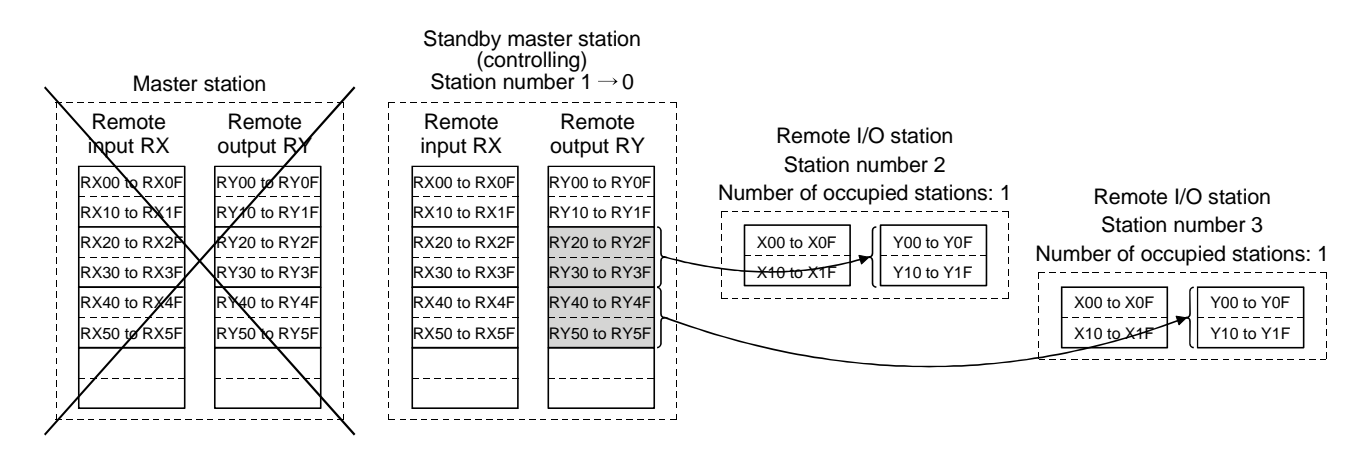

Data sent to the remote output RY and remote register RWw in the standby master station by the sequence program is sent to other stations as output data.

2) Standby master station input

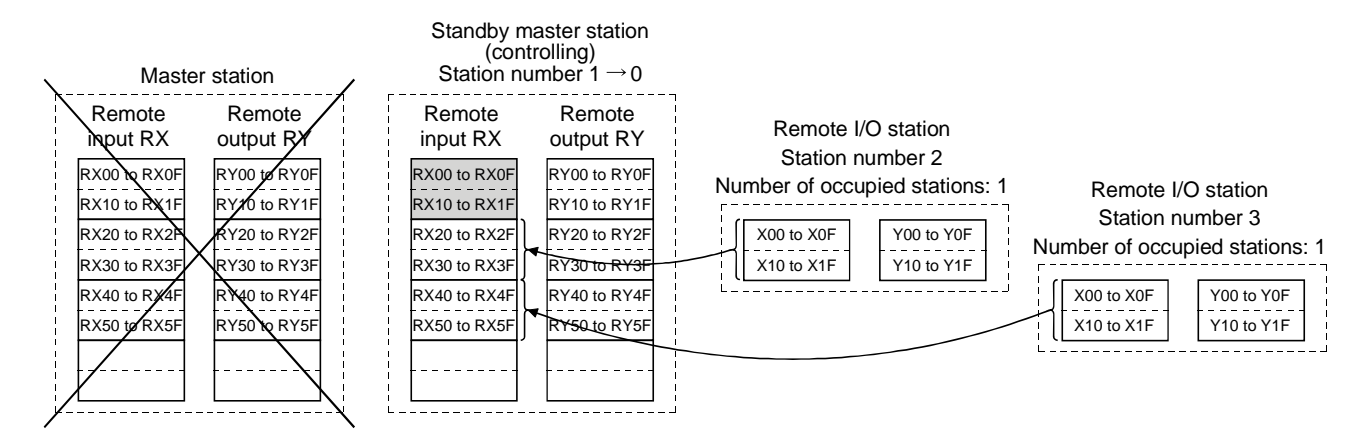

Data in the shaded areas in the standby master station is either input or retained according to the "Data link faulty station setting" in the network parameters.

- (c) When the master station has returned to system operation and the standby master station is controlling the data link
	- 1) Standby master station output

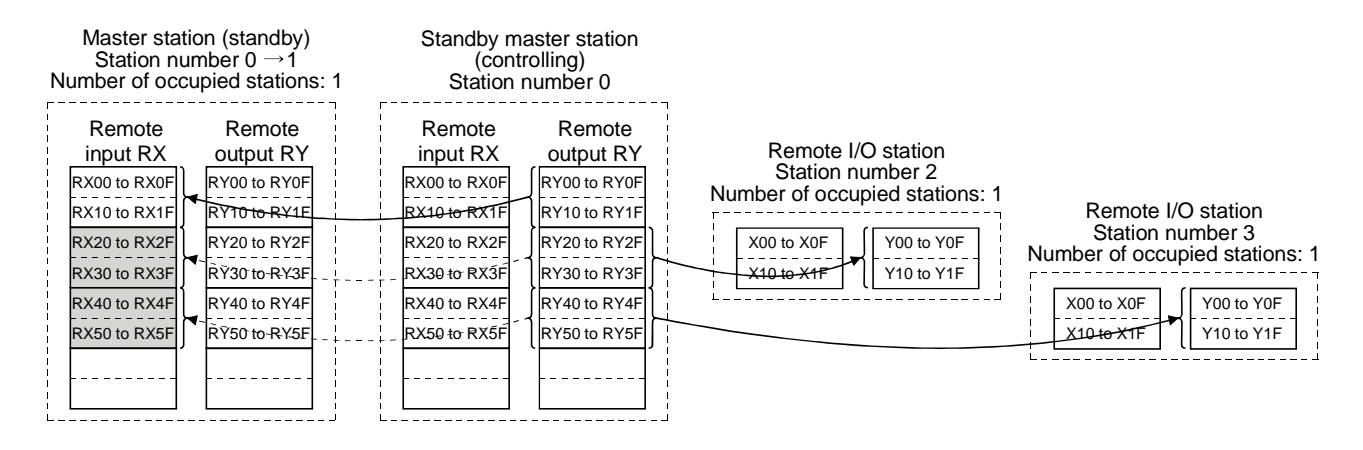

Data sent from the standby master station to the remote input RX and remote register RWr in the standby master station (shown by the shaded areas in the figure above) is used as output data when the master station becomes faulty; it should be saved in another device using the sequence program.

When the standby master station becomes faulty, the saved data is transferred to the remote output RY and remote register RWw in the master station using the sequence program.

#### 2) Standby master station input

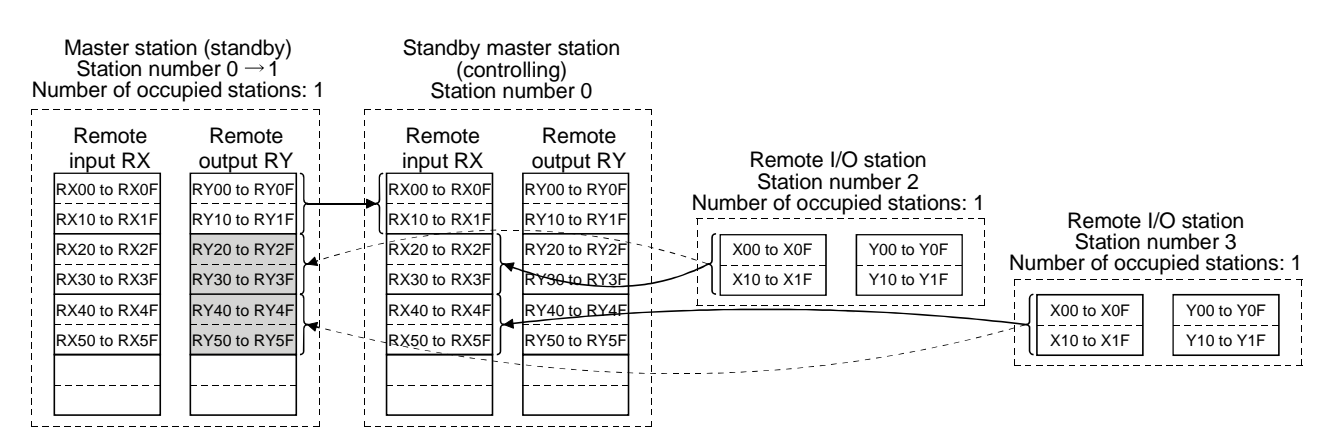

Data sent to the remote output RY and remote register RWw in the master station is being used as input data by the master station when local stations are operating; thus, it does not need to be saved in another device.

- (d) When the standby master station becomes faulty and the master station controls the data link
	- 1) Master station output

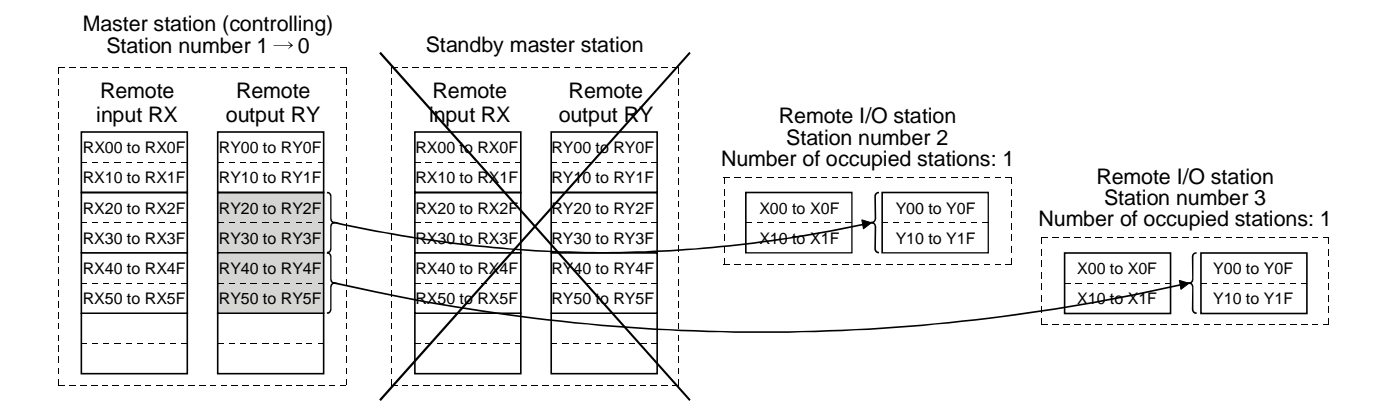

Data sent to the remote output RY and remote register RWw in the master station by the sequence program is sent to other stations as output data.

2) Master station input

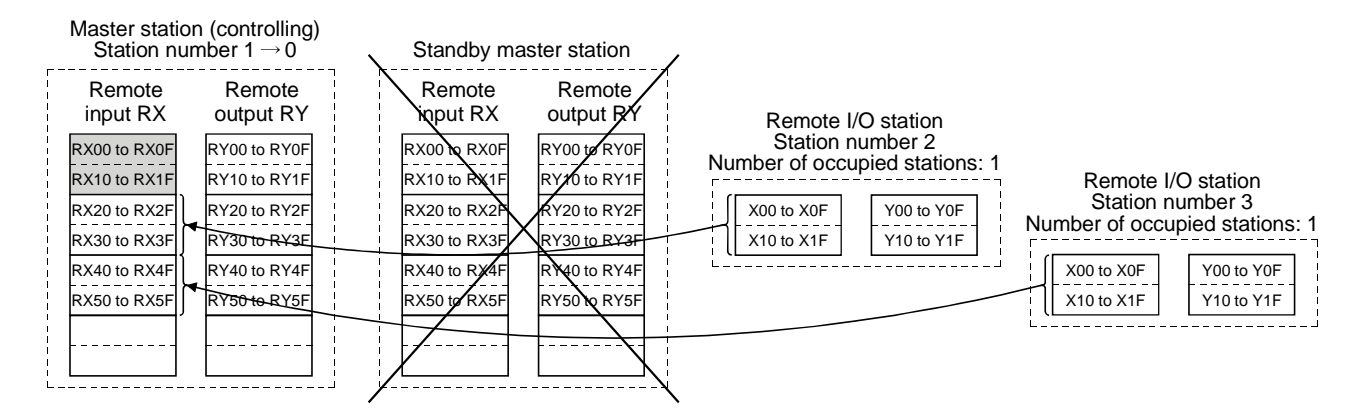

Data in the shaded areas in the master station is either input or retained according to the "Operational settings" in the network parameters.

## (2) Setting method

Perform the setting using the GX Developer.

(a) Setting the master station

First, set "Type" in the network parameters.

Master station that was down returns to system operation: Master station (Duplex function)

Master station that was down does not return to system operation: Master station

Next, set the "Standby master station No." of the network parameter. Setting range: 1 to 64 (blank means no specification for standby master station)

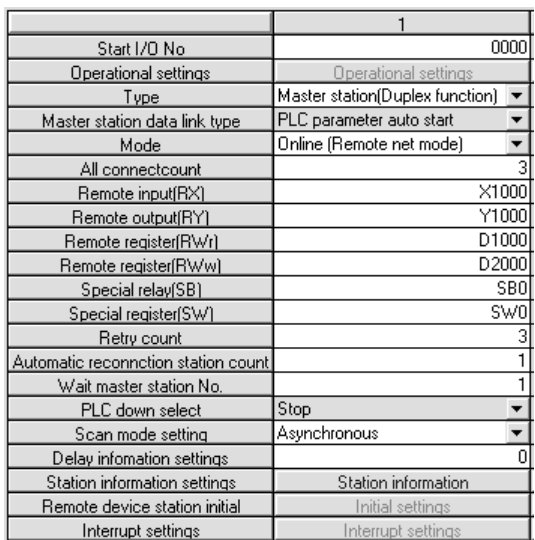

Default : blank (no specification for standby master station)

#### (b) Setting the standby master station

Set "Type" in the network parameters to "Standby master station". Set the mode to "Online (Remote net mode)".

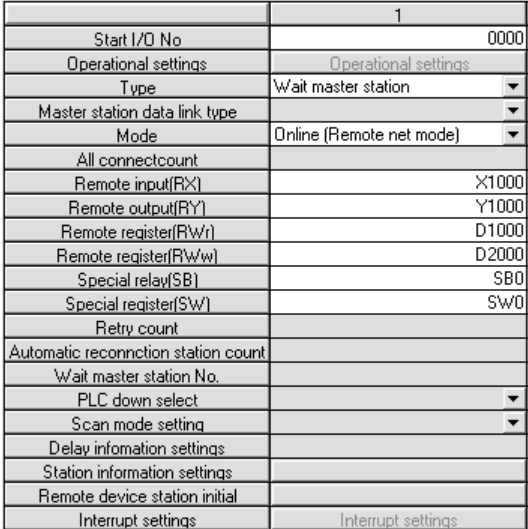

- (3) Precautions on using the standby master function
	- (a) Only one standby master station exists in a single data link system.
	- (b) The total number of stations is 64, including the standby master station. The number of stations that can be occupied by the standby master station is one or four.
	- (c) If an error is detected at the master station in the initial status (before parameter communication starts), switching to the standby master station will not be executed.
	- (d) When the master station becomes faulty, the data link control will automatically be transferred to the standby master station, but the refresh instruction of the cyclic data will not be issued. Specify the cyclic data refresh using the sequence program. Once specified, the information prior to the error detection at the master station will be output to each station.
	- (e) When the data link is being controlled by the standby master station, the master station's parameters cannot be updated.
	- (f) An error (error code: B39A) occurs at the standby master station if there is a difference between the station number setting of the station number setting switches of the standby master station and the station number setting of the network parameter "standby master station number" of the master station. If an error has occurred, change the parameter setting of the master station or the station number setting switch setting of the standby master station, and then reset the PLC CPU of the standby master station.
	- (g) If the terminal block of the master station is removed and then replaced in its original position without turning the power off when the master station is controlling the data link, both the master and standby master stations operate as master stations. An error occurs since the data link control has been transferred to the standby master station ("ERR." LED lights up).
	- (h) When the master station becomes faulty and the data link control is transferred to the standby master station, the "ERR." LED of the standby master station flashes. (This is because the station number of the standby master station will change from the one set with a parameter to "0" and the standby station becomes nonexistent. Data link itself is performed normally.) To avoid this situation, set the standby master station to be an error invalid station.
	- (i) The number and range of devices that will be saved by the sequence program among the data sent from (the station operating as) the master station to (the station operating as) the standby station may differ according to the system used.

(4) Link special relays/registers (SB and SW) relating to the standby master function

The following explains the link special relays and registers relating to the standby master function. These are stored in the buffer memory.

When the standby master station is controlling the data link, its applicability is basically identical to that of the master station. When the standby master station is operating as a local station, its applicability is identical to that of the local station.

- (a) Link special relays (SB)
	- The link special relays (SB) relating to the standby master function are as follows : The figures in parentheses in the number column indicate buffer memory addresses and bit locations.
	- Example: When the buffer memory address is 5E0<sub>H</sub> and the bit location is 0: (5E0H, b0)

## Table 4.5 List of link special relays relating to the standby master function (1/2)

| Number                                    | Name                                                                            | Description                                                                                                    | Applicability<br>(○: Applicable, ×: Not applicable) |               |          |
|-------------------------------------------|---------------------------------------------------------------------------------|----------------------------------------------------------------------------------------------------|-----------------------------------------------------|---------------|----------|
|                                           |                                                                                 |                                                                                                    | Master<br>station                                   | Local station | Offline  |
| SB0001<br>(5E0 <sub>H</sub> , b1)         | Refresh instruction at<br>standby master switching                              | Gives refresh instruction for cyclic data after the data link control<br>is transferred to the standby master station.<br>0: No instruction<br>1: Instructed                                                                          | O                                                   | $\times$      | $\times$ |
| <b>SB000C</b><br>(5E0 <sub>H</sub> , b12) | Forced master switching                                                         | Forcefully transfers the data link control from the standby master<br>station that controls the data link to the master station that stands<br>by in case the standby master station becomes faulty.<br>0: No request<br>1: Requested | O                                                   | $\times$      | $\times$ |
| SB0042<br>(5E4 <sub>H</sub> , b2)         | Refresh instruction<br>acknowledgement status<br>at standby master<br>switching | Indicates whether the refresh instruction at standby master<br>switching has been acknowledged or not.<br>0: Not acknowledged<br>1: Instruction acknowledged                                                                          | $\times$                                            | Ω             | $\times$ |
| SB0043<br>(5E4 <sub>H</sub> , b3)         | Refresh instruction<br>complete status at standby<br>master switching           | Indicates whether the refresh instruction at standby master<br>switching is complete or not.<br>0: Not complete<br>1: Switching complete                                                                                              | $\times$                                            | $\circ$       | $\times$ |
| SB0046 * 1<br>(5E4 <sub>H</sub> , b6)     | Forced master switching<br>executable status                                    | Indicates whether the forced master switching (SB000C) signal<br>can be executed or not.<br>OFF: Cannot be executed.<br>ON: Can be executed.                                                                                          | O                                                   | $\times$      | $\times$ |
| SB005A<br>(5E5 <sub>H</sub> , b10)        | Master switching request<br>acknowledgement                                     | Indicates the acknowledgement status of the standby master<br>station when it has received a master switching request from the<br>line.<br>OFF: Not acknowledged<br>ON: Request acknowledged                                          | Ο                                                   | Ω             | $\times$ |
| <b>SB005B</b><br>(5E5H, b11)              | Master switching request<br>complete                                            | Indicates whether or not the switch from the standby master<br>station to the master station is complete.<br>OFF: Not complete<br>ON: Complete                                                                                        | О                                                   | $\times$      | $\times$ |
| <b>SB005C</b><br>(5E4 <sub>H</sub> , b12) | Forced master switching<br>request acknowledgement                              | Indicates whether a forced master switching request has been<br>acknowledged or not.<br>0: Not acknowledged<br>1: Instruction acknowledged                                                                                            | O                                                   | $\times$      | $\times$ |

<sup>1:</sup> Link special relay added to the module having the serial No. whose first five digits are 03082 or later.

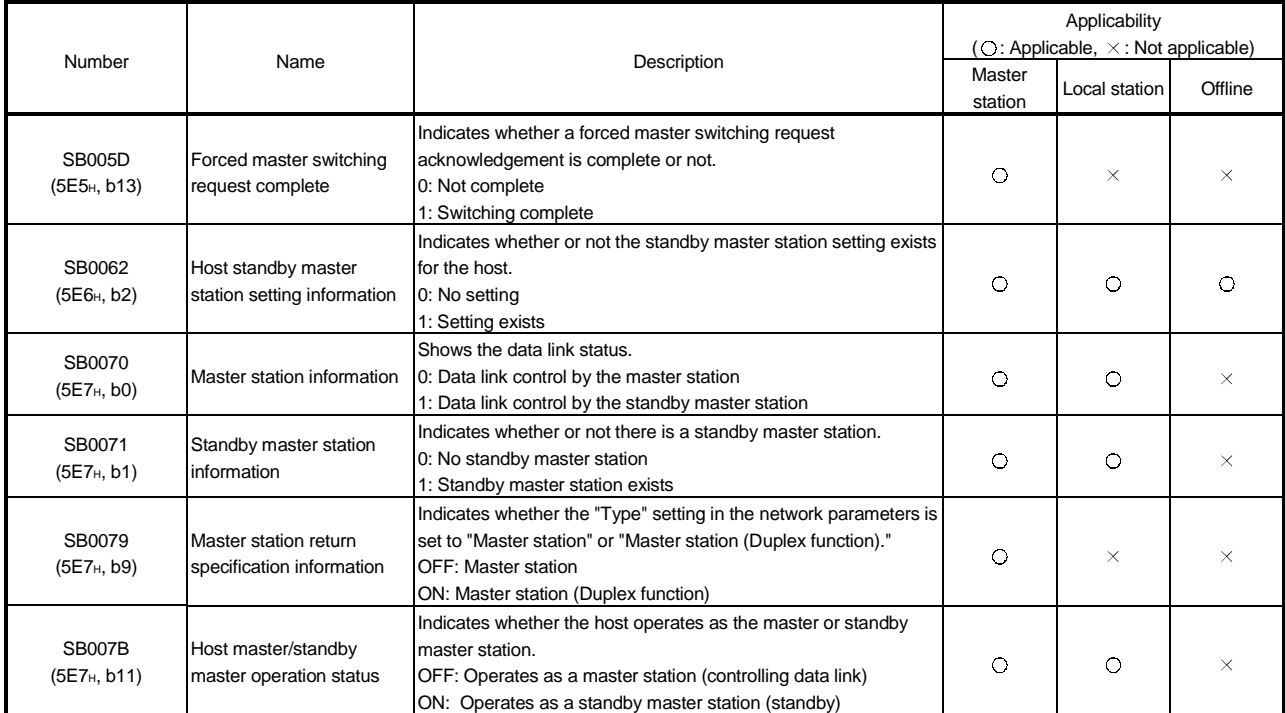

# Table 4.5 List of link special relays relating to the standby master function (2/2)

(b) Link special registers (SW)

The following describes the link special registers (SW) relating to the standby master function. The figures in parentheses in the number column indicate buffer memory addresses.

# Table 4.6 List of link special registers relating to the standby master function

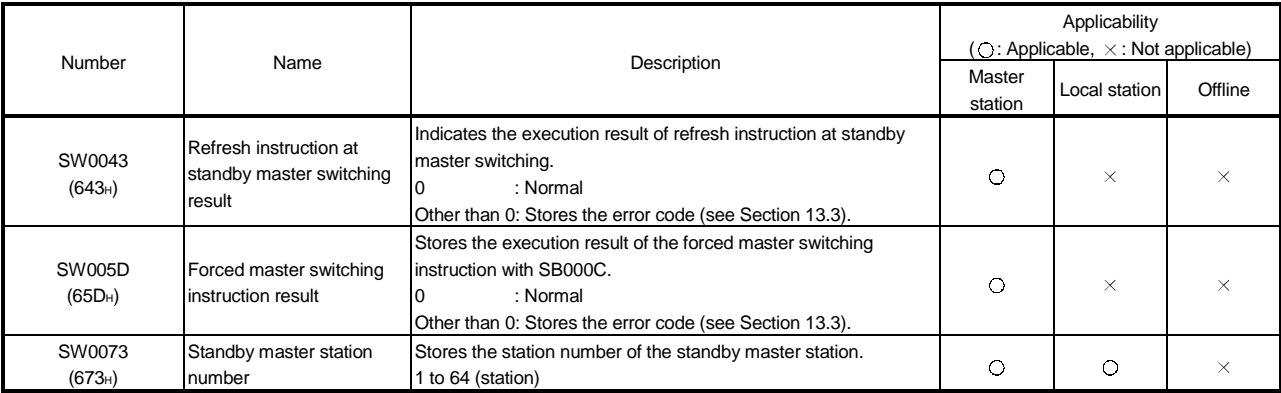

(5) On/off timings of link special relays (SB) relating to the standby master function

The following shows the on/off timings of the link special relays (SB) relating to the standby master function.

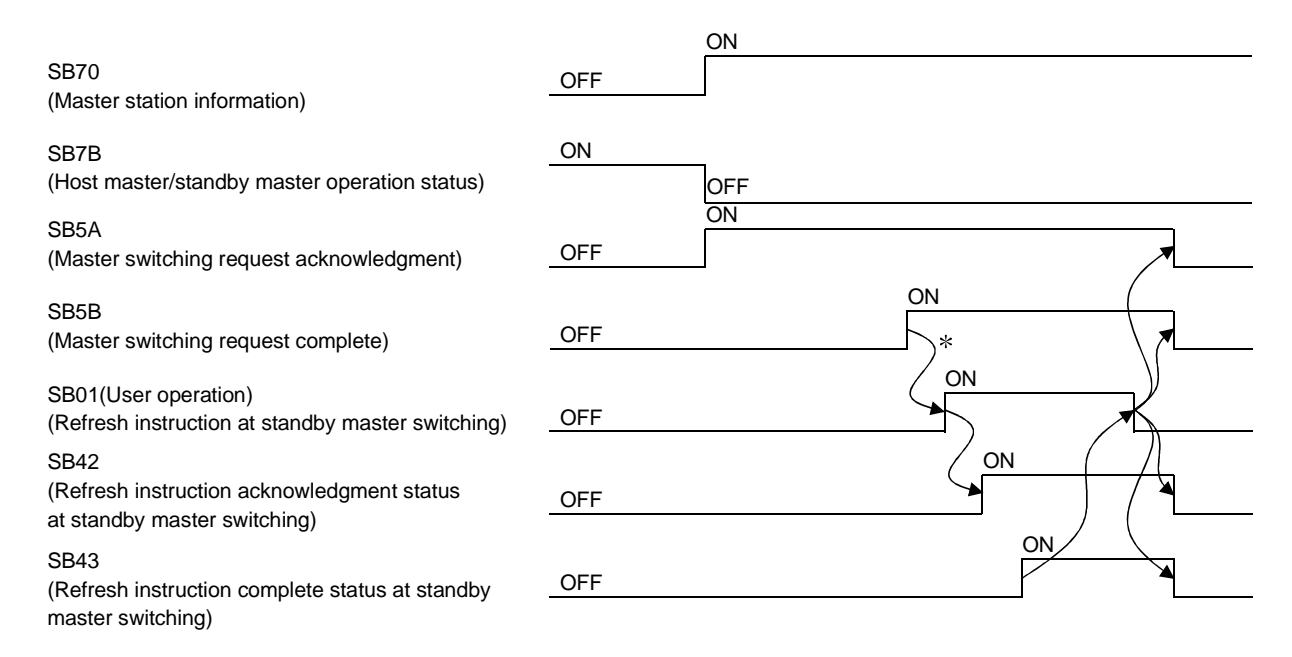

 When SB5B is turned on, the program switches RX to RY and RWr to RWw. In addition, the program turns SB01 on.

(6) Program example when the standby master function (master station duplex function) is used

A program example is created under the following conditions when the standby master function (master station duplex function) is used.

(a) System configuration

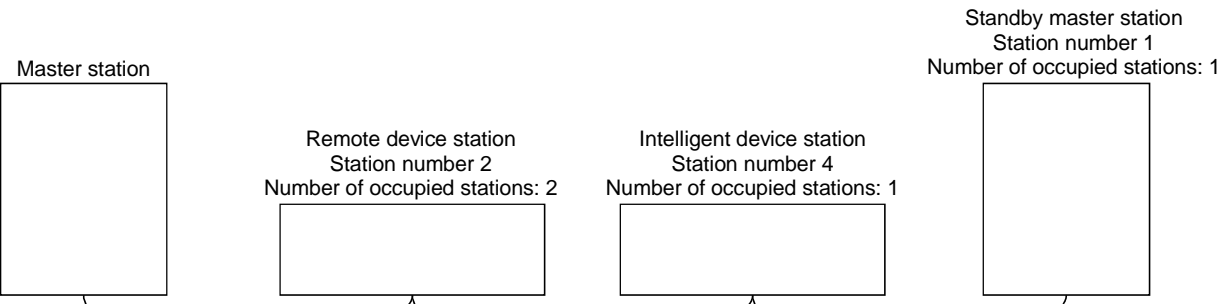

#### (b) Parameter settings of the master station

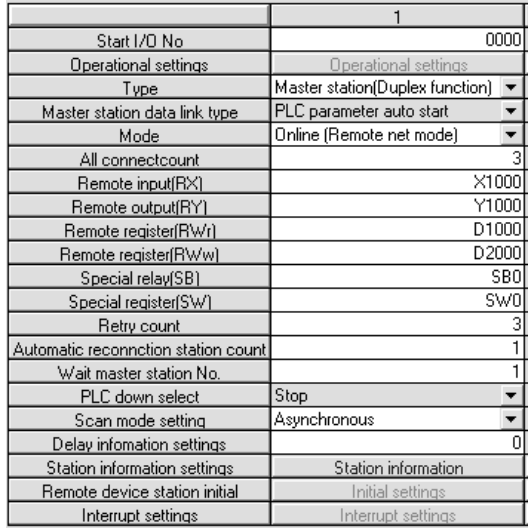

(c) Parameter settings of the standby master station

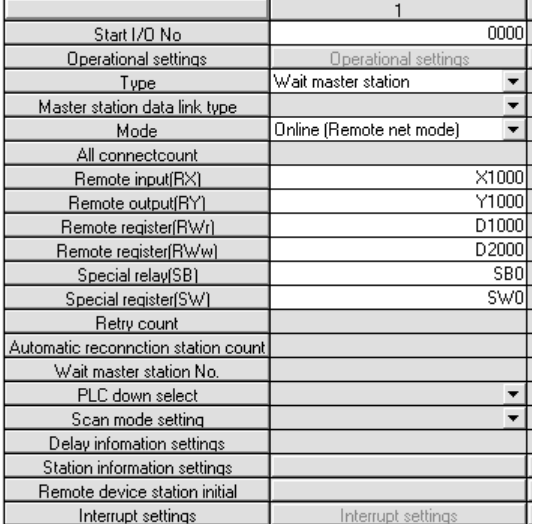

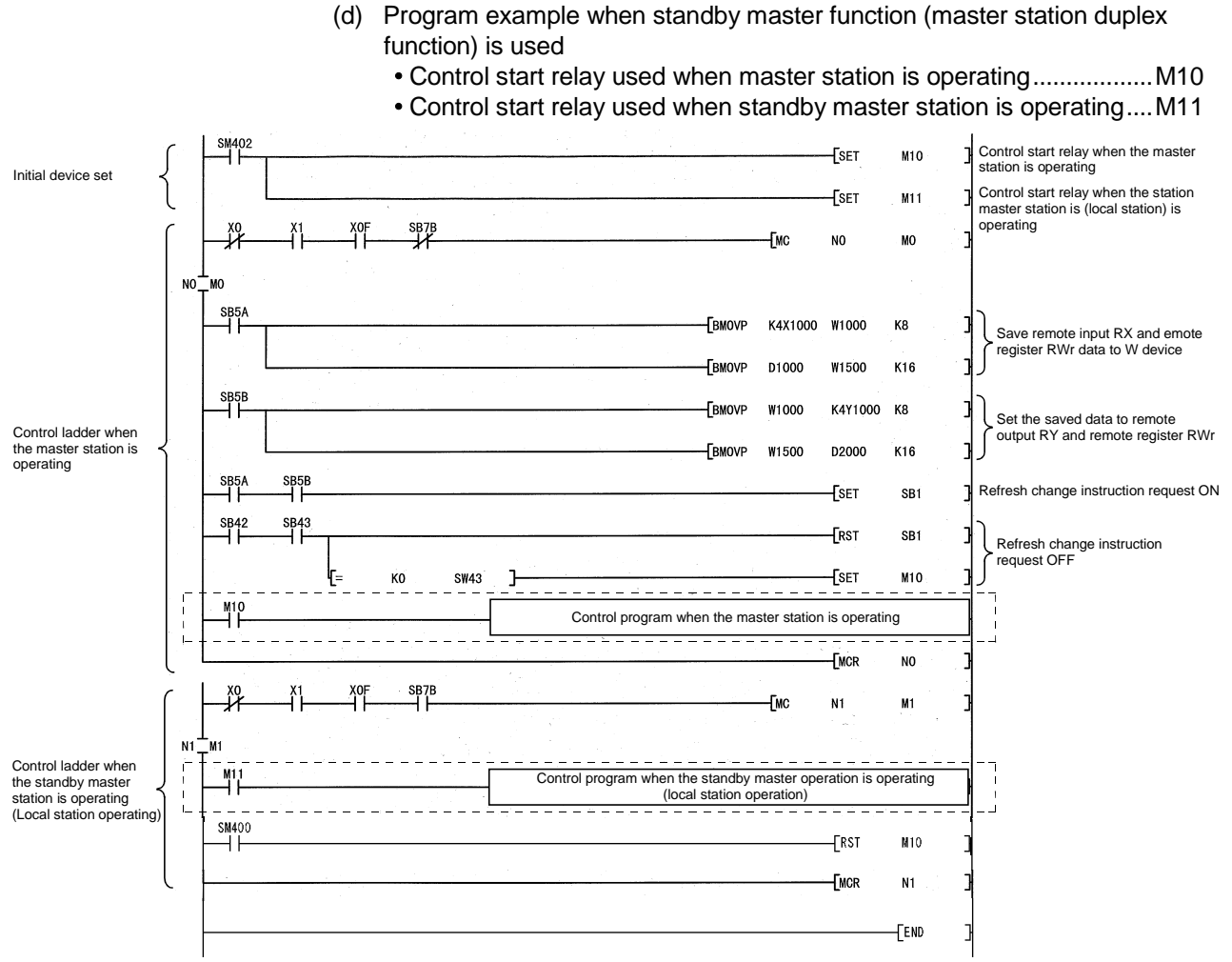

(e) When forcibly switching the data link control right from the standby master station to the master station

The areas enclosed by the broken and dotted lines in the program example shown in (d) must be modified as shown below.

 Forced master switching request.........................................................M200 1) When the first five digits of the serial No. are 03082 or later

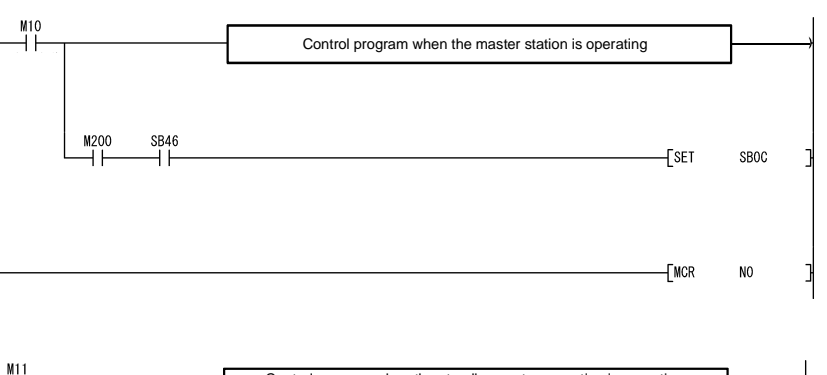

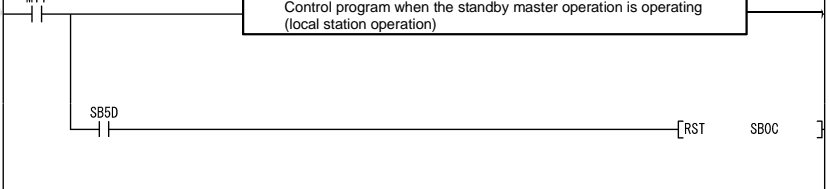

2) When the first five digits of the serial No. are earlier than 03082 SW80.0 confirms that the master station has returned to the system as station No. 1.

Execute forced master switching more than 2 seconds after the master station has returned to the system.

When the standby master station has been set to other than station No. 1, correct SW80.0 according to the station number of the standby master station.

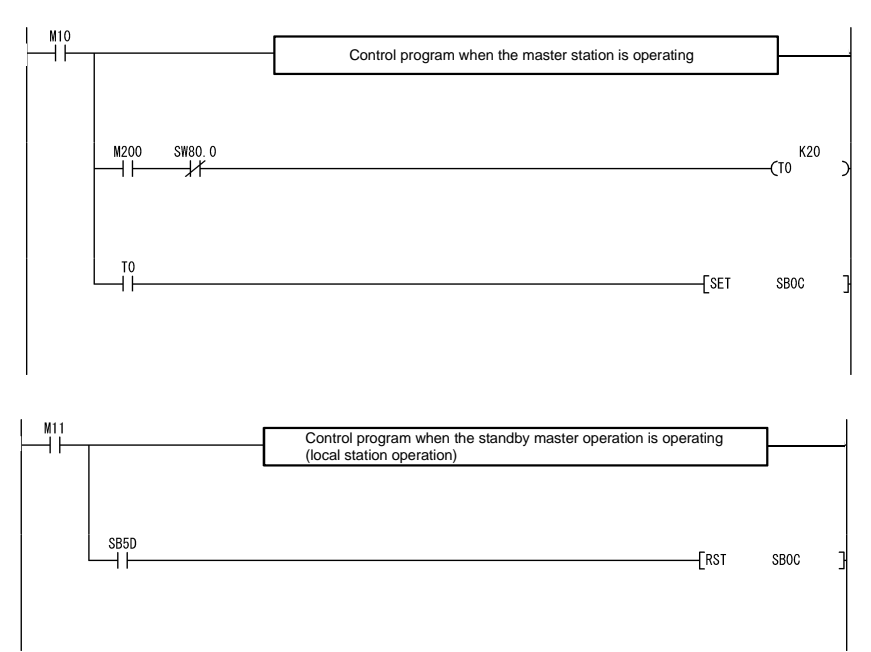

## 4.4 Handy Functions

This section explains some handy functions of the QJ61BT11.

4.4.1 Simplifying the initialization procedure registration of remote device stations (Remote device station initialization procedure registration function)

> The initial settings of remote device stations, which in previous models were done using the sequence program, can now be performed using the GX Developer for registration to the PLC CPU. Settings such as "A-D conversion enable/disable" and "Averaging processing specification" can be performed easily with the AJ65BT-64AD.

For an example of an initialization procedure using the GX Developer, see Section 10.3.

(1) Initialization procedure setting method

The initial settings are performed using the "Remote device station initial" in the network parameters. A maximum of 16 stations can be set. When 17 or more remote device stations are connected, perform the initial settings for the 17th and subsequent stations using the sequence program.

(a) In "Target", set the station number of a module for which the initial settings are to be performed.

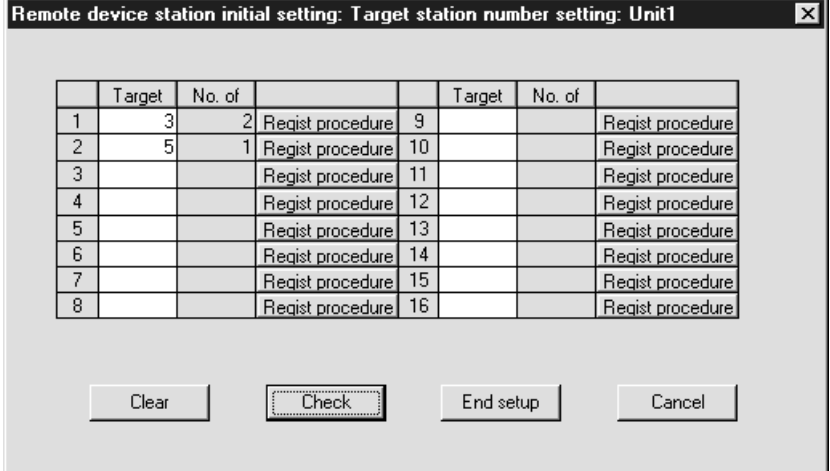

Setting range: 1 to 64

- (b) Set the initialization procedure in "Regist procedure".
	- 1) Input format Set the data input format for "Write data" in details of execution. Setting range: DEC.

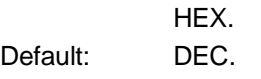

#### 2) Execute Flag

Set whether or not to execute the specified initialization procedure. Setting range: Execute

> Only set (use as a memo when the execution conditions are the same as when the execution flag is set as "Execute", but the content of execution is different.)

Default: Execute

3) Operational condition

Specify whether new settings or the previous settings are used for the initialization conditions.

Setting range: Set new

Same as prev. set

Default: Set new

When "Same as prev. set" is selected, the processing is performed as follows:

Example)

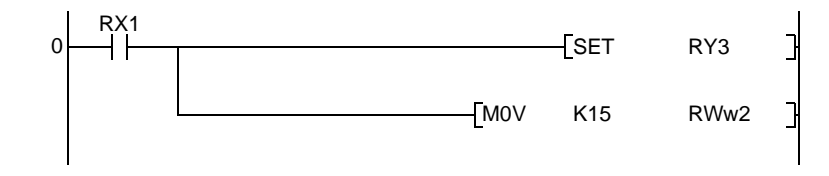

- 4) Executional condition settings "Condition Device" Set the device to be used for the initialization condition. Setting range: RX SB
- 5) Executional condition settings "Device Number" Set the device number to be used for the initialization condition. Setting range: When RX is selected 0 to 7F (H) When SB is selected 0 to FF (H)
- 6) Executional condition settings "Execute Condition" Set the conditions under which initialization is performed. Setting range: ON **OFF**
- 7) Details of execution "Write Device" Set the device to which the contents of the initial setting are written. Setting range: RY RWw
- 8) Details of execution "Device Number" Set the device number to which the contents of the initial settings are written. Setting range: When RY is selected 0 to 7F (H) When RWw is selected  $0$  to 0F (H)

9) Details of execution "Write Data" Set the contents of the initial settings. Setting range: When RY is selected ON/OFF

When RWw is selected 0 to 65535 (Decimal), 0 to FFFF (Hexadecimal)

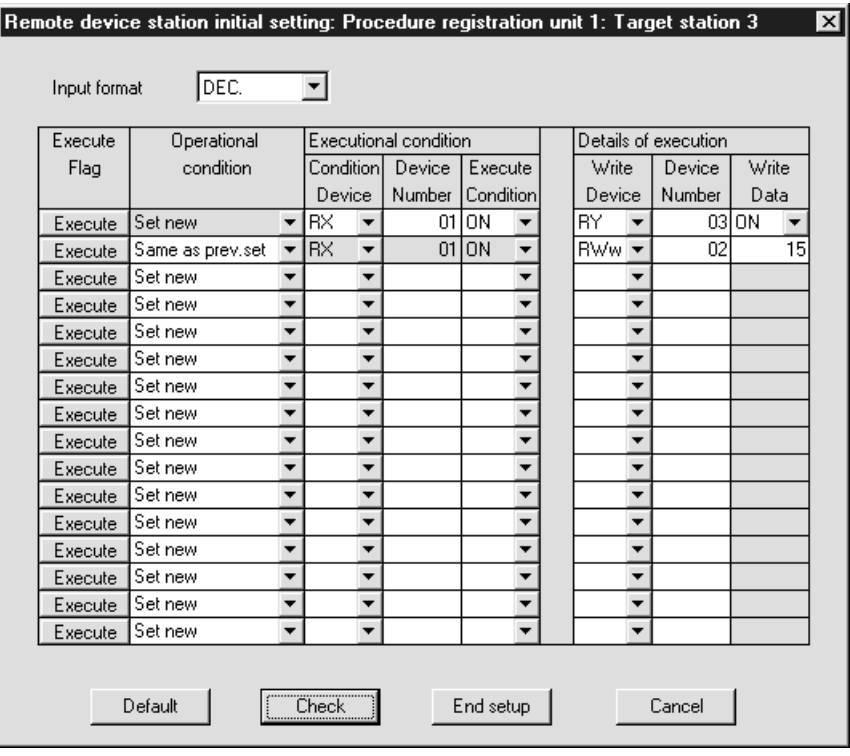

## POINT

- (1) Because one step is performed per link scan, as the number of settings increases the processing time will extend beyond that specified in the sequence program.
- (2) While SB0D (remote device station initialization procedure registration instruction) is on, the refresh of the remote input/output and remote registers stops.

(2) Validate initial settings Before creating a program for communication with remote device stations, create a program to validate the initial settings that use SB0D (remote device station initialization procedure registration instruction) and SB5F (completion status of remote device station initialization procedure).

For more details, see Section 10.4.

- (3) Preparation for communication with remote device stations
	- 1) Register the network parameters and the created program in the PLC CPU.
	- 2) Reset the PLC CPU or turn the power from off to on.
	- 3) Instruct the master station to start the initial processing. (This instruction may not be necessary in some cases such as when the remote input RX is set as a startup condition.)

## 4.4.2 Performing high-speed processing (Event issuance for the interrupt program)

This function issues events (signals to execute an interrupt program) according to factors such as the on/off status of specified RX, RY and SB devices and the match/mismatch status of specified RWr and SW device data, in order to allow the PLC CPU to execute the interrupt program.

Because the conditions for issuing the events are set using the GX Developer, the number of program steps is reduced, thus shortening the scan time. Events can be issued for all stations.

A maximum of 16 event issuance conditions can be set.

(1) Event issuance conditions

Events are issued under the following conditions: On/off status of specified RX, RY and SB devices Match/mismatch status of specified RWr and SW device data When the link scan is completed

- (2) Event issuance condition setting method
	- (a) First, set the "Interrupt settings" in the network parameters.
		- 1) Input format Set the data input format for "Word device". Setting range: DEC. HEX. Default: DEX.
		- 2) Device code

Set the device to be used for the event issuance conditions.

Setting range: RX SB RY RWr SW

Scan completed

3) Device No.

Set the device number to be used for the event issuance conditions. Setting range: When RX or RY is selected 0 to 07FF (H)

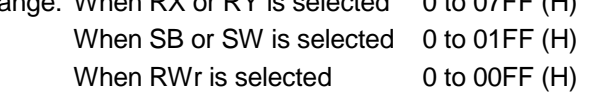

4) Detection method

Set the detection method for the event issuance conditions.

Setting range: Edge detect (Issues event only at rise and fall.)

Level detect (Issues each link scan event when the event issuance conditions are established.)

- 5) Interrupt condition
	- Set the conditions under which events are issued. Setting range: When RX, SB or RY is selected ON/OFF When RWr or SW is selected Equal/Unequal
- 6) Word device Set the conditions under which events are issued when RWw or SW is selected.

Setting range: 0 to 65535 (Decimal)

0 to FFFF (Hexadecimal)

7) Interrupt (SI) No.

Set the intelligent function module interrupt pointer number. (SI is an interrupt pointer for an intelligent function module and not a device used in an actual program.)

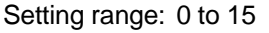

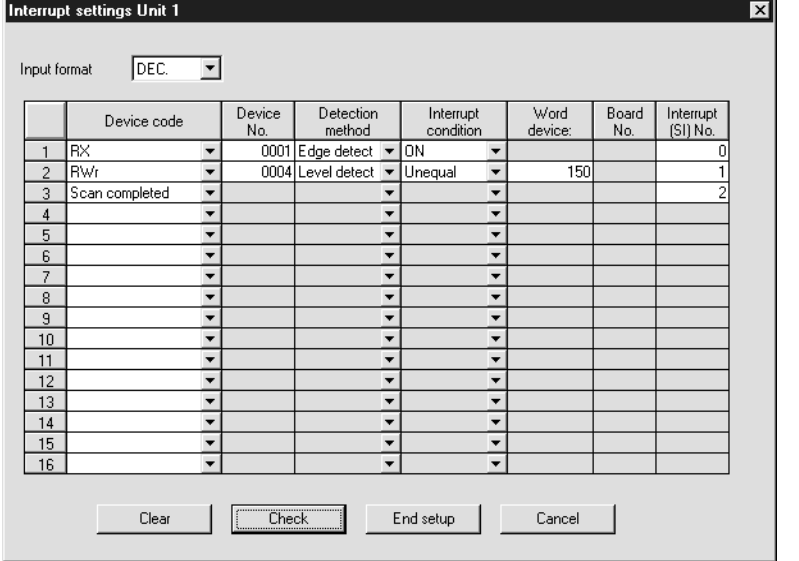

# POINT

Only one event issuance condition can be set for each interrupt program.

- (b) Set the "PLC parameter" -- "PLC system" -- "Intelligent function module setting" -- "Interrupt pointer settings".
	- 1) "Interrupt pointer start No." on the PLC side. Set the interrupt pointer start number for the CPU. Setting range: 50 to 255
	- 2) "Interrupt pointer No. of units" on the PLC side Set the number of event issuance conditions specified in the "Interrupt settings" of the Network parameters Setting range: 1 to 16
	- 3) "Start I/O No." on the Intelli. unit side Set the start input/output number for the intelligent function module for which the interrupt setting was performed. Setting range: 0 to 0FF0 (H)

4) "Start SI No." on the intelli. unit side

Set the smallest number for intelligent function module interrupt pointers specified in "Interrupt (SI) No." of the "Interrupt settings" in the Network parameters.

Setting range: 0 to 15

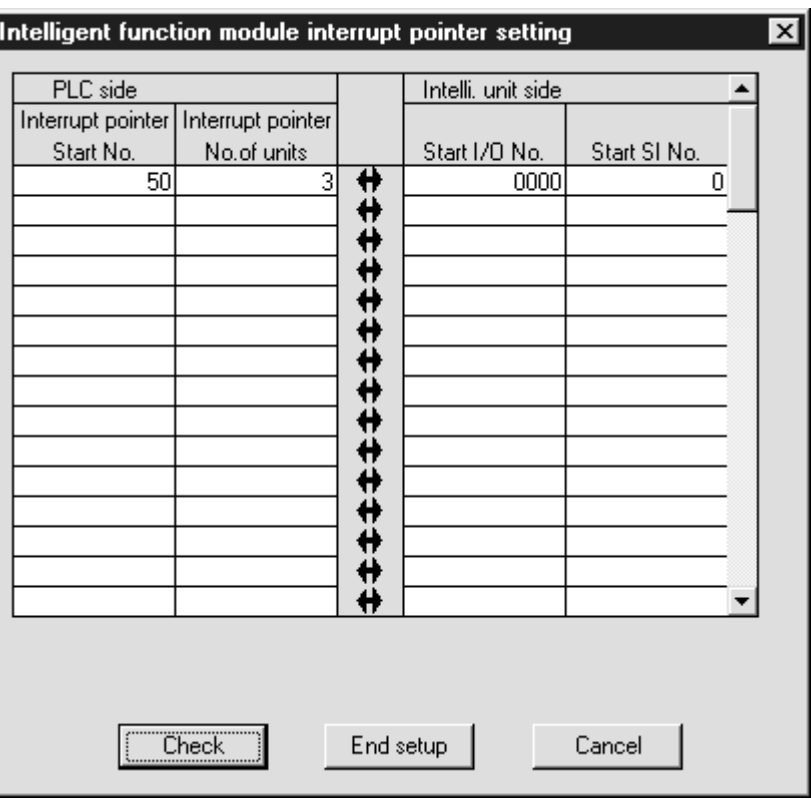

## (3) Simulation of the interrupt program

When the event issuance conditions are established in the master station using the GX Developer, the interrupt program is executed even when the corresponding modules are not connected, and then the interrupt program can be simulated.

(Example) A case where an event is issued when RX01 turns on, and then an interrupt program is executed.

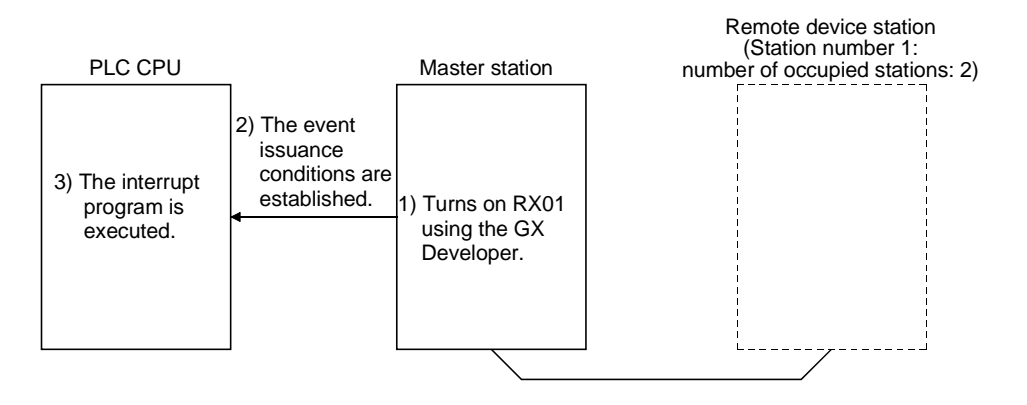

## 4.4.3 Enabling the data link simply by powering on (Automatic CC-Link startup)

By mounting the QJ61BT11 in the system configuration including the remote device station and intelligent device station as well as the remote I/O station, CC-Link startup and complete data refresh can be performed by just turning on the power, without creating a sequence program. For QJ61BT11 of the function version A, it can be used with a system configuration only of the master station and remote I/O stations. However, when the total number of connected stations is less than 64, it is necessary to set the network parameters in order to optimize the link scan time.

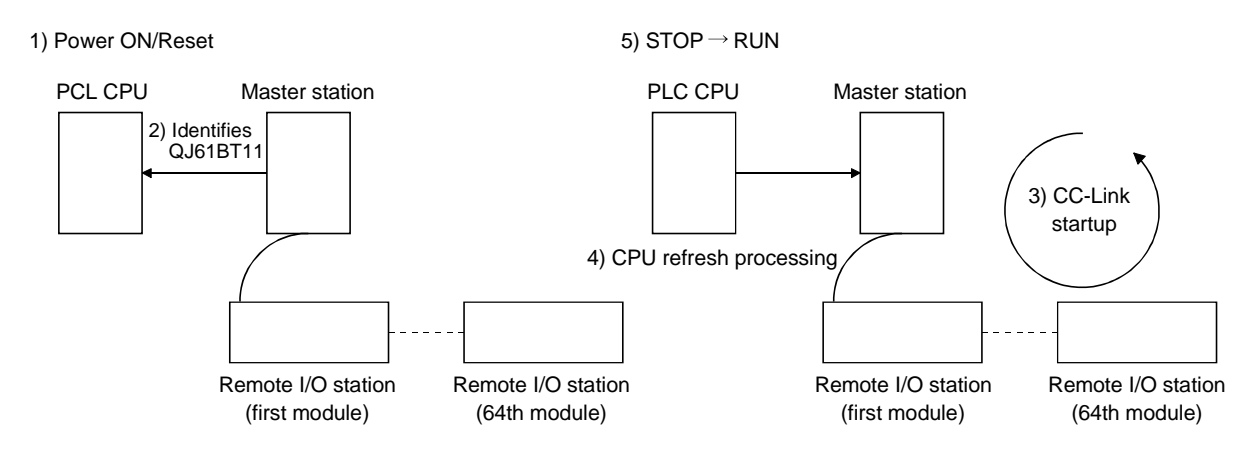

(1) Contents of default parameter settings at automatic CC-Link startup The following lists the contents of the default automatic refresh parameter settings and network parameter settings when the automatic CC-Link starts up.

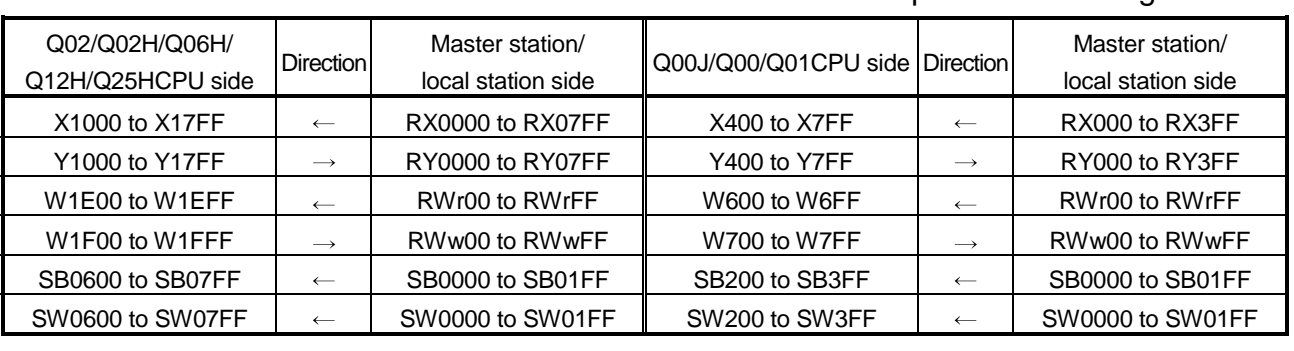

#### Content of default automatic refresh parameter settings

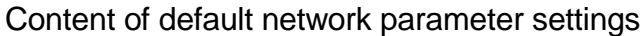

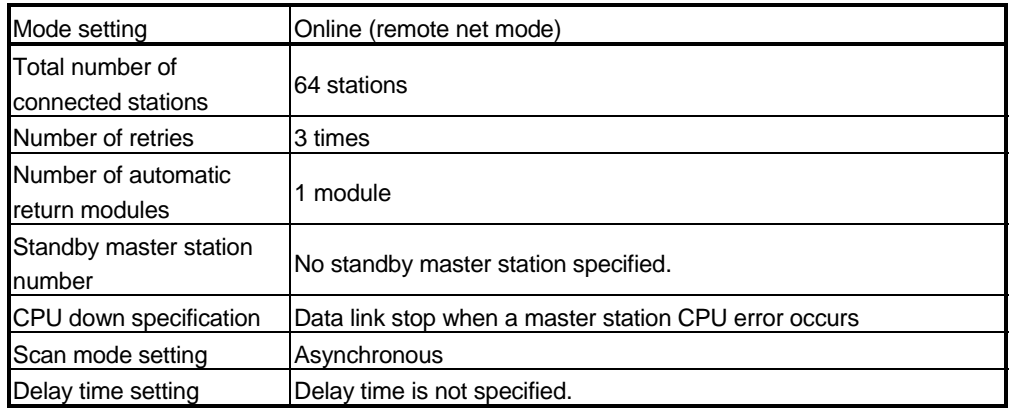

Content of buffer memory size specification for intelligent device station

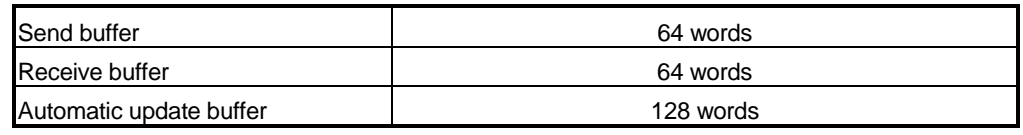

## POINT

- (1) If an automatic CC-Link startup is performed on a system that includes a local station, the local station will occupy one station during operation.
- (2) Make sure to perform line tests for all stations if an automatic CC-Link startup is performed and changes such as replacement of a module, etc. are made to the system during data link operation. Stations whose data link has already been established (only stations whose station numbers overlap) may also go down if stations with overlapping head station numbers return to the system. (3) If an automatic CC-Link startup was performed, a temporary error invalid station cannot be used.
- (4) In case of a multiple PLC system where each CPU controls several QJ61BT11 modules, the automatic CC-Link startup is performed on the QJ61BT11 that has the smallest head I/O number.

#### (2) Execution conditions

- (a) When the parameters are not set, the automatic CC-Link startup function is applicable only to one "QJ61BT11". Even when more than one QJ61BT11 is mounted on the base unit, the automatic CC-Link startup function is applicable only to the first one. It is applied to the QJ61BT11 that has the smallest start I/O number, as seen from the PLC CPU side.
- (b) When performing an automatic CC-Link startup without setting the parameters, up to three MELSECNET/10H modules can be used on the master station CPU.

## 4.4.4 Communicating with intelligent device stations (Remote net mode)

The remote net mode allows communication with all stations (remote I/O stations, remote device stations, local stations, intelligent device stations, and standby master stations). Furthermore, it allows not only cyclic transfer, but also transient transmission, which transfers data at an arbitrary timing, to intelligent and local stations.

[Setting method]

Set the remote net mode in "Mode" of the network parameters using the GX Developer. For more details on the setting, see Section 6.3.

# 4.4.5 Speeding up the response from remote I/O stations (Remote I/O net mode)

The remote I/O net mode can be used for a system consisting of only the master station and remote I/O stations. The remote I/O net mode allows cyclic transmission at high speed, thus shortening the link scan time.

The table below lists the link scan times for both the remote I/O net mode and the remote net mode.

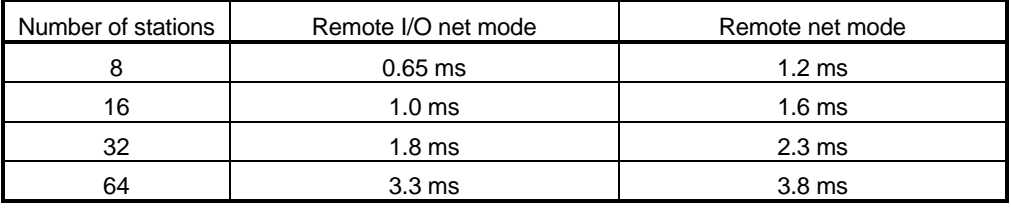

(Transmission rate: at 10 Mbps)

[Setting method]

Set the remote I/O net mode in "Mode" of the network parameters using GX Developer. For more details on the setting, see Section 6.3.

## 4.4.6 Creating a program that contains modules to be added in the future (Reserved station function)

This function prevents remote stations, local stations, intelligent device stations, and a standby master station that are not actually connected (but to be connected in the future) from being treated as "data link faulty stations" by the master station and local stations.

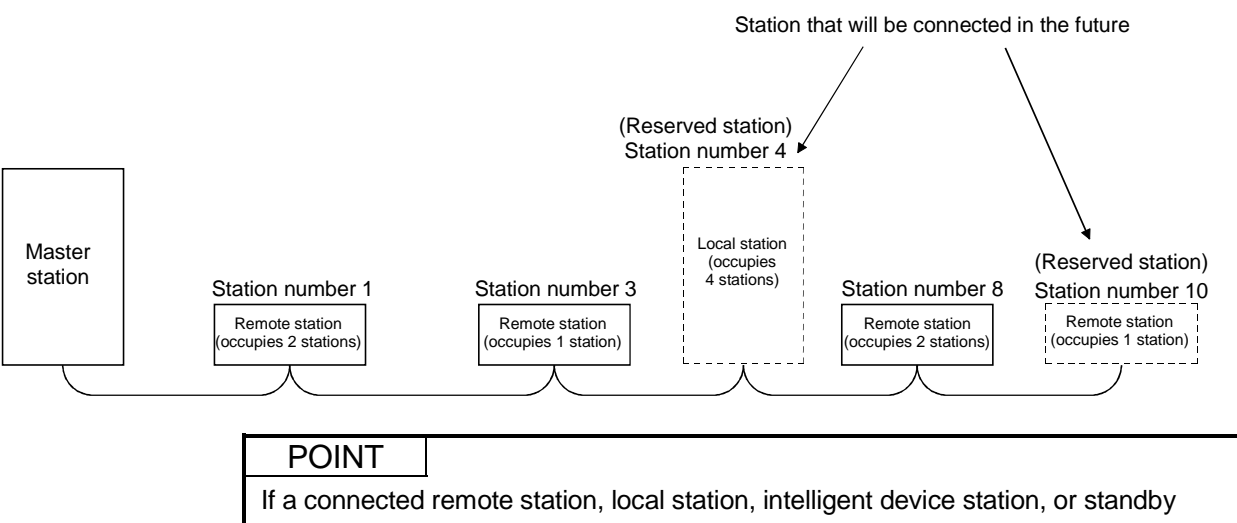

master station is specified as a reserved station, data link with the specified station becomes disabled.

## [Setting method]

Set the reserved function in "Station information settings" of the network parameters using the GX Developer. For more details on the setting, see Section 6.3.

## 4.4.7 Powering off a station in operation without error detection (Error invalid station setting function)

This function prevents remote stations, local stations, intelligent device stations, and a standby master station that are powered off in the system configuration from being treated as "data link faulty stations" by the master station and local stations, using the network parameter settings.

Note that if a station is set as an error invalid station, problems occurring in that station can no longer be detected. In addition, the error invalid station settings cannot be changed while online because they are set with the network parameters.

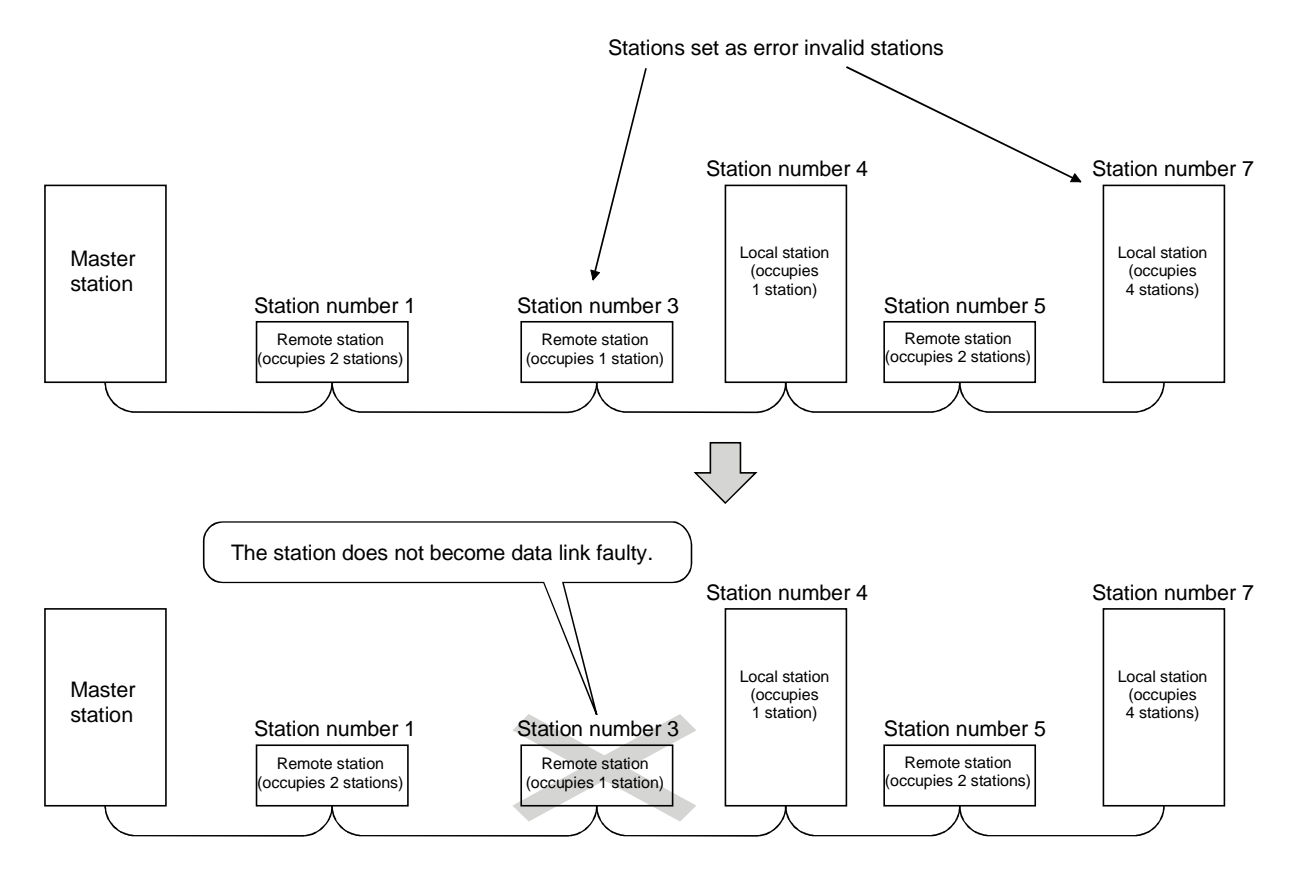

#### POINT

- (1) If a remote station, a local station, an intelligent device station or the standby master station that is set as an error invalid station is "specified as a reserved station," the reserved station function overrides the error invalid station setting function.
- (2) If errors are generated at all the stations when they are set as error-invalid stations, the "ERR." LED will light.

#### [Setting method]

Set the error invalid station setting function in "Station information settings" of the network parameters using the GX Developer. For more details on the setting, see Section 6.3.

## 4.4.8 Synchronizing the link scan with the sequence scan (Scan synchronous function)

This function selects whether or not the link scan should be synchronized with the sequence scan.

For QJ61BT11 of the function version A, it can be used only at the remote net mode.

## (1) Synchronous mode

Performs data linking using the scan that is synchronized with the sequence program.

(The sequence scan and link scan start at the same time.)

In the synchronous mode, the link scan interval becomes longer when the sequence scan takes long because the link scan is synchronized with the sequence scan.

## IMPORTANT

While in the synchronous mode, the sequence scan time must not exceed the time specified for the corresponding transmission rate, as listed below. If the scan time exceeds the specified time, a time out error occurs at each station.

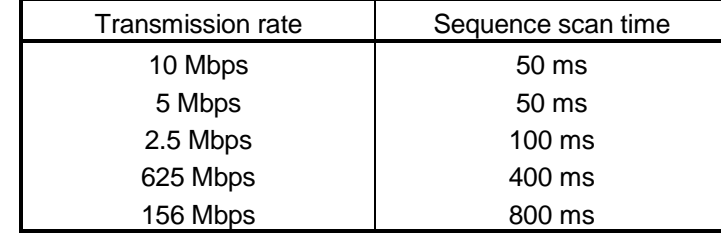

#### POINT

- (1) The asynchronous mode is recommended for a mixed system of local stations A(1S)J61BT11 and A(1S)J61QBT11 when the QJ61BT11 is used as the master station. When using the synchronous mode, make sure to observe the restrictions in (2) and (3) below.
- (2) When using a system consisting of the QJ61BT11 as the master station in the synchronous mode and both the A(1S)J61BT11 and A(1S)J61QBT11 as local stations, set the sequence scan time of the local station CPU to be shorter than ST. For more details on "ST," see Section 5.1.
- (3) When using a system consisting of the QJ61BT11 as the master station in the synchronous mode and both the A(1S)J61BT11 and A(1S)J61QBT11 as local stations, use XnC as an interlock of the FROM/TO instructions on the local station CPU side.
- (4) When operating in the synchronous mode, the "L RUN" LED may be lit dimly.

#### (2) Asynchronous mode

Performs data linking without synchronizing with the sequence program.

#### (3) Setting method

Set the scan synchronous function in "Scan mode setting" of the network parameters using the GX Developer. For more details on the setting, see Section 6.3.

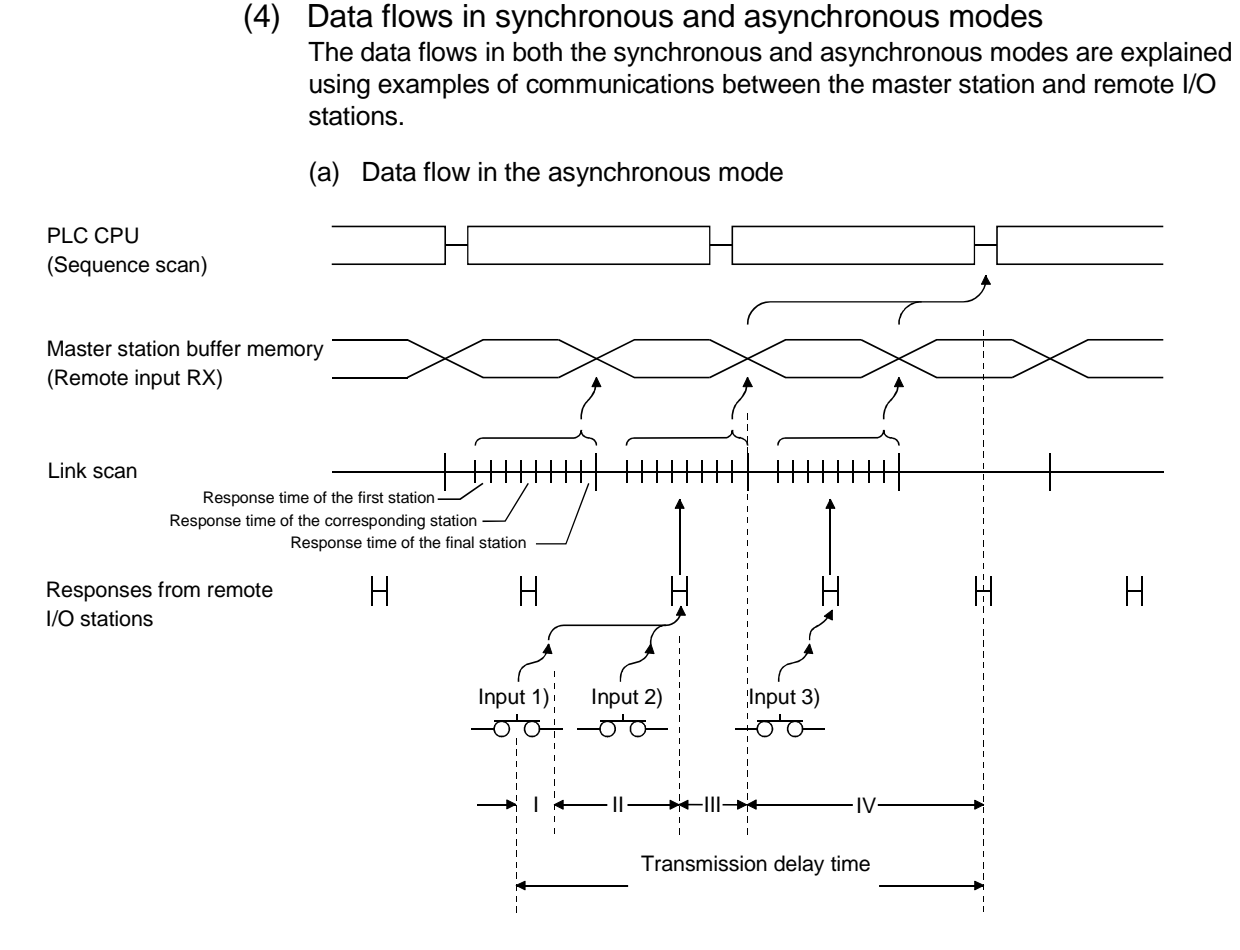

- I: Delay time due to response delay of remote I/O station
- II: Delay time of transmission from the remote I/O station to the master station
- III: Delay time from reception by the master station to storage in the buffer memory
- IV: Delay time until the master station's information is refreshed in the PLC **CPU**
- (b) Data flow in the synchronous mode
	- 1) Sequence scan  $\geq$  Link scan

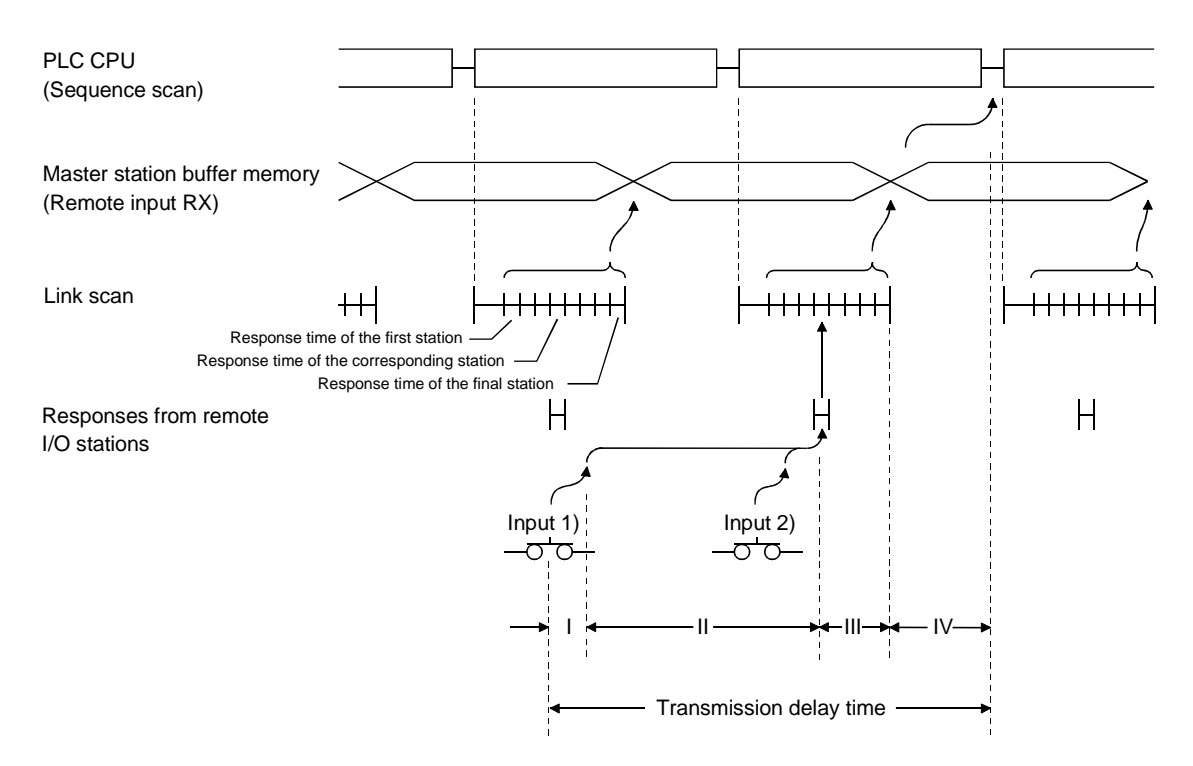

- I: Delay time due to response delay of remote I/O station
- II: Delay time of transmission from the remote I/O station to the master station
- III: Delay time from reception by the master station to storage in the buffer memory
- IV: Delay time until the master station's information is refreshed in the PLC CPU

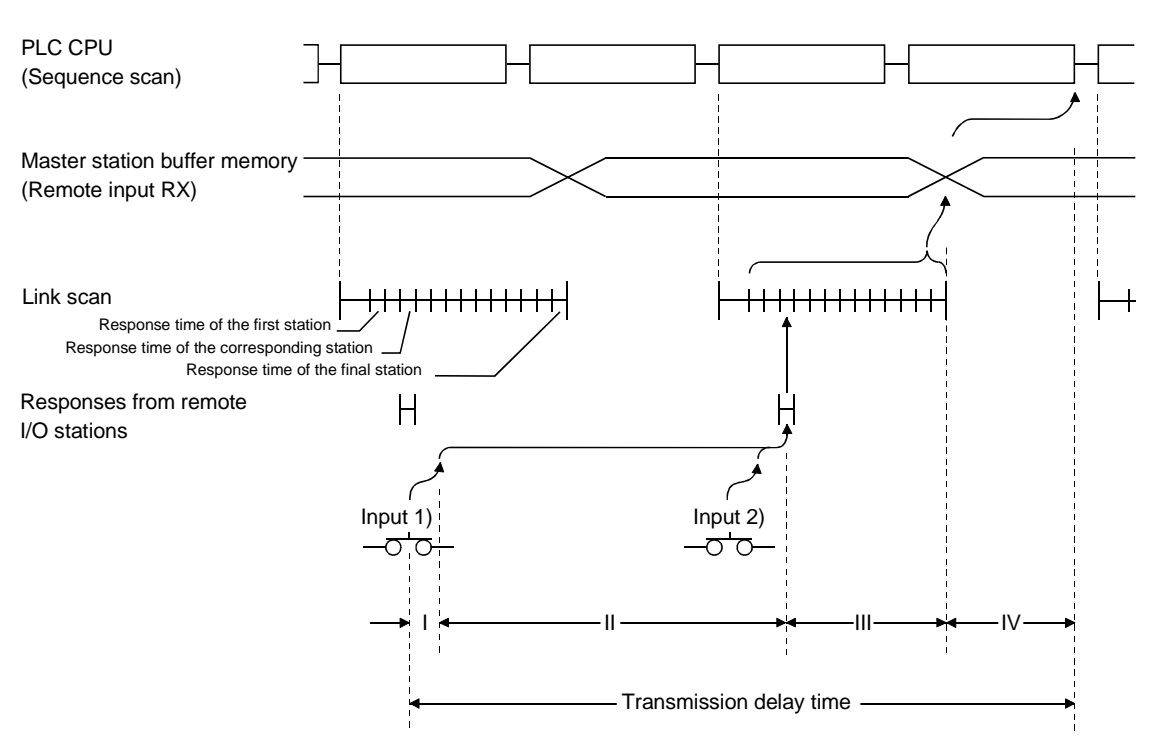

2) Sequence scan < Link scan

- I: Delay time due to response delay of remote I/O station
- II: Delay time of transmission from the remote I/O station to the master station
- III: Delay time from reception by the master station to storage in the buffer memory
- IV: Delay time until the master station's information is refreshed in the PLC CPU

## 4.4.9 Replacing modules without error detection (Temporary error invalid station setting function)

This function prevents remote stations, local stations, intelligent device stations, and the standby master station that are specified with the GX Developer from being treated as "data link faulty stations" while online. It allows the replacement of modules while online without error detection.

- (1) Input/output status at temporary error invalid station setting All the cyclic transmission data of the stations set as temporary error-invalid stations is refreshed. However, when a station set as a temporary error-invalid station becomes faulty, the input is retained and the output switches off.
- (2) Setting method

Set the "Diagnostics" - "CC-Link diagnostics..." - "Monitoring other station ..." - "Invalid station if temporary error" using the GX Developer. Place the cursor at the station to be set as a temporary error invalid station and click "Setting/Cancel".

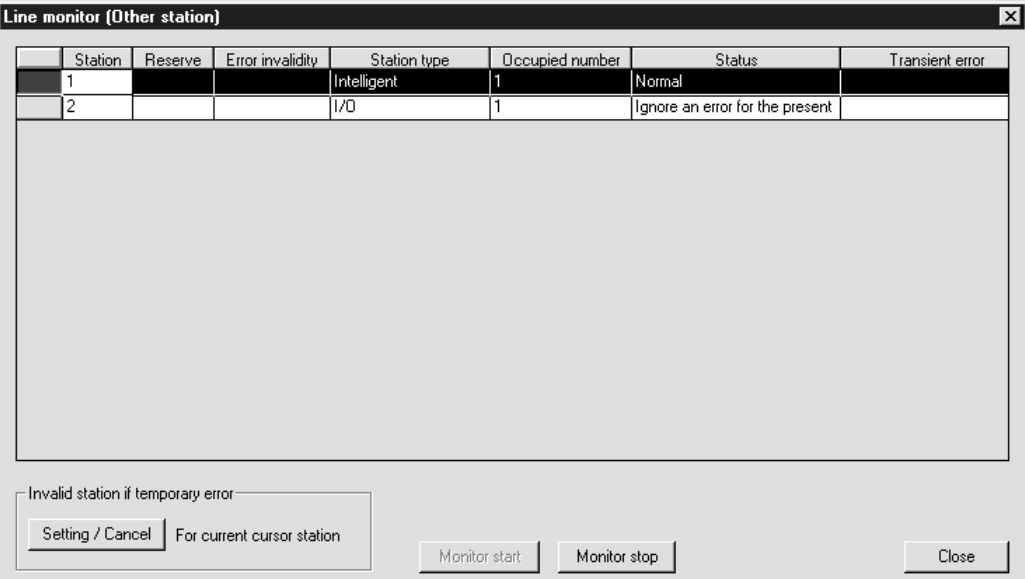

## 4.4.10 Checking operations for each local station (Data link stop/restart)

This function stops and restarts local data links. If the data link of the master station is stopped, the data link of the entire system stops.

[Setting method]

Set the "CC-Link diagnostics" in "Diagnostics" using the GX Developer.

(a) Specifying applicable module Specify the module whose data link is stopped or restarted in "Unit setting". Specification method: Unit No.

I/O address

(b) Execution of data link stop/restart

Perform these operations by setting "Data link start" or "Data link stop" in the network test.

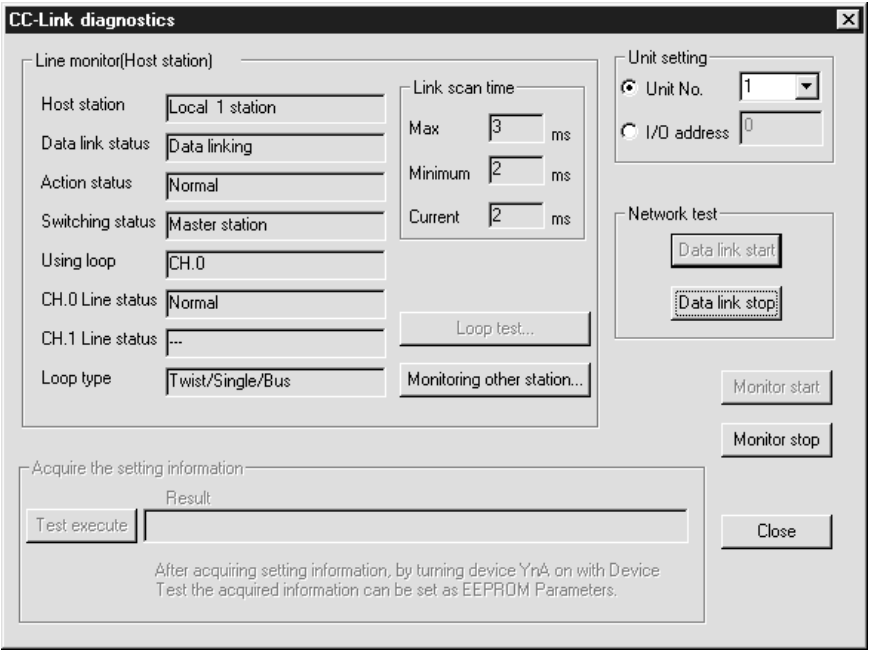

## 4.4.11 Station number overlap checking function

This function investigates the status of connected stations and checks for the overlapping numbers of occupied stations and whether or not more than one station whose station number setting is 0 exists in the system.

#### (1) Occupied station number overlap checking

Checks whether or not occupied station numbers duplicate.

(Example)

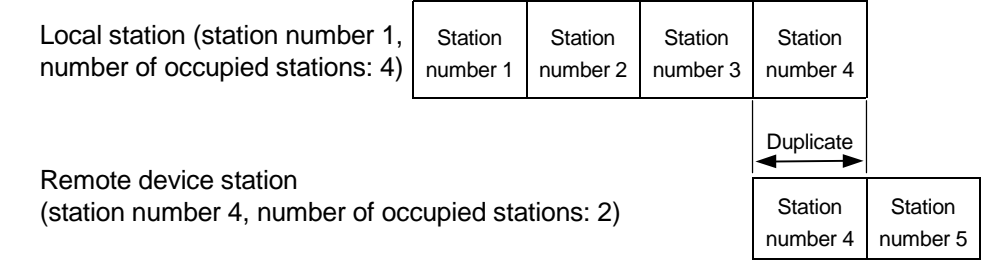

- 1) When there is an duplicate, the "ERR." LED flashes, and the duplicate status is stored in SW0098 to SW009B (Station number overlap status).
- 2) Even if an overlap exists, the data link continues with the remaining normally functioning stations.
- 3) By correcting the switch setting to normal and resetting the PLC CPU of the master station, the "ERR." LED is turned off and the data in SW0098 to SW009B can be cleared.

However, if the starting station number overlaps, it is excluded from the overlap checking.

(Example)

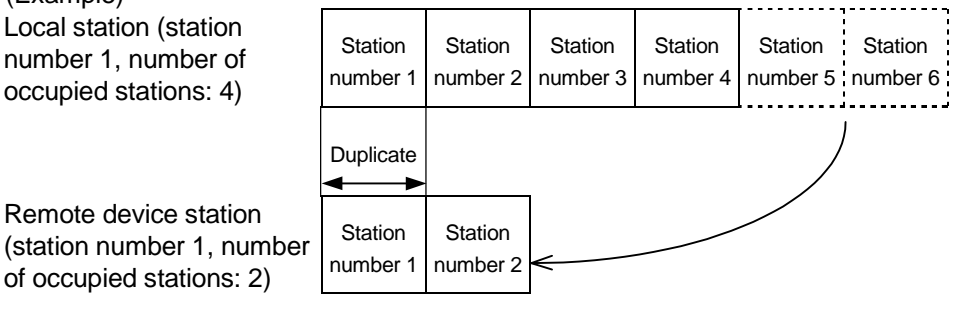

Check the other station data link status (SW0080 to SW0083) for a data link error. The station number setting of the station where a data link error has occurred may be wrong.

#### (2) Station number 0 station overlap checking

Checks whether or not more than one station whose station number setting is 0 exists in the system.

- 1) When duplicating, the "ERR." LED lights up, an error code is stored in SW006A (switch setting status), and SB006A (switch setting status) turns on.
- 2) By correcting the switch setting to normal and restarting the data link, the "ERR." LED is turned off and the data in SW006A can be cleared.

# 4.4.12 Multiple PLC System Support

This function allows monitoring and reading/writing programs from/to any CPU in a multiple PLC system mounted with the QJ61BT11 via AJ65BT-G4-S3 or other station CPUs.

This is illustrated by the following example.

It is possible to monitor CPU4 of the local station from peripheral device A connected to the AJ65BT-G4-S3 and read the programs of CPU2 of the master station from peripheral device B connected to CPU3 of the local station.

This function cannot be used with function version A.

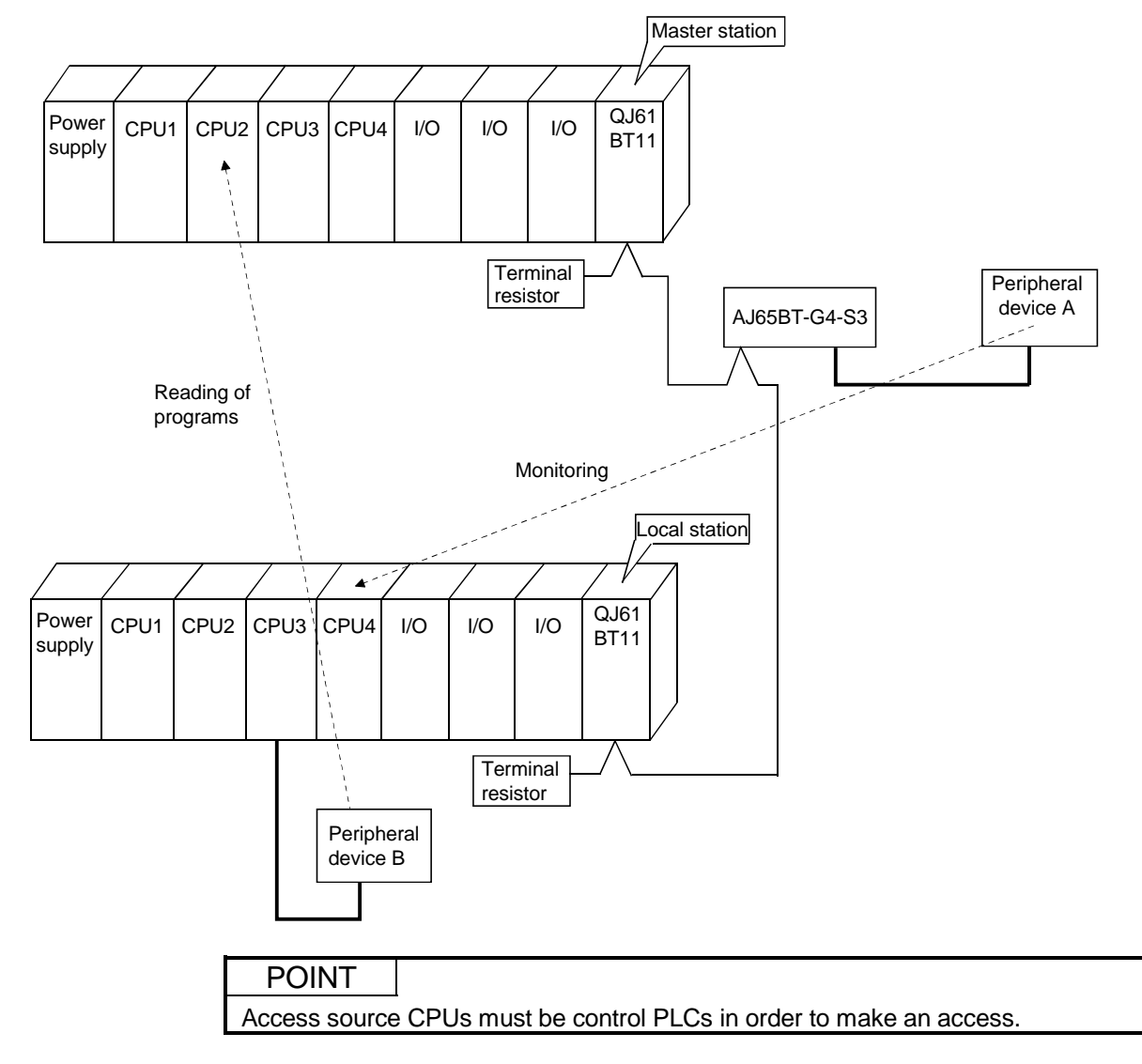

# 4.5 Transient Transmission Functions

This section explains the transient transmission functions.

## 4.5.1 Performing transient transmission (Dedicated instructions)

The following dedicated instructions can be used for transient transmission.

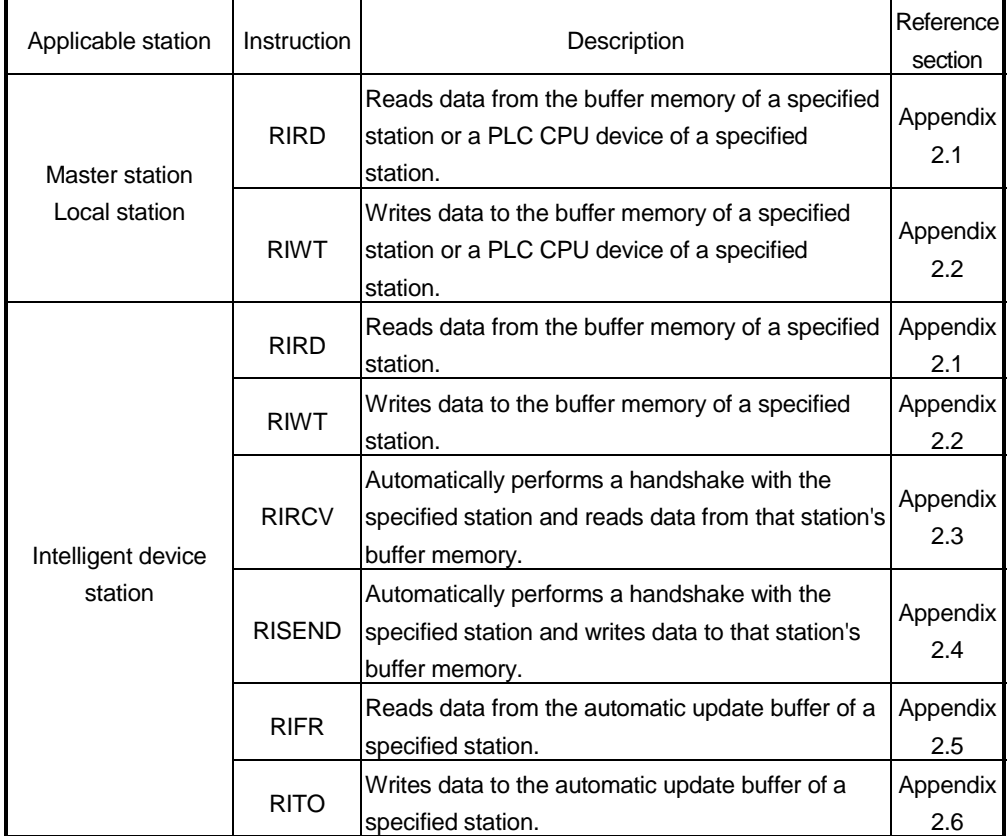

# MEMO

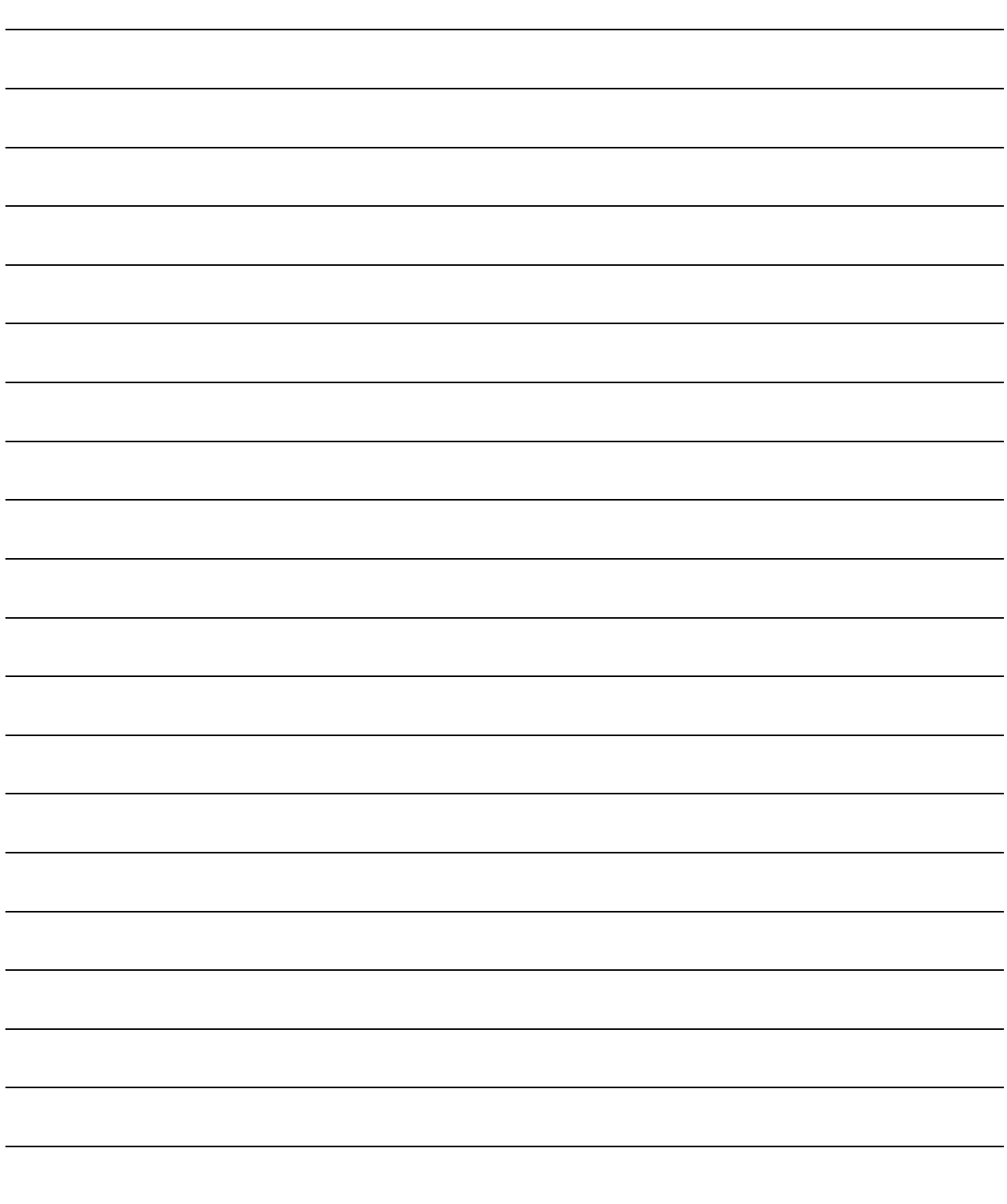

# 5 DATA LINK PROCESSING TIME

This chapter explains the data link processing time such as the link scan time and transmission delay time.

## 5.1 Link Scan Time

This section explains the CC-Link scan time. The following describes the method for calculating the normal value and maximum value for the remote net mode or remote I/O net mode.

## [Link scan time (LS)]

- (1) For remote net mode
	- LS = BT {27 + (NI  $\times$  4.8) + (NW  $\times$  9.6) + (N  $\times$  30) + (ni  $\times$  4.8) + (nw  $\times$  9.6)} +  $ST + F + TR (µ s)$ 
		- BT: Constant (transmission rate)

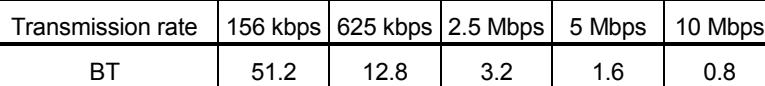

NI: The final station number in a, b and c

(It includes the number of dedicated stations but excludes the reserved stations, and must be a multiple of 8.)

- a: Total number of stations occupied for remote I/O stations
- b: Total number of stations occupied for remote device stations
- c: Total number of stations occupied for local stations, standby master station and intelligent device stations
- NW: The final station number in b and c

(Includes the number of dedicated stations but excludes the reserved stations, and must be a multiple of 8.)

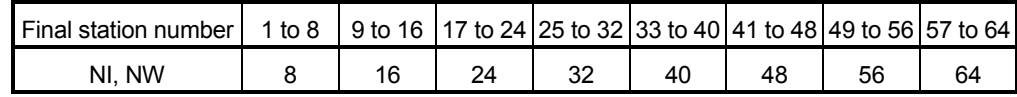

- N: Number of connected stations (excluding reserved stations)
- ni:  $a + b + c$  (excluding reserved stations)
- nw: b + c (excluding reserved stations)
- ST: Constant
	- A: Last station number of remote I/O stations
	- B: Last station number of remote device stations (including the number of occupied stations)
	- C: Last station number of local, standby master and intelligent device stations (including the number of occupied stations)

(The largest value found in 1) to 3) below. However, 2) is disregarded when  $B = 0$  and 3) is disregarded when  $C = 0$ )

- 1) 800 + (A  $\times$  15)
- 2) 900 + (B  $\times$  50)
- 3) For  $C \le 26$  : 1200 + (C  $\times$  100)
	- For C > 26 : 3700 + {(C 26)  $\times$  25}
- F: Return processing time {only when there is a faulty station (including error invalid and temporary error invalid stations)} Number of faulty stations  $\times$  118  $\times$  BT  $\times$  (1 + number of retries)
- TR: Transient processing time (only when a transient request is made) When there is a transient request from the master station 180  $\times$  BT
	- When there is a transient request from the local station  $40.8 \times BT \times$  number of transient transmission stations
- (Example) Using the following system configuration when the transmission rate is 10 Mbps (assuming that there is no faulty station or transient transmission.)

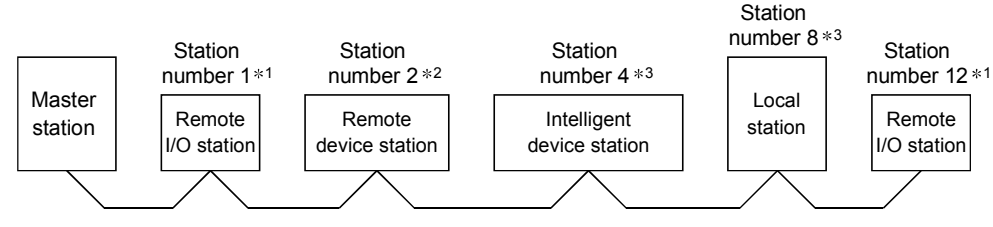

1: (occupies 1 station) 2: (occupies 2 stations) 3: (occupies 4 stations)

 $BT = 0.8$   $ST = 2300$  $NI = 12 \rightarrow 16$  1) 800 + (12  $\times$  15) = 980 NW = 11  $\rightarrow$  16 2) 900 + (3  $\times$  50) = 1050  $N = 5$  3) 1200 + (8  $\times$  100) = 2300 ni = 12 A = 12, B = 3, C = 11  $nw = 10$ LS = 0.8 {27 + (16  $\times$  4.8) + (16  $\times$  9.6) + (5  $\times$  30) + (12  $\times$  4.8) + (10  $\times$  9.6)} + 2300  $= 2748.8$  [ $\mu$  s] = 2.75 [ms]

### (2) For remote I/O net mode

LS = BT {27 + (NI  $\times$  4.8) + (N  $\times$  30) + (ni  $\times$  4.8)} + ST + F [µ s] BT: Constant (transmission rate)

| Transmission rate   156 kbps   625 kbps   2.5 Mbps   5 Mbps   10 Mbps |  |     |  |
|-----------------------------------------------------------------------|--|-----|--|
|                                                                       |  | 1 6 |  |

NI: Final station number (must be a multiple of 8)

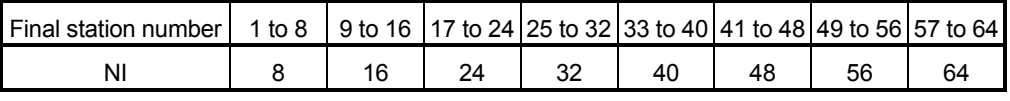

N: Number of connected modules

- ni: Total number of occupied stations
- ST: Constant
	- $250 + (ni \times 15)$
- F: Return processing time {only when there is a faulty station (including error invalid and temporary error invalid stations)} Number of faulty stations  $\times$  118  $\times$  BT  $\times$  (1 + number of retries)
- (Example) Using the following system configuration when the transmission rate is 10 Mbps (assuming that there is no faulty station)

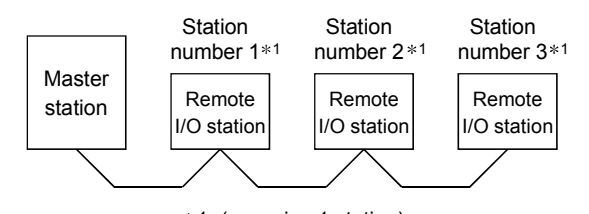

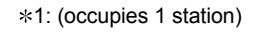

```
BT = 0.8 ST = 250 + (ni \times 15)NI = 3 \rightarrow 8 = 250 + (3 \times 15)
N = 3 = 295
ni = 3LS = 0.8 {27 + (8 \times 4.8) + (3 \times 30) + (3 \times 4.8)} + 295
   = 430.84 [\mu s]
   = 0.43 [ms]
```
## 5.2 Transmission Delay Time

This section explains the transmission delay time (the time until data is transmitted).

### 5.2.1 Master station  $\leftrightarrow$  remote I/O station

(1) Master station  $(RX) \leftarrow$  remote I/O station (input) This indicates the time from the moment the signal is input to the remote I/O station until the CPU device turns ON (OFF).

### **[Expression]**

[Normal value]

- (a) Asynchronous mode
	- SM + LS  $\times$  1 + Remote I/O station response time [ms]
		- SM: Master station sequence program scan time
		- LS : Link scan time (see Section 5.1)
- (Example) When the sequence scan time for the master station is 20 ms, the link scan time is 3 ms and the remote I/O station response time is 1.5 ms.
	- SM + LS  $\times$  1 + Remote I/O station response time [ms]
	- $= 20 + 3 \times 1 + 1.5$
	- $= 24.5$  [ms]
- (b) Synchronous mode
	- (SM  $\times$  n)  $\times$  1 + Remote I/O station response time [ms]
		- SM: Master station sequence program scan time
		- LS: Link scan time (see Section 5.1)
		- n: (LS/SM) value when fractions following the decimal point are rounded up to the next whole number.
- (Example) When the sequence scan time for the master station is 20 ms, the link scan time is 3 ms and the remote I/O station response time is 1.5 ms.

(SM  $\times$  n)  $\times$  1 + Remote I/O station response time [ms]

- $= (20 \times 1) \times 1 + 1.5$
- $= 21.5$  [ms]

[Maximum value]

- (a) Asynchronous mode
	- SM + LS × 2 + Remote I/O station response time [ms]
		- SM: Master station sequence program scan time
		- LS: Link scan time (see Section 5.1)
- (Example) When the sequence scan time for the master station is 20 ms, the link scan time is 3 ms and the remote I/O station response time is 1.5 ms.

SM + LS  $\times$  2 + Remote I/O station response time [ms]

$$
= 20 + 3 \times 2 + 1.5
$$

 $= 27.5$  [ms]

- (b) Synchronous mode
	- (SM  $\times$  n)  $\times$  2 + Remote I/O station response time [ms]

SM: Master station sequence program scan time

- LS: Link scan time (see Section 5.1)
- n: (LS/SM) value when fractions following the decimal point are rounded up to the next whole number
- (Example) When the sequence scan time for the master station is 20 ms, the link scan time is 3 ms and the remote I/O station response time is 1.5 ms.

(SM  $\times$  n)  $\times$  2 + Remote I/O station response time [ms]

- $= (20 \times 1) \times 2 + 1.5$
- $= 41.5$  [ms]
- (2) Master station  $(RY) \rightarrow$  remote I/O station (output)

This indicates the time from the moment the CPU device turns ON (OFF) until the remote I/O station output turns ON (OFF).

**[Expression]** 

[Normal value]

- (a) Asynchronous mode
	- SM + LS  $\times$  1 + Remote I/O station response time [ms]
		- SM: Master station sequence program scan time
		- LS: Link scan time (see Section 5.1)

(Example) When the sequence scan time for the master station is 20 ms, the link scan time is 3 ms and the remote I/O station response time is 1.5 ms.

SM + LS  $\times$  1 + Remote I/O station response time [ms]

- $= 20 + 3 \times 1 + 1.5$
- $= 24.5$  [ms]

(b) Synchronous mode

 $SM \times n + LS +$  Remote I/O station response time [ms]

SM: Master station sequence program scan time

- LS: Link scan time (see Section 5.1)
- n: (LS/SM)value when fractions following the decimal point are rounded up to the next whole number

(Example) When the sequence scan time for the master station is 20 ms, the link

scan time is 3 ms and the remote I/O station response time is 1.5 ms.

 $SM \times n + LS +$  Remote I/O station response time [ms]

- $= 20 \times 1 + 3 + 1.5$
- $= 24.5$  [ms]

[Maximum value]

- (a) Asynchronous mode
	- SM + LS  $\times$  2 + Remote I/O station response time [ms]
		- SM: Master station sequence program scan time
		- LS: Link scan time (see Section 5.1)
- (Example) When the sequence scan time for the master station is 20 ms, the link scan time is 3 ms and the remote I/O station response time is 1.5 ms.
	- $SM + LS \times 2 +$  Remote I/O station response time [ms]
	- $= 20 + 3 \times 2 + 1.5$
	- $= 27.5$  [ms]
- (b) Synchronous mode
	- $SM \times n + LS +$  Remote I/O station response time [ms]
		- SM: Master station sequence program scan time
		- LS: Link scan time (see Section 5.1)
		- n: (LS/SM)value when fractions following the decimal point are rounded up to the next whole number
- (Example) When the sequence scan time for the master station is 20 ms, the link
	- scan time is 3 ms and the remote I/O station response time is 1.5 ms.
	- $SM \times n + LS +$  Remote I/O station response time [ms]
	- $= 20 \times 1 + 3 + 1.5$
	- $= 24.5$  [ms]

#### 5.2.2 Master station  $\leftrightarrow$  remote device station

(1) Master station  $(RX) \leftarrow$  remote device station  $(RX)$ 

This indicates the time from the moment the signal is input to the remote device station until the CPU device turns ON (OFF).

#### [Expression]

[Normal value]

- (a) Asynchronous mode
	- $SM + LS \times 1 +$  Remote device station processing time [ms]
		- SM: Master station sequence program scan time
		- LS: Link scan time (see Section 5.1)
- (Example) When the sequence scan time for the master station is 20 ms, the link scan time is 3 ms and the remote device station processing time is 1.5 ms.
	- $SM + LS \times 1 +$  Remote device station processing time [ms]
	- $= 20 + 3 \times 1 + 1.5$
	- $= 24.5$  [ms]
- (b) Synchronous mode
	- (SM  $\times$  n)  $\times$  1 + Remote device station processing time [ms]
		- SM: Master station sequence program scan time
		- LS: Link scan time (see Section 5.1)
		- n: (LS/SM)value when fractions following the decimal point are rounded up to the next whole number

(Example) When the sequence scan time for the master station is 20 ms, the link scan time is 3 ms and the remote device station processing time is 1.5 ms.

(SM  $\times$  n)  $\times$  1 + Remote device station processing time [ms]

- $= (20 \times 1) \times 1 + 1.5$
- $= 21.5$  [ms]

[Maximum value]

- (a) Asynchronous mode
	- $SM + LS \times 2 +$  Remote device station processing time [ms]
		- SM: Master station sequence program scan time
		- LS: Link scan time (see Section 5.1)

(Example) When the sequence scan time for the master station is 20 ms, the link scan time is 3 ms and the remote device station processing time is 1.5 ms.

 $SM + LS \times 2 +$  Remote device station response time [ms]

- $= 20 + 3 \times 2 + 1.5$
- $= 27.5$  [ms]
- (b) Synchronous mode

(SM  $\times$  n)  $\times$  2 + Remote device station processing time [ms]

SM: Master station sequence program scan time

- LS: Link scan time (see Section 5.1)
- n: (LS/SM)value when fractions following the decimal point are rounded up to the next whole number

(Example) When the sequence scan time for the master station is 20 ms, the link scan time is 3 ms and the remote device station processing time is 1.5 ms.

- (SM  $\times$  n)  $\times$  2 + Remote device station processing time [ms]
- $= (20 \times 1) \times 2 + 1.5$
- $= 41.5$  [ms]
- (2) Master station  $(RY) \rightarrow$  remote device station  $(RY)$

This indicates the time from the moment the CPU device turns ON (OFF) until the remote device station output turns ON (OFF).

#### [Expression]

[Normal value]

- (a) Asynchronous mode
	- $SM + LS \times 1 +$  Remote device station processing time [ms]
		- SM: Master station sequence program scan time
		- LS: Link scan time (see Section 5.1)
- (Example) When the sequence scan time for the master station is 20 ms, the link scan

time is 3 ms and the remote device station processing time is 1.5 ms.

 $SM + LS \times 1 +$  Remote device station processing time [ms]

 $= 20 + 3 \times 1 + 1.5$ 

 $= 24.5$  [ms]

- (b) Synchronous mode
	- $SM \times n + LS +$  Remote device station processing time [ms]

SM: Master station sequence program scan time

- LS: Link scan time (see Section 5.1)
- n: (LS/SM)value when fractions following the decimal point are rounded up to the next whole number
- (Example) When the sequence scan time for the master station is 20 ms, the link scan time is 3 ms and the remote device station processing time is 1.5 ms.
	- $SM \times n + LS +$  Remote device station processing time [ms]
	- $= 20 \times 1 + 3 + 1.5$
	- $= 24.5$  [ms]

[Maximum value]

- (a) Asynchronous mode
	- $SM + LS \times 2 +$  Remote device station processing time [ms]
		- SM: Master station sequence program scan time
		- LS: Link scan time (see Section 5.1)
- (Example) When the sequence scan time for the master station is 20 ms, the link scan
	- time is 3 ms and the remote device station processing time is 1.5 ms.

 $SM + LS \times 2 +$  Remote device station processing time [ms]

- $= 20 + 3 \times 2 + 1.5$
- $= 27.5$  [ms]
- (b) Synchronous mode
	- $SM \times n + LS +$  Remote device station processing time [ms]
		- SM: Master station sequence program scan time
		- LS: Link scan time (see Section 5.1)
		- n: (LS/SM)value when fractions following the decimal point are rounded up to the next whole number
- (Example) When the sequence scan time for the master station is 20 ms, the link scan time is 3 ms and the remote device station processing time is 1.5 ms.
	- $SM \times n + LS +$  Remote device station processing time [ms]
	- $= 20 \times 1 + 3 + 1.5$
	- $= 24.5$  [ms]

(3) Master station (RWr)  $\leftarrow$  remote device station (RWr)

This indicates the time from the moment the signal is input to the remote device station until the data for the CPU device is changed.

[Expression]

[Normal value]

- (a) Asynchronous mode
	- $SM + LS \times 1 +$  Remote device station processing time [ms]
		- SM: Master station sequence program scan time
		- LS: Link scan time (see Section 5.1)
- (Example) When the sequence scan time for the master station is 20 ms, the link scan time is 3 ms and the remote device station processing time is 1.5 ms.
	- $SM + LS \times 1 +$  Remote device station processing time [ms]
	- $= 20 + 3 \times 1 + 1.5$
	- $= 24.5$  [ms]
- (b) Synchronous mode
	- (SM  $\times$  n)  $\times$  1 + Remote device station processing time [ms]
		- SM: Master station sequence program scan time
		- LS: Link scan time (see Section 5.1)
		- n: (LS/SM)value when fractions following the decimal point are rounded up to the next whole number

(Example) When the sequence scan time for the master station is 20 ms, the link scan

time is 3 ms and the remote device station processing time is 1.5 ms.

(SM  $\times$  n)  $\times$  1 + Remote device station processing time [ms]

- $= (20 \times 1) \times 1 + 1.5$
- $= 21.5$  [ms]

[Maximum value]

- (a) Asynchronous mode
	- $SM + LS \times 2 +$  Remote device station processing time [ms]
		- SM: Master station sequence program scan time
		- LS: Link scan time (see Section 5.1)

(Example) When the sequence scan time for the master station is 20 ms, the link scan

time is 3 ms and the remote device station processing time is 1.5 ms.

- $SM + LS \times 2 +$  Remote device station processing time [ms]
- $= 20 + 3 \times 2 + 1.5$
- $= 27.5$  [ms]
- (b) Synchronous mode
	- (SM  $\times$  n)  $\times$  2 + Remote device station processing time [ms]
		- SM: Master station sequence program scan time
		- LS: Link scan time (see Section 5.1)
		- n: (LS/SM)value when fractions following the decimal point are rounded up to the next whole number

(Example) When the sequence scan time for the master station is 20 ms, the link scan time is 3 ms and the remote device station processing time is 1.5 ms.

(SM  $\times$  n)  $\times$  2 + Remote device station processing time [ms]

- $= (20 \times 1) \times 2 + 1.5$
- $= 41.5$  [ms]

(4) Master station (RWw)  $\rightarrow$  remote device station (RWw) This indicates the time from the moment data is set to the CPU device until the data for the remote device station is changed.

# [Expression]

[Normal value]

- (a) Asynchronous mode
	- $SM + LS \times 1 +$  Remote device station processing time [ms]
		- SM: Master station sequence program scan time
		- LS: Link scan time (see Section 5.1)
- (Example) When the sequence scan time for the master station is 20 ms, the link scan time is 3 ms and the remote device station processing time is 1.5 ms.
	- $SM + LS \times 1 +$  Remote device station processing time [ms]
	- $= 20 + 3 \times 1 + 1.5$
	- $= 24.5$  [ms]
- (b) Synchronous mode
	- $SM \times n + LS +$  Remote device station processing time [ms]
		- SM: Master station sequence program scan time
		- LS: Link scan time (see Section 5.1)
		- n: (LS/SM)value when fractions following the decimal point are rounded up to the next whole number

(Example) When the sequence scan time for the master station is 20 ms, the link scan time is 3 ms and the remote device station processing time is 1.5 ms.

- $SM \times n + LS +$  Remote device station processing time [ms]
- $= 20 \times 1 + 3 + 1.5$
- $= 24.5$  [ms]

[Maximum value]

- (a) Asynchronous mode
	- $SM + LS \times 2 +$  Remote device station processing time [ms]
		- SM: Master station sequence program scan time
		- LS: Link scan time (see Section 5.1)

(Example) When the sequence scan time for the master station is 20 ms, the link scan

time is 3 ms and the remote device station processing time is 1.5 ms.

 $SM + LS \times 2 +$  Remote device station processing time [ms]

- $= 20 + 3 \times 2 + 1.5$
- = 27.5 [ms]
- (b) Synchronous mode
	- $SM \times n + LS +$  Remote device station processing time [ms]
		- SM: Master station sequence program scan time
		- LS: Link scan time (see Section 5.1)
		- n: (LS/SM)value when fractions following the decimal point are rounded up to the next whole number

(Example) When the sequence scan time for the master station is 20 ms, the link scan

- time is 3 ms and the remote device station processing time is 1.5 ms.
	- $SM \times n + LS +$  Remote device station processing time [ms]
- $= 20 \times 1 + 3 + 1.5$
- $= 24.5$  [ms]

# 5.2.3 Master station  $\leftrightarrow$  local station

(1) Master station  $(RX) \leftarrow$  local station  $(RY)$ 

This indicates the time from the moment the local station CPU device turns ON (OFF) until the master station CPU device turns ON (OFF).

# [Expression]

[Normal value]

- (a) Asynchronous mode
	- SM + LS  $\times$  2 + SL [ms]
		- SM: Master station sequence program scan time
		- LS: Link scan time (see Section 5.1)
		- SL: Local station sequence program scan time
- (Example) When the master station sequence scan time is 20 ms, the link scan
	- time is 3 ms and the local station sequence scan time is 10 ms.
		- SM + LS  $\times$  2 + SL [ms]

$$
= 20 + 3 \times 2 + 10
$$

- = 36 [ms]
- (b) Synchronous mode
	- $(SM \times n) \times 2 + SL$  [ms]
		- SM: Master station sequence program scan time
		- SL: Local station sequence program scan time
		- LS: Link scan time (see Section 5.1)
		- n: (LS/SM)value when fractions following the decimal point are rounded up to the next whole number

(Example) When the master station sequence scan time is 20 ms, the link scan time is 3 ms and the local station sequence scan time is 10 ms.

$$
(SM \times n) \times 2 + SL [ms]
$$

$$
= (20 \times 1) \times 2 + 10
$$

 $= 50$  [ms]

[Maximum value]

(a) Asynchronous mode

 $SM + LS \times 3 + SL$  [ms]

- SM: Master station sequence program scan time
- LS: Link scan time (see Section 5.1)
- SL: Local station sequence program scan time

(Example) When the master station sequence scan time is 20 ms, the link scan time is 3 ms and the local station sequence scan time is 10 ms.

$$
SM + LS \times 3 + SL [ms]
$$

$$
= 20 + 3 \times 3 + 10
$$

= 39 [ms]

(b) Synchronous mode

 $(SM \times n) \times 3 + SL$  [ms]

SM: Master station sequence program scan time

- LS: Link scan time (see Section 5.1)
- SL: Local station sequence program scan time
- n: (LS/SM)value when fractions following the decimal point are rounded up to the next whole number

(Example) When the master station sequence scan time is 20 ms, the link scan time is 3 ms and the local station sequence scan time is 10 ms.

 $(SM \times n) \times 3 + SL$  [ms]

$$
=(20\times 1)\times 3+10
$$

 $= 70$  [ms]

(2) Master station  $(RY) \rightarrow$  local station  $(RX)$ 

This indicates the time from the moment the master station CPU device turns ON (OFF) until the local station CPU device turns ON (OFF).

[Expression]

[Normal value]

(a) Asynchronous mode

 $SM + LS \times 2 + SL$  [ms]

- SM: Master station sequence program scan time
- LS: Link scan time (see Section 5.1)
- SL: Local station sequence program scan time

(Example) When the master station sequence scan time is 20 ms, the link scan time is 3 ms and the local station sequence scan time is 10 ms.

 $SM + LS \times 2 + SL$  [ms]

$$
= 20 + 3 \times 2 + 10
$$

- = 36 [ms]
- (b) Synchronous mode

 $SM \times n + LS \times 2 + SL$  [ms]

- SM: Master station sequence program scan time
- LS: Link scan time (see Section 5.1)
- SL: Local station sequence program scan time
- n: (LS/SM)value when fractions following the decimal point are rounded up to the next whole number

(Example) When the master station sequence scan time is 20 ms, the link scan

time is 3 ms and the local station sequence scan time is 10 ms.

$$
SM \times n + LS \times 2 + SL [ms]
$$

$$
= 20 \times 1 + 3 \times 2 + 10
$$

= 36 [ms]

[Maximum value]

- (a) Asynchronous mode
	- SM + LS  $\times$  2 + SL [ms]
		- SM: Master station sequence program scan time
		- LS: Link scan time (see Section 5.1)
		- SL: Local station sequence program scan time
- (Example) When the master station sequence scan time is 20 ms, the link scan time is 3 ms and the local station sequence scan time is 10 ms.
	- $SM + LS \times 2 + SL$  [ms]
	- $= 20 + 3 \times 2 + 10$
	- = 36 [ms]
- (b) Synchronous mode
	- $SM \times n + LS \times 2 + SL$  [ms]
		- SM: Master station sequence program scan time
		- LS: Link scan time (see Section 5.1)
		- SL: Local station sequence program scan time
		- n: (LS/SM)value when fractions following the decimal point are rounded up to the next whole number

(Example) When the master station sequence scan time is 20 ms, the link scan

- time is 3 ms and the local station sequence scan time is 10 ms.
- $SM \times n + LS \times 2 + SL$  [ms]  $= 20 \times 1 + 3 \times 2 + 10$
- $= 36$  [ms]
- (3) Master station (RWr)  $\leftarrow$  local station (RWw)

This indicates the time from the moment data is set to the local station CPU device until the data is stored in the master station CPU device.

## [Expression]

[Normal value]

- (a) Asynchronous mode
	- $SM + LS \times 2 + SL$  [ms]
		- SM: Master station sequence program scan time
		- LS: Link scan time (see Section 5.1)
		- SL: Local station sequence program scan time

(Example) When the master station sequence scan time is 20 ms, the link scan

time is 3 ms and the local station sequence scan time is 10 ms.  $SM + LS \times 2 + SL$  [ms]

$$
SM + LS \times 2 + SL [ms]
$$

$$
= 20 + 3 \times 2 + 10
$$

 $= 36$  [ms]

(b) Synchronous mode

 $(SM \times n) \times 2 + SL$  [ms]

- SM: Master station sequence program scan time
- SL: Local station sequence program scan time
- LS: Link scan time (see Section 5.1)
- n: (LS/SM)value when fractions following the decimal point are rounded up to the next whole number

(Example) When the master station sequence scan time is 20 ms, the link scan time is 3 ms and the local station sequence scan time is 10 ms.

- $(SM \times n) \times 2 + SL$  [ms]
- $= (20 \times 1) \times 2 + 10$
- $= 50$  [ms]

[Maximum value]

- (a) Asynchronous mode
	- SM + LS  $\times$  3 + SL [ms]
		- SM: Master station sequence program scan time
		- LS: Link scan time (see Section 5.1)
		- SL: Local station sequence program scan time
- (Example) When the master station sequence scan time is 20 ms, the link scan

time is 3 ms and the local station sequence scan time is 10 ms.

- $SM + LS \times 3 + SL$  [ms]  $= 20 + 3 \times 3 + 10$
- 
- = 39 [ms]
- (b) Synchronous mode

 $(SM \times n) \times 3 + SL$  [ms]

- SM: Master station sequence program scan time
- SL: Local station sequence program scan time
- LS: Link scan time (see Section 5.1)
- n: (LS/SM)value when fractions following the decimal point are rounded up to the next whole number

(Example) When the master station sequence scan time is 20 ms, the link scan time is 3 ms and the local station sequence scan time is 10 ms.

$$
(SM \times n) \times 3 + SL [ms]
$$
  
=  $(20 \times 1) \times 3 + 10$ 

 $= 70$  [ms]

(4) Master station (RWw)  $\rightarrow$  local station (RWr)

This indicates the time from the moment data is set to the master station CPU device until the data is stored in the local station CPU device.

## [Expression]

[Normal value]

- (a) Asynchronous mode
	- SM + LS  $\times$  2 + SL [ms]
		- SM: Master station sequence program scan time
		- LS: Link scan time (see Section 5.1)
		- SL: Local station sequence program scan time
- (Example) When the master station sequence scan time is 20 ms, the link scan

time is 3 ms and the local station sequence scan time is 10 ms.

- $SM + LS \times 2 + SL$  [ms]
- $= 20 + 3 \times 2 + 10$
- $= 36$  [ms]
- (b) Synchronous mode
	- $SM \times n + LS \times 2 + SL$  [ms]
		- SM: Master station sequence program scan time
		- LS: Link scan time (see Section 5.1)
		- SL: Local station sequence program scan time
		- n: (LS/SM)value when fractions following the decimal point are rounded up to the next whole number

(Example) When the master station sequence scan time is 20 ms, the link scan

- time is 3 ms and the local station sequence scan time is 10 ms.
	- $SM \times n + LS \times 2 + SL$  [ms]
- $= 20 \times 1 + 3 \times 2 + 10$
- $= 36$  [ms]

[Maximum value]

- (a) Asynchronous mode
	- $SM + LS \times 2 + SL$  [ms]
		- SM: Master station sequence program scan time
		- LS: Link scan time (see Section 5.1)
		- SL: Local station sequence program scan time

(Example) When the master station sequence scan time is 20 ms, the link scan time is 3 ms and the local station sequence scan time is 10 ms.

$$
SM + LS \times 2 + SL [ms]
$$

- $= 20 + 3 \times 2 + 10$
- = 36 [ms]
- (b) Synchronous mode
	- $SM \times n + LS \times 2 + SL$  [ms]

SM: Master station sequence program scan time

- LS: Link scan time (see Section 5.1)
- SL: Local station sequence program scan time
- n: (LS/SM)value when fractions following the decimal point are rounded up to the next whole number

(Example) When the master station sequence scan time is 20 ms, the link scan time is 3 ms and the local station sequence scan time is 10 ms.

- $SM \times n + LS \times 2 + SL$  [ms]
- $= 20 \times 1 + 3 \times 2 + 10$
- $= 36$  [ms]
- 5.2.4 Master station  $\leftrightarrow$  intelligent device station

The transmission delay time between the master station and an intelligent device station varies by the type of intelligent device station used.

See the User's Manual for the intelligent device module to be used.

## 5.3 Processing Time for Dedicated Instructions

This indicates the dedicated instruction processing time (the time from the moment an instruction is issued until a response is received).

#### 5.3.1 Master station  $\leftrightarrow$  local station

(1) Master station  $\rightarrow$  local station

This indicates the time from the moment an instruction is issued by the master station until a response from the local station is received.

#### [Expression]

[Maximum value]

(a) RIRD instruction

- OT + LS  $\times$  [BC + {(read points + 16)/16}  $*^1$   $\times$  1.067] + SL [ms]
	- OT: QCPU (Q mode) dedicated instruction processing time QnCPU : 1 [ms]
		- QnHCPU : 0.5 [ms]
	- LS: Link scan time (see Section 5.1)

BC Constant

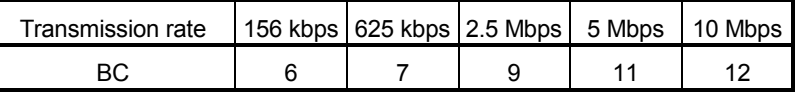

SL: Local station sequence program scan time

(0 when reading buffer memory in the CC-Link)

1: Round up below the decimal point

(Example) When the PLC CPU type is Q06HCPU, the transmission rate is 10 Mbps, the link scan time is 5 ms and the read points are 20 words (buffer memory in the CC-Link).

OT + LS  $\times$  [BC + {(read points + 16)/16}  $*^1$   $\times$  1.067] [ms]

$$
= 0.5 + 5 \times [12 + \{(20 + 16)/16\} *^1 \times 1.067]
$$

 $= 0.5 + 5 \times 112 + {3 \times 1.067}$ 

- $= 76.505$
- $= 76.5$  [ms]
- (b) RIWT instruction
	- OT + LS  $\times$  [BC + {(write points + 16)/72}  $*^1 \times 1.13$ ] + SL [ms]

OT: QCPU (Q mode) dedicated instruction processing time QnCPU : 1 [ms]

- QnHCPU : 0.5 [ms]
- LS: Link scan time (see Section 5.1)
- BC: Constant

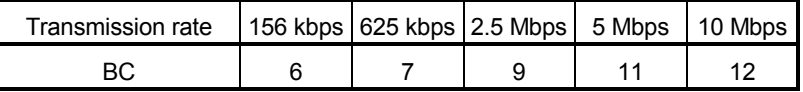

SL: Local station sequence program scan time

(0 when writing buffer memory in the CC-Link)

1: Round up below the decimal point

(Example) When the PLC CPU type is Q06HCPU, the transmission rate is

10 Mbps, the link scan time is 5 ms and the write points are 20 words (buffer memory in the CC-Link).

OT + LS  $\times$  [BC + {(write points + 16)/72}  $*^1 \times 1.13$ ] [ms]  $= 0.5 + 5 \times [12 + {(20 + 16)/72} \cdot {^{*}}^1 \times 1.13]$  $= 0.5 + 5 \times [12 + {1 \times 1.13}]$  $= 66.15$ 

- $= 66.2$  [ms]
- (2) Local station  $\rightarrow$  master station

This indicates the time from the moment an instruction is issued by the local station until a response from the master station is received.

#### [Expression]

[Maximum value]

- (a) RIRD instruction
	- OT + LS  $\times$  [BC + {(read points + 16)/72}  $*^1 \times 1.13$ ] + SM [ms]
		- OT: QCPU (Q mode) dedicated instruction processing time QnCPU : 1 [ms]
			- QnHCPU : 0.5 [ms]
		- LS: Link scan time (see Section 5.1)
		- BC: Constant

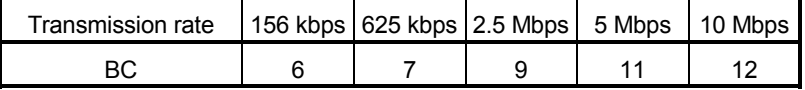

SM: Master station sequence program scan time

(0 when reading buffer memory in the CC-Link)

1: Round up below the decimal point

(Example) When the PLC CPU type is Q06HCPU, the transmission rate is

10 Mbps, the link scan time is 5 ms and the read points are 20 words (buffer memory in the CC-Link).

OT + LS  $\times$  [BC + {(read points + 16)/72}  $*^1$   $\times$  1.13] [ms]

 $= 0.5 + 5 \times [12 + {(20 + 16)/72} \times 1.13]$ 

- $= 0.5 + 5 \times [12 + {1 \times 1.13}]$
- $= 66.15$
- $= 66.2$  [ms]
- (b) RIWT instruction
	- OT + LS  $\times$  [BC + {(write points + 16)/16}  $*^1 \times 1.067$ ] + SM [ms]

OT: QCPU (Q mode) dedicated instruction processing time QnCPU : 1 [ms]

- QnHCPU : 0.5 [ms]
- LS: Link scan time (see Section 5.1)
- BC: Constant

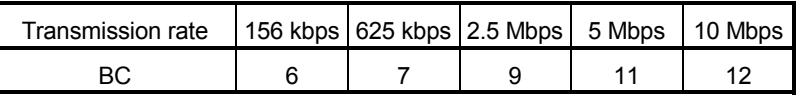

SM: Master station sequence program scan time

(0 when writing buffer memory in the CC-Link)

1: Round up below the decimal point

(Example) When the PLC CPU type is Q06HCPU, the transmission rate is 10 Mbps, the link scan time is 5ms and the write points are 20 words (buffer memory in the CC-Lnik). OT + LS  $\times$  [BC + {(write points + 16)/16}  $*^1$   $\times$  1.067] [ms]  $= 0.5 + 5 \times [12 + {(20 + 16)/16} \cdot {10} \times 1.067]$  $= 0.5 + 5 \times [12 + {3 \times 1.067}]$ = 76.505

= 76.5 [ms]

### 5.3.2 Local station  $\leftrightarrow$  local station

(1) Local station  $\rightarrow$  local station

This indicates the time from the moment an instruction is executed by one local station until a response from another local station is received.

### [Expression]

[Maximum value]

- (a) RIRD instruction
	- OT + LS  $\times$  [BC + {(read points + 16)/16}  $*^1 \times 1.067$ ] + SL [ms]
		- OT: QCPU (Q mode) dedicated instruction processing time QnCPU : 1 [ms]
			- QnHCPU : 0.5 [ms]
		- LS: Link scan time (see Section 5.1)
		- BC: Constant

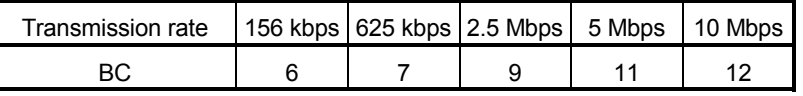

SL: Target station sequence program scan time

- (0 when reading buffer memory in the CC-Link)
- $*1$ : Round up below the decimal point

(Example) When the PLC CPU type is Q06HCPU, the transmission rate is 10 Mbps, the link scan time is 5 ms and the read points are 20 words

(buffer memory in the CC-Link).

OT + LS  $\times$  [BC + {(read points + 16)/16}  $*^1$   $\times$  1.067] [ms]

- $= 0.5 + 5 \times [12 + {(20 + 16)}/16] *^1 \times 1.067$
- $= 0.5 + 5 \times [12 + {3 \times 1.067}]$
- = 76.505
- = 76.5 [ms]
- (b) RIWT instruction
	- OT + LS  $\times$  [BC + {(write points + 16)/16}  $*^1 \times 1.067$ ] + SL [ms]
		- OT: QCPU (Q mode) dedicated instruction processing time QnCPU : 1 [ms]
			- QnHCPU : 0.5 [ms]
		- LS: Link scan time (see Section 5.1)
		- BC: Constant

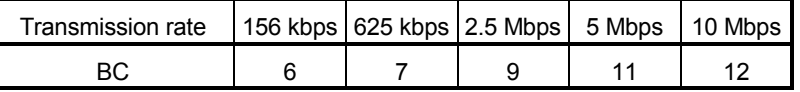

SL: Target station sequence program scan time

(0 when writing buffer memory in the CC-Link)

1: Round up below the decimal point

(Example) When the PLC CPU type is Q06HCPU, the transmission rate is

10 Mbps, the link scan time is 5 ms and the write points are 20 words (buffer memory in the CC-Link).

OT + LS  $\times$  [BC + {(write points + 16)/16}  $*^1 \times 1.067$ ] [ms]

$$
= 0.5 + 5 \times [12 + \{(20 + 16)/16\} * 1 \times 1.067]
$$

 $= 0.5 + 5 \times [12 + {3 \times 1.067}]$ 

- = 76.505
- = 76.5 [ms]

### 5.3.3 Master station  $\leftrightarrow$  intelligent device station

(1) Master station  $\rightarrow$  intelligent device station

This indicates the time from the moment an instruction is issued by the master station and a response from an intelligent device station is received.

### [Expression]

[Maximum value]

- (a) RIRD instruction
	- OT + LS  $\times$  [BC + {(read points + 16)/16}  $*^1 \times 1.067$ ] [ms]
		- OT: QCPU (Q mode) dedicated instruction processing time
			- QnCPU : 1 [ms]
			- QnHCPU : 0.5 [ms]
		- LS: Link scan time (see Section 5.1)
		- BC: Constant

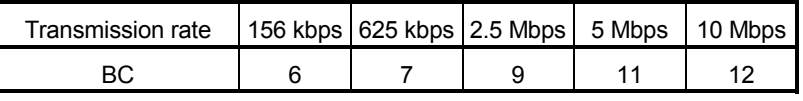

1: Round up below the decimal point

(Example) When the PLC CPU type is Q06HCPU, the transmission rate is

10 Mbps, the link scan time is 5 ms and the read points are 20 words. OT + LS  $\times$  [BC + {(read points + 16)/16}  $*^1 \times 1.067$ ] [ms]

$$
= 0.5 + 5 \times [12 + \{(20 + 16)/16\}^{*1} \times 1.067]
$$

- $= 0.5 + 5 \times [12 + {3 \times 1.067}]$
- = 76.505
- $= 76.5$  [ms]
- (b) RIWT instruction
	- OT + LS × [BC + {(write points + 16)/72}  $*1 \times 1.13$  [ms]
		- OT: QCPU (Q mode) dedicated instruction processing time QnCPU : 1 [ms]
			- QnHCPU : 0.5 [ms]
		- LS: Link scan time (see Section 5.1)
		- BC: Constant

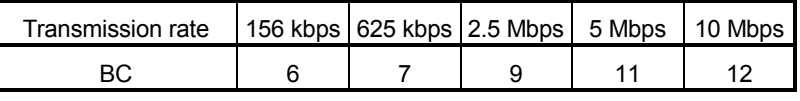

1: Round up below the decimal point

(Example) When the PLC CPU type is Q06HCPU, the transmission rate is

10 Mbps, the link scan time is 5 ms and the write points are 20 words.

OT + LS × [BC + {(write points + 16)/72} 
$$
^{*1}
$$
 × 1.13] [ms]

$$
= 0.5 + 5 \times [12 + \{(20 + 16)/72\} *1 \times 1.13]
$$
  
= 0.5 + 5 \times [12 + {1 \times 1.13}]

- $= 66.15$
- $= 66.2$  [ms]

## 5.4 Link Refresh Time

This section indicates link refresh time (increase of END processing time at the PLC CPU).

#### 5.4.1 Master station/local station

This section indicates the link refresh time of the master/local station.

#### [Expression]

KM1 + KM2  $\times$  [{RX + RY + SB + (RWw  $\times$  16) + (RWr  $\times$  16) + (SW  $\times$  16)} / 16]  $+$   $\alpha$ E [ms]

 $\alpha$ E = KM3  $\times$  [{RX + RY + SB + (RWw  $\times$  16) + (RWr  $\times$  16) + (SW  $\times$  16)} / 16]

- RX : Points of the remote input (RX) refreshed by the master/local station
- RY : Points of the remote output (RY) refreshed by the master/local station
- RWw : Points of the remote register (RWw) refreshed by the master/local station
- RWr : Points of the remote register (RWr) refreshed by the master/local station
- SB : Points of the link special relay (SB) refreshed by the master/local station
- SW : Points of the link special register (SW) refreshed by the master/local station
- $\alpha E$  : File register (R, ZR) transfer time on memory card (only when file register is used)

#### KM1 : Constant

1) Master station

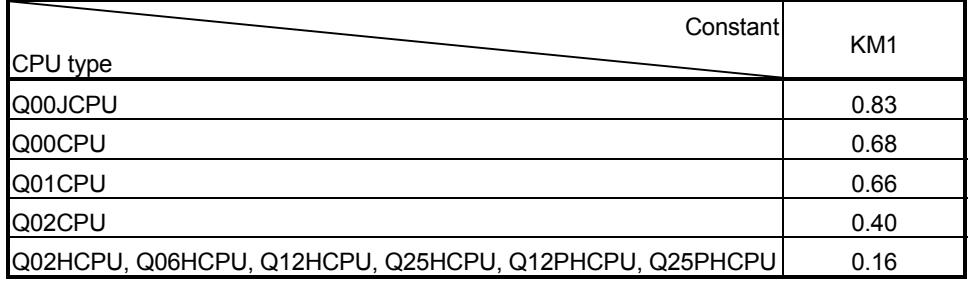

#### 2) Local station

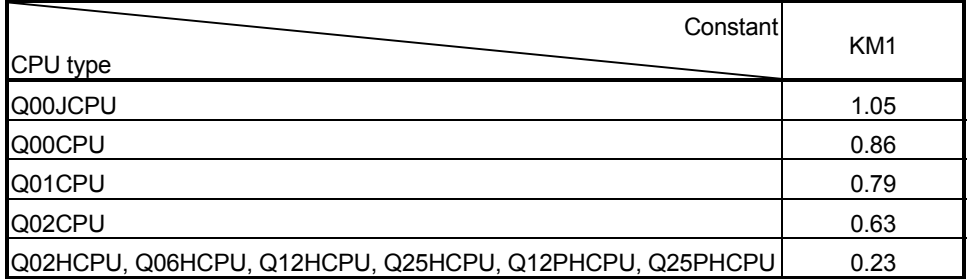

KM2, KM3 : Constant

1) When QJ61BT11 is mounted on main base unit

| Constant<br>CPU type                                   | KM <sub>2</sub><br>$(\times 10^{-3})$ | KM <sub>3</sub><br>$(\times 10^{-3})$ |
|--------------------------------------------------------|---------------------------------------|---------------------------------------|
| Q00JCPU                                                | 0.91                                  |                                       |
| Q00CPU                                                 | 0.83                                  |                                       |
| Q01CPU                                                 | 0.79                                  |                                       |
| Q02CPU                                                 | 0.48                                  | 0.32                                  |
| Q02HCPU, Q06HCPU, Q12HCPU, Q25HCPU, Q12PHCPU, Q25PHCPU | 0.43                                  | 0.14                                  |

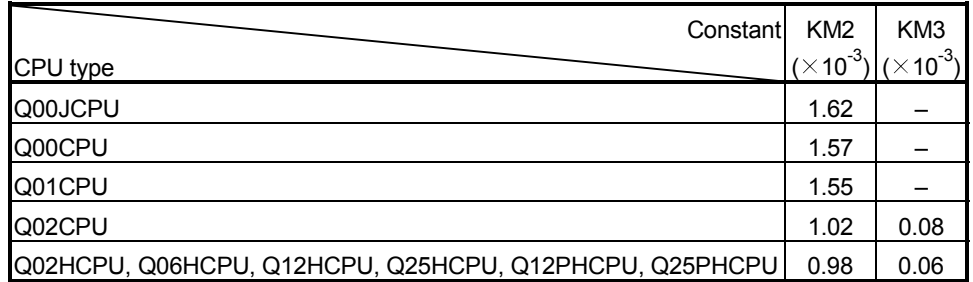

2) When QJ61BT11 is mounted on extension base unit

(Example) When the PLC CPU type is the Q06HCPU, the QJ61BT11 is mounted on the main base and used as the master station, and 2048 points of RX, 2048 points of RY, 256 points of RWw, 256 points of RWr, 512 points of SB and 512 points of SW are refreshed besides the file register.

- KM1 + KM2  $\times$  [{RX + RY + SB + (RWw  $\times$  16) + (RWr  $\times$  16) + (SW  $\times$  16)} / 16]
- $= 0.16 + 0.00043 \times [2048 + 2048 + 512 + (256 \times 16) + (256 \times 16) +$  $(512 \times 16)$  / 16]
- $= 0.16 + 0.00043 \times [2048 + 2048 + 512 + 4096 + 4096 + 8192] / 16$
- $= 0.16 + 0.00043 \times 20992 / 16$
- $= 0.72416$
- $= 0.72$  [ms]

### 5.5 Station Status at Error Occurrence

This section explains the status of each station at error occurrence.

### 5.5.1 Status of the master station, standby master station (when the master station is operating) and remote I/O station at error occurrence

Table 5.1 lists the operation of the master station, standby master station (when the master station is operating) and remote I/O station upon the occurrence of an error.

## Table 5.1 The status of the master station, standby master station (when the master station is operating) and remote I/O station at error occurrence

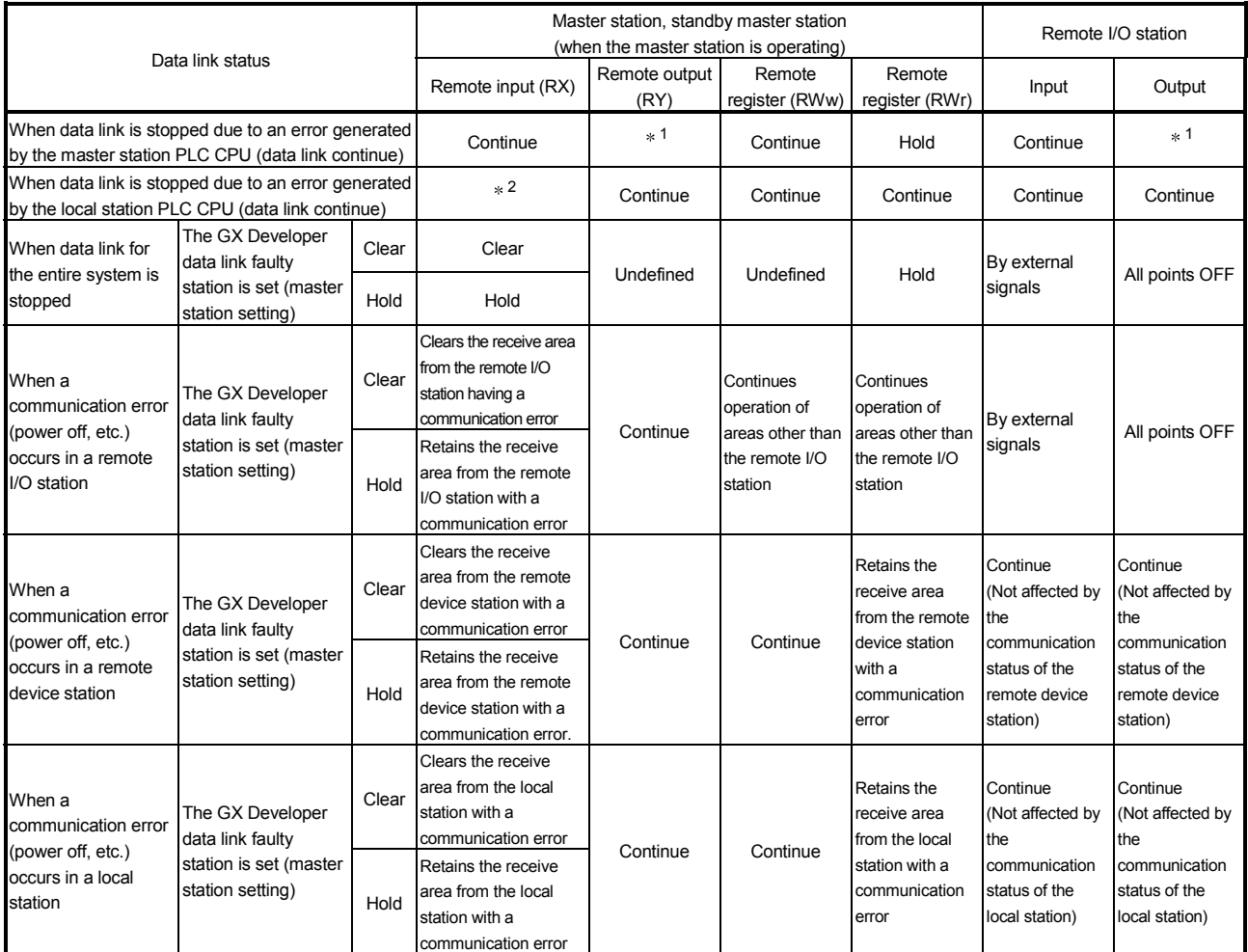

- $*1$ : If parameter setting has been made using the dedicated instructions, Hold applies here. If parameter setting has been made using GX Developer, Clear applies here when the RY refresh device is set to Y or Hold applies when the RY refresh device is set to other than Y.
- 2: When the RY refresh device is set to "Y" for the local station that has stopped, only the receive area from the stopped local station is cleared; the receive area is retained when the RY refresh device is set to other than Y. Operation continues for the receive areas from other stations.

5.5.2 Status of the remote device station, local station, standby master station (when the local station is operating) and intelligent device station at error occurrence

> Table 5.2 lists the status of the remote device station, local station, standby master station (when the local station is operating) and intelligent device station at error occurrence.

Table 5.2 The status of the remote device station, local station, standby master station (when the local station is operating) and intelligent device station at error occurrence

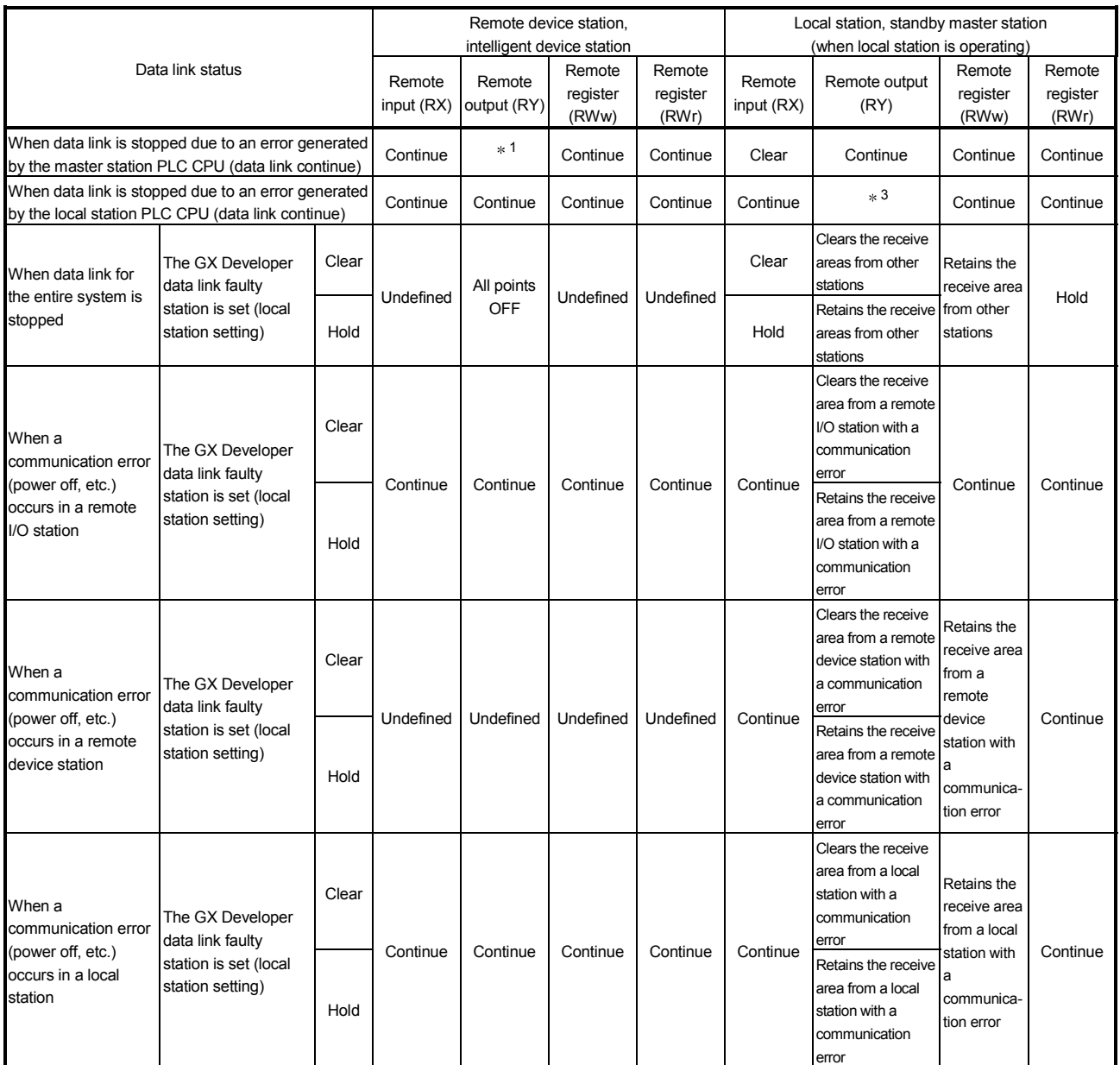

- 1: If parameter setting has been made using the dedicated instructions, Hold applies here. If parameter setting has been made using GX Developer, Clear applies here when the RY refresh device is set to Y or Hold applies when the RY refresh device is set to other than Y.
- 3: When the RY refresh device is set to "Y" for the local station that has stopped, only the receive area from the stopped local station is cleared; the receive area is retained when the RY refresh device is set to other than Y. Operation continues for the receive areas from other stations.

# 6 PARAMETER SETTINGS

This chapter explains the parameter settings that are required to perform data link with the CC-Link.

6.1 Procedure from Parameter Settings to Data Link Startup

The following explains the procedure from setting the parameters to starting the data link.

6.1.1 CPU parameter area and master module parameter memory

The following explains the relationship between the CPU parameter area and the master station's parameter memory.

(1) CPU parameter area

This area is used to set the basic values for controlling the PLC system and the network parameters that control the CC-Link system.

(2) Master station parameter memory

This area stores the network parameters for the CC-Link system. When the module is powered off or the PLC CPU is reset, the network parameters are erased.

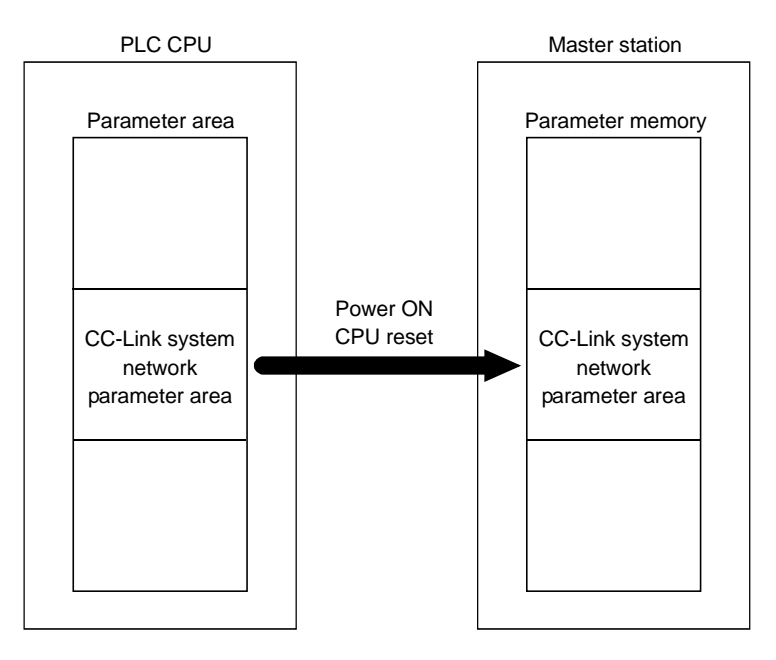

# 6.1.2 Procedure from parameter settings to data link startup with GX Developer

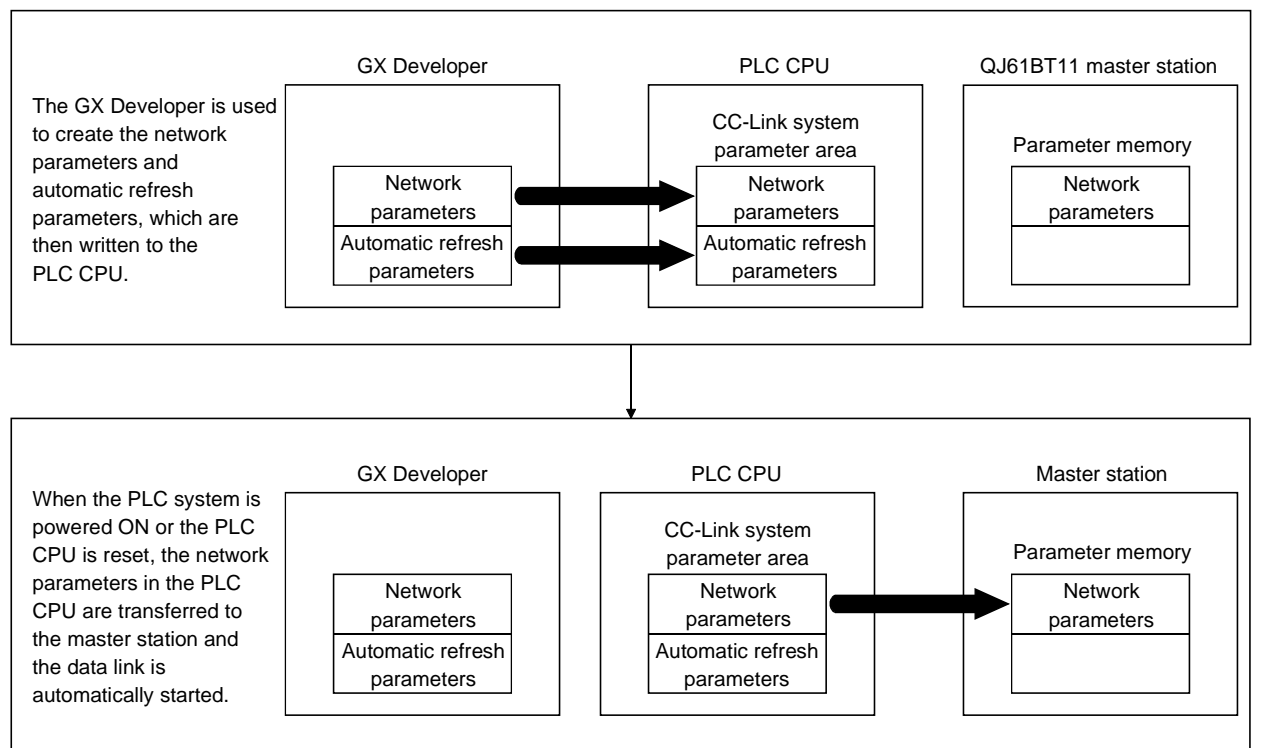

#### Follow the procedure below from parameter settings to data link startup:

## 6.1.3 Procedure from parameter settings to data link startup with dedicated instruction

#### Follow the procedure below from parameter settings to data link startup:

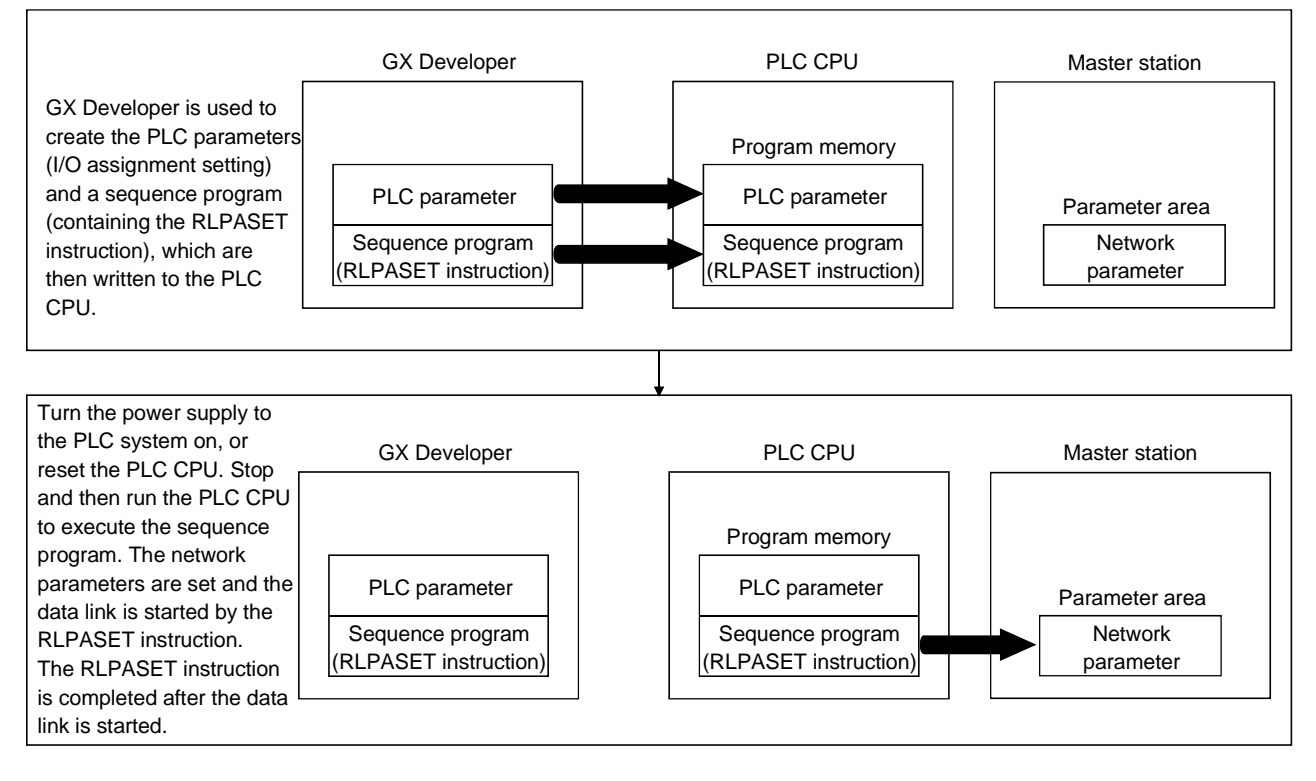

# 6.2 Parameter Setting Items

Table 6.1 lists the items to be stored in the master station parameter memory.

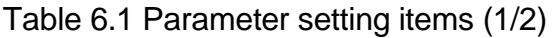

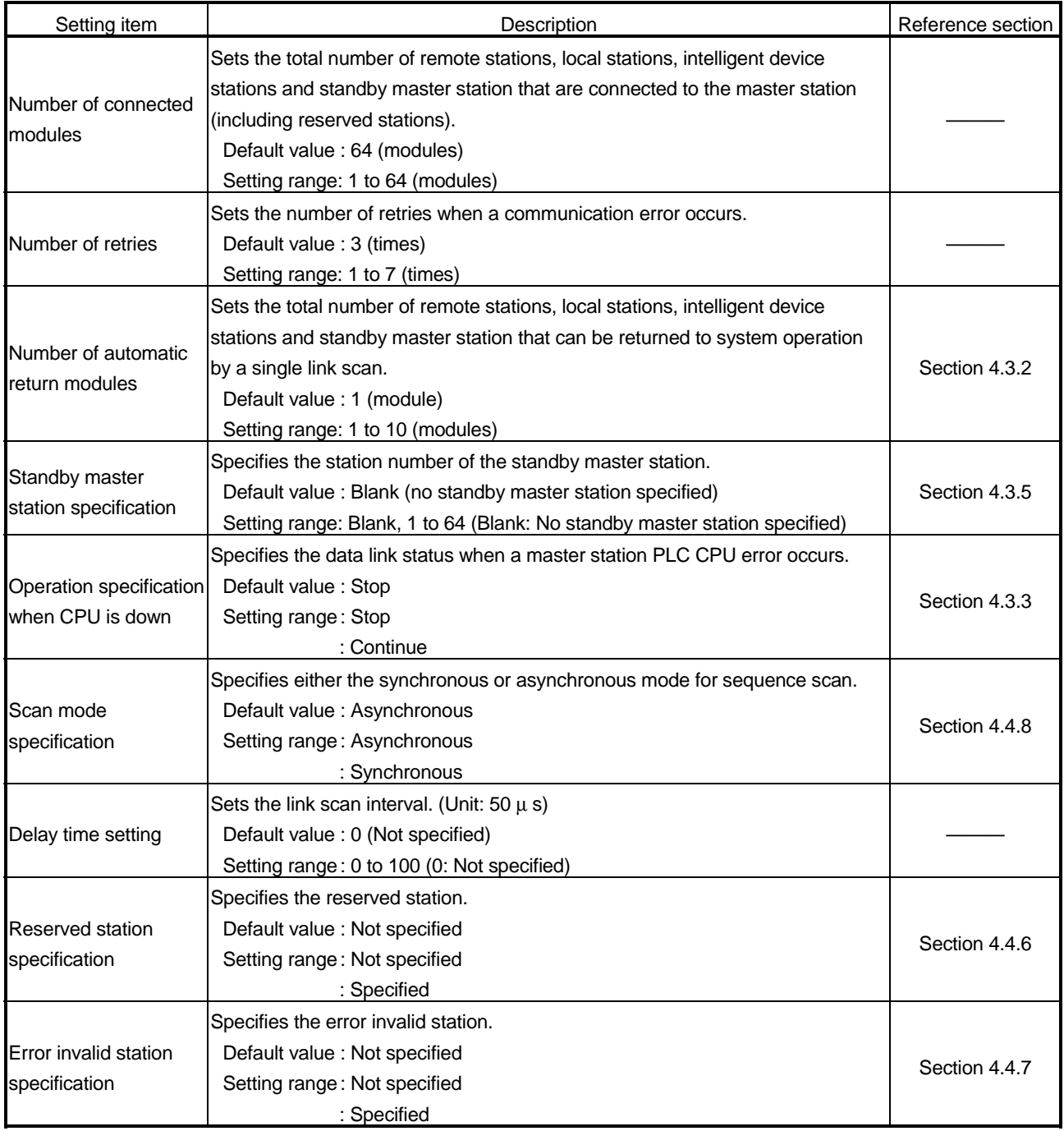

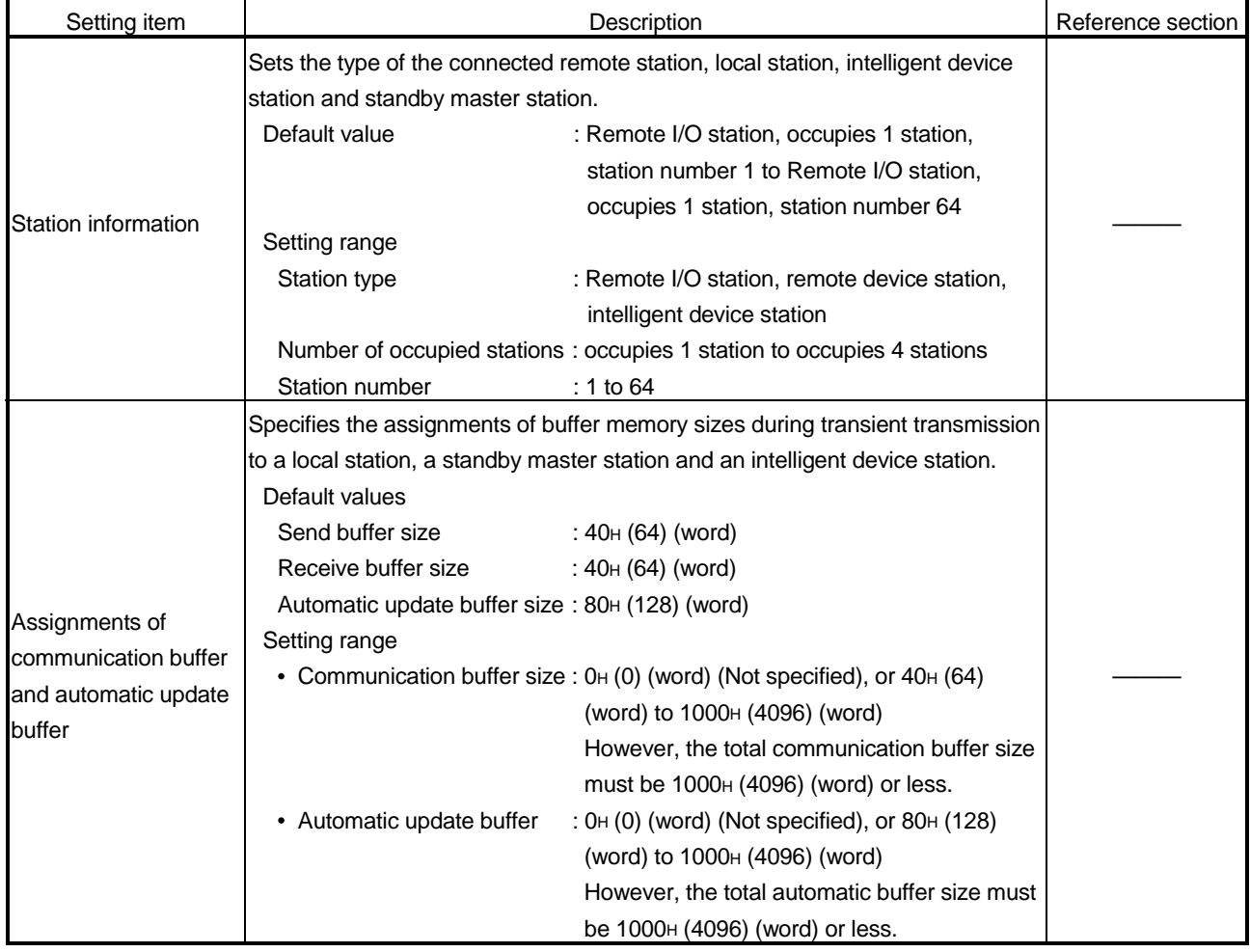

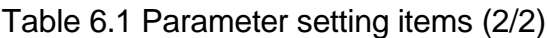

# POINT

- (1) For the communication buffer size, specify the size that is calculated by adding seven words to the data size to be sent or received. For the automatic update buffer size, specify the size required for each intelligent device station.
- (2) When performing the parameter setting with the dedicated instruction, "Standby master station specification" cannot be set.
- (3) The network parameters other than operational settings and mode setting are also made valid when the PLC CPU is switched from STOP to RUN.

### 6.3 Example of Parameter Settings with GX Developer

This section explains the parameter settings using the GX Developer. For more details on the GX Developer operation, refer to the GX Developer Operating Manual. The explanations in this section are based on the following example of the system configuration.

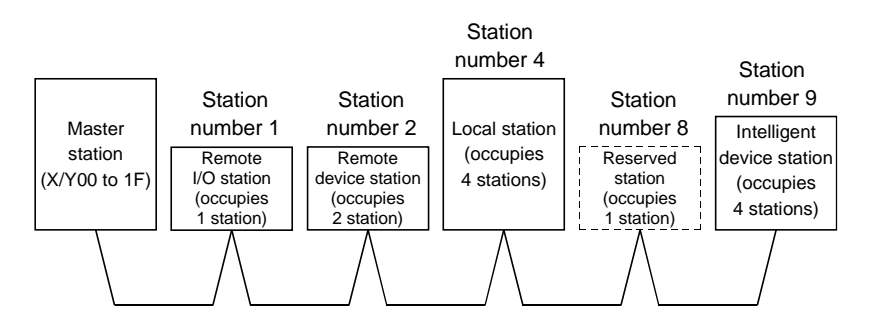

#### 6.3.1 Master station network parameter settings

(1) The following describes an example of the parameter settings. See (2) for actual settings.

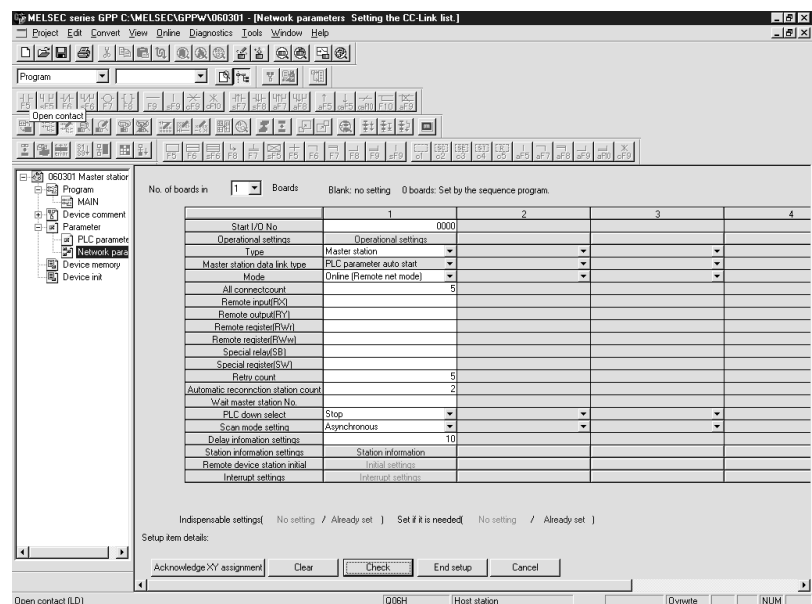

- (2) Set the network parameters using the following procedure.
	- (a) Set the "No. of boards in" for which the network parameters are to be set.
		- Default value: None
			- Setting range: 0 to 4 (modules)
			- Modules for the parameter setting with the RLPASET instruction should not be included in the setting for "No. of boards in".
		- Example) Set 1 (module).
	- (b) Set the "Start I/O No." for the master station.
		- Default value: None
		- Setting range: 0000 to 0FE0
		- Example) Set 0000.

(c) Set the Parameter name using "Operational settings." (Even if the Parameter name is not set, this will not affect the operation of the CC-Link system).

Default value: None

Setting range: 8 characters or less

Example) Set "CC-LinkM".

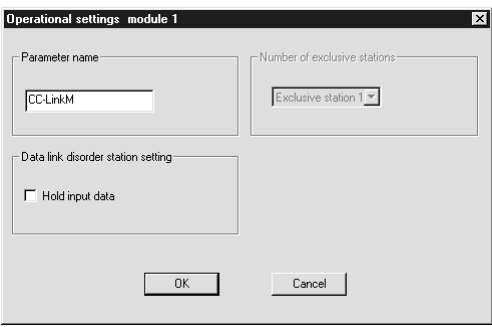

- (d) Set the input status for the data link error station using "Operational settings". Default value: Clear ("Hold input data" not checked)
	- Setting range: Hold ("Hold input data" checked)

Clear ("Hold input data" not checked)

Example) Set to Clear ("Hold input data" not checked).

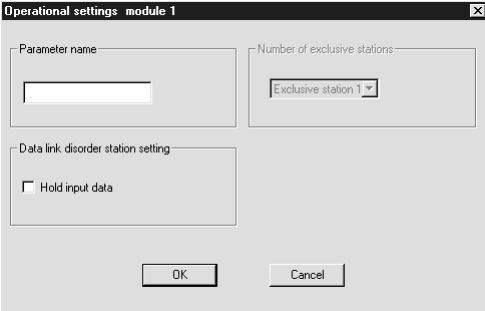

(e) Set the station type using "Type". Default value: Master station Setting range: Master station Master station (Duplex function)

Local station Standby master station

Example) Set to Master station.

(f) Set the CC-Link mode using "Mode".

Default value: Online (Remote net mode) Setting range: Online (Remote net mode) Online (Remote I/O net mode) **Offline** Example) Set to Online (Remote net mode).

(g) Set the total number of connected stations in the CC-Link system including reserved stations using "All connect count".

Default value: 64 (modules)

Setting range: 1 to 64 (modules)

Example) Set to 5 (modules).

(h) Set the number of retries using "Retry count", when a communication error occurs.

Default value: 3 (times) Setting range: 1 to 7 (times) Example) Set to 5 (times).

(i) Set the number of modules that can return to system operation by a single link scan using "Automatic reconnection station count".

Default value: 1 (module) Setting range: 1 to 10 (modules) Example) Set to 2 (modules).

(j) Set the station number for the standby master station using "Standby master station No.".

> Default value: Blank (No standby master station specified) Setting range: Blank, 1 to 64 (Blank: No standby master station specified)

Example) Set to blank (No standby master station specified).

(k) Set the data link status using "PLC down select", when a master station PLC CPU error occurs.

> Default value: Stop Setting range: Stop **Continue**

Example) Set to Stop.

(l) Set whether the link scan for the sequence scan is synchronous or asynchronous using "Scan mode setting".

Default value: Asynchronous

Setting range: Asynchronous

**Synchronous** 

Example) Set to Asynchronous.

(m) Set the link scan interval using "Delay information settings". Default value: 0 (Not specified) Setting range: 0 to 100 (Unit:  $50 \mu s$ )

Example) Set to 10 (500  $\mu$  s).

(n) Set the station data using "Station information settings". Default value: Remote I/O station, Exclusive station 1, or no setting for reserved stations/error invalid. Setting range: Station type - No setting Remote I/O station Remote device station Intelligent device station (including local station and standby master station) Exclusive station count - No setting Exclusive station 1 Exclusive station 2 Exclusive station 3 Exclusive station 4 Reserved/invalid station select - No setting Reserved station Invalid station (error invalid station) Intelligent buffer select (word) - No setting Send 0, 64 to 4096 Receive 0, 64 to 4096 Automatic 0, 128 to 4096

Example) Set the station data according to the system configuration specified in Section 6.3.

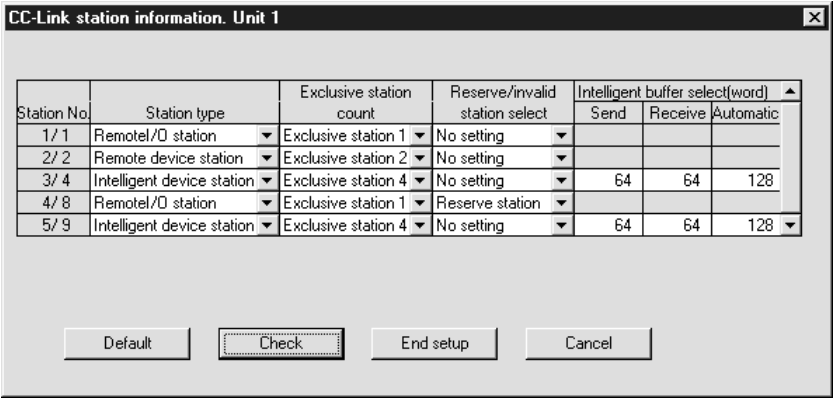

(3) The following shows the results of the communication buffer and automatic update buffer assignments.

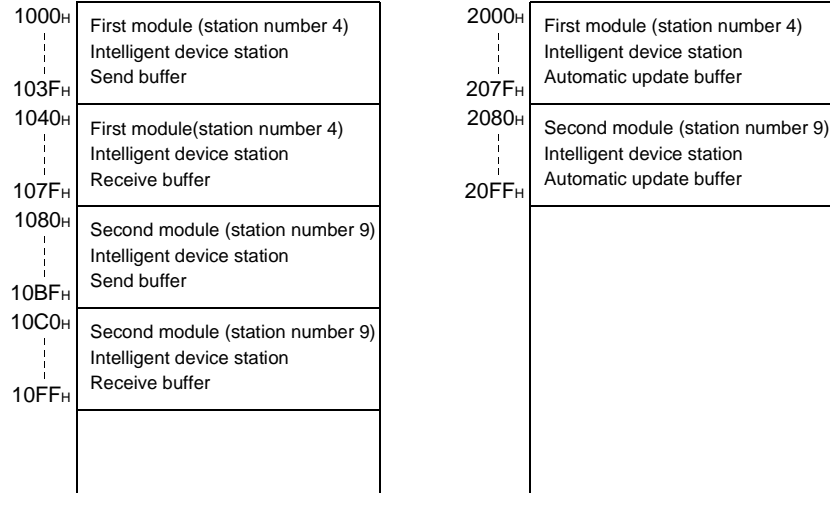

### 6.3.2 Master station automatic refresh parameter settings

(1) The following shows an example of the parameter settings. See (2) for actual settings.

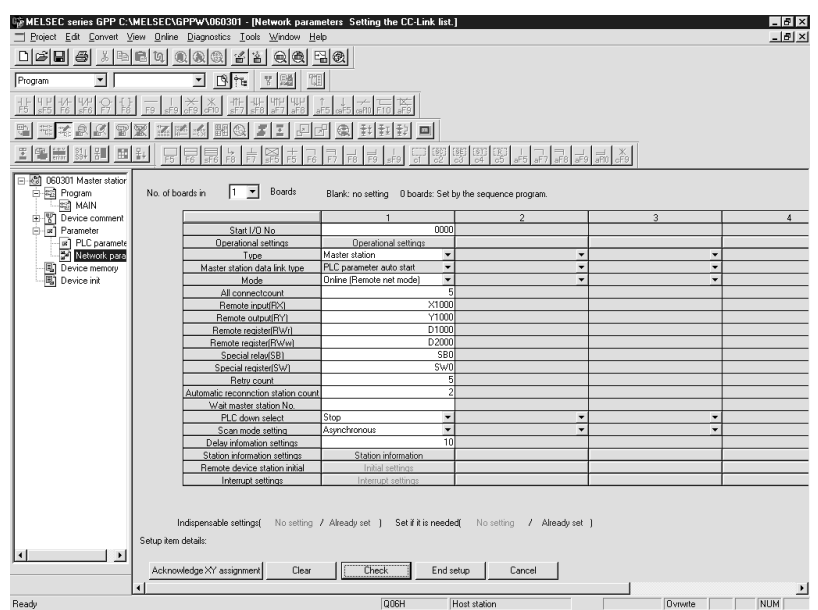

(2) Set the automatic refresh parameters using the following procedure.

(a) Set the remote input (RX) refresh device using "Remote input (RX)". Default value: None

Setting range: Device name - Select from X, M, L, B, D, W, R or ZR.

> Device number - Within the range of the device points that the CPU has.

Example) Set to X1000.

(b) Set the remote output (RY) refresh device using "Remote output (RX)". Default value: None

> Setting range: Device name - Select from Y, M, L, B, T, C, ST, D, W, R or ZR.

> > Device number - Within the range of the device points that the CPU has.

Example) Set to Y1000.

(c) Set the remote register (RWr) refresh device using "Remote register (RWr)". Default value: None

> Setting range: Device name - Select from M, L, B, D, W, R, or ZR. Device number - Within the range of the device points that the CPU has.

Example) Set to D1000.

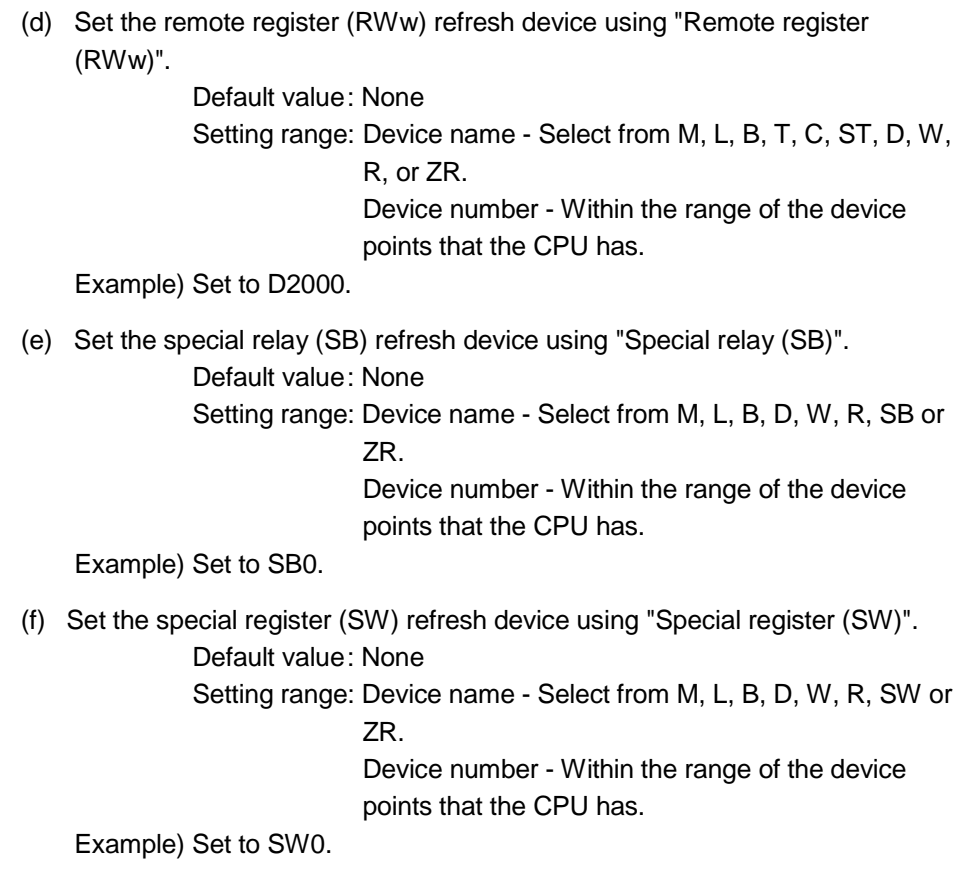

# POINT

When setting the special relay (SB) and special register (SW) refresh devices to SB and SW, respectively, specify so they do not overlap with the device numbers used on the MELSECNET/H network.

### 6.3.3 Local station network parameter settings

(1) The following describes an example of the parameter settings. See (2) for actual settings.

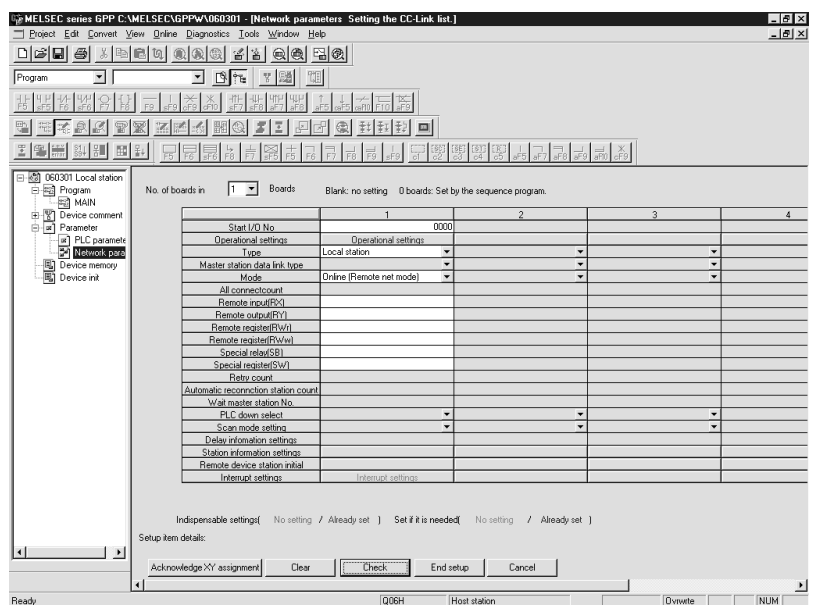

- (2) Set the network parameters using the following procedure.
	- (a) Set the "No. of boards in" for which the network parameters are to be set. Default value: None Setting range: 0 to 4 (modules) Example) Set 1 (module).
	- (b) Set the "Start I/O No." for the local station.
		- Default value: None Setting range: 0000 to 0FE0 Example) Set 0000.
	- (c) Set the Parameter name using "Operational settings". (Even if the Parameter name is not set, this will not affect the operation of the CC-Link system).

Default value: None Setting range: 8 characters or less Example) Set "CC-LinkL".

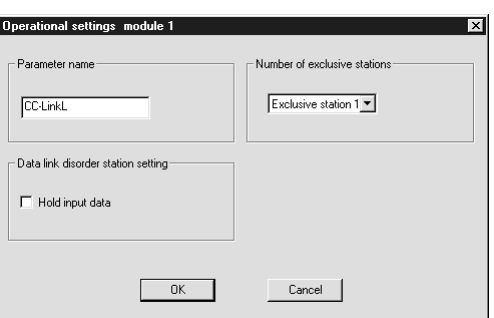
(d) Set the input status for the data link error station using "Operational settings". Default value: Clear ("Hold input data" not checked)

Setting range: Hold ("Hold input data" checked)

Clear ("Hold input data" not checked)

Example) Set to Clear ("Hold input data" not checked).

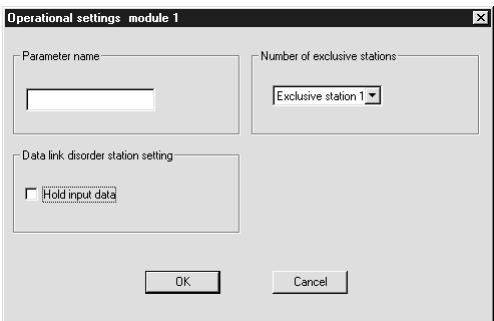

(e) Set the number of occupied local stations using "Number of exclusive stations".

Default value: Exclusive station 1 Setting range: Exclusive station 1 Exclusive station 2 Exclusive station 3 Exclusive station 4 Example) Set to Exclusive station 4

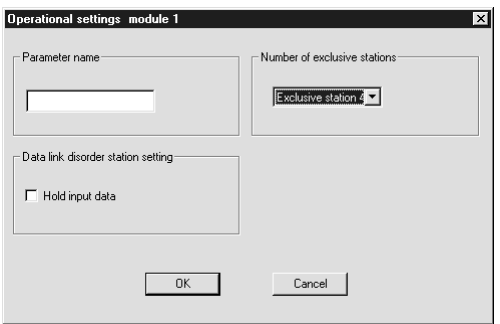

- (f) Set the station type using "Type". Default value: Master station Setting range: Master station Master station (Duplex function) Local station Standby master station Example) Set to Local station. (g) Set the CC-Link mode using "Mode". Default value: Online (Remote net mode)
	- Setting range: Online (Remote net mode) **Offline** Example) Set to Online (Remote net mode).

#### 6.3.4 Local station automatic refresh parameter settings

(1) The following describes an example of the parameter settings. See (2) for actual settings.

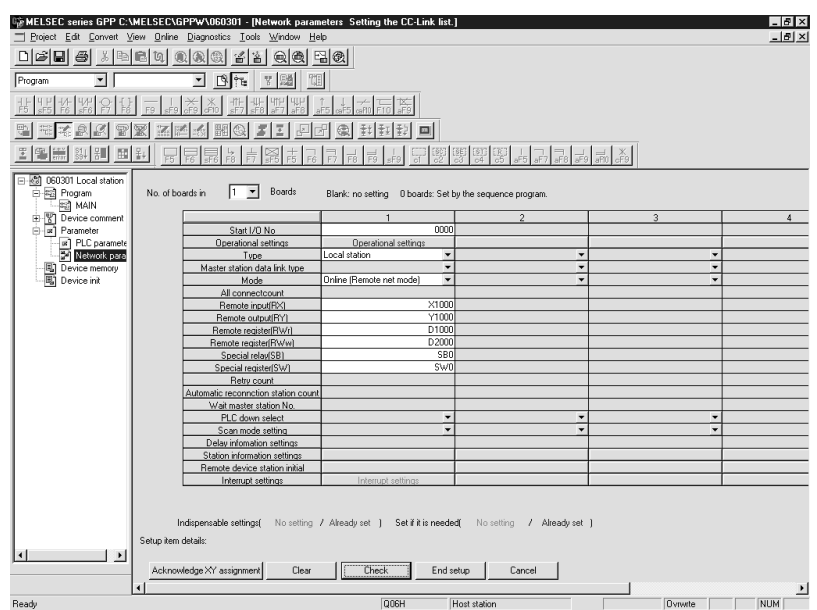

(2) Set the automatic refresh parameters using the following procedure.

(a) Set the remote input (RX) refresh device using "Remote input (RX)". Default value: None

Setting range: Device name - Select from X, M, L, B, D, W, R or ZR.

> Device number - Within the range of the device points that the CPU has.

Example) Set to X1000.

(b) Set the remote output (RY) refresh device using "Remote output (RX)". Default value: None

> Setting range: Device name - Select from Y, M, L, B, T, C, ST, D, W, R or ZR.

> > Device number - Within the range of the device points that the CPU has.

Example) Set to Y1000.

(c) Set the remote register (RWr) refresh device using "Remote register (RWr)". Default value: None

> Setting range: Device name - Select from M, L, B, D, W, R, or ZR. Device number - Within the range of the device points that the CPU has.

Example) Set to D1000.

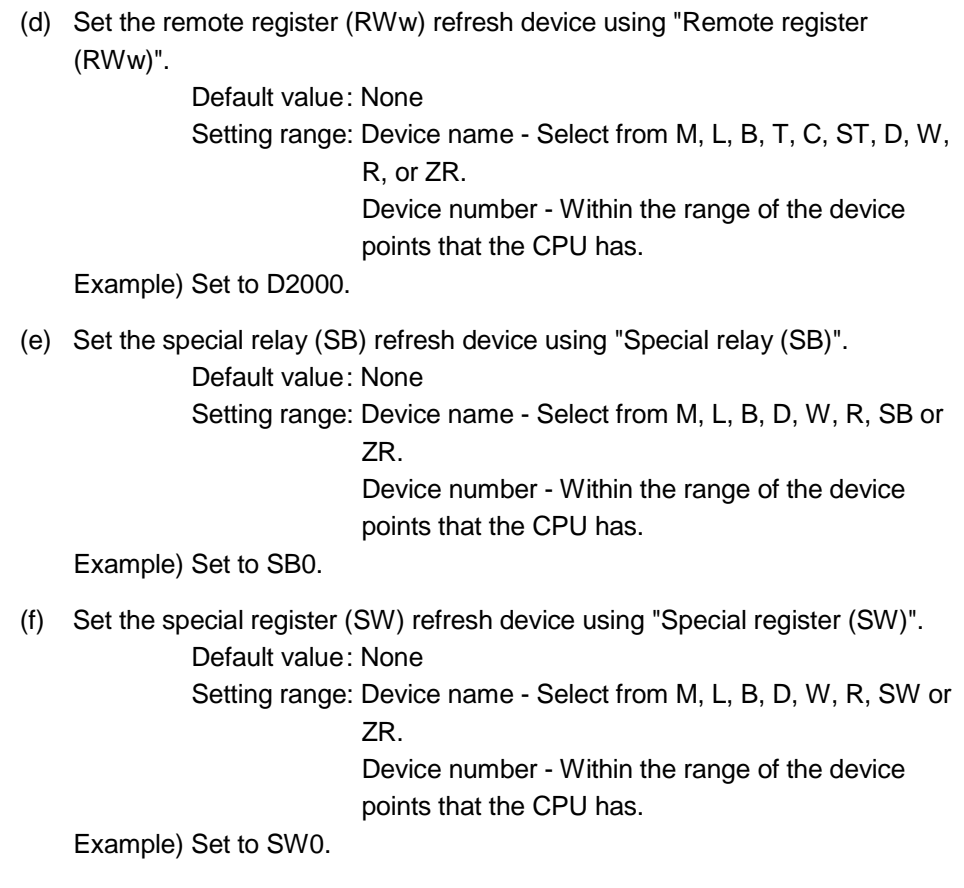

#### POINT

When setting the special relay (SB) and special register (SW) refresh devices to SB and SW respectively, specify so they do not overlap with the device numbers used in the MELSECNET/H network.

#### 6.4 Example of Parameter Setting with Dedicated Instruction

This section explains the parameter setting with the RLPASET instruction. For more details on the GX Developer operation, refer to the GX Developer Operational Manual. The explanations in this section are based on the following example of the system configuration.

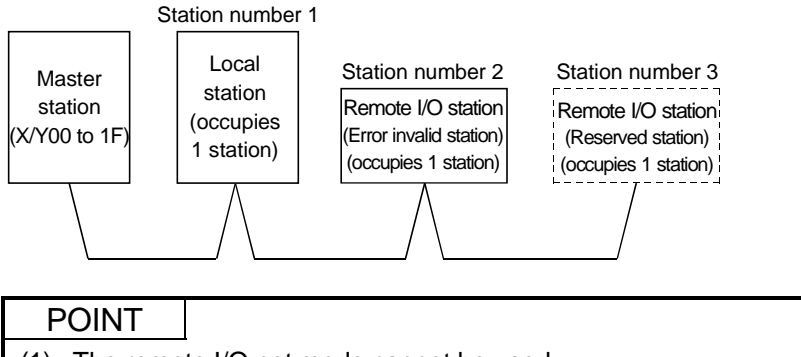

- (1) The remote I/O net mode cannot be used. The module operates in remote net mode.
- (2) It is not possible to set input status from a data link faulty station. Inputs from a data link faulty station are cleared.
- (3) The standby master function is not available.
- (4) Do not use GX Developer for setting the network parameters, if the network parameters of all the modules are set by the RLPASET instruction. Change the "No. of boards in" setting to blank if the network parameters have been already set by GX Developer. Moreover, in case a system includes both a module for which the network parameters are set by GX Developer and a module for which the network parameters are set by the RLPASET instruction, the module for which the network parameters are set by the RLPASET instruction should not be included in the "No. of boards in" setting of GX Developer.
- (5) When switching the PLC CPU from RUN to STOP, output to the RY of the master station, remote station, local station, intelligent station, and standby station are held.
- (1) PLC parameter setting

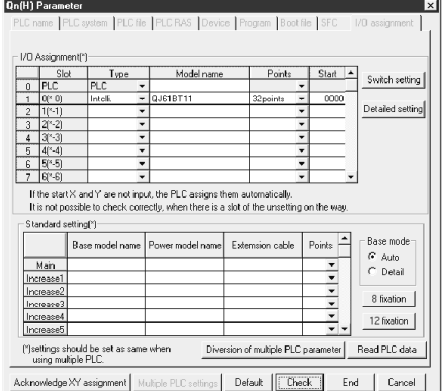

(a) I/O assignment setting screen Set the following for the slot in which the master module is mounted. The type setting is required; set other items as needed.  $\sim$  set  $\sim$  intelligence  $\sim$ 

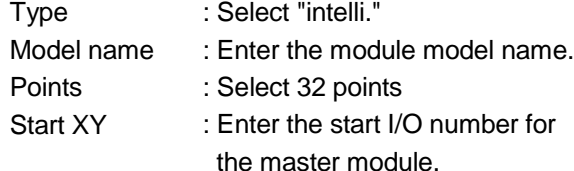

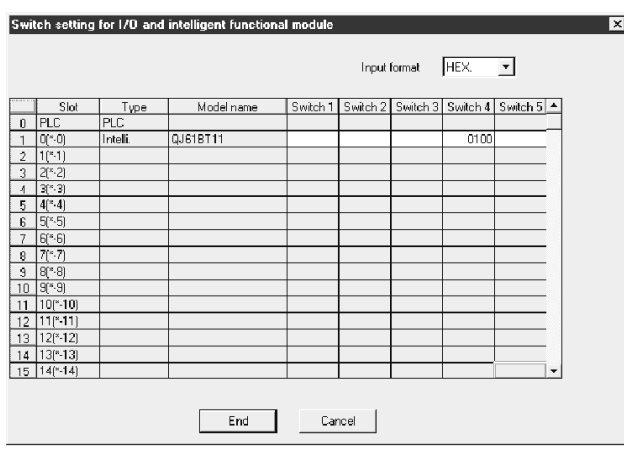

(b) Intelligent function module switch setting Click the Switch Setting button in the I/O assignment setting screen to display the screen shown to the left.

Set the input format to hexadecimal and enter 0100 for switch 4.

 $*$  If switch 4 has not been set or a value other than 0100 is entered, the RLPASET instruction completes with an error. In this case, the QJ61BT11 with the smallest start I/O number seen from the PLC CPU starts CC-Link automatically. Do not make any settings other than for switch 4. Normal operation cannot be guaranteed if settings other than for switch 4 are made.

# 6 PARAMETER SETTINGS<br>
MELSEC-Q

(2) Program example

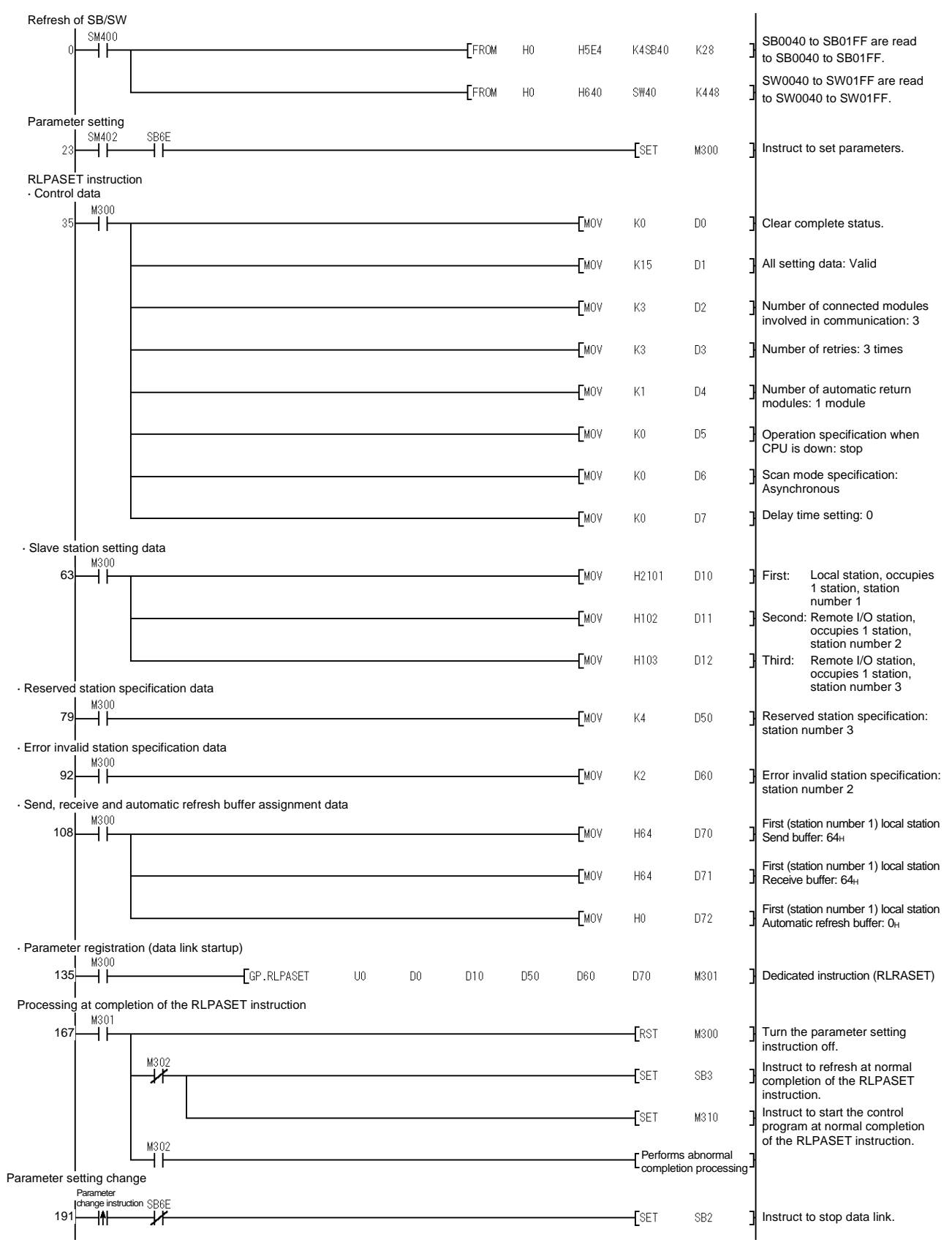

# MELSEC-Q 6 PARAMETER SETTINGS

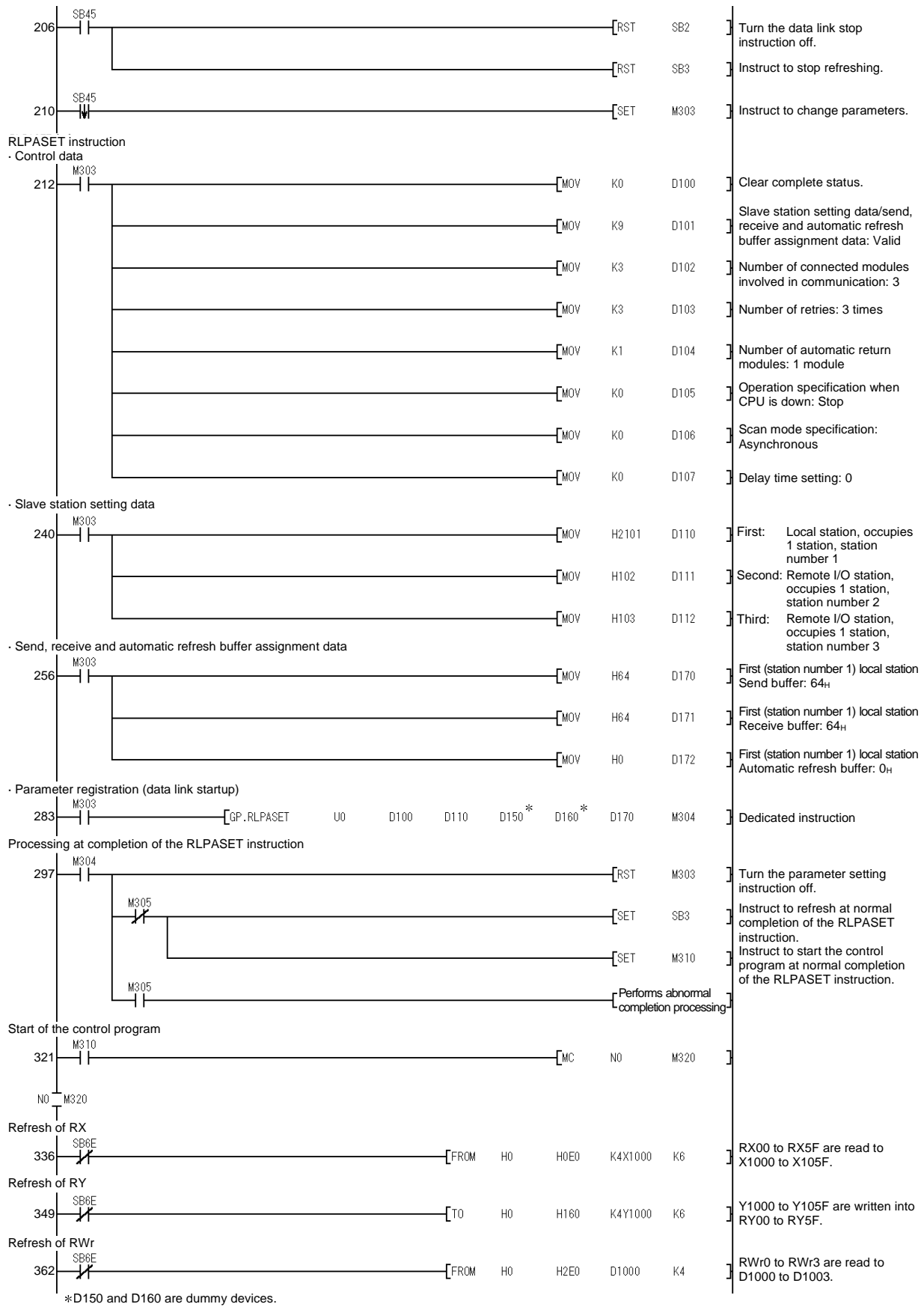

# MELSEC-Q 6 PARAMETER SETTINGS

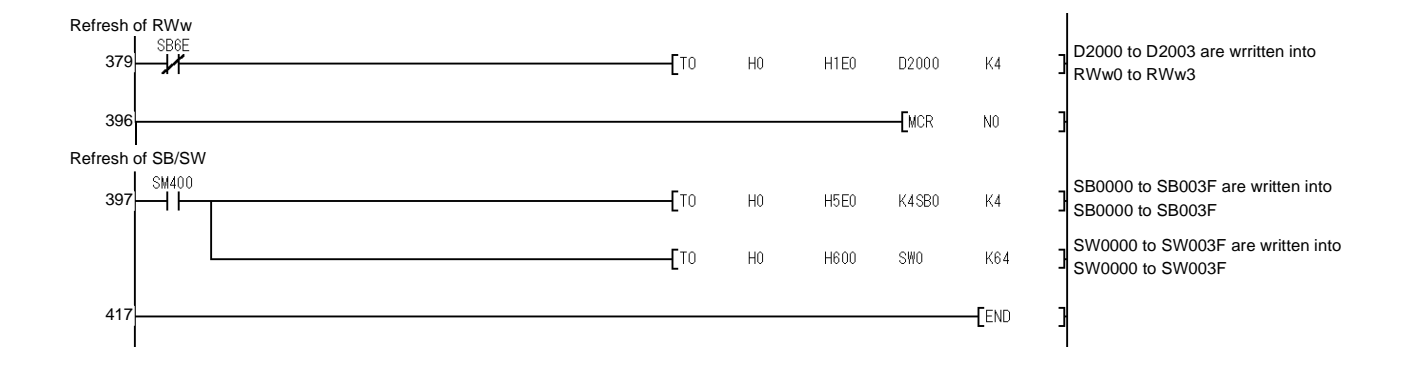

## 7 PROCEDURE BEFORE STARTING THE DATA LINK

This chapter explains the procedure from the module installation to the data link startup.

#### 7.1 Procedure Before Starting the Data Link

The following describes the procedure from the module installation to the CC-Link data link startup.

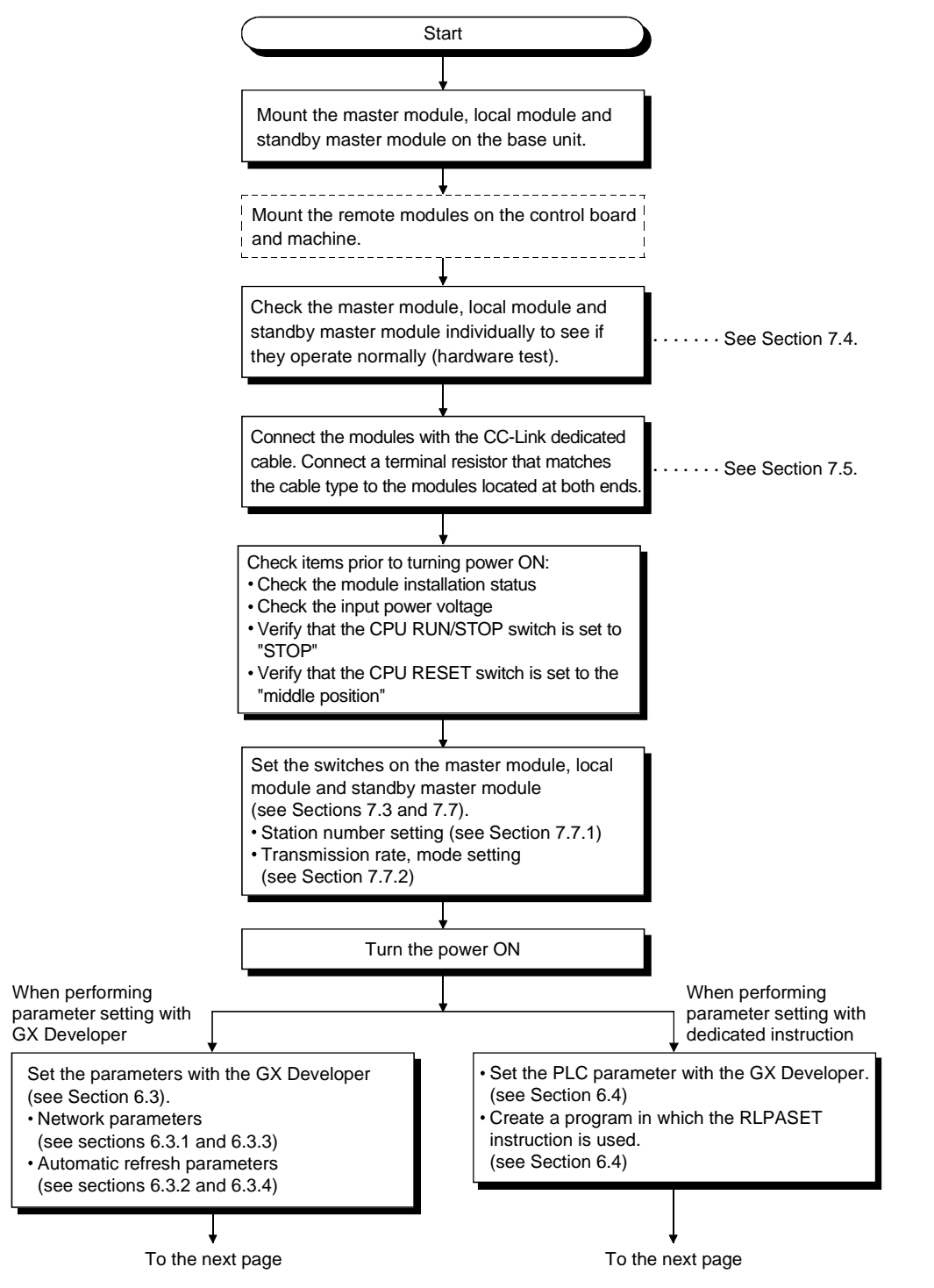

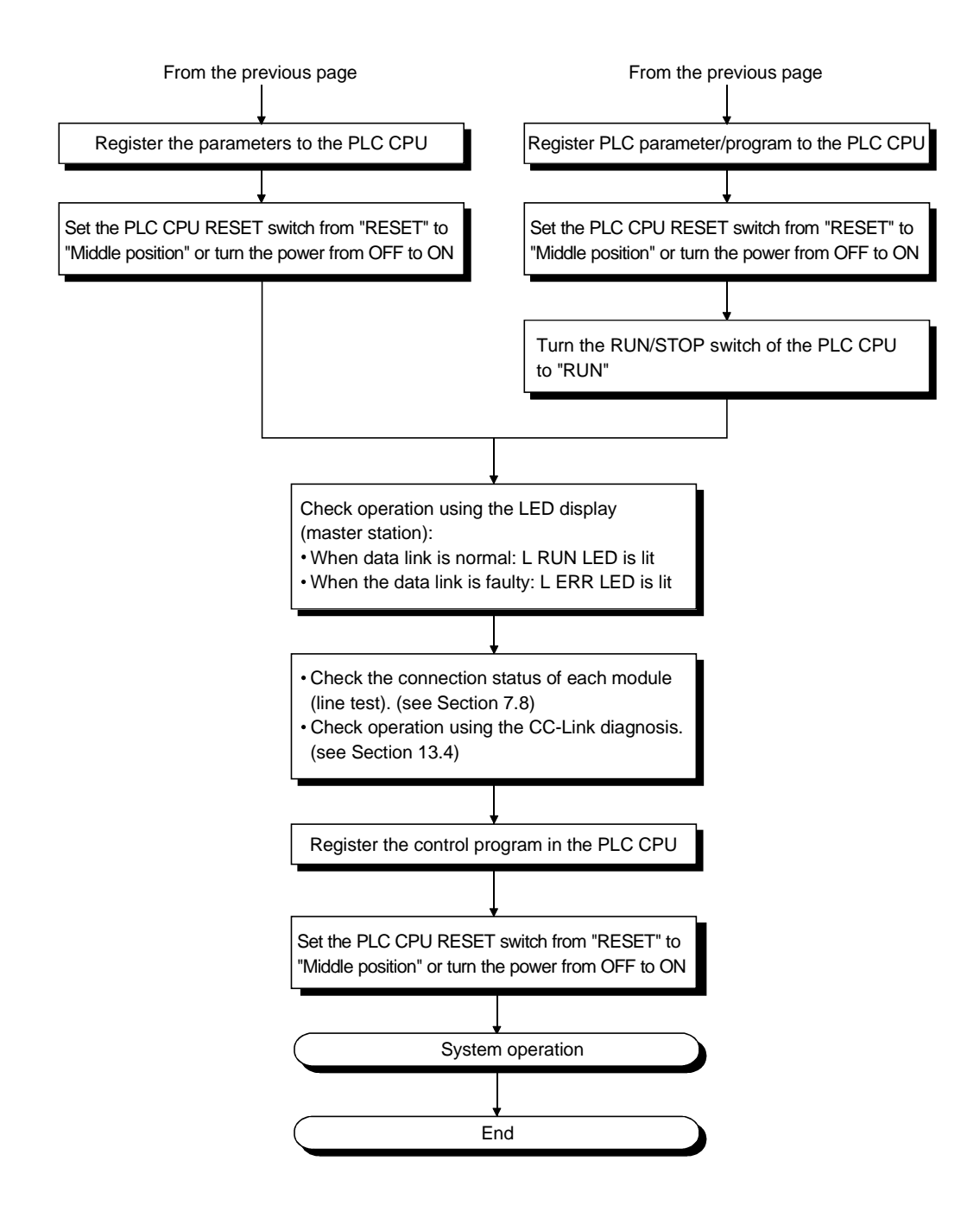

7

#### 7.2 Installation

The following section explains the precautions when handling the master and local modules, from the time they are unpacked until they are installed. For more details on the module installation, see the user's manual for the PLC CPU used.

#### 7.2.1 Handling precautions

- (1) Do not drop the module case or subject it to heavy impact since it is made of resin.
- (2) Do not remove the PCB of each module from its case. This may cause a failure in the module.
- (3) Be careful not to let foreign objects such as wire burrs enter the module during wiring. In the event any foreign object enters, remove it immediately.
- (4) The top surface of the module is covered with a protective film to prevent foreign objects such as wire burrs from entering the module during wiring. Do not remove this film until the wiring is complete. Before operating the system, be sure to remove the film to provide adequate heat ventilation.
- (5) Solderless terminals with insulation sleeve cannot be used for the terminal block. It is recommended that the wiring connecting sections of the solderless terminals will be covered with a marking tube or an insulation tube.
- (6) Always make sure to touch the grounded metal to discharge the electricity charged in the body, etc., before touching the module. Failure to do so may cause a failure or malfunctions of the module.
- (7) Tighten the module mounting screws and terminal screws using torque within the following ranges.

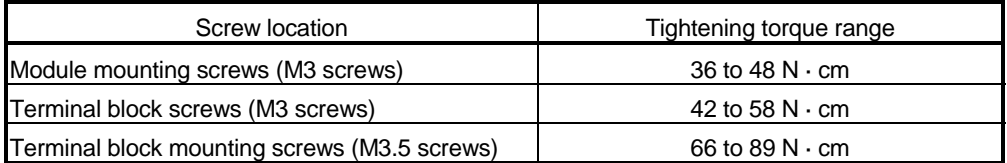

POINT

(1) Be sure to turn off the power supply to the applicable station before installing or removing the terminal block.

If the terminal block is installed or removed without turning off the power supply to the applicable station, correct data transmission cannot be guaranteed.

(2) Always make sure to power off the system in advance when removing the terminating resistor to charge the system. If the terminating resistor is removed and mounted while the system is energized, normal data transmission will not be guaranteed.

#### 7.2.2 Installation environment

For further details, see the user's manual for the PLC CPU used.

### 7.3 Part Identification Nomenclature and Settings

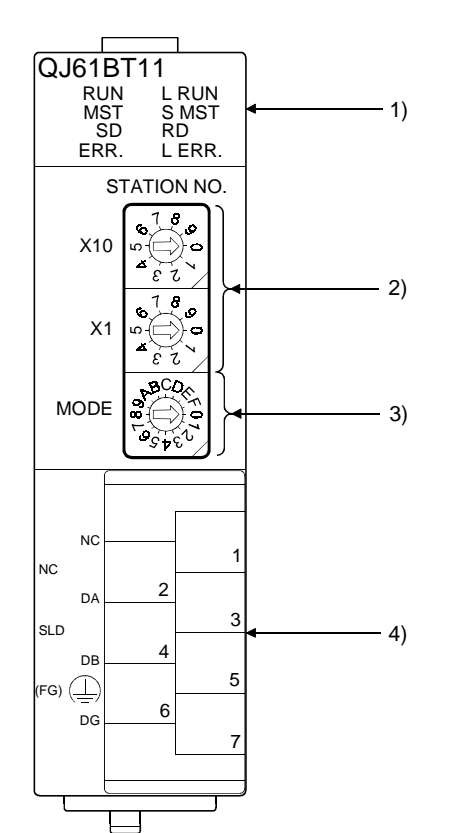

The following section describes the parts names of the master and local modules, and the contents of the LED display and switch settings.

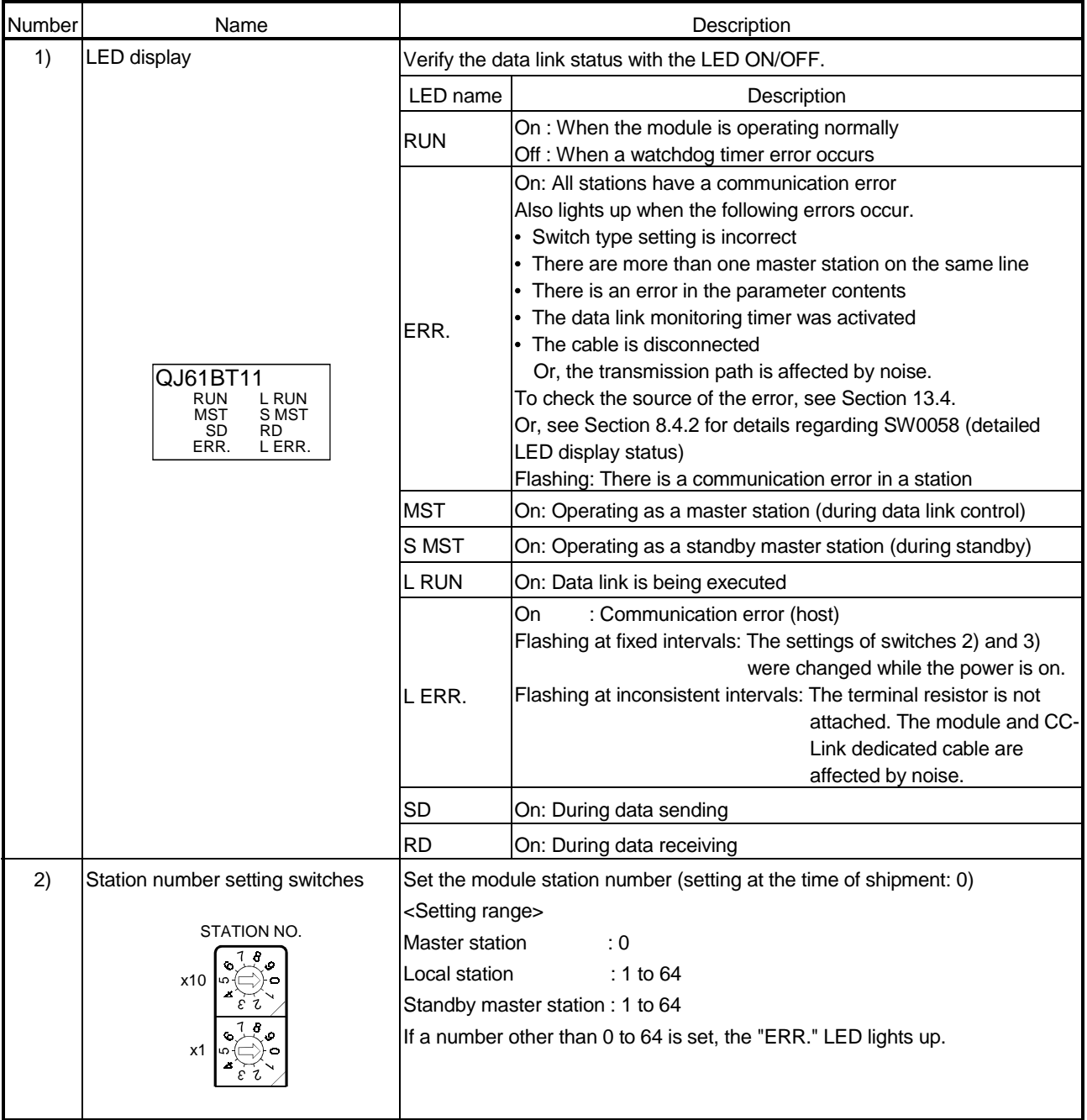

# "MST" and "S MST" LED indicator lamp status and station types

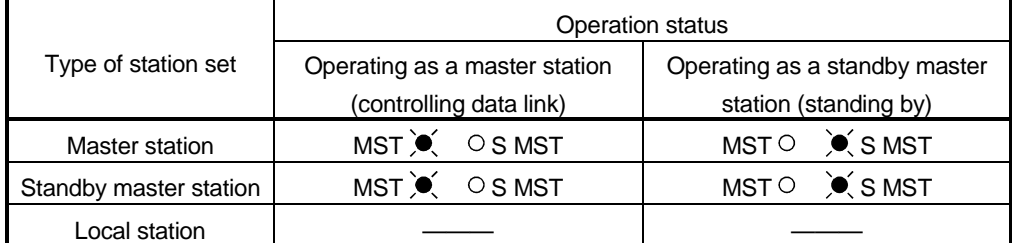

 $\overline{\bullet}$ : On, o : Off

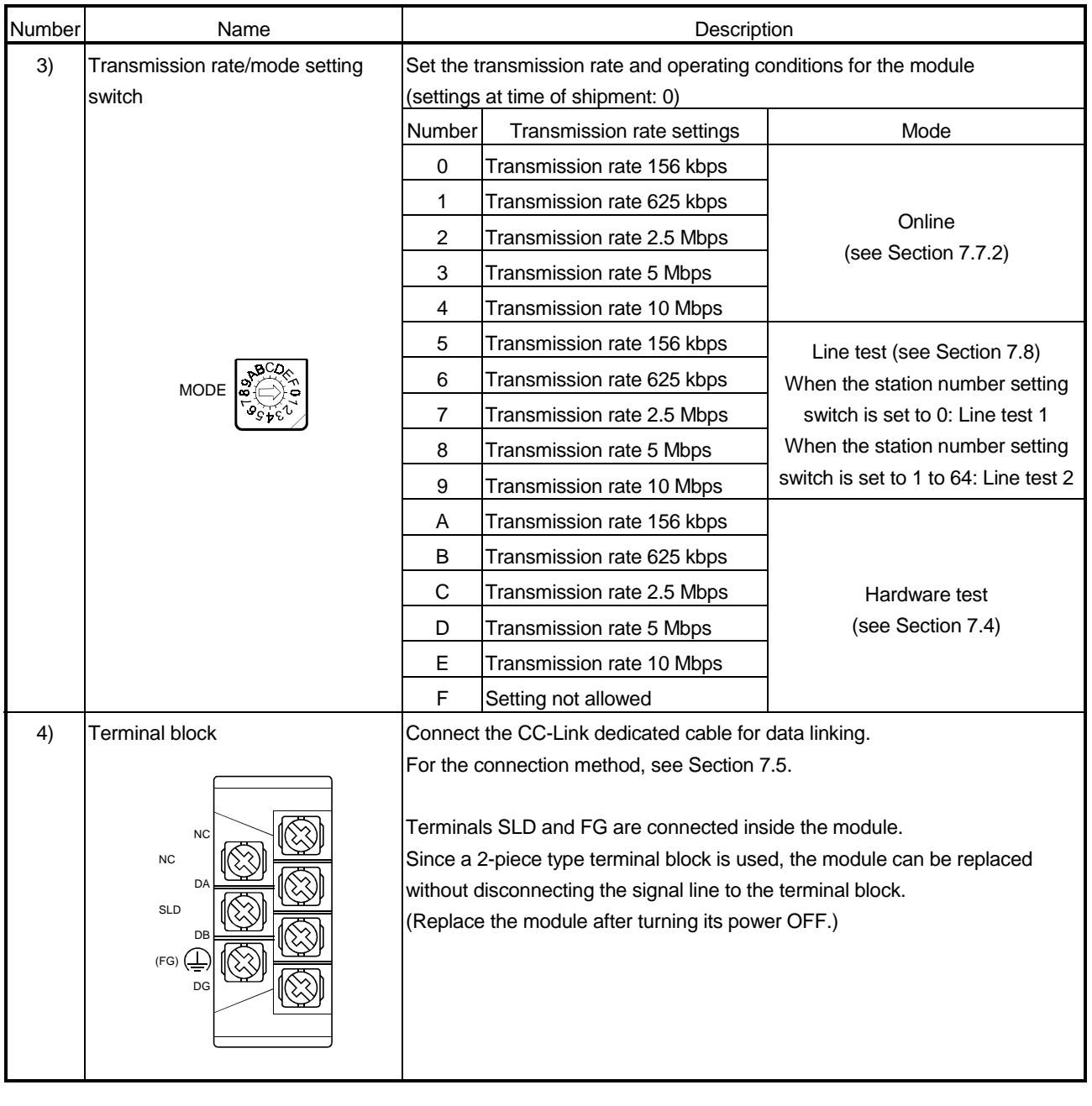

#### POINT

The settings of the station number setting switch and the transmission rate/mode setting switch become valid when the module power is turned from OFF to ON or the PLC CPU is reset. Thus, if the settings were changed while the module power was ON, turn the module power from OFF to ON or reset the PLC CPU again.

#### 7.4 Checking the Module Status (Hardware Test)

The hardware test checks whether or not each module works properly by itself. Always perform this hardware test before configuring the system and for each module by itself without connecting the cable. Otherwise, the hardware test will not be executed properly.

Execute the hardware test using the following procedure.

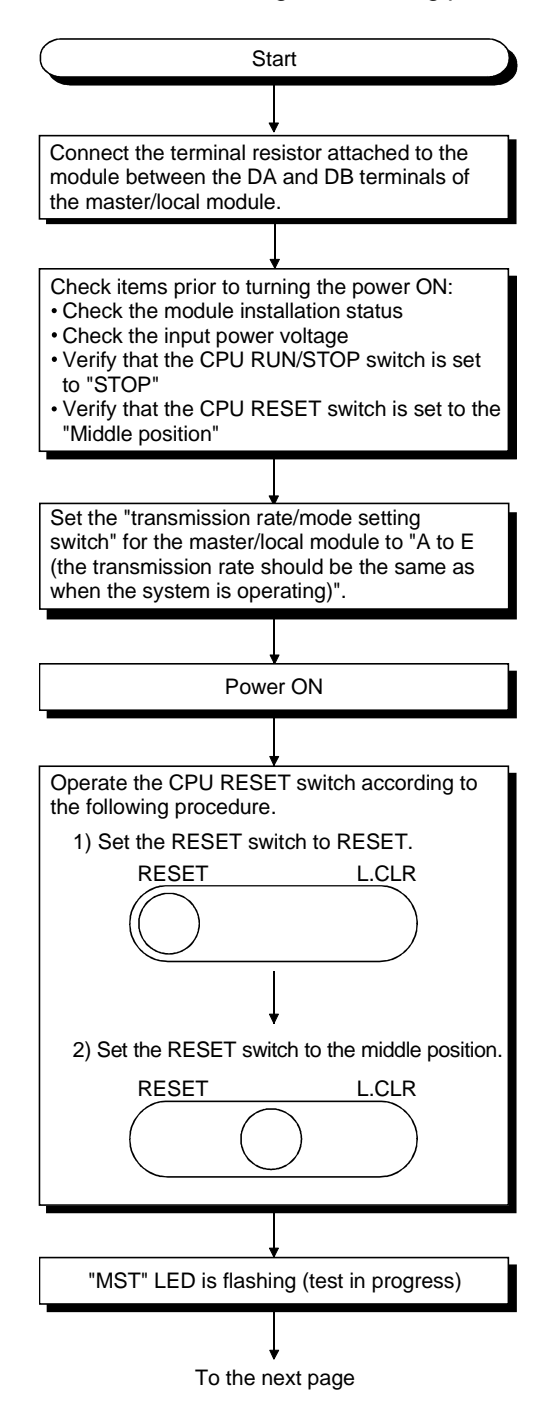

From the previous page

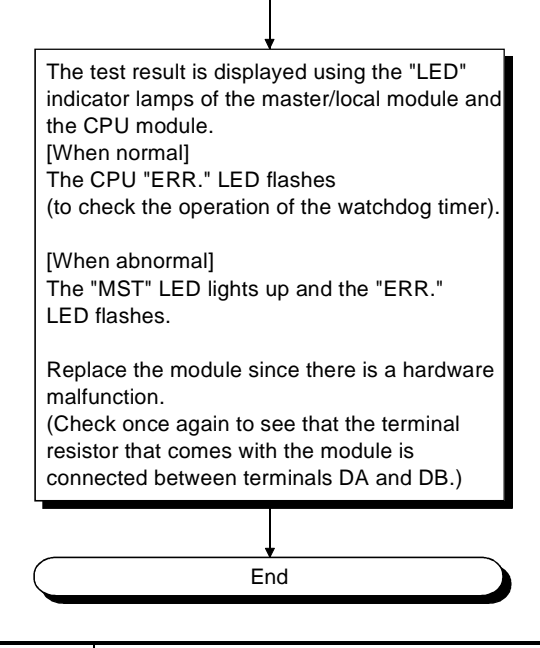

#### POINT

When the RUN/STOP switch of the PLC CPU is set to "RUN" and a hardware test is performed, the system status become SP. UNIT DOWN and the PLC CPU stops to check the operation of the watch dog timer function. Make sure that the RUN/STOP switch of the PLC CPU is set to "STOP" and then perform the hardware test.

#### 7.5 Connecting the Modules Using the CC-Link Dedicated Cables

This section explains how to connect the master module, local modules, standby master module, remote modules and intelligent device modules with the CC-Link dedicated cables.

- (1) CC-Link cables can be connected from any station number.
- (2) Connect the supplied "terminal resistors" to each module at both ends of the CC-Link system. Connect the terminal resistors between "DA" and "DB".
- (3) The terminal resistors to be connected vary depending on the types of cables used in the CC-Link system.

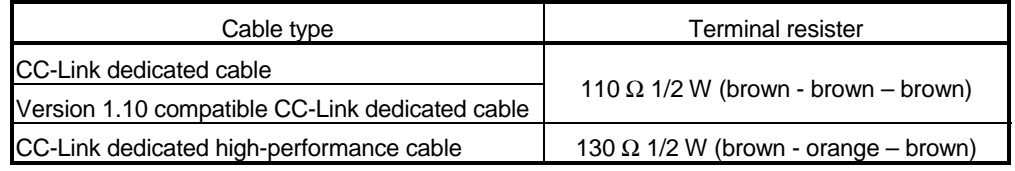

- (4) The master module can be connected at points other than both ends.
- (5) Star connection is not allowed.
- (6) The connection method is shown below.

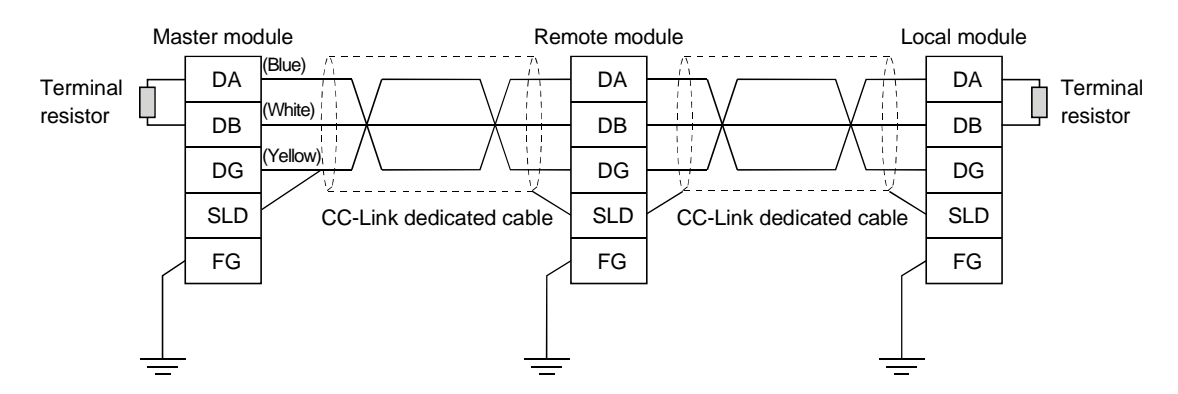

#### IMPORTANT

The CC-Link dedicated cable and CC-Link dedicated high performance cable cannot be used together. If they are used together, proper data transmission cannot be guaranteed.

#### POINT

Connect the shielded wire of the CC-Link dedicated cable to "SLD" of each module, and ground both ends of the shielded wire using D type grounding via "FG". The SLD and FG are connected within the module.

#### 7.5.1 Wiring check

The following explains how to check the wiring status between the remote I/O and external devices.

#### [Example of wiring check]

Specify the "Remote input (RX)" for the master station to "X1000" and the "Remote output (RY)" to "Y1000" with the GX Developer.

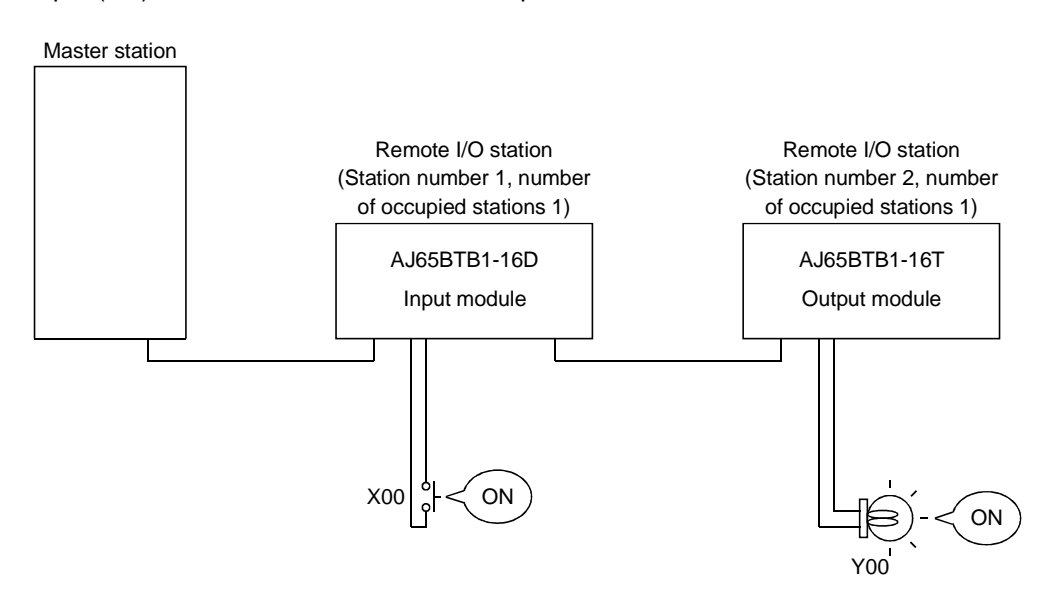

- (a) Checking the wiring between the input module and an external device
	- 1) Turn ON the switch corresponding to the external device "X0," which is connected to the input module of station number 1.
	- 2) Using the GX Developer, set "X1000" in the "Device:" field by choosing "Online" - "Monitor" - "Device batch" and then click on "Start monitor".
	- 3) If X1000 is ON, the connection between the input module and external device has been properly performed.
- (b) Checking the wiring between the output module and an external device
	- 1) Using the GX Developer, set "Y1000" in the "Device:" field for the "Bit device" by choosing "Online" - "Debug" - "Device test" and then click on "FORCE ON".
	- 2) If the connection between the output module and external device is properly performed, the indicator lamp corresponding to the external device "Y00" is lit.

#### 7.6 T-Branch Connection with the CC-Link Dedicated Cable

This section explains how to perform a T-branch connection using the CC-Link dedicated cable.

#### 7.6.1 T-Branch system configuration

The following shows a system configuration using T-branch connection.

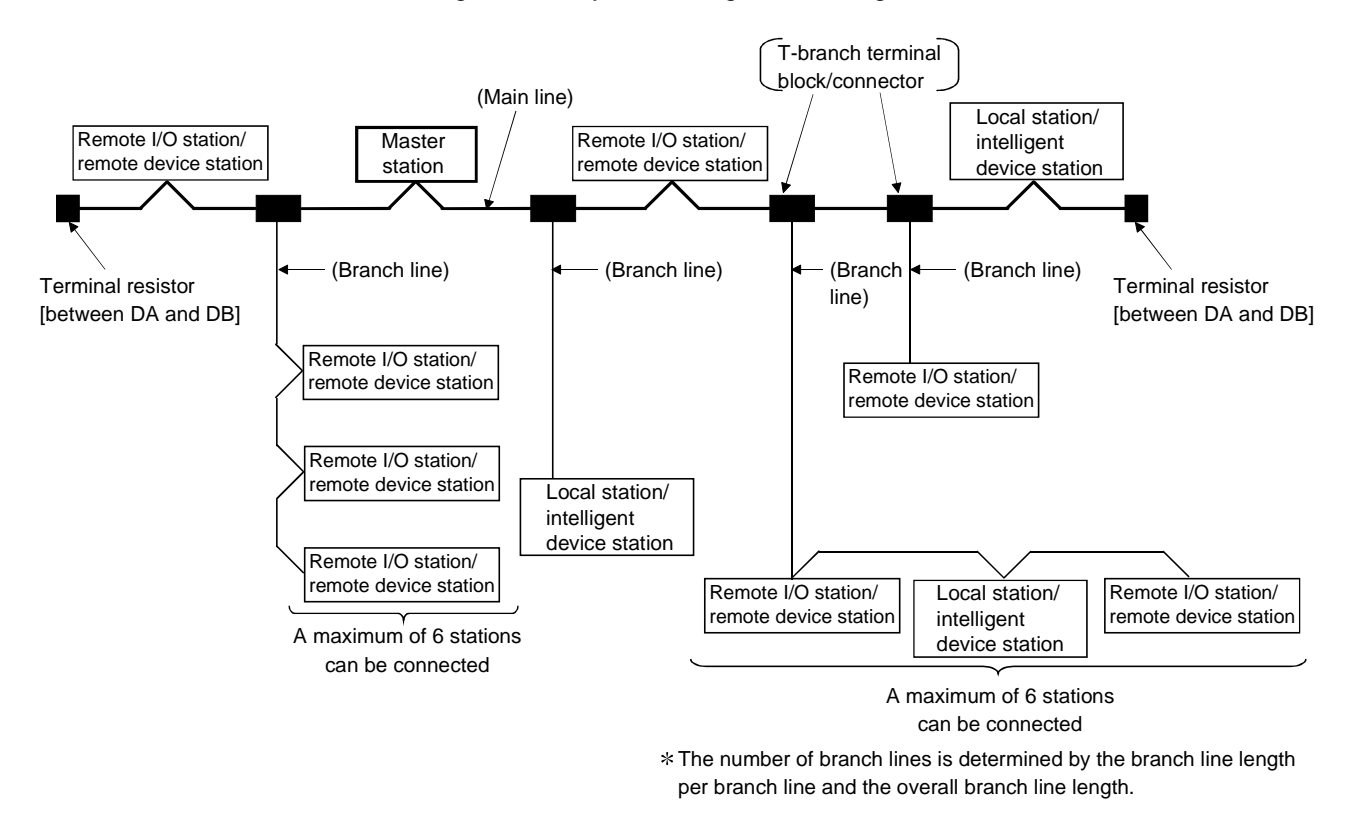

### 7.6.2 T-Branch communication specifications list

The following describes the communication specifications for T branch connection. For communication specifications not listed below, see Section 3.1.

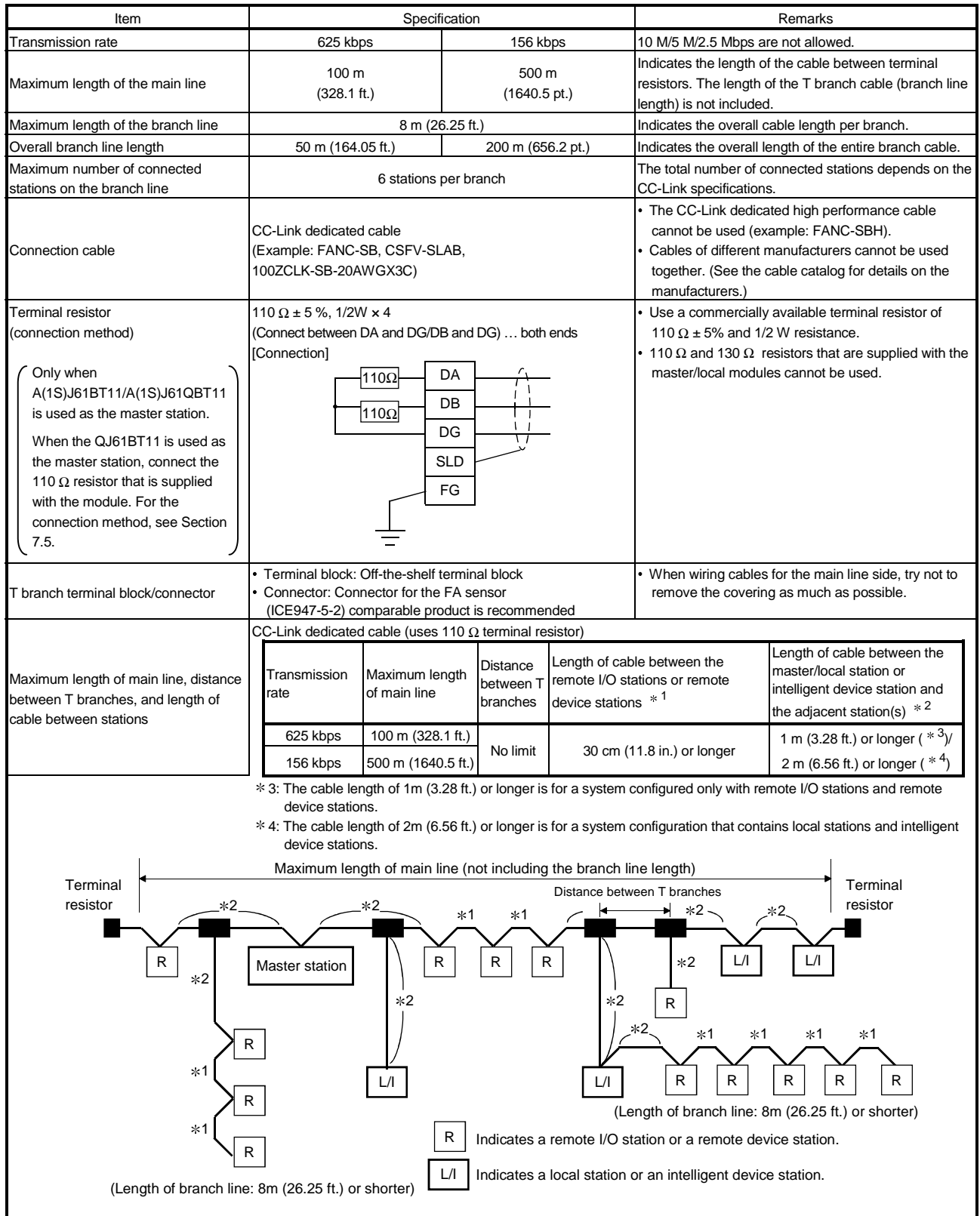

#### 7.7 Switch Settings

This section explains how to set the module switches.

#### 7.7.1 Station number setting

The following explains how to set the station numbers for the master station, local station, standby master station, remote station and intelligent device station. For details on the station number setting switches, see Section 7.3.

Specify the station numbers according to the following conditions.

- (1) Specify sequential station numbers Station numbers can be specified regardless of the order in which the stations are connected. For a module occupying two or more stations, specify the first station number.
- (2) Specify unique station numbers If duplicate station numbers are specified, an installation error occurs. (Error codes are stored in SW0069)

[Setting example] When station numbers are specified by skipping one station number

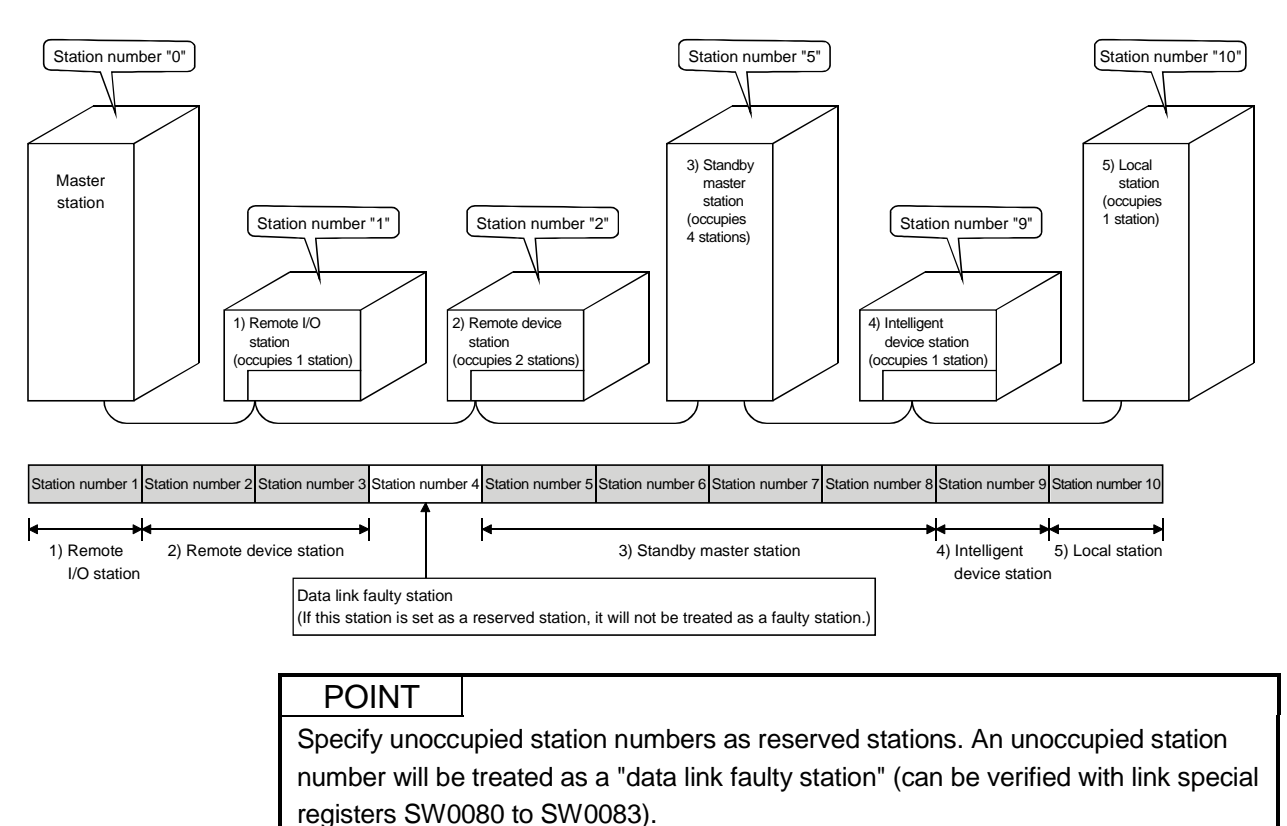

#### 7.7.2 Transmission rate and mode settings

Transmission rate and mode settings are specified with the "transmission rate/mode setting switch".

For details on the transmission rate/mode setting switch, see Section 7.3.

The transmission rate that can be set varies depending on the total distance. For more details, see Section 3.1.1.

#### POINT

Use the same transmission rate for the master station, remote stations, local stations, intelligent device stations and the standby master station.

If the setting for even one of the stations is different, data link cannot be established properly.

#### 7.8 Checking the Connection Status (Line Test)

After connecting all of the modules with CC-Link dedicated cables, verify that they are correctly connected and that data linking can be performed with remote stations, local stations, intelligent device stations and the standby master station. Line test 1 checks the status of communication with all modules that have been connected. Line test 2 checks the status of communication with specific modules. Neither line test 1 nor line test 2 requires parameter settings.

#### POINT

(1) Line test 2 is performed when an error is generated by line test 1. Thus, if the result of line test 1 is normal, there is no need to conduct line test 2. (2) Line test 2 cannot be performed on the standby master station.

(1) Checking the connection status and the status of communication with remote stations/local stations/intelligent device stations/standby master station (line test 1) Perform the line test according to the following procedure.

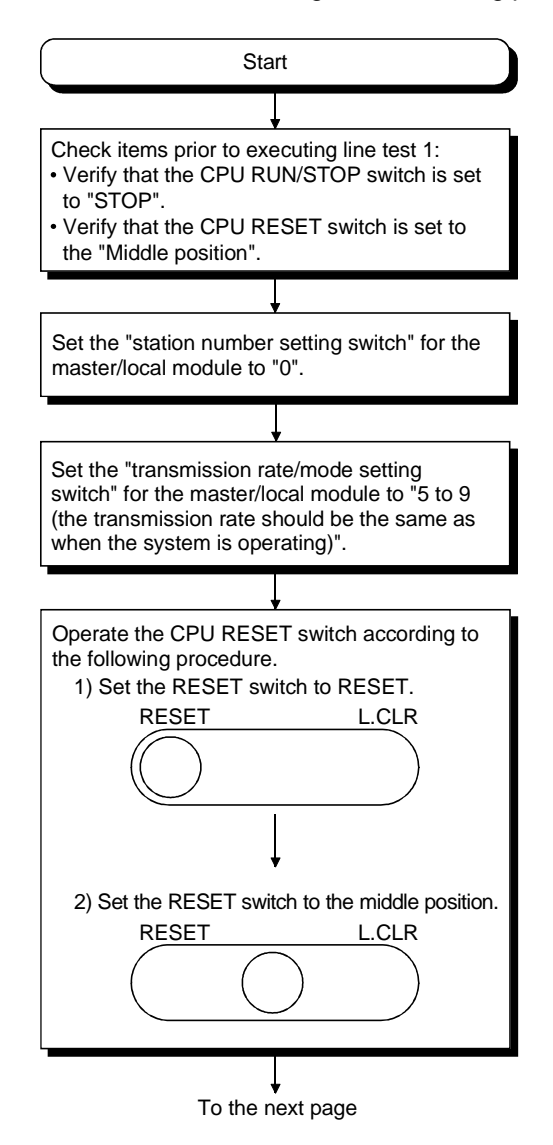

From the previous page

End The test result is displayed using the "LED" indicator lamps of the master module. [When test is complete] The "L RUN" LED lights up. The "MST" LED flashes. The test results are stored in SW00B4 to B7 (line test 1 result). However, since line test 1 is performed for 64 stations, disregard the bit (s) for any unconnected stations. [When test is incomplete (all stations are abnormal)] The "MST" LED lights up and the "ERR." LED flashes. The test results are stored in SW00B8 (line test result).

(2) Checking the status of communication with a specific remote station/local station/intelligent device station/standby master station (line test 2) Line test 2 checks whether data linking can be performed normally with a specific remote station, local station, intelligent device station or standby master station. Execute line test 2 according to the following procedure.

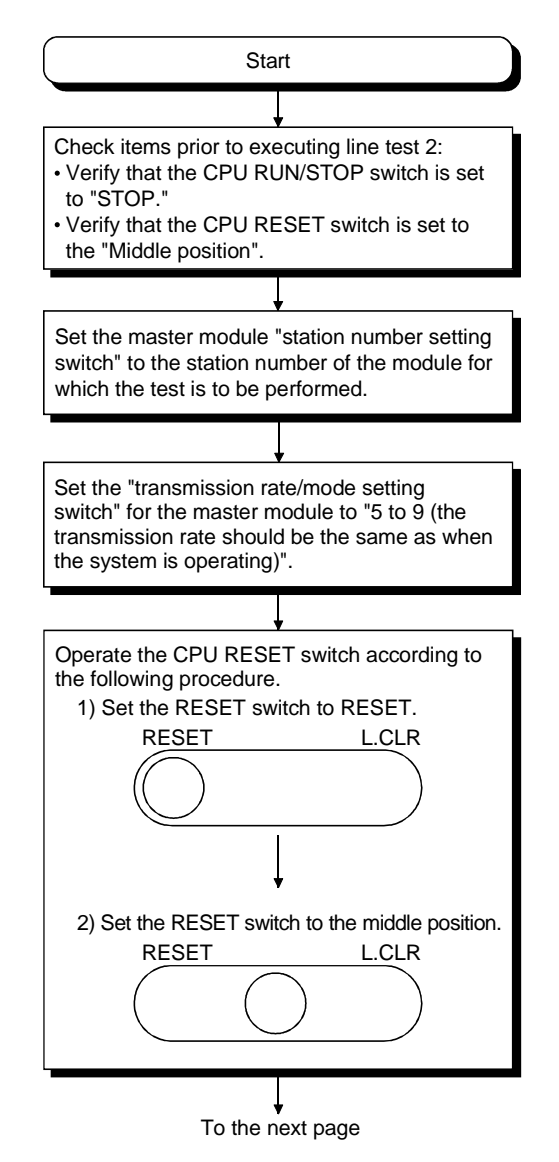

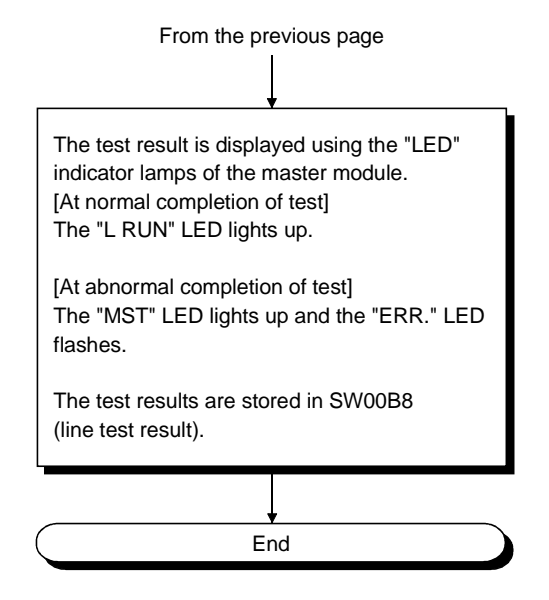

## 8 PROGRAMMING

This chapter explains common items relating to programming.

#### 8.1 Precautions on Programming

The following explains precautions on the creation of a program:

Create a program that allows the detection of data-link status and interlocking with the remote I/O stations, remote device stations, local stations, intelligent device stations, and standby master station.

In addition, create an error-handling program.

#### [Program example]

Set the "Special Relay (SB) Refresh Device" to "SB0" and the "Special Register (SW) Refresh Device" to "SW0" of the master station with GX Developer.

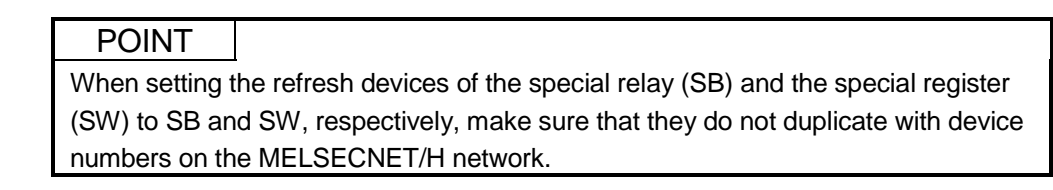

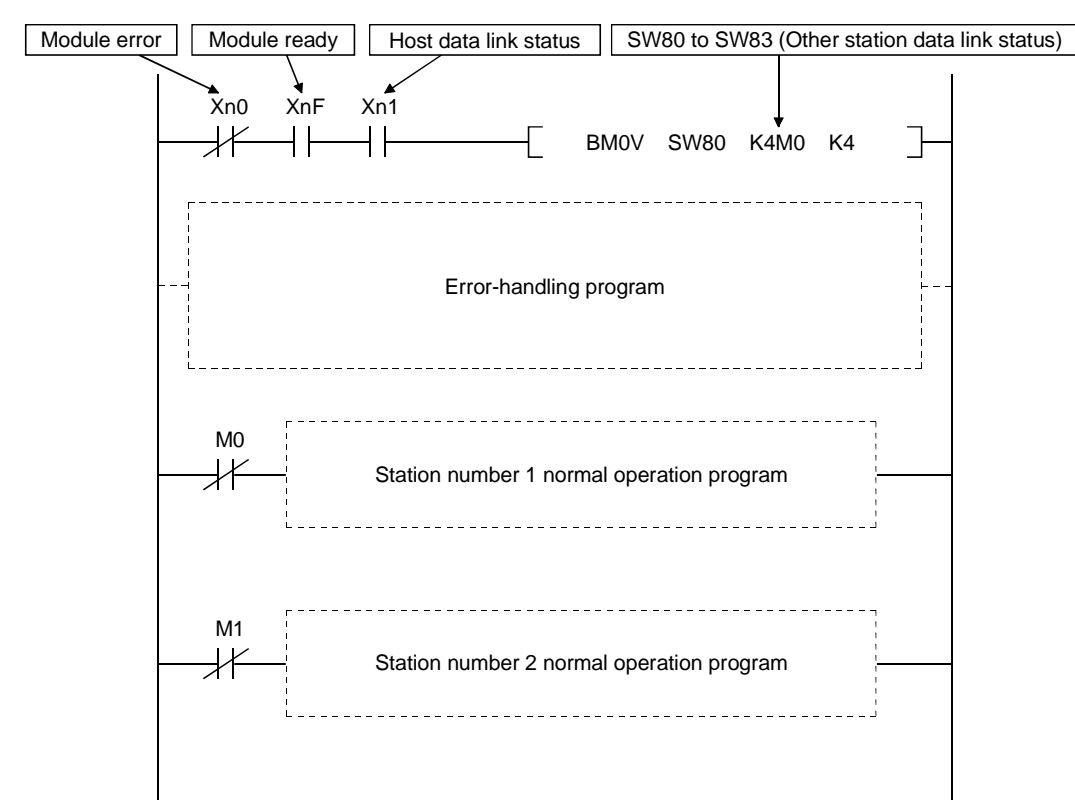

#### 8.2 I/O Signals for the PLC CPU

This section explains the input/output signals for the PLC CPU of the master/local module.

#### 8.2.1 I/O Signal list

Table 8.1 shows a list of the I/O signals.

The "n" in the table indicates the master/local module's first I/O number, which is determined by both the installation position and the module installed before the master/local module.

<Example> When the master/local module's first I/O number is "X/Y30"

Xn0 to X (n + 1)  $F \rightarrow X30$  to X4F

Yn0 to Y (n + 1)  $F \rightarrow$  Y30 to Y4F

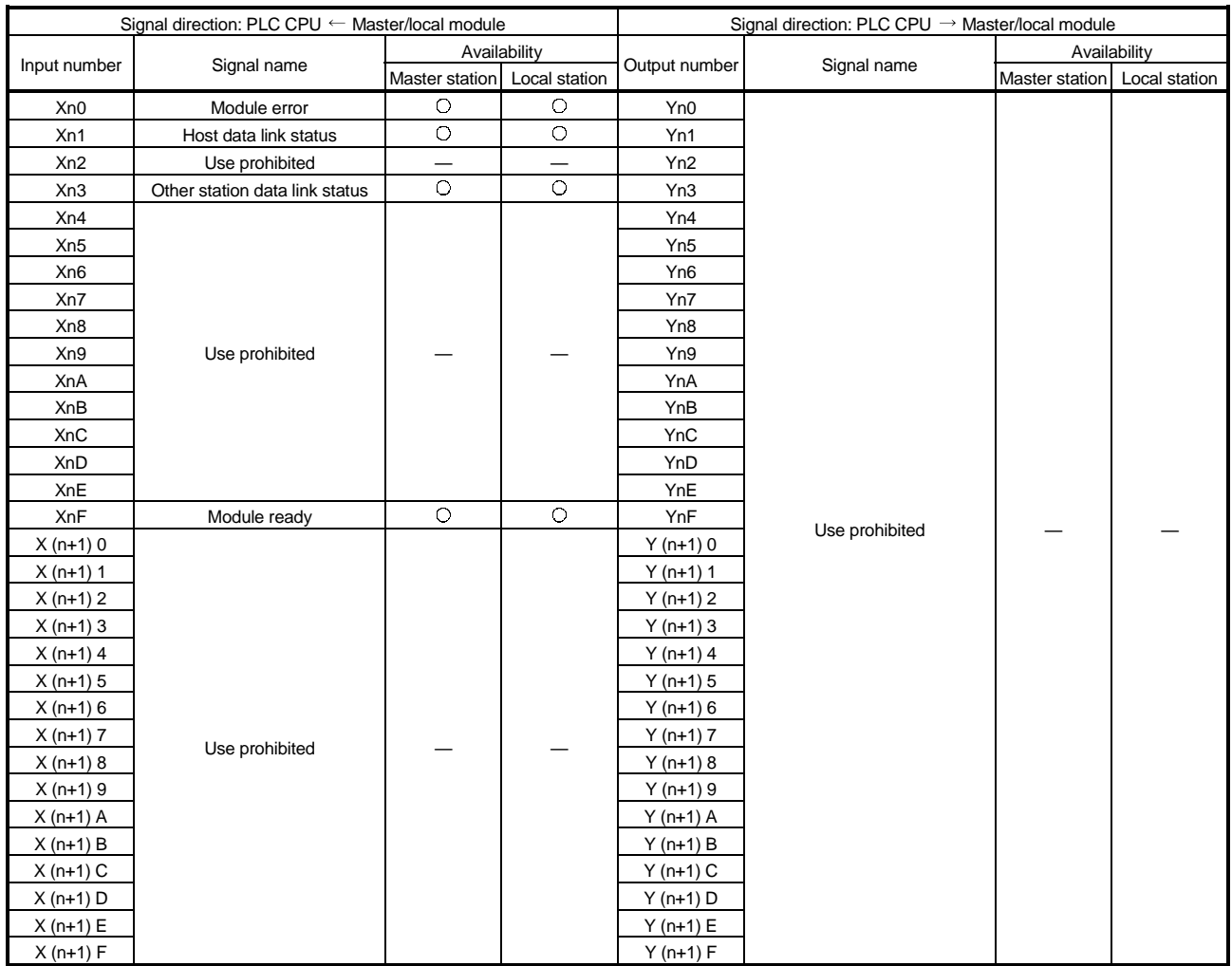

#### Table 8.1 I/O signal list

#### IMPORTANT

The use-prohibited output signals shown in Table 8.1 are accessed by the system and cannot be accessed by the user.

In the event these signals are used (turned on/off) by the user, normal operations cannot be guaranteed.

#### POINT

In the A/QnA series, data link startup was performed by setting the "Yn6 (Data Link Startup Request initiated by a buffer memory parameter)" and "Yn8 (Data link Startup Request initiated by an  $E^2$ PROM parameter)".

Do not use "Yn6" and "Yn8" for the Q series because the data link startup is automatically performed.

#### 8.2.2 Details of the I/O signals

The following explains the on/off timings and conditions of the I/O signals shown in Table 8.1:

#### (1) Module error: Xn0

This signal indicates whether the module is normal or faulty. OFF: Module normal

ON : Module error

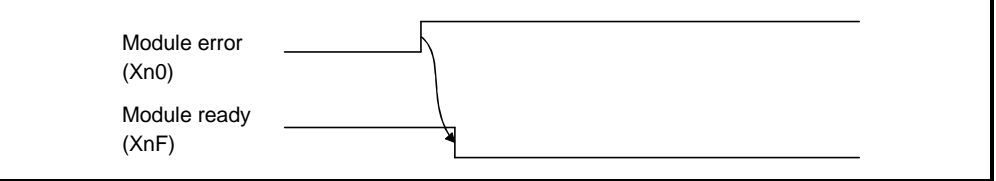

(2) Host data link status: Xn1

This signal indicates the data link status of the host station.

OFF: Data link is stopped

ON : Data linking in progress

(3) Other station data link status: Xn3

This signal indicates the data link status of other stations (remote, local, intelligent device and standby master stations). The SB0080 signal has the same contents.

OFF: All stations normal

- ON : There is a faulty station (the faulty station status is stored in SW0080 to SW0083)
- (4) Module ready: XnF

This signal indicates whether the module is ready to operate.

- (a) When the module reaches ready-to-operate status, this signal turns ON automatically.
- (b) This signal turns OFF when either of the following conditions occurs:
	- 1) When an error is detected in the switch setting status for the module
	- 2) When the module error signal (Xn0) turns ON

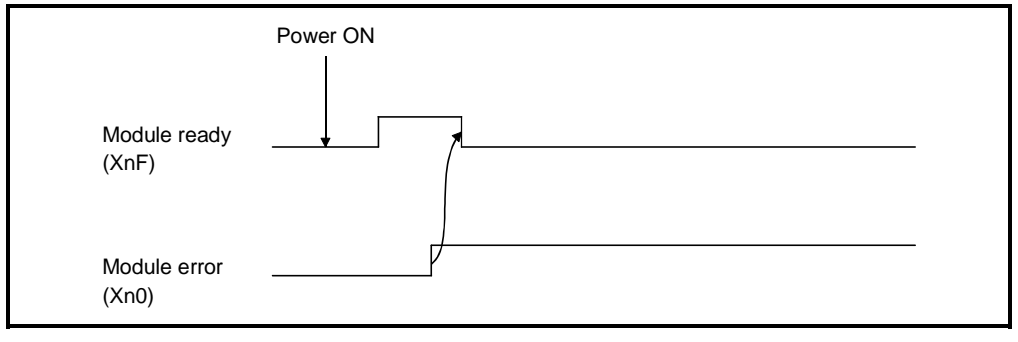

#### 8.3 Buffer Memory

The buffer memory transfers data between the master/local module and the PLC CPU. The reading and writing of data are performed by parameter settings or with dedicated instructions using the GX Developer.

The contents of the buffer memory return to the default when the power is turned OFF or the PLC CPU is reset.

#### 8.3.1 Buffer memory list

The buffer memory list is shown in Table 8.2.

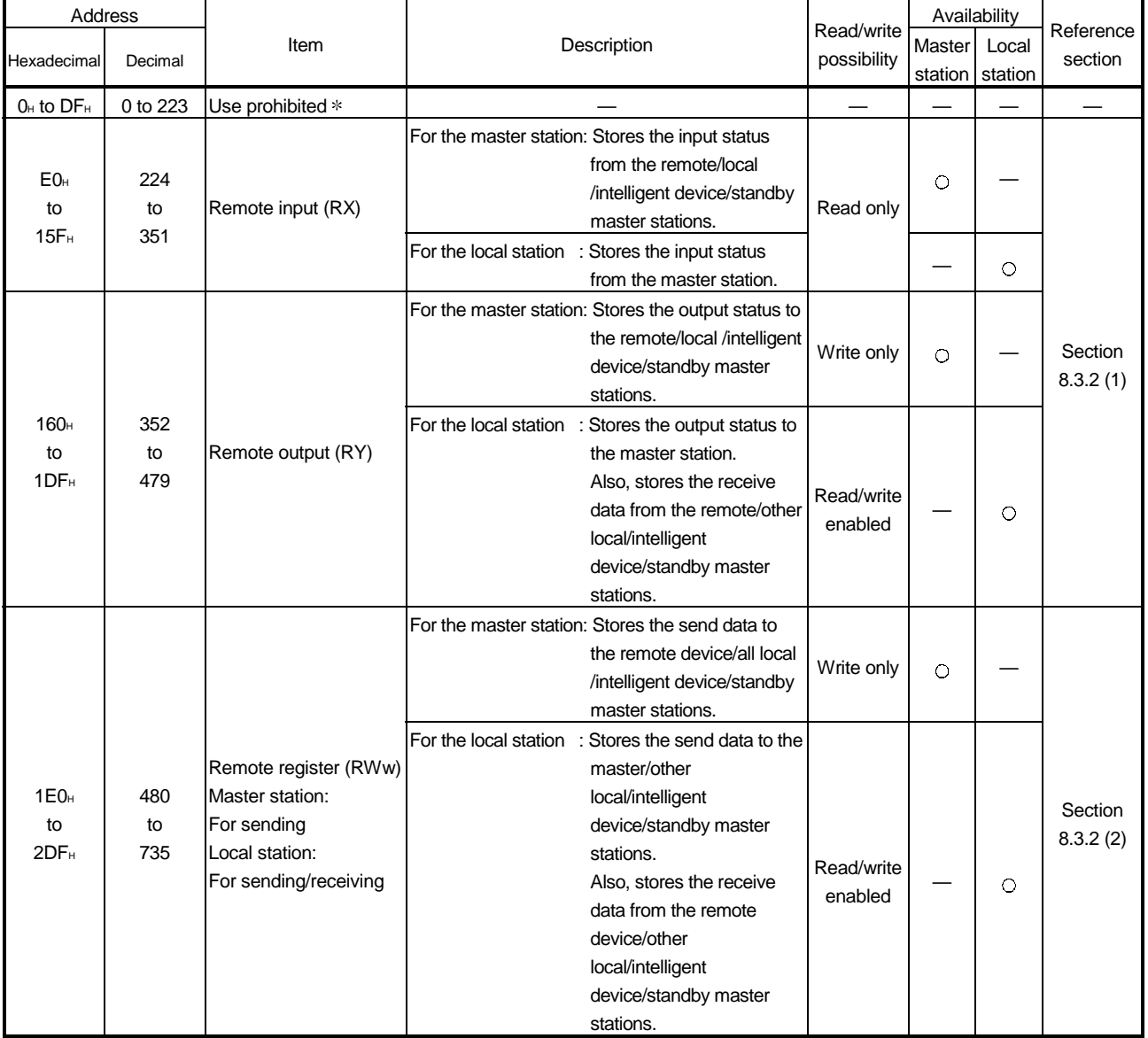

#### Table 8.2 Buffer memory list (1/2)

Do not write to any area where use is prohibited. This may cause errors.

: Available, — : Not available

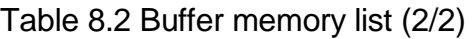

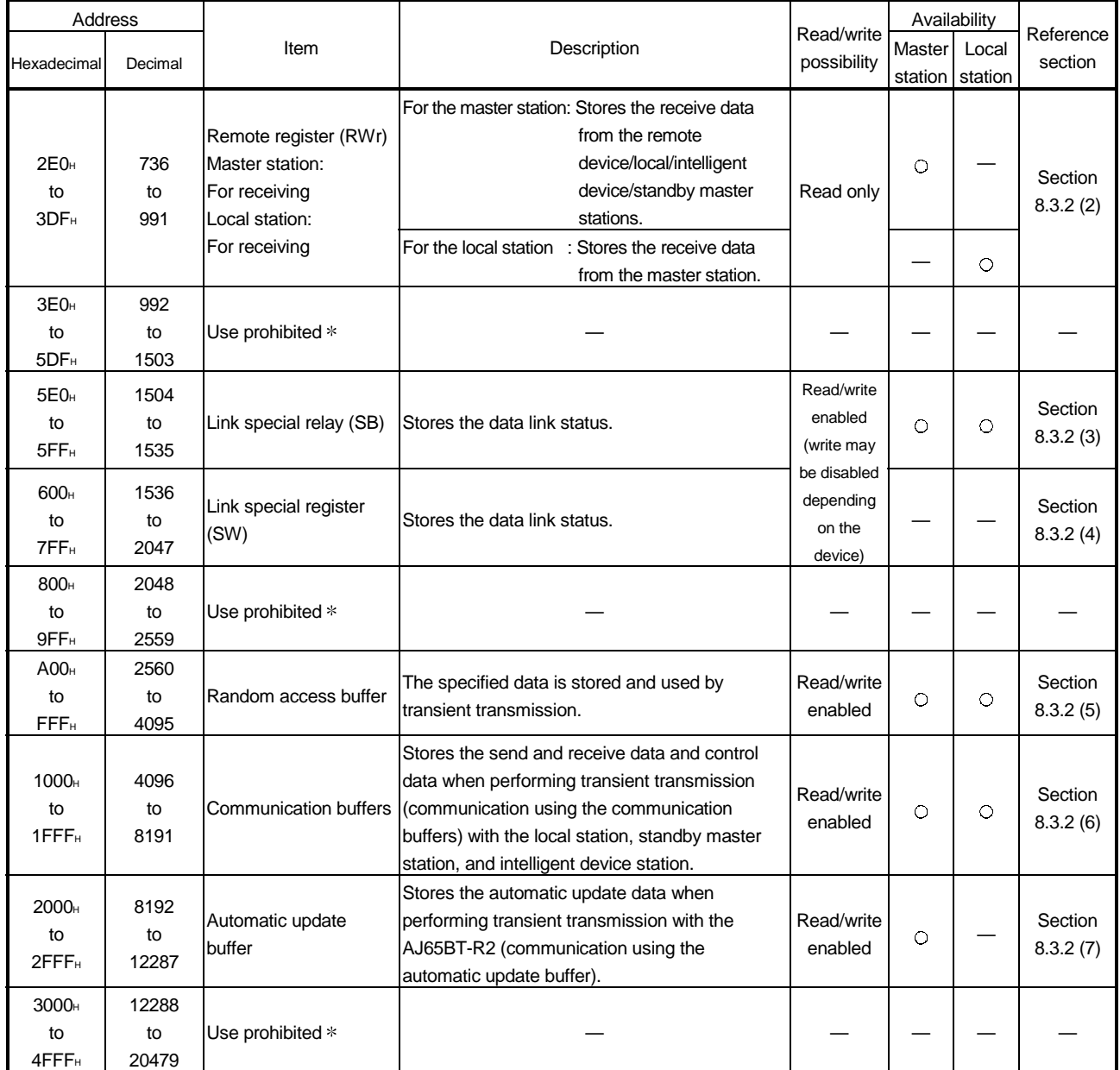

: Available, — : Not available

Do not write to any area where use is prohibited. This may cause errors.

#### 8.3.2 Buffer memory details

The following explains the details of items shown in Table 8.2, "Buffer Memory List" in Section 8.3.1.

- (1) Remote input (RX) and remote output (RY)
	- (a) Master station  $\leftarrow$  remote I/O station/remote device station/local station
		- 1) Master station
			- The input status from the remote I/O station, remote device station (RX) and local station (RY) is stored.
			- Two words are used per station.
		- 2) Local station
			- Data to be sent to the master station is stored in the remote output (RY) of the address corresponding to the host station number.
			- The input status from the remote I/O station, remote device station (RX) and other local station is stored.
			- Two words are used per station.
			- $\blacksquare$  ... The last two bits cannot be used for communication between the master station and the local station.

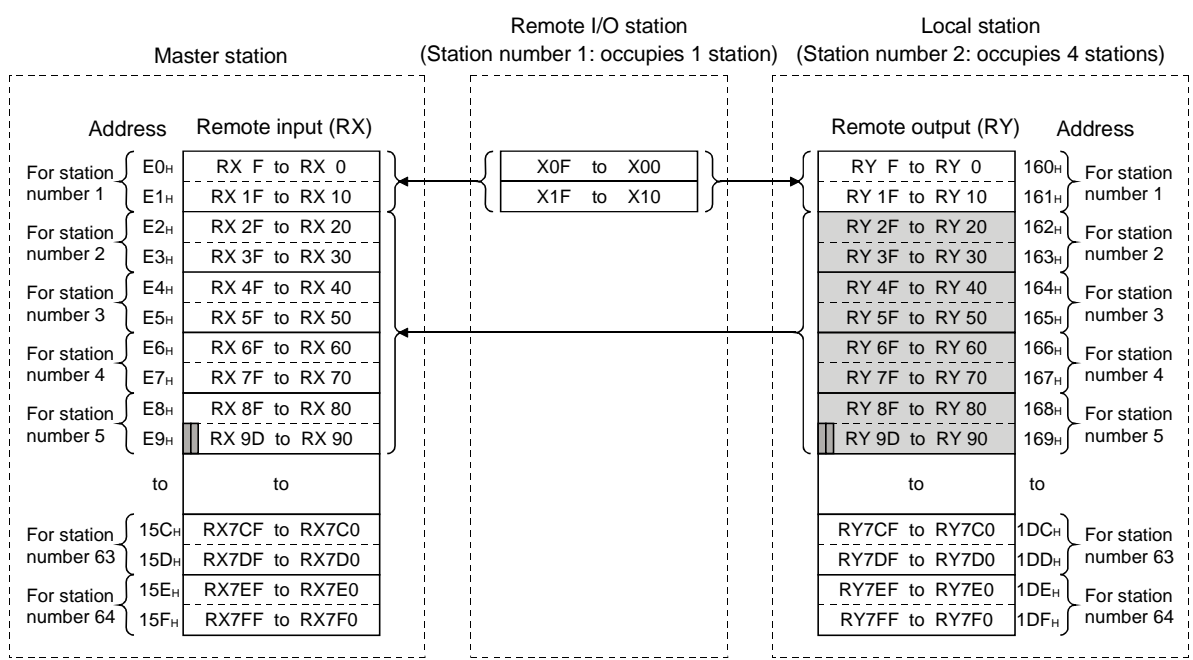

(In the example below, RY9E and RY9F cannot be used.)

The following tables show the station numbers and corresponding buffer-memory addresses.

[Master station]

Table of station numbers and corresponding buffer memory addresses

| Station        |                                      |        | Buffer memory Station   Buffer memory |        |                                      |        |                                      |        | Station   Buffer memory   Station   Buffer memory   Station   Buffer memory |
|----------------|--------------------------------------|--------|---------------------------------------|--------|--------------------------------------|--------|--------------------------------------|--------|-----------------------------------------------------------------------------|
| number         | address                              | number | address                               | number | address                              | number | address                              | number | address                                                                     |
|                | EOH to E1H                           | 14     | FAH to FBH                            | 27     | 114 <sub>H</sub> to 115 <sub>H</sub> | 40     | 12E <sub>H</sub> to 12F <sub>H</sub> | 53     | 148 <sub>H</sub> to 149 <sub>H</sub>                                        |
| $\overline{2}$ | $E2H$ to $E3H$                       | 15     | FC <sub>H</sub> to FD <sub>H</sub>    | 28     | 116 <sub>H</sub> to 117 <sub>H</sub> | 41     | 130 <sub>H</sub> to 131 <sub>H</sub> | 54     | 14AH to 14BH                                                                |
| 3              | E4H to E5H                           | 16     | FEH to FFH                            | 29     | 118 <sub>H</sub> to 119 <sub>H</sub> | 42     | 132H to 133H                         | 55     | 14CH to 14DH                                                                |
| 4              | E6H to E7H                           | 17     | 100 <sub>H</sub> to 101 <sub>H</sub>  | 30     | 11 $A_H$ to 11 $B_H$                 | 43     | 134 <sub>H</sub> to 135 <sub>H</sub> | 56     | 14Eн to 14Fн                                                                |
| 5              | E <sub>8</sub> H to E <sub>9H</sub>  | 18     | 102 <sub>H</sub> to 103 <sub>H</sub>  | 31     | 11 $C_H$ to 11 $D_H$                 | 44     | 136н to 137н                         | 57     | 150 <sub>H</sub> to 151 <sub>H</sub>                                        |
| 6              | EAH to EBH                           | 19     | 104 <sub>H</sub> to 105 <sub>H</sub>  | 32     | $11EH$ to $11FH$                     | 45     | 138 <sub>H</sub> to 139 <sub>H</sub> | 58     | 152 <sub>H</sub> to 153 <sub>H</sub>                                        |
| $\overline{7}$ | ECH to EDH                           | 20     | 106 <sub>H</sub> to 107 <sub>H</sub>  | 33     | 120 <sub>H</sub> to 121 <sub>H</sub> | 46     | 13AH to 13BH                         | 59     | 154 <sub>H</sub> to 155 <sub>H</sub>                                        |
| 8              | EEH to EFH                           | 21     | 108 <sub>H</sub> to 109 <sub>H</sub>  | 34     | 122 <sub>H</sub> to 123 <sub>H</sub> | 47     | 13C <sub>H</sub> to 13D <sub>H</sub> | 60     | 156 <sub>H</sub> to 157 <sub>H</sub>                                        |
| 9              | F <sub>0</sub> H to F <sub>1H</sub>  | 22     | 10AH to 10BH                          | 35     | 124 <sub>H</sub> to 125 <sub>H</sub> | 48     | 13EH to 13FH                         | 61     | 158 <sup>H</sup> to 159 <sup>H</sup>                                        |
| 10             | F <sub>2</sub> H to F <sub>3</sub> H | 23     | 10CH to 10DH                          | 36     | 126 <sup>H</sup> to 127 <sup>H</sup> | 49     | 140 <sub>H</sub> to 141 <sub>H</sub> | 62     | 15AH to 15BH                                                                |
| 11             | F <sub>4</sub> H to F <sub>5H</sub>  | 24     | 10EH to10FH                           | 37     | 128 <sub>H</sub> to 129 <sub>H</sub> | 50     | 142 <sub>H</sub> to 143 <sub>H</sub> | 63     | 15C <sub>H</sub> to 15D <sub>H</sub>                                        |
| 12             | F6H to F7H                           | 25     | 110 <sub>H</sub> to 111 <sub>H</sub>  | 38     | 12AH to 12BH                         | 51     | 144н to 145н                         | 64     | 15 $E$ н to 15 $F$ н                                                        |
| 13             | F <sub>8</sub> H to F <sub>9H</sub>  | 26     | 112 <sub>H</sub> to 113 <sub>H</sub>  | 39     | 12C <sub>H</sub> to 12D <sub>H</sub> | 52     | 146н to 147н                         |        |                                                                             |

# [Local station]

Table of station numbers and corresponding buffer memory addresses

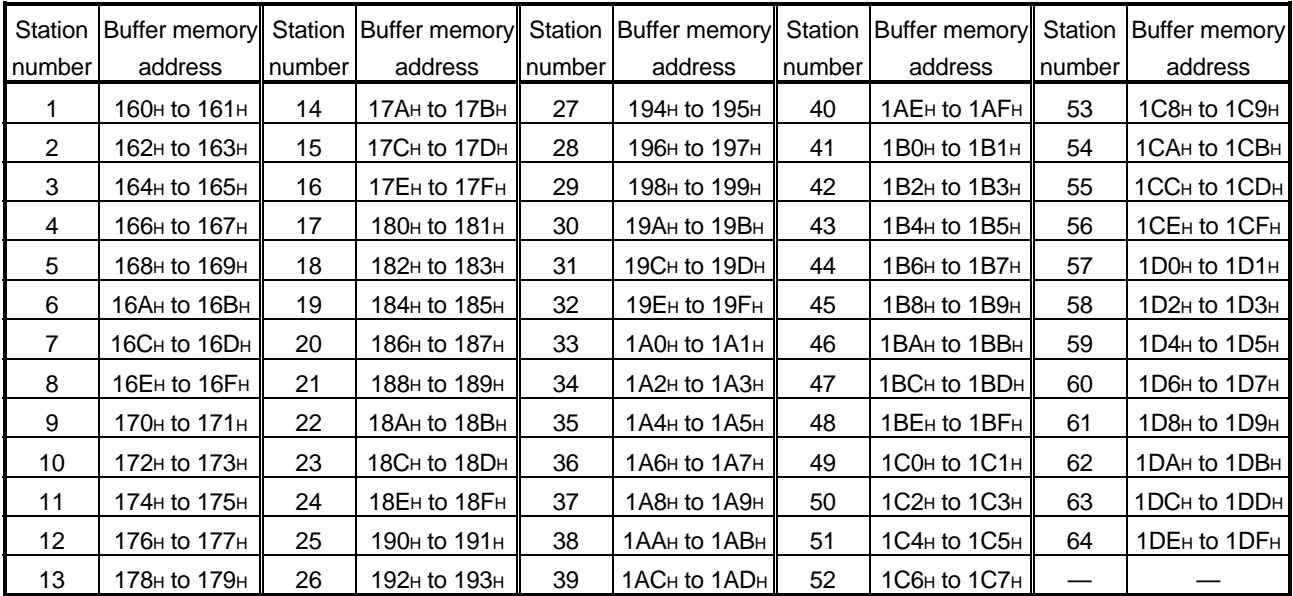

- (b) Master station  $\rightarrow$  remote I/O station/remote device station/local station
	- 1) Master station
		- The output status to the remote I/O station, remote device station (RY) and all local stations (RX) is stored.
		- Two words are used per station.
	- 2) Local station
		- The data received from the remote I/O station, remote device station (RY) and master station (RY) is stored.
		- Two words are used per station.
		- **I...** The last two bits cannot be used for communication between the master station and the local station. (In the example below, RY9E and RY9F cannot be used.)

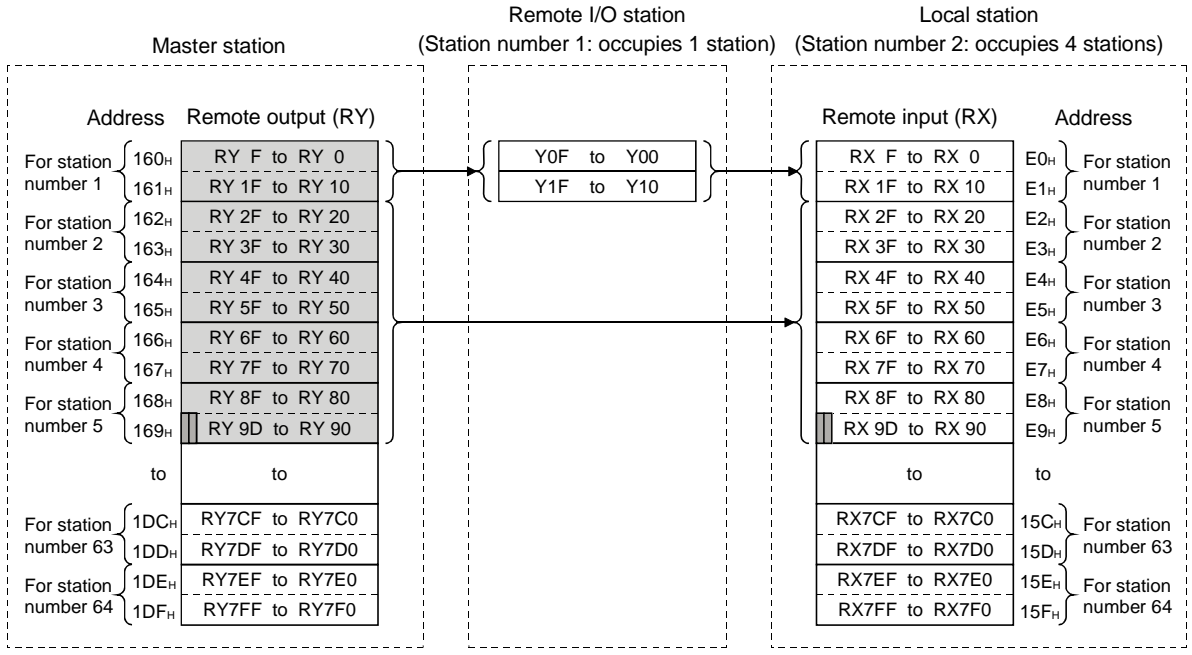

The following tables show the station numbers and corresponding buffer memory addresses.

[Master station]

Table of station numbers and corresponding buffer memory addresses

| Station        | Buffer memory Station   Buffer memory |        |                                      |        | Station   Buffer memory   Station   Buffer memory |        |                                        |                 | Station   Buffer memory              |
|----------------|---------------------------------------|--------|--------------------------------------|--------|---------------------------------------------------|--------|----------------------------------------|-----------------|--------------------------------------|
| number         | address                               | number | address                              | number | address                                           | number | address                                | number          | address                              |
|                | 160н to 161н                          | 14     | 17AH to 17BH                         | 27     | 194 <sub>H</sub> to 195 <sub>H</sub>              | 40     | 1АЕн to 1АFн                           | 53              | $1C8H$ to $1C9H$                     |
| $\overline{2}$ | 162н to 163н                          | 15     | 17C <sub>H</sub> to 17D <sub>H</sub> | 28     | 196 <sub>H</sub> to 197 <sub>H</sub>              | 41     | $1B0H$ to $1B1H$                       | 54              | 1CAH to 1CBH                         |
| 3              | 164н to 165н                          | 16     | 17Eн to 17Fн                         | 29     | 198 <sup>H</sup> to 199 <sup>H</sup>              | 42     | 1B <sub>2</sub> H to 1B <sub>3</sub> H | 55              | 1CCH to 1CDH                         |
| 4              | 166н to 167н                          | 17     | 180 <sub>H</sub> to 181 <sub>H</sub> | 30     | 19 $A_H$ to 19 $B_H$                              | 43     | $1B4H$ to $1B5H$                       | 56              | 1CEH to 1CFH                         |
| 5              | 168 <sub>H</sub> to 169 <sub>H</sub>  | 18     | 182 <sub>H</sub> to 183 <sub>H</sub> | 31     | 19 $C_H$ to 19 $D_H$                              | 44     | $1B6H$ to $1B7H$                       | 57              | 1D0 $\text{H}$ to 1D1 $\text{H}$     |
| 6              | 16Ан to 16Вн                          | 19     | 184 <sub>H</sub> to 185 <sub>H</sub> | 32     | 19Ен to 19Fн                                      | 45     | 1B8H to 1B9H                           | 58              | $1D2H$ to $1D3H$                     |
| $\overline{7}$ | 16CH to 16DH                          | 20     | 186 <sup>H</sup> to 187 <sup>H</sup> | 33     | 1A0H to 1A1H                                      | 46     | 1BAH to 1BBH                           | 59              | 1D4H to 1D5H                         |
| 8              | 16Ен to 16Fн                          | 21     | 188н to 189н                         | 34     | $1A2H$ to $1A3H$                                  | 47     | 1BCH to 1BDH                           | 60              | 1D6 $\mu$ to 1D7 $\mu$               |
| 9              | 170н to 171н                          | 22     | 18Aн to 18Bн                         | 35     | 1A4H to 1A5H                                      | 48     | 1BEH to 1BFH                           | 61              | 1D8H to 1D9H                         |
| 10             | 172H to 173H                          | 23     | 18CH to 18DH                         | 36     | 1A6H to 1A7H                                      | 49     | $1COH$ to $1C1H$                       | 62              | 1DAH to 1DBH                         |
| 11             | 174н to 175н                          | 24     | <b>18Ен to 18Fн</b>                  | 37     | 1A8H to 1A9H                                      | 50     | $1C2H$ to $1C3H$                       | 63              | 1DC <sub>H</sub> to 1DD <sub>H</sub> |
| 12             | 176н to 177н                          | 25     | 190 <sub>H</sub> to 191 <sub>H</sub> | 38     | 1AAH to 1ABH                                      | 51     | $1C4H$ to $1C5H$                       | 64              | 1DEH to 1DFH                         |
| 13             | 178н to 179н                          | 26     | 192н to 193н                         | 39     | 1AC <sub>H</sub> to 1AD <sub>H</sub>              | 52     | 1C6 $\text{H}$ to 1C7 $\text{H}$       | $\qquad \qquad$ |                                      |

## [Local station]

Table of station numbers and corresponding buffer memory addresses

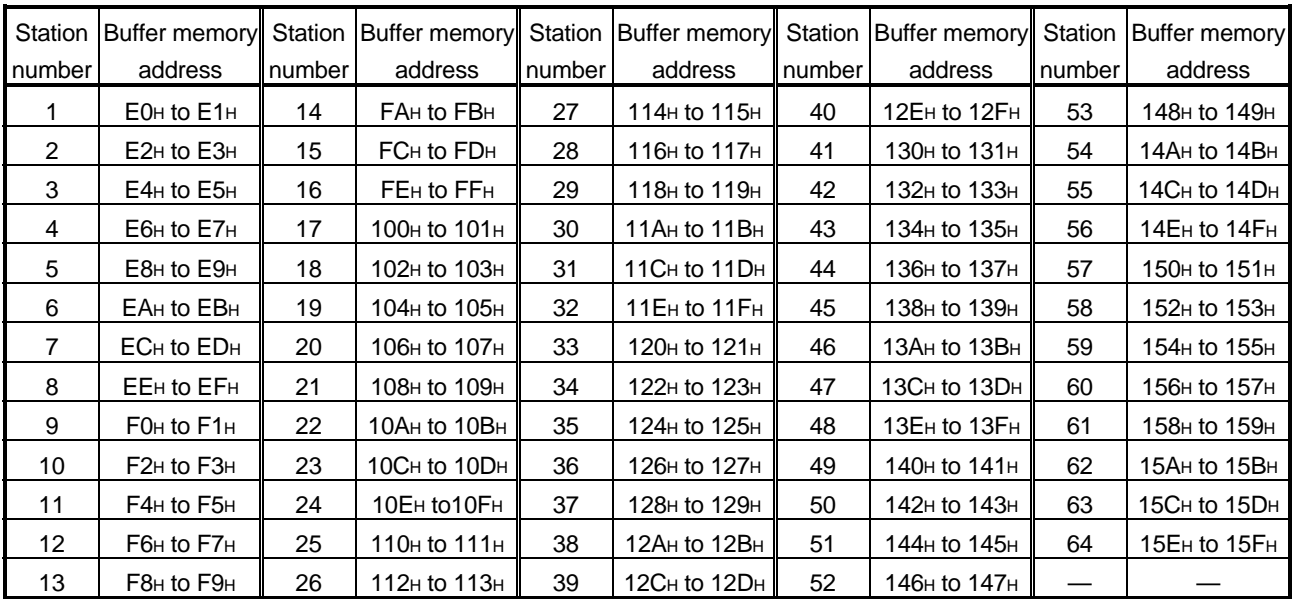
- (2) Remote registers (RWw) and (RWr)
	- (a) Master station  $(RWw) \rightarrow$  remote device station  $(RWw)$ /local station  $(RWr)$ 
		- 1) Master station
			- The data to be sent to the remote register (RWw) of the remote device station and the remote registers (RWr) of all local stations are stored.
			- Four words are used per station.
		- 2) Local station
			- The data sent to the remote register (RWw) of the remote device station can also be received.
			- Four words are used per station.

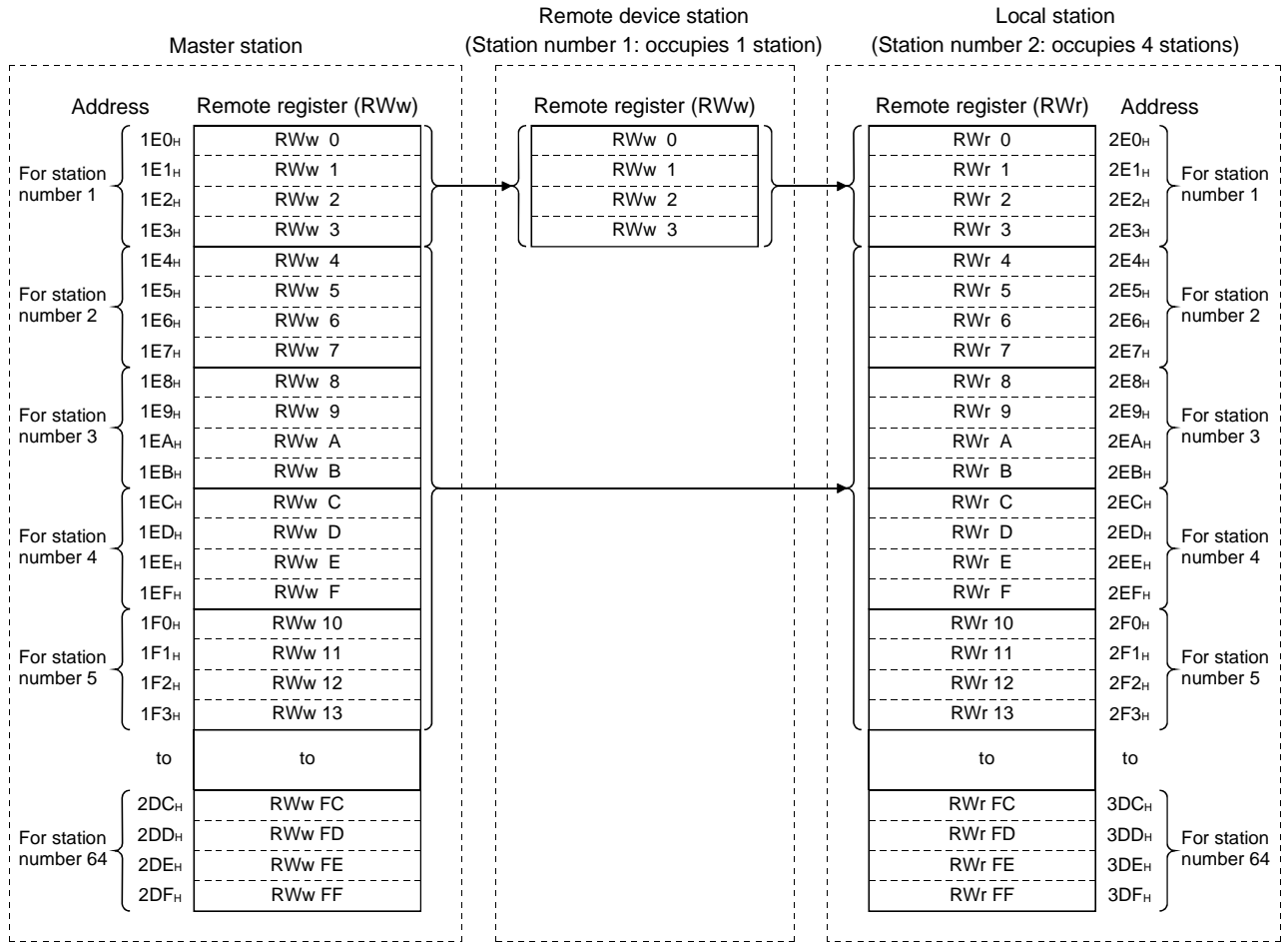

- (b) Master station  $(RWr) \leftarrow$  remote device station  $(RWr) /$ local station  $(RWw)$ 
	- 1) Master station
		- The send data from the remote register (RWr) of the remote device station and the remote register (RWw) of the local station is stored.
		- Four words are used per station.
	- 2) Local station
		- Data is sent to the master station and other local stations by storing it in the address corresponding to the host station number.
		- Data in the remote register (RWr) of the remote device station can also be received.

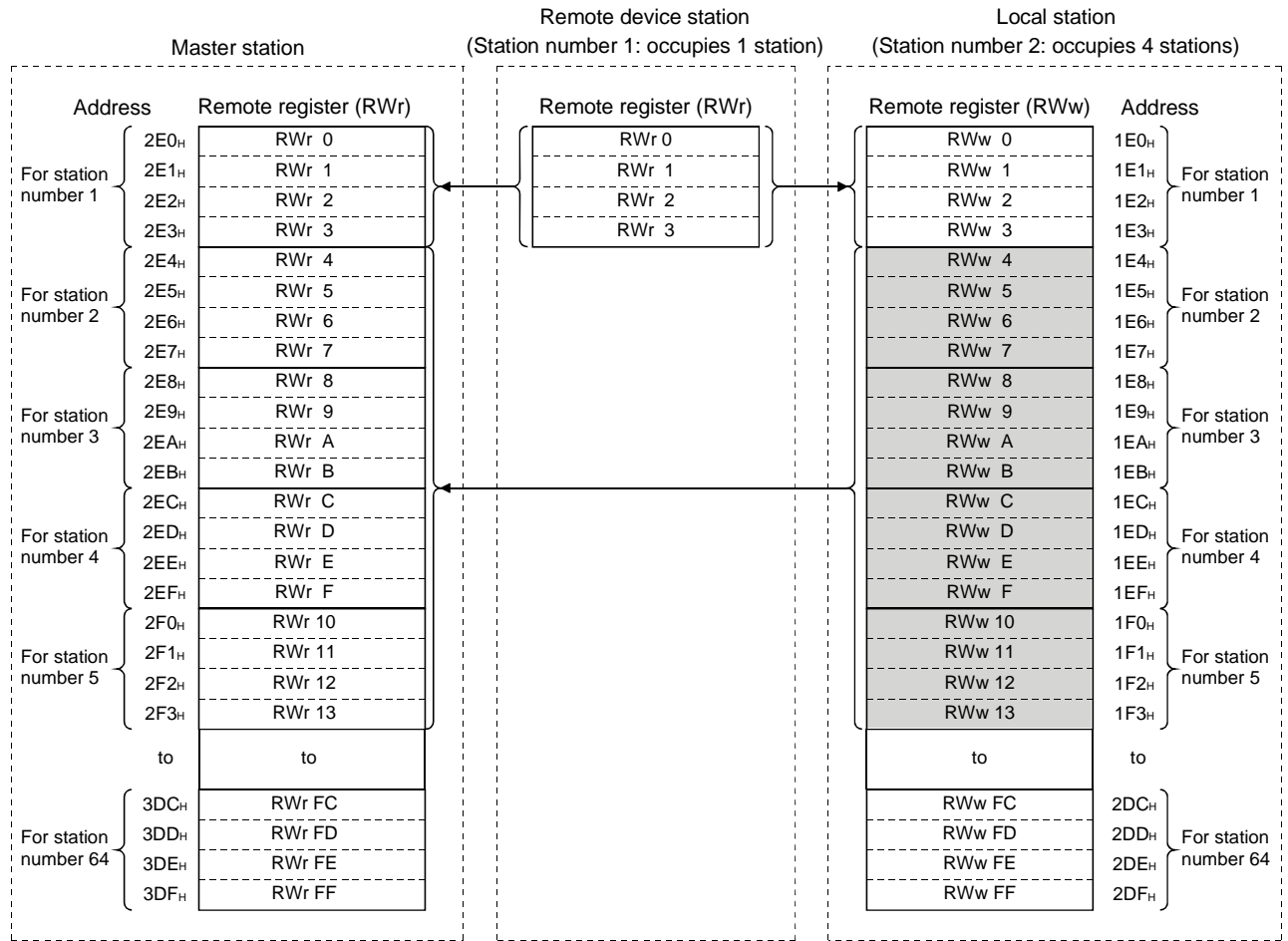

The following tables show the station numbers and corresponding buffer memory addresses.

[Master station]

Table of station numbers and corresponding buffer memory addresses

| Station              | Buffer memory Station   Buffer memory |        |                                      |        | Station   Buffer memory              | Station | Buffer memory Station                |        | Buffer memory                        |
|----------------------|---------------------------------------|--------|--------------------------------------|--------|--------------------------------------|---------|--------------------------------------|--------|--------------------------------------|
| number               | address                               | number | address                              | number | address                              | number  | address                              | number | address                              |
|                      | $2E0H$ to $2E3H$                      | 14     | 314 <sub>H</sub> to 317 <sub>H</sub> | 27     | 348 <sub>H</sub> to 34B <sub>H</sub> | 40      | 37C <sub>H</sub> to 37F <sub>H</sub> | 53     | 3B0H to 3B3H                         |
| $\mathbf{2}^{\circ}$ | $2E4H$ to $2E7H$                      | 15     | 318 <sub>H</sub> to 31B <sub>H</sub> | 28     | $34CH$ to $34FH$                     | 41      | 380 <sub>H</sub> to 383 <sub>H</sub> | 54     | 3B4H to 3B7H                         |
| 3                    | 2E8H to 2EBH                          | 16     | 31CH to 31FH                         | 29     | 350H to 353H                         | 42      | 384H to 387H                         | 55     | 3B8H to 3BBH                         |
| 4                    | 2EC <sub>H</sub> to 2EF <sub>H</sub>  | 17     | 320 <sub>H</sub> to 323 <sub>H</sub> | 30     | 354 <sub>H</sub> to 357 <sub>H</sub> | 43      | 388H to 38BH                         | 56     | 3BC <sub>H</sub> to 3BF <sub>H</sub> |
| 5                    | $2F0HH$ to $2F3H$                     | 18     | 324 <sub>H</sub> to 327 <sub>H</sub> | 31     | 358 <sub>H</sub> to 35B <sub>H</sub> | 44      | 38C <sub>H</sub> to 38F <sub>H</sub> | 57     | 3C0H to 3C3H                         |
| 6                    | $2F4H$ to $2F7H$                      | 19     | 328H to 32BH                         | 32     | $35CH$ to $35FH$                     | 45      | 390 <sub>H</sub> to 393 <sub>H</sub> | 58     | $3C4H$ to $3C7H$                     |
| $\overline{7}$       | 2F8H to 2FBH                          | 20     | 32CH to 32FH                         | 33     | 360H to 363H                         | 46      | 394 <sub>H</sub> to 397 <sub>H</sub> | 59     | 3C8H to 3CBH                         |
| 8                    | 2FC <sub>H</sub> to 2FF <sub>H</sub>  | 21     | 330 <sub>H</sub> to 333 <sub>H</sub> | 34     | 364 <sub>H</sub> to 367 <sub>H</sub> | 47      | 398 <sub>H</sub> to 39B <sub>H</sub> | 60     | 3CC <sub>H</sub> to 3CF <sub>H</sub> |
| 9                    | 300 <sub>H</sub> to 303 <sub>H</sub>  | 22     | 334H to 337H                         | 35     | 368H to 36BH                         | 48      | 39CH to 39FH                         | 61     | 3D0H to 3D3H                         |
| 10                   | 304H to 307H                          | 23     | 338H to 33BH                         | 36     | 36CH to 36FH                         | 49      | 3A0H to 3A3H                         | 62     | 3D4H to 3D7H                         |
| 11                   | 308H to 30BH                          | 24     | 33CH to 33FH                         | 37     | 370 <sub>H</sub> to 373 <sub>H</sub> | 50      | 3A4H to 3A7H                         | 63     | 3D8H to 3DBH                         |
| 12                   | 30CH to 30FH                          | 25     | 340 <sub>H</sub> to 343 <sub>H</sub> | 38     | 374 <sup>H</sup> to 377 <sup>H</sup> | 51      | 3A8H to 3ABH                         | 64     | 3DC <sub>H</sub> to 3DF <sub>H</sub> |
| 13                   | 310 <sub>H</sub> to 313 <sub>H</sub>  | 26     | 344н to 347н                         | 39     | 378 <sub>H</sub> to 37B <sub>H</sub> | 52      | 3ACH to 3AFH                         |        |                                      |

# [Local station]

Table of station numbers and corresponding buffer memory addresses

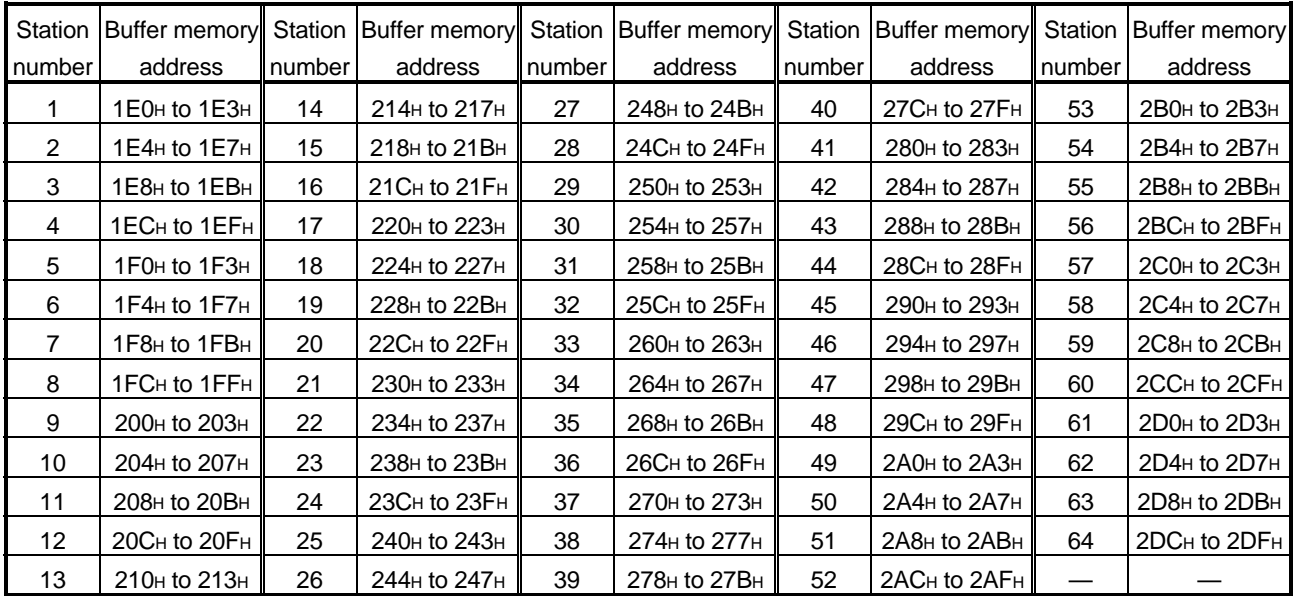

(3) Link special relays (SB)

The link special relays store the data link status using bit ON/OFF data. Buffer memory addresses 5E0H to 5FFH correspond to link special relays SB0000 to SB01FF.

For details on the link special relays (SB0000 to SB01FF), see Section 8.4.1. The following table shows the relationship between buffer memory addresses 5E0H to 5FFH and link special relays SB0000 to SB01FF.

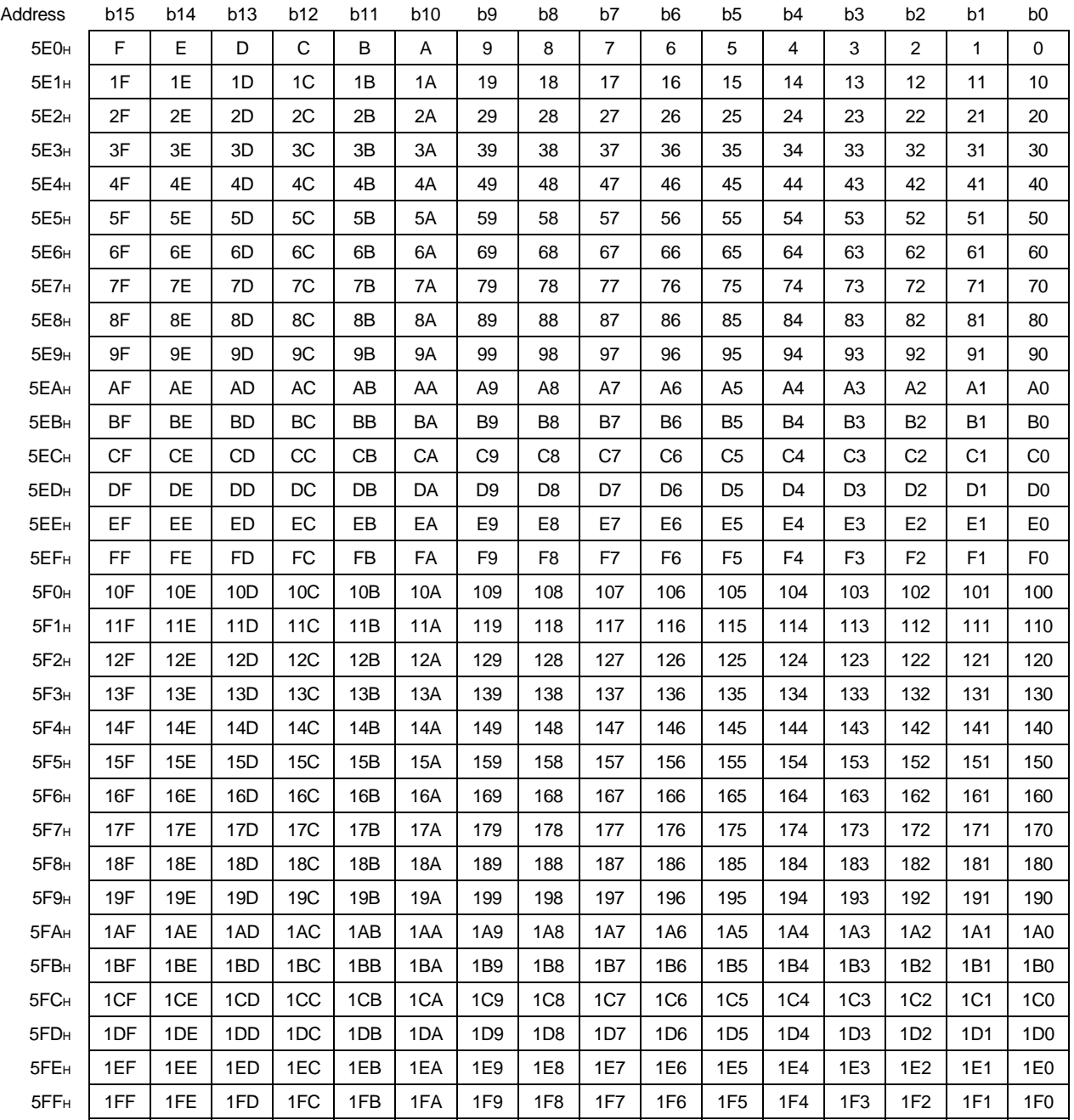

### (4) Link special registers (SW)

The link special registers store the data link status using word data. Buffer memory addresses 600H to 7FFH correspond to link special registers SW0000 to SW01FF.

For more details on the link special registers (SW0000 to SW01FF), see Section 8.4.2.

#### (5) Random access buffer

The random access buffer stores any data to be sent to other stations. The reading and writing of data are performed using transient transmission.

#### (6) Communication buffer

The communication buffers stores the send and receive data when performing transient transmission (communication using the communication buffers) between the local stations, standby master station, and intelligent device stations. The communication buffer sizes for the local station, standby master station, and intelligent device station are set with network parameters.

For more details on the communication buffer size settings, see Section 6.2.

#### [Example of communication using the communication buffers]

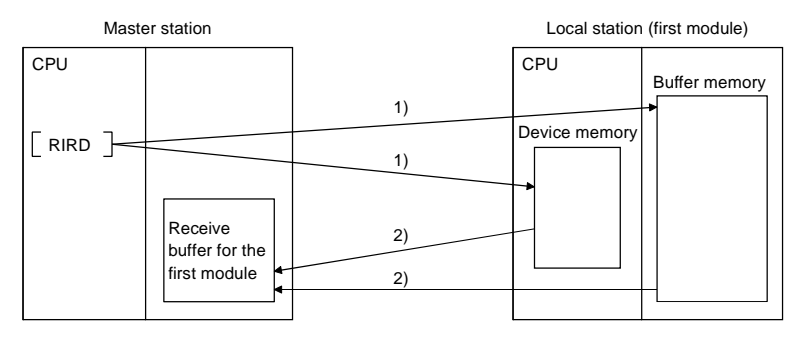

- 1) Accesses the buffer memory of the local station or the device memory of the CPU.
- 2) Stores the data specified by the control data in the receive buffer for the first module.

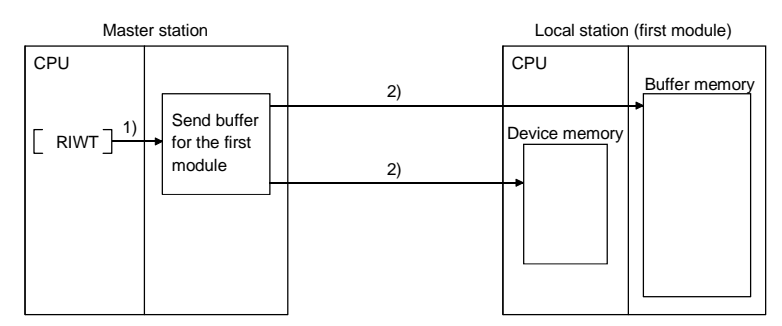

- 1) Stores the data to be written in the buffer memory of the local station or to the device memory of the CPU in the send buffer for the first module.
- 2) Accesses the buffer memory of the local station or the device memory of the CPU.

### (7) Automatic update buffer

The automatic update buffer stores automatic update data when performing transient transmission (communication using the automatic update buffer) with the AJ65BT-R2.

The automatic update buffer size of the AJ65BT-R2 is specified by a network parameter.

For more details on the automatic update buffer size settings, see Section 6.2.

[Communication example using the automatic update buffer]

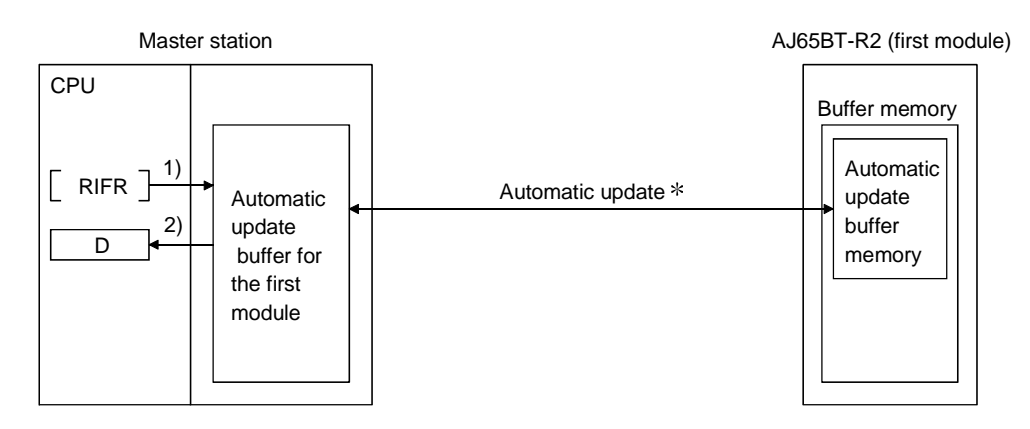

- 1) Accesses the automatic update buffer for the first module.
- 2) Stores the data specified by the control data in the CPU device.
- For details on the automatic update timing, see AJ65BT-R2 Type RS-232C Interface Module User's Manual.

### 8.4 Link Special Relays and Registers (SB/SW)

The data link status can be checked with bit data (link special relays: SB) and word data (link special registers: SW).

The SB and SW represent the information in the buffer memory of the master/local module, which is used by reading to the device specified in an automatic refresh parameter.

• Link special relays (SB) : Buffer memory addresses 5E0H to 5FFH

• Link special registers (SW): Buffer memory addresses 600H to 7FFH

#### 8.4.1 Link special relays (SB)

Link special relays SB0000 to SB003F are turned ON/OFF by the sequence program, and SB0040 to SB01FF are automatically turned ON/OFF.

The values in parentheses in the number column indicate the buffer memory address. When the standby master station is controlling the data link, the availability of the link's special relays is basically identical to that of the master station.

When the standby master station is operating as a local station, the availability of the link's special relays is identical to that of a local station.

For the correspondence with the buffer memory, see Section 8.3.2 (3).

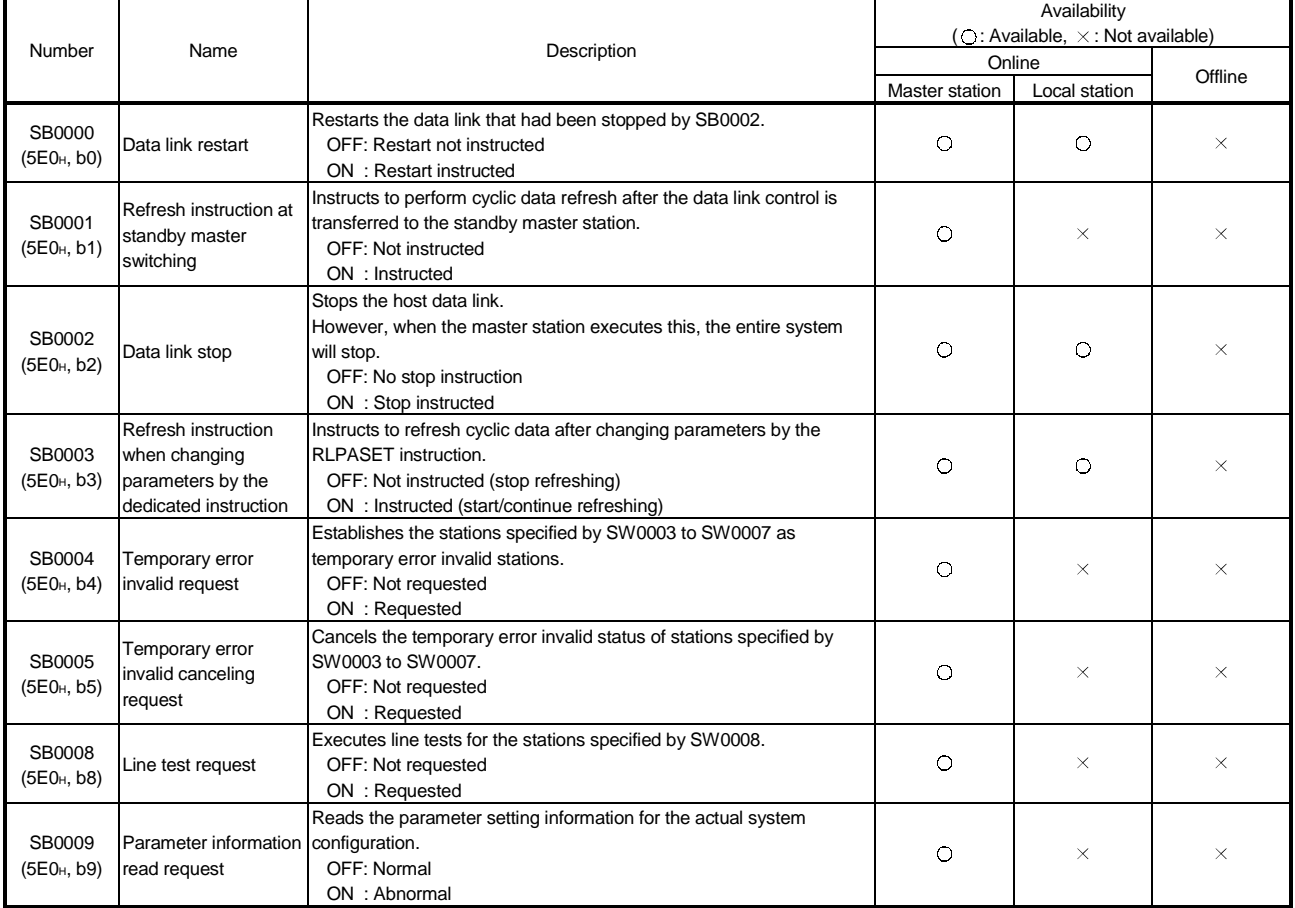

### Table 8.3 Link special relay list (1/5)

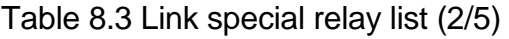

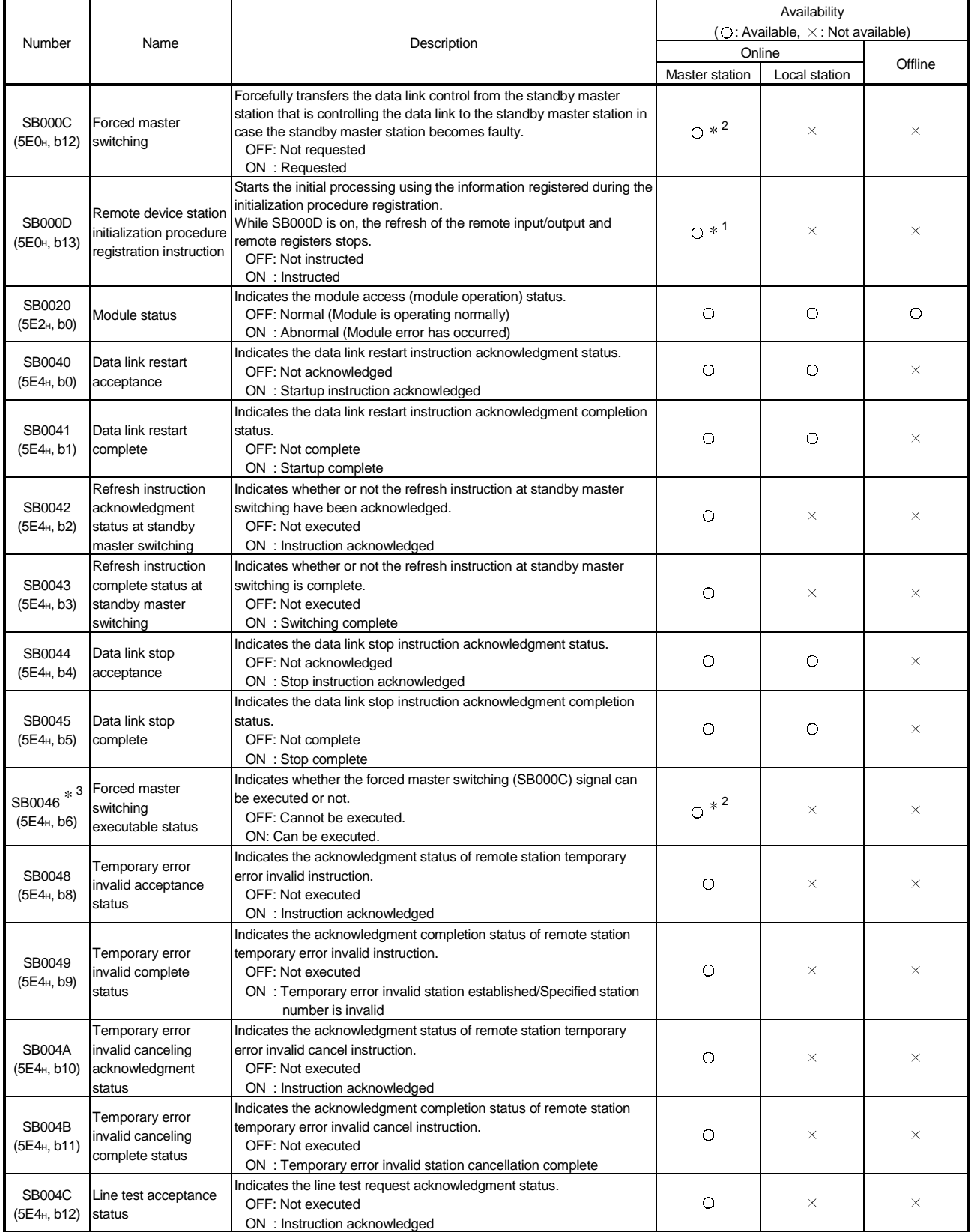

 $*1$ : Can be used for the master station only.

2: Can be used for the standby master station only.

3: Link special relay added to the module having the serial No. whose first five digits are 03082 or later.

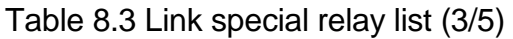

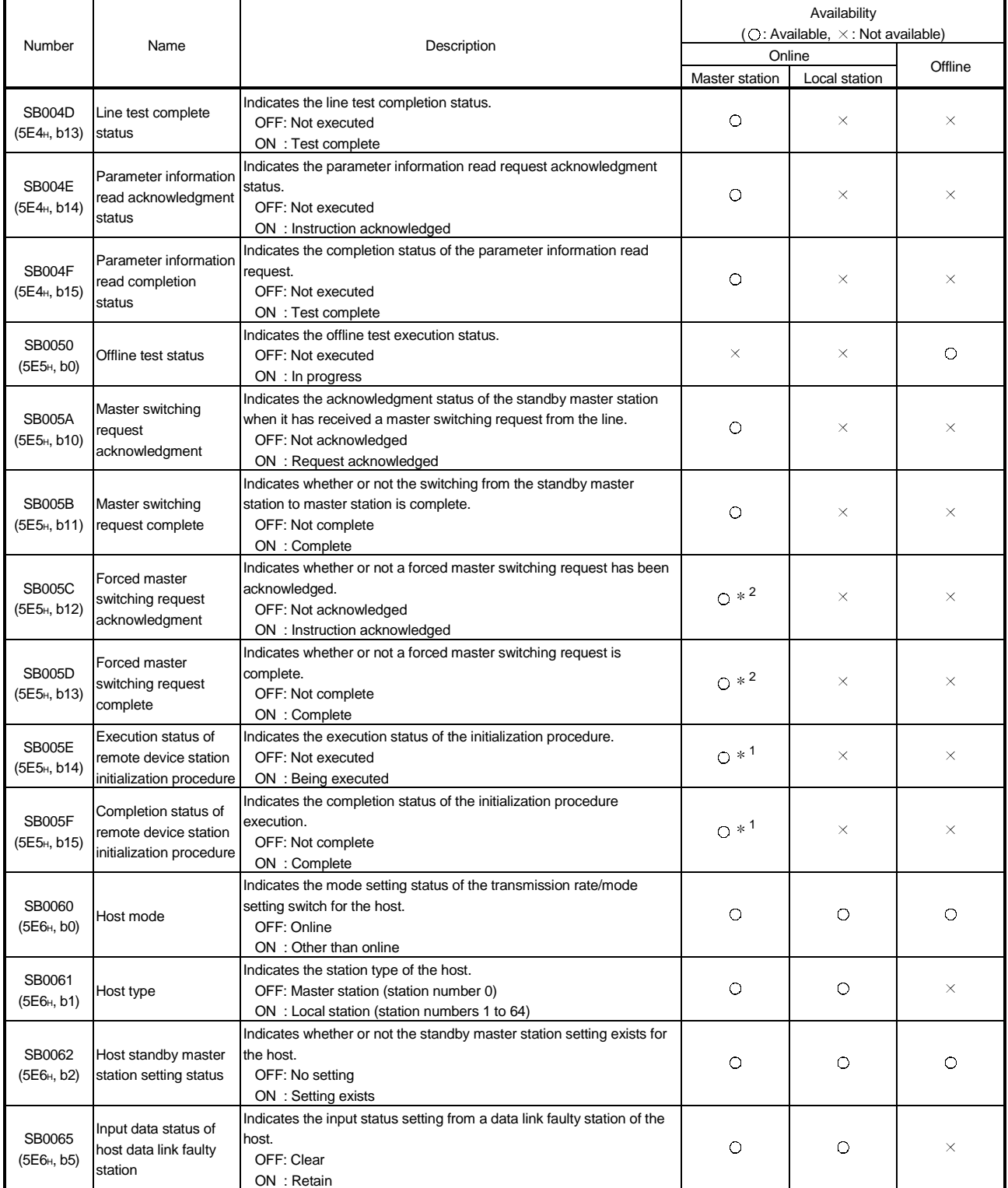

 $*1:$  Can be used for the master station only.

2: Can be used for the standby master station only.

Table 8.3 Link special relay list (4/5)

|                                           |                                                           |                                                                                                    | Availability<br>(O: Available, X: Not available) |            |                       |               |          |  |
|-------------------------------------------|-----------------------------------------------------------|----------------------------------------------------------------------------------------------------|--------------------------------------------------|------------|-----------------------|---------------|----------|--|
| Number                                    | Name                                                      |                                                                                                    | Description                                      |            | Online                |               |          |  |
|                                           |                                                           |                                                                                                    |                                                  |            | <b>Master station</b> | Local station | Offline  |  |
|                                           |                                                           | Indicates the setting status of host occupied stations.                                                                                                    |                                                  |            |                       |               |          |  |
| SB0066<br>(5E6 <sub>H</sub> , b6)         |                                                           | Number of<br>occupied station                                                                                                    | SB0066                                           | SB0067     |                       |               |          |  |
| SB0067 * 4                                | Number of host                                            | 1 station                                                                                                    | <b>OFF</b>                                       | <b>OFF</b> | ×                     | O             | $\times$ |  |
|                                           | occupied stations                                         | 2 stations                                                                                                    | OFF                                              | ON         |                       |               |          |  |
|                                           |                                                           | 3 stations                                                                                                    | ON                                               | ON         |                       |               |          |  |
| (5E6 <sub>H</sub> , b7)                   |                                                           | 4 stations                                                                                                    | ON                                               | <b>OFF</b> |                       |               |          |  |
| <b>SB006A</b><br>(5E6 <sub>H</sub> , b10) | Switch setting status                                     | Indicates the switch setting status.<br>OFF: Normal<br>ON : Setting error exists (the error code is stored in SW006A)                                                                               |                                                  | $\circ$    | $\circ$               | $\circ$       |          |  |
| <b>SB006D</b><br>(5E6 <sub>H</sub> , b13) | Parameter setting<br>status                               | Indicates the parameter setting status.<br>OFF: Normal<br>ON : Setting error exists (the error code is stored in SW0068)                                                                            |                                                  | O          | О                     | ×             |          |  |
| <b>SB006E</b><br>(5E6 <sub>H</sub> , b14) | Host station operation<br>status                          | Indicates the host data link operation status.<br>OFF: Being executed<br>ON : Not executed                                                                                                    |                                                  | O          | $\circ$               | ×             |          |  |
| SB0070<br>(5E7 <sub>H</sub> , b0)         | Master station<br>information                             | Indicates the data link status.<br>OFF: Data link control by the master station<br>ON : Data link control by the standby master station                                                             |                                                  | О          | $\circ$               | ×             |          |  |
| SB0071<br>(5E7 <sub>H</sub> , b1)         | Standby master<br>station information                     | Indicates whether or not a standby master station is present.<br>OFF: Not present<br>ON : Present                                                                                                   | $\circ$                                          | ×          |                       |               |          |  |
| SB0072<br>(5E7 <sub>H</sub> , b2)         | Scan mode setting<br>information                          | Indicates the scan mode setting information.<br>OFF: Asynchronous mode<br>ON: Synchronous mode                                                                                                    |                                                  | O          | $\times$              | ×             |          |  |
| SB0073<br>(5E7 <sub>H</sub> , b3)         | Operation<br>specification when<br>CPU is down status     | Indicates the operation specification status using a parameter when<br>the CPU is down.<br>OFF: Stop<br>ON : Continue                                                                               |                                                  | O          | $\times$              | $\times$      |          |  |
| SB0074<br>(5E7 <sub>H</sub> , b4)         | Reserved station<br>specified status                      | Indicates the reserved station specification status using a parameter.<br>OFF: No specification<br>ON : Specification exists (information is stored in SW0074 to<br>SW0077)                         |                                                  |            | О                     | О             | ×        |  |
| SB0075<br>(5E7 <sub>H</sub> , b5)         | Error invalid station<br>specified status                 | Indicates the error invalid station specification status using a<br>parameter.<br>OFF: No specification<br>ON : Specification exists (information is stored in SW0078 to<br>SW007B)                 |                                                  | $\circ$    | Ō                     | $\times$      |          |  |
| SB0076<br>(5E7 <sub>H</sub> , b6)         | Temporary error<br>invalid station setting<br>information | Indicates whether there is a temporary error invalid station setting.<br>OFF: No setting<br>ON: Setting exists (information is stored in SW007C to SW007F)                                          |                                                  |            | $\circ$               | $\circ$       | ×        |  |
| SB0077<br>(5E7 <sub>H</sub> , b7)         | Parameter receive<br>status                               | Indicates the parameter receive status from the master station.<br>OFF: Reception complete<br>ON : Reception not complete                                                                           |                                                  |            | $\times$              | $\circ$       | ×        |  |
| <b>SB0078</b><br>(5E7 <sub>H</sub> , b8)  | Host station switch<br>change detection                   | Detects changes to the host setting switch during data linking.<br>OFF: No changes detected<br>ON : Changes detected                                                                                |                                                  |            | O                     | O             | ×        |  |
| SB0079<br>(5E7 <sub>H</sub> , b9)         | Master station return<br>specification<br>information     | Indicates whether the "Type" setting of the network parameters is set<br>to "Master station" or "Master station (Duplex function)."<br>OFF: Master station<br>ON : Master station (Duplex function) |                                                  |            | $\circ$               | ×             | ×        |  |

4: For QJ61BT11 of the function version A, it is always OFF.

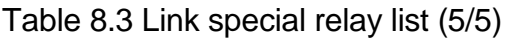

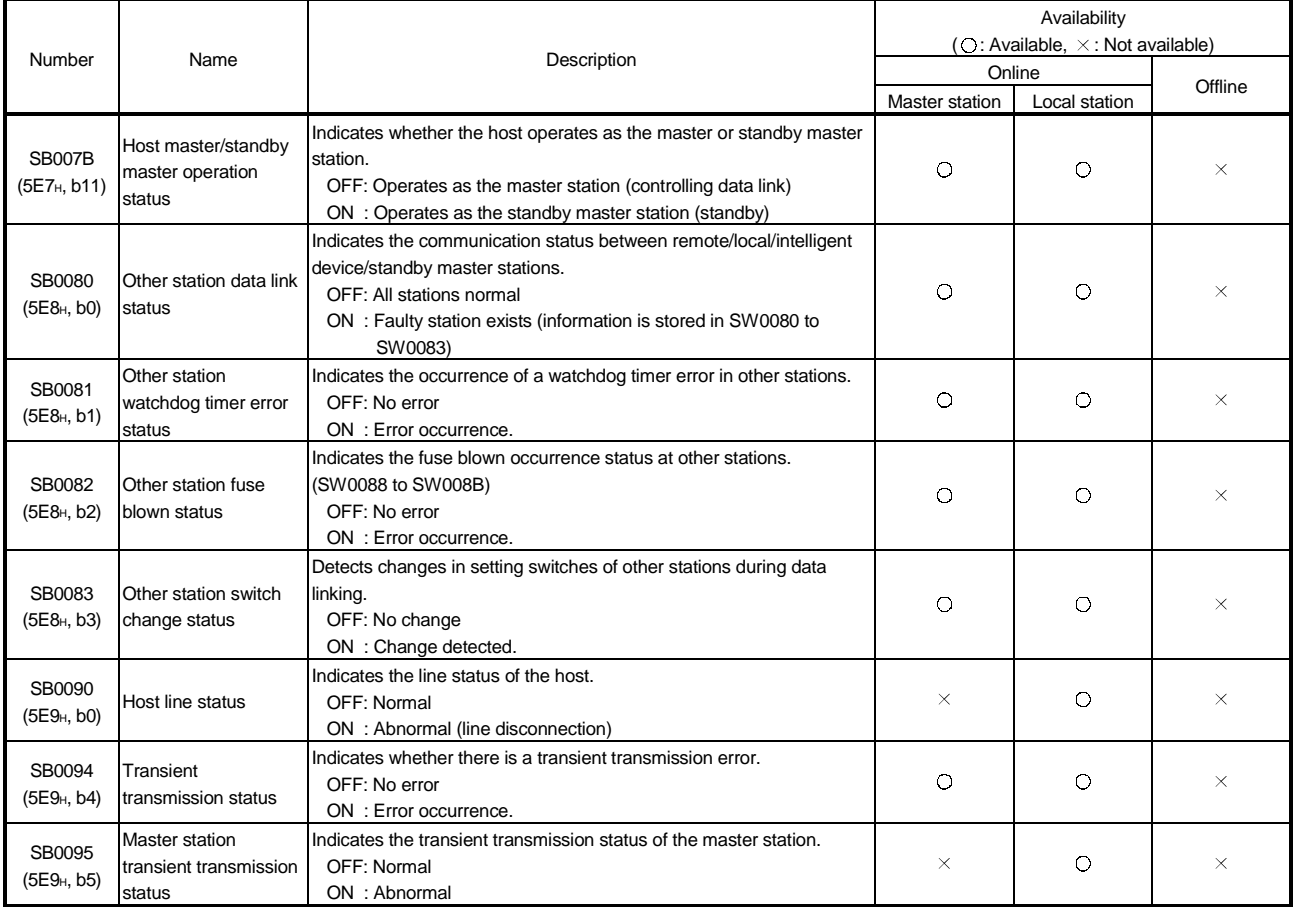

### 8.4.2 Link special registers (SW)

Data is stored in the link special registers SW000 to SW003F by the sequence program, and data is automatically stored in SW0040 to SW01FF. The values in parentheses in the number column indicate the buffer memory addresses. When the standby master station is controlling the data link, availability is basically identical to that of the master station.

When the standby master station is operating as a local station, availability is identical to that of a local station.

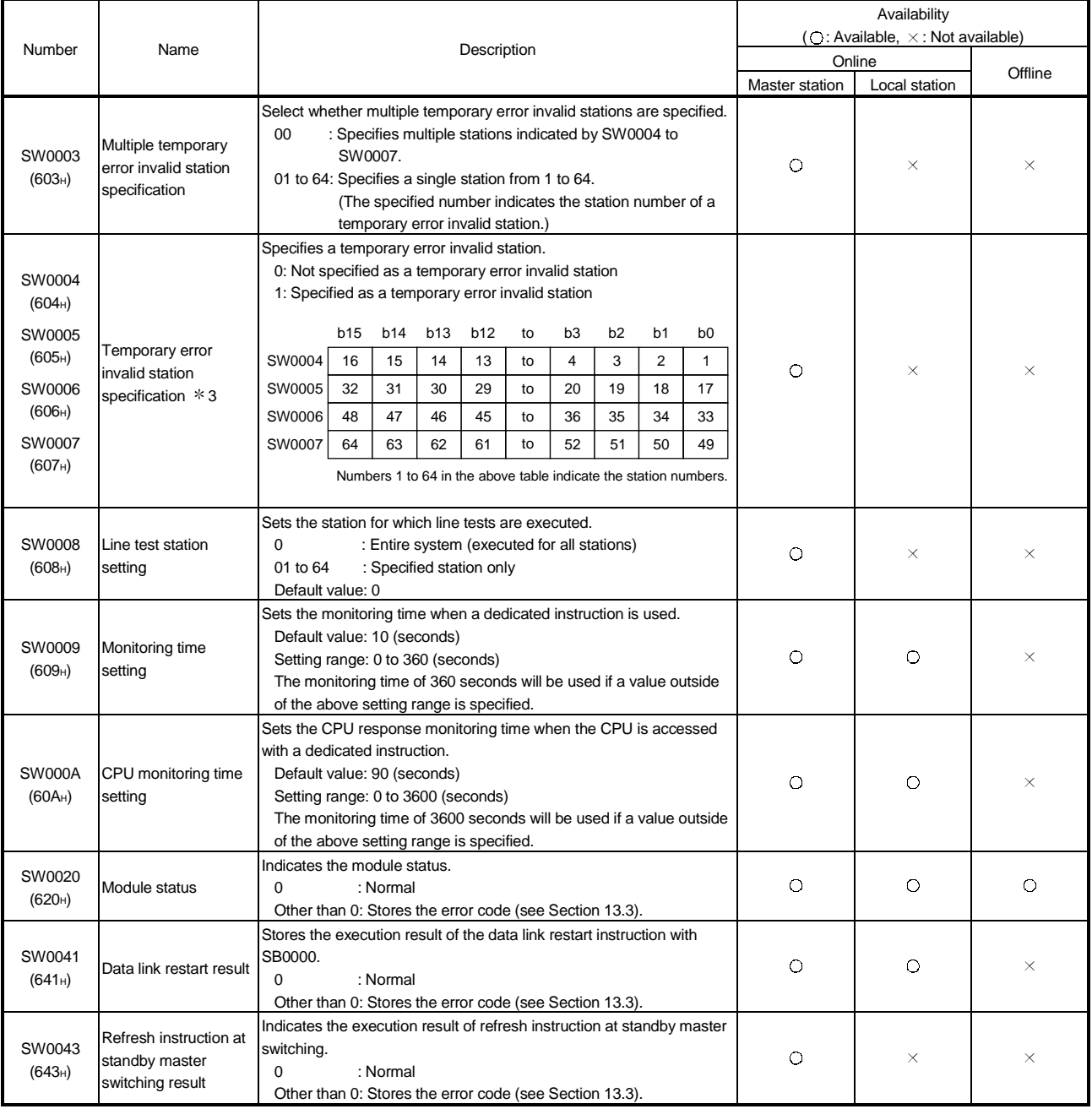

### Table 8.4 Link special register list (1/7)

3: Only the bit for the first station number is turned on.

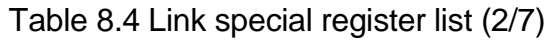

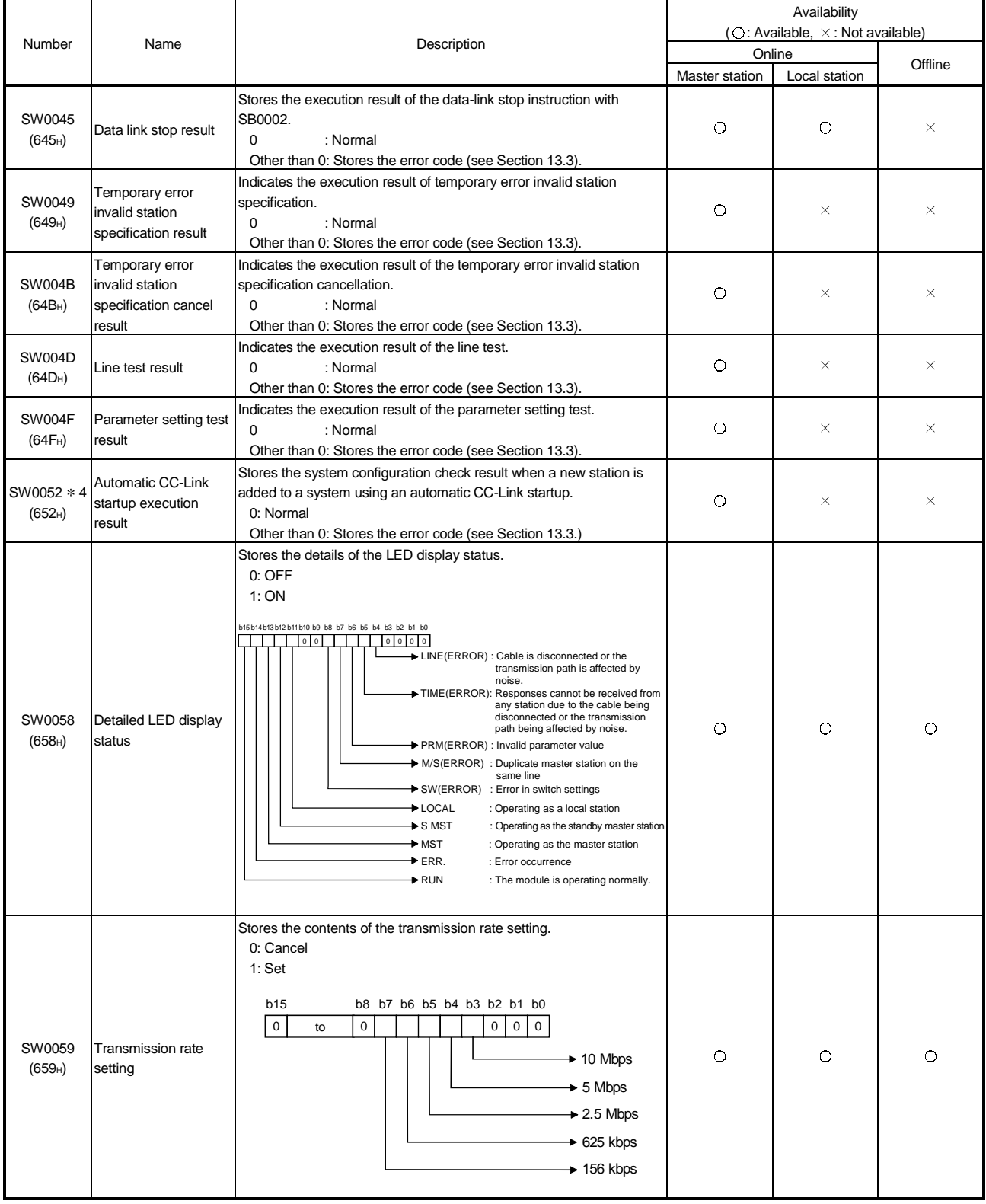

4: The link special register added in QJ61BT11 of the function version B.

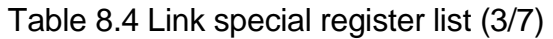

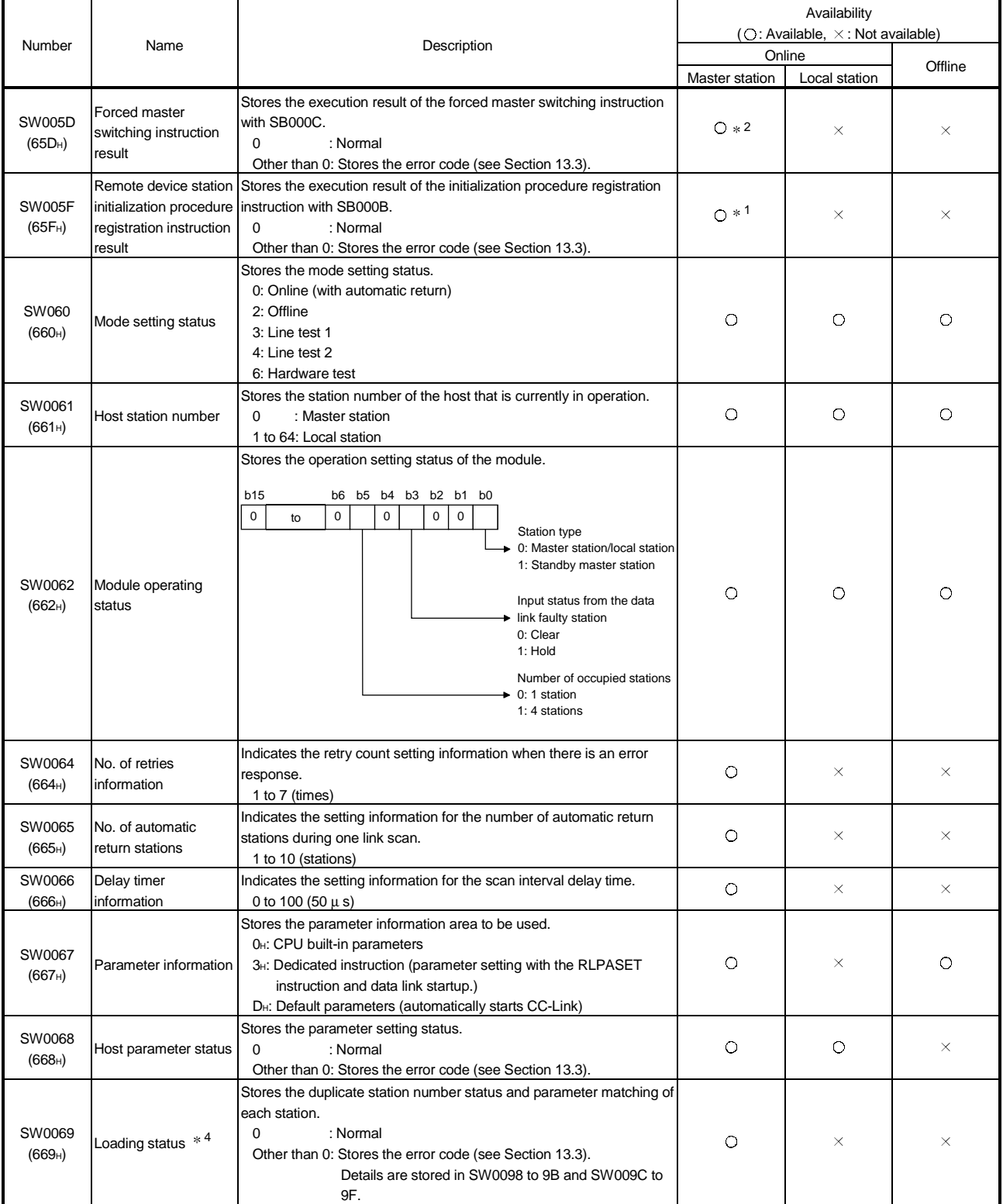

1: Can be used for the master station only.

2: Can be used for the standby master station only.

4: This register checks and stores the status only at link startup.

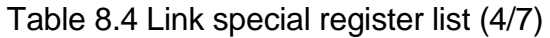

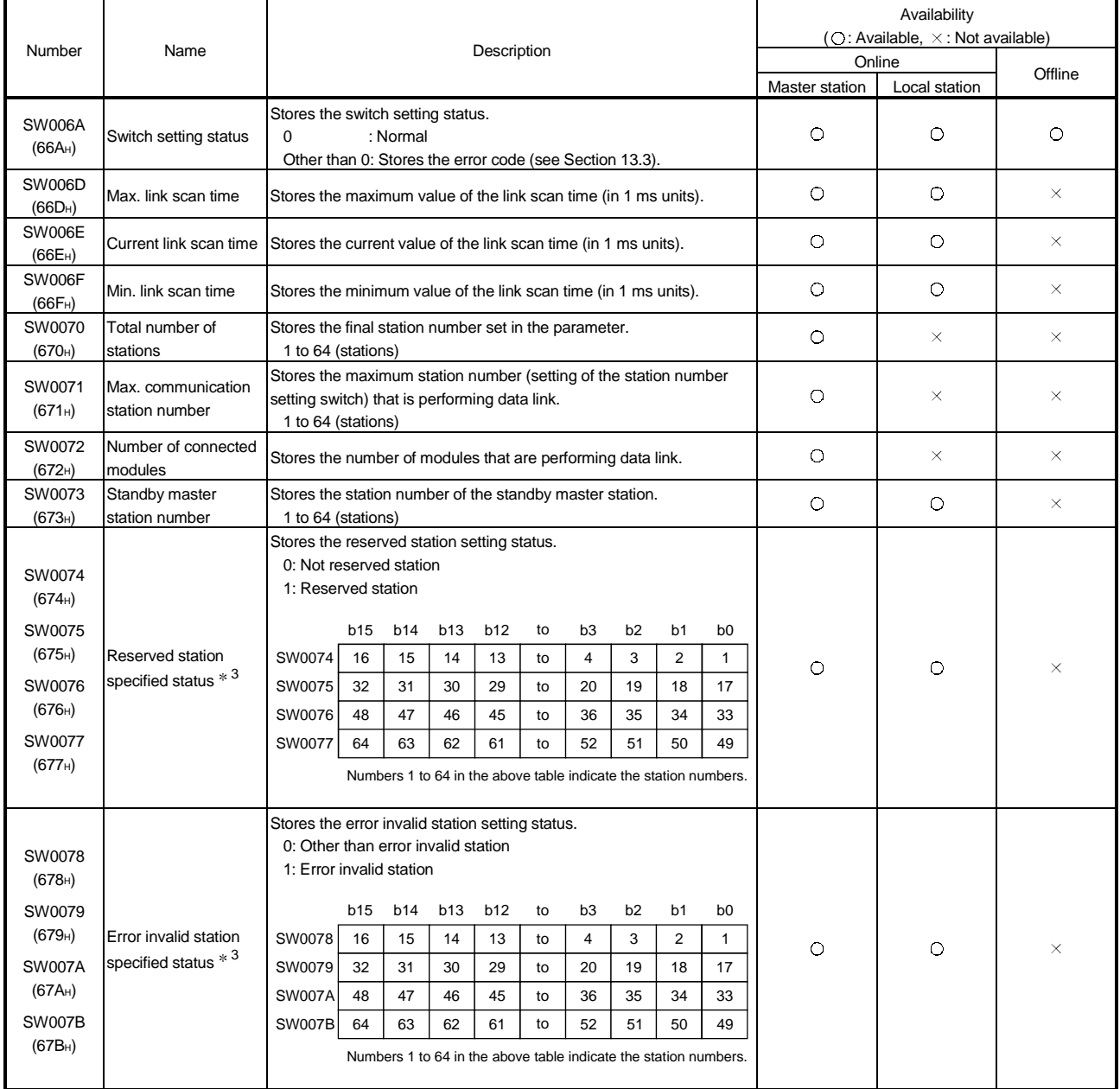

3: Only the bit for the first station number is turned on.

|                                                                                       |                                                                |                                                                                                    |                                                                                                    |                             |                                    |                             |                            |                                       |                                       |                                       |                                                                                                    | Availability                     |               |          |  |
|---------------------------------------------------------------------------------------|----------------------------------------------------------------|----------------------------------------------------------------------------------------------------|----------------------------------------------------------------------------------------------------|-----------------------------|------------------------------------|-----------------------------|----------------------------|---------------------------------------|---------------------------------------|---------------------------------------|----------------------------------------------------------------------------------------------------|----------------------------------|---------------|----------|--|
| Number                                                                                | Name                                                           |                                                                                                    | Description                                                                                                    |                             |                                    |                             |                            |                                       |                                       |                                       |                                                                                                    | (O: Available, X: Not available) |               |          |  |
|                                                                                       |                                                                |                                                                                                    |                                                                                                    |                             |                                    |                             |                            | Online                                |                                       | Offline                               |                                                                                                    |                                  |               |          |  |
|                                                                                       |                                                                |                                                                                                    |                                                                                                    |                             |                                    |                             |                            |                                       |                                       |                                       |                                                                                                    | Master station                   | Local station |          |  |
| <b>SW007C</b><br>$(67C_H)$                                                            |                                                                | Indicates the temporary error invalid status.<br>0: Normal status<br>1: Temporary error invalid status                             |                                                                                                    |                             |                                    |                             |                            |                                       |                                       |                                       |                                                                                                    |                                  |               |          |  |
| <b>SW007D</b><br>$(67D_H)$                                                            | Temporary error                                                | SW007C                                                                                                    | b15<br>16                                                                                                    | b14<br>15                   | b13<br>14                          | <b>b12</b><br>13            | to                         | b <sub>3</sub><br>$\overline{4}$      | b <sub>2</sub><br>3                   | b1<br>2                               | b <sub>0</sub>                                                                                                    |                                  |               |          |  |
| SW007E                                                                                | invalid status $*$ $6$                                         | SW007D                                                                                                    | 32                                                                                                    | 31                          | 30                                 | 29                          | to<br>to                   | 20                                    | 19                                    | 18                                    | 1<br>17                                                                                                    | $\circ$                          | $\circ$       | $\times$ |  |
| $(67E_H)$                                                                             |                                                                | <b>SW007E</b>                                                                                                    | 48                                                                                                    | 47                          | 46                                 | 45                          | to                         | 36                                    | 35                                    | 34                                    | 33                                                                                                    |                                  |               |          |  |
| SW007F                                                                                |                                                                | <b>SW007F</b>                                                                                                    | 64                                                                                                    | 63                          | 62                                 | 61                          | to                         | 52                                    | 51                                    | 50                                    | 49                                                                                                    |                                  |               |          |  |
| $(67F_H)$                                                                             |                                                                |                                                                                                    |                                                                                                    |                             |                                    |                             |                            |                                       |                                       |                                       | Numbers 1 to 64 in the above table indicate the station numbers.                                                     |                                  |               |          |  |
| SW0080<br>$(680_H)$<br>SW0081<br>$(681_H)$<br>SW0082<br>(682H)<br>SW0083<br>(683H)    | Other station data link<br>status $*$ 6                        | Stores the data link status of each station.<br>0: Normal<br>1: Data link error occurrence<br>SW0080<br>SW0081<br>SW0082<br>SW0083 | <b>b15</b><br>16<br>32<br>48<br>64                                                                                                    | b14<br>15<br>31<br>47<br>63 | <b>b13</b><br>14<br>30<br>46<br>62 | b12<br>13<br>29<br>45<br>61 | to<br>to<br>to<br>to<br>to | b <sub>3</sub><br>4<br>20<br>36<br>52 | b <sub>2</sub><br>3<br>19<br>35<br>51 | b <sub>1</sub><br>2<br>18<br>34<br>50 | b <sub>0</sub><br>$\mathbf{1}$<br>17<br>33<br>49<br>Numbers 1 to 64 in the above table indicate the station numbers. | O                                | $\circ$       | $\times$ |  |
| SW0084<br>$(684_H)$<br>SW0085<br>(685H)<br>SW0086<br>$(686_H)$<br>SW0087<br>$(687_H)$ | Other station<br>watchdog timer error<br>occurrence status * 3 | SW0084<br>SW0085<br>SW0086<br>SW0087                                                                                               | Indicates the watchdog timer error occurrence status.<br>0: No watchdog timer error<br>1: Watchdog timer error occurrence<br><b>b15</b><br><b>b14</b><br>b13<br>b12<br>to<br>b <sub>3</sub><br>b2<br>b1<br>b <sub>0</sub><br>16<br>3<br>15<br>14<br>$\overline{2}$<br>13<br>4<br>$\mathbf{1}$<br>to<br>32<br>31<br>30<br>29<br>to<br>20<br>19<br>18<br>17<br>48<br>47<br>45<br>35<br>34<br>33<br>46<br>36<br>to<br>64<br>63<br>62<br>61<br>52<br>51<br>50<br>49<br>to<br>Numbers 1 to 64 in the above table indicate the station numbers. |                             |                                    |                             |                            |                                       |                                       |                                       |                                                                                                    | O                                | $\circ$       | $\times$ |  |

Table 8.4 Link special register list (5/7)

3: Only the bit for the first station number is turned on.

6: Bits for the number of occupied stations are turned on.

|                                             |                                                                                                    |                                                                                                    |     |            |                                                                        |    |                                  | Availability        |                                  |                                                                  |                |                                         |          |  |  |
|---------------------------------------------|----------------------------------------------------------------------------------------------------|----------------------------------------------------------------------------------------------------|-----|------------|------------------------------------------------------------------------|----|----------------------------------|---------------------|----------------------------------|------------------------------------------------------------------|----------------|-----------------------------------------|----------|--|--|
| Name                                        |                                                                                                    | Description                                                                                                    |     |            |                                                                        |    |                                  |                     |                                  |                                                                  |                | $(O: Available, \times: Not available)$ |          |  |  |
|                                             |                                                                                                    |                                                                                                    |     |            |                                                                        |    |                                  |                     |                                  |                                                                  | Online         |                                         | Offline  |  |  |
|                                             |                                                                                                    |                                                                                                    |     |            |                                                                        |    |                                  |                     |                                  |                                                                  | Master station | Local station                           |          |  |  |
|                                             | Stores the fuse blown occurrence status of each station.<br>0: Normal<br>1: Abnormal                                                                                                    | b15                                                                                                    | b14 | <b>b13</b> | b12                                                                    | to |                                  |                     |                                  |                                                                  |                |                                         |          |  |  |
| Other station fuse                          | SW0088                                                                                                    | 16                                                                                                    | 15  | 14         | 13                                                                     | to | b <sub>3</sub><br>$\overline{4}$ | b <sub>2</sub><br>3 | b <sub>1</sub><br>$\overline{2}$ | b <sub>0</sub><br>1                                              |                |                                         |          |  |  |
| blown status $*$ 6                          |                                                                                                    |                                                                                                    |     |            |                                                                        | to |                                  |                     |                                  |                                                                  | O              | $\times$                                | ×        |  |  |
|                                             | SW0089                                                                                                    | 32                                                                                                    | 31  | 30         | 29                                                                     |    | 20                               | 19                  | 18                               | 17                                                               |                |                                         |          |  |  |
|                                             | <b>SW008A</b>                                                                                                    | 48                                                                                                    | 47  | 46         | 45                                                                     | to | 36                               | 35                  | 34                               | 33                                                               |                |                                         |          |  |  |
|                                             | <b>SW008B</b>                                                                                                    | 64                                                                                                    | 63  | 62         | 61                                                                     | to | 52                               | 51                  | 50                               | 49                                                               |                |                                         |          |  |  |
|                                             |                                                                                                    |                                                                                                    |     |            |                                                                        |    |                                  |                     |                                  | Numbers 1 to 64 in the above table indicate the station numbers. |                |                                         |          |  |  |
| Other station switch<br>change status $*$ 3 | link.                                                                                                    | Indicates the switch change status of other stations performing data<br>0: No change<br>1: Change occurred<br>b15<br>b12<br>b <sub>3</sub><br>b2<br>b14<br>b13<br>to<br>b1<br>b <sub>0</sub><br>O<br>SW008C<br>3<br>2<br>16<br>15<br>14<br>$\overline{4}$<br>$\mathbf{1}$<br>13<br>to<br><b>SW008D</b><br>32<br>31<br>30<br>29<br>20<br>19<br>18<br>17<br>to |     |            |                                                                        |    |                                  |                     |                                  |                                                                  |                | $\circ$                                 | $\times$ |  |  |
|                                             | SW008E                                                                                                    | 48                                                                                                    | 47  | 46         | 45                                                                     | to | 36<br>52                         | 35<br>51            | 34<br>50                         | 33<br>49                                                         |                |                                         |          |  |  |
|                                             | SW008F                                                                                                    | 64                                                                                                    | 63  | 62         | 61<br>Numbers 1 to 64 in the above table indicate the station numbers. | to |                                  |                     |                                  |                                                                  |                |                                         |          |  |  |
| Line status                                 | Stores the line status.<br>0: Normal                                                                                                    |                                                                                                    |     |            |                                                                        |    |                                  |                     |                                  |                                                                  | $\times$       | Ō                                       | $\times$ |  |  |
| Transient<br>transmission<br>status $*$ 3   | 1: Data link cannot be performed (disconnected)<br>Indicates the occurrence status of a transient transmission error.<br>0: No transient transmission error<br>1: Transient transmission error occurrence<br>b2<br>b15<br>b13<br>b12<br>to<br>b <sub>3</sub><br>b14<br>b1<br>b <sub>0</sub><br>SW0094<br>16<br>15<br>14<br>3<br>2<br>13<br>to<br>$\overline{4}$<br>$\mathbf{1}$<br>$\bigcirc$<br>Ō<br>SW0095<br>32<br>31<br>30<br>29<br>20<br>19<br>18<br>17<br>to<br>SW0096<br>48<br>47<br>46<br>45<br>36<br>35<br>34<br>33<br>to<br>SW0097<br>64<br>63<br>52<br>51<br>50<br>62<br>61<br>to<br>49<br>Numbers 1 to 64 in the above table indicate the station numbers. |                                                                                                    |     |            |                                                                        |    |                                  |                     |                                  | $\times$                                                         |                |                                         |          |  |  |
|                                             |                                                                                                    |                                                                                                    |     |            |                                                                        |    |                                  |                     |                                  |                                                                  |                |                                         |          |  |  |

Table 8.4 Link special register list (6/7)

3: Only the bit for the first station number is turned on.

6: Bits for the number of occupied stations are turned on.

|                                                                                                    |                                            | Description                                                                                                    |                                                                                           |                                             |                                        |                                    |                            |                                                                                                    |                                                    |                                                    |                                                                                                    | Availability                               |               |          |  |
|----------------------------------------------------------------------------------------------------|--------------------------------------------|----------------------------------------------------------------------------------------------------|-------------------------------------------------------------------------------------------|---------------------------------------------|----------------------------------------|------------------------------------|----------------------------|----------------------------------------------------------------------------------------------------|----------------------------------------------------|----------------------------------------------------|----------------------------------------------------------------------------------------------------|--------------------------------------------|---------------|----------|--|
| Number                                                                                                    | Name                                       |                                                                                                    |                                                                                           |                                             |                                        |                                    |                            |                                                                                                    |                                                    |                                                    |                                                                                                    | (○: Available, ×: Not available)<br>Online |               |          |  |
|                                                                                                    |                                            |                                                                                                    |                                                                                           |                                             |                                        |                                    |                            |                                                                                                    |                                                    |                                                    |                                                                                                    | Master station                             | Local station | Offline  |  |
| SW0098<br>(698 <sub>H</sub> )<br>SW0099<br>(699 <sub>H</sub> )<br><b>SW009A</b><br>$(69A_H)$<br><b>SW009B</b><br>(69B <sub>H</sub> ) | Station number<br>overlap status * 7       | Stores the overlap status when the first station number of each<br>module is not overlapped.<br>0: Normal<br>1: Overlap station number (first station number only)<br>SW0098<br>SW0099<br>SW009A<br>SW009B | b15<br>16<br>32<br>48<br>64                                                               | b14<br>15<br>31<br>47<br>63                 | <b>b13</b><br>14<br>30<br>46<br>62     | b12<br>13<br>29<br>45<br>61        | to<br>to<br>to<br>to<br>to | b3<br>$\overline{4}$<br>20<br>36<br>52                                                                                  | b <sub>2</sub><br>3<br>19<br>35<br>51              | b1<br>$\overline{2}$<br>18<br>34<br>50             | b <sub>0</sub><br>$\mathbf{1}$<br>17<br>33<br>49<br>Numbers 1 to 64 in the above table indicate the station numbers.     | O                                          | $\times$      | $\times$ |  |
| <b>SW009C</b><br>(69C <sub>H</sub> )<br><b>SW009D</b><br>$(69D_H)$<br>SW009E<br>$(69E_H)$<br>SW009F<br>$(69F_H)$                     | Loading/parameter<br>consistency status *7 | Stores the consistency status between the loaded station and the<br>parameter settings.<br>0: Normal<br>1: Matching error<br><b>SW009C</b><br><b>SW009D</b><br>SW009E<br>SW009F                            | Remote device station<br>Intelligent device station<br><b>b15</b><br>16<br>32<br>48<br>64 | Installation<br>b14<br>15<br>31<br>47<br>63 | <b>b13</b><br>14<br>30<br>46<br>62     | b12<br>13<br>29<br>45<br>61        | to<br>to<br>to<br>to<br>to | Remote I/O station<br>Remote I/O station<br>Remote device station<br>b <sub>3</sub><br>$\overline{4}$<br>20<br>36<br>52 | Parameter<br>b <sub>2</sub><br>3<br>19<br>35<br>51 | b <sub>1</sub><br>$\overline{2}$<br>18<br>34<br>50 | b <sub>0</sub><br>$\mathbf{1}$<br>17<br>33<br>49<br>Numbers 1 to 64 in the above table indicate the station numbers.     | $\circ$                                    | $\times$      | ×        |  |
| <b>SW00B4</b><br>$(6B4_H)$<br><b>SW00B5</b><br>(6B5 <sub>H</sub> )<br>SW00B6<br>$(6B6_H)$<br><b>SW00B7</b><br>$(6B7_H)$              | Line test 1 result $*$ $6$                 | Stores the line test 1 result.<br>0: Normal<br>1: Abnormal<br>SW00B4<br>SW00B5<br>SW00B6<br>SW00B7                                                                                                    | b15<br>16<br>32<br>48<br>64                                                               | <b>b14</b><br>15<br>31<br>47<br>63          | <b>b13</b><br>14<br>$30\,$<br>46<br>62 | <b>b12</b><br>13<br>29<br>45<br>61 | to<br>to<br>to<br>to<br>to | b <sub>3</sub><br>4<br>20<br>36<br>52                                                                                   | b <sub>2</sub><br>3<br>$19$<br>35<br>51            | b1<br>$\overline{2}$<br>18<br>34<br>50             | b <sub>0</sub><br>$\mathbf{1}$<br>$17\,$<br>33<br>49<br>Numbers 1 to 64 in the above table indicate the station numbers. | O                                          | ×             | O        |  |
| SW00B8<br>(6B8 <sub>H</sub> )                                                                                                    | Line test result                           | Stores the line test 1/line test 2 result.<br>0<br>Other than 0: Stores the error code (see Section 13.3).                                                                                                 |                                                                                           | : Normal                                    |                                        |                                    |                            |                                                                                                    |                                                    |                                                    |                                                                                                    | ×                                          | $\times$      | $\circ$  |  |

Table 8.4 Link special register list (7/7)

6: Bits for the number of occupied stations are turned on.

7: Only the bit for the first station number is turned on. In addition, these registers check and store the status at link startup.

The timing when the data in a link special register (SW) is updated differs depending on the link register number.

Table 8.5 lists the update timings of link special registers.

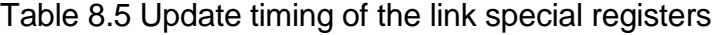

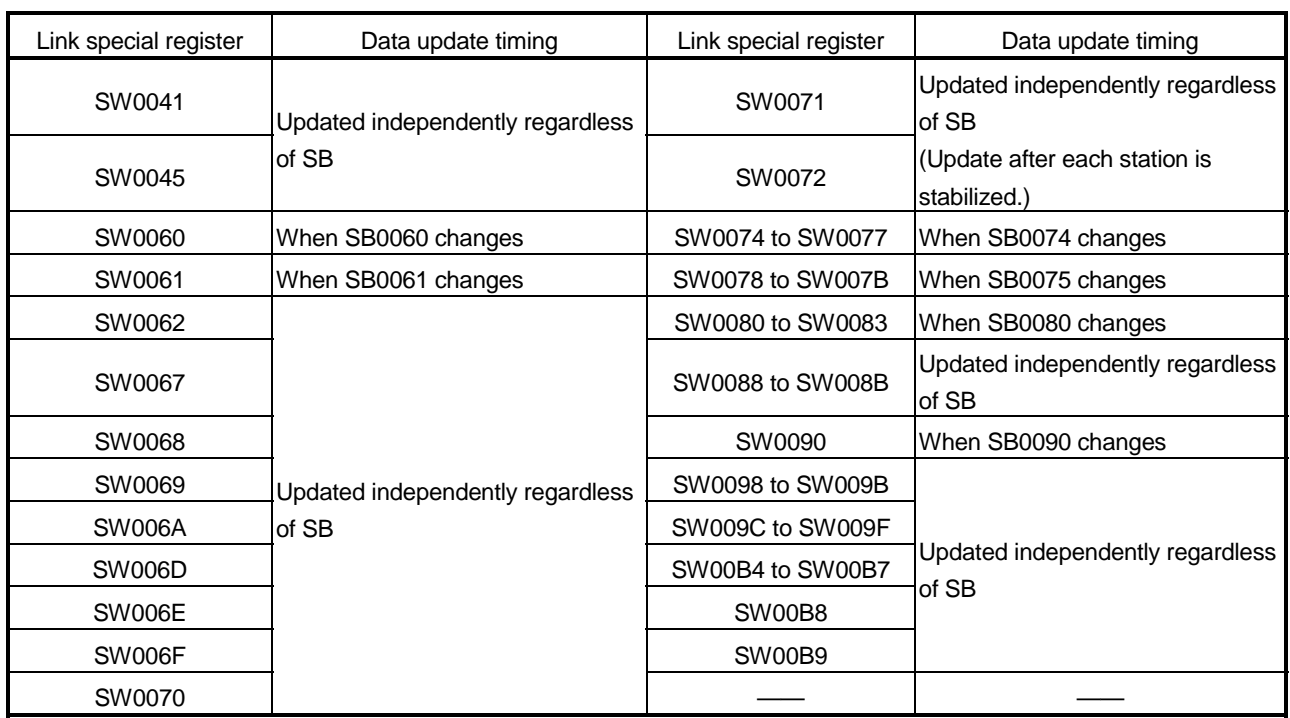

# 9 COMMUNICATION BETWEEN THE MASTER STATION AND REMOTE I/O **STATIONS**

This chapter explains the procedures from module settings to parameter settings, programming, and finally operation check using a system configuration example.

### 9.1 Configuring a System

As shown below, a system with three connected remote I/O stations is used as an example.

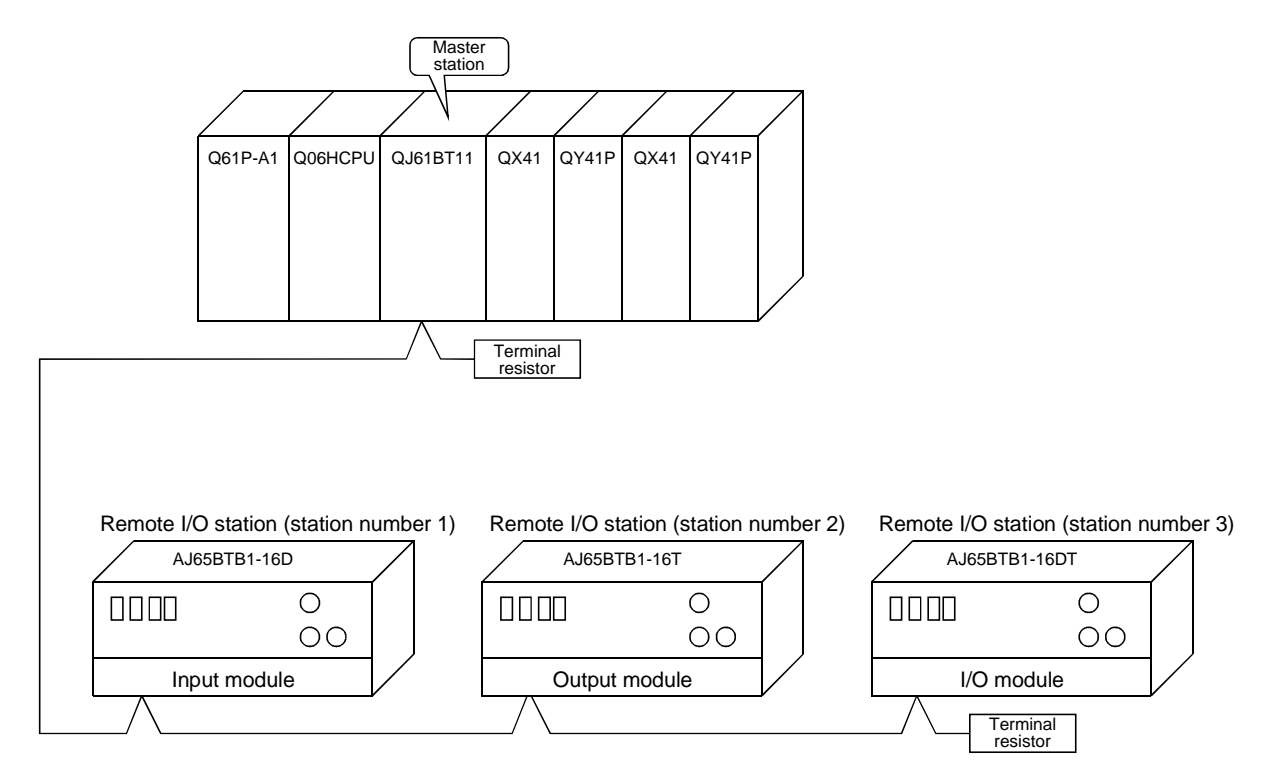

MELSEC-Q

### 9.1.1 Setting the master station

Settings of the master station switches are shown below:

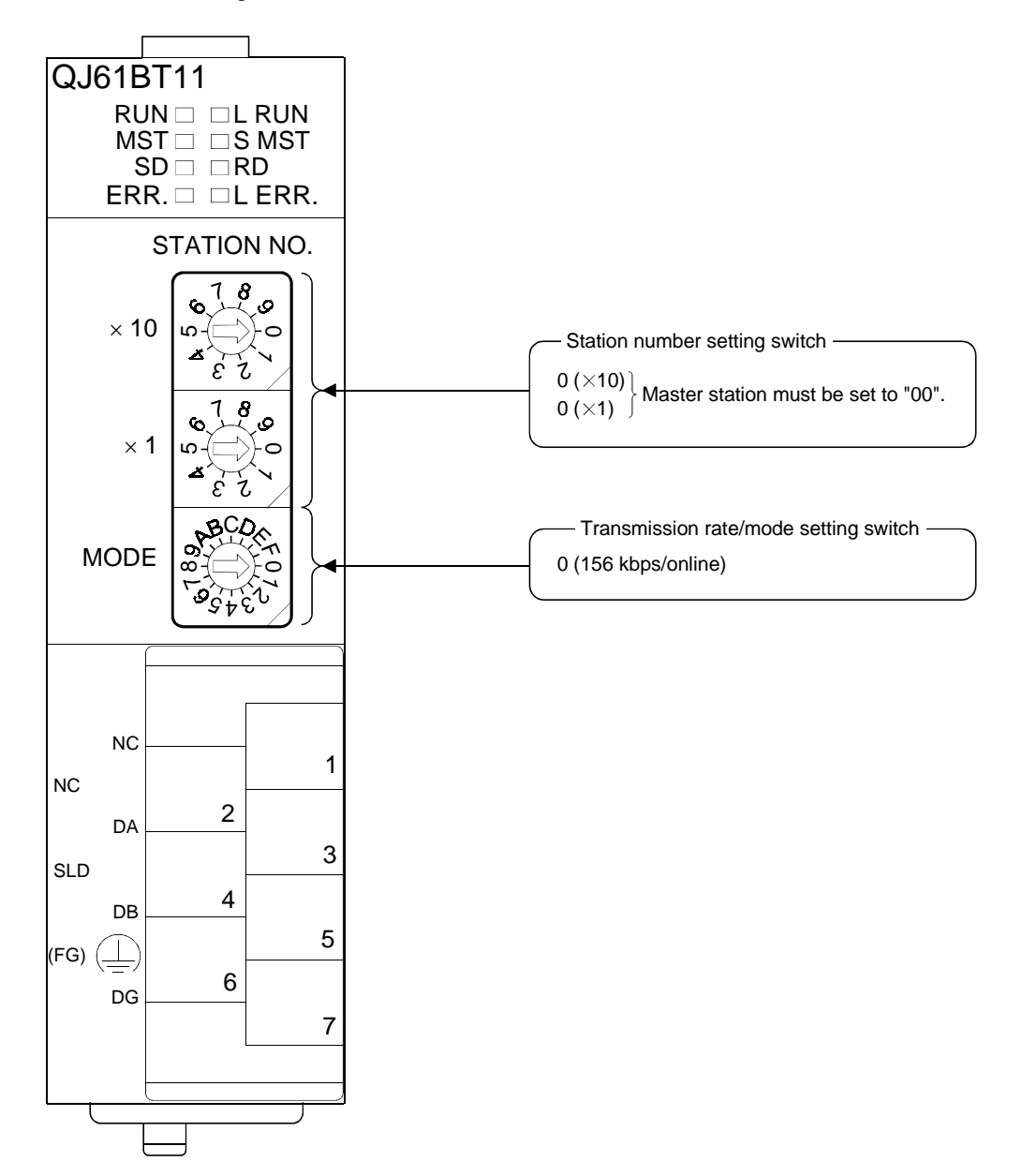

9

9.1.2 Setting the remote I/O stations

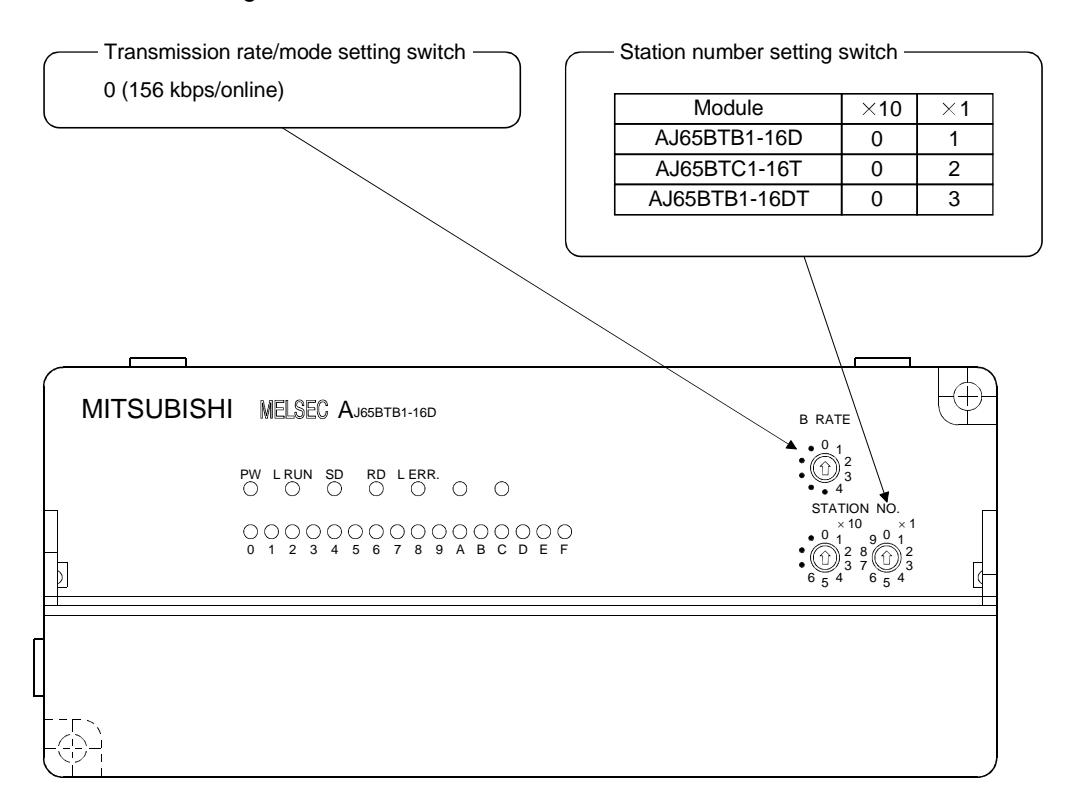

Settings of the remote I/O station switches are shown below:

MELSEC-Q

### 9.2 Setting the Master Station Parameters

This section explains the settings of the network parameters and the automatic refresh parameters of the master station.

#### 9.2.1 Setting the network parameters of the master station

#### (1) Setting the network parameters Set the network parameters as follows using the attached parameter setting checklist.

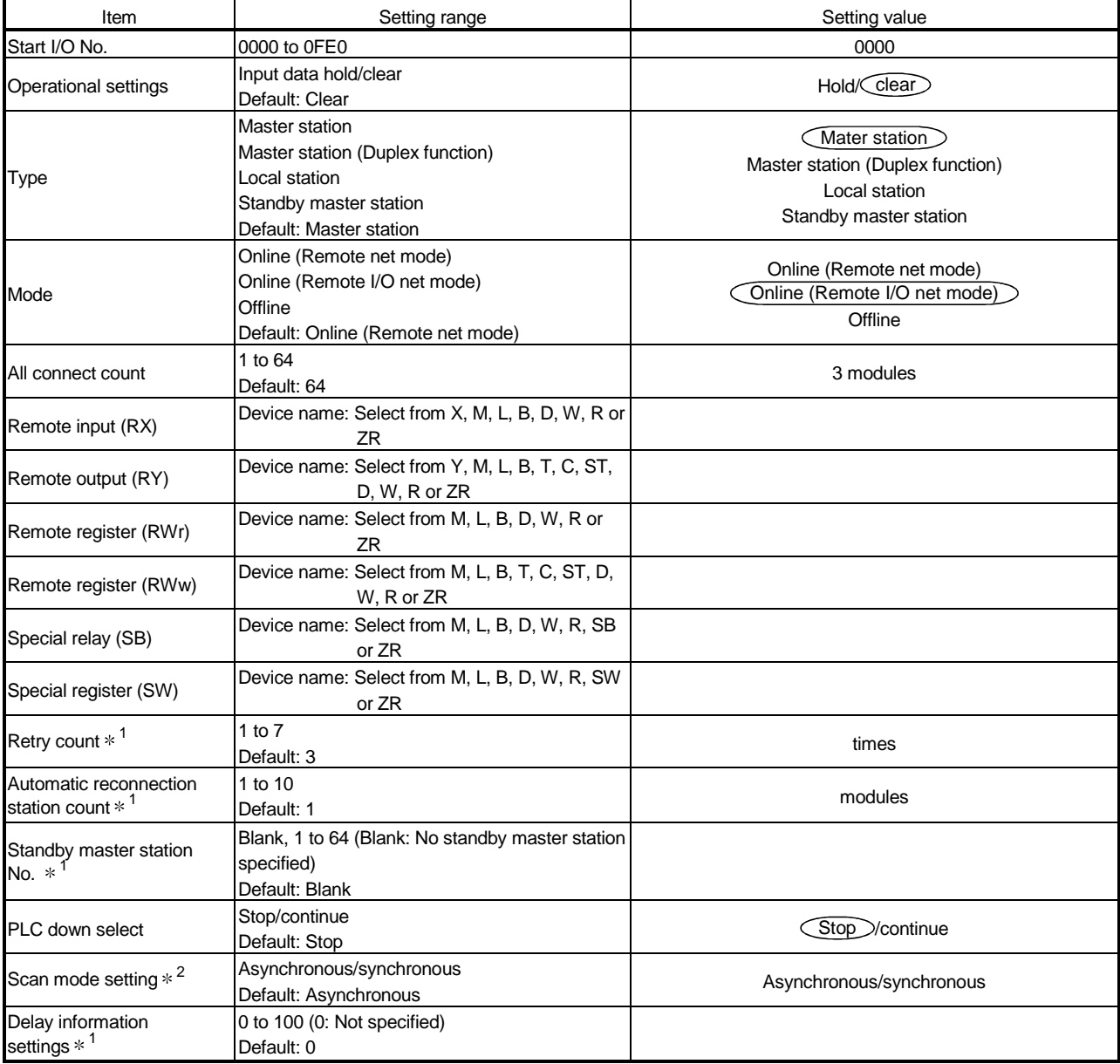

 $*1$  Setting cannot be performed in the remote I/O net mode.

2 Setting cannot be performed in the function version A at the remote I/O net mode.

# (2) Example of network parameter settings

An example of network parameter settings is shown below:

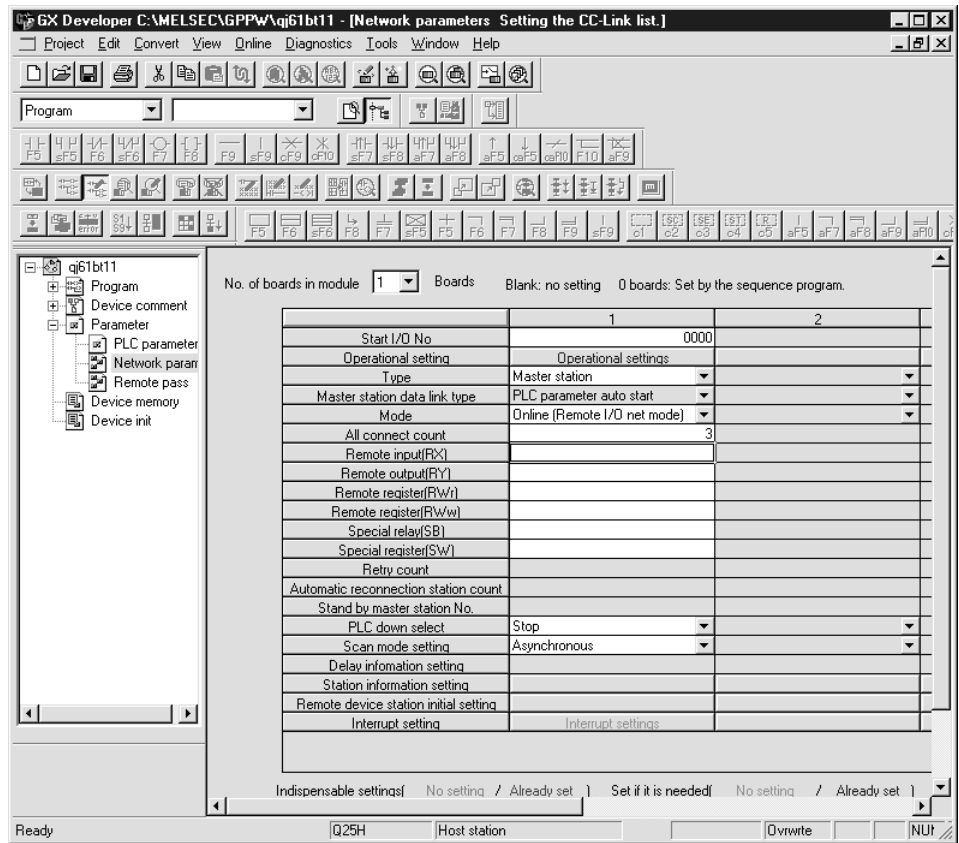

### 9.2.2 Setting the automatic refresh parameters of the master station

- (1) Setting the automatic refresh parameters Set the automatic refresh parameters according to the procedure below.
	- (a) Set the refresh device for remote input (RX) to X1000.
	- (b) Set the refresh device for remote output (RY) to Y1000.
	- (c) Set the refresh device for remote register (RWr) to D1000.
	- (d) Set the refresh device for remote register (RWw) to D2000.
	- (e) Set the refresh device for special relay (SB) to SB0.
	- (f) Set the refresh device for special register (SW) to SW0.

#### POINT

When setting the refresh devices for special relay (SB) and special register (SW) to SB and SW, respectively, make sure that they do not overlap with device numbers used in the MELSECNET/10H network.

#### (2) Setting example

A setting example is shown below.

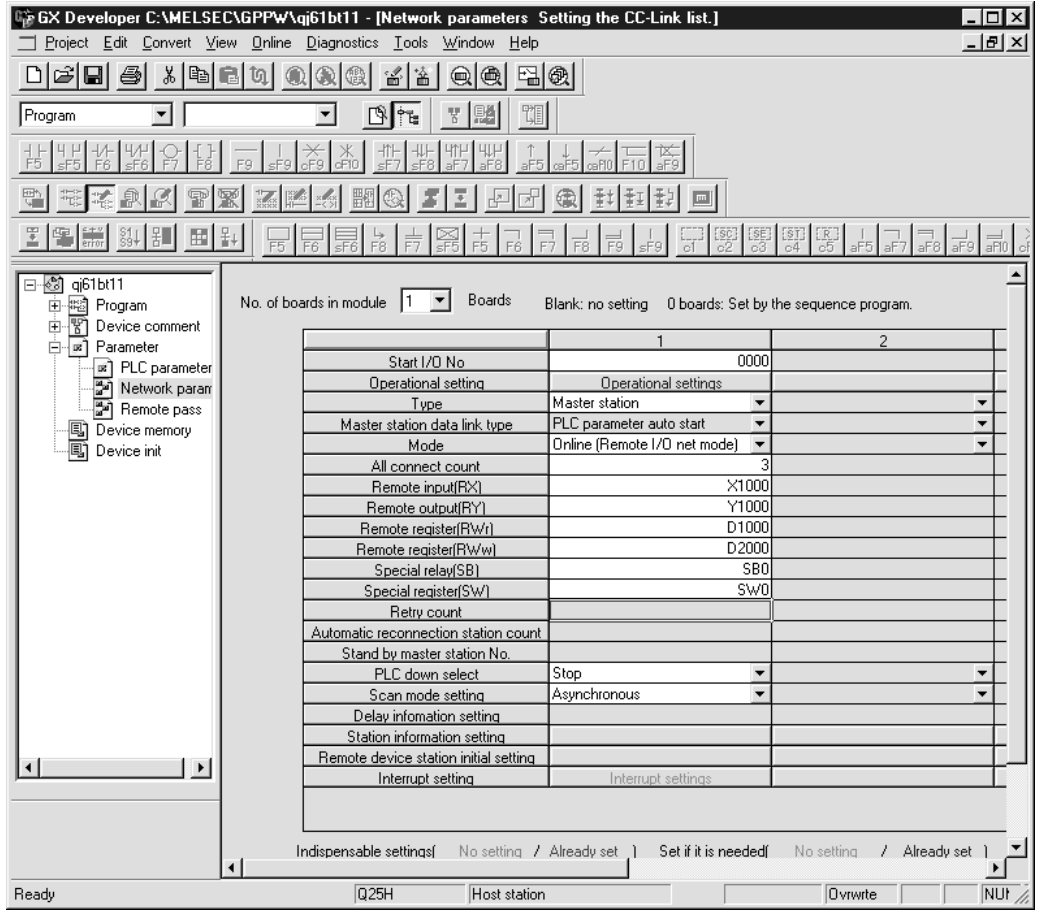

MELSEC-Q

# 9.3 Creating a Program

This section shows the program used to control the remote I/O stations. The following diagram shows the relationship between the devices of the PLC CPU and the inputs/outputs of remote I/O stations.

The shaded areas indicate the devices that are actually used.

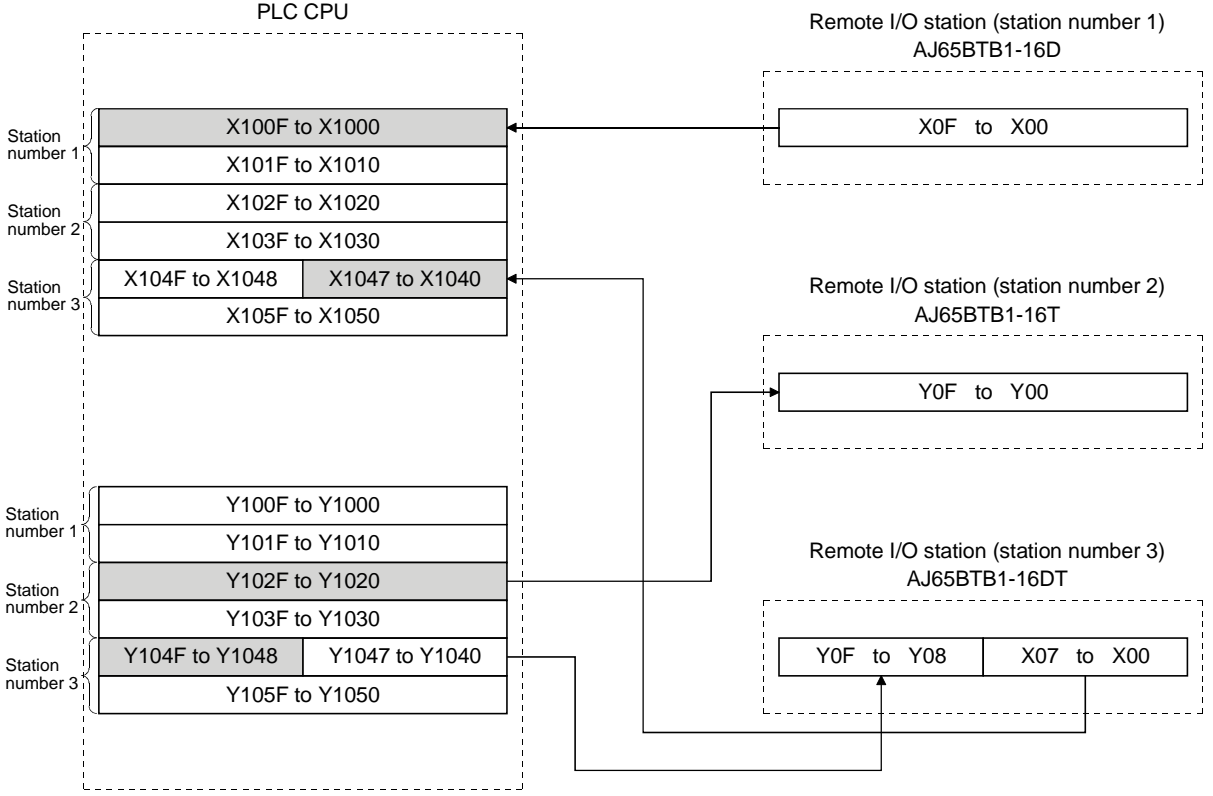

### 9 COMMUNICATION BETWEEN THE MASTER STATION AND REMOTE I/O STATIONS

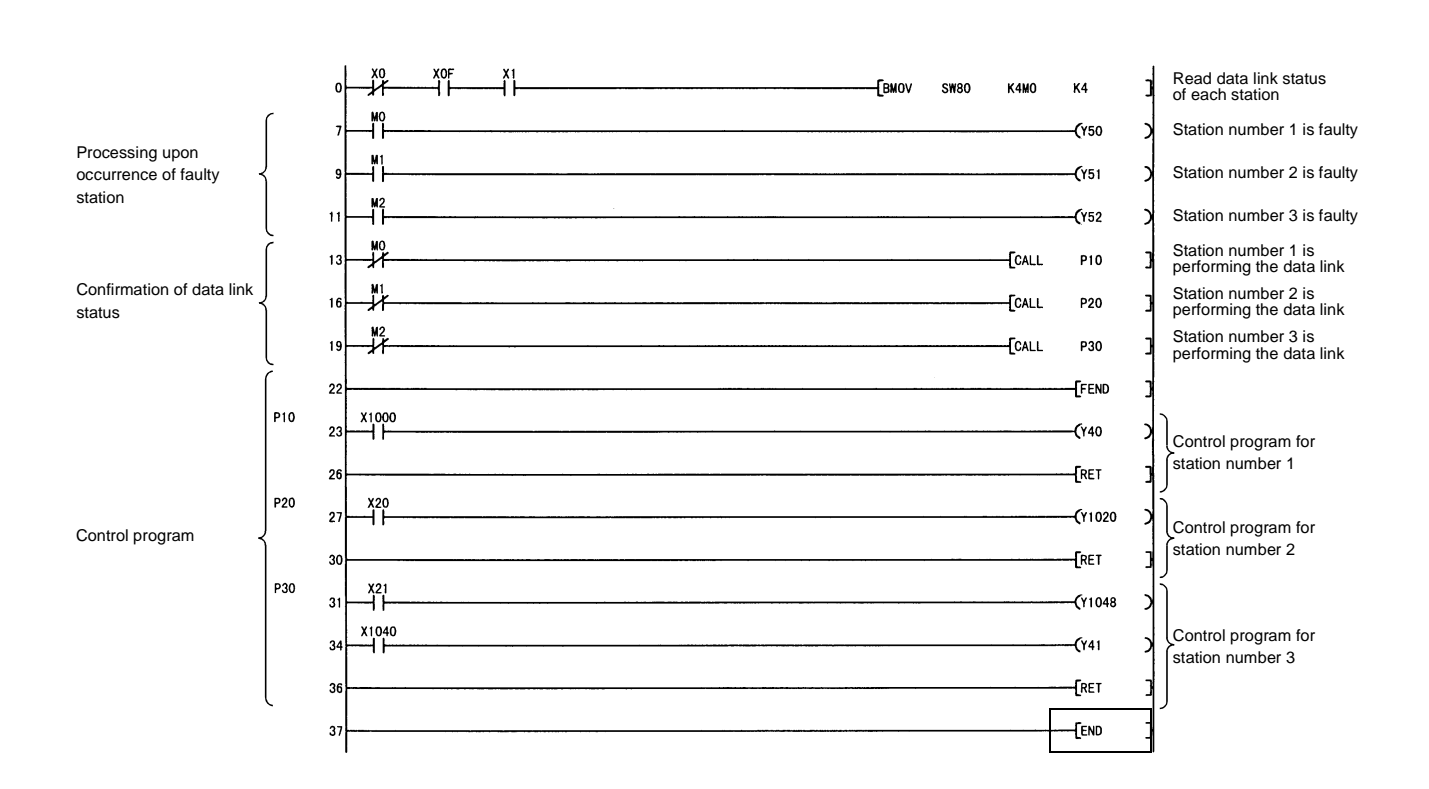

MELSEC-Q

MELSEC-Q

### 9.4 Performing the Data Link

Turn on the power to the remote I/O stations first, and then turn on the power to the master station to start the data link.

### 9.4.1 Confirming the operation with the LED display

The following diagram shows the LED display status of the master station and the remote I/O station when the data link is being performed normally.

### (1) LED display of the master station Make sure that the LED display shows the following status:

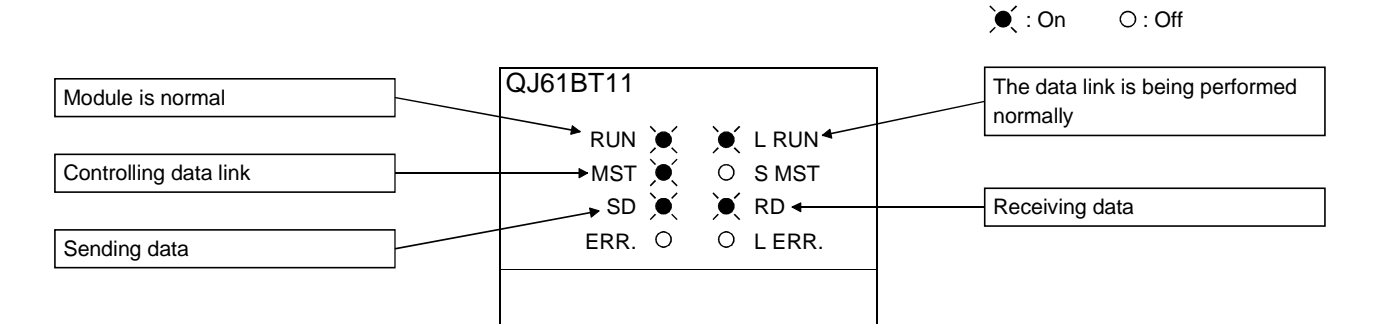

(2) LED display of the remote I/O station Make sure that the LED display shows the following status:

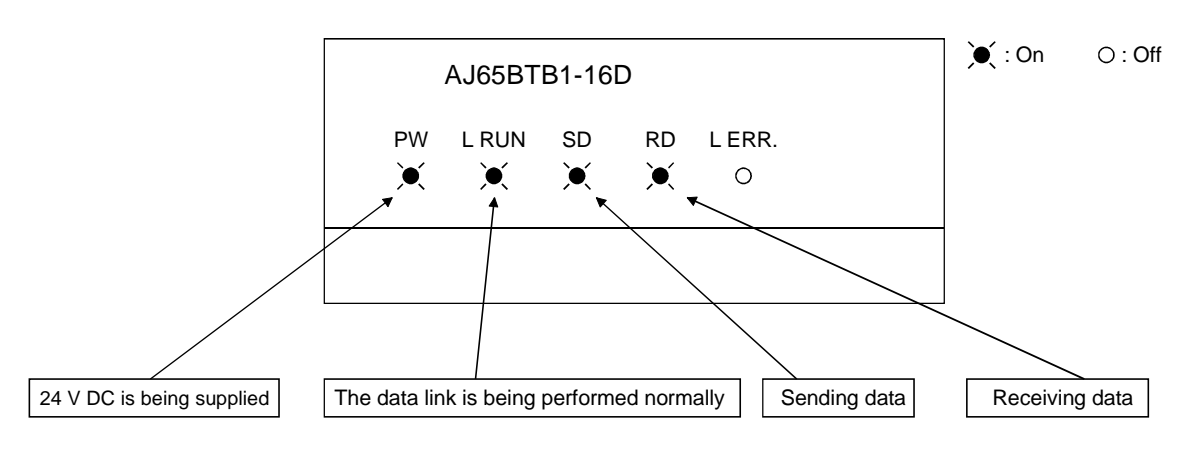

MELSEC-Q

### 9.4.2 Confirming the operation with the sequence program

Using the sequence program, confirm that the data link is being performed normally.

- 1) For example, when X00 of the remote I/O station AJ65BTB1-16D (station number 1) is turned on, Y40 (QY41P) of the master station turns on.
- 2) When X21 (QX41) of the master station is turned on, Y08 of the remote I/O station AJ65BTB1-16DT (station Number 3) turns on.

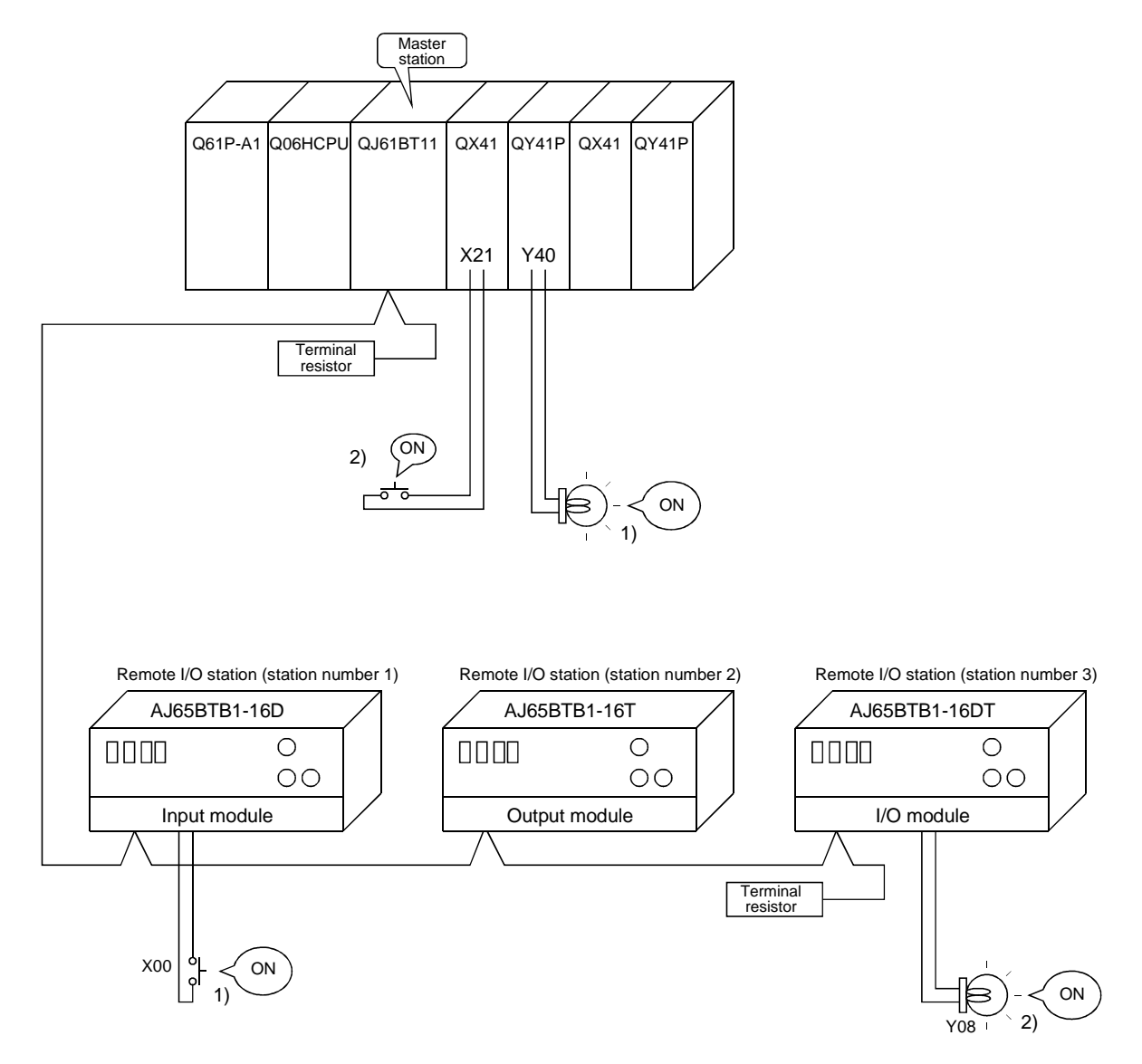

# 10 COMMUNICATION BETWEEN THE MASTER STATION AND REMOTE DEVICE STATIONS

This chapter explains the procedures from module settings to parameter settings, programming, and finally operation check using a system configuration example. For more detailed information on remote device stations, see the Remote Device Station User's Manual.

### 10.1 Configuring a System

As shown below, a system with one connected remote I/O station is used as an example.

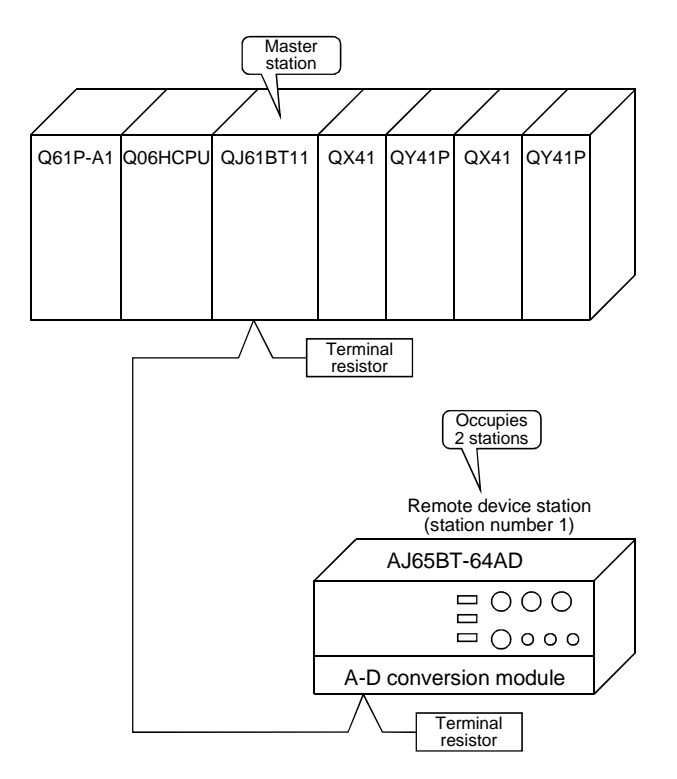

MELSEC-Q

### 10.1.1 Setting the master station

Settings of the master station switches are shown below:

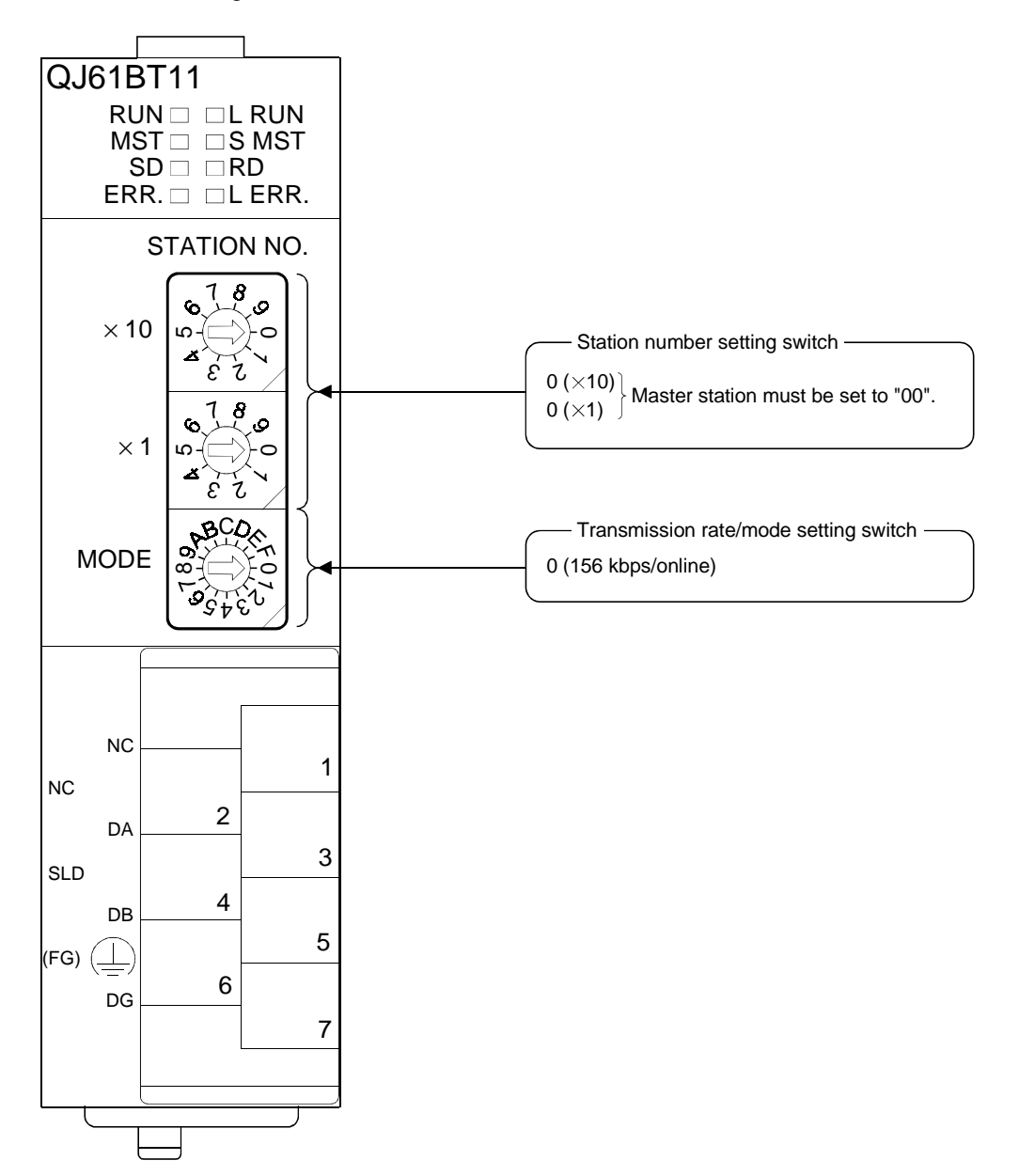

10

## 10.1.2 Setting the remote device station

Settings of the remote device station switches are shown below: For more detailed information about the contents of the settings, see the Remote Device Station User's Manual.

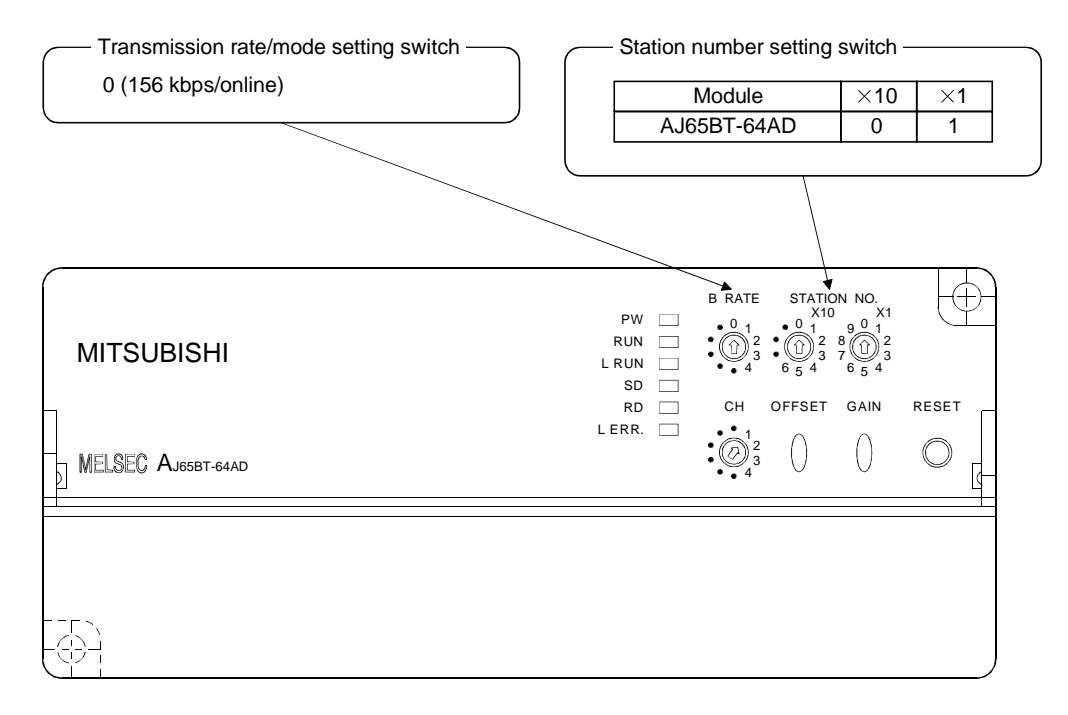

### 10.2 Setting the Master Station Parameters

This section explains the settings of the network parameters and the automatic refresh parameters of the master station.

### 10.2.1 Setting the network parameters of the master station

#### (1) Setting the network parameters

Set the network parameters as follows using the attached parameter setting checklist and station information setting checklist.

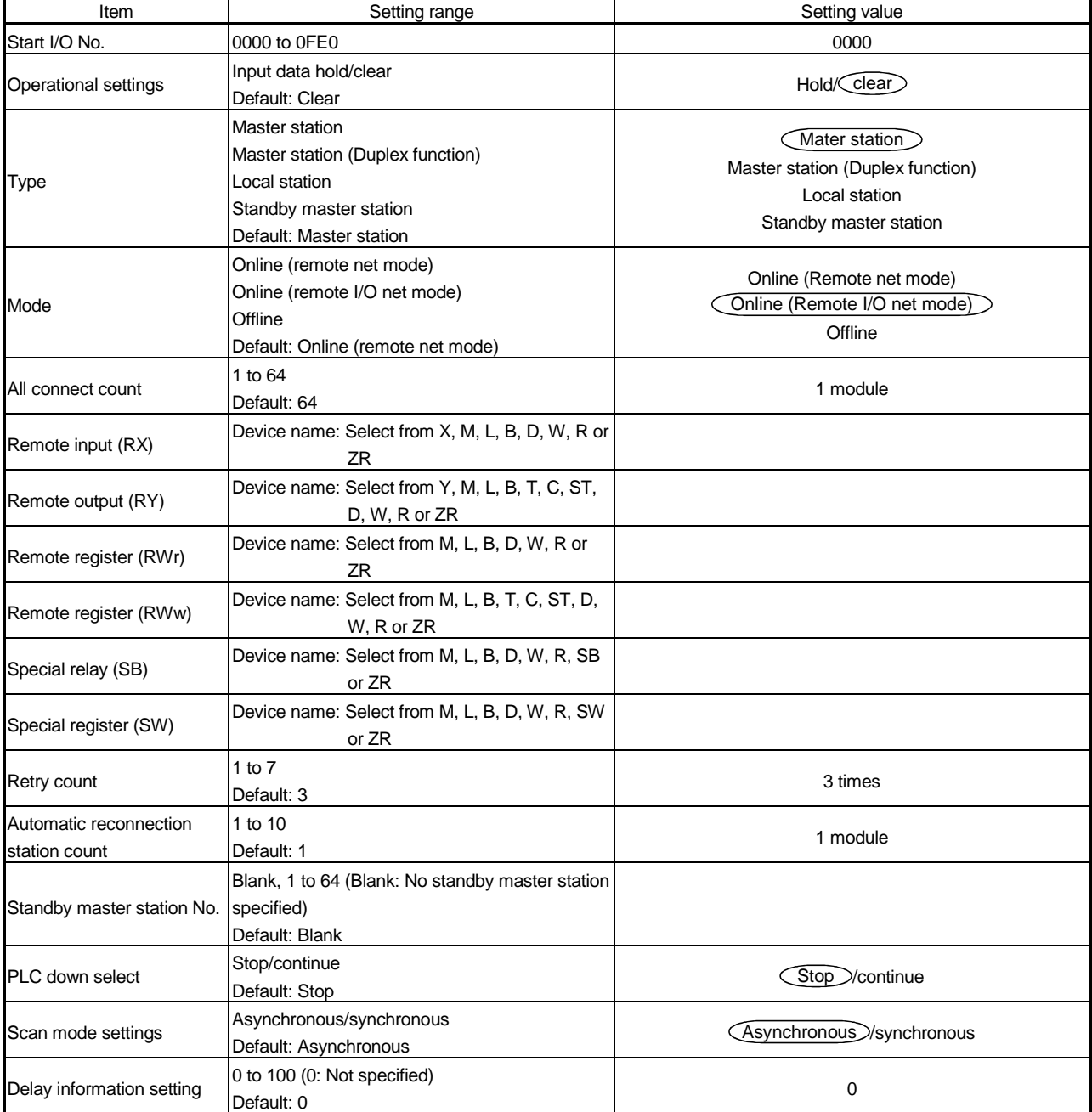

### 10 COMMUNICATION BETWEEN THE MASTER STATION AND REMOTE DEVICE STATIONS

![](_page_213_Picture_65.jpeg)

### (2) Example of network parameter settings An example of network parameter settings is shown below:

![](_page_213_Picture_66.jpeg)

MELSEC-Q

### 10.2.2 Setting the automatic refresh parameters of the master station

- (1) Setting the automatic refresh parameters Set the automatic refresh parameters according to the procedure below.
	- (a) Set the refresh device for remote input (RX) to X1000.
	- (b) Set the refresh device for remote output (RY) to Y1000.
	- (c) Set the refresh device for remote register (RWr) to D1000.
	- (d) Set the refresh device for remote register (RWw) to D2000.
	- (e) Set the refresh device for special relay (SB) to SB0.
	- (f) Set the refresh device for special register (SW) to SW0.

#### POINT

When setting the refresh devices for special relay (SB) and special register (SW) to SB and SW, respectively, make sure that they do not overlap with device numbers used in the MELSECNET/H network.

(2) Setting example

A setting example is shown below.

![](_page_214_Picture_76.jpeg)

MELSEC-Q

### 10.3 Initial Setting of the Remote Device Station

This section explains the initial setting of the remote device station.

#### 10.3.1 Setting the target station number

Set the target station for which the initial setting is performed.

(1) Setting the target station number

Set the target to "1".

![](_page_215_Picture_148.jpeg)

(2) Selecting the Regist procedure

Click the "Regist procedure" of the target station number "1".

#### 10.3.2 Setting the regist procedure registration

Set the conditions and details of the remote device station settings. In this section, AJ65BT-64AD is used as an example for the Regist procedure registration.

The details to be set are as follows:

- Select Current from Voltage/Current (the first condition).
- Select the Factory setting of the Offset/gain value (the second condition).
- Set Average number of times for channel 2 to 50 times (the third condition).
- Set Average time for channel 3 to 100 ms (the fourth condition).
- Specify Average processing setting for channels 2 and 3, Number of times for channel 2 and Time for channel 3 (the fifth condition).
- Set the data format from -2000 to 2000 (the sixth condition).
- Set channels 1 to 3 to A-D conversion enable (the seventh condition).
- Turn the Initial data processing completed flag to ON (the eighth condition).
- Turn the Initial data setting request flag to ON (the ninth condition).
- Turn the Initial data processing completed flag to OFF (the tenth condition).
- Turn the Initial data setting request flag to OFF (the eleventh condition).

For more detailed information about the settings, see the Remote Device Station User's Manual.

- (1) Setting the first condition
	- (a) Execute Flag setting Set the "Execute Flag" to "Execute".
	- (b) Operational condition setting Set the "Operational condition" to "Set new".
- (c) Executional condition settings Set the "Condition Device" to "RX", the "Device Number" to "18", and the "Execute Condition" to "ON".
- (d) Details of execution setting Set the "Write Device" to "RY", the "Device Number" to "01", and the "Write Data" to "ON".
- (2) Setting the second condition
	- (a) Execute Flag setting Set the "Execute Flag" to "Execute".
	- (b) Operational condition setting Set the "Operational condition" to "Same as prev. set".
	- (c) Details of execution setting Set the "Write Device" to "RY", the "Device Number" to "00", and "Write Data" to "ON".
- (3) Setting the third condition
	- (a) Execute Flag setting Set the "Execute Flag" to "Execute".
	- (b) Operational condition setting Set the "Operational condition" to "Same as prev. set".
	- (c) Details of execution setting Set the "Write Device" to "RWw" ,the "Device Number" to "02", and the "Write Data" to "50".
- (4) Setting the fourth condition
	- (a) Execute Flag setting Set the "Execute Flag" to "Execute".
	- (b) Operational condition setting Set the "Operational condition" to "Same as prev. set".
	- (c) Details of execution setting Set the "Write Device" to "RWw", the "Device Number" to "03", and the "Write Data" to "1000".
- (5) Setting the fifth condition
	- (a) Execute Flag setting Set the "Execute Flag" to "Execute".
	- (b) Operational condition setting Set the "Operational condition" to "Same as prev. set".
	- (c) Details of execution setting Set the "Write Device" to "RWw", the "Device Number" to "00", and the "Write Data" to "1540 (604H)".

**MELSEC-Q** 

- (6) Setting the sixth condition
	- (a) Execute Flag setting Set the "Execute Flag" to "Execute".
	- (b) Operational condition setting Set the "Operational condition" to "Same as prev. set".
	- (c) Details of execution setting Set "Write Device" to "RWw", the "Device Number" to "05", and the "Write Data" to "15 (0FH)".
- (7) Setting the seventh condition
	- (a) Execute Flag setting Set the "Execute Flag" to "Execute".
	- (b) Operational condition setting Set the "Operational condition" to "Same as prev. set".
	- (c) Details of execution setting Set the "Write Device" to "RWw", the "Device Number" to "06", and the "Write Data" to "7 (07H)".
- (8) Setting the eighth condition
	- (a) Execute Flag setting Set the "Execute Flag" to "Execute".
	- (b) Operational condition setting Set the "Operational condition" to "Same as prev. set".
	- (c) Details of execution setting Set the "Write Device" to "RY", the "Device Number" to "18", and the "Write Data" to "ON".
- (9) Setting the ninth condition
	- (a) Execute Flag setting Set the "Execute Flag" to "Execute".
	- (b) Operational condition setting Set the "Operational condition" to "Same as prev. set".
	- (c) Details of execution setting Set the "Write Device" to "RY", the "Device Number" to "19", and the "Write Data" to "ON".
- (10) Setting the tenth condition
	- (a) Execute Flag setting Set the "Execute Flag" to "Execute".
	- (b) Operational condition setting Set the "Operational condition" to "Set new".
- (c) Executional condition settings Set the "Condition Device" to "RX", the "Device Number" to "18", and the "Execute Condition" to "OFF".
- (d) Details of execution setting Set the "Write Device" to "RY", the "Device Number" to "18", and the "Write Data" to "OFF".
- (11) Setting the eleventh condition
	- (a) Execute Flag setting Set the "Execute Flag" to "Execute".
	- (b) Operational condition setting Set the "Operational condition" to "Set new".
	- (c) Executional condition settings Set the "Condition Device" to "RX", the "Device Number" to "19", and the " "Execute Condition" to "ON".
	- (d) Details of execution setting Set the "Write Device" to "RY", the "Device Number" to "19", and the "Write Data" to "OFF".
- (12) Setting results

The results of settings (1) to (11) are shown below.

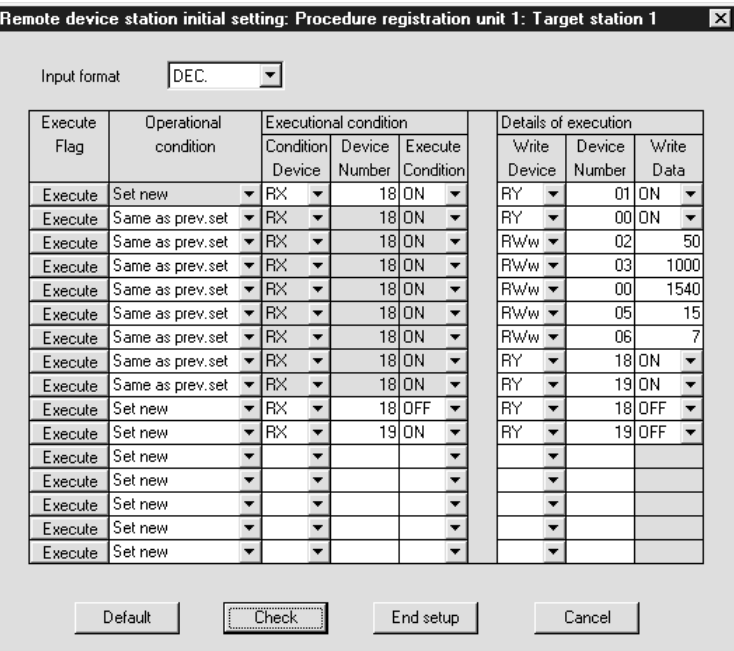

### 10.3.3 Validating the remote device station initial settings

This section explains the link special relays (SB) relating to the initial settings of remote device stations.

Numeric values in parentheses in the Number column indicate addresses and bit positions of the buffer memory.

Example: For buffer memory address 5E0H and bit 13: (5E0H, b13)

#### Table 10.1 List of link special relays related to remote device station initial settings

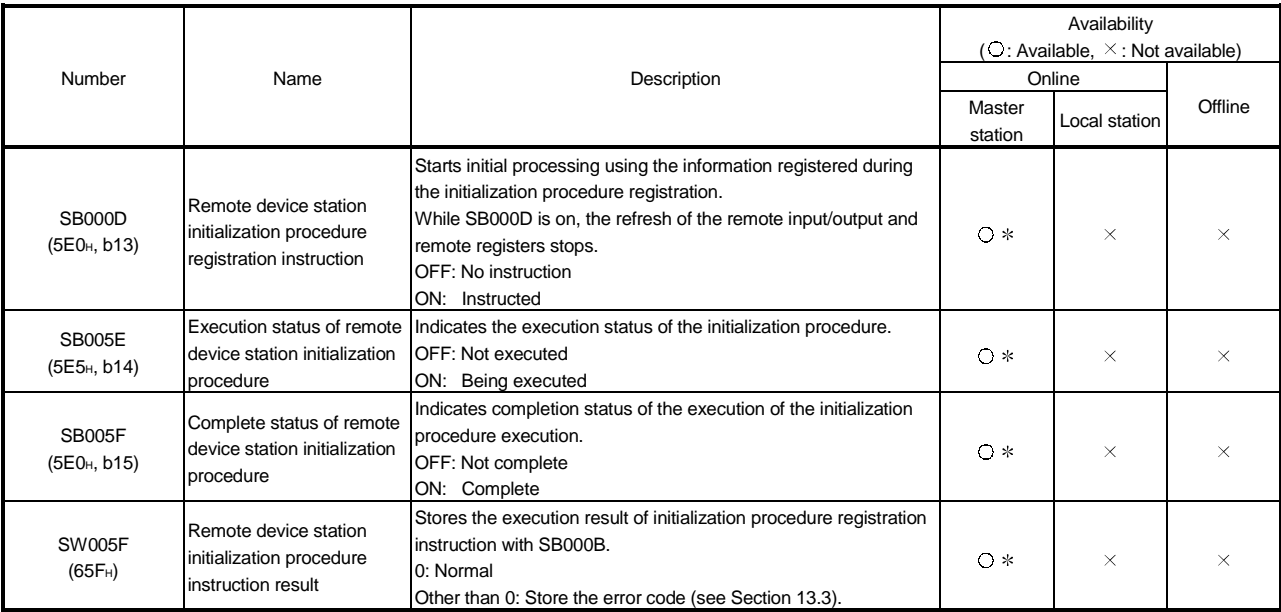

Cannot be used for the standby master station that is controlling the data link.

For details on how to create a program, see Section 10.4.

#### POINT

- (1) When remote device station initialization procedure registration instruction (SB0000) is turned off after the initial processing completion, all of the RY signals that has been turned on in the initial procedure registration is turned off. Therefore, about signals that are required to turn always on, such as conversion valid signal, they should be turned on in the sequence program.
- (2) If the procedure registration is not completed for all stations registered to the remote device station initialization procedure registration, the completion status of remote device station initialization procedure (SB005F) does not turn on. If there is a faulty station, turn off the remote device station initialization procedure registration instruction (SB000D) according to the completion status of the other stations.

# 10.3.4 Setting with the sequence program (Reference)

For reference, an example setting performed with the sequence program is shown below.

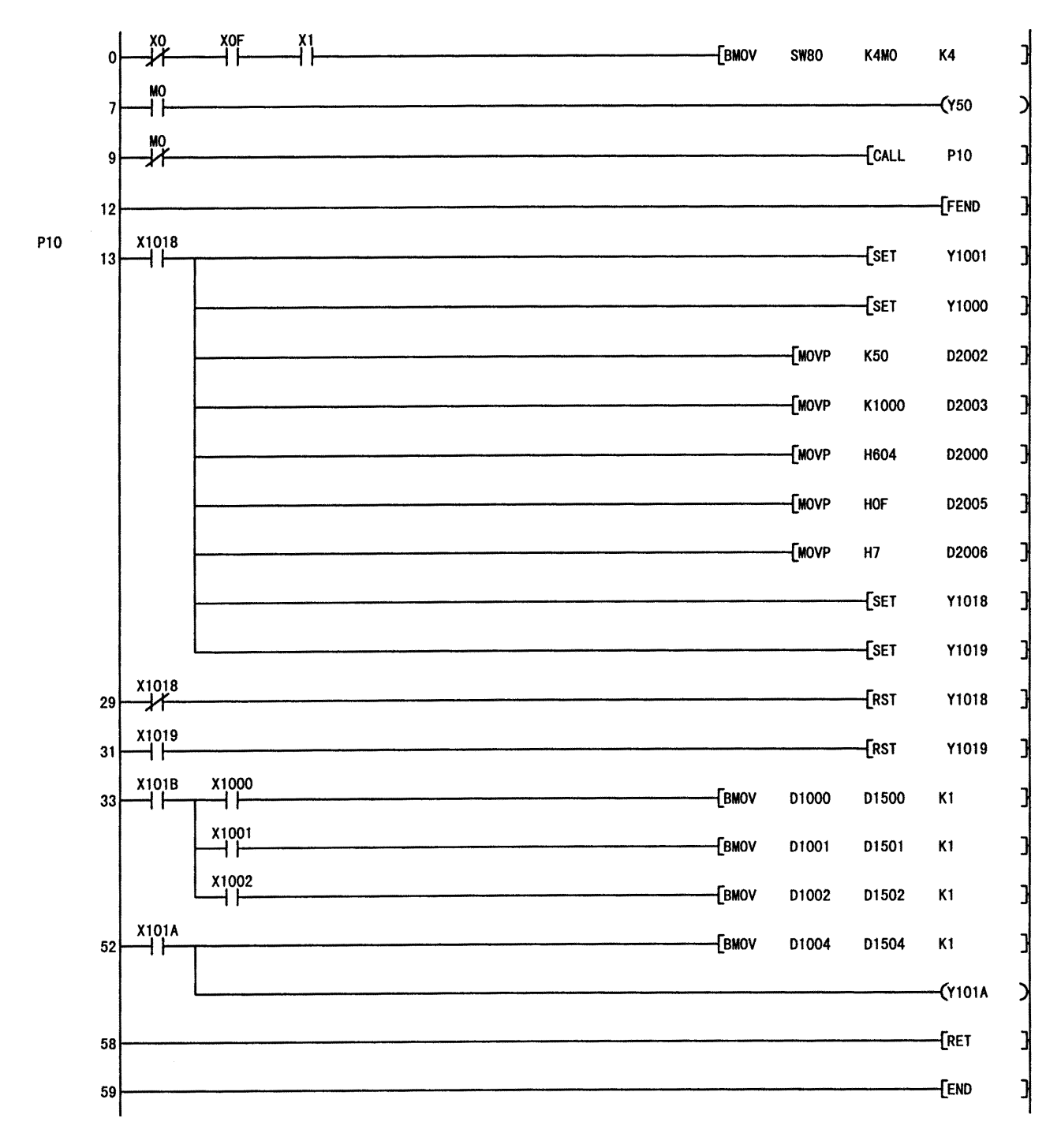

# 10.4 Creating a Program

This section shows a program used to control remote device stations. The following diagrams show the relationships of the remote input/output and remote registers between the PLC CPU devices and the remote device station. The shaded areas indicate the devices that are actually used. For detailed information about each remote device station, see the User's Manual

(Details) for each module.

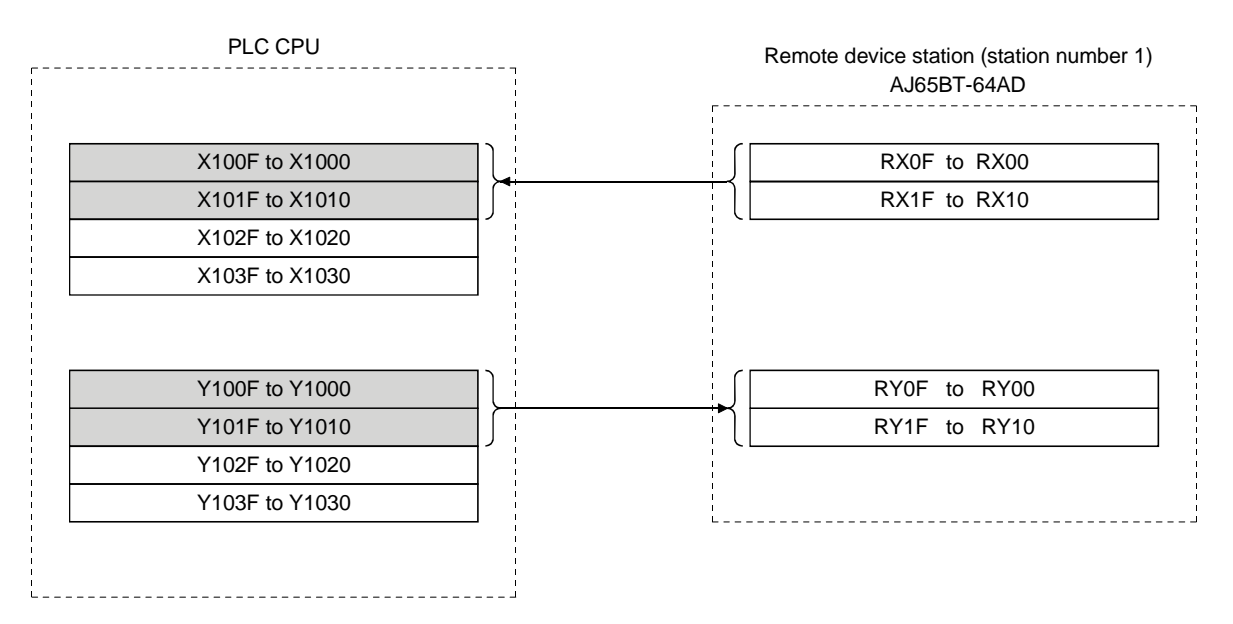

# [Remote input (RX) and remote output (RY)]

# 10 COMMUNICATION BETWEEN THE MASTER STATION AND REMOTE DEVICE STATIONS

D2000 **RWw0** (Averaging process setting) PLC CPU **Remote device station (station number 1)** Remote device station (station number 1) AJ65BT-64AD For write D2001 **D2001 RWw1** (CH1 Average time/number of times) D2002 D2003 D2004 D2005 D2006 D2007 RWw2 (CH2 Average time/number of times) RWw3 (CH3 Average time/number of times) RWw4 (CH4 Average time/number of times) RWw5 (Data format) RWw6 (A-D conversion enable/disable setting) RWw7 (Use prohibited) D1000 **D1000** RWr0 (CH1 Digital output value) For read D1001 **RWr1** (CH2 Digital output value) D<sub>1002</sub> D1003 D1004 D1005 D1006 D1007 RWr2 (CH3 Digital output value) RWr3 (CH4 Digital output value) RWr4 (Error code) RWr5 (Use prohibited) RWr6 (Use prohibited) RWr7 (Use prohibited)

# [Remote registers (RWw and RWr)]

MELSEC-Q

### MELSEC-Q 10 COMMUNICATION BETWEEN THE MASTER STATION AND REMOTE DEVICE STATIONS

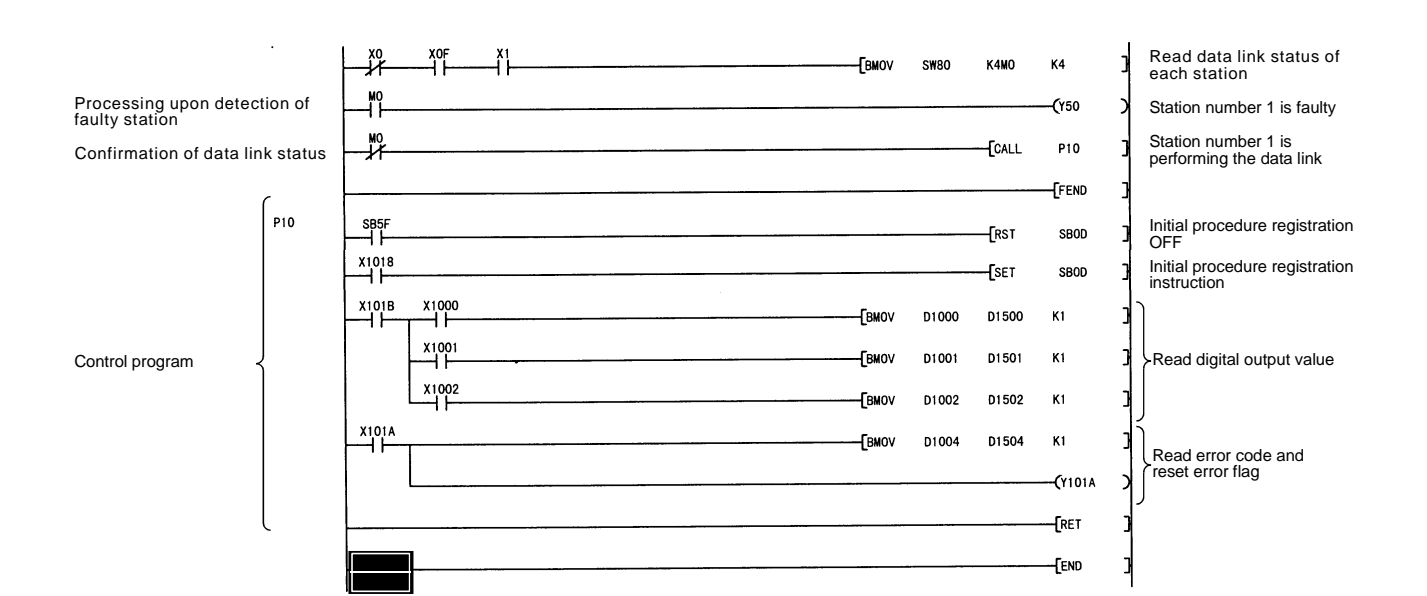

MELSEC-Q

### 10.5 Performing the Data Link

Turn on the power to the remote device station first, and then turn on the power to the master station to start the data link.

### 10.5.1 Confirming the operation with the LED display

The following diagram shows the LED display status of the master station and the remote device station when the data link is being performed normally.

# (1) LED display of the master station

Make sure that the LED display shows the following status:

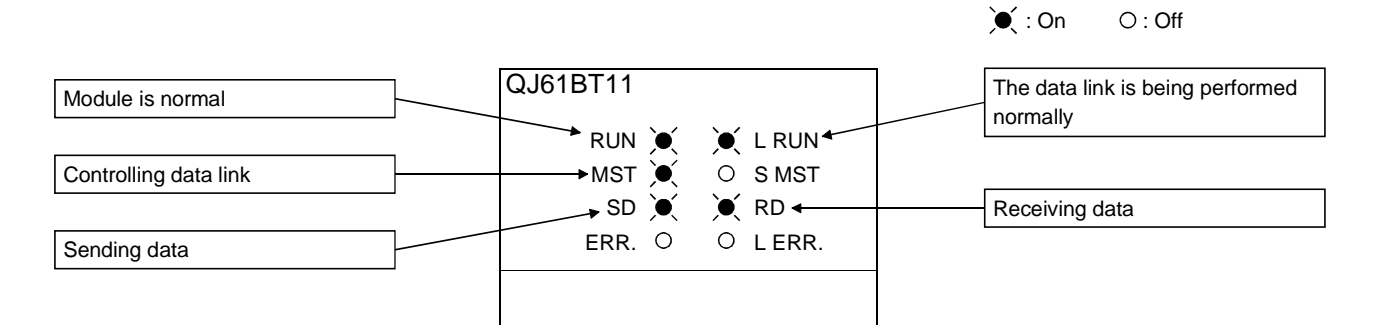

(2) LED display of the remote device station Make sure that the LED display shows the following status:

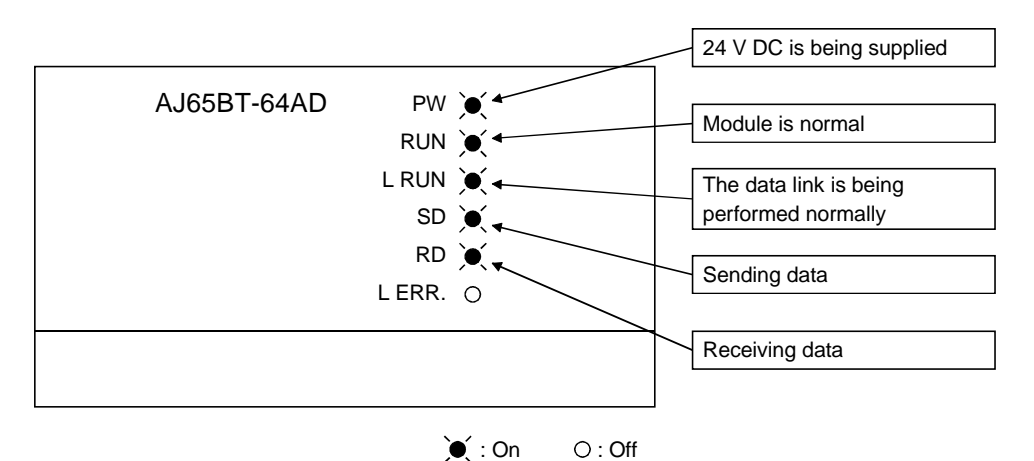

### 10.5.2 Confirming the operation with the sequence program

Using the sequence program, confirm that the data link is being performed normally.

1) Change the voltage input to the AJ65BT-64AD and confirm that the A-D converted digital value also changes.

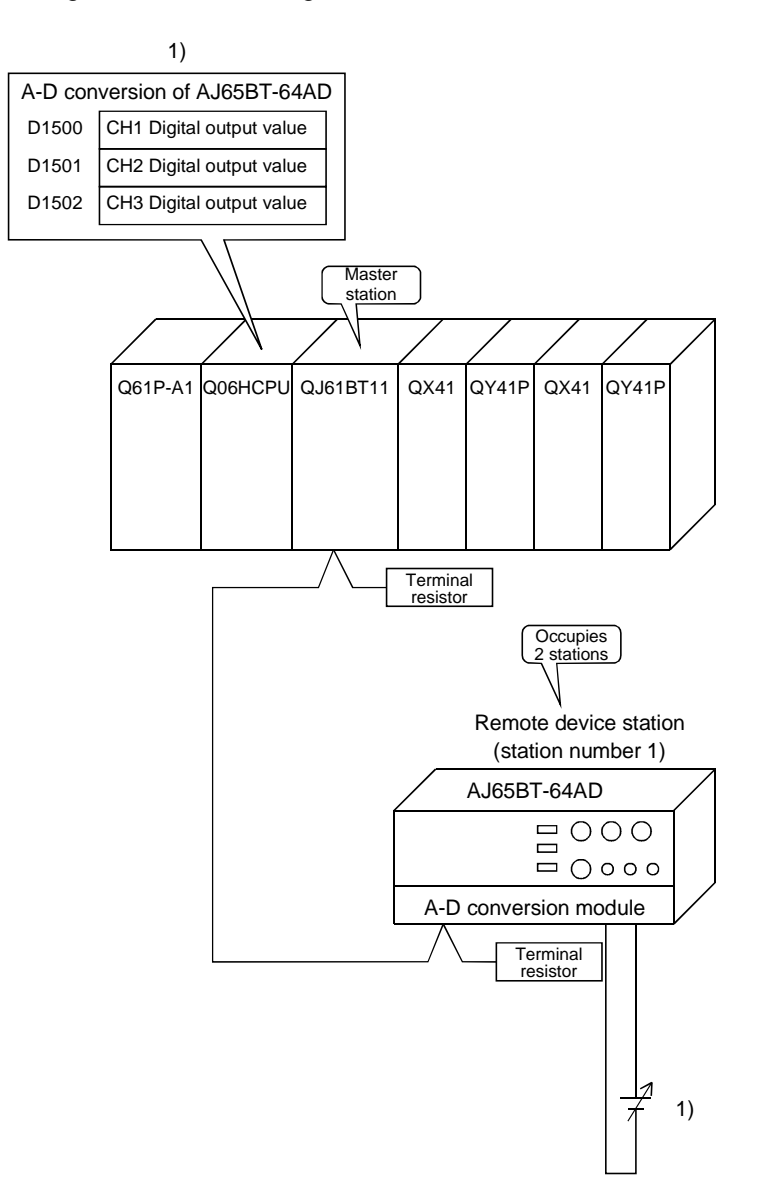

# 11 COMMUNICATION BETWEEN THE MASTER STATION AND LOCAL **STATIONS**

This chapter explains the procedures from module settings to parameter settings, programming, and finally operation check using a system configuration example.

# 11.1 Configuring a System

As shown below, a system with one connected local station is used as an example.

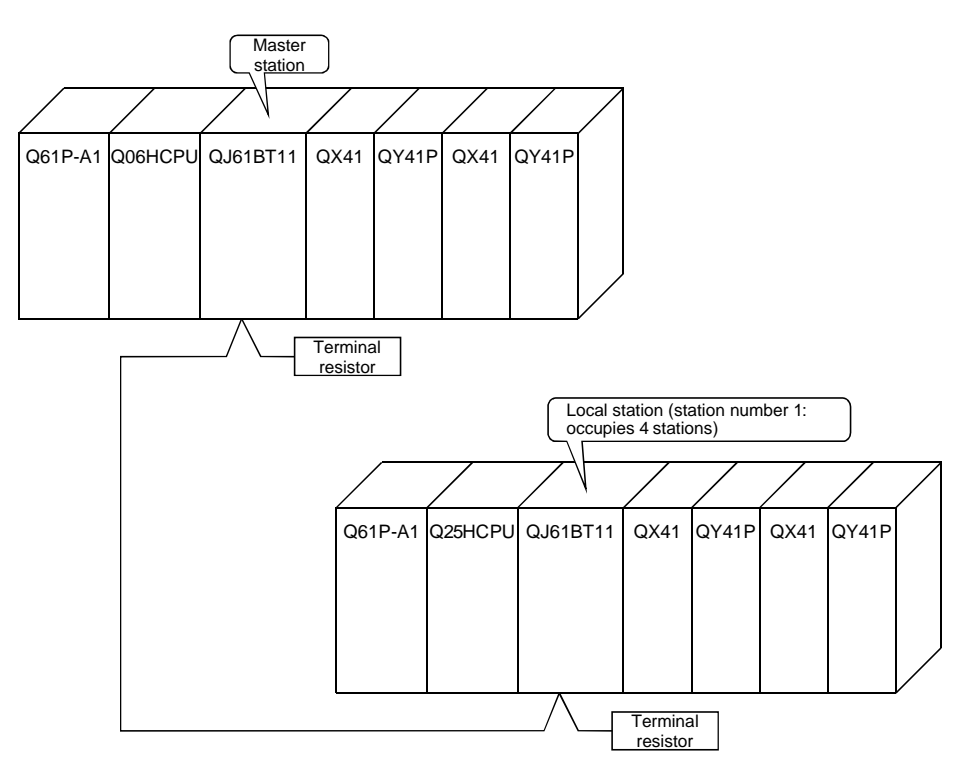

MELSEC-Q

11.1.1 Setting the master and local stations

Settings of the master station switches are shown below:

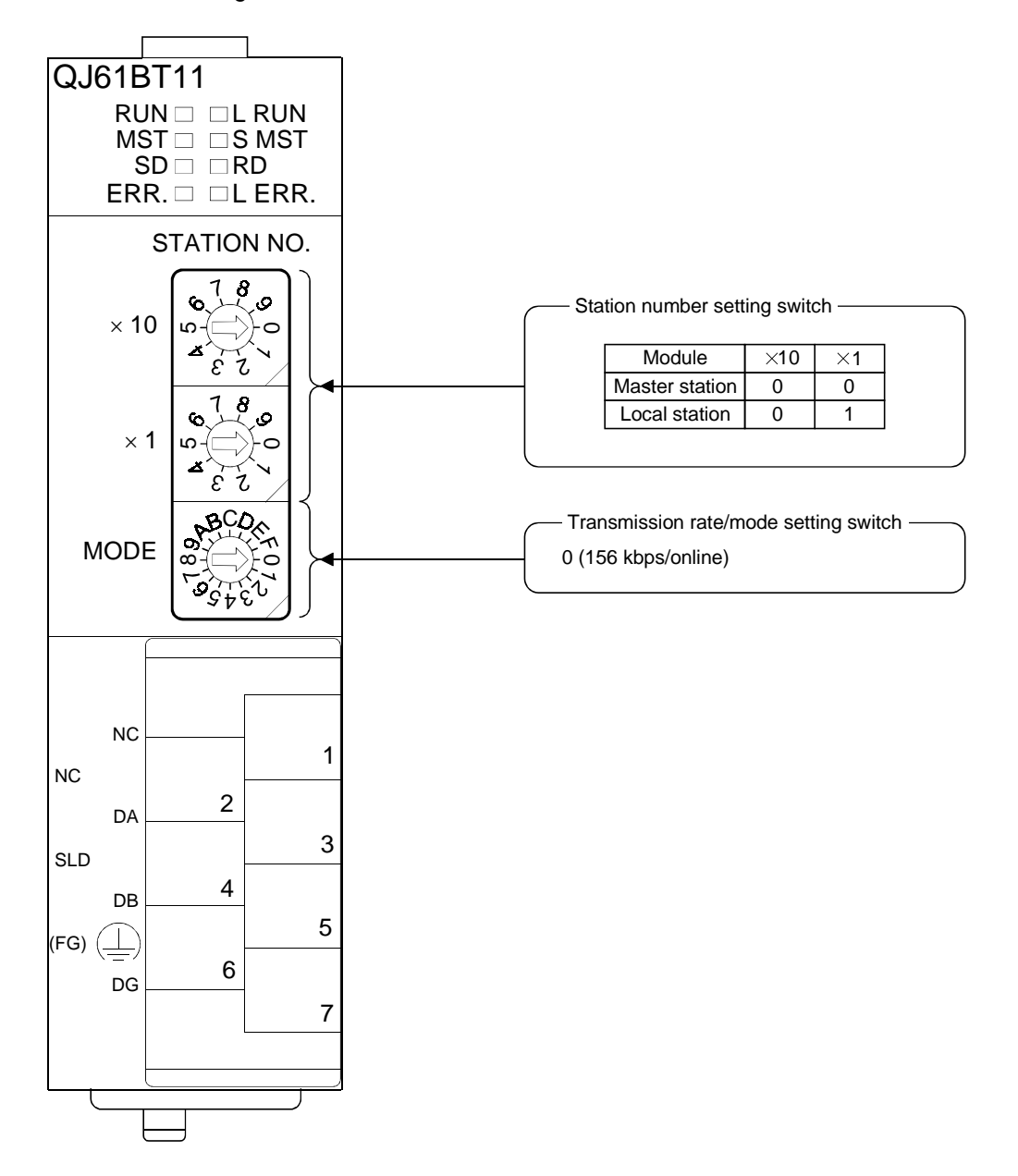

# 11.2 Setting the Master Station Parameters

This section explains the settings of the network parameters and the automatic refresh parameters of the master station.

# 11.2.1 Setting the network parameters of the master station

#### (1) Setting the network parameters

Set the network parameters as follows using the attached parameter setting checklist and station information setting checklist.

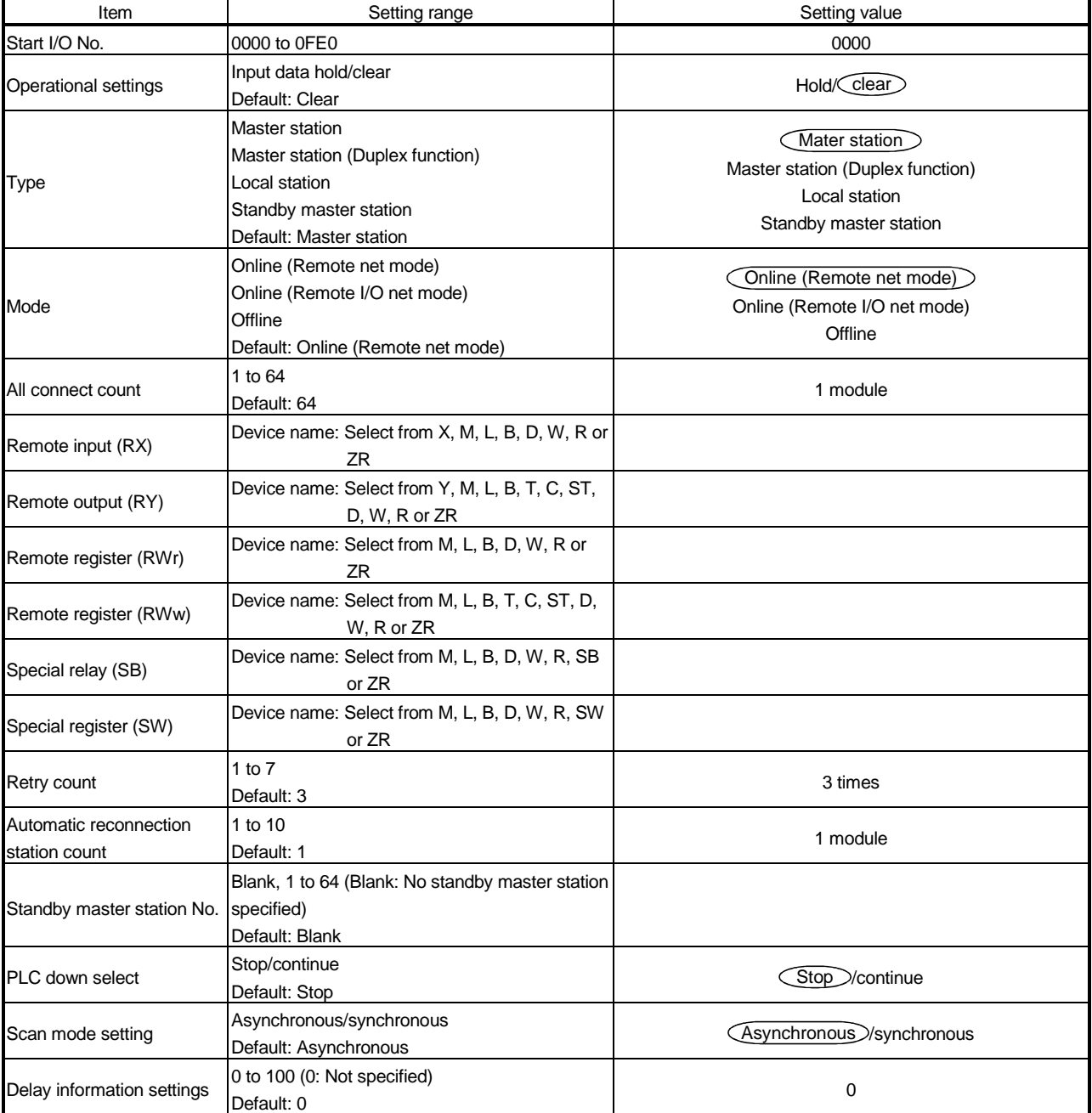

# 11 COMMUNICATION BETWEEN THE MASTER STATION AND LOCAL **STATIONS**

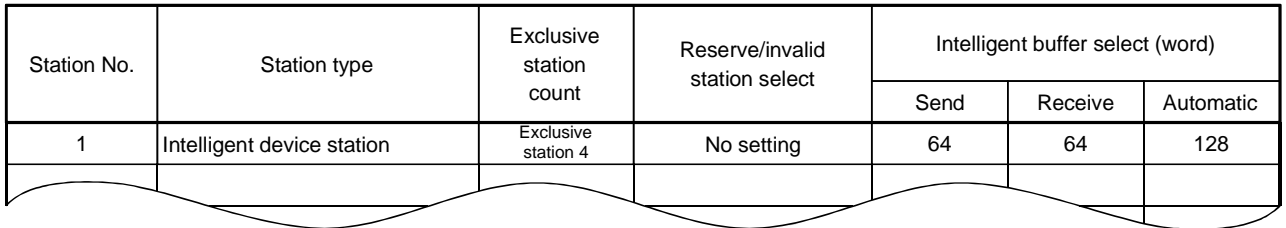

# (2) Example of network parameter settings An example of network parameter settings is shown below:

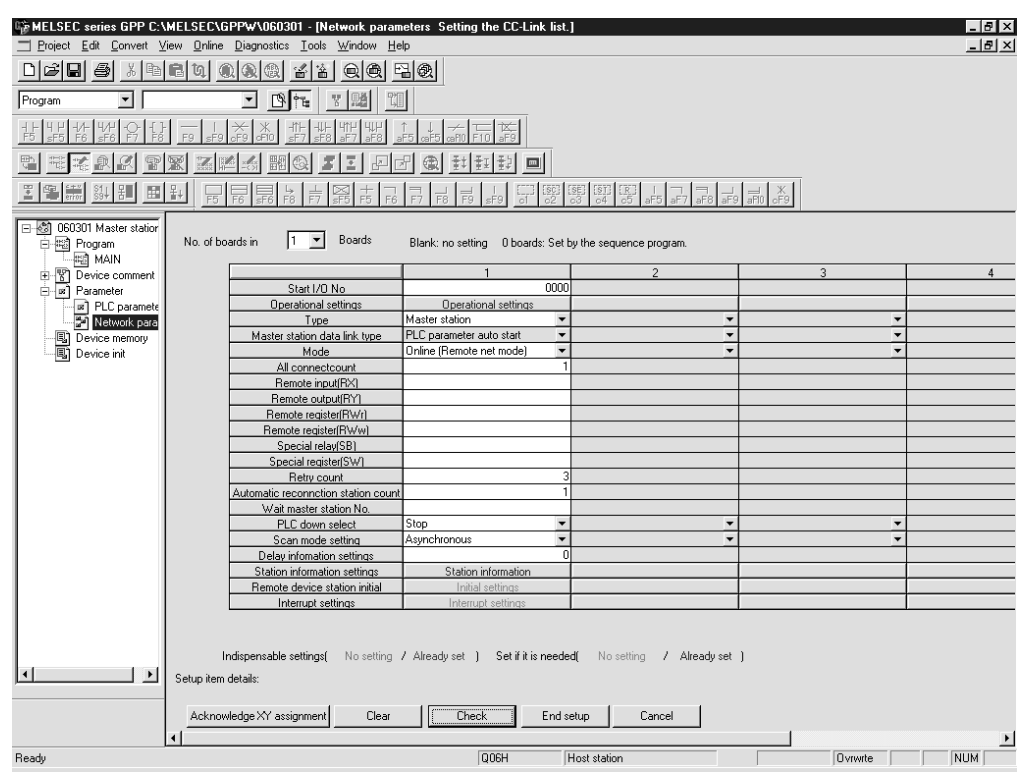

### 11.2.2 Setting the automatic refresh parameters of the master station

- (1) Setting the automatic refresh parameters Set the automatic refresh parameters according to the procedure below.
	- (a) Set the refresh device for remote input (RX) to X1000.
	- (b) Set the refresh device for remote output (RY) to Y1000.
	- (c) Set the refresh device for remote register (RWr) to D1000.
	- (d) Set the refresh device for remote register (RWw) to D2000.
	- (e) Set the refresh device for special relay (SB) to SB0.
	- (f) Set the refresh device for special register (SW) to SW0.

#### POINT

When setting the refresh devices for special relay (SB) and special register (SW) to SB and SW, respectively, make sure that they do not overlap with device numbers used in the MELSECNET/H network.

(2) Setting example

A setting example is shown below.

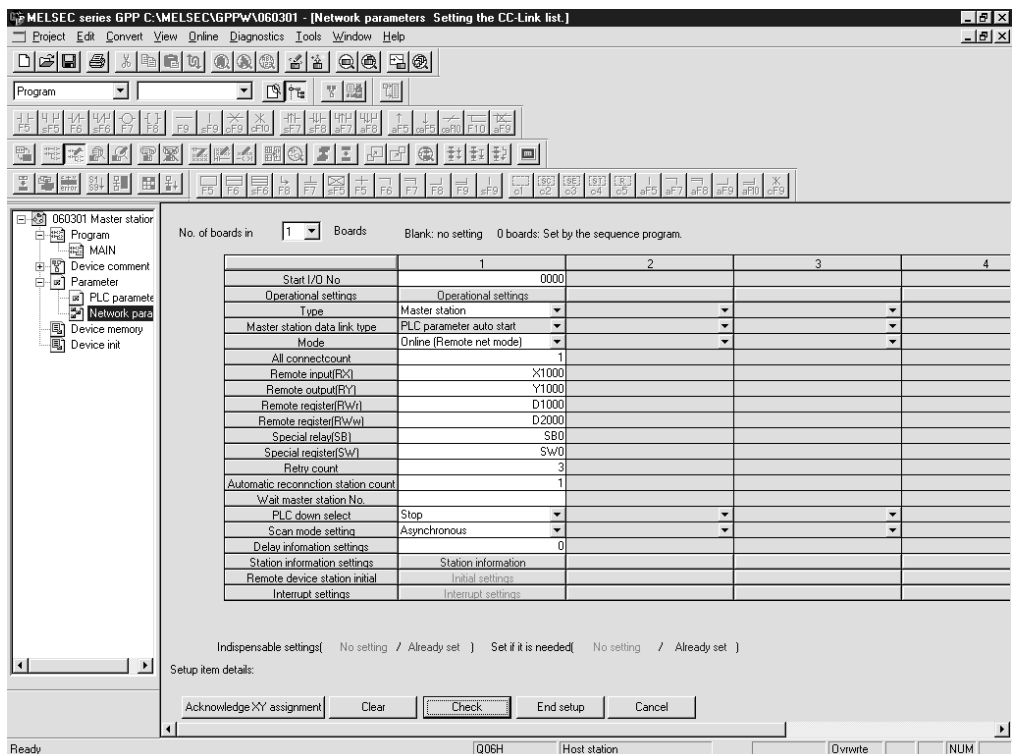

MELSEC-Q

# 11.3 Setting the Local Station Parameters

This section explains the settings of the network parameters and the automatic refresh parameters of the local station.

# 11.3.1 Setting the network parameters of the local station

# (1) Setting the network parameters

Set the network parameters as follows using the attached parameter setting checklist.

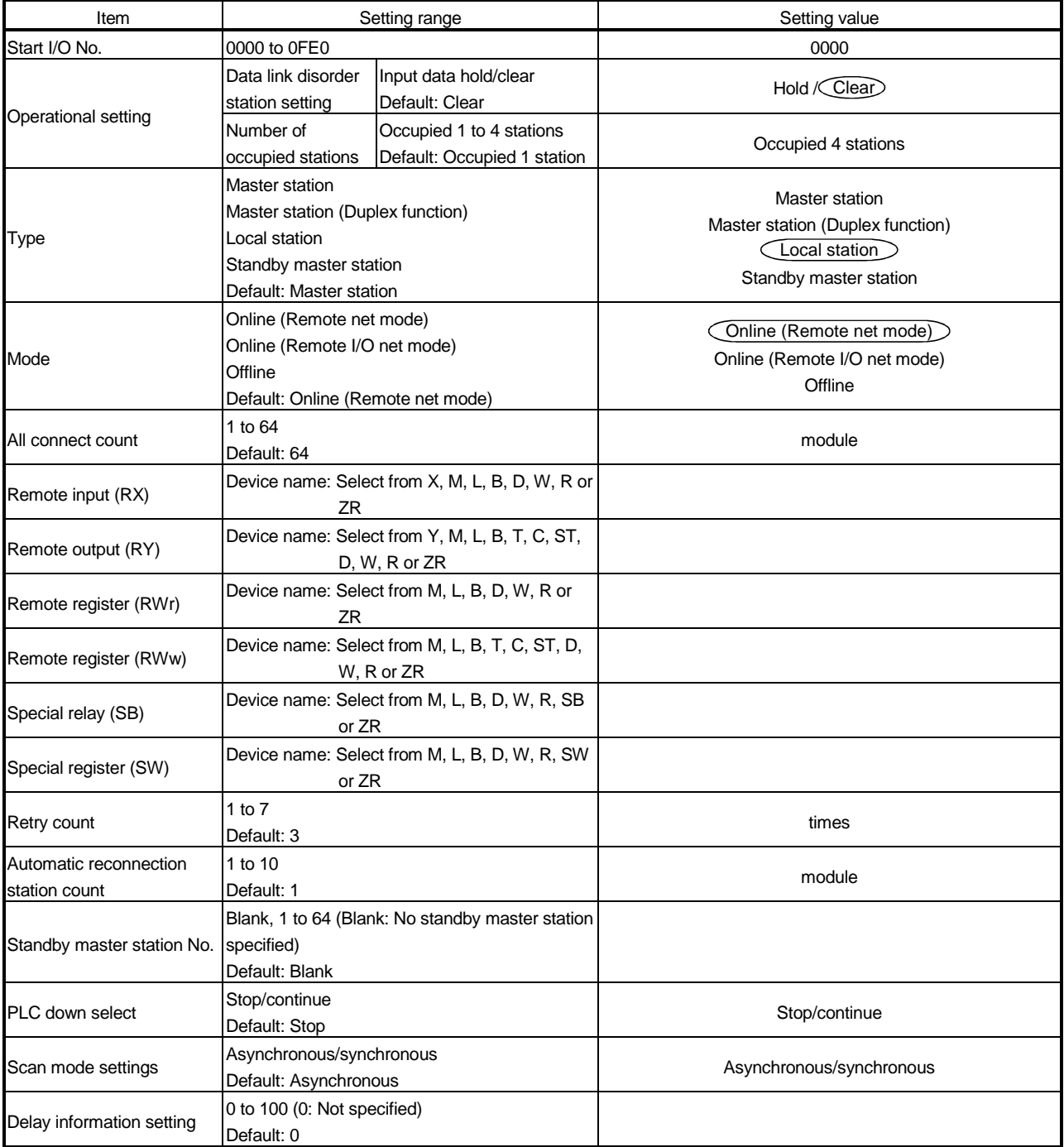

# (2) Example of network parameter settings

An example of network parameter settings is shown below:

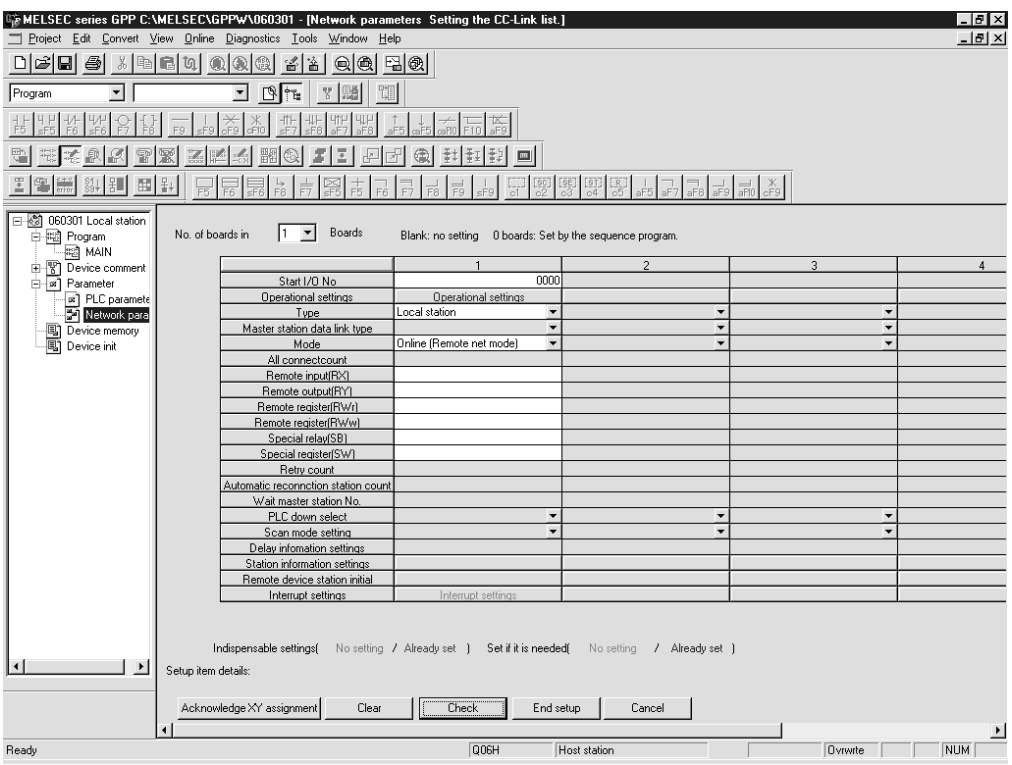

11.3.2 Setting the automatic refresh parameters of the local station

- (1) Setting the automatic refresh parameters Set the automatic refresh parameters according to the procedure below.
	- (a) Set the refresh device for remote input (RX) to X1000.
	- (b) Set the refresh device for remote output (RY) to Y1000.
	- (c) Set the refresh device for remote register (RWr) to D1000.
	- (d) Set the refresh device for remote register (RWw) to D2000.
	- (e) Set the refresh device for special relay (SB) to SB0.
	- (f) Set the refresh device for special register (SW) to SW0.

#### POINT

When setting the refresh devices for special relay (SB) and special register (SW) to SB and SW, respectively, make sure that they do not overlap with device numbers used in the MELSECNET/H network.

(2) Setting example

A setting example is shown below.

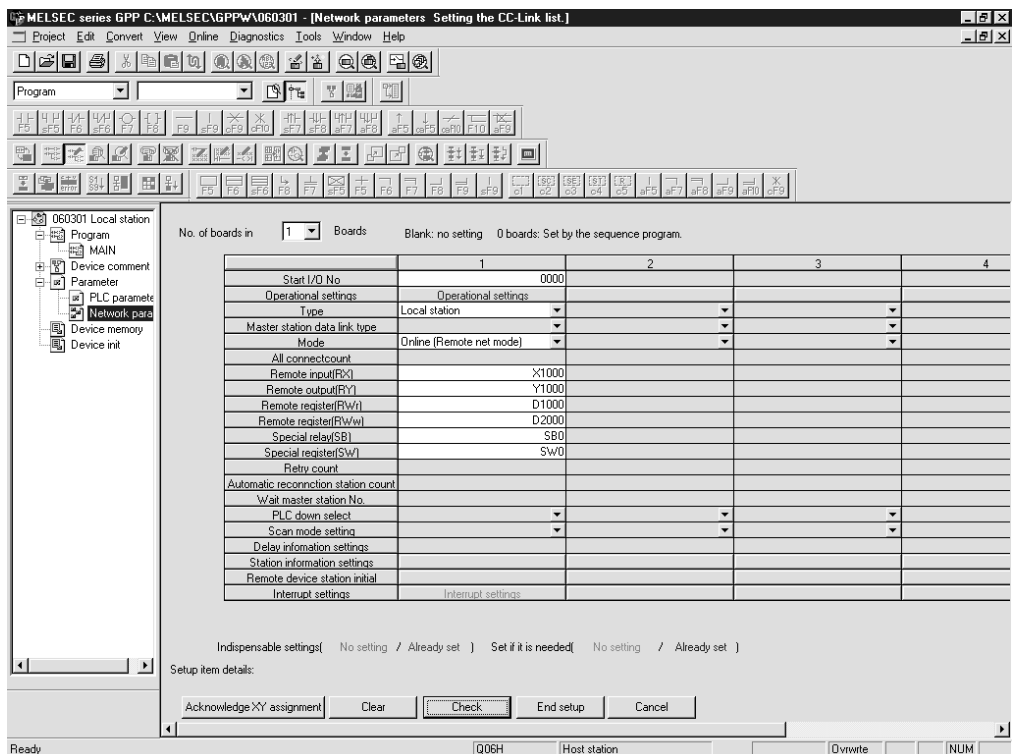

MELSEC-Q

This section shows the program to be used for communication between the master and local stations. The following diagram shows the relationship between the devices of the master station PLC CPU and the devices of the local station PLC CPU. The shaded areas indicate the devices that are actually used. [Remote input (RX) and remote output (RY)]

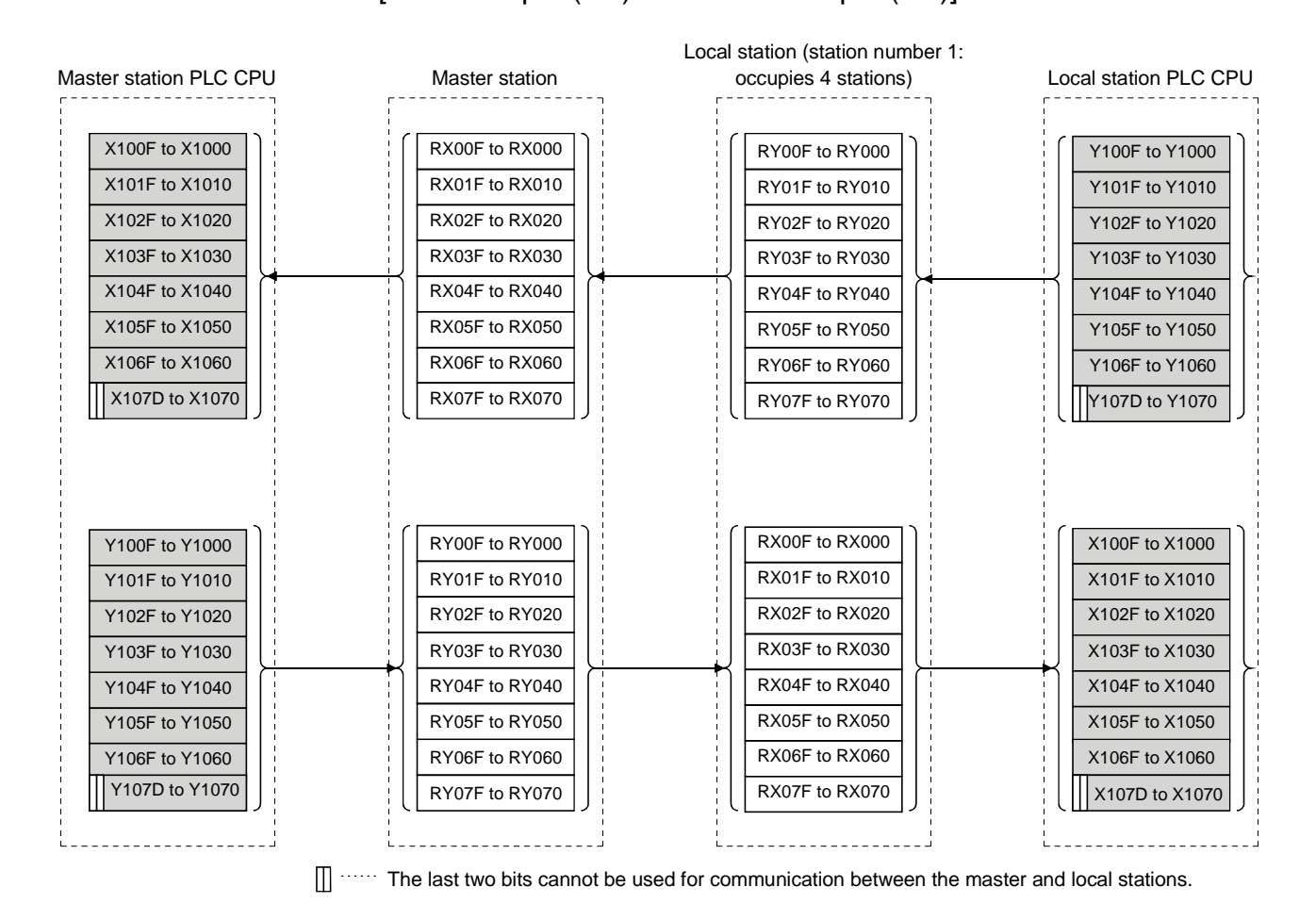

MELSEC-Q

# 11 COMMUNICATION BETWEEN THE MASTER STATION AND LOCAL **STATIONS**

MELSEC-Q

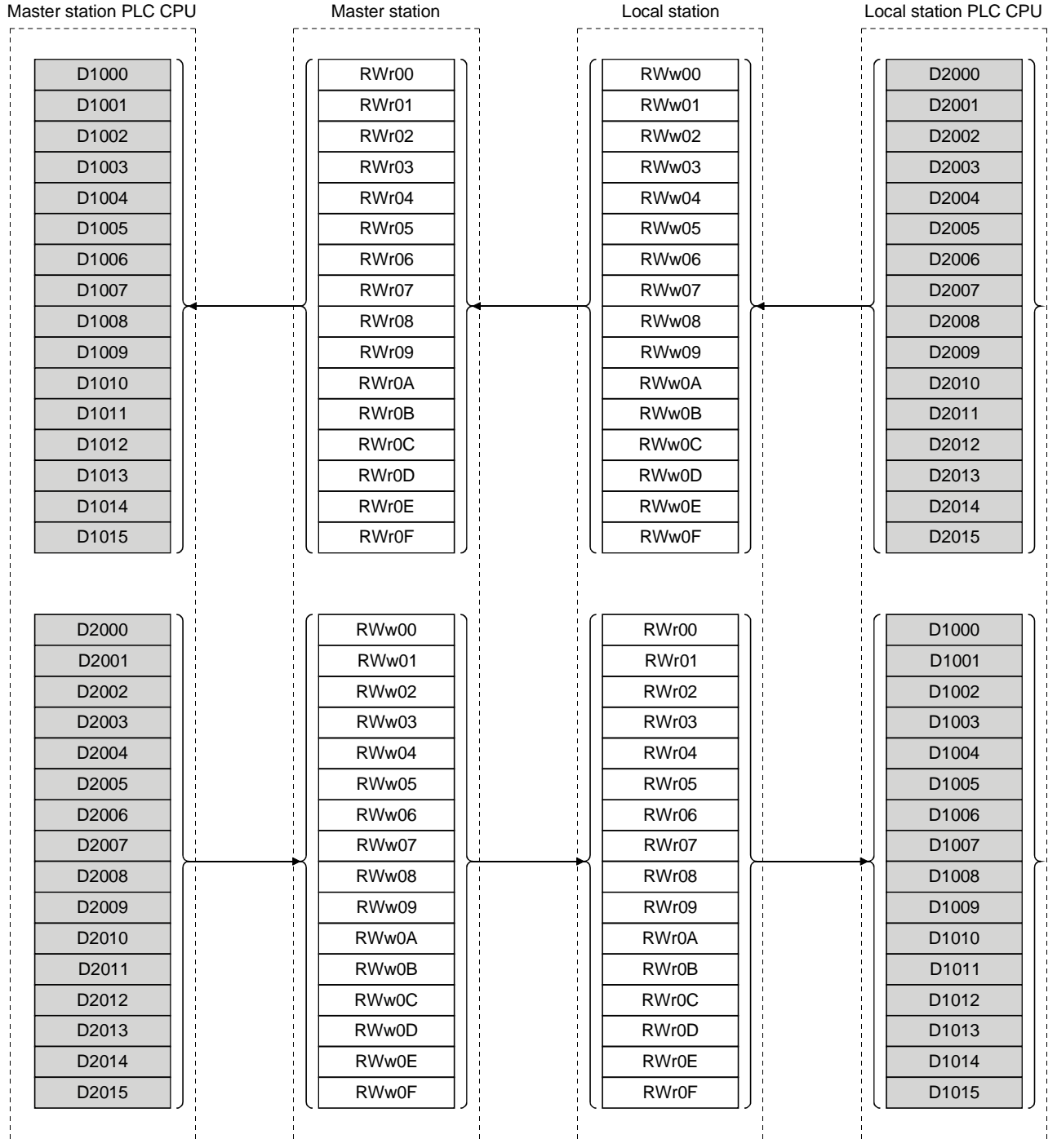

# [Remote registers (RWw and RWr)]

# **STATIONS**

(1) Master station program  $\frac{1}{2}$ ᅹ  $\overline{\phantom{a}}^{XOF}$  $\tilde{A}^1$ -FBMOV Read data link status of each station **SW80** K4MO  $K4$ Processing upon occurrence of faulty station M<sub>0</sub>  $(x50)$ Station number 1 is faulty 쁂 Station number 1 is Confirmation of data link status  $\overline{\text{CAL}}$ **P10** performing the data link  $\overline{12}$ -EFEND  $\int P10$  $\overset{x1000}{\leftarrow}$  $12$  $(Y40)$ Control program using data received from a local station x20<br>-{F Program to generate  $16$  $(1000$ Control program transmission data to a local station 18 -ERET  $19$ **END** (2) Local station program  $\overline{\phantom{0}}$ Confirmation of data link status  $^{x0}_{12}$ XOF  $x_1$ Local station is performing data link[CALL P10 **FEND** P10 <u>x1000</u><br>ㅡ| Control program using data received from the master station  $-(Y41)$ Control program  $\begin{bmatrix} 9 & 1 \\ 1 & 1 \end{bmatrix}$ <br>Control program to generate station station station station station

 $\ddot{\phantom{1}}$ 

 $12$ 

# 11 COMMUNICATION BETWEEN THE MASTER STATION AND LOCAL

-ERET

**END** 

MELSEC-Q

### 11.5 Performing the Data Link

Turn on the power to the local station first, and then turn on the power to the master station to start the data link.

### 11.5.1 Confirming the operation with the LED display

The following diagram shows the LED display status of the master station and the local station when the data link is being performed normally.

# (1) LED display of the master station

Make sure that the LED display shows the following status:

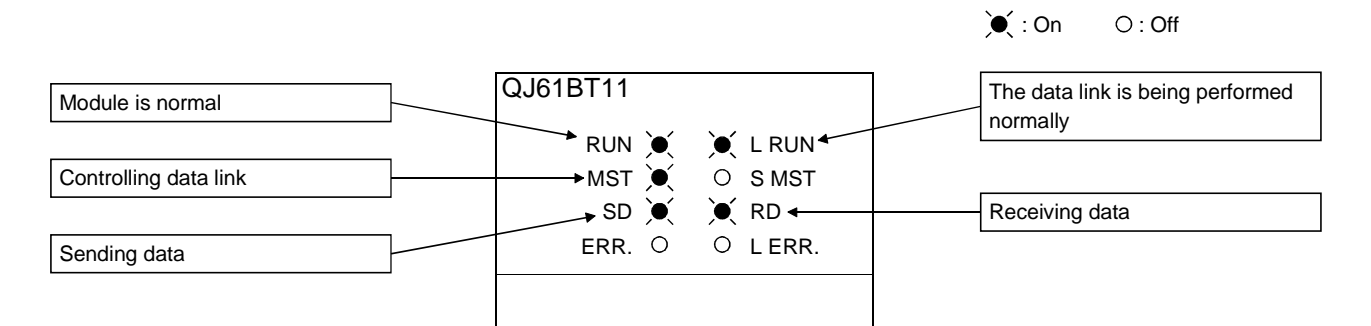

(2) LED display of the local station

Make sure that the LED display shows the following status:

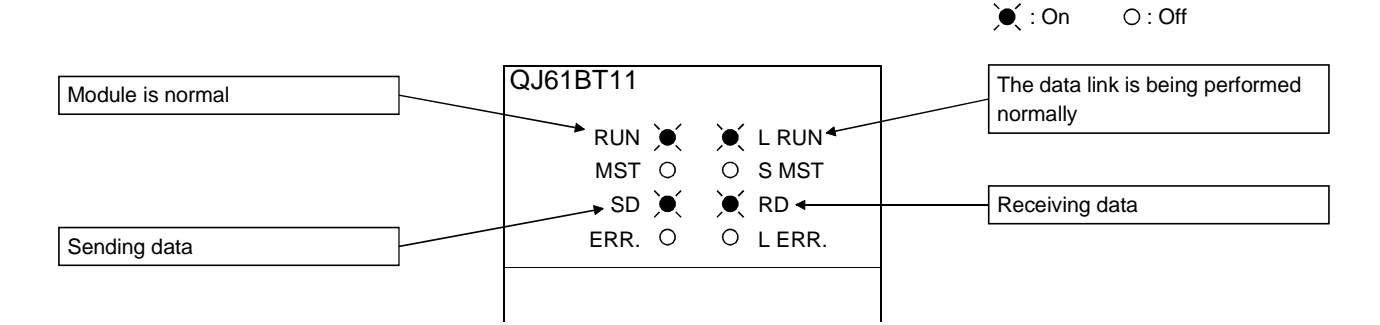

# 11.5.2 Confirming the operation with the sequence program

Using the sequence program, confirm that the data link is being performed normally.

- 1) When X20 of the master station is turned on, Y41 of the local station turns on.
- 2) When X21 of the local station is turned on, Y40 of the master station turns on.

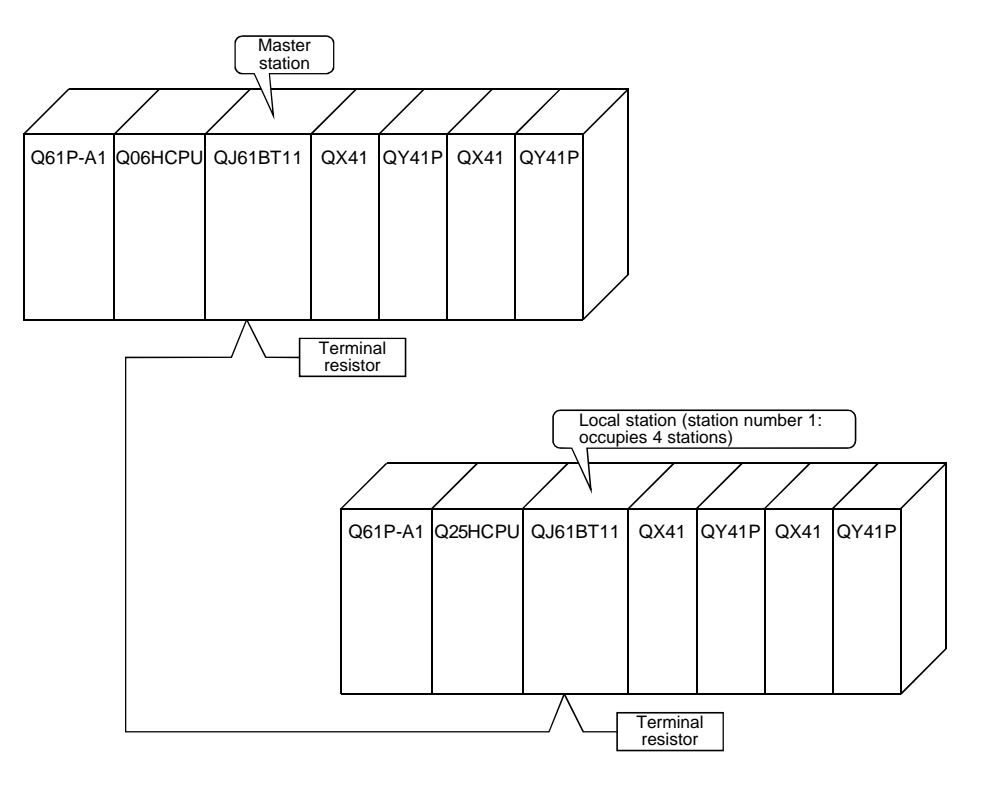

# 12 COMMUNICATION BETWEEN THE MASTER STATION AND INTELLIGENT DEVICE STATIONS

The communication method between the master station and intelligent device stations is different for each intelligent device station.

For more details on the communication between the master station and intelligent device stations, see the manual for each intelligent device station.

# MEMO

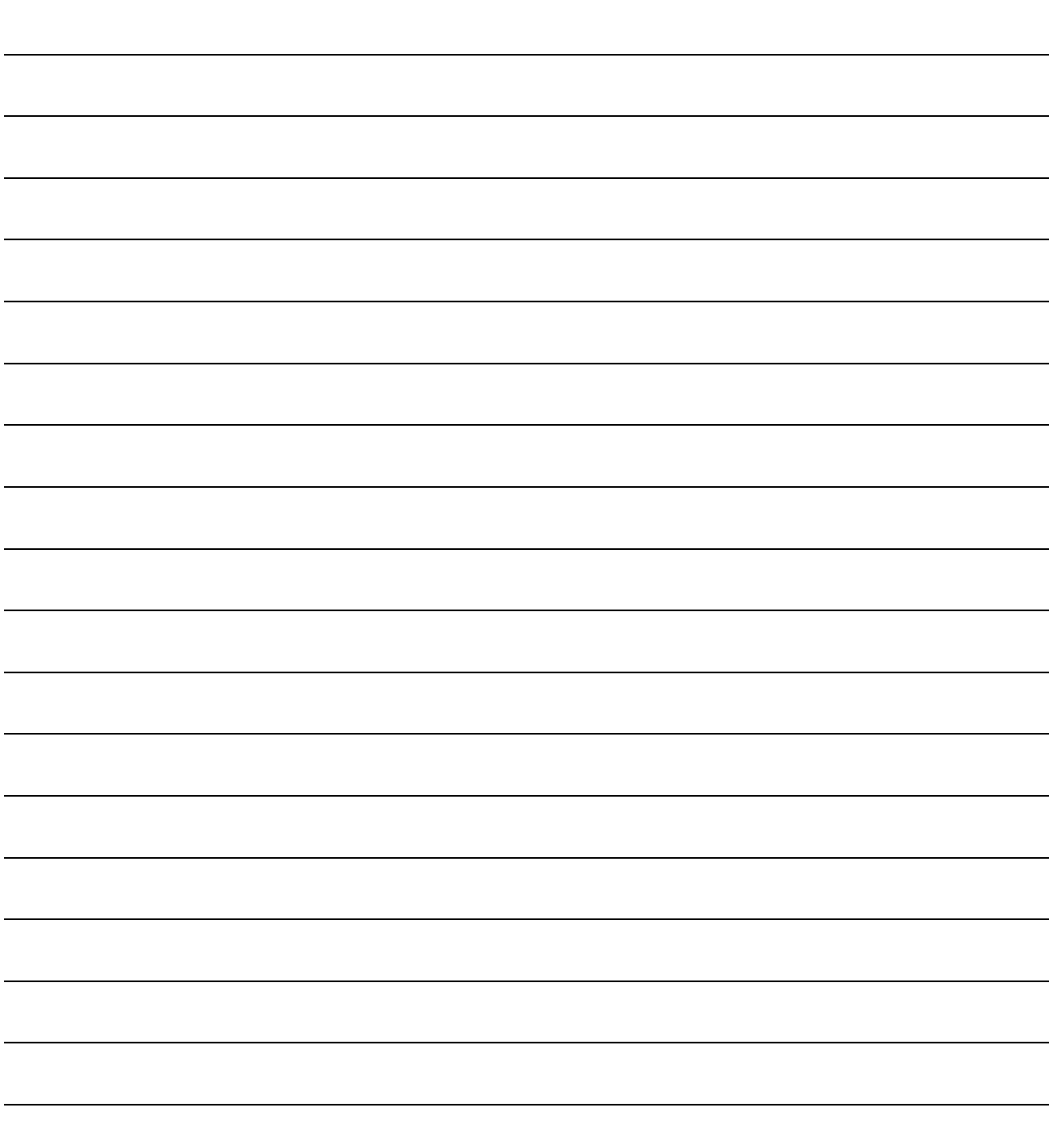

# 13 TROUBLESHOOTING

This chapter describes the details of the problems that may occur in the CC-Link System, and lists the check items and procedures for each of the possible problems.

### 13.1 Verification upon Problem Occurrence

The following lists the details of the check items and procedures for each problem occurrence.

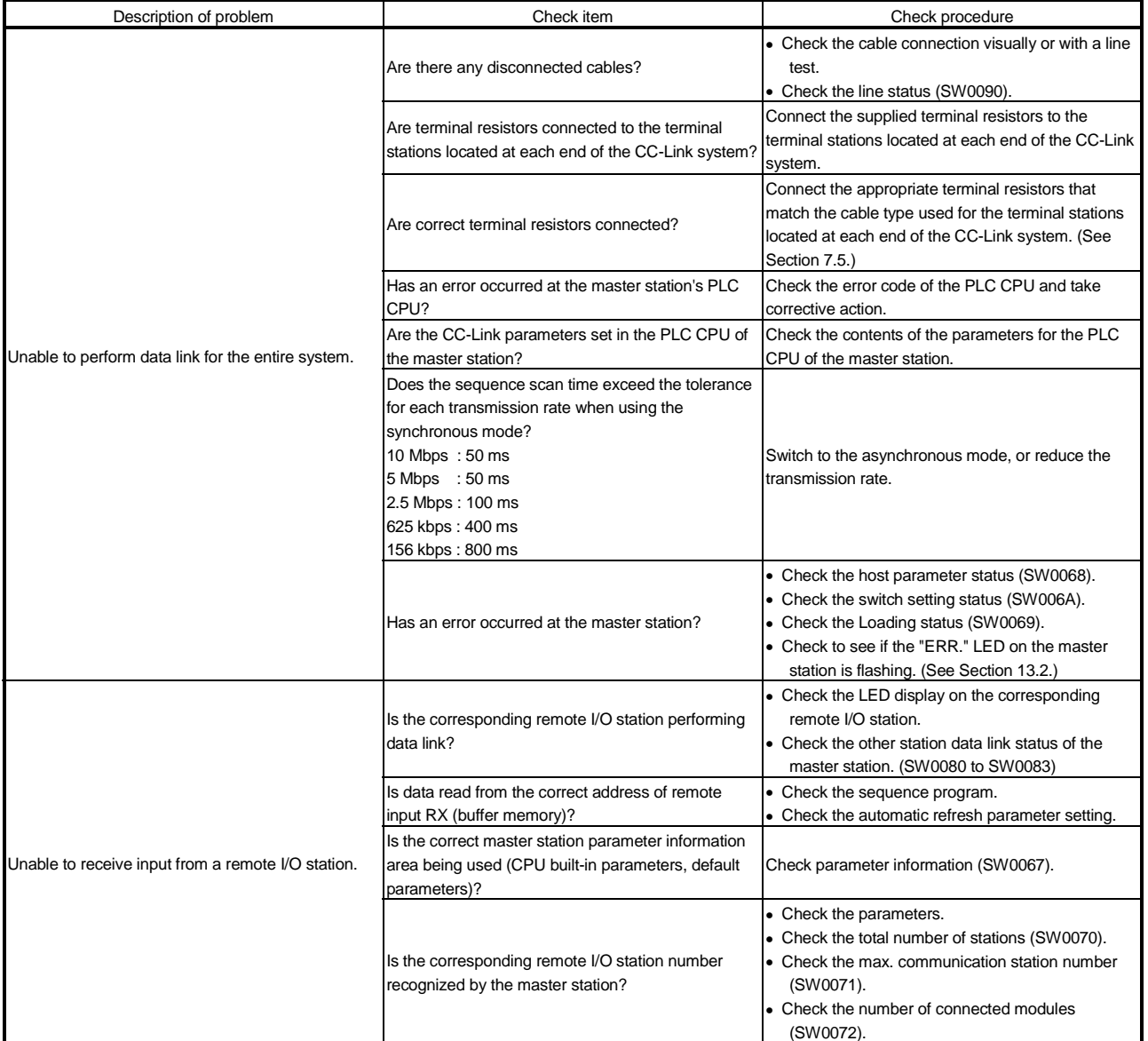

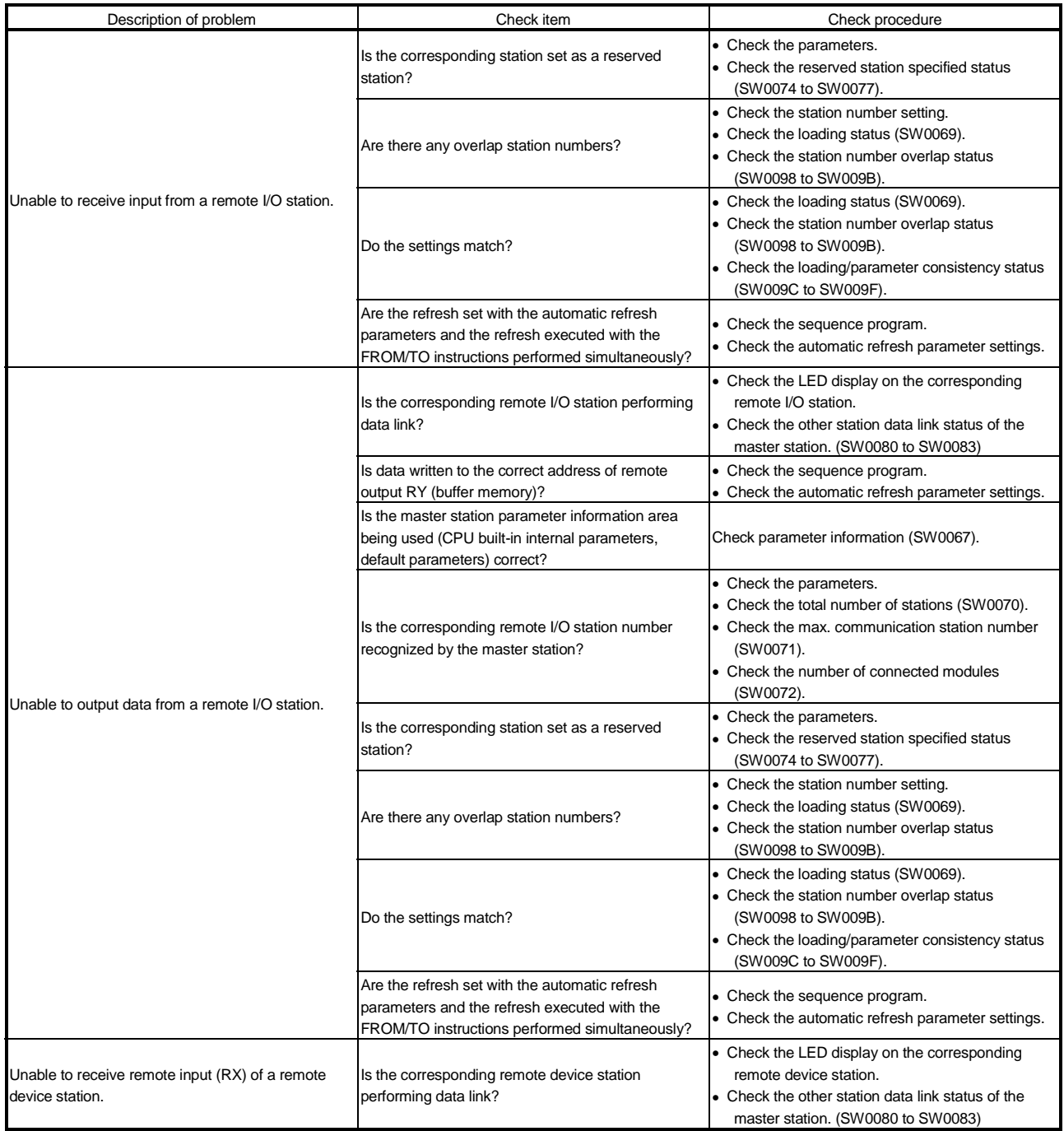

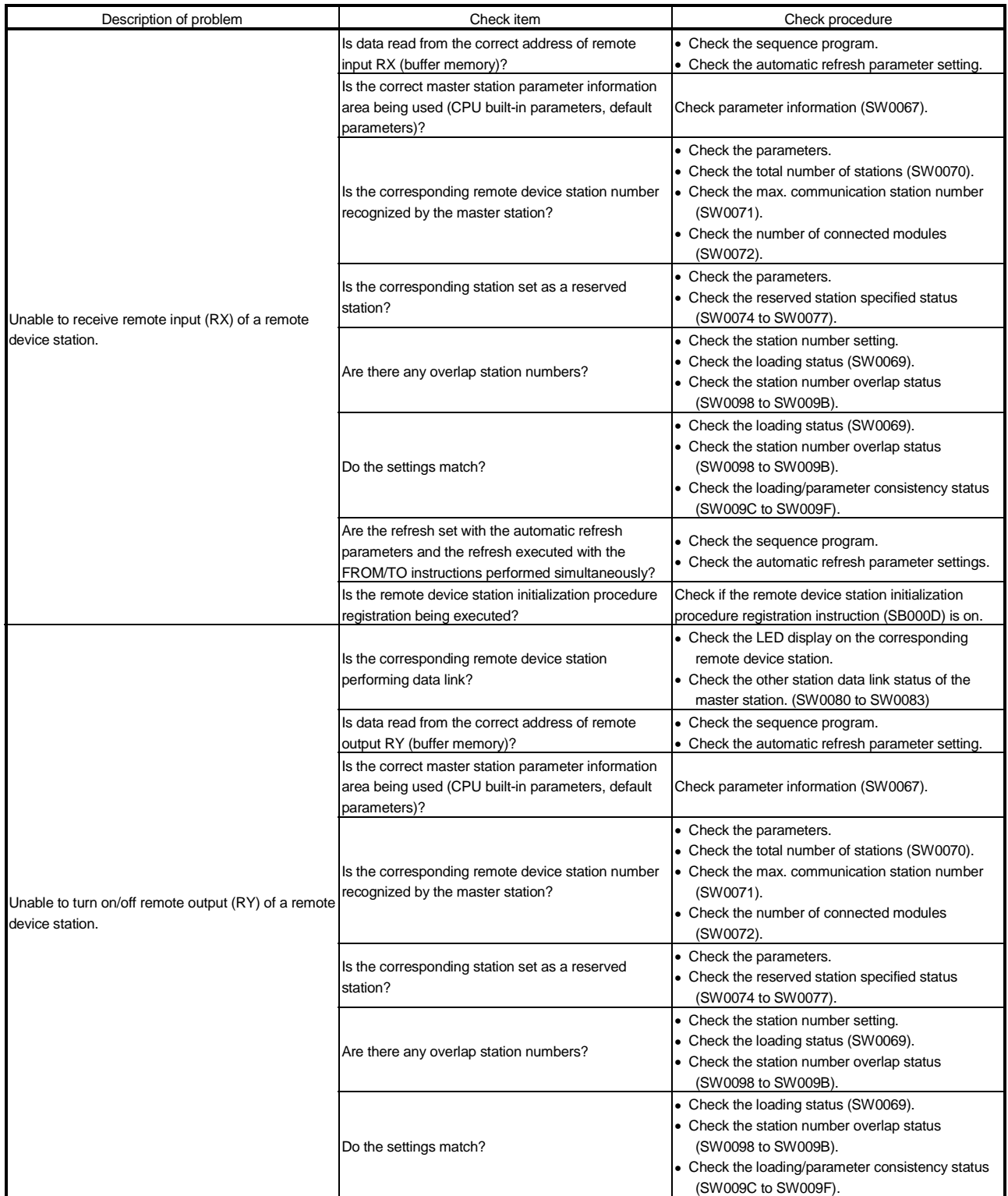

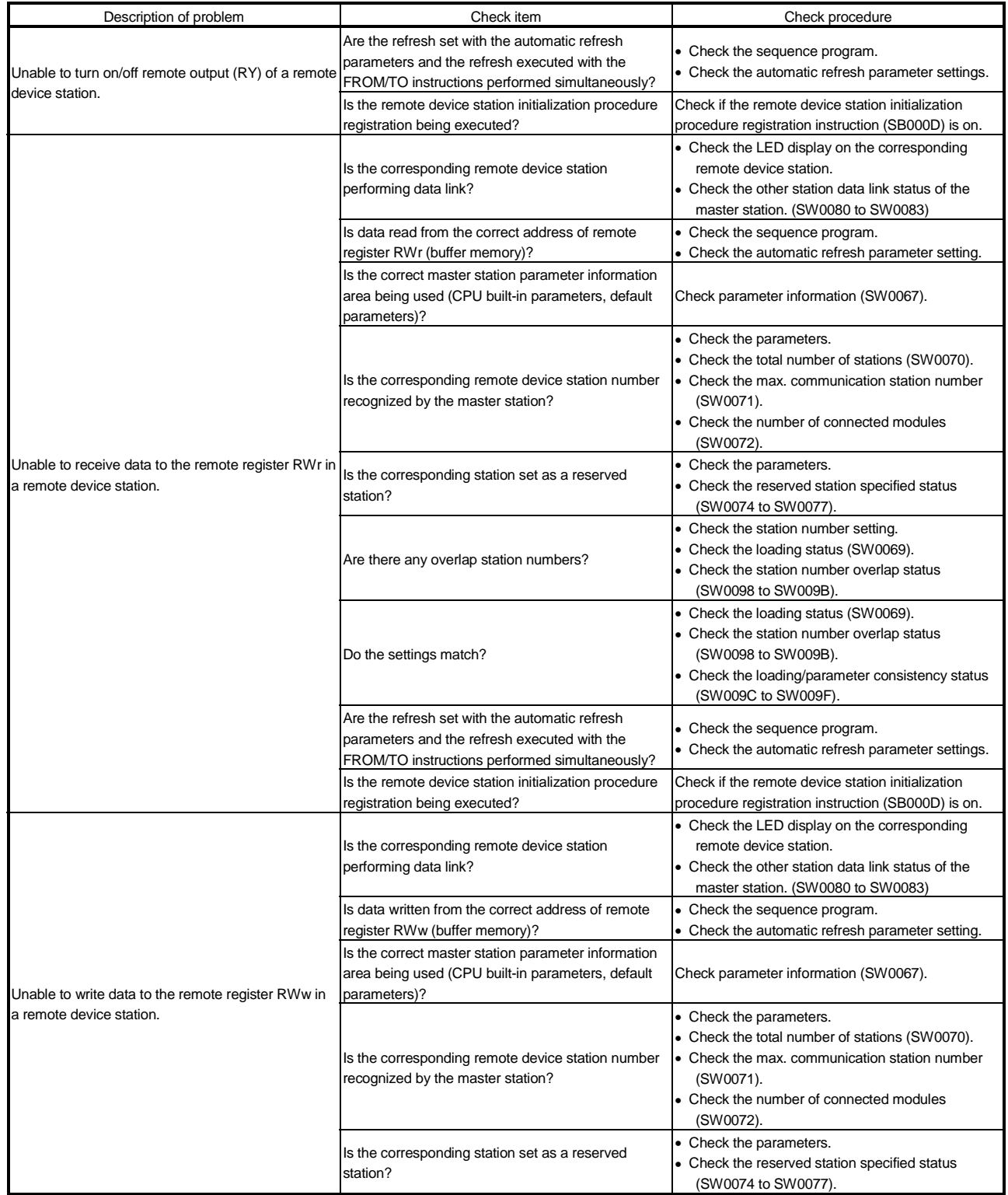

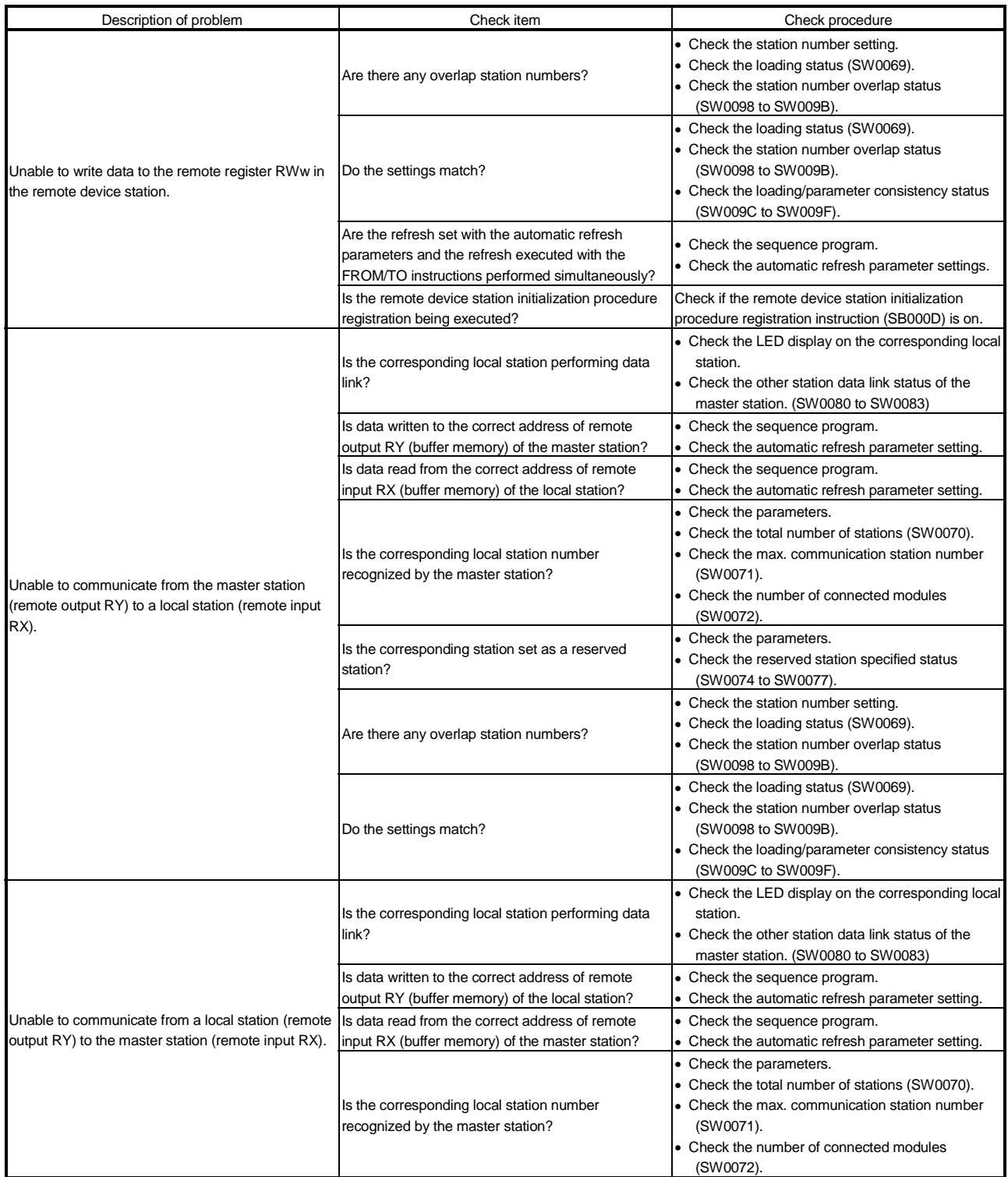

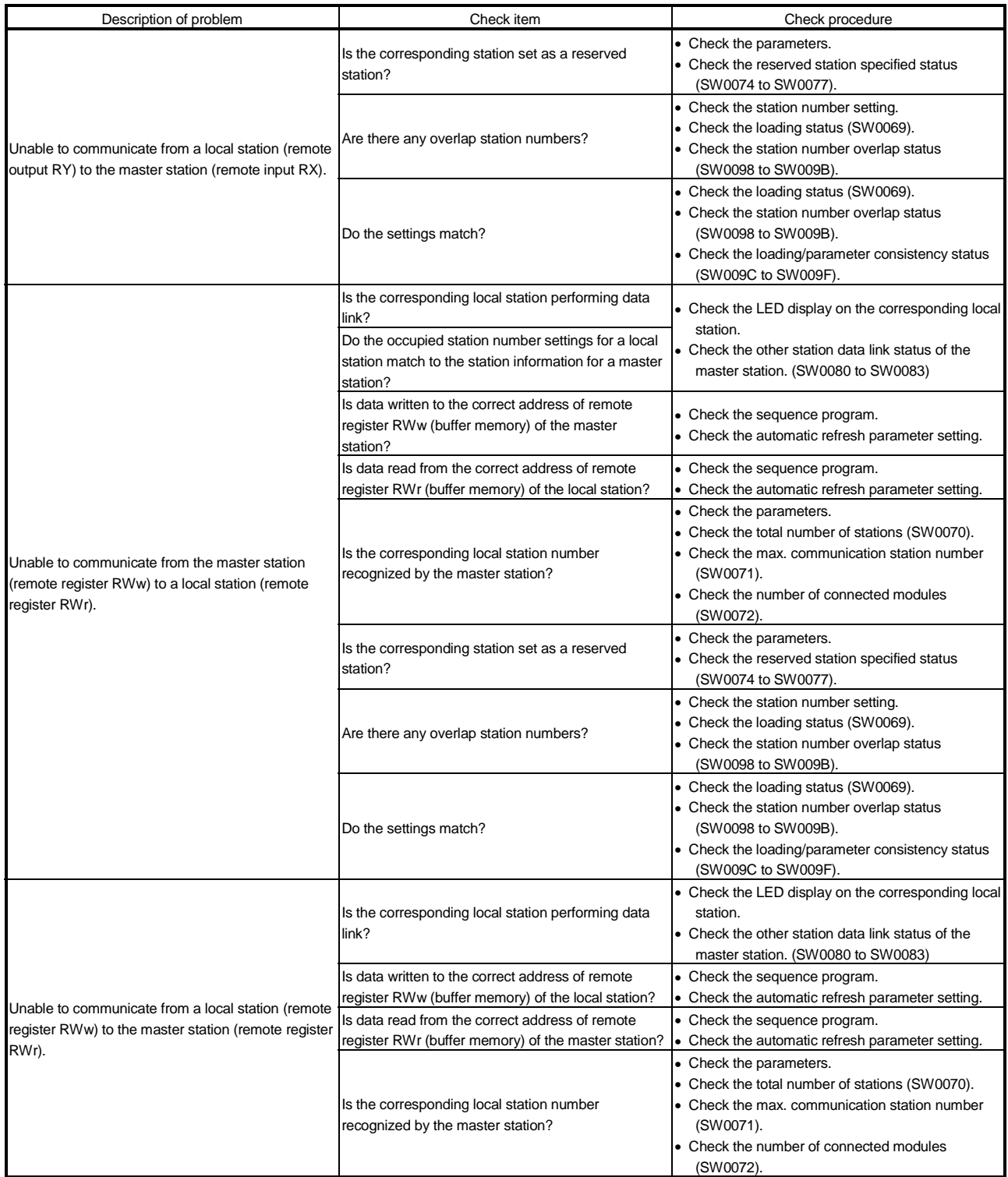

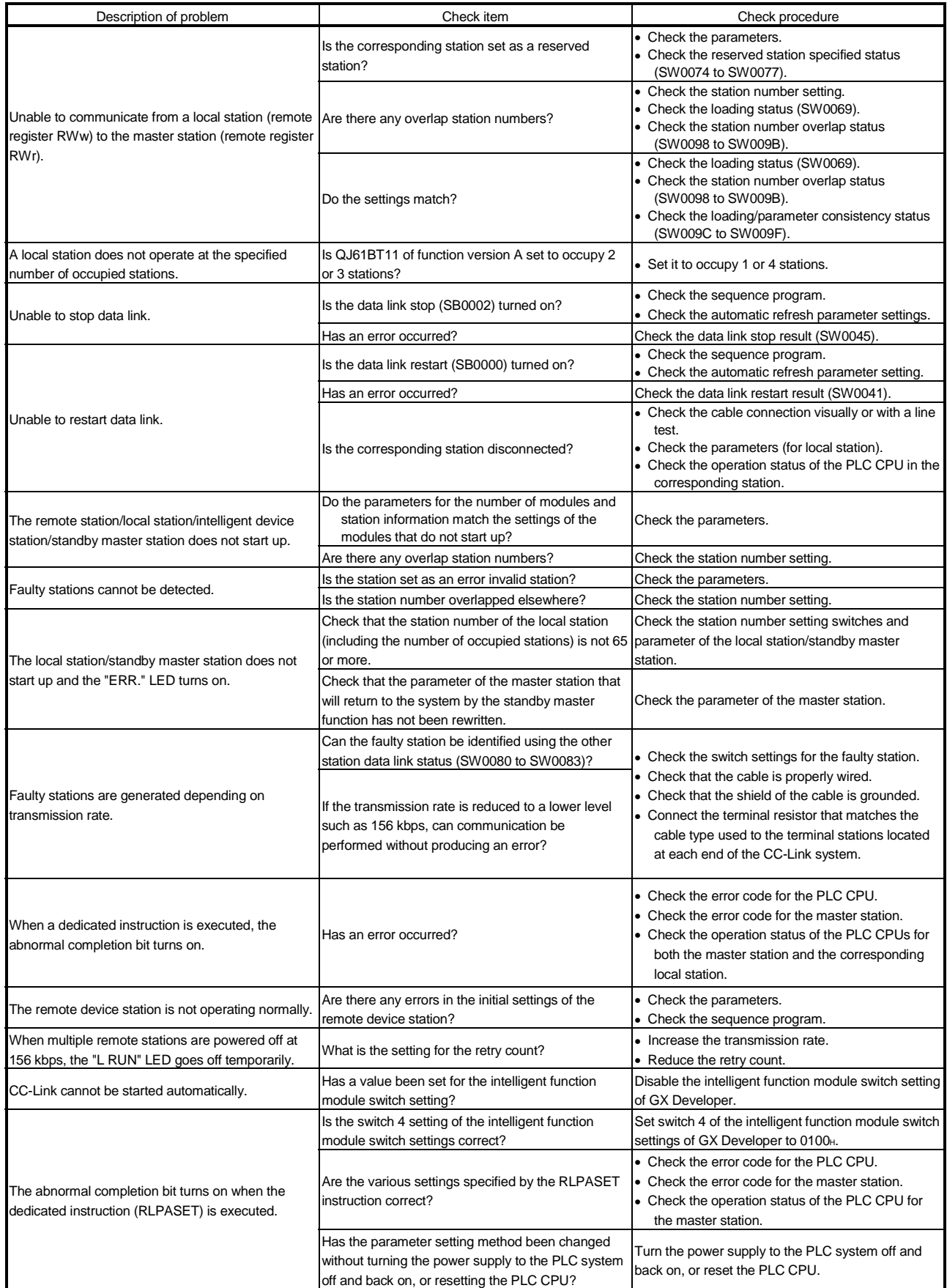

13.2 Troubleshooting Procedures When the "ERR." LED of the Master Station is Flashing or When Normal Data cannot be Sent/Received During Data Link

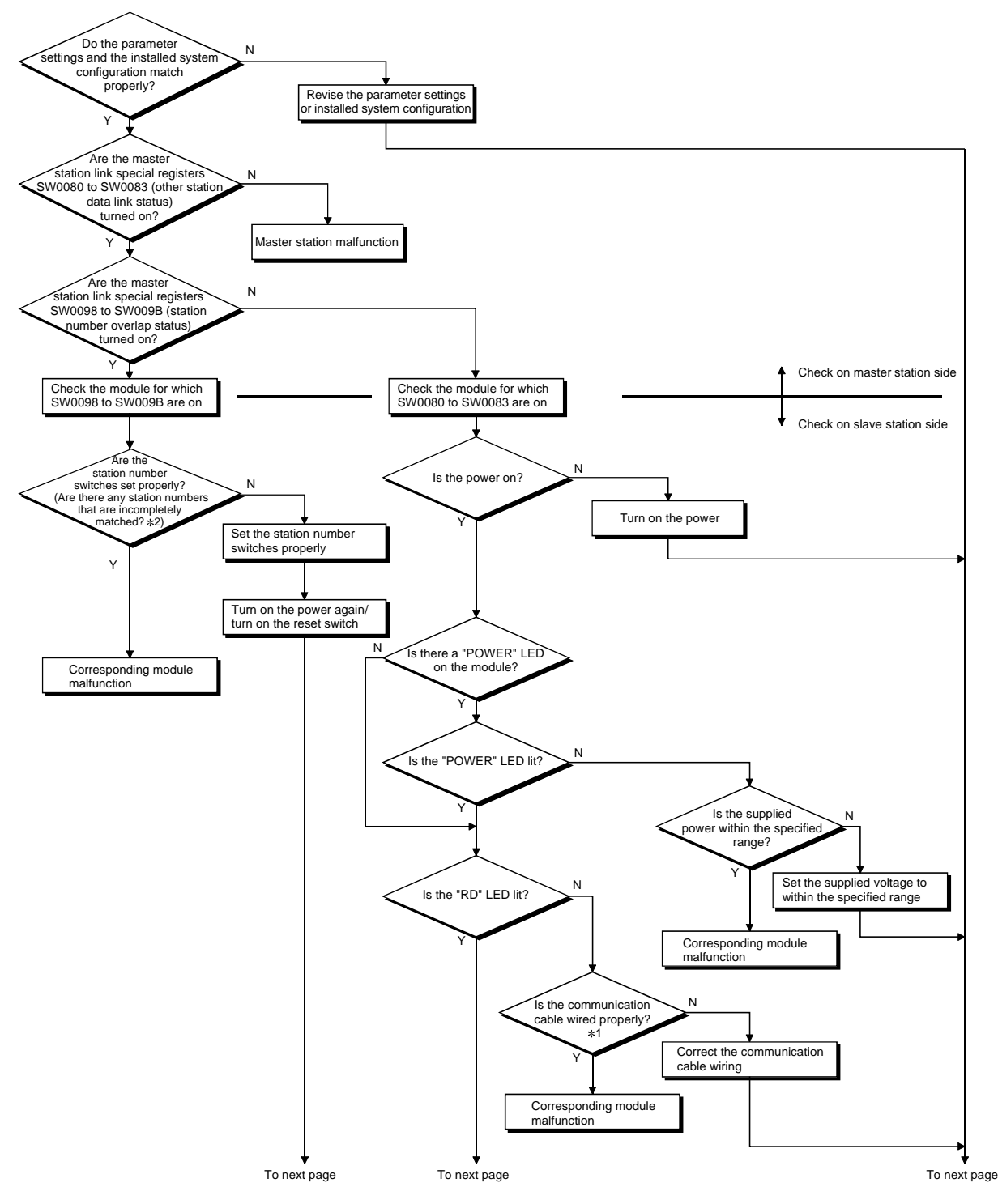

 1: Check for short-circuits, reversed connection, disconnection, terminal resistors, FG connection, overall distance, and distance between stations.

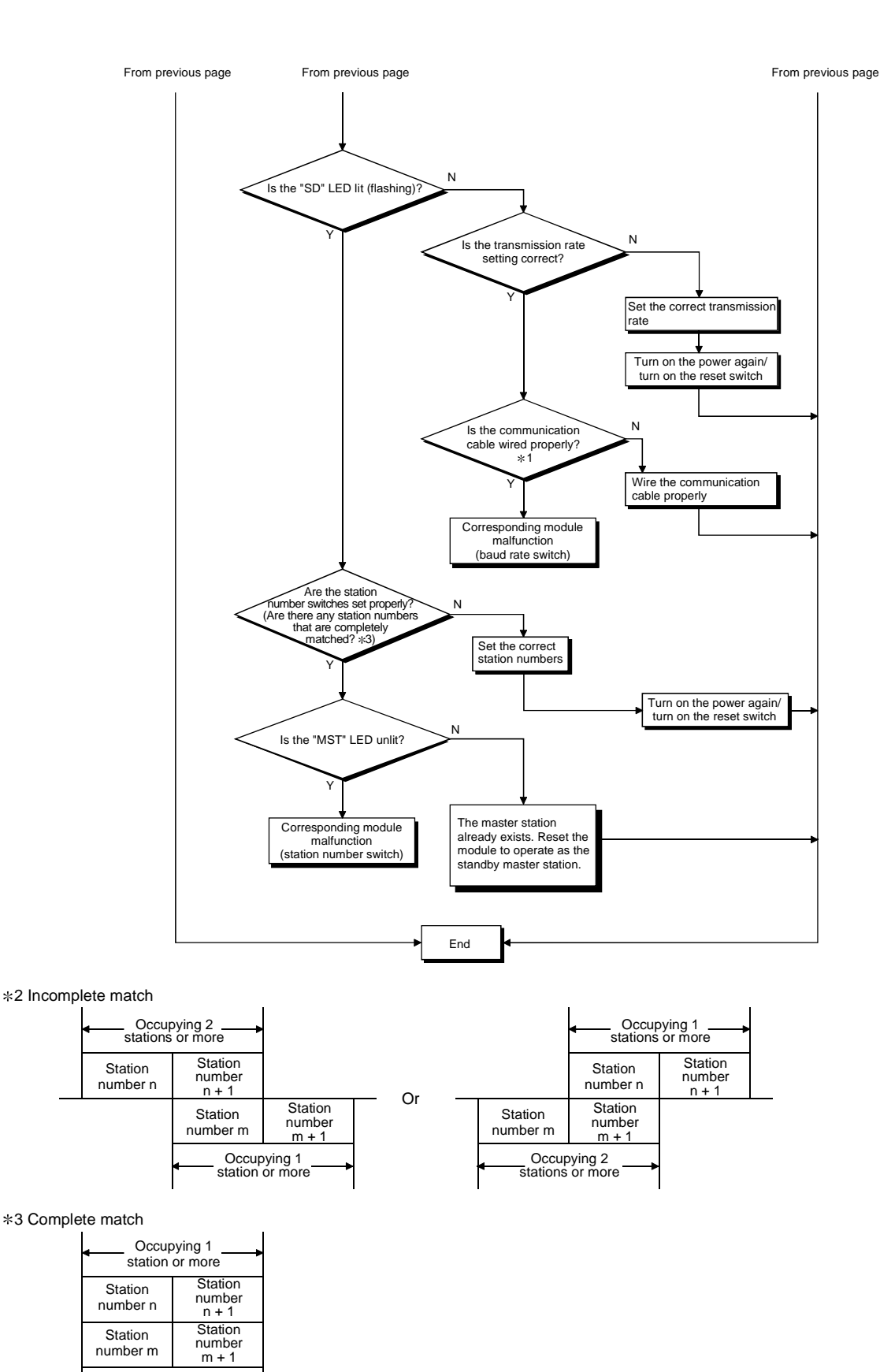

Occupying 1 station or more

# 13.3 Error Codes

Table 13.1 lists the error codes that are stored in the link special registers (SW). When the standby master station is operating as the master station, the detectability is

identical to that of the master station. When the standby master is operating as a local station, the detectability is identical to that of the local station.

Table 13.1 Error code list (1/5)

| Error code    | Error details                                                                                                    | Cause of error occurrence (details)                                                                                                    | Corrective action                                                                                                    | Detectability  |               |
|---------------|----------------------------------------------------------------------------------------------------|----------------------------------------------------------------------------------------------------|----------------------------------------------------------------------------------------------------|----------------|---------------|
| (hexadecimal) | Transient data can not be                                                                                              |                                                                                                    |                                                                                                    | Master station | Local station |
| B110          | received.<br>Transient data receiving order                                                                            | A line error has occurred.                                                                                                    | Check the line.                                                                                                    | O              | $\circ$       |
| B111          | error                                                                                                    | A line error has occurred.                                                                                                    | Check the line.                                                                                                    | O              | O             |
| B112          | Transient data length error                                                                                            | A line error has occurred.                                                                                                    | Check the line.                                                                                                    | Ō              | $\circ$       |
| B113          | Transient data ID error                                                                                                | A line error has occurred or an<br>instantaneous power failure has occurred<br>at the transmission station.                                                                                                    | Check the line or check the<br>supply power and power supply<br>module of the transmission<br>station.                                                                                      | O              | $\circ$       |
| B114          | Link error                                                                                                    | A line error has occurred.                                                                                                    | Check the line.                                                                                                    | O              | O             |
| B115          | Link error                                                                                                    | A line error has occurred.                                                                                                    | Check the line.                                                                                                    | O              | $\circ$       |
| B116          | Packet error                                                                                                    | A line error has occurred.                                                                                                    | Check the line.                                                                                                    | О              | Ω             |
| B120          | Forced termination of the<br>remote device station initialize<br>procedure registration function                       | In the remote device station initialize<br>procedure registration function, the<br>Do not turn the specification of the<br>specification of the remote device station<br>remote device station initialize<br>procedure registration off until all<br>initialize procedure registration was<br>turned off before all procedures were<br>procedures are completed.<br>completed. |                                                                                                    | О              | $\times$      |
| B124          | Error at a station on which the<br>remote device station initialize<br>procedure registration function<br>was executed | The specification of the remote device<br>station initialize procedure registration<br>function was turned on at a station other<br>than the master station.                                                                                                    | Turn on the specification of the<br>remote device station initialize<br>procedure registration at the<br>master station.                                                                    | ×              | O             |
| B125          | Parameter not set error of the<br>remote device station initialize<br>procedure registration function                  | The specification of the remote device<br>station initialize procedure registration<br>function was turned on without setting the<br>remote device station initialize procedure<br>registration.                                                                                                    | Turn on the specification of the<br>remote device station initialize<br>procedure registration function<br>after setting the remote device<br>station initialize procedure<br>registration. |                | $\times$      |
| B201          | Corresponding station error<br>during sending                                                                          | A data link error occurred at the<br>corresponding station during transient<br>transmission.                                                                                                    | Check the communication status<br>of other stations, whether or not a<br>temporary error invalid station is<br>specified, or if the corresponding<br>station is stopped.                    | О              | $\circ$       |
| B205          | Transient target station error                                                                                         | A transient request was issued to other<br>than the intelligent device station.                                                                                                    | Check the target station.                                                                                                    | $\circ$        | $\circ$       |
| B301          | Processing request error during<br>link stop                                                                           | Line test request was issued while the<br>link was stopped.                                                                                                    | Perform a line test while the link<br>is being established                                                                                                    | O              | $\circ$       |
| B302          | Specified station number<br>setting error                                                                              | The specified station number exceeded<br>the highest communication station<br>Specify a station number that is<br>number during temporary error invalid<br>no greater than the highest<br>request/temporary error invalid cancel<br>communication station number.<br>request.                                                                                                  |                                                                                                    | O              | $\times$      |
| B303          | Specified station number not<br>set error                                                                              | The station number was not specified during<br>temporary error invalid request/temporary<br>error invalid cancel request.                                                                                                    | Set a specified station number.<br>(SW0003, SW0004 to SW0007)                                                                                                    | O              | $\times$      |
| <b>B304</b>   | Line test error station detected                                                                                       | An error was detected in a remote<br>station, intelligent device station or<br>standby master station when a line test<br>was performed.                                                                                                    | Check that the remote station,<br>intelligent device station or<br>standby master station is<br>operational and that the cable is<br>not disconnected.                                      | O              | $\times$      |
| <b>B306</b>   | Specified station number<br>setting error                                                                              | A station number other than the head<br>station number was specified during<br>temporary error invalid request/temporary request/temporary error invalid<br>error invalid cancel request.                                                                                                    | Specify a head station when<br>temporary error invalid<br>cancel request is requested.                                                                                                    | O              | O             |
| <b>B307</b>   | All stations data link error                                                                                           | All stations were in data link error status<br>when one of the following requests was<br>Request again after the data<br>made:<br>link becomes normal.<br>• SB0000 (data link restart)<br>• SB0002 (data link stop)                                                                                                    |                                                                                                    | $\bigcirc$     | $\circ$       |
| <b>B308</b>   | Station number setting error<br>(installation status)                                                                  | The station number of the slave station is<br>outside of the range between "1 and 64".                                                                                                    | Set the station number of the<br>slave station within the range<br>between "1 and 64".                                                                                                    | O              | ×             |
| <b>B309</b>   | Station number overlap error                                                                                           | The station number of the connected<br>module was duplicated (including<br>occupied stations).<br>However, this excludes the duplicate<br>head station number.                                                                                                    | Check the module station<br>number.                                                                                                    | О              | $\times$      |

| Error code        | Error details                                            | Cause of error occurrence (details)                                                                                                    |                                                                                   |  | Corrective action                                                                                                    | Detectability  |               |
|-------------------|----------------------------------------------------------|----------------------------------------------------------------------------------------------------|-----------------------------------------------------------------------------------|--|----------------------------------------------------------------------------------------------------|----------------|---------------|
| (hexadecimal)     |                                                          | The station types of the module are                                                                                                    |                                                                                   |  |                                                                                                    | Master station | Local station |
|                   |                                                          | different from parameter settings.<br>Example)                                                                                                    |                                                                                   |  |                                                                                                    |                |               |
|                   |                                                          | Connected<br>module                                                                                                    | Parameter<br>setting                                                              |  |                                                                                                    |                |               |
| <b>B30A</b>       | Loading/parameter<br>compatibility error                 | Remote<br>device                                                                                                    | Remote I/O                                                                        |  | Set the correct parameters.                                                                                                    | $\circ$        | ×             |
|                   |                                                          | Intelligent                                                                                                    | Remote I/O                                                                        |  |                                                                                                    |                |               |
|                   |                                                          | device                                                                                                    | Remote<br>device                                                                  |  |                                                                                                    |                |               |
| B <sub>30</sub> B | Loading/parameter<br>compatibility error                 | The contents of the installation status<br>and network parameters do not match.                                                                                                    |                                                                                   |  | Set the contents of the<br>installation status and network<br>parameters to match.                                                                                                    | $\circ$        | $\times$      |
| <b>B30C</b>       | Standby master station<br>specification error            | Master station switching was instructed<br>to a station other than the standby<br>master station.                                                                                                    |                                                                                   |  | Specify the station number that<br>corresponds to the standby<br>master station.                                                                                                    | O              | O             |
| B <sub>30</sub> D | Initial status                                           | Temporary error invalid station<br>specification and line test requests were<br>issued before starting the link.                                                                                                    |                                                                                   |  | Issue the requests after the<br>data link is started.                                                                                                    | $\circ$        | ×             |
| B30F              | Temporary error invalid station<br>specification error   | A temporary error invalid station was<br>specified while the data link is being<br>performed upon automatic CC-Link<br>startup.                                                                                                    |                                                                                   |  | Specify a temporary error<br>invalid station while the data<br>link is performed with<br>parameters set using GX<br>Developer or the dedicated<br>instruction.                                                                                                    | O              | $\times$      |
| <b>B315</b>       | Forced master station switching<br>error                 | Forced master switching (SB000C) was<br>instructed again while the master station<br>was being switched to the standby<br>master station.                                                                                                    |                                                                                   |  | Check ON/OFF of Forced<br>master switching (SB000C).                                                                                                    | O              | $\times$      |
| <b>B317</b>       | Network startup setting mode<br>error                    | The RLPASET instruction was executed<br>for a module whose parameters have<br>been set by GX Developer.<br>The parameter setting was changed<br>without turning the power supply to the<br>PLC system off and back on, or resetting<br>the PLC CPU. |                                                                                   |  | Use the RLPASET instruction<br>according to the procedure<br>below.<br>1. Clear the settings of the<br>network parameters and<br>refresh parameters of the<br>target module using GX<br>Developer.<br>2. Set the type of I/O<br>assignment setting in GX<br>Developer to "intelli."<br>3. Set switch 4 of the intelligent<br>function module switch<br>setting in GX Developer to<br>0100 <sub>H</sub><br>4. Turn the power supply to the<br>PLC system off and back on,<br>or reset the PLC CPU. | $\circ$        | $\times$      |
| B381              | Station number switch setting<br>error                   | the setting range.                                                                                                    |                                                                                   |  | The station number switch was outside of Set the station number switch<br>within the setting range.                                                                                                    | $\circ$        | $\circ$       |
| <b>B383</b>       | Baud rate setting error                                  | The baud rate setting was outside of the<br>setting range.                                                                                                    |                                                                                   |  | Set the baud rate setting within<br>the setting range.                                                                                                    | $\bigcirc$     | $\circ$       |
| <b>B384</b>       | Station number setting error<br>(parameter)              | The station number (including the<br>number of occupied stations) of the<br>station information parameters was set to 40 <sup>H</sup> .<br>"other than 1 H to 40H."                                                                                 |                                                                                   |  | Set within the range of "1 $\text{H}$ to                                                                                                    | O              | ×             |
| <b>B385</b>       | Total number of stations error<br>(parameter)            | The total number of occupied stations set<br>with the station information parameter<br>exceeded 64.                                                                                                    |                                                                                   |  | Set a parameter value of 64 or<br>less.                                                                                                    | О              | X             |
| <b>B386</b>       | Number of occupied stations<br>setting error (parameter) | The number of all occupied stations in<br>the station information parameter was set<br>to "0".                                                                                                    |                                                                                   |  | Set the occupied station<br>number to a value between "1<br>and $4$ ".                                                                                                    | O              | ×             |
| <b>B387</b>       | Use prohibited area write error                          | Write operation was performed to a use<br>prohibited area (not used) in the buffer<br>memory.                                                                                                    |                                                                                   |  | Do not write to any of the use<br>prohibited areas (not used) in<br>the buffer memory.                                                                                                    | $\circ$        | O             |
| <b>B388</b>       | Station type setting error<br>(parameter)                | The station type in the station information Set to a value between "0 and<br>parameter was set to "other than 0 to 2".                                                                                                    |                                                                                   |  | $2"$ .                                                                                                    | $\circ$        | $\times$      |
| <b>B389</b>       | Use prohibited area write error                          | Write operation was performed to a use<br>prohibited area (not used) in the buffer<br>memory.                                                                                                    |                                                                                   |  | Do not write to any of the use<br>prohibited areas (not used) in<br>the buffer memory.                                                                                                    | $\circ$        | O             |
| B38B              | Remote device station setting<br>error (parameter)       | station information parameter.                                                                                                    | The number of remote device stations<br>was set to "43 stations or more" with the |  | Set the remote device station to<br>'42 stations or less" with the<br>station information parameter.                                                                                                    | О              | $\times$      |

Table 13.1 Error code list (2/5)
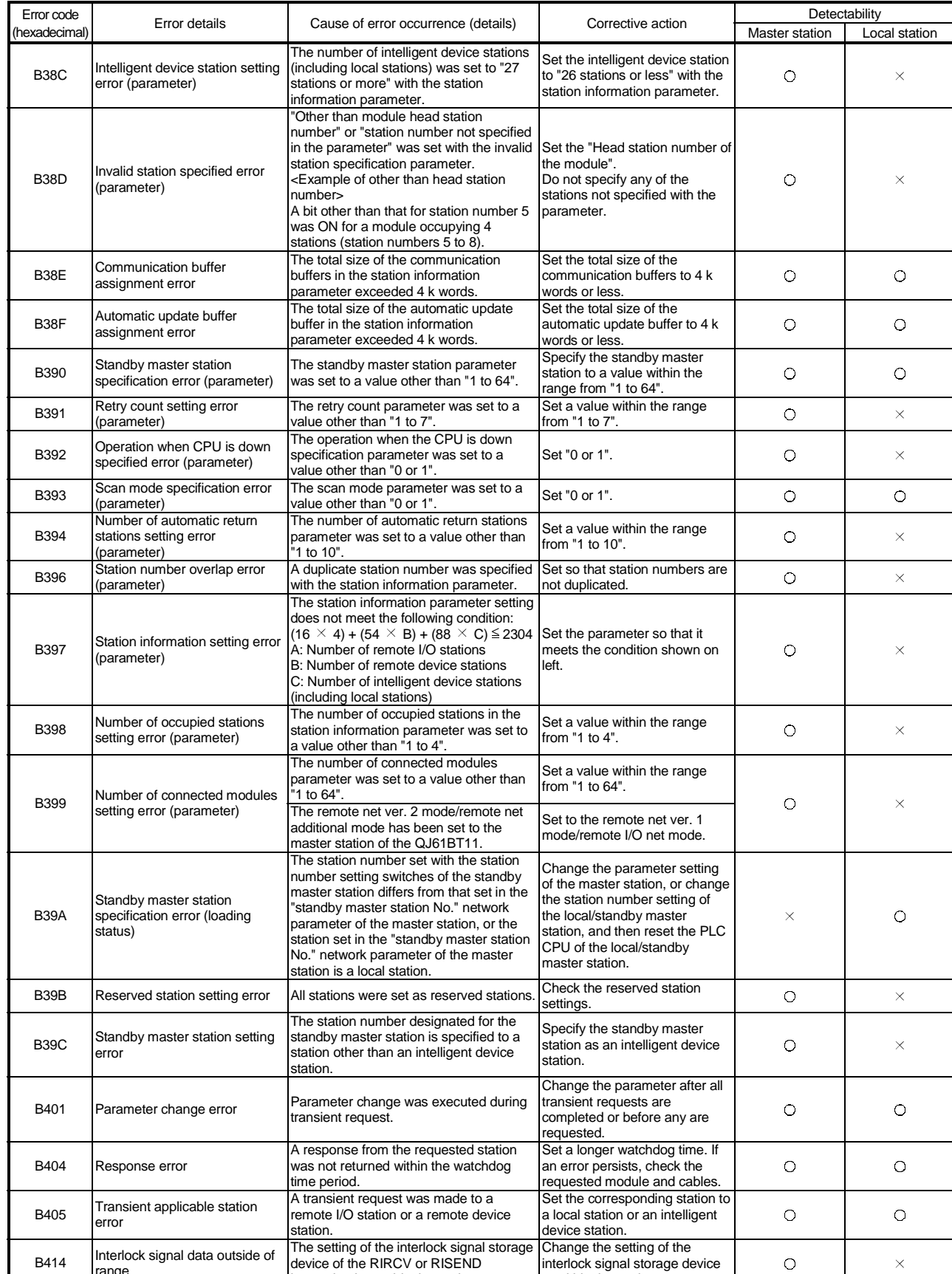

device of the RIRCV or RISEND instruction is outside the setting range. interlock signal storage device to within the setting range.

Table 13.1 Error code list (3/5)

range

| Error code    | Error details                                                                                             | Cause of error occurrence (details)                                                                                                    | Corrective action                                                                                                    | Detectability  |               |
|---------------|----------------------------------------------------------------------------------------------------|----------------------------------------------------------------------------------------------------|----------------------------------------------------------------------------------------------------|----------------|---------------|
| (hexadecimal) |                                                                                                    |                                                                                                    |                                                                                                    | Master station | Local station |
| B415          | Execution station type error                                                                              | The RLPASET instruction was executed<br>on a station other than the master<br>station.                                                                                     | Check that the self-station type<br>has been set to the master<br>station.                                                                                                    | $\times$       | О             |
| <b>B601</b>   | Request type error                                                                                        | An unsupported request was received.                                                                                                    | Check the contents of the<br>request, as well as the target<br>station number.                                                                                                    | О              | O             |
| B602          | Transient request overload<br>error                                                                       | There are too many transient requests to<br>the corresponding station.                                                                                                    | Wait a while and then send the<br>requests (transient overload<br>status).                                                                                                    | O              | O             |
| <b>B603</b>   | Transient request overload<br>error                                                                       | There are too many transient requests to<br>the corresponding station.                                                                                                    | Wait a while and then send the<br>requests (transient overload<br>status).                                                                                                    | O              | О             |
| <b>B604</b>   | Line test in processing                                                                                   | Transient transmission was sent when a<br>line test was in progress.                                                                                                    | Wait a while and then<br>retransmit.                                                                                                    | O              | $\times$      |
| <b>B605</b>   | Transient storage buffer could<br>not be obtained                                                         | Transient storage buffer could not be<br>obtained                                                                                                    | Wait a while and then<br>retransmit.                                                                                                    | O              | О             |
| <b>B607</b>   | Target station CPU error                                                                                  | There is an error in the target station's<br>CPU.                                                                                                    | Check the target CPU.                                                                                                    | O              | О             |
| B771          | Transient request overload<br>error                                                                       | There are too many transient requests to<br>the corresponding station.                                                                                                    | Wait a while and then<br>retransmit (transient overloaded<br>status).                                                                                                    | O              | O             |
| <b>B774</b>   | Transient request error                                                                                   | The target station was not an intelligent<br>device station.                                                                                                    | Check if the target station is an<br>intelligent device station.                                                                                                    | О              | O             |
| B778          | Response time out                                                                                         | A response was not received from the<br>requested station.                                                                                                    | Check the requested module<br>and cables.                                                                                                    | O              | О             |
| <b>B780</b>   | Module mode setting error                                                                                 | A transient transmission was executed<br>even though the target station was set to<br>the I/O mode.                                                                        | Set to the remote net mode.                                                                                                    | O              | О             |
| B782          | Station number specification<br>error                                                                     | The transmission destination and source<br>stations were the same when other<br>station connection was specified.                                                          | Check the transmission<br>destination station number, or<br>change to host connection.                                                                                                | O              | О             |
| <b>B783</b>   | Transient storage buffer error                                                                            | An error occurred in the transient storage<br>buffer when a transient transmission of<br>greater than 1 k was being performed.                                             | Wait a while and then<br>retransmit.                                                                                                    | O              | О             |
| <b>B801</b>   | Instruction type setting error                                                                            | A instruction type that does not exist was<br>set.                                                                                                    | Set the correct instruction type.                                                                                                    | O              | O             |
| B802          | Access code error                                                                                         | An access code that does not exist was<br>used                                                                                                    | Use the correct access code.                                                                                                    | O              | O             |
| B803          | Data points error                                                                                         | The number of data points were out of<br>range.                                                                                                    | Set the number of data points<br>to within 1 to 960 bytes.                                                                                                    | O              | О             |
| B804          | Attribute definition error<br><b>Transient transmission</b><br>unsupported station<br>specification error | The attribute definition was invalid.<br>Alternatively, transient transmission was<br>performed even though the target station<br>does not support transient transmission. | Review the attribute definition.<br>Check the designation of the<br>target station number, as well<br>as the function version and<br>software version of the target<br>local station. | О              | Ω             |
| B805          | Data points error                                                                                         | The number of data was out of range.                                                                                                    | Set the range to within 1 to 100<br>when writing, and 1 to 160<br>when reading.                                                                                                    | O              | О             |
| <b>B807</b>   | Address definition error                                                                                  | The address was not a multiple of 16<br>when the bit device was accessed.                                                                                                  | Set the address to a multiple of<br>16 when accessing the bit<br>device.                                                                                                    | O              | О             |
| B80D          | Setting range error                                                                                       | The specified combination (addresses<br>and points) exceeded the valid<br>processing range.                                                                                | Set so that the number of<br>processing points does not<br>exceed the device range.                                                                                                   | $\circ$        | О             |
| B814          | File register capacity setting<br>error                                                                   | The file register capacity was not<br>specified.                                                                                                    | Specify the file register<br>capacity.                                                                                                    | O              | O             |
| B815          | Module mode setting error                                                                                 | A transient transmission was executed<br>when the target station was set to the I/O<br>mode.                                                                               | Set to the remote net mode.                                                                                                    | О              | О             |

Table 13.1 Error code list (4/5)

| Error code<br>(hexadecimal) | Error details                              | Cause of error occurrence (details)                                                                                                    | Corrective action                                                                                                    | Detectability  |               |
|-----------------------------|--------------------------------------------|----------------------------------------------------------------------------------------------------|----------------------------------------------------------------------------------------------------|----------------|---------------|
|                             |                                            |                                                                                                    |                                                                                                    | Master station | Local station |
| B823                        | Remote control mode error                  | The mode setting of the remote control<br>was incorrect.                                                                                             | Check the mode specification.                                                                                                    | О              | O             |
| B903                        | Transient request error                    | A transient request was issued to a<br>station that has not secured a<br>communication buffer area.                                                  | Secure a communication buffer<br>area with a parameter.                                                                                                    | О              | О             |
| B904                        | Communication buffer size<br>setting error | The communication buffer size of the<br>corresponding station was out of range<br>when a dedicated instruction was<br>executed.                      | Set the communication buffer<br>size of the corresponding<br>station within the range.                                                                                       | О              | О             |
| B983                        | Model illegal                              | The remote net ver, 2 mode/remote net<br>additional mode has been set to the<br>master station of the QJ61BT11.                                      | Set to the remote net ver. 1<br>mode/remote I/O net mode.                                                                                                    | О              | О             |
| B984                        | Model illegal                              | The remote net ver, 2 mode/remote net<br>additional mode has been set to the<br>master station of the QJ61BT11.                                      | Set to the remote net ver. 1<br>mode/remote I/O net mode.                                                                                                    | О              | $\times$      |
| <b>BA19</b>                 | Corresponding station error                | The corresponding station that is being<br>tested stopped communication during<br>line test 1.                                                       | Check the cable and the<br>corresponding station.                                                                                                    | O              | $\times$      |
| BA <sub>1</sub> B           | All stations error                         | All stations stopped communications<br>during line test 1.                                                                                           | Check the cables.                                                                                                    | О              | $\times$      |
| BBC <sub>2</sub>            | Station number setting error               | The station number setting switch setting<br>of the module is other than "0 to 64".<br>Alternatively, the last station number is<br>greater than 64. | Check the station number and<br>the number of occupied stations<br>of the module.                                                                                            | O              | O             |
| BBC <sub>5</sub>            | Master station overlapping error           | Multiple master stations exist on the<br>same line.<br>Alternatively, line noise was detected at<br>power on.                                        | Reduce the number of master<br>stations on the same line to<br>one.<br>Alternatively, check the line<br>status.                                                              | O              | $\times$      |
| <b>BD85</b>                 | Hardware error detection                   | A hardware error was detected.                                                                                                    | There is most likely a hardware<br>error in either the QJ61BT11,<br>the CPU module, the base unit<br>or other modules. Contact your<br>nearest Mitsubishi<br>representative. | О              | О             |
| <b>BFFB</b>                 | Transient request overload<br>error        | There are too many transient requests to<br>the corresponding station.                                                                               | Wait for a while before<br>transmitting again (transient<br>overload status).                                                                                                | О              | О             |
| <b>BFFE</b>                 | CPU monitoring timer time out              | The CPU monitoring timer timed out.                                                                                                    | Check the operation of the<br>target station.                                                                                                    | O              | O             |

Table 13.1 Error code list (5/5)

## 13.4 CC-Link Diagnostics Using the GX Developer

Check the status of each module after all the modules have been connected using CC-Link dedicated cables, and verify that data link can be performed normally. It is also possible when QJ61BT11 is mounted in the remote I/O station.

#### (1) Host monitoring

This function monitors the items such as the data link status of the host (the station to which peripheral devices are connected).

(a) Operating procedure

Click "Diagnostics" and then "CC-Link diagnostics." Set the host monitor applicable module with "Unit No." or "I/O address" under the " Unit setting" and click "Monitor start."

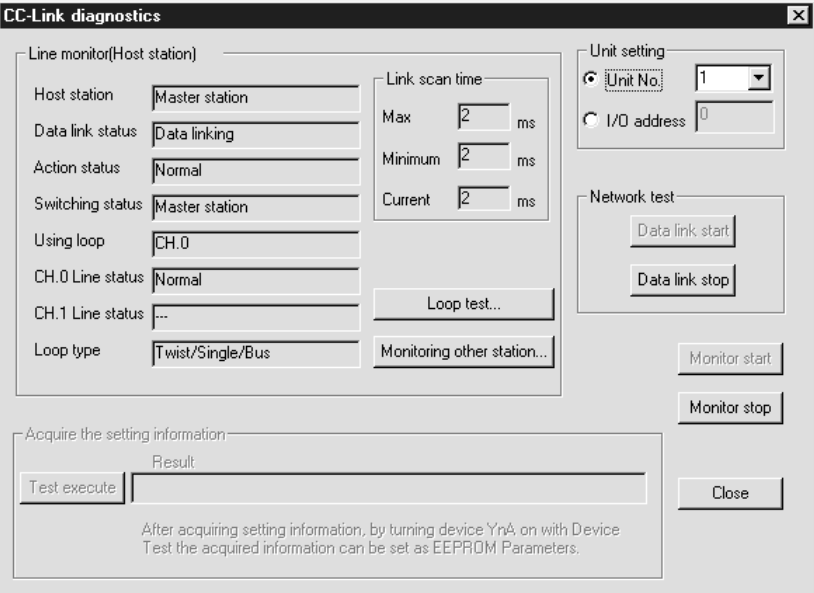

- (b) Monitoring items
	- 1) Host station Indicates whether the station that is being monitored is the master station, a local station or the standby master station. For a local station, the station number is also displayed. 2) Data link status Displays the data link status of the host. 3) Action status Displays the operating status of the host. 4) Switching status Displays whether the data link is controlled by the master station or standby master station.
	- 5) Using loop
	- Displays the line in use.
	- 6) Line status
	- Displays the line status.
	- 7) Loop type Displays the line type.

## POINT

When conducting a network test, do not perform write to buffer memory address 5E0H.

## (2) Other station monitoring

This function monitors the items such as the data link status of other stations (stations other than the one to which peripheral devices are connected).

#### (a) Operating procedure

Click "Diagnostics" and then select " Monitoring other station " under "CC-Link diagnostics".

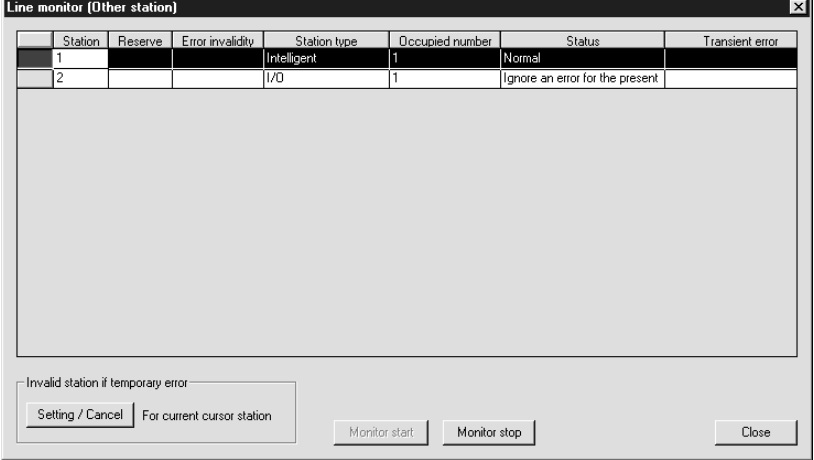

- (b) Monitoring items
	- 1) Station

Displays the head station number of each station.

2) Reserve

Displays whether or not a reserved station is set.

" \* ": Reserved station is set.

- " ": Reserved station is not set.
- 3) Error invalidity

Displays whether or not an error invalid station is set.

" \*": Error invalid station is set.

- " ": Error invalid station is not set.
- 4) Station type
	- Displays the station type.

"Intelligent": Local station, intelligent device station and standby master station

"I/O" : Remote I/O station

"Device" : Remote device station

- 5) Occupied number
	- Displays the number of occupied stations.
- 6) Status

Displays the link status of the module.

7) Transient error

Displays whether or not an error occurred during transient transmission. "\*": Error occurred.

" ": Error did not occur.

### POINT

When making temporary error invalid station setting, do not perform write to buffer memory addresses 5E0H, 603H to 607H.

## (3) Line test

Checks the operating status of the connected remote stations, local stations, intelligent device stations and standby master station.

Stations that are operating normally are displayed in "blue", and faulty stations are displayed in "red".

(a) Operating procedure

Click "Diagnostics" and select "Loop test" under "CC-Link diagnostics".

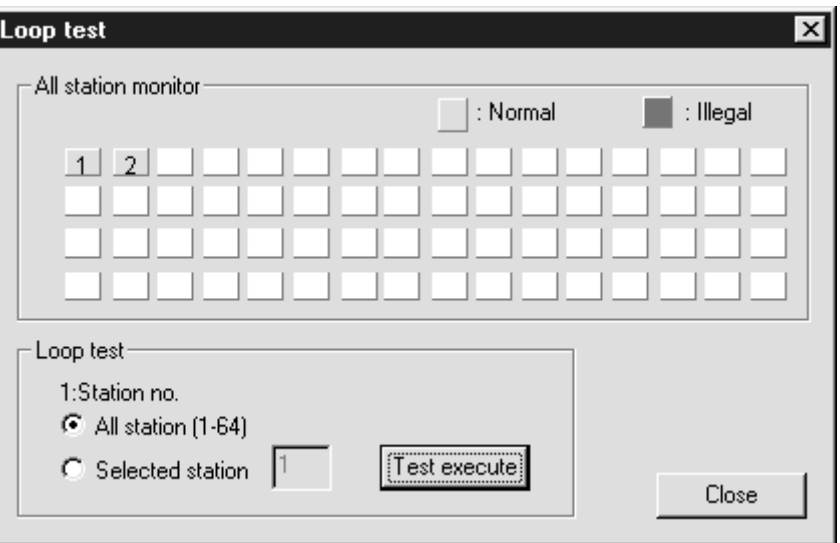

- 1) When checking the communication status of all stations Select "All Stations" 1 : station No., and click "Test execute". Since the test is performed on all 64 stations, the stations that are not connected will be displayed as faulty stations.
- 2) When checking the communication status of specific modules Select "Selected station" in 1 : station No., specify the station number, and click "Test execute".

#### POINT

When conducting a loop test, do not perform write to buffer memory addresses 5E0H, 608H.

(4) H/W Information (when QJ61BT11 of function version B or later and SW6D5C-GPPW-E or later are combined)

This function displays the operation and setting statuses of the master module, local modules, and standby master module when QJ61BT11 of function version B or later and SW6D5C-GPPW-E or later are combined

(a) Setting procedure

Select a module by clicking "Diagnostics" - "System monitor...," and then click "Module's Detailed Information..." - "H/W Information."

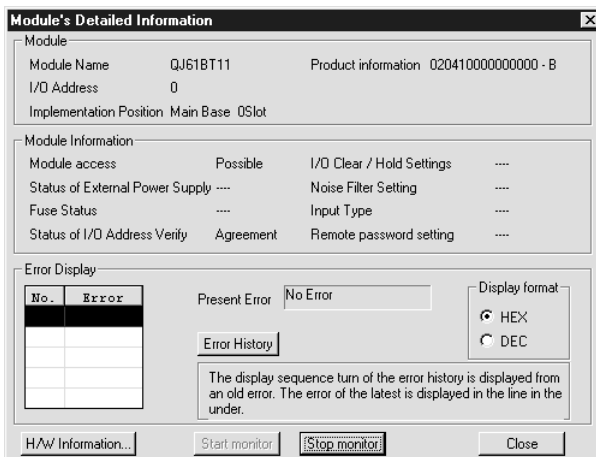

(b) Product information

The function version and serial No. are displayed as follows.

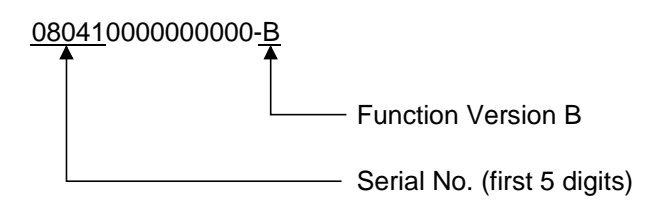

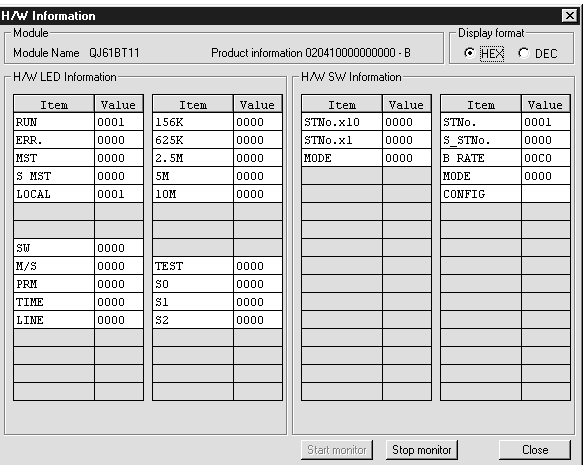

## (c) H/W LED Information

The H/W LED Information displays the following data link information.

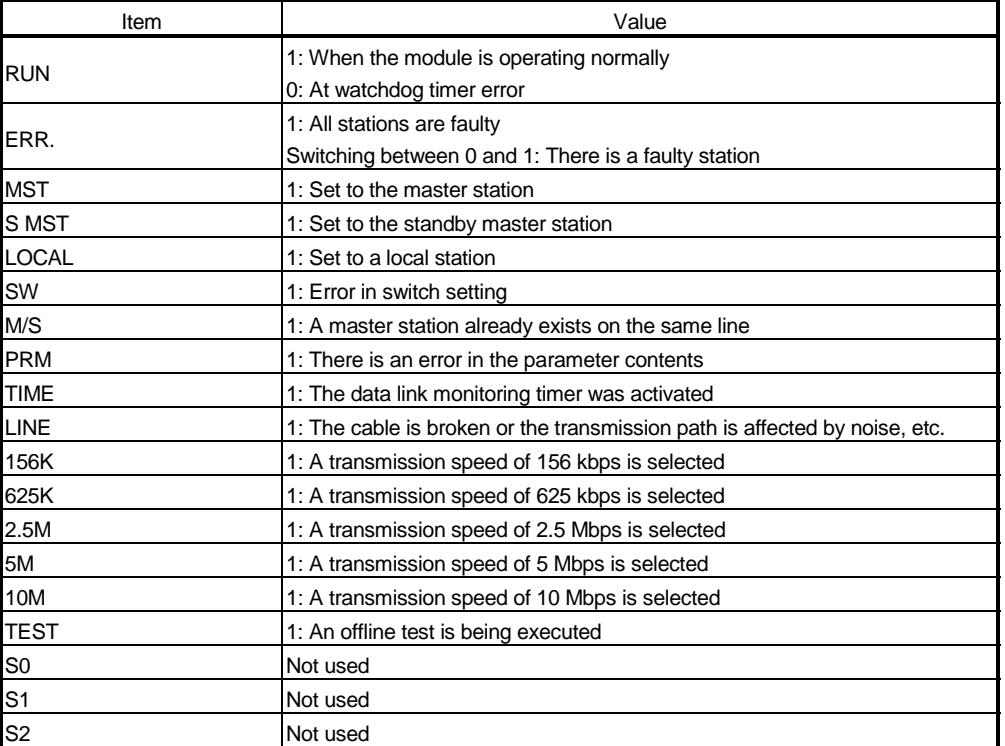

# (d) H/W SW Information

The H/W SW Information displays the following information.

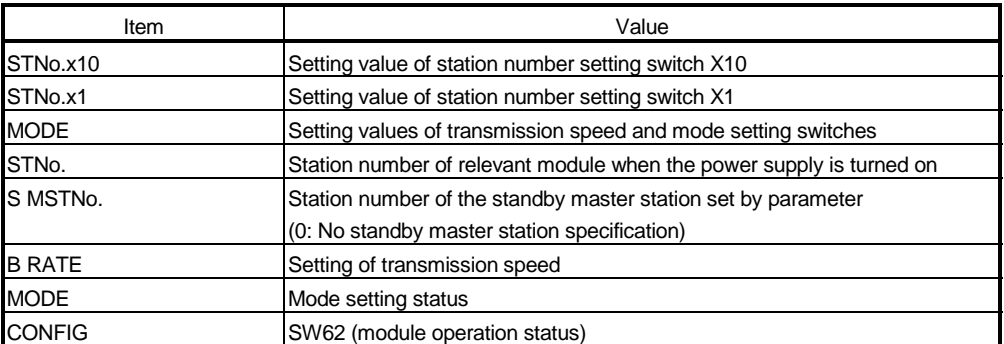

(5) H/W Information (when QJ61BT11 of function version A and SW5D5C-GPPW-E or earlier are combined)

This function displays the operation and setting statuses of the master module, local modules, and standby master module when QJ61BT11 of function version A and SW5D5C-GPPW-E or earlier are combined.

(a) Setting procedure

Select the module by clicking "Diagnostics" - "System monitor...", and then click "Module's Detailed Information …" - "H/W Information …".

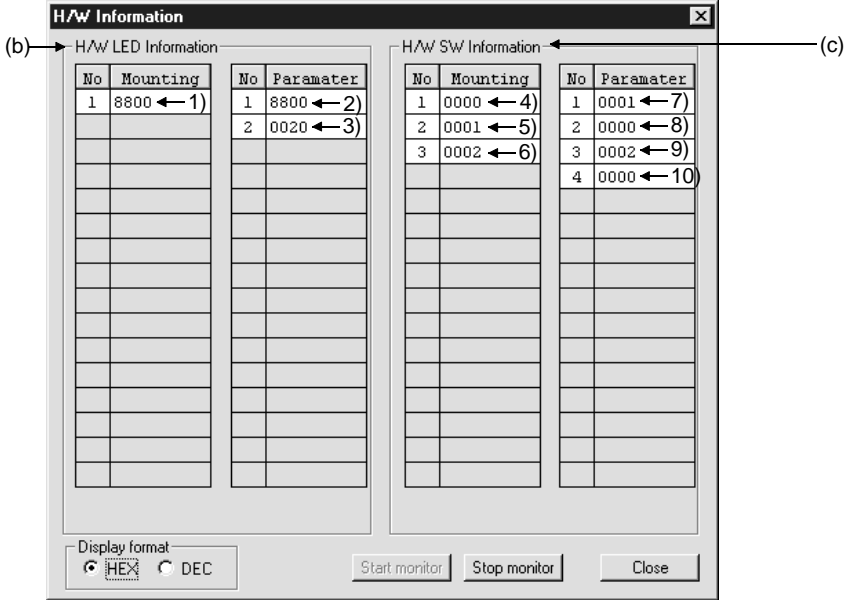

(b) H/W LED Information

The following information will be displayed in the H/W LED information:

- 1) SW0058 (detailed LED display status)
- 2) SW0058 (detailed LED display status)
- 3) SW0059 (transmission rate setting)
- (c) H/W switch Information

The following information will be displayed in the H/W switch information:

- 4) Set value for station number setting switch X10
- 5) Set value for station number setting switch X1
- 6) Set value for the transmission rate/mode setting switch
- 7) Station number for the corresponding module when the power is ON
- 8) Station number of the standby master station specified with a parameter. (0000: Standby master station is not specified.)
- 9) SW0059 (transmission rate setting)
- 10) SW0060 (mode setting status)

# APPENDIX

Appendix 1 External Dimensions Diagram

This section describes the external dimensions of the QJ61BT11.

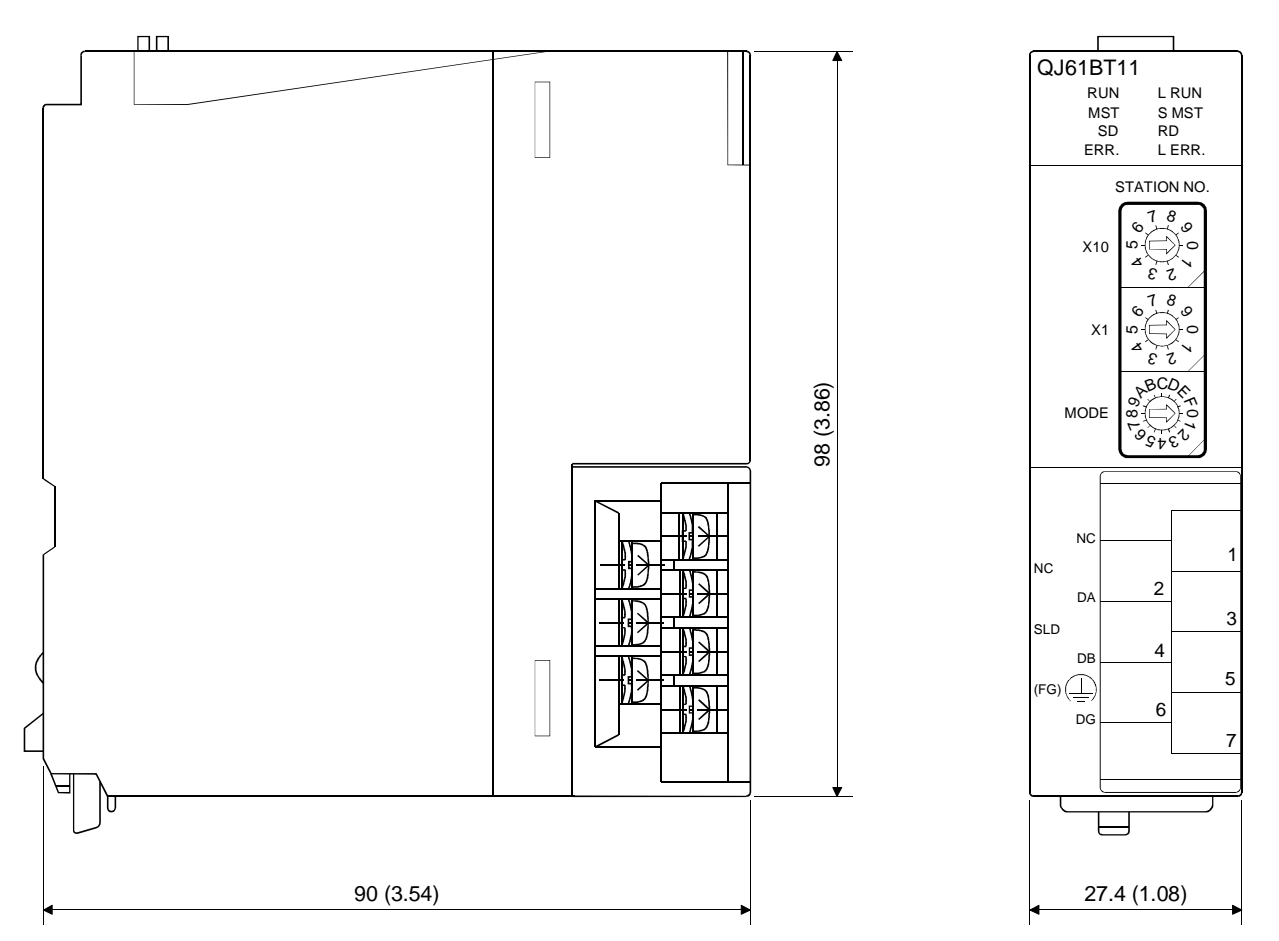

[Terminal block diagram with the cover open]

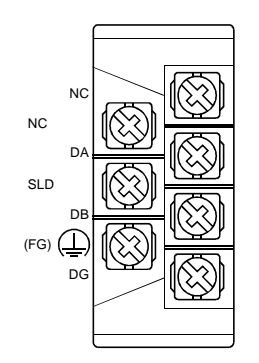

Unit: mm (inch)

App.

# Appendix 2 Dedicated Instruction List

Transient transmission can be performed for the local stations and intelligent device stations using dedicated instructions.

The following table lists the dedicated instructions that can be used for each of these stations:

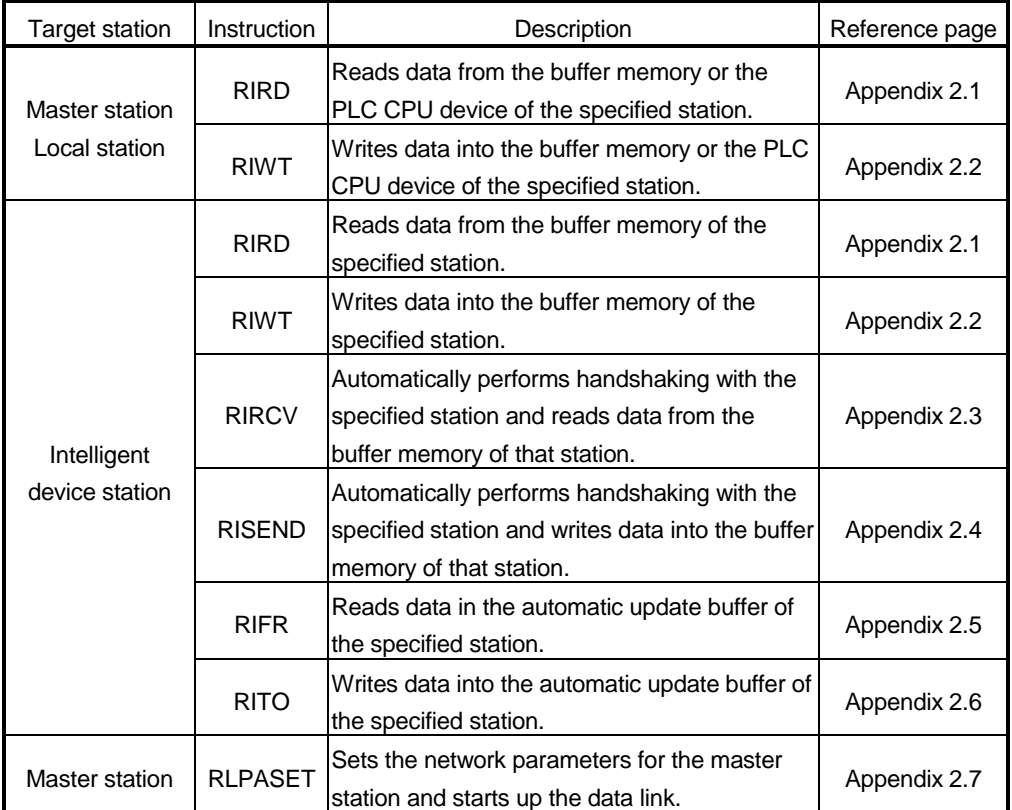

### POINT

Execute the dedicated instructions while the data link is being performed. If any of the dedicated instructions is executed offline, no error will occur, but the execution of the dedicated instruction will not be completed.

# Appendix 2.1 RIRD instruction

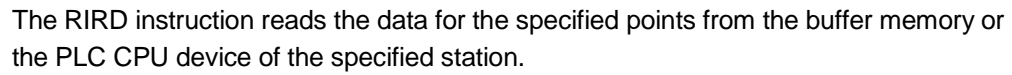

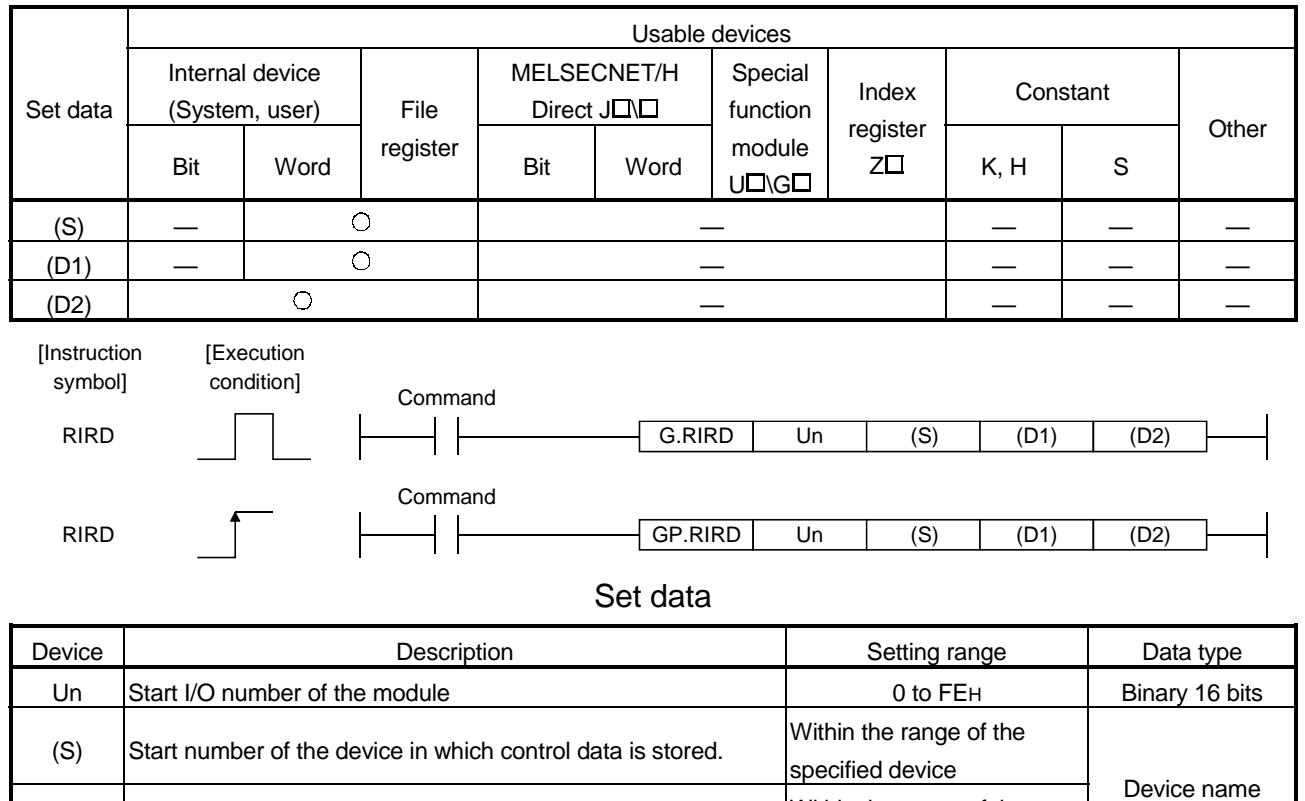

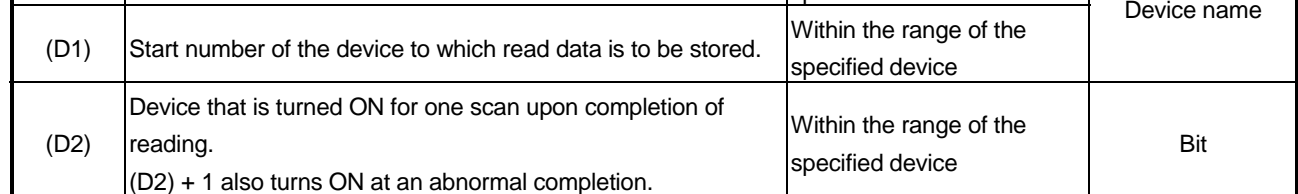

\* The file register of each of the local device and the program cannot be used as a device for setting data.

### Control data

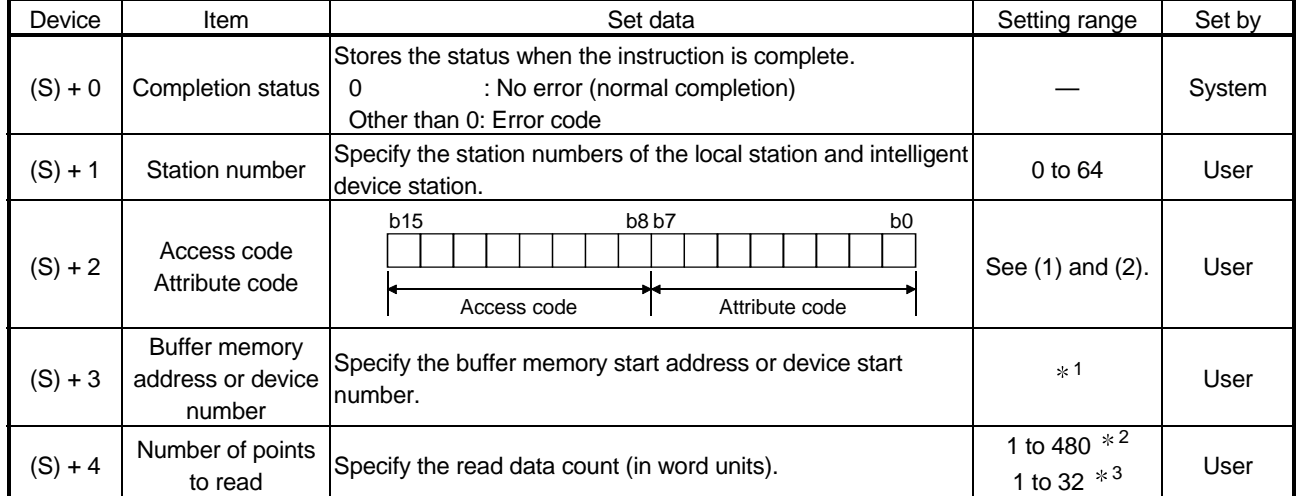

- 1: See the manual for the local station or the intelligent device station from which data will be read. When the random access buffer is specified, specify the addresses by setting the start address of the random access buffer memory as 0.
- 2: Indicates the maximum number of data items that can be read. Specify the buffer memory size of the local station or the intelligent device station. Also, specify the receive buffer area setting range to be set with a parameter.
- 3: When the counterpart PLC CPU is other than QCPU (Q mode)/QCPU (A mode)/ QnACPU/AnUCPU and reads the PLC CPU device, the setting range will be 1 to 32 words.

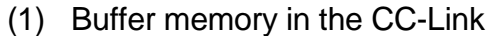

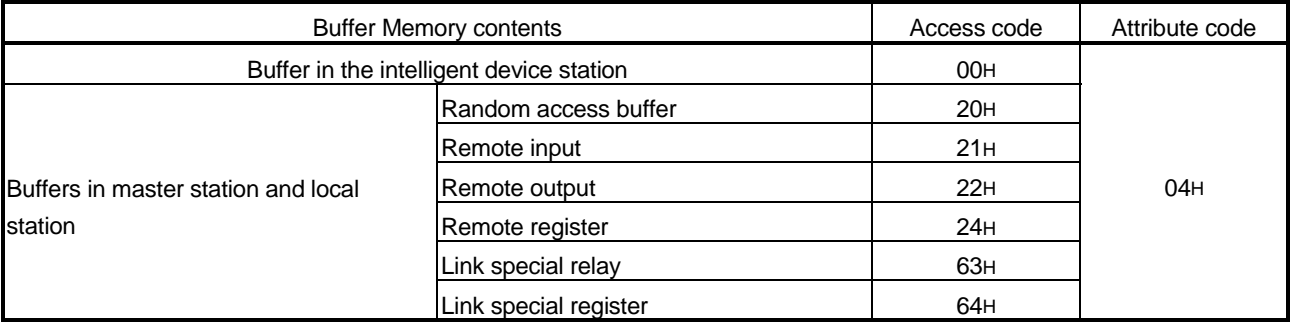

### (2) Device memory in the PLC CPU

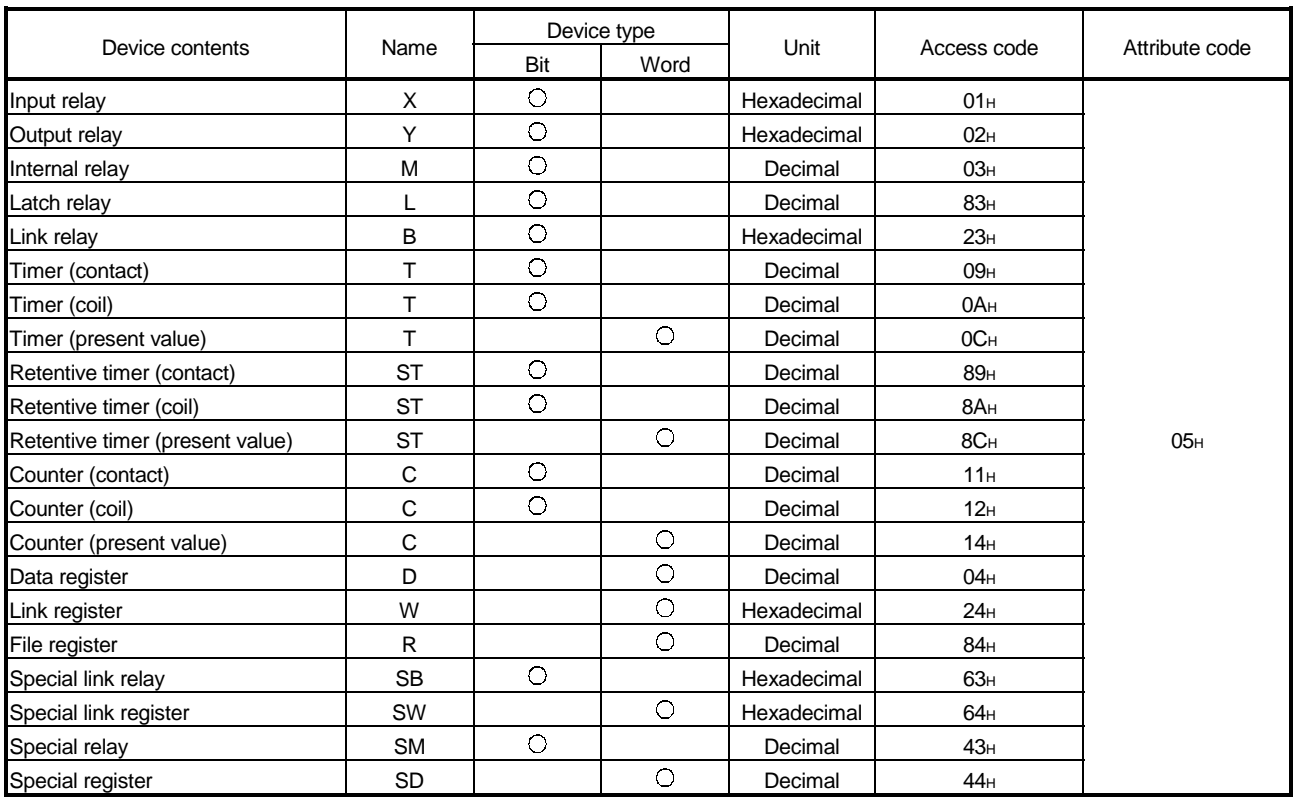

Devices other than shown above cannot be accessed.

When accessing a bit device, specify it with 0 or a multiple of 16.

## (3) Functions

(a) Operation chart for the RIRD instruction

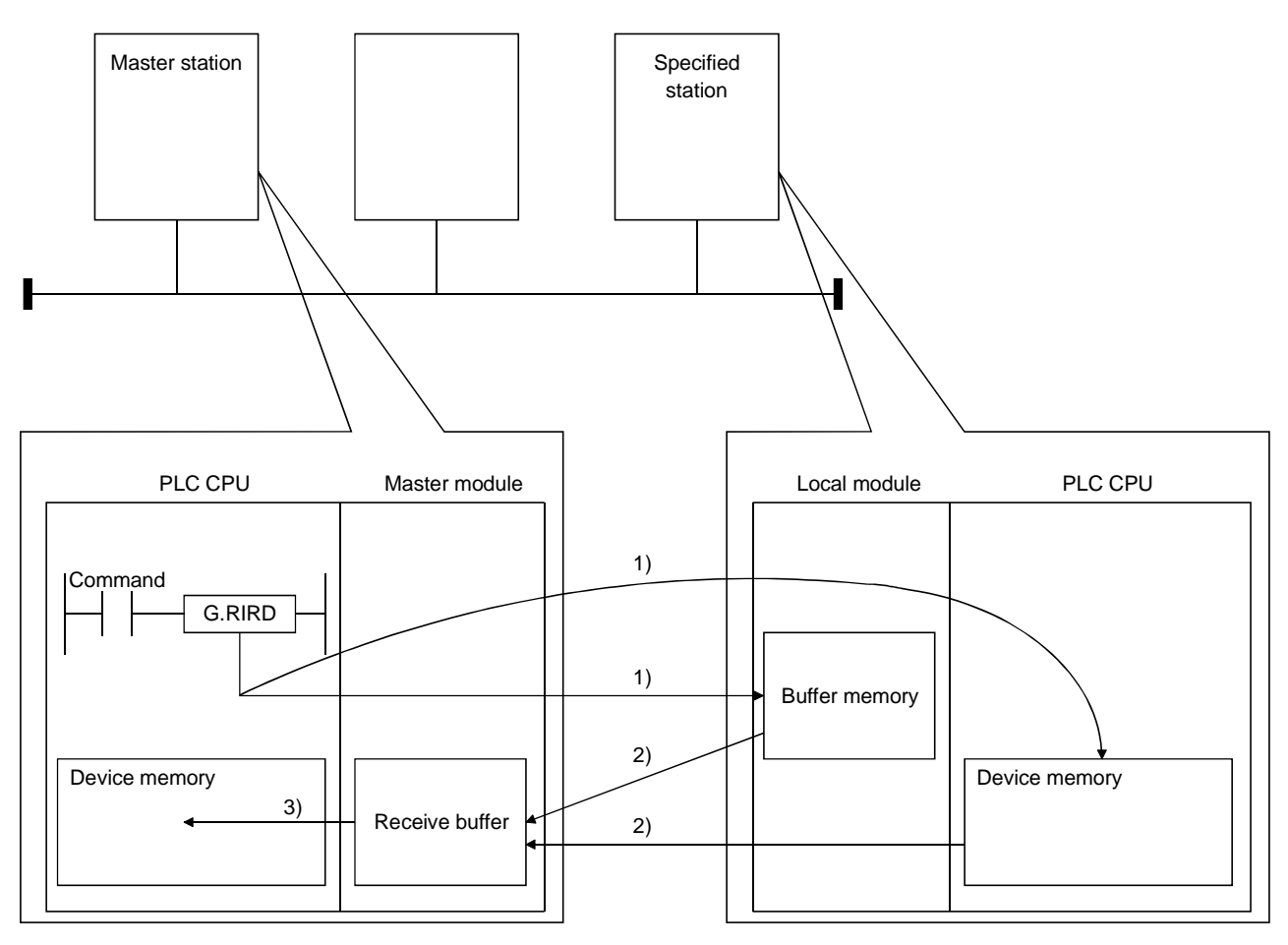

- 1) Accesses the buffer memory specified by (S)+2 and (S)+3 of the station specified by  $(S)+1$ , or the PLC CPU device.
- 2) Stores the data that has been read in the receive buffer of the master module.
- 3) Stores the data that has been read after the device specified in (D1), and the device specified by (D2) turns on.
- (b) The RIRD instruction can be executed to multiple local stations or intelligent device stations simultaneously. However, for the same local station or intelligent device station, this instruction cannot be executed simultaneously at more than one location.

(c) There are two types of interlock signals for the RIRD instruction: the completion device (D2) and status display device at completion (D2) + 1. 1) Completion device Turns ON in the END processing of the scan where the RIRD instruction is completed, and turns OFF in the next END processing. 2) Status display device at completion Turns ON and OFF depending on the completion status of the RIRD instruction. Normal completion : Stays OFF and does not change. Abnormal completion: Turns ON in the END processing of the scan where the RIRD instruction is completed, and turns OFF in the next END processing. Sequence program END processing END processing RIRD instruction **ON** OFF Completion device **OFF** Status display device at completion OFF ON ON Abnormal completion Normal completion 1 scan Execution completion of the RIRD instruction END processing END processing

> (d) Multiple dedicated instructions cannot be executed for the same station. Since it takes several scans until the processing of the dedicated instruction is completed, execute the next dedicated instruction after the completion device has turned ON.

The next dedicated instruction executed before completion of the previously executed dedicated instruction is ignored.

- (e) The basic number of steps of the RIRD instruction is 8 steps.
- (f) The receive buffer assignment is performed using the "Station information setting" of the network parameters of the GX Developer. For more details, see Section 6.2.
- (4) Operation error

In the following cases, an operation error occurs; the error flag (SM0) turns ON and the error code is stored in SD0.

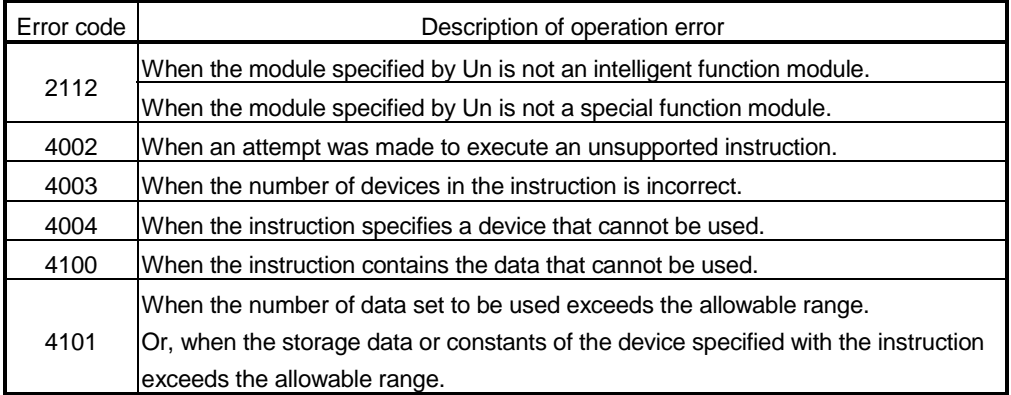

# (5) Program example

When X0 is turned ON, this program stores 10-word data to D0 and succeeding addresses from buffer memory address 100H of the intelligent device station number 1, which is connected to the master module installed at I/O numbers from X/Y40 to X/Y5F.

(When the link special register (SW) refresh device is set to SW0)

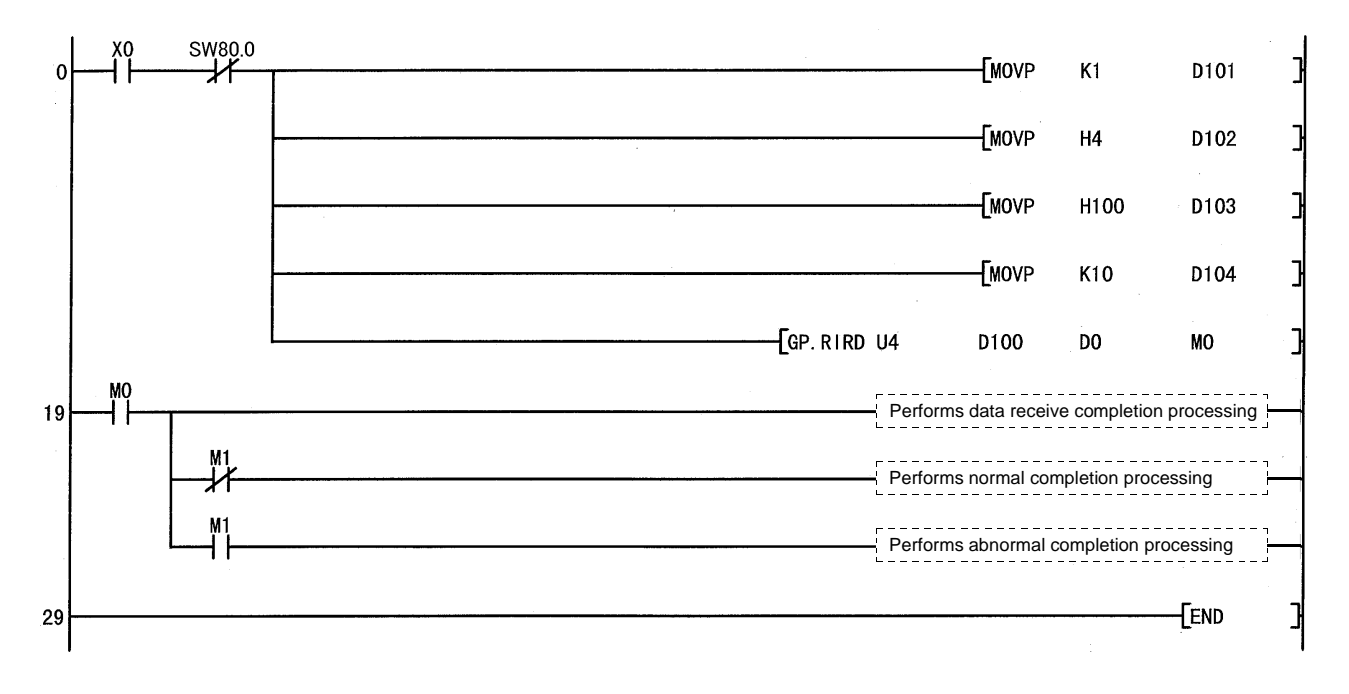

# Appendix 2.2 RIWT instruction

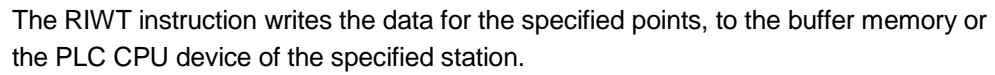

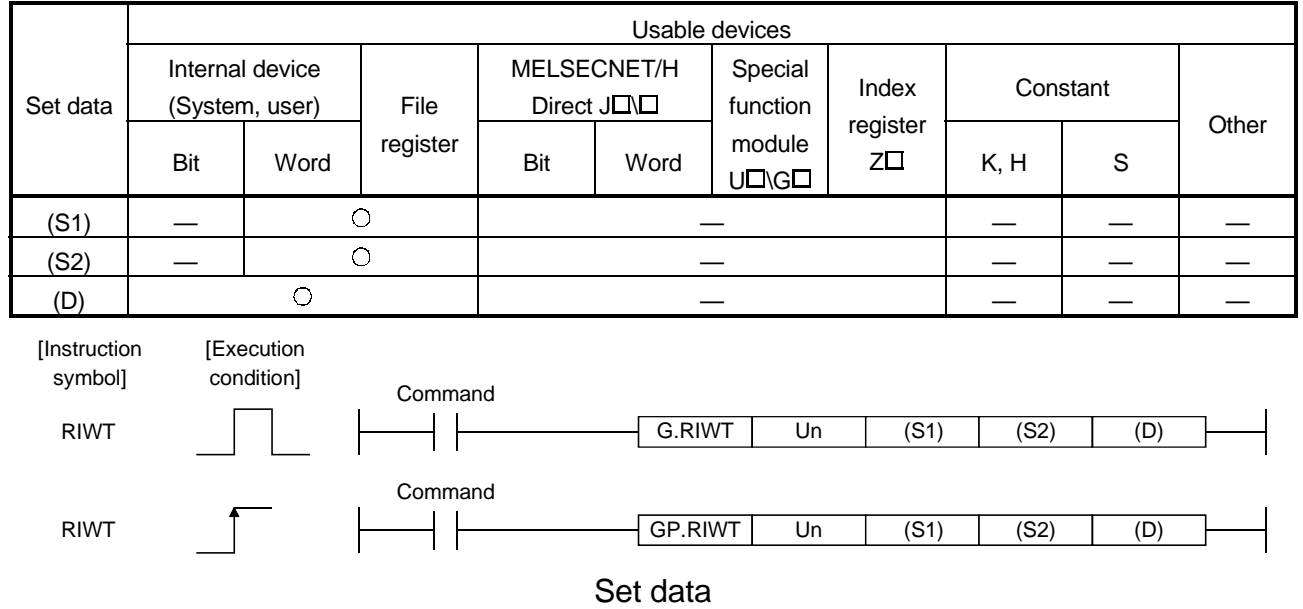

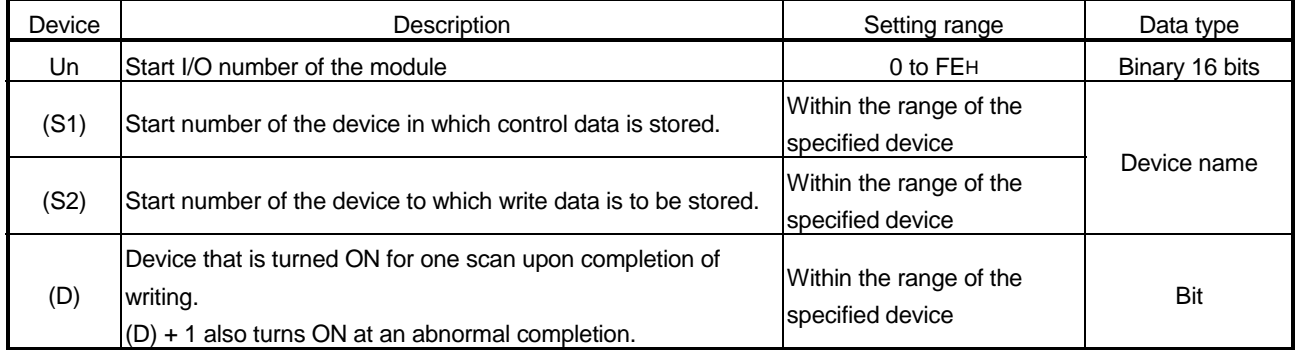

The file register of each of the local device and the program cannot be used as a device for setting data.

## Control data

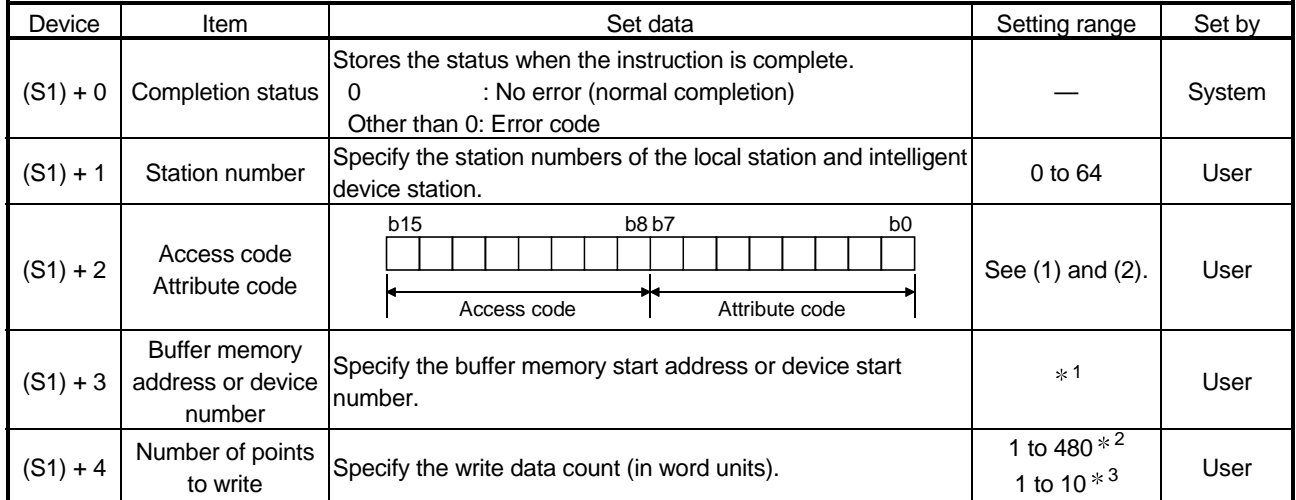

- 1: See the manual for the local station or the intelligent device station to which data will be written. When the random access buffer is specified, specify the addresses by setting the start address of the random access buffer memory as 0.
- 2: Indicates the maximum number of data items that can be written. Specify the buffer memory capacity of the local station or the intelligent device station. Also, specify the send buffer area setting range to be set with a parameter.
- 3: When the counterpart PLC CPU is other than QCPU (Q mode)/QCPU (A mode)/ QnACPU/AnUCPU and writes the PLC CPU device, the setting range will be 1 to 10 words.

## (1) Buffer memory in the CC-Link

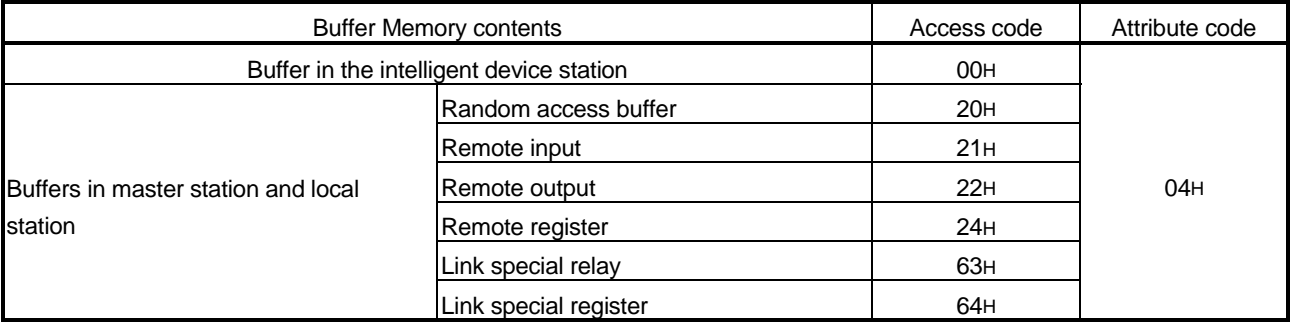

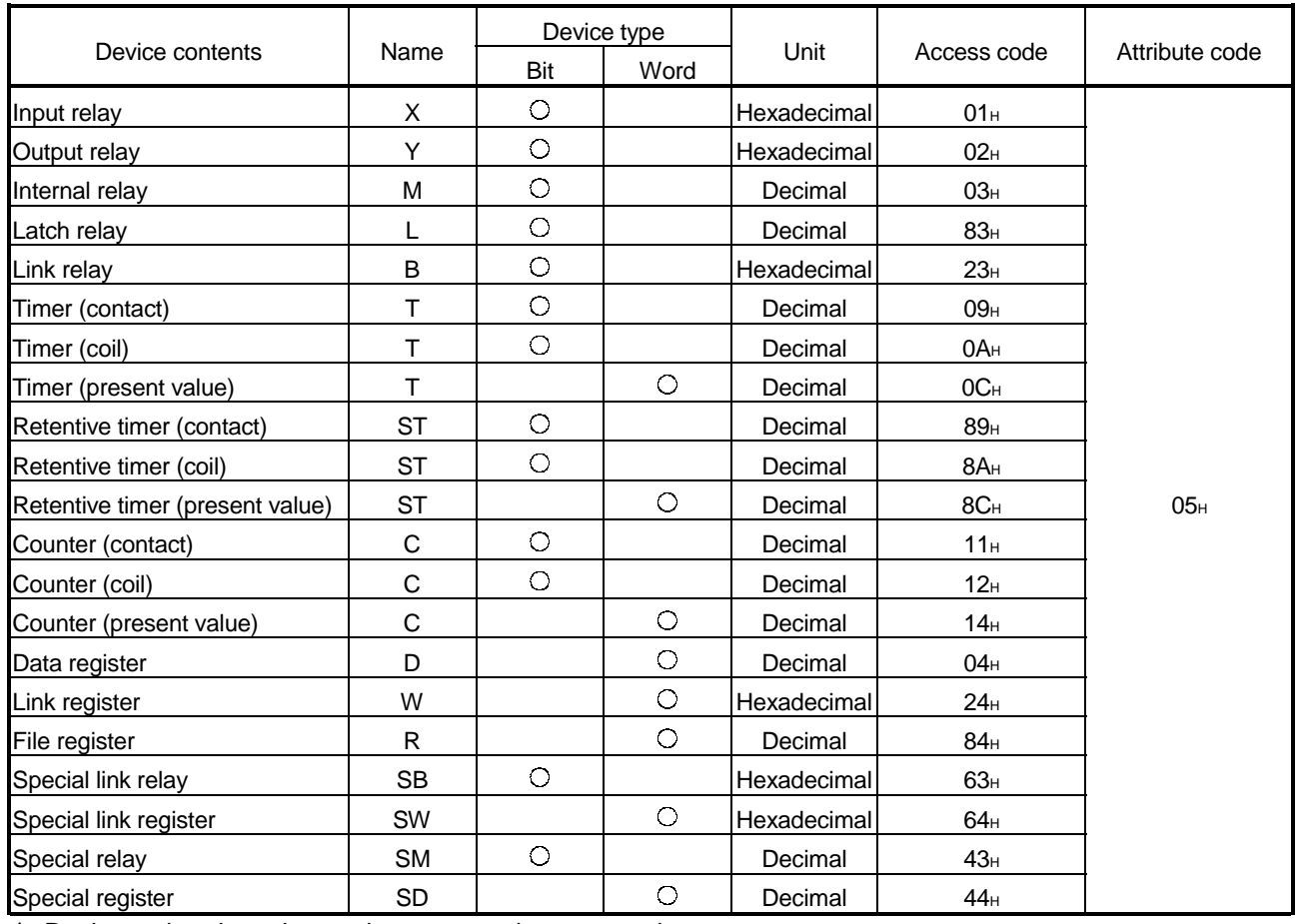

### (2) Device memory in the PLC CPU

Devices other than shown above cannot be accessed.

When accessing a bit device, specify it with 0 or a multiple of 16.

## (3) Functions

(a) Operation chart for the RIWT instruction

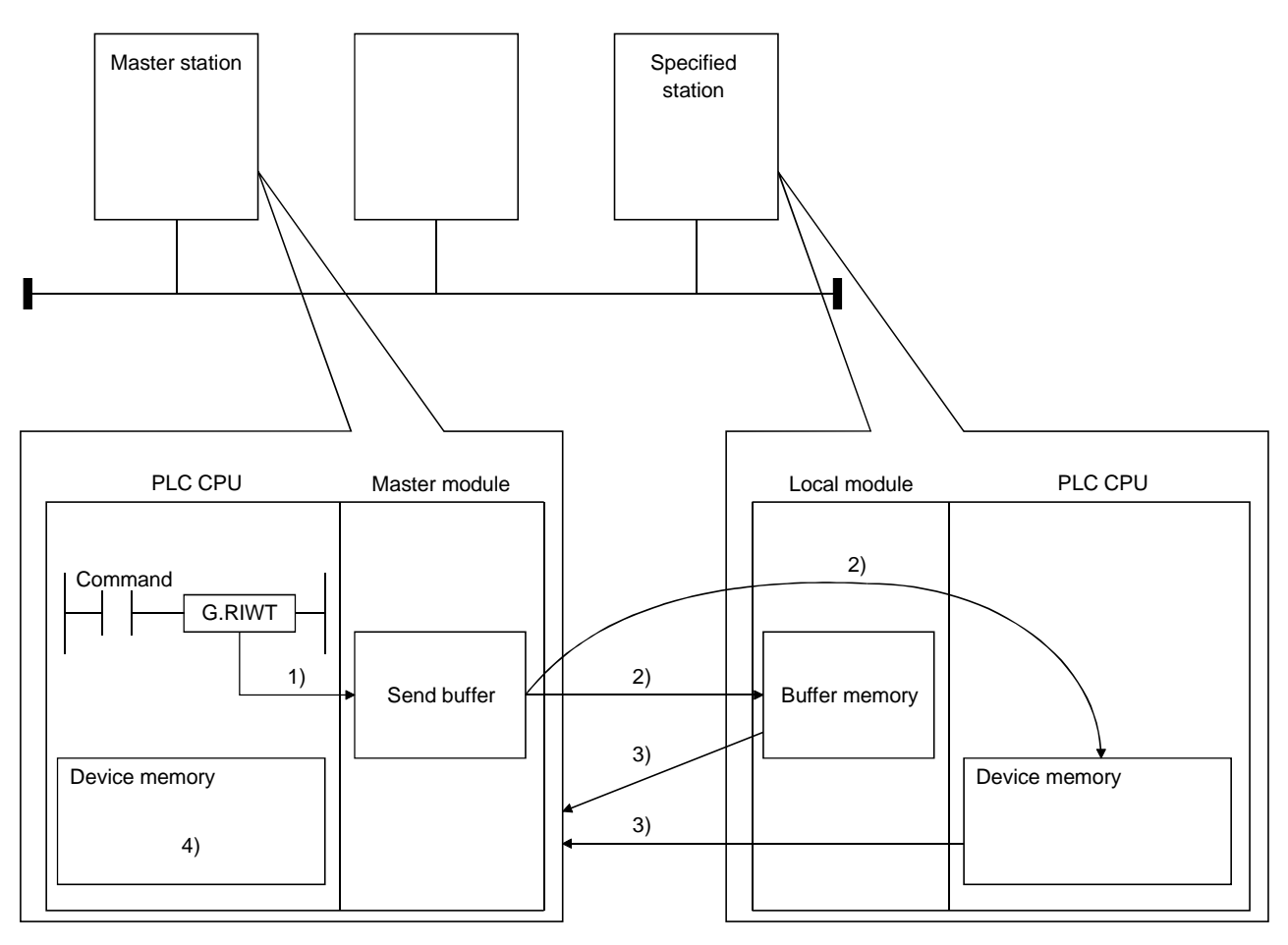

- 1) Stores the data to be written to the specified station in the send buffer of the master module.
- 2) Writes the data specified by (D) to the buffer memory specified by (S1)+2 and (S1)+3 of the station specified by (S1)+1 or to the PLC CPU device.
- 3) The specified station returns the write complete response to the master station.
- 4) The device specified by (D) turns ON.
- (b) The RIWT instruction can be executed to multiple local stations or intelligent device stations simultaneously. However, for the same local station or intelligent device station, this instruction cannot be executed simultaneously at more than one location.

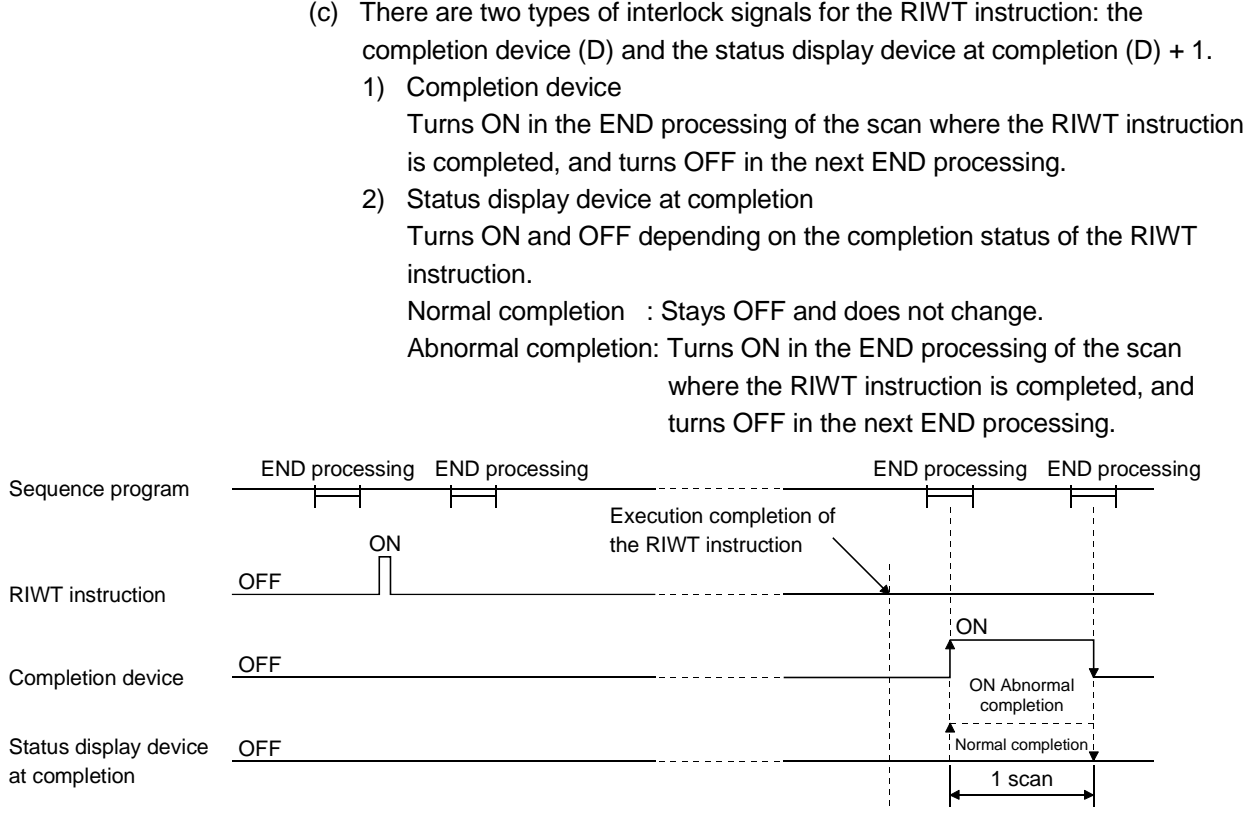

(d) Multiple dedicated instructions cannot be executed for the same station. Since it takes several scans until the processing of the dedicated instruction is completed, execute the next dedicated instruction after the completion device has turned ON.

The next dedicated instruction executed before completion of the previously executed dedicated instruction is ignored.

- (e) The basic number of steps of the RIWT instruction is 8 steps.
- (f) The send buffer assignment is performed using the "Station information setting" of the network parameters of the GX Developer. For more details, see Section 6.2.
- (4) Operation error

In the following cases, an operation error occurs; the error flag (SM0) turns ON and the error code is stored in SD0.

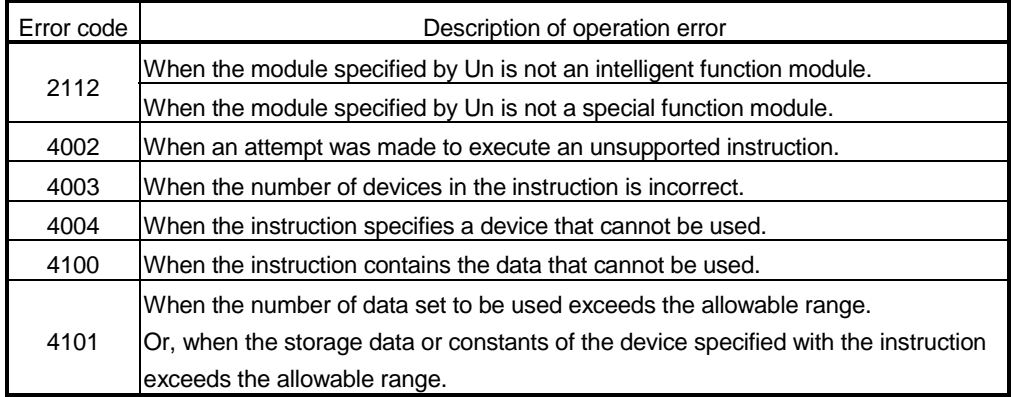

# (5) Program example

When X0 is turned ON, this program stores 10-word data from D0 to buffer memory address 100H and succeeding addresses of the intelligent device station number 1, which is connected to the master module installed at I/O numbers from X/Y40 to X/Y5F.

(When the link special register (SW) refresh device is set to SW0)

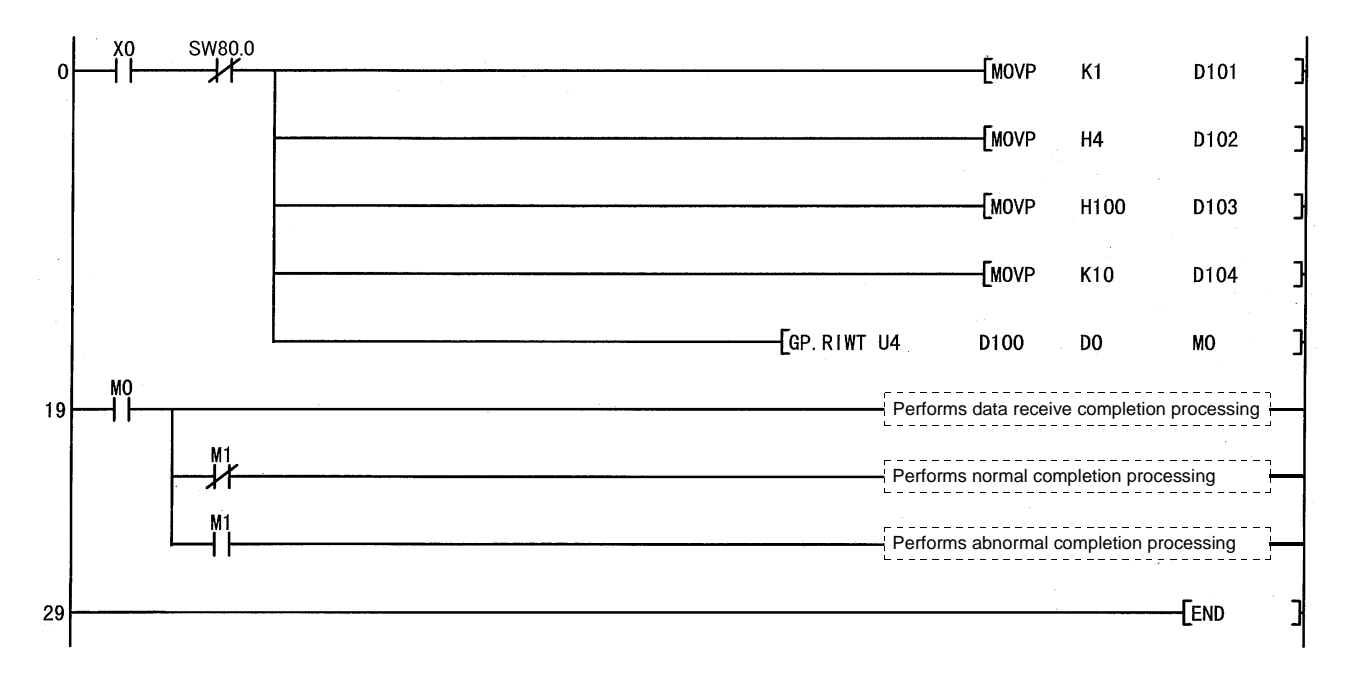

# Appendix 2.3 RIRCV instruction

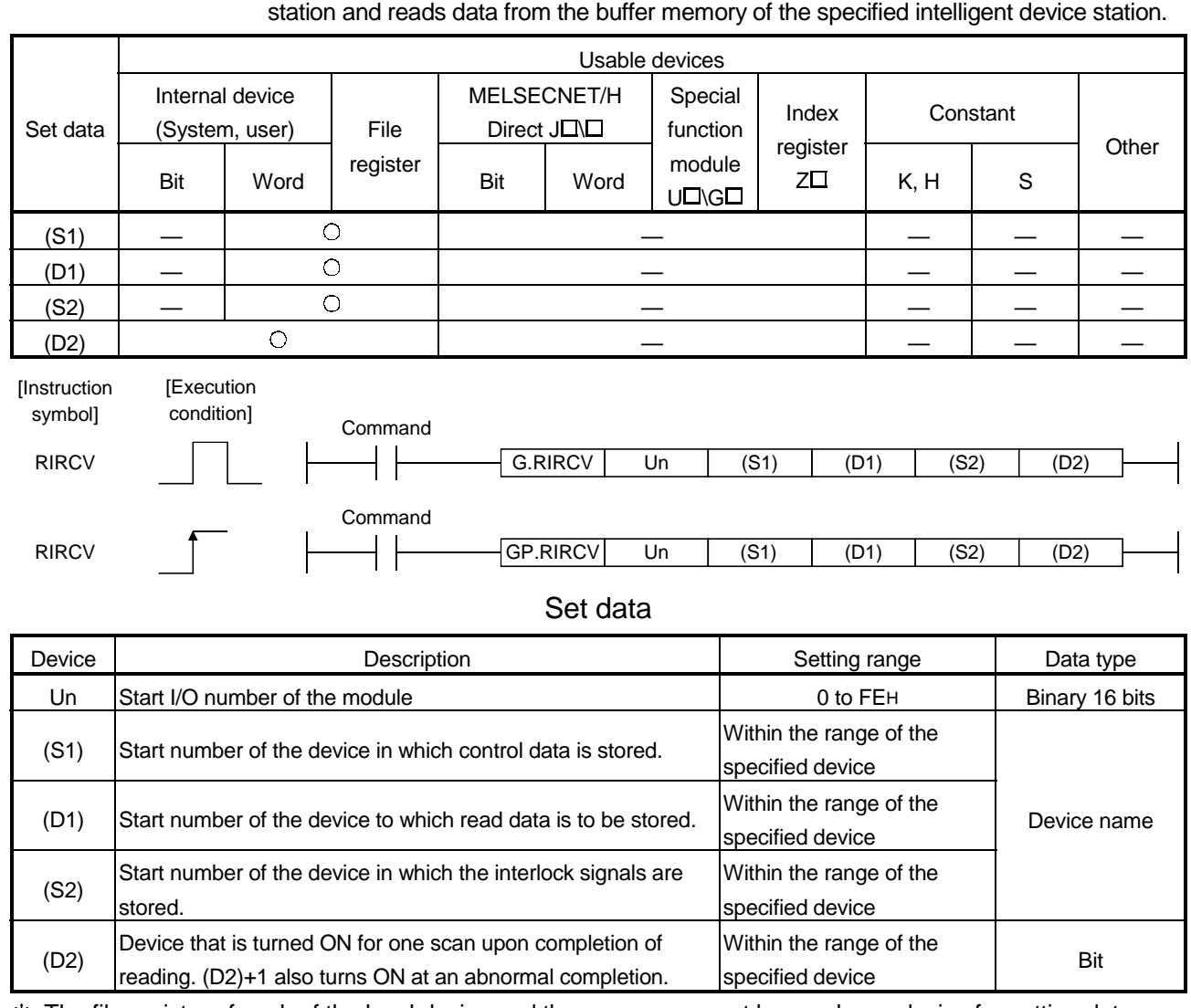

The RIRCV instruction automatically performs handshaking with an intelligent device

The file register of each of the local device and the program cannot be used as a device for setting data.

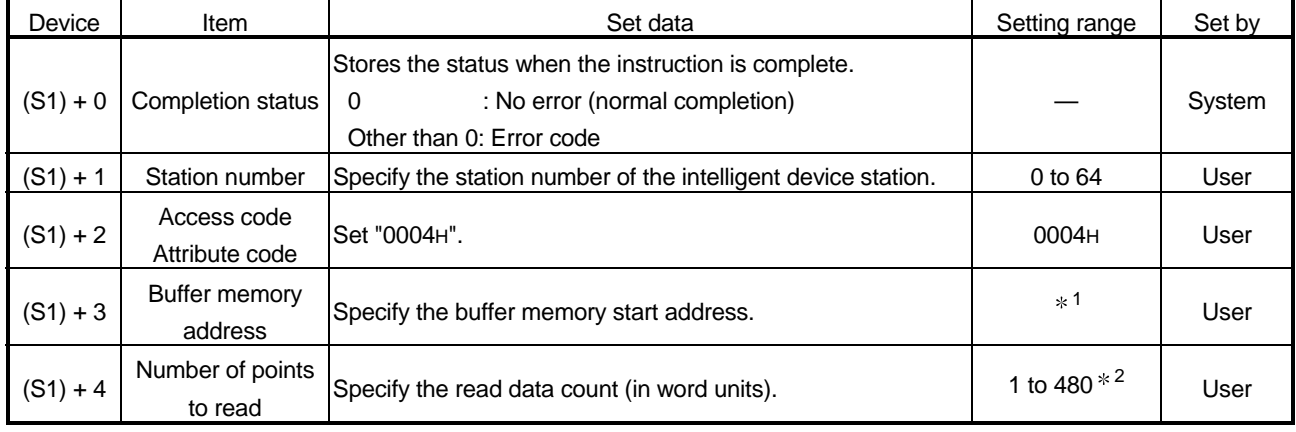

## Control data

- 1: See the manual for the intelligent device station from which data will be read.
- 2: Indicates the maximum number of data items that can be read.

Specify the buffer memory capacities of the intelligent device station and the receive buffer area setting range to be set with a parameter.

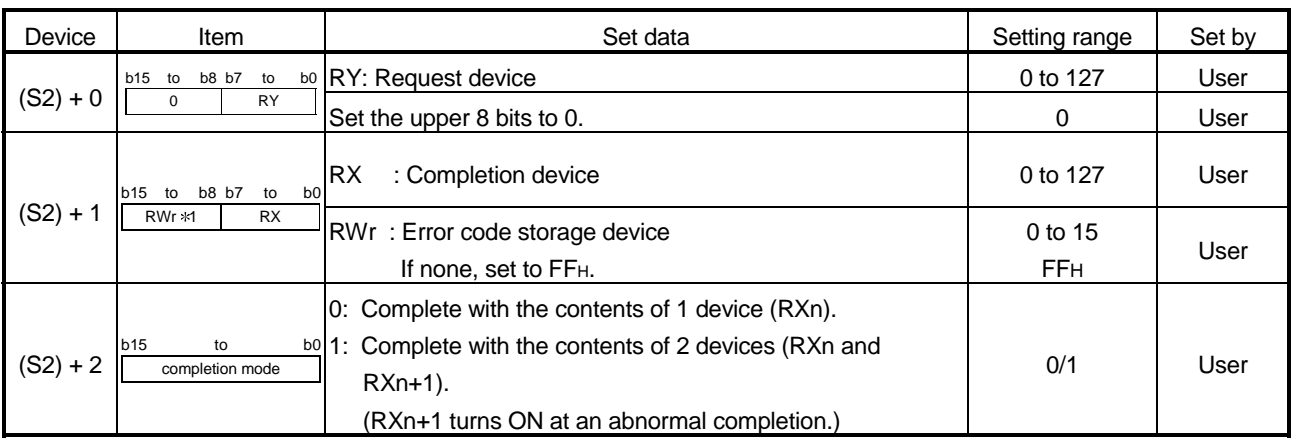

## Interlock signal storage devices

1: The same error code as that for the control data completion status is stored in the error code storage device.

## (1) Functions

(a) Operation chart for the RIRCV instruction

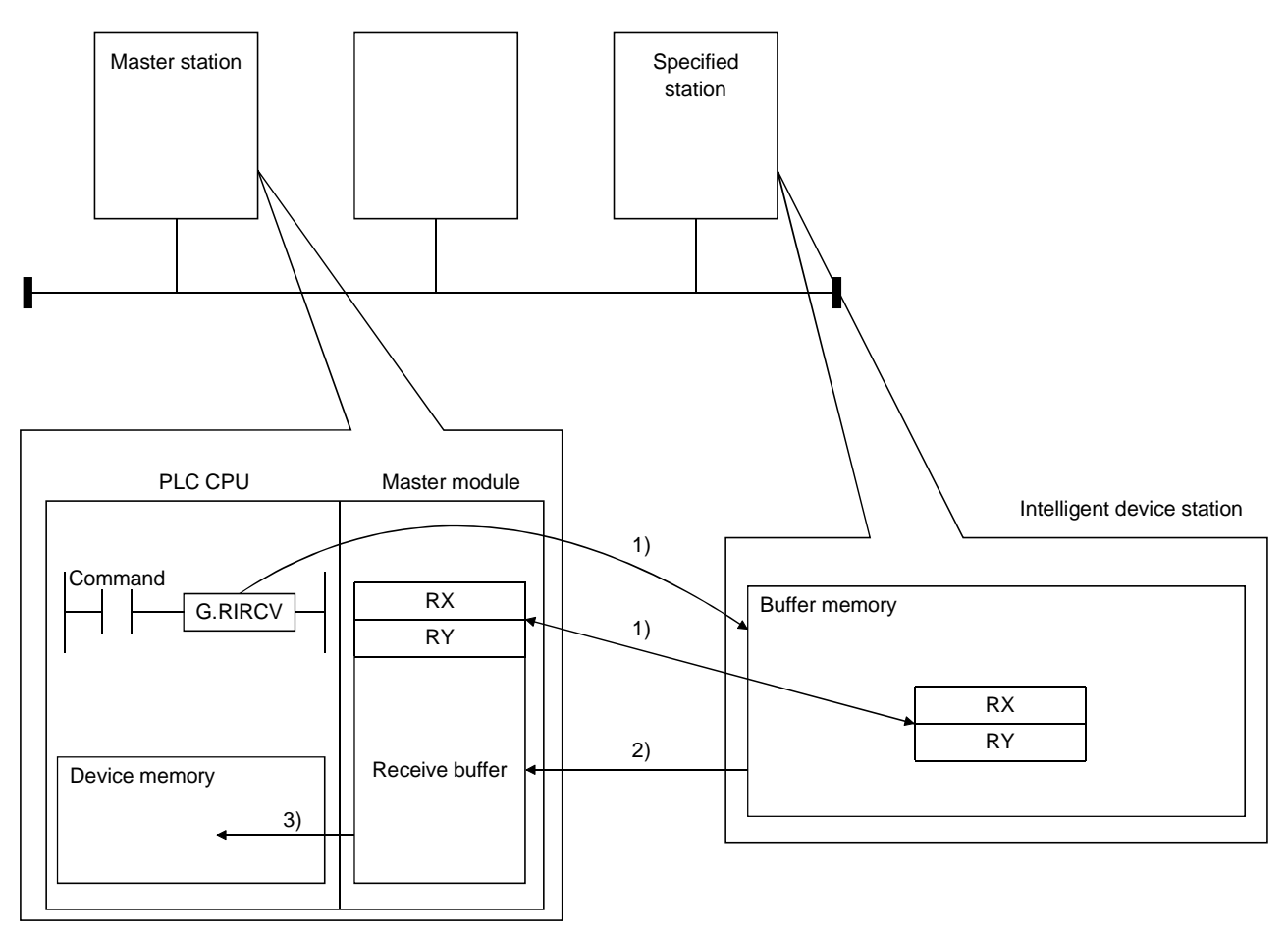

- 1) Accesses the buffer memory specified by (S1)+2 and (S1)+3 of the station specified by (S1)+1. Handshaking will be performed using the interlock signal specified by (S2).
- 2) Stores the data that is read in the receive buffer of the master module.
- 3) Stores the data that is read after the device specified in (D1), and the device specified by (D2) turns ON.
- (b) The RIRCV instruction can be executed to multiple intelligent device stations simultaneously.

However, this instruction cannot be executed simultaneously at more than one location for the same intelligent device station.

(c) There are two types of interlock signals for the RIRCV instruction: the completion device (D2) and the status display device at completion (D2)+1. 1) Completion device Turns ON in the END processing of the scan where the RIRCV instruction is completed, and turns OFF in the next END processing. 2) Status display device at completion Turns ON and OFF depending on the completion status of the RIRCV instruction. Normal completion: Stays OFF and does not change.

Abnormal completion: Turns ON in the END processing of the scan where the RIRCV instruction is completed, and turns OFF in the next END processing.

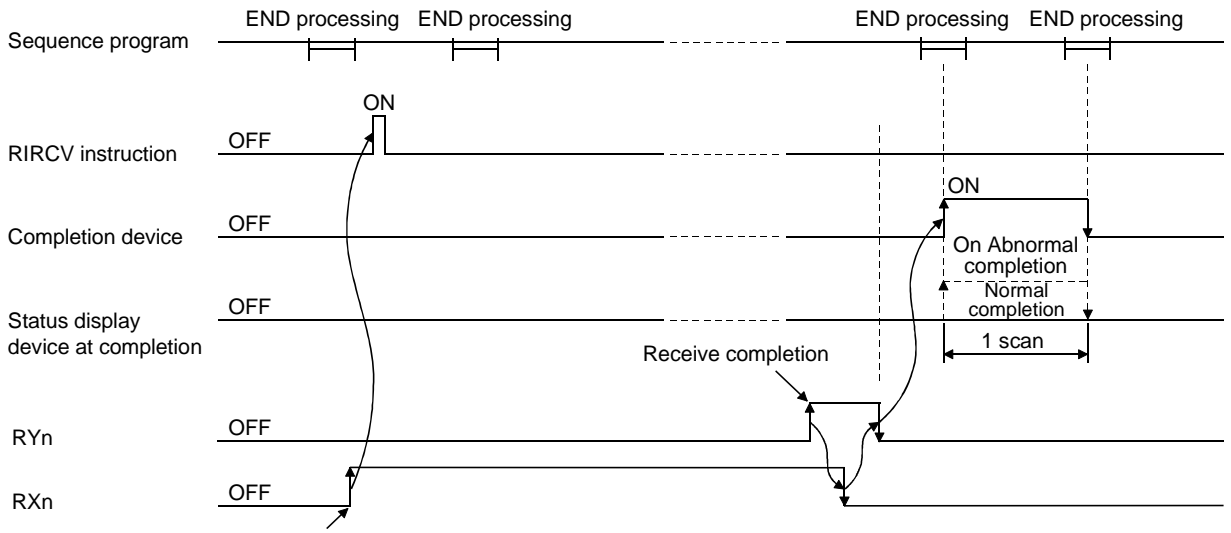

- Other end station send ready
	- (d) Multiple dedicated instructions cannot be executed for the same station. Since it takes several scans until the processing of the dedicated instruction is completed, execute the next dedicated instruction after the completion device has turned ON.

The next dedicated instruction executed before completion of the previously executed dedicated instruction is ignored.

- (e) The basic number of steps of the RIRCV instruction is 10 steps.
- (f) The receive buffer assignment is performed using the "Station information setting" of the network parameters of the GX Developer. For more details, see Section 6.2.
- (2) Operation error

In the following cases, an operation error occurs; the error flag (SM0) turns ON and the error code is stored in SD0.

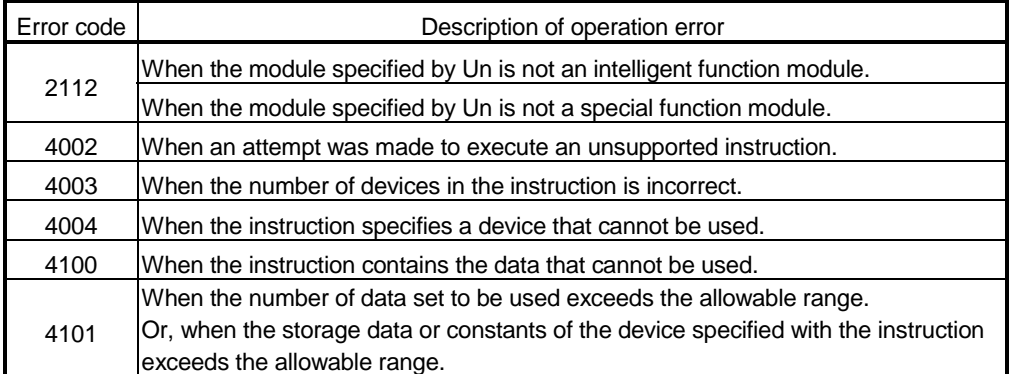

## (3) Program example

When M1 is turned ON, this program reads 11-word data to D40 and succeeding addresses from buffer memory address 400H of the intelligent device station number 63, which is connected to the master module installed at I/O numbers from X/Y00 to X/Y1F.

The settings of the interlock signal storage device are as follows: request device RY2, completion device RX2, error code storage device RWr2, and completion mode 1.

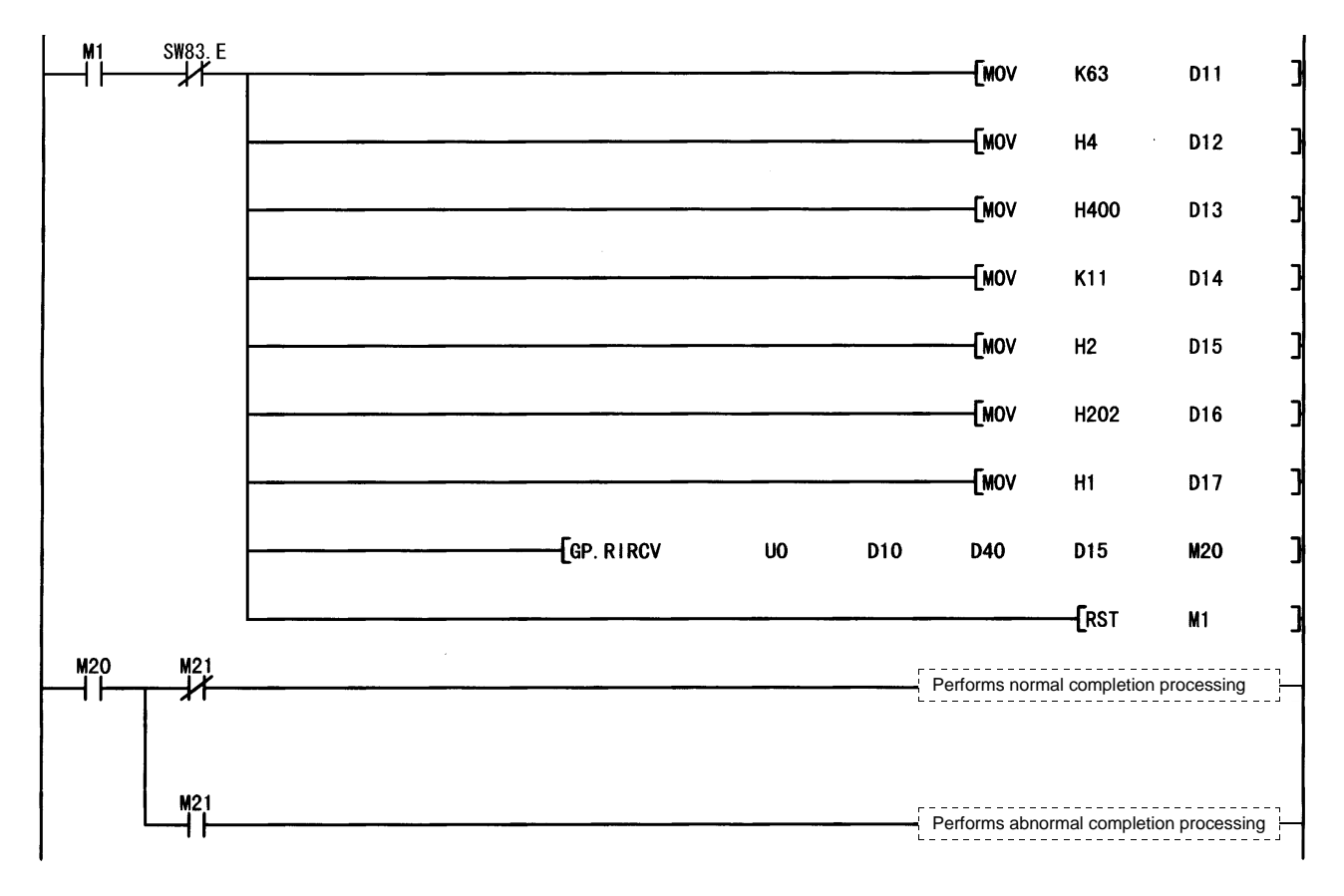

Also, set the link special register (SW) refresh device to SW0.

# Appendix 2.4 RISEND instruction

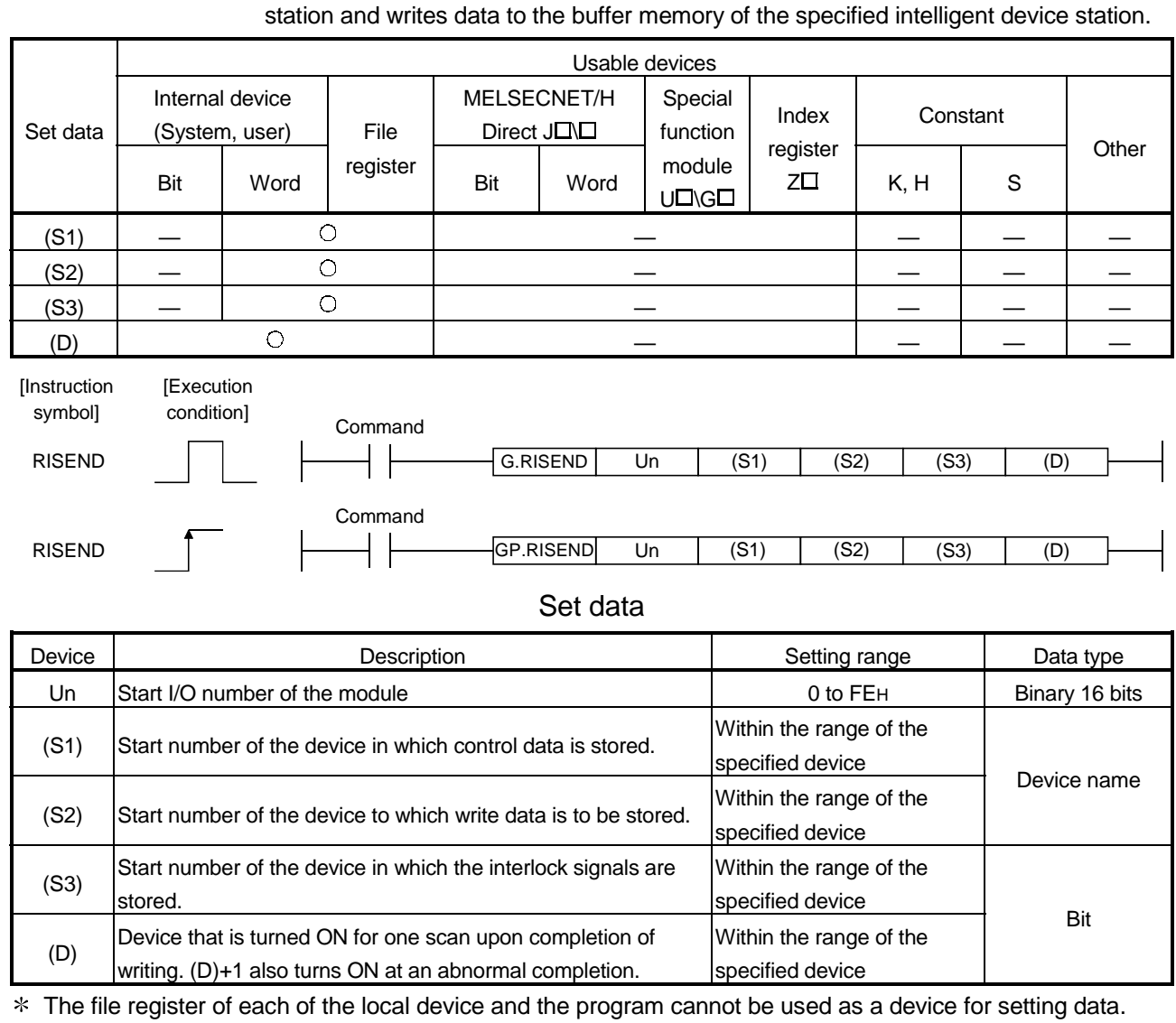

The RISEND instruction automatically performs handshaking with an intelligent device

# Control data

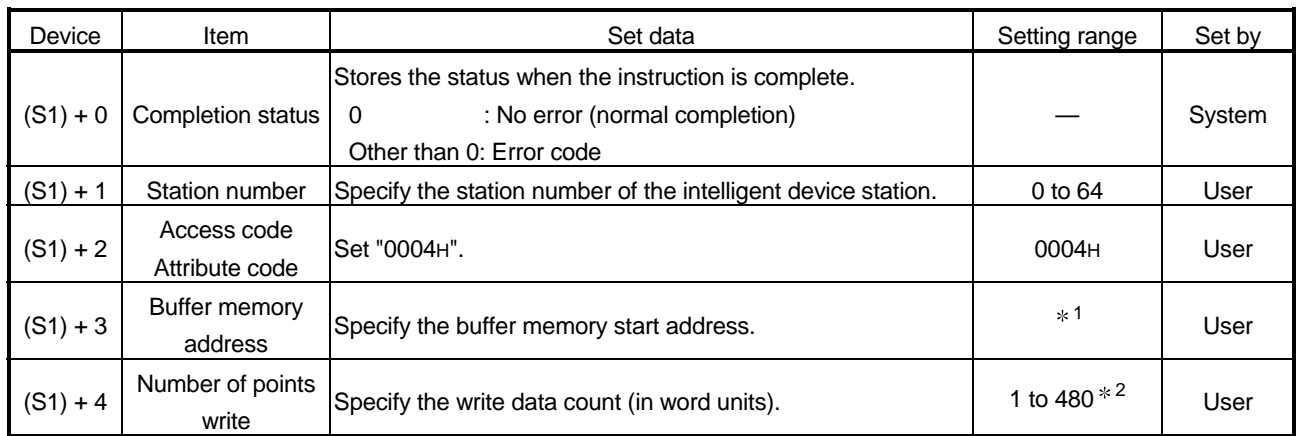

- 1: See the manual for the intelligent device station to which data will be written.
- 2: Indicates the maximum number of data items that can be written.

Specify the buffer memory capacities of the intelligent device station and the receive buffer area setting range to be set with a parameter.

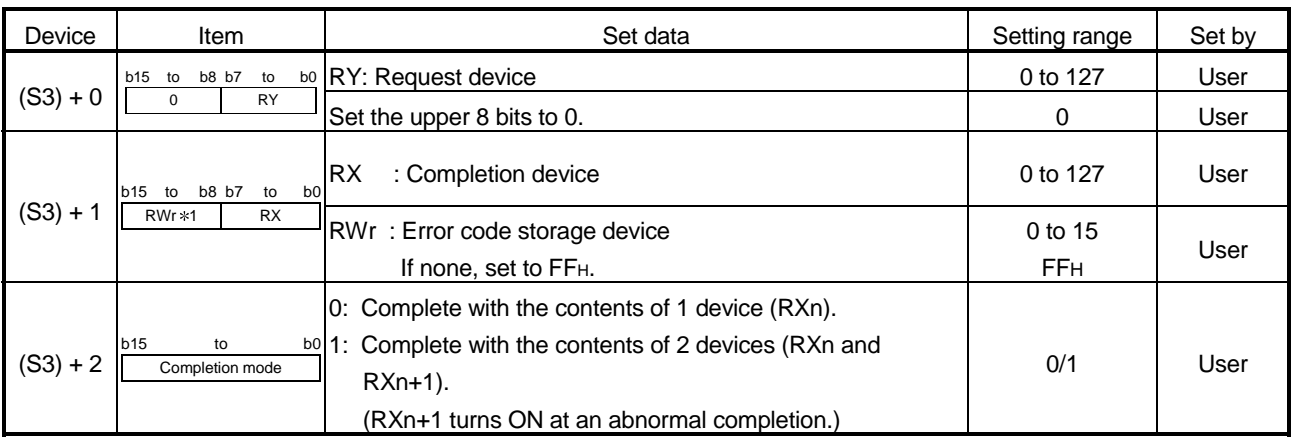

## Interlock signal storage devices

1: The same error code as that for the control data completion status is stored in the error code storage device.

## (1) Functions

(a) Operation chart for the RISEND instruction

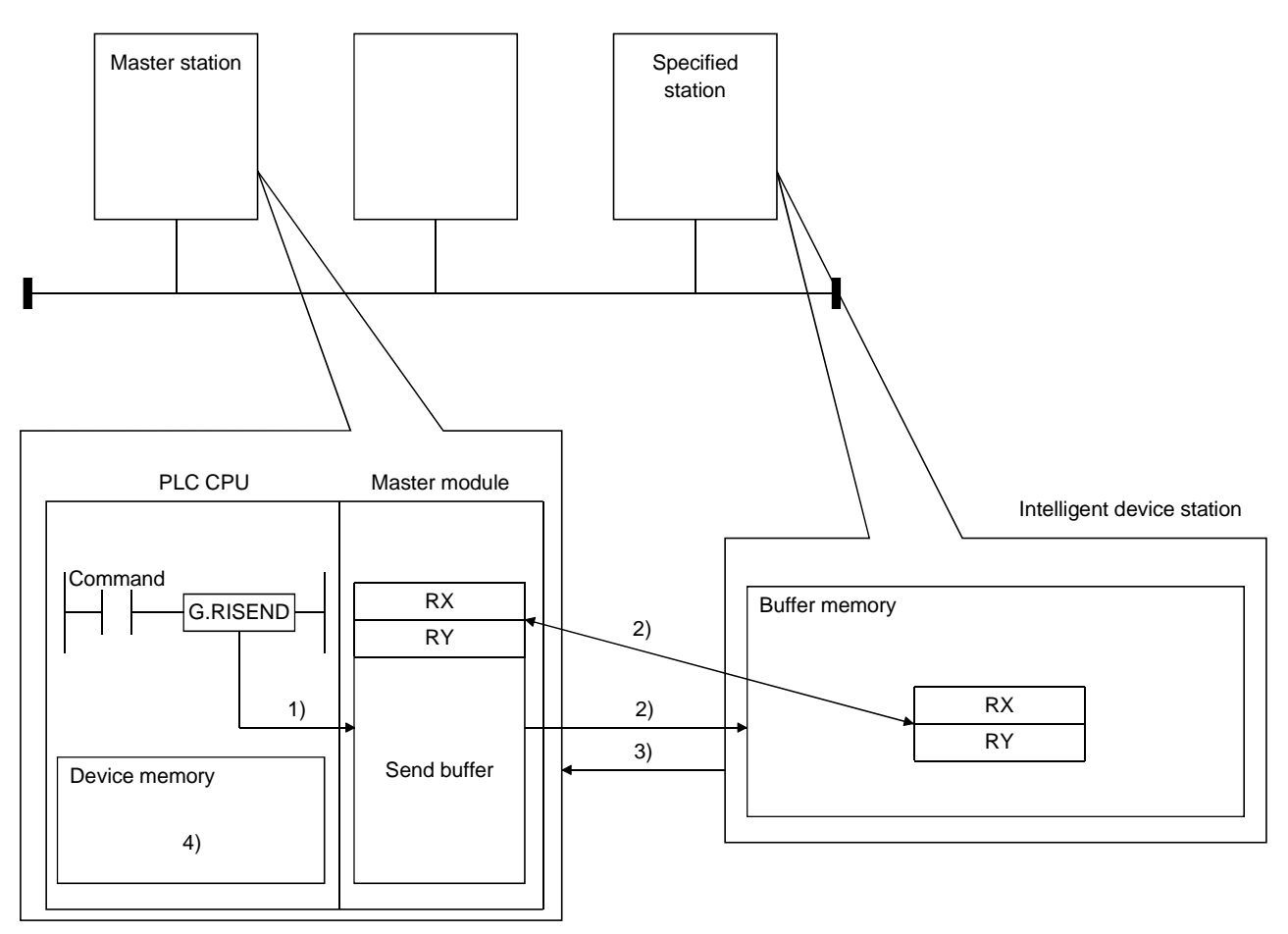

- 1) Stores the data to be written to the specified station in the send buffer of the master module.
- 2) Writes the data specified by (S1)+2 and (S1)+3 into the buffer memory specified by (S1)+1. At this time, handshaking will be performed by the interlock signal
	- specified by (S3).
- 3) A write complete response is returned to the master station.
- 4) The device specified by (D) turns ON.
- (b) The RISEND instruction can be executed to multiple intelligent device stations simultaneously. However, this instruction cannot be executed simultaneously at more than

one location for the same intelligent device station.

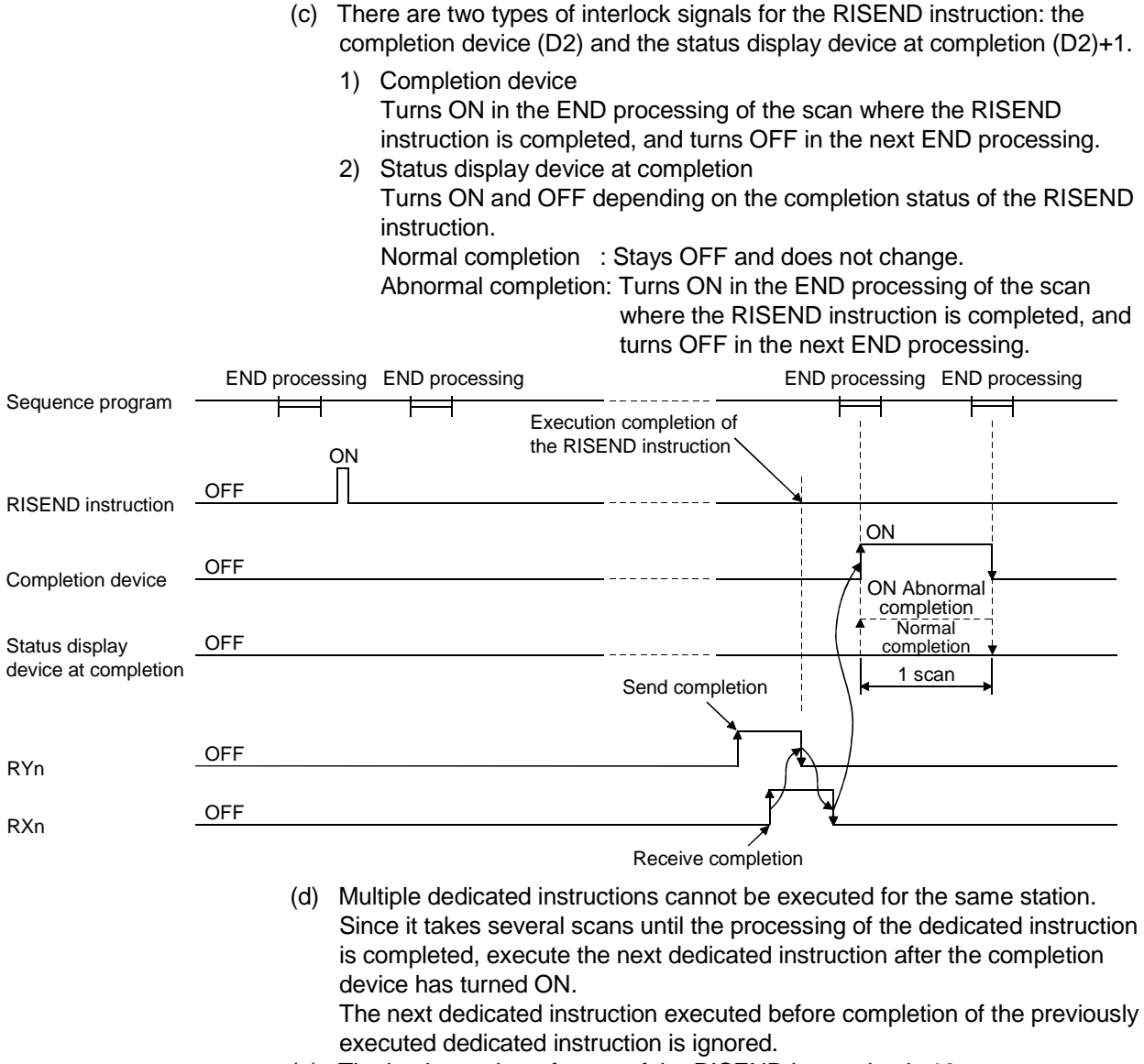

- (e) The basic number of steps of the RISEND instruction is 10 steps.
- (f) The send buffer assignment is performed using the "Station information setting" of the network parameters of the GX Developer. For more details, see Section 6.2.
- (2) Operation error
	- In the following cases, operation error occurs; the error flag (SM0) turns ON and the error code is stored in SD0.

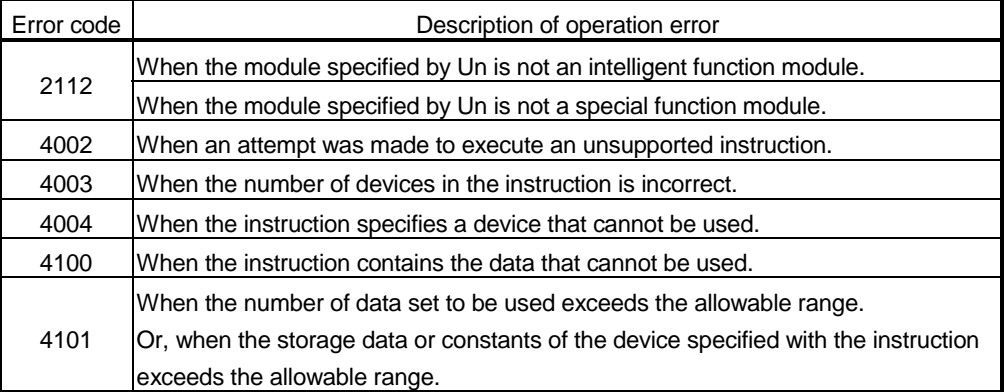

## (3) Program example

When M6 is turned ON, this program writes one-word data to D10 from buffer memory address 111H of the intelligent device station number 63, which is connected to the master module installed at I/O numbers from X/Y00 to X/Y1F. The settings of the interlock signal storage device are as follows: request device RY4, completion device RX4, error code storage device RWr1, and completion mode 1.

Also, set the link special register (SW) refresh device to SW0.

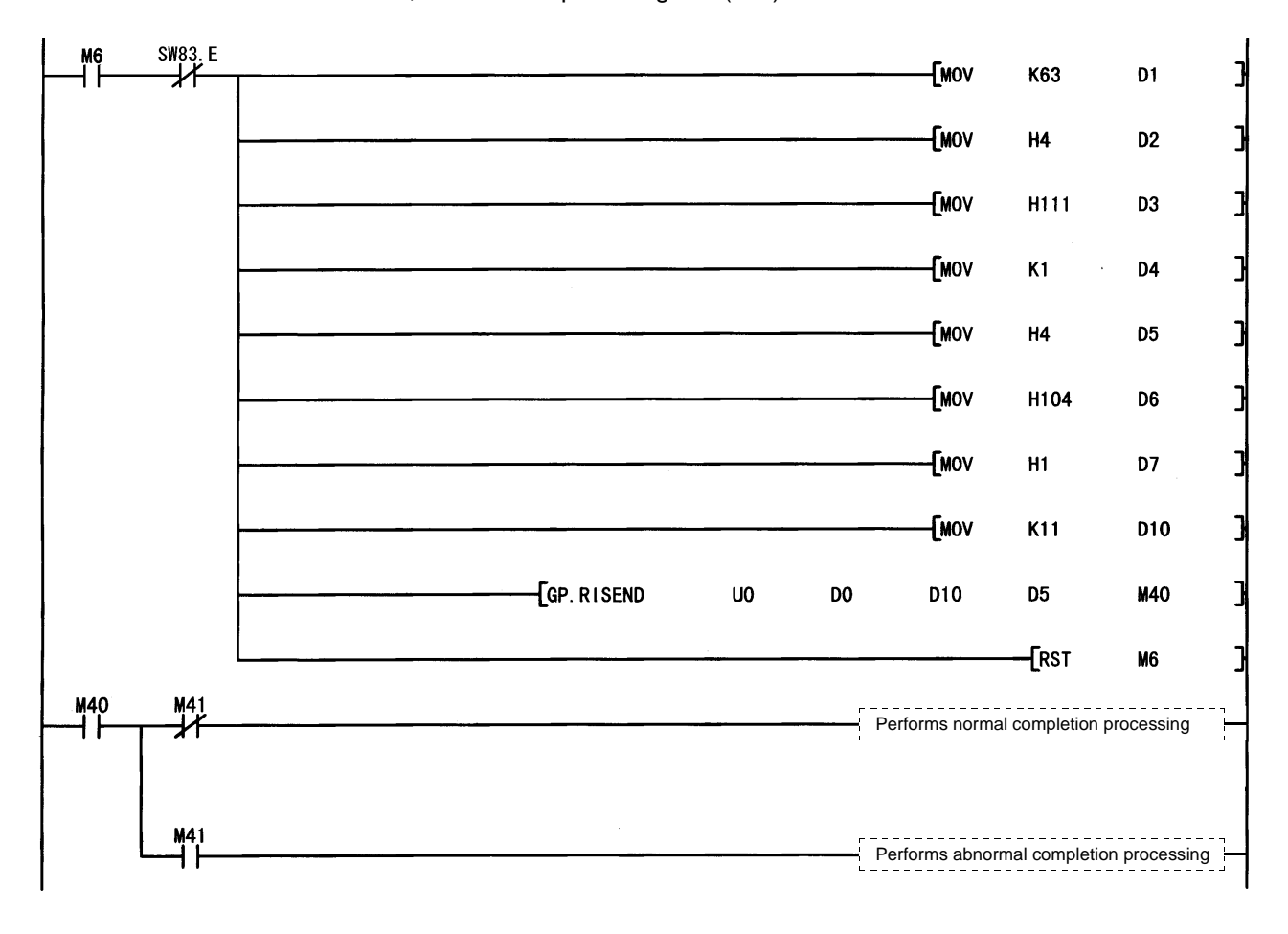

# Appendix 2.5 RIFR instruction

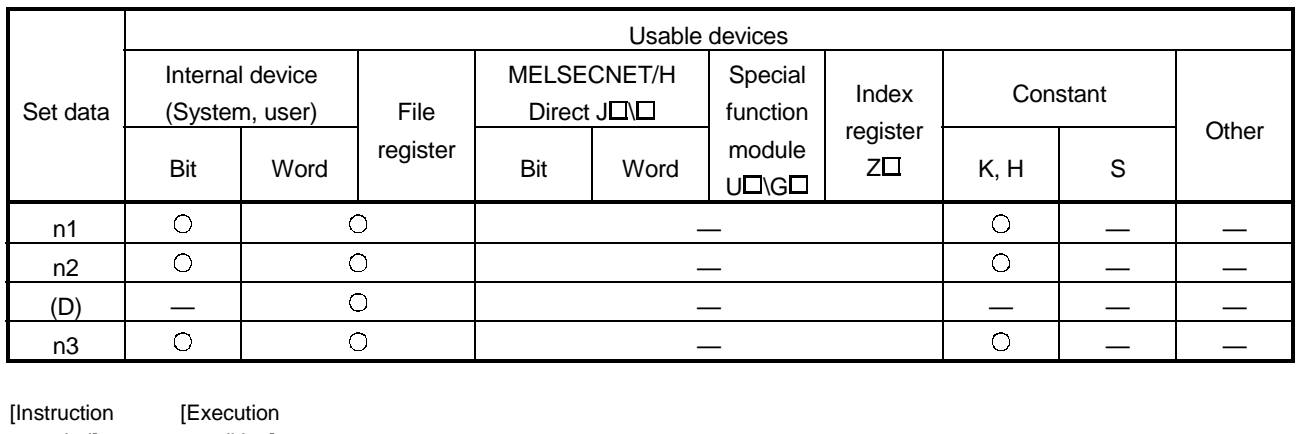

The RIFR instruction reads the data from the automatic update buffer of the specified station.

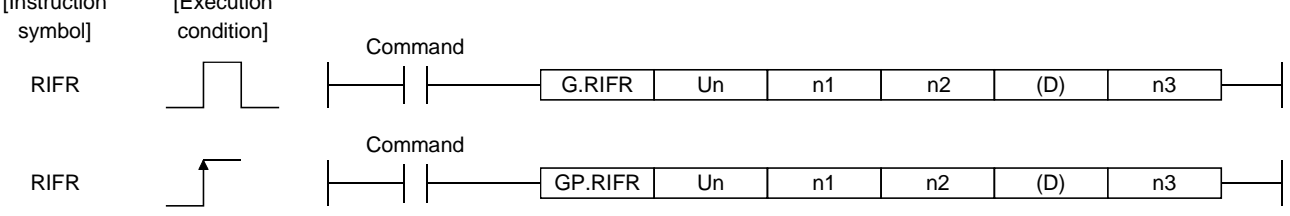

#### Set data

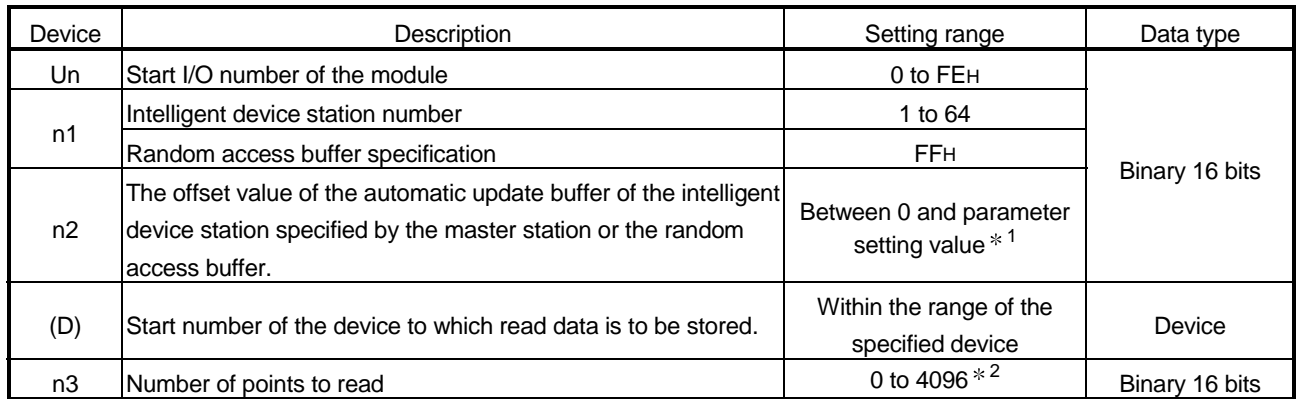

1: The value set in the station information settings of the network parameters of the GX Developer. 2: No processing will be performed when set to "0".

## (1) Functions

(a) Operation chart for the RIFR instruction

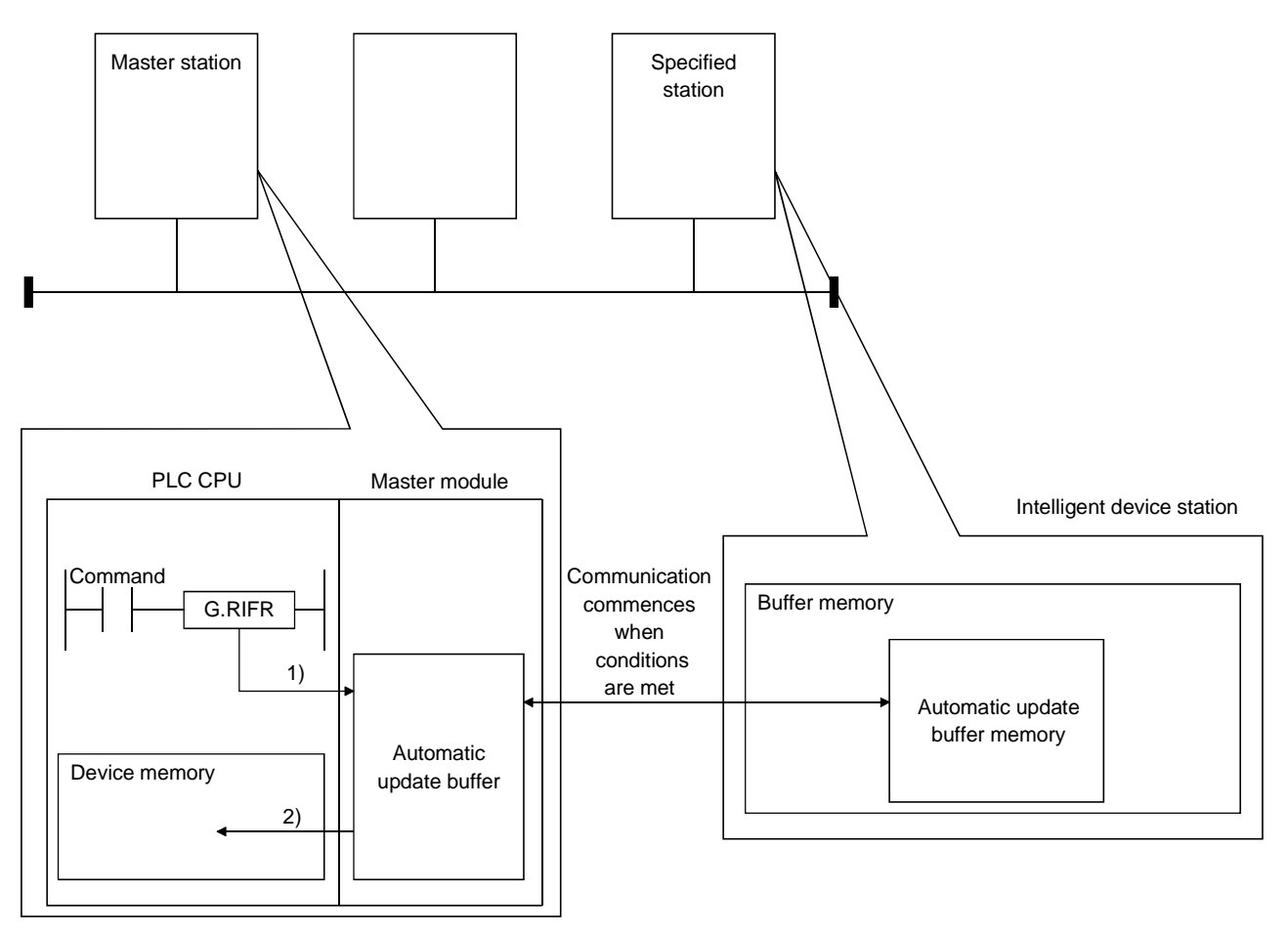

- 1) Accesses the automatic update buffer specified by n1 and n2 of the master module specified by Un.
- 2) Stores the data read after the device specified by (D).
- (b) The RIFR instruction reads data when it is executed. However, this instruction cannot be executed simultaneously at more than one location for the same intelligent device station.
- (c) The maximum points that can be read by the RIFR instruction are 4096.
- (d) The basic number of steps of the RIFR instruction is 9 steps.
- (e) The automatic update buffer assignment is performed using the "station information settings" of the network parameters of the GX Developer. For more details, see Section 6.2.

## (2) Operation error

In the following cases, operation error occurs; the error flag (SM0) turns ON and the error code is stored in SD0.

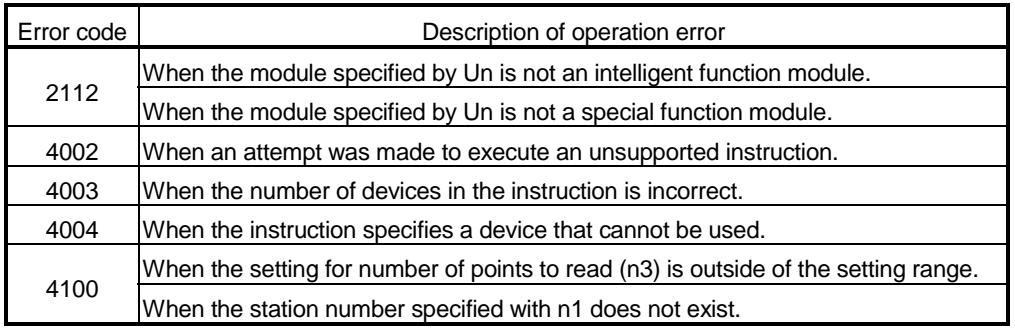

## (3) Program example

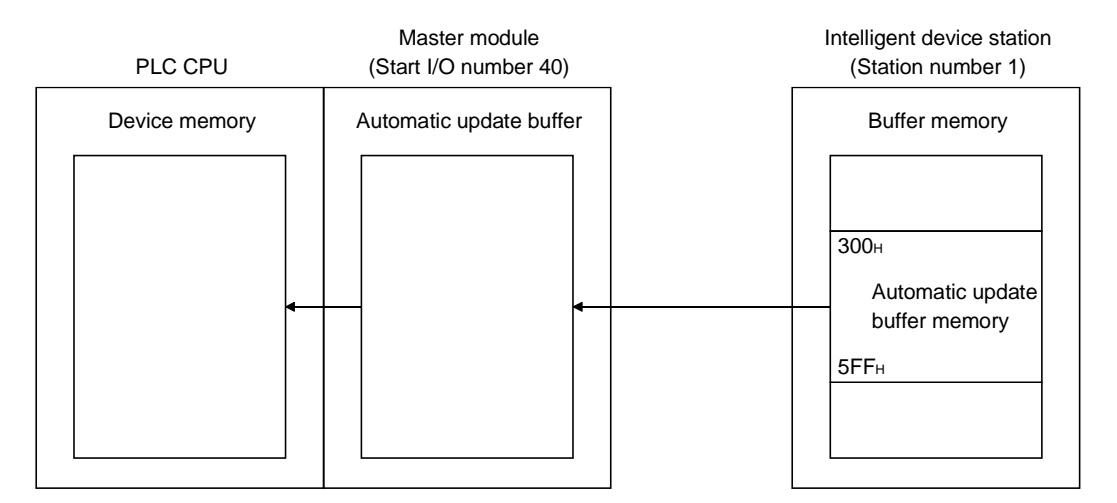

When X0 is turned ON, the following example program reads 10-word data to D0 or succeeding addresses from the automatic update buffer offset value of 100 (400H of the intelligent device station) in the master module. (When the link special register (SW) refresh device is set to SW0)

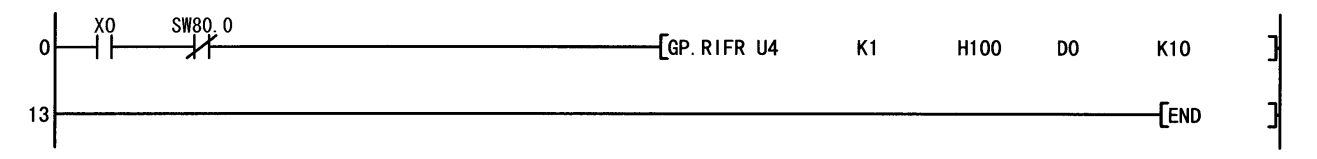

# Appendix 2.6 RITO instruction

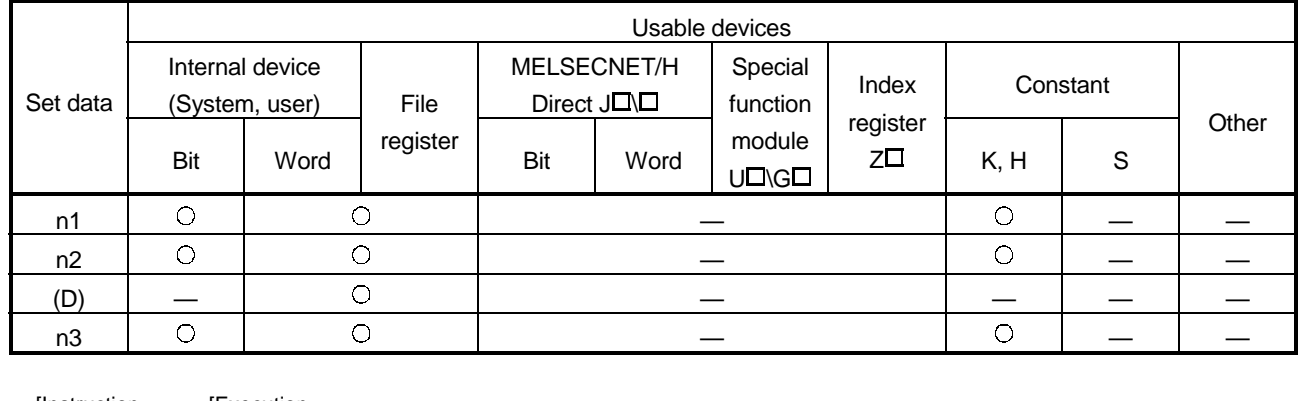

#### The RITO instruction writes data to the automatic update buffer of the specified station.

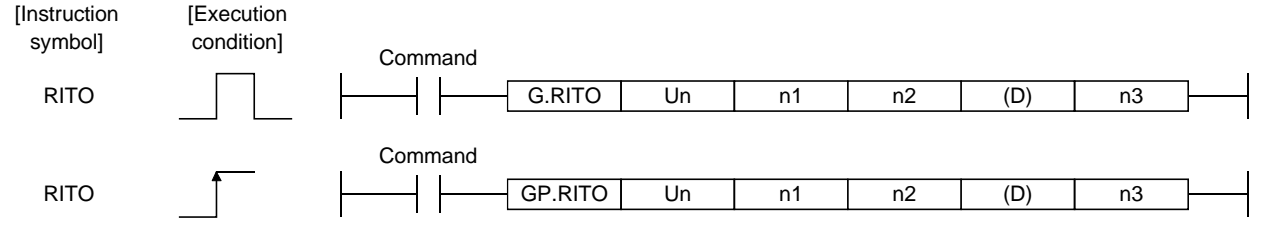

## Set data

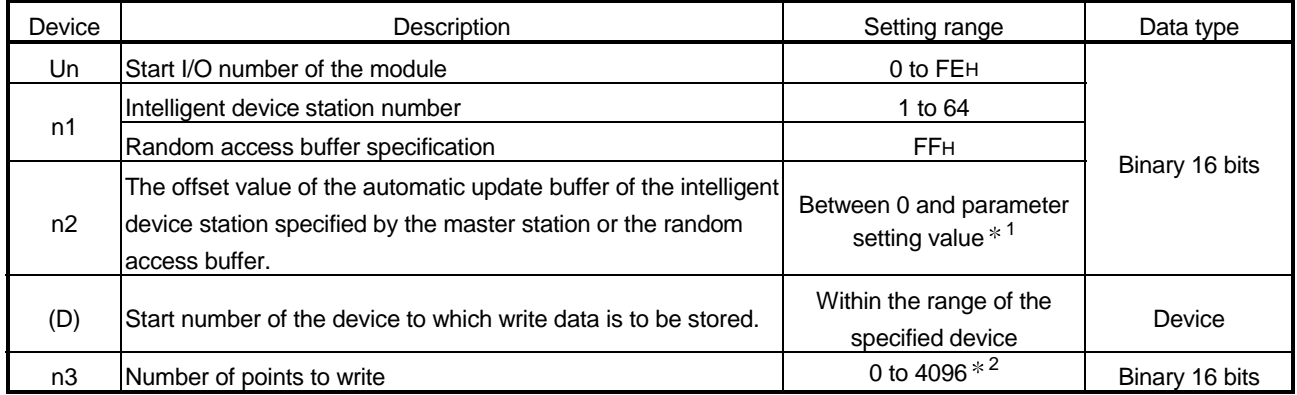

1: The value set in the station information settings of the network parameters of the GX Developer.

2: No processing will be performed when set to "0".

## (1) Functions

(a) Operation chart for the RITO instruction

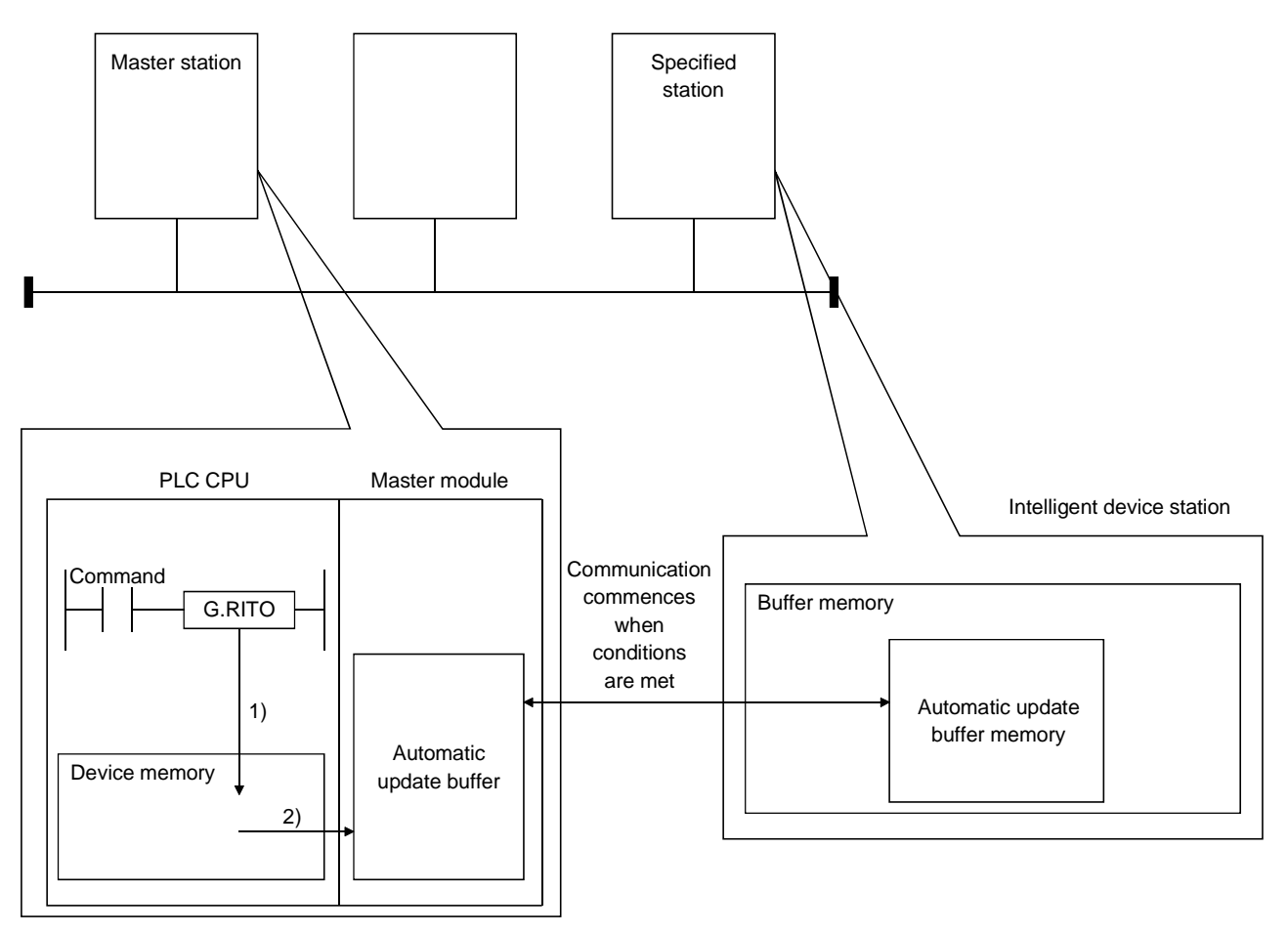

- 1) Accesses the device after the device specified by (D) of the master module specified by Un.
- 2) Writes to the automatic update buffer specified by n1 and n2.
- (b) The RITO instruction writes data when it is executed. However, this instruction cannot be executed simultaneously at more than one location for the same intelligent device station.
- (c) The maximum points that can be read by the RITO instruction are 4096.
- (d) The basic number of steps of the RITO instruction is 9 steps.
- (e) The automatic update buffer assignment is performed using the "station information settings" of the network parameters of the GX Developer. For more details, see Section 6.2.
### (2) Operation error

In the following cases, operation error occurs; the error flag (SM0) turns ON and the error code is stored in SD0.

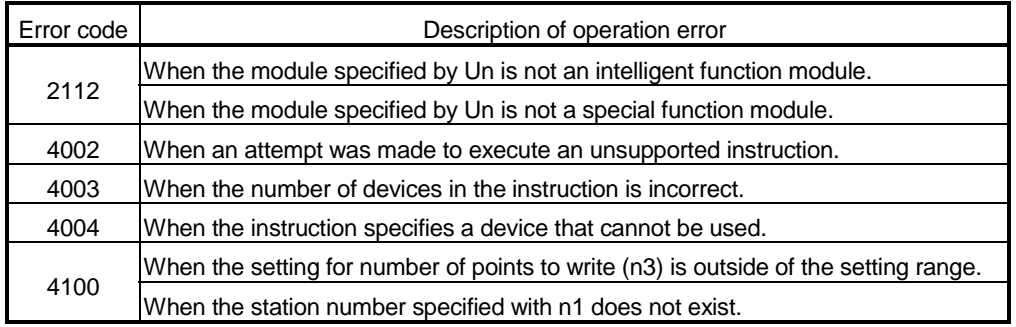

#### (3) Program example

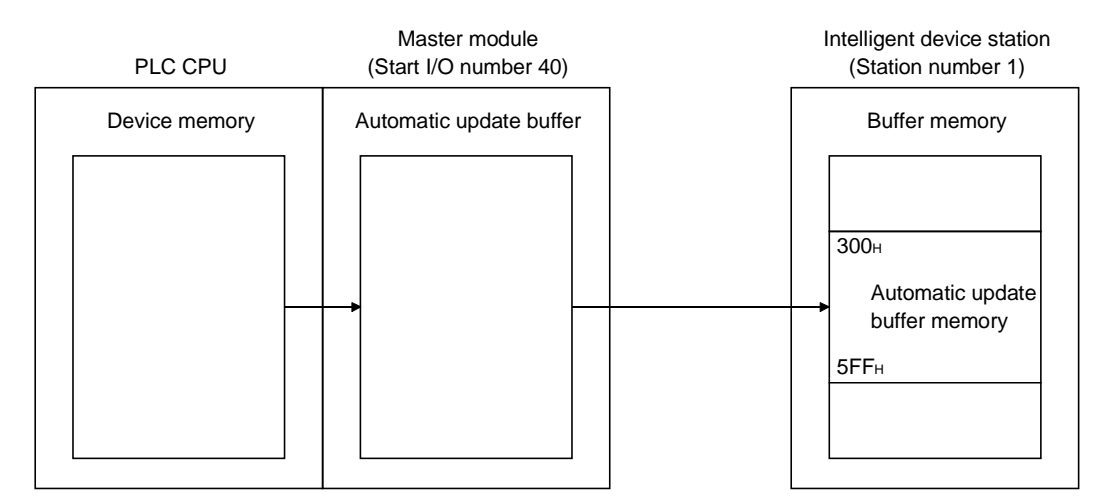

When X0 is turned ON, the following example program writes 10-word data from D0 to the automatic update buffer offset value starting from 100 (400H of the intelligent device station) in the master module.

(When the link special register (SW) refresh device is set to SW0)

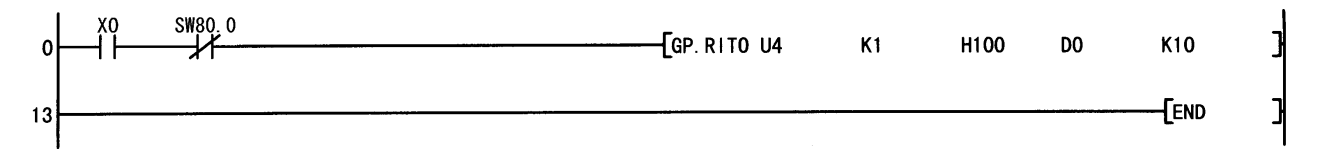

### Appendix 2.7 RLPASET instruction

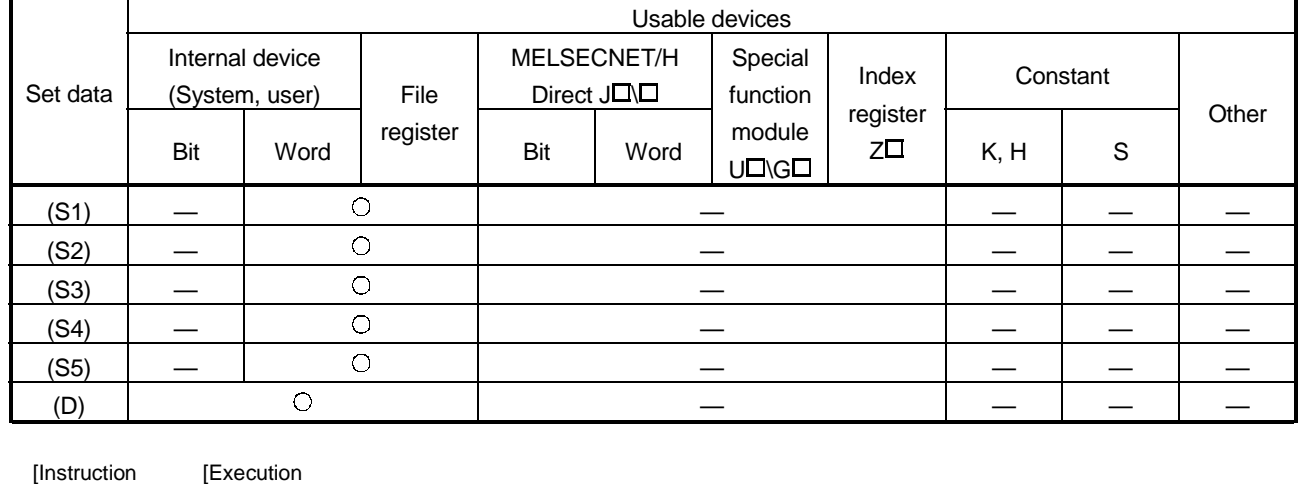

#### Set the network parameter to the master station and start up the data link.

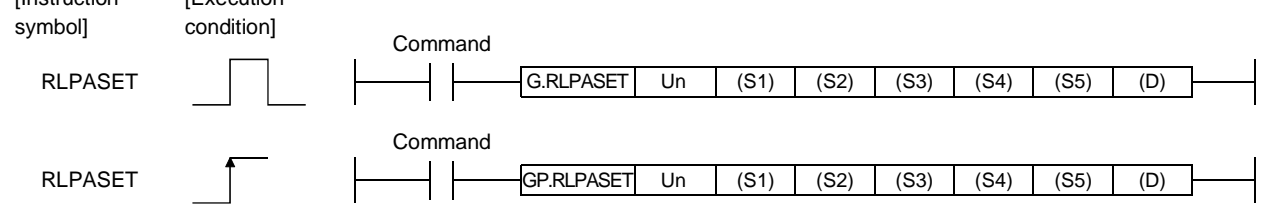

#### Set data

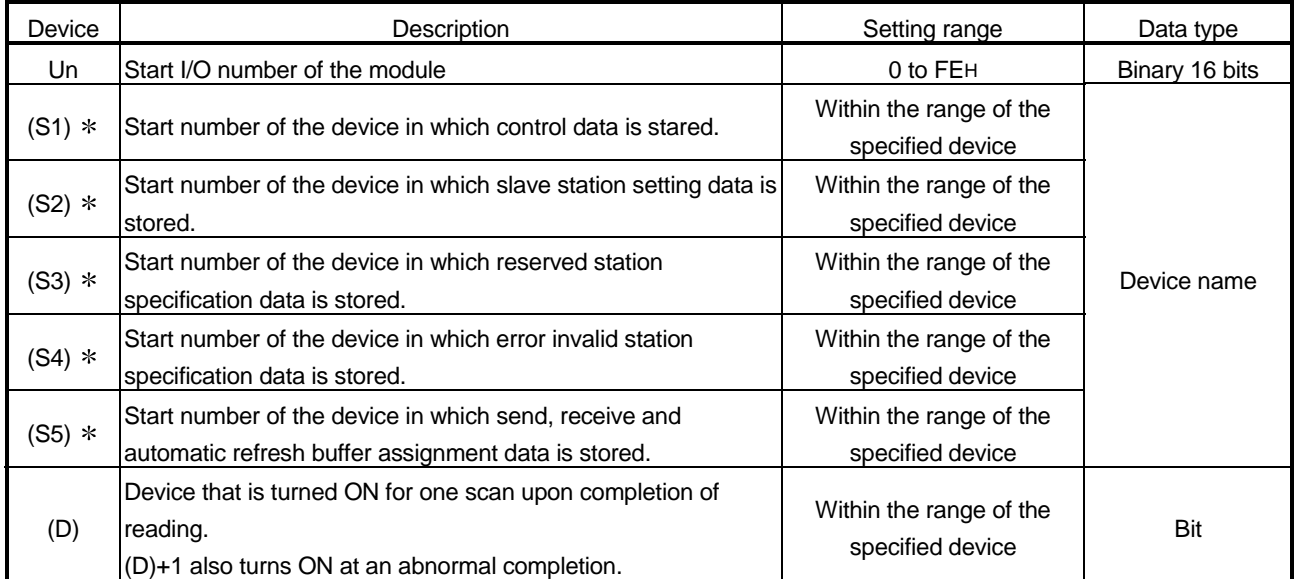

• The file register of each of the local device and the program cannot be used as a device for setting data.

When the setting data for (S2) to (S5) are not to be set, specify a dummy device.

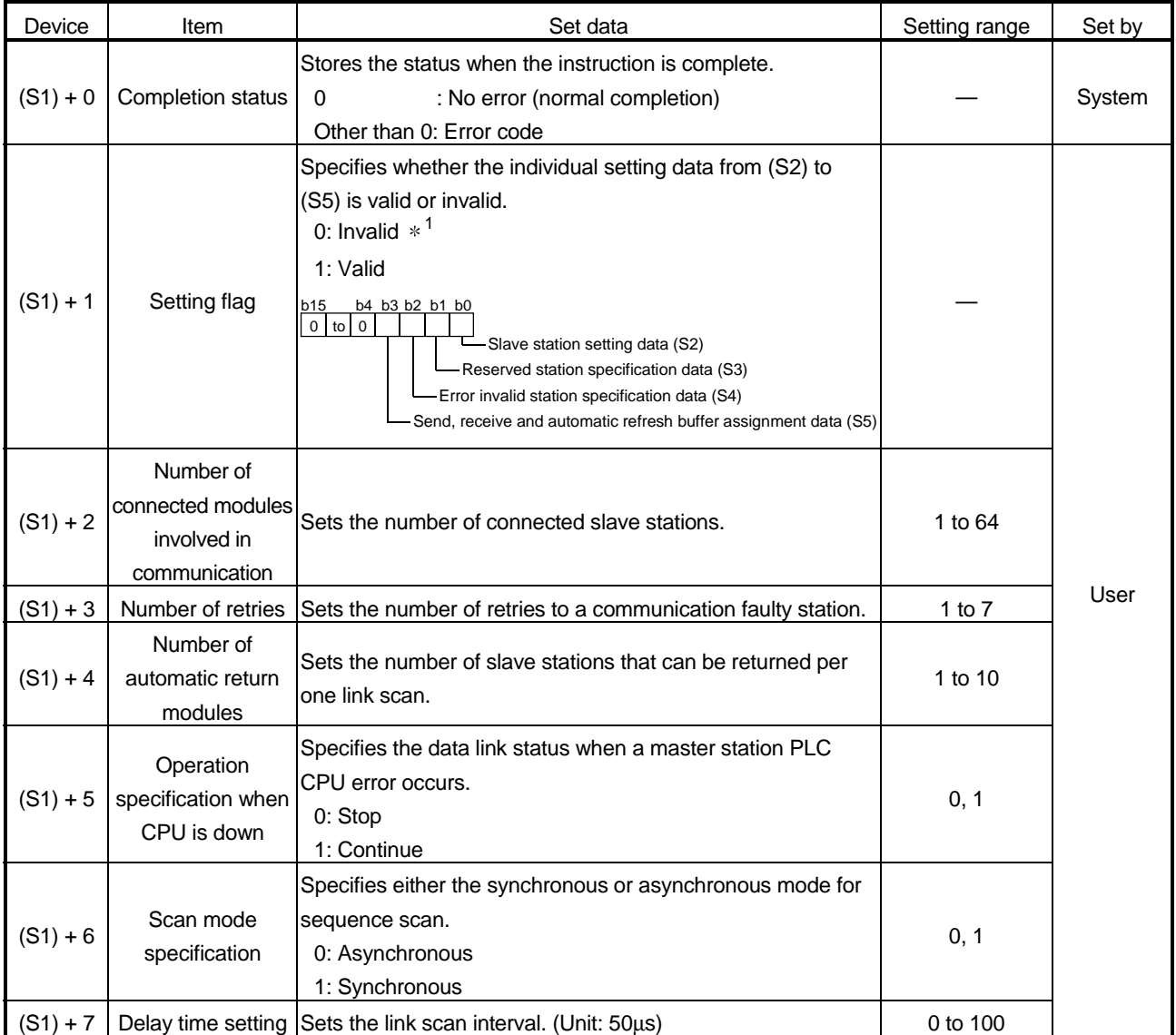

### Control data

1 For the setting data specified invalid, default parameter will be applied.

#### Slave station setting data

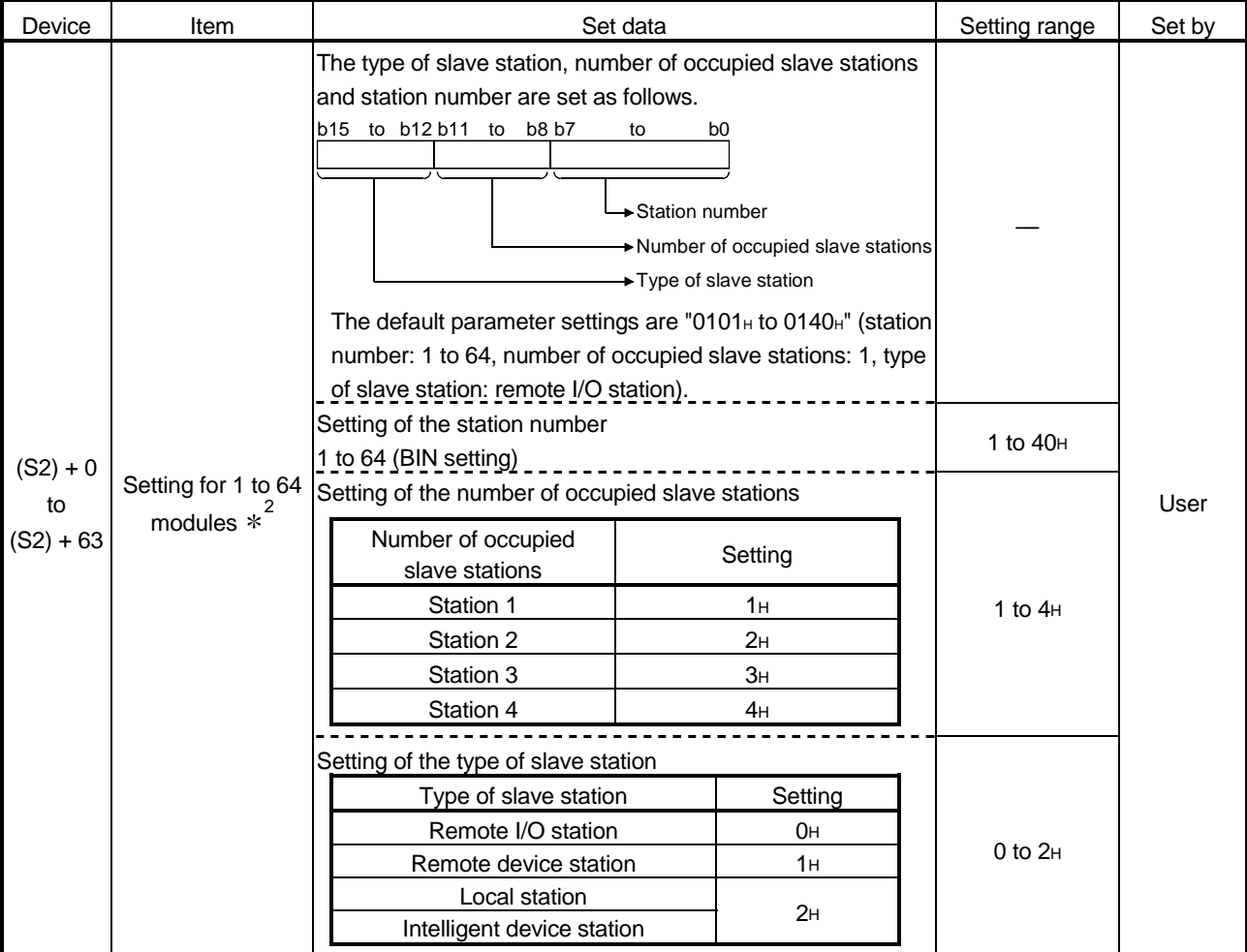

2 Perform the settings for as many connected modules involved in communication as has been specified by the control data.

### Reserved station specification data

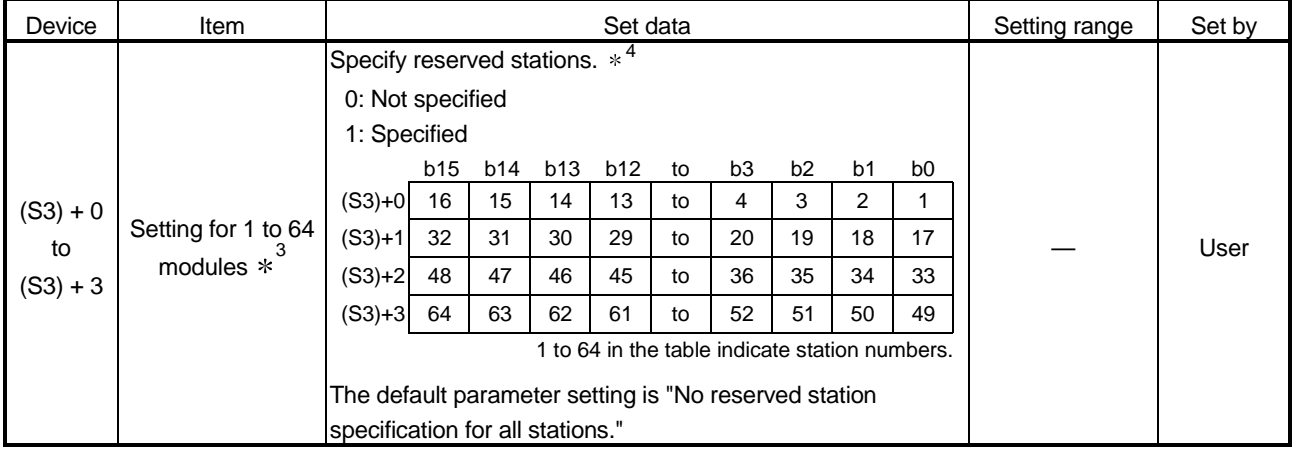

3 Perform the settings for station numbers up to the largest station number set by the slave station setting data.

4 Specify only the head station number of a module in the case of a remote station, local station or intelligent device station that occupies 2 or more stations.

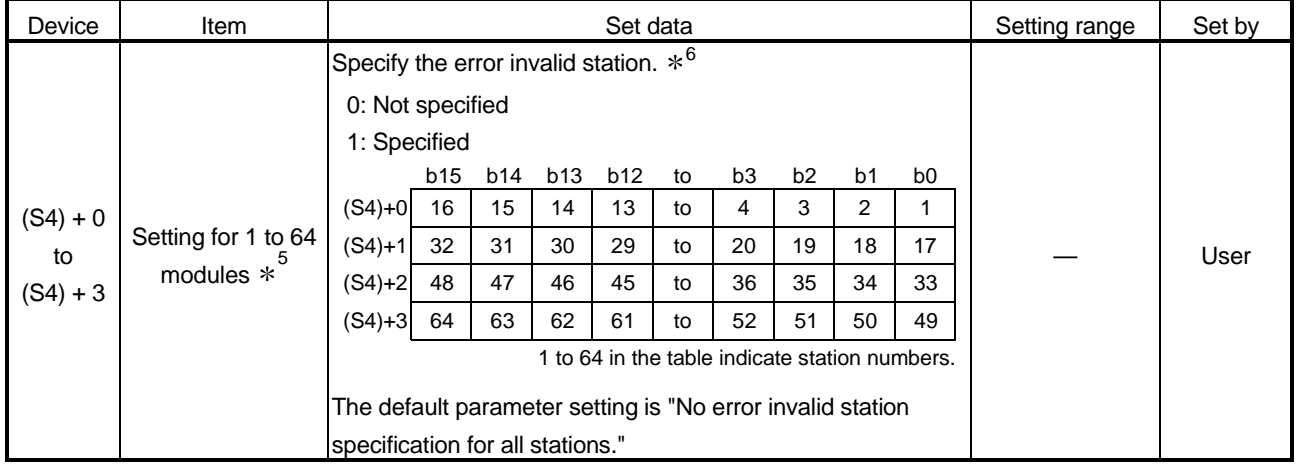

#### Error invalid station specification data

5 Perform the settings for station numbers up to the largest station number set by the slave station setting data.

6 Specify only the head station number of a module in the case of a remote station, local station or intelligent device station that occupies 2 or more stations.

The reserved station specification is given the higher priority if both error invalid station and reserved station specifications are made for the same station.

#### Send, receive and automatic refresh buffer assignment data

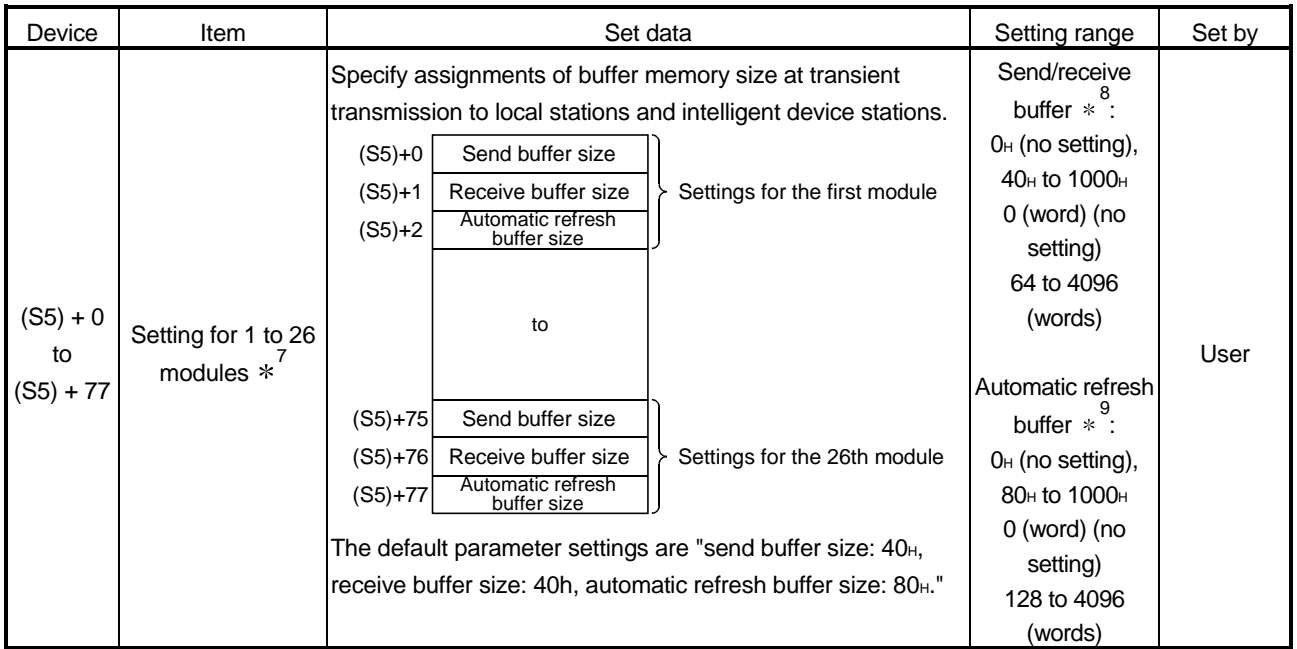

7 Perform the settings for stations specified as local stations or intelligent device stations in the slave station setting data, starting from the smallest station number.

<sup>\*8</sup> Keep the total size of the send and receive buffer sizes at 1000<sub>th</sub> (4096 (words)) or less. Specify the size of data to be sent and received plus 7 words for the send and receive buffer sizes, respectively.

<sup>\*9</sup> Keep the total size of the automatic refresh buffer sizes at 1000<sub>H</sub> (4096 (words)) or less. Specify the necessary automatic refresh buffer size for each intelligent device station.

### (1) Functions

(a) Operation chart for the RLPASET instruction.

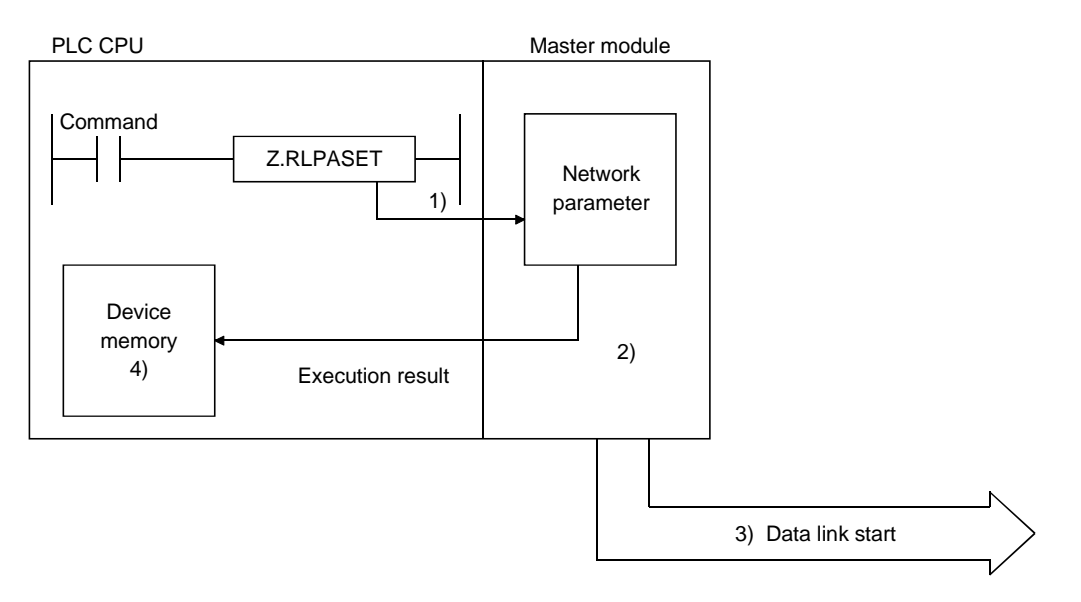

- 1) Pass the network parameters set in (S1) to (S5) to the master module specified by Un.
- 2) The master module analyzes the settings of the network parameters.
- 3) If the network parameter settings are correct, the data link is started.
- 4) The device specified by (D) turns on.
- (b) It is only possible to execute one RLPASET instruction at a time.
- (C) There are two types or interlock signals for the RLPASET instruction: the completion device (D) and status display device at completion (D) + 1.
	- 1) Completion device Turns ON in the END Processing of the scan where the RLPASET instruction is completed, and turns OFF in the next END processing.
	- 2) Status display device at completion Turns On and OFF depending on the completion status of the RLPASET instruction. Normal completion : Stays OFF and does not change. Abnormal completion : Turns ON in the END processing of the scan where the RLPASET instruction is completed,

and turns OFF in the next END processing.

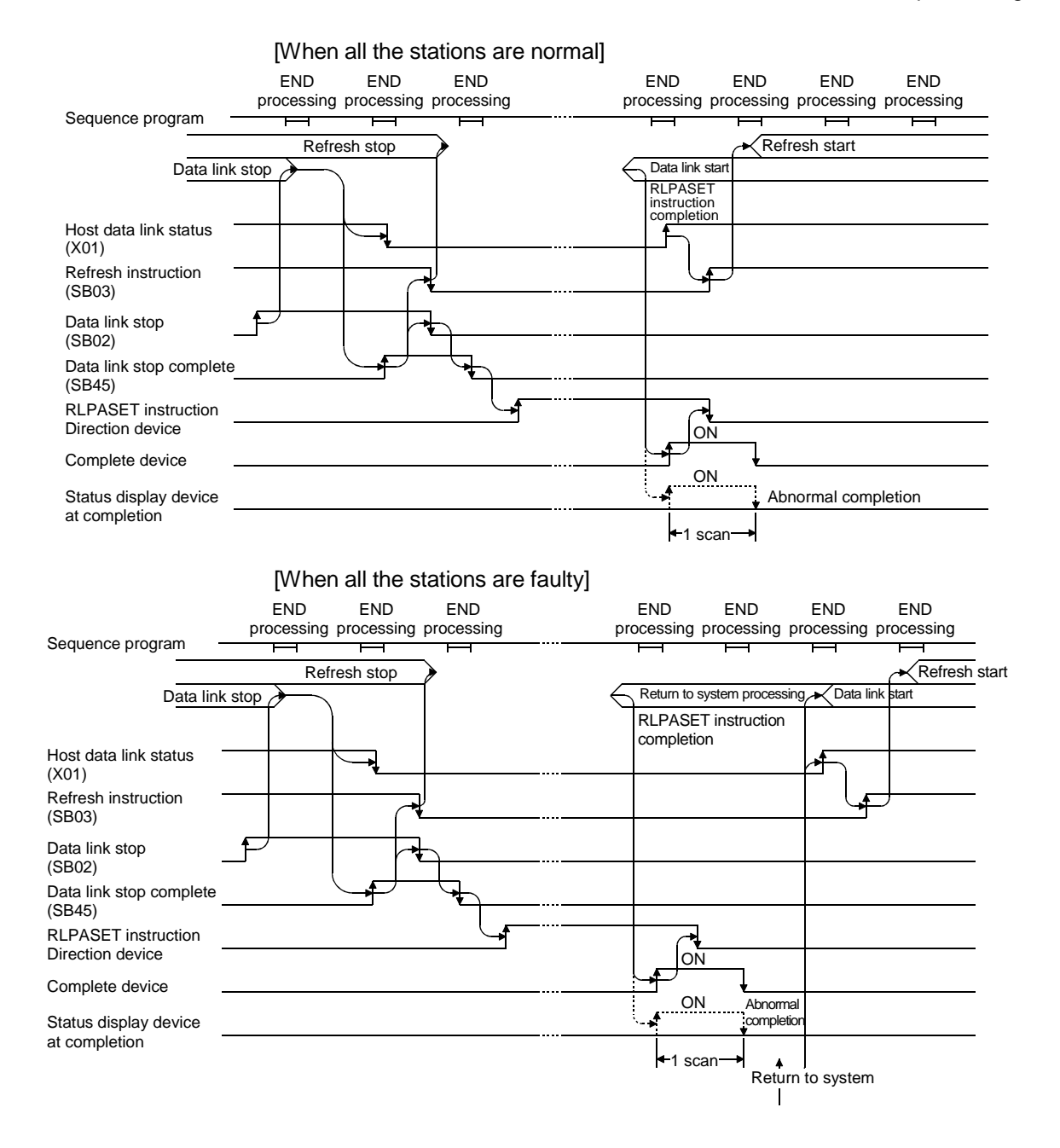

### (4) Operation error

In the following cased, an operation error occurs; the error flag (SM0) turns ON and the error code is stored in SD0.

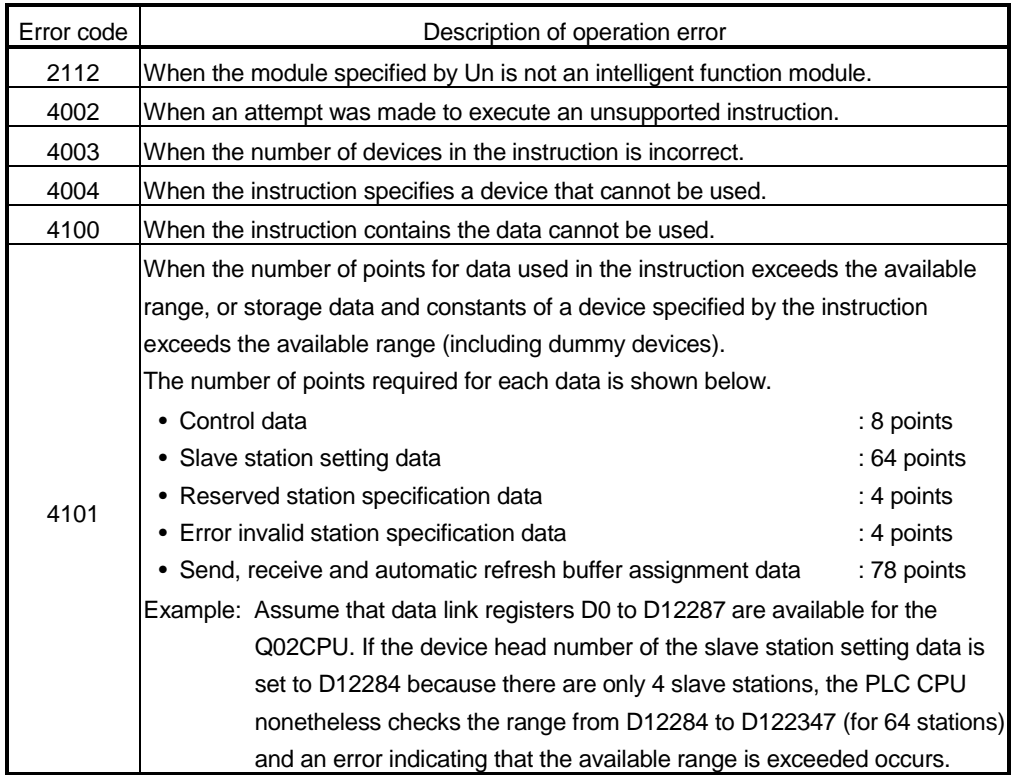

#### (5) Program example

This program sets the network parameters for the master module mounted at the I/O numbers X/Y00 to X/Y1F and starts the data link.

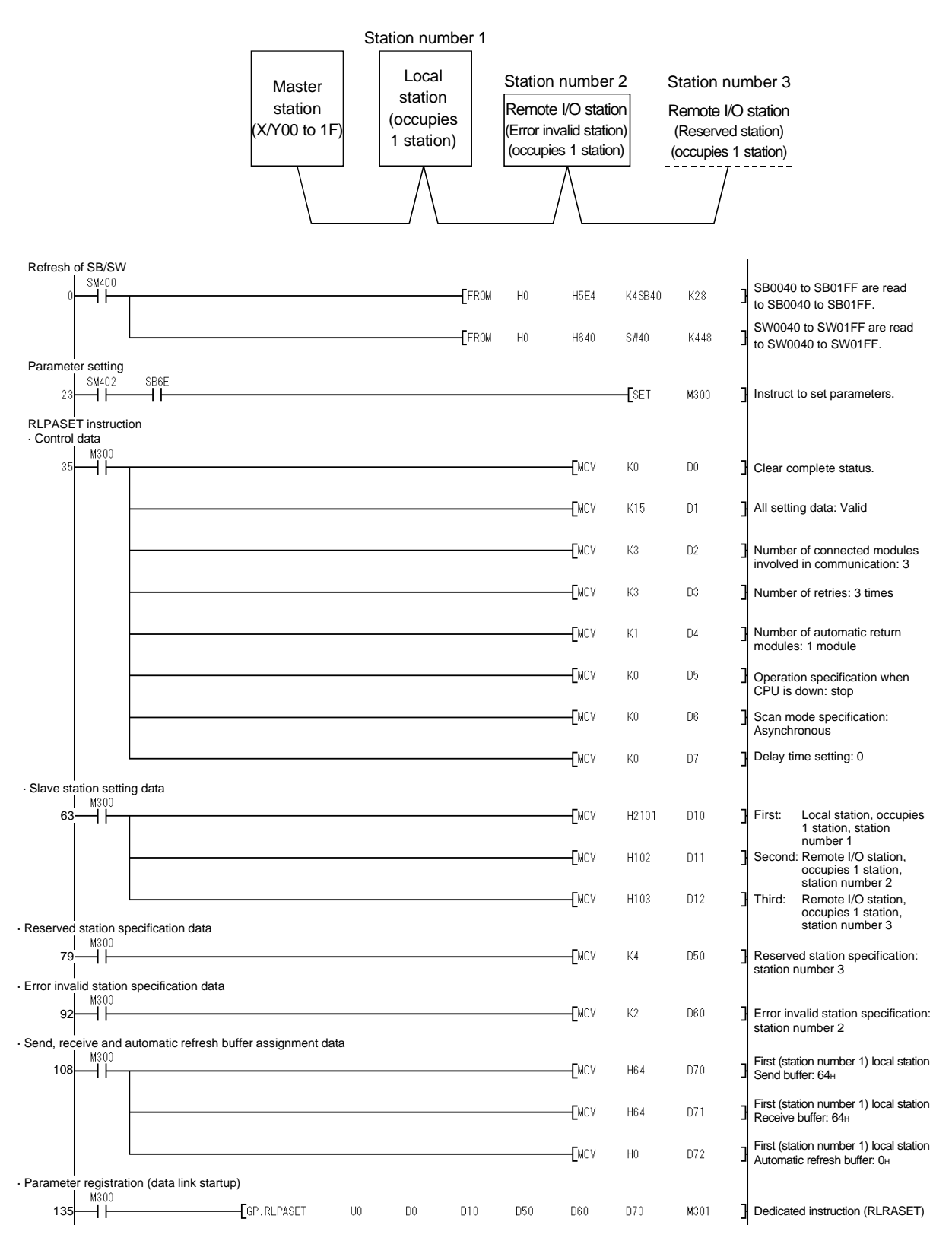

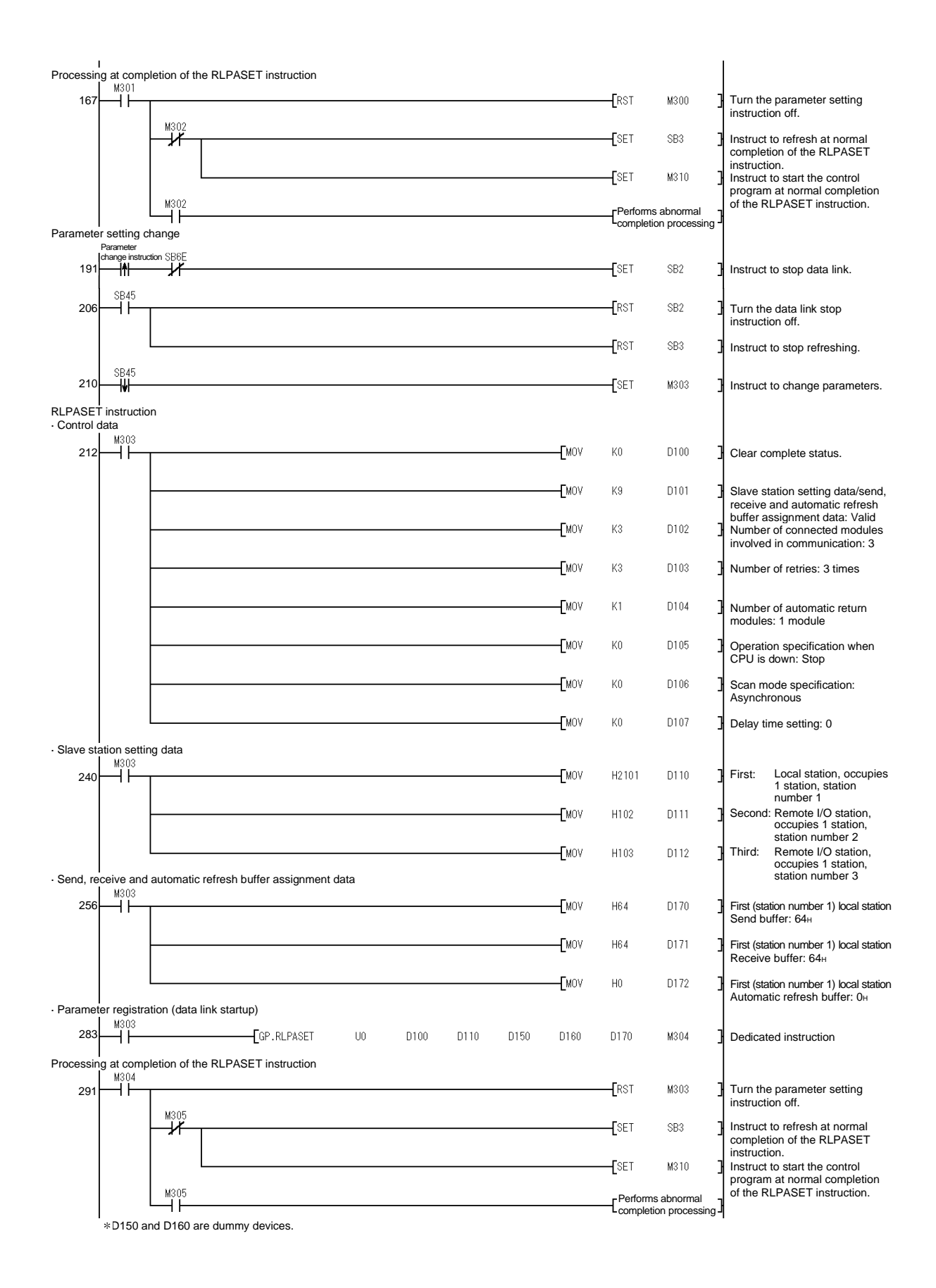

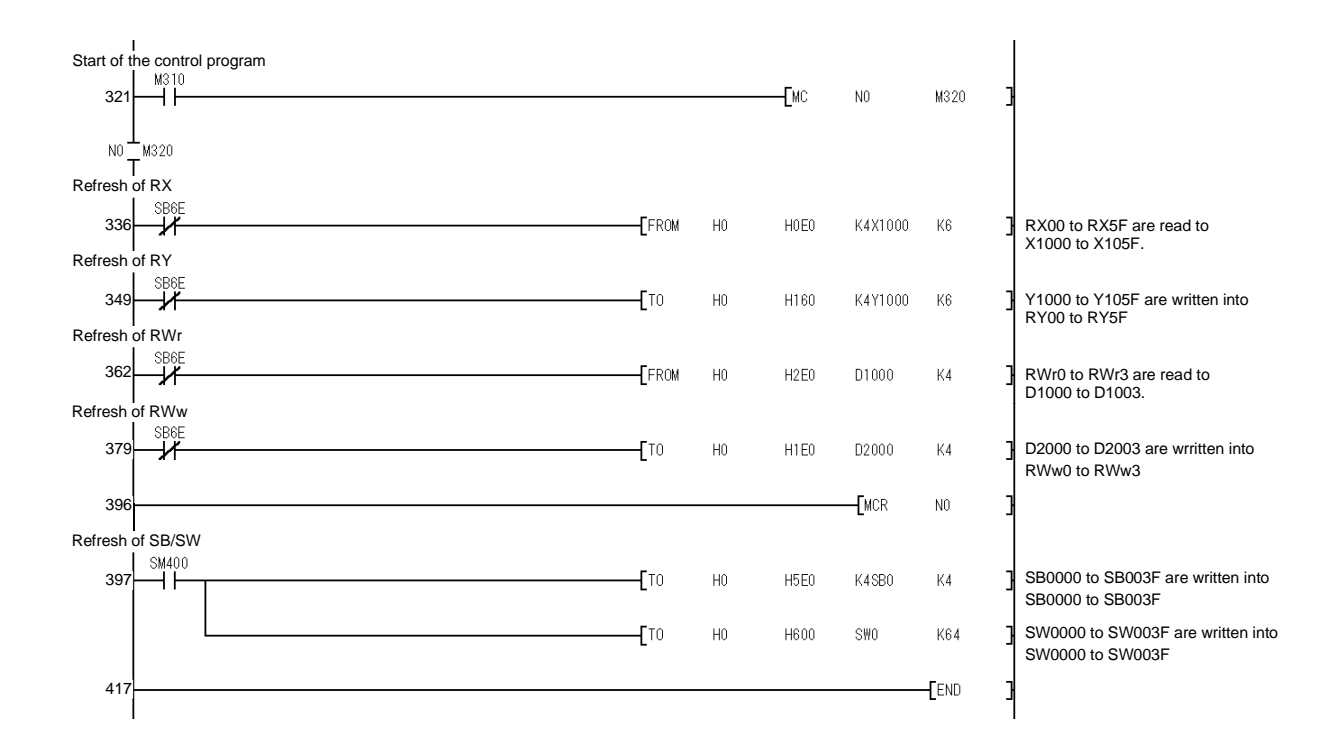

### Appendix 3 Differences Between the New and Previous Models

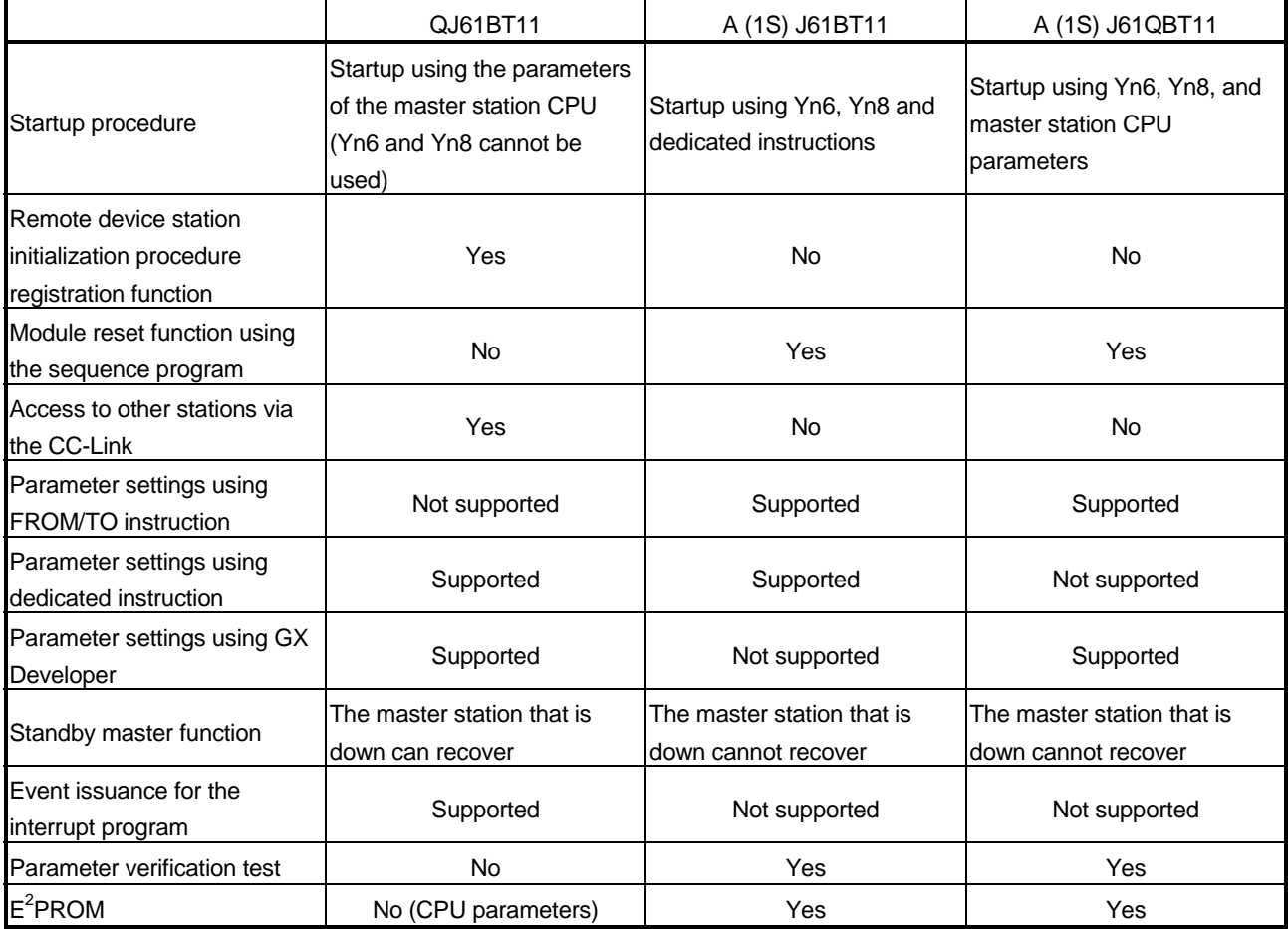

The following lists the differences between the QJ61BT11 and older models:

### Appendix 4 Precautions when Changing from AJ61QBT11 to QJ61BT11

(1) The following dedicated instructions for AJ61QBT11 cannot be used in QJ61BT11.

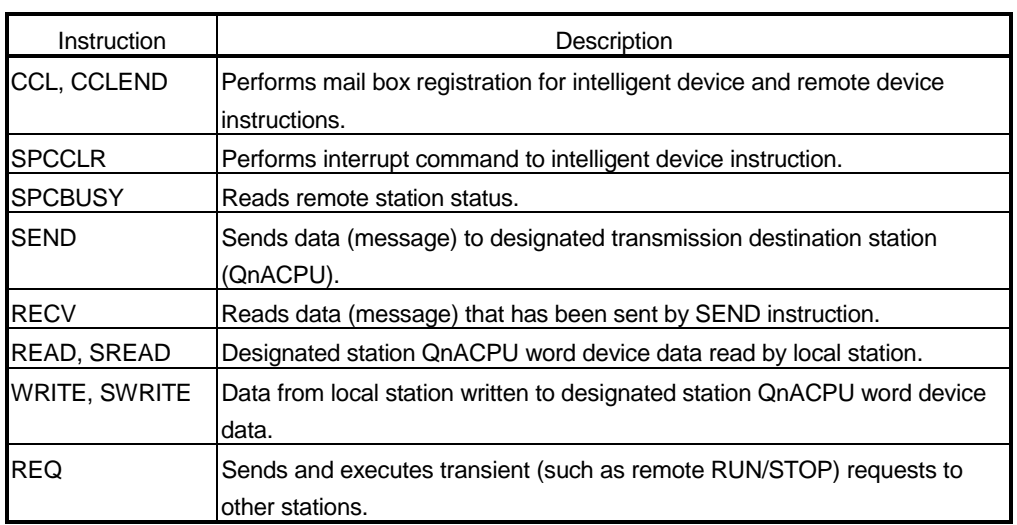

(2) The conditions setting switches for AJ61QBT11 shown below cannot be used on QJ61BT11.

Use the GX Developer and set the CC-Link network parameters.

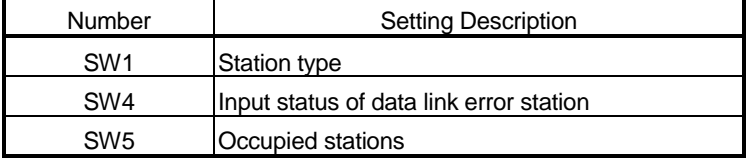

### Appendix 5 Precautions when Changing from QJ61BT11 of the Function Version A to QJ61BT11 of the Function Version B

There are no precautions for changing from QJ61BT11 of the function version A to Qj61Bt11 of the function version B.

### Appendix 6 Parameter Setting Checklist

This checklist may be used to set the parameters required to configure a CC-Link system. Please make a copy of this checklist and use it as needed. For setting details, see Section 6.3.

### Appendix 6.1 Parameter setting checklist

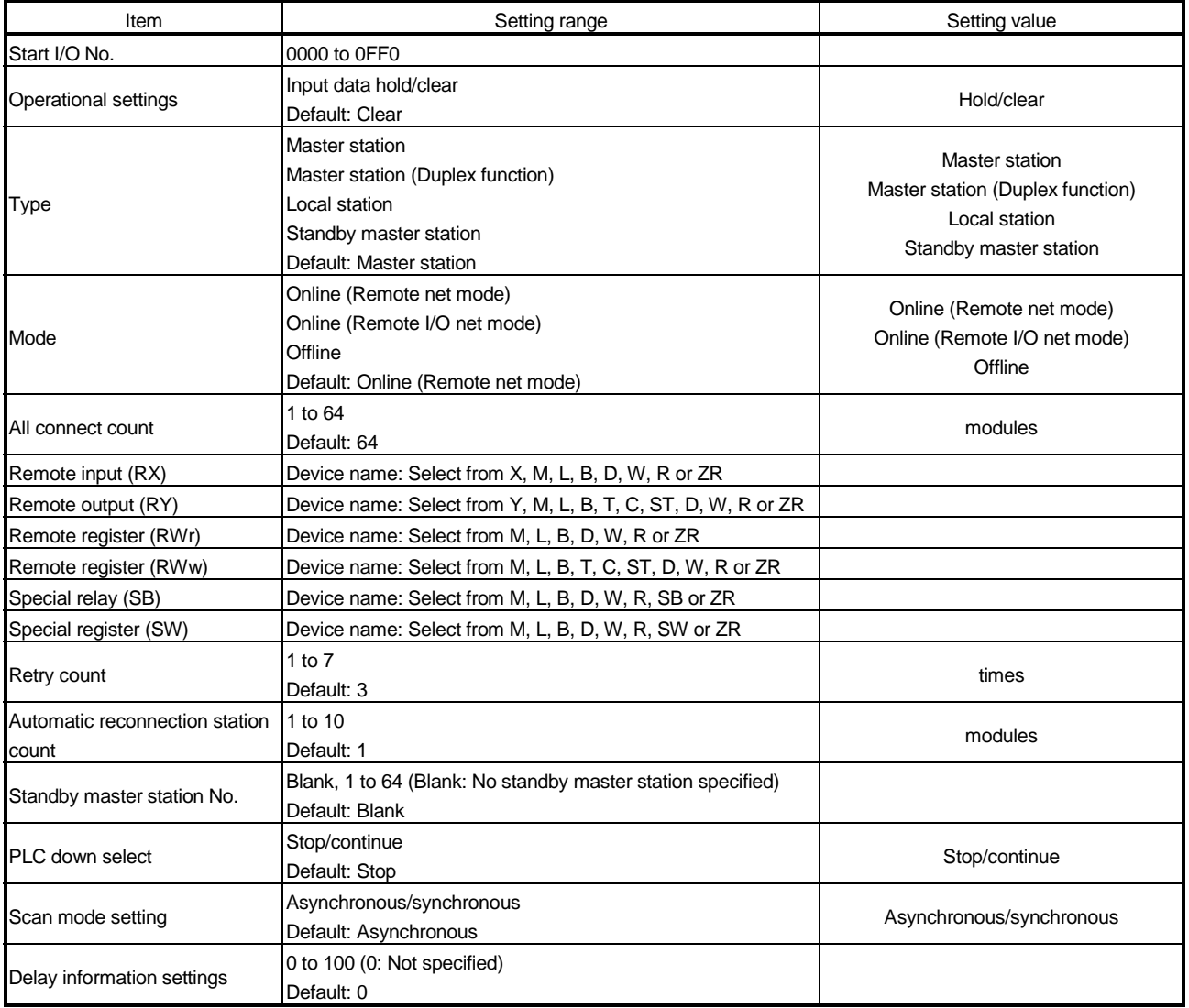

### Parameter setting checklist

### Appendix 6.2 Station information setting checklist

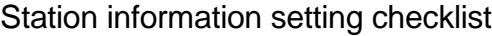

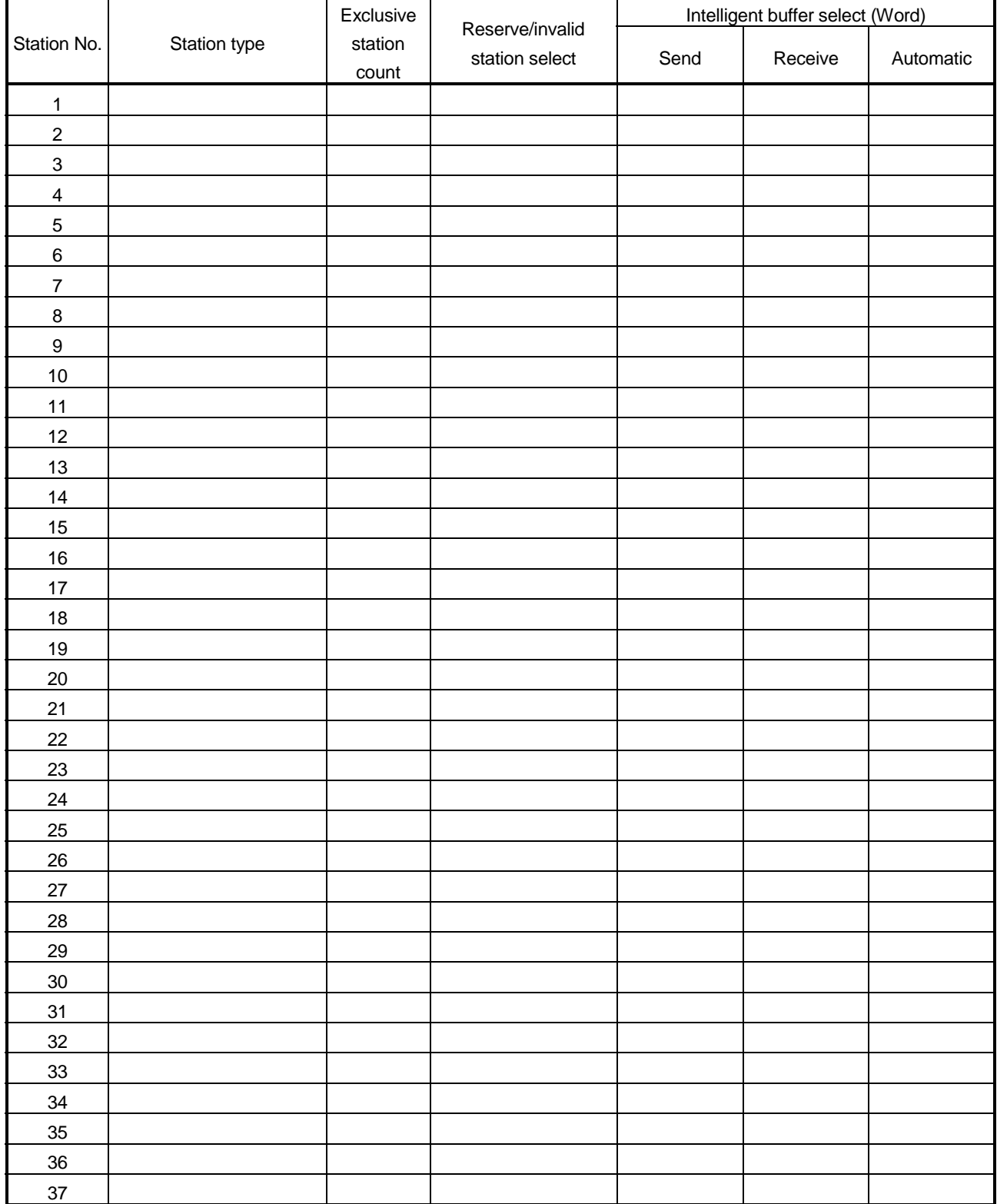

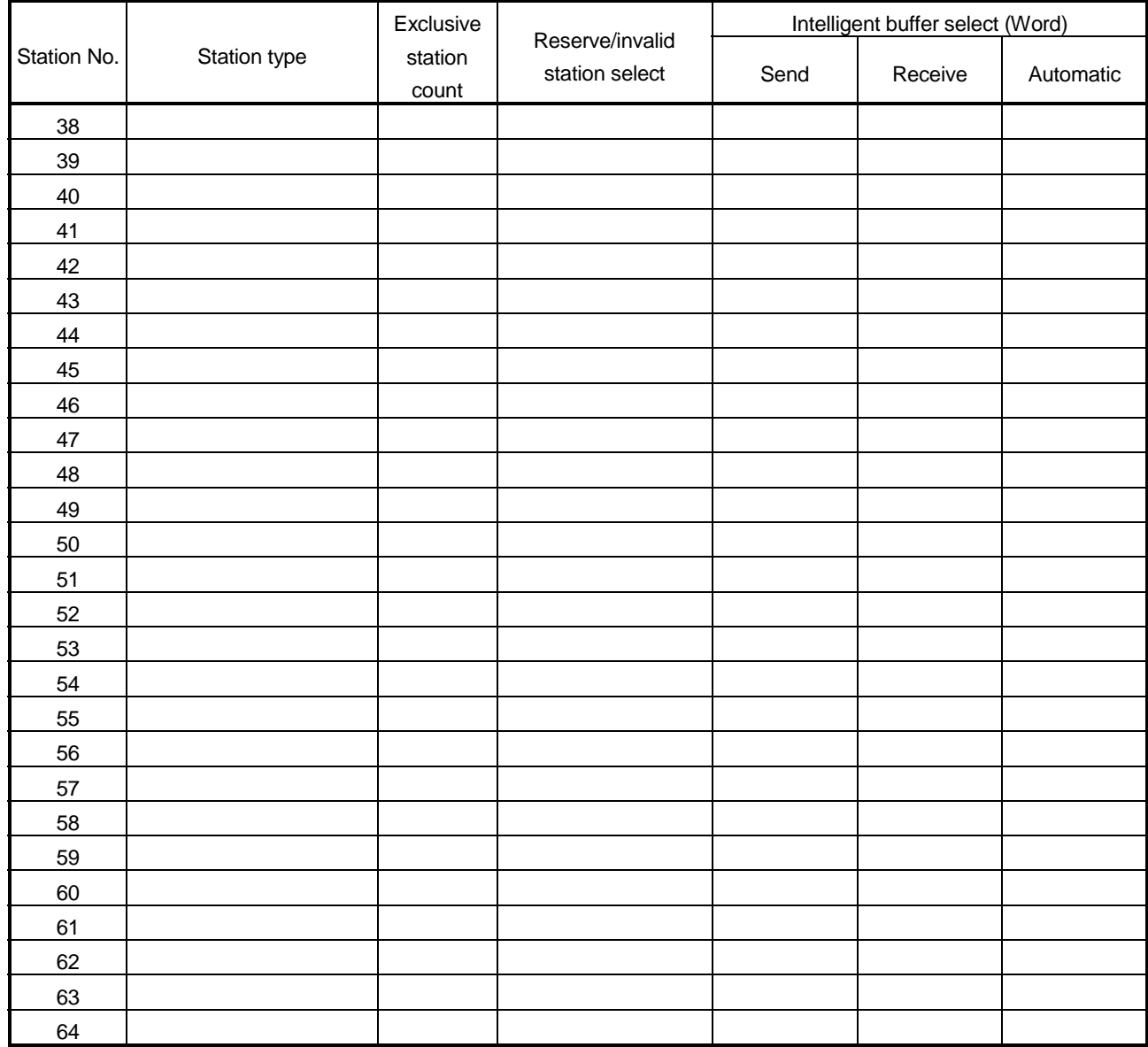

### Appendix 6.3 Device assignment checklist

#### Station No. | RX | RY | RWw | RWr RX00 to RX1F  $\rightarrow$  RY00 to RY1F  $\rightarrow$  RWw0 to RWw3  $\rightarrow$  RWr0 to RWr3  $\rightarrow$ 2 RX20 to RX3F  $\rightarrow$  RY20 to RY3F  $\rightarrow$  RWw4 to RWv7  $\rightarrow$  RWr4 to RWr7 3 RX40 to RX5F  $\rightarrow$  RY40 to RY5F  $\rightarrow$  RWw8 to RWwB  $\rightarrow$  RWr8 to RWrB 4 RX60 to RX7F  $\rightarrow$  RY60 to RY7F  $\rightarrow$  RWwC to RWwF  $\rightarrow$  RWrC to RWrF  $5$  RX80 to RX9F  $\rightarrow$  RX80 to RY9F  $\rightarrow$  RWw10 to RWw13  $\rightarrow$  RWF10 to RWr13  $\rightarrow$ 6 RXA0 to RXBF  $\rightarrow$  RYA0 to RYBF  $\rightarrow$  RWw14 to RWw17  $\rightarrow$  RWF14 to RWF17  $\rightarrow$ 7 RXC0 to RXDF  $\rightarrow$  RYC0 to RYDF  $\rightarrow$  RWw18 to RWw18  $\rightarrow$  RWr18 to RWr18  $\rightarrow$ 8  $\mathsf{RxEO}$  to RXFF  $\rightarrow$  RYEO to RYFF  $\rightarrow$  RWw1C to RWw1F  $\rightarrow$  RWr1C to RWr1F  $\rightarrow$ 9 RX100 to RX11F  $\rightarrow$  RY100 to RY11F  $\rightarrow$  RWw20 to RWw23  $\rightarrow$  RWr20 to RWr23  $\rightarrow$ 10 RX120 to RX13F  $\rightarrow$  RY120 to RY13F  $\rightarrow$  RWw24 to RWw27  $\rightarrow$  RWr24 to RWr27  $\rightarrow$ 11 RX140 to RX15F  $\rightarrow$  RY140 to RY15F  $\rightarrow$  RWw28 to RWw2B  $\rightarrow$  RWF28 to RWF2B  $\rightarrow$ 12 RX160 to RX17F  $\rightarrow$  RY160 to RY17F  $\rightarrow$  RWw2C to RWw2F  $\rightarrow$  RWr2C to RWr2C to RWr2C to RWr2F 13 RX180 to RX19F  $\rightarrow$  RY180 to RY19F  $\rightarrow$  RWw30 to RWw33  $\rightarrow$  RWF30 to RWF33  $\rightarrow$ 14 RX1A0 to RX1BF  $\rightarrow$  RY1A0 to RY1BF  $\rightarrow$  RWw34 to RWw37  $\rightarrow$  RWF34 to RWr37  $\rightarrow$ 15 RX1C0 to RX1DF  $\rightarrow$  RY1C0 to RY1DF  $\rightarrow$  RWw38 to RWw3B  $\rightarrow$  RWr38 to RWr3B 16 RX1E0 to RX1FF  $\rightarrow$  RY1E0 to RY1FF  $\rightarrow$  RWw3C to RWw3F  $\rightarrow$  RWr3C to RWr3F 17 RX200 to RX21F  $\rightarrow$  RY200 to RY21F  $\rightarrow$  RWw40 to RWw43  $\rightarrow$  RW140 to RW143  $\rightarrow$ 18 RX220 to RX23F  $\rightarrow$  RY220 to RY23F  $\rightarrow$  RWw44 to RWw47  $\rightarrow$  RW144 to RW147  $\rightarrow$ 19 RX240 to RX25F  $\rightarrow$  RY240 to RY25F  $\rightarrow$  RWw48 to RWw4B  $\rightarrow$  RWr48 to RWr4B  $\rightarrow$ 20 RX260 to RX27F  $\rightarrow$  RY260 to RY27F  $\rightarrow$  RWw4C to RWw4F  $\rightarrow$  RWr4C to RWr4F  $\rightarrow$ 21 RX280 to RX29F  $\rightarrow$  RY280 to RY29F  $\rightarrow$  RWw50 to RWw53  $\rightarrow$  RWF50 to RWF53  $\rightarrow$ 22 RX2A0 to RX2BF  $\rightarrow$  RY2A0 to RY2BF  $\rightarrow$  RWw54 to RWw57  $\rightarrow$  RWr54 to RWF57  $\rightarrow$ 23 RX2C0 to RX2DF  $\rightarrow$  RY2C0 to RY2DF  $\rightarrow$  RWw58 to RWw5B  $\rightarrow$  RWF58 to RWF5B  $\rightarrow$ 24 RX2E0 to RX2FF  $\rightarrow$  RY2E0 to RY2FF  $\rightarrow$  RWw5C to RWw5F  $\rightarrow$  RWW5C to RWr5C to RWr5F -25 RX300 to RX31F  $\rightarrow$  RY300 to RY31F  $\rightarrow$  RWw60 to RWw63  $\rightarrow$  RWf60 to RWr63  $\rightarrow$ 26 RX320 to RX33F  $\rightarrow$  RY320 to RY33F  $\rightarrow$  RWw64 to RWw67  $\rightarrow$  RWr64 to RWr67 27 RX340 to RX35F  $\rightarrow$  RY340 to RY35F  $\rightarrow$  RWw68 to RWw6B  $\rightarrow$  RWr68 to RWr6B 28 RX360 to RX37F  $\rightarrow$  RY360 to RY37F  $\rightarrow$  RWw6C to RWw6F  $\rightarrow$  RWr6C to RWr6F 29 RX380 to RX39F  $\rightarrow$  RY380 to RY39F  $\rightarrow$  RWw70 to RWw73  $\rightarrow$  RWr70 to RWT3  $\rightarrow$ 30 RX3A0 to RX3BF  $\rightarrow$  RY3A0 to RY3BF  $\rightarrow$  RWw74 to RWw77  $\rightarrow$  RWr74 to RWr77  $\rightarrow$ 31 RX3C0 to RX3DF  $\rightarrow$  RY3C0 to RY3DF  $\rightarrow$  RWw78 to RWw7B  $\rightarrow$  RWr78 to RWr7B  $\rightarrow$ 32 RX3E0 to RX3FF  $\rightarrow$  RY3E0 to RY3FF  $\rightarrow$  RWw7C to RWW7F  $\rightarrow$  RWr7C to RWr7F  $\rightarrow$ 33 RX400 to RX41F  $\rightarrow$  RY400 to RY41F  $\rightarrow$  RWw80 to RWw83  $\rightarrow$  RWr80 to RWR3  $\rightarrow$ 34 RX420 to RX43F  $\rightarrow$  RY420 to RY43F  $\rightarrow$  RWw84 to RWw87  $\rightarrow$  RWr84 to RWr87  $\rightarrow$ 35 RX440 to RX45F  $\rightarrow$  RY440 to RY45F  $\rightarrow$  RWw88 to RWw8B  $\rightarrow$  RWr88 to RWr8B  $\rightarrow$ 36 RX460 to RX47F  $\rightarrow$  RY460 to RY47F  $\rightarrow$  RWw8C to RWw8F  $\rightarrow$  RWr8C to RWr8F  $\rightarrow$ 37 RX480 to RX49F  $\rightarrow$  RY480 to RY49F  $\rightarrow$  RWw90 to RWw93  $\rightarrow$  RWr90 to RWr93 38 RX4A0 to RX4BF  $\rightarrow$  RY4A0 to RY4BF  $\rightarrow$  RWw94 to RWw97  $\rightarrow$  RWr94 to RWr97 39 RX4C0 to RX4DF  $\rightarrow$  RY4C0 to RY4DF  $\rightarrow$  RWw98 to RWw9B  $\rightarrow$  RWr98 to RWr9B 40 RX4E0 to RX4FF  $\rightarrow$  RY4E0 to RY4FF  $\rightarrow$  RWw9C to RWw9F  $\rightarrow$  RWr9C to RWr9F 41 RX500 to RX51F  $\rightarrow$  RY500 to RY51F  $\rightarrow$  RWwA0 to RWwA3  $\rightarrow$  RWrA0 to RWrA3  $\rightarrow$ 42 RX520 to RX53F  $\rightarrow$  RY520 to RY53F  $\rightarrow$  RWwA4 to RWwA4 to RWwA4 to RWrA4 to RWrA4 to RWrA7  $\rightarrow$ 43 RX540 to RX55F  $\rightarrow$  RY540 to RY55F  $\rightarrow$  RWwA8 to RWwAB  $\rightarrow$  RWrA8 to RWrAB  $\rightarrow$ 44 RX560 to RX57F  $\rightarrow$  RY560 to RY57F  $\rightarrow$  RWwAC to RWwAF  $\rightarrow$  RWrAC to RWrAF  $\rightarrow$

#### Device assignment checklist

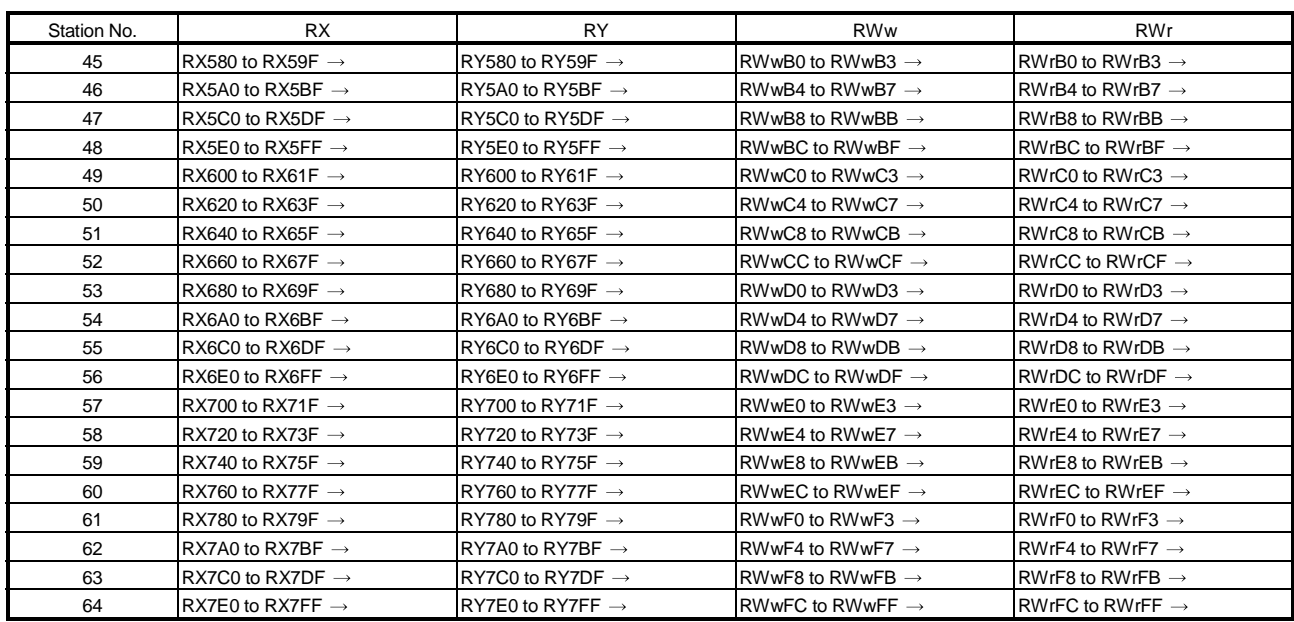

### INDEX

# Ind

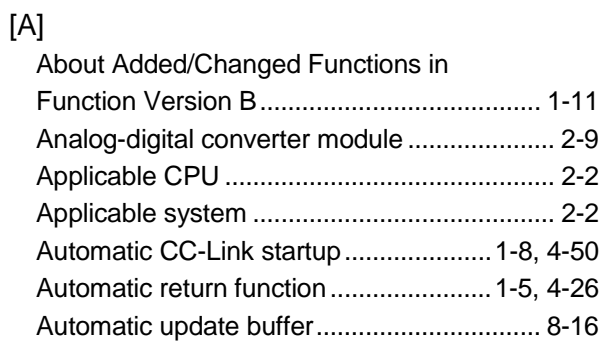

### [B]

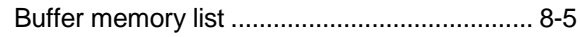

## [C]

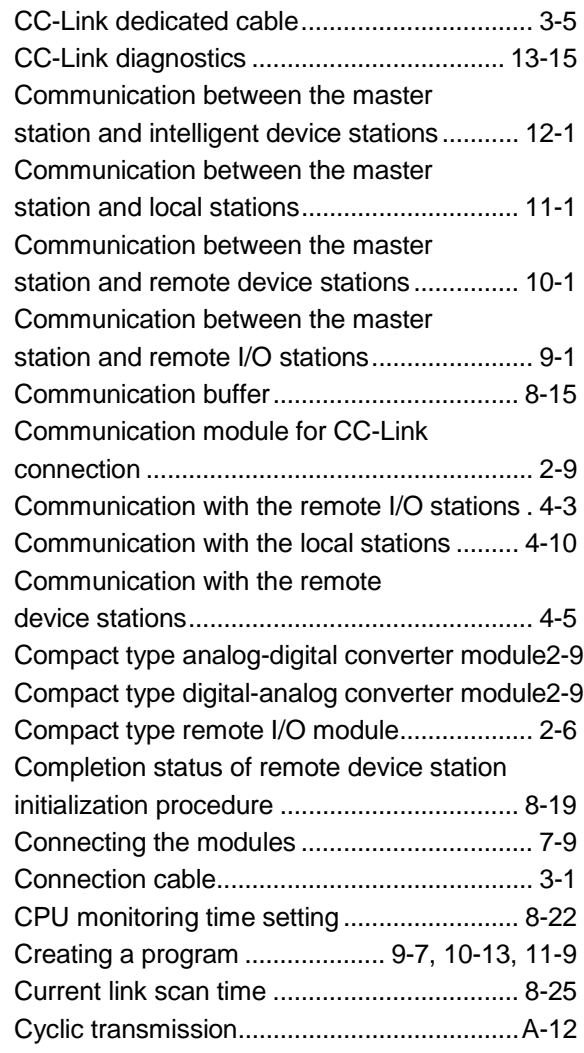

### [D]

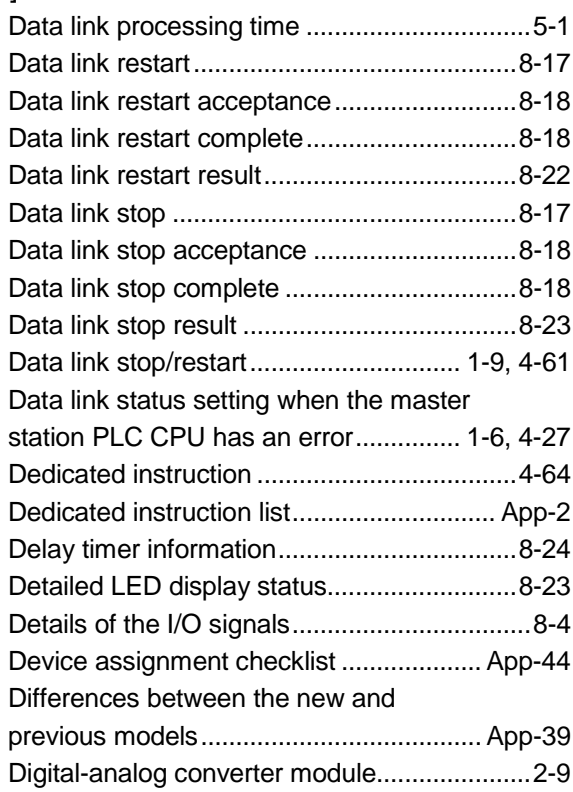

### [E]

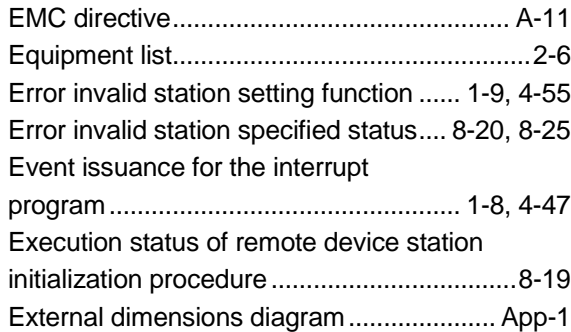

### [F]

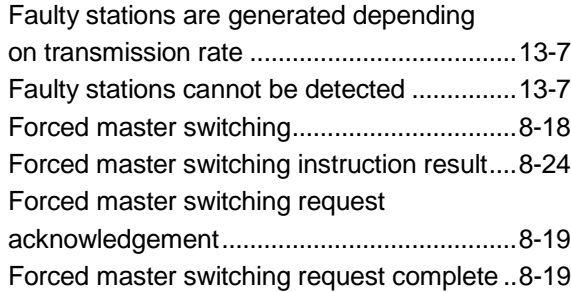

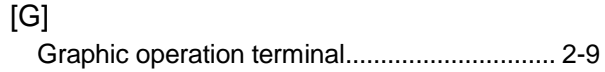

### [H]

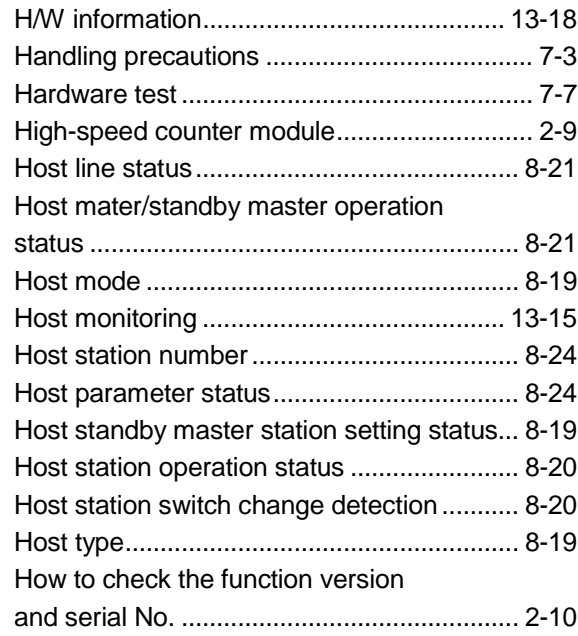

### [ I ]

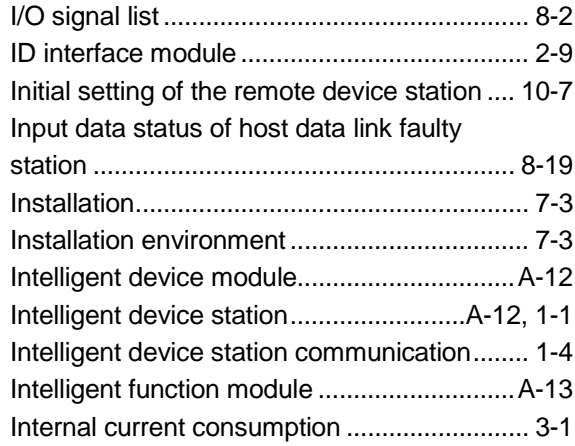

### [L]

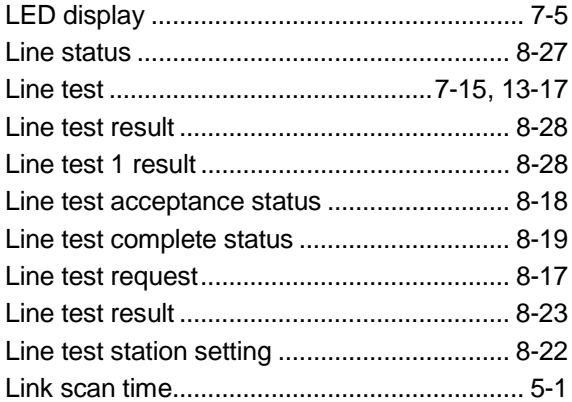

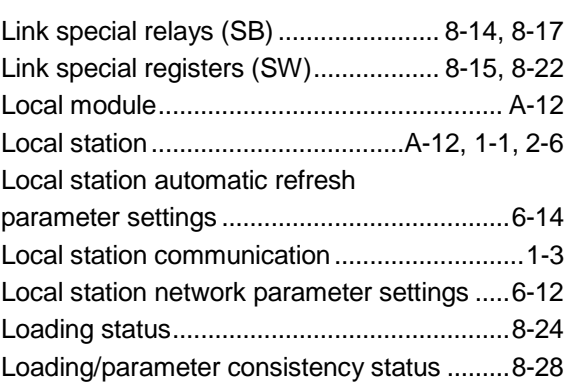

### [M]

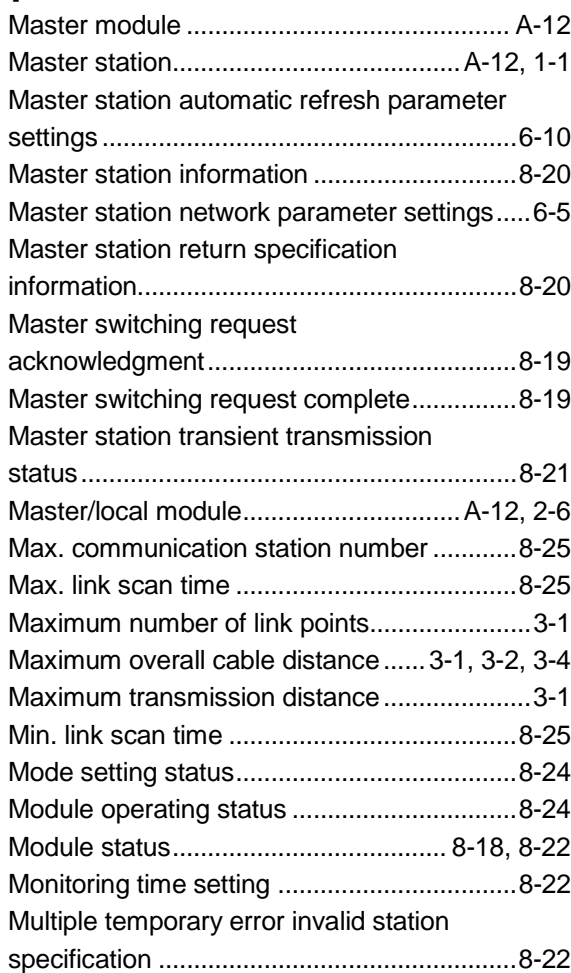

### [N]

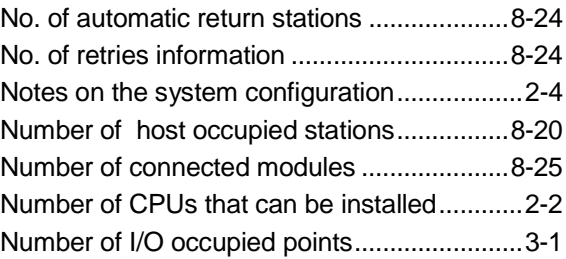

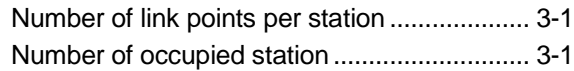

### [O]

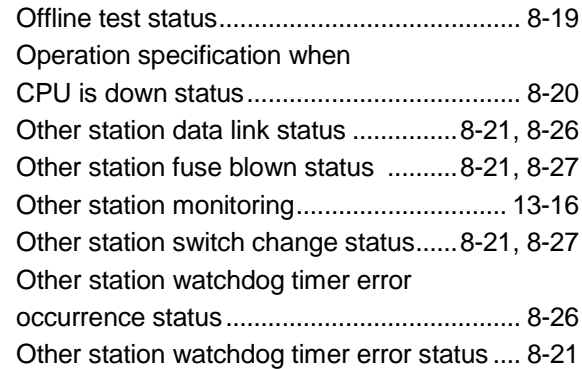

# $[P]$

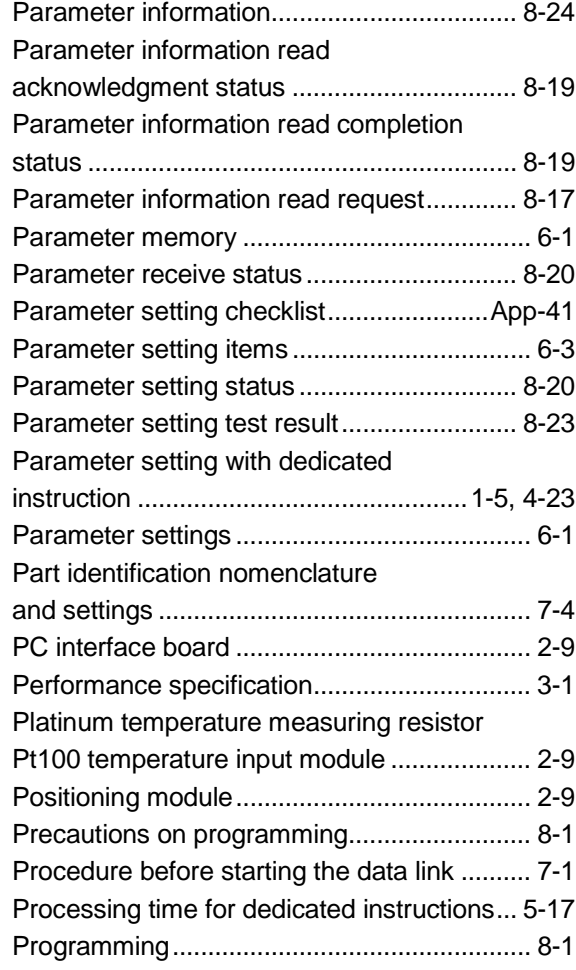

### [R]

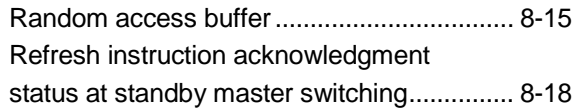

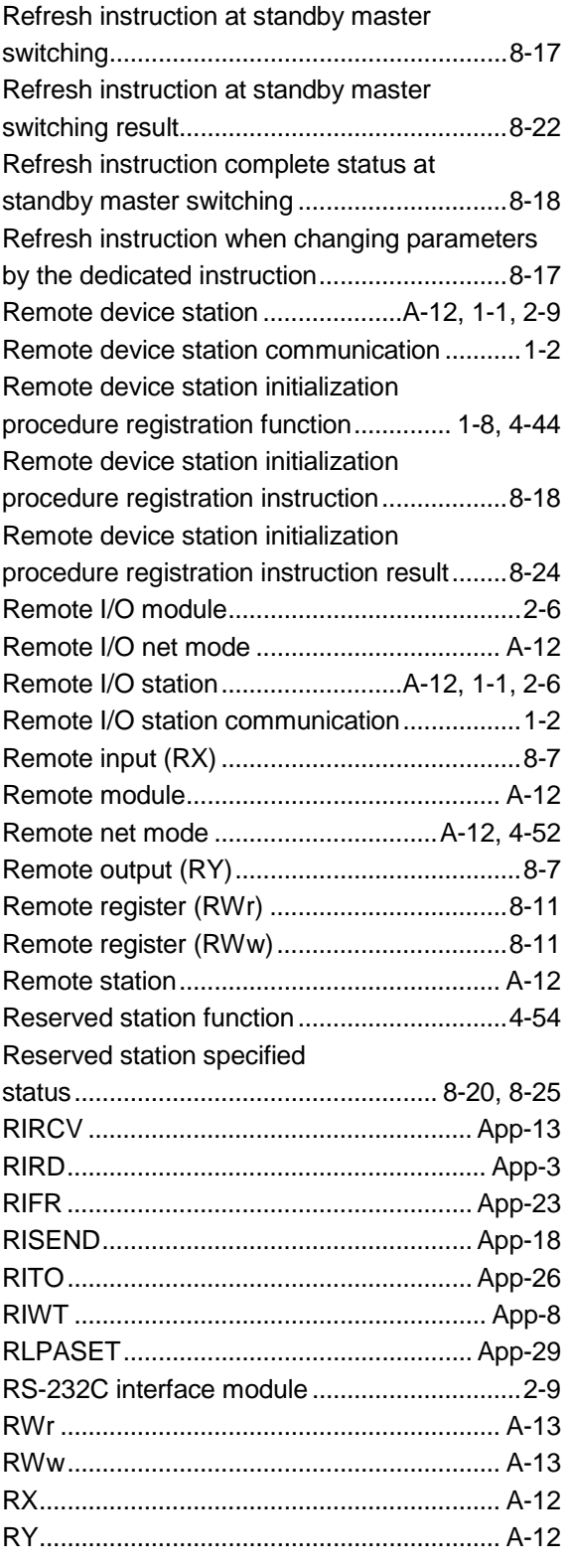

### [S]

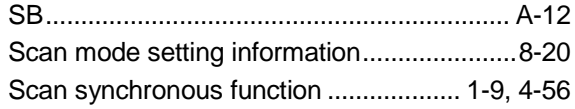

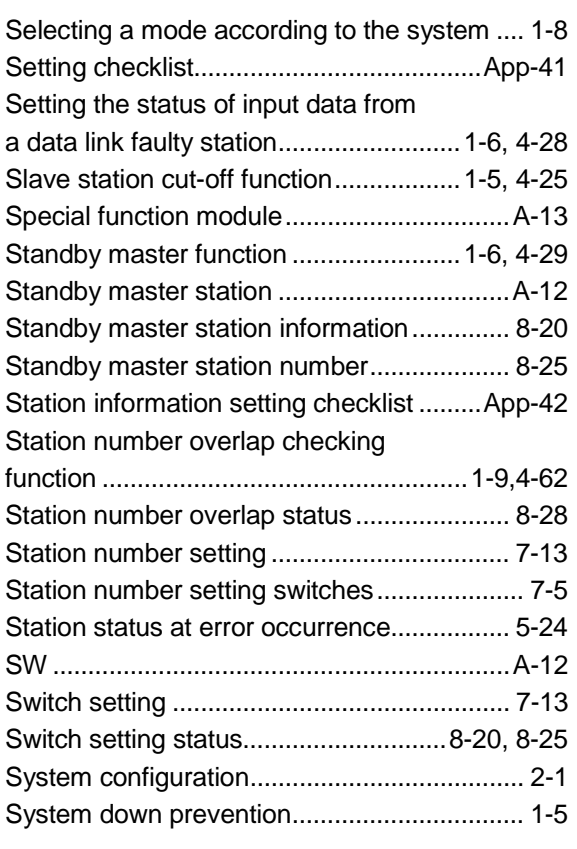

### [T]

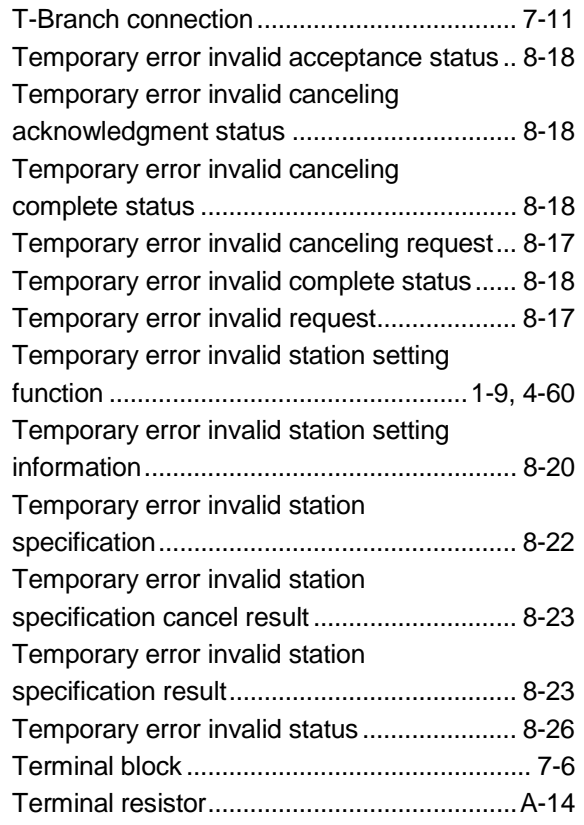

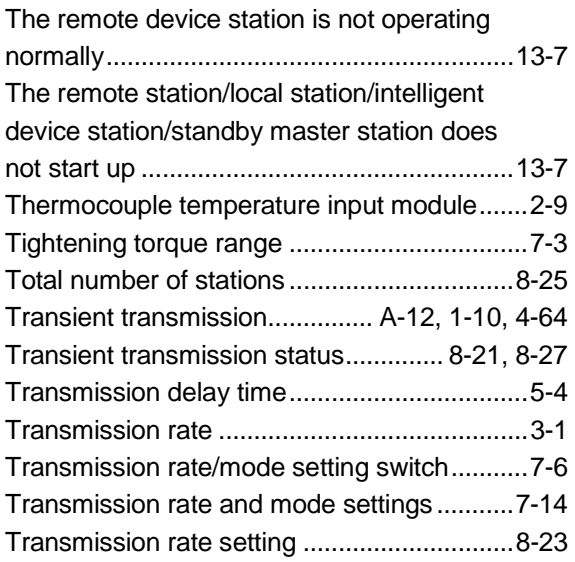

### [W]

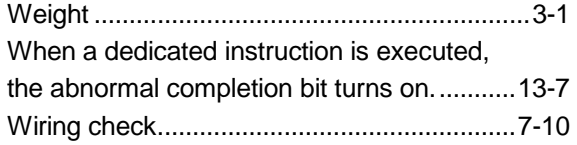

### WARRANTY

Please confirm the following product warranty details before starting use.

#### 1. Gratis Warranty Term and Gratis Warranty Range

If any faults or defects (hereinafter "Failure") found to be the responsibility of Mitsubishi occurs during use of the product within the gratis warranty term, the product shall be repaired at no cost via the dealer or Mitsubishi Service Company. Note that if repairs are required at a site overseas, on a detached island or remote place, expenses to dispatch an engineer shall be charged for.

#### [Gratis Warranty Term]

The gratis warranty term of the product shall be for one year after the date of purchase or delivery to a designated place.

Note that after manufacture and shipment from Mitsubishi, the maximum distribution period shall be six (6) months, and the longest gratis warranty term after manufacturing shall be eighteen (18) months. The gratis warranty term of repair parts shall not exceed the gratis warranty term before repairs.

#### [Gratis Warranty Range]

- (1) The range shall be limited to normal use within the usage state, usage methods and usage environment, etc., which follow the conditions and precautions, etc., given in the instruction manual, user's manual and caution labels on the product.
- (2) Even within the gratis warranty term, repairs shall be charged for in the following cases.
	- 1. Failure occurring from inappropriate storage or handling, carelessness or negligence by the user. Failure caused by the user's hardware or software design.
	- 2. Failure caused by unapproved modifications, etc., to the product by the user.
	- 3. When the Mitsubishi product is assembled into a user's device, Failure that could have been avoided if functions or structures, judged as necessary in the legal safety measures the user's device is subject to or as necessary by industry standards, had been provided.
	- 4. Failure that could have been avoided if consumable parts (battery, backlight, fuse, etc.) designated in the instruction manual had been correctly serviced or replaced.
	- 5. Failure caused by external irresistible forces such as fires or abnormal voltages, and Failure caused by force majeure such as earthquakes, lightning, wind and water damage.
	- 6. Failure caused by reasons unpredictable by scientific technology standards at time of shipment from Mitsubishi.
	- 7. Any other failure found not to be the responsibility of Mitsubishi or the user.

#### 2. Onerous repair term after discontinuation of production

- (1) Mitsubishi shall accept onerous product repairs for seven (7) years after production of the product is discontinued. Discontinuation of production shall be notified with Mitsubishi Technical Bulletins, etc.
- (2) Product supply (including repair parts) is not possible after production is discontinued.

#### 3. Overseas service

Overseas, repairs shall be accepted by Mitsubishi's local overseas FA Center. Note that the repair conditions at each FA Center may differ.

#### 4. Exclusion of chance loss and secondary loss from warranty liability

Regardless of the gratis warranty term, Mitsubishi shall not be liable for compensation to damages caused by any cause found not to be the responsibility of Mitsubishi, chance losses, lost profits incurred to the user by Failures of Mitsubishi products, damages and secondary damages caused from special reasons regardless of Mitsubishi's expectations, compensation for accidents, and compensation for damages to products other than Mitsubishi products and other duties.

#### 5. Changes in product specifications

The specifications given in the catalogs, manuals or technical documents are subject to change without prior notice.

#### 6. Product application

- (1) In using the Mitsubishi MELSEC programmable logic controller, the usage conditions shall be that the application will not lead to a major accident even if any problem or fault should occur in the programmable logic controller device, and that backup and fail-safe functions are systematically provided outside of the device for any problem or fault.
- (2) The Mitsubishi general-purpose programmable logic controller has been designed and manufactured for applications in general industries, etc. Thus, applications in which the public could be affected such as in nuclear power plants and other power plants operated by respective power companies, and applications in which a special quality assurance system is required, such as for Railway companies or National Defense purposes shall be excluded from the programmable logic controller applications.

Note that even with these applications, if the user approves that the application is to be limited and a special quality is not required, application shall be possible.

When considering use in aircraft, medical applications, railways, incineration and fuel devices, manned transport devices, equipment for recreation and amusement, and safety devices, in which human life or assets could be greatly affected and for which a particularly high reliability is required in terms of safety and control system, please consult with Mitsubishi and discuss the required specifications.

# CC-Link System Master/Local Module CC-Link System Master/Local Module

### User's Manual

QJ61BT11-U-S-E

MODEL

MODEL CODE

13JL91

SH(NA)-080016-E(0305)MEE

# **MITSUBISHI ELECTRIC CORPORATION**

HEAD OFFICE : 1-8-12, OFFICE TOWER Z 14F HARUMI CHUO-KU 104-6212,JAPAN NAGOYA WORKS : 1-14 , YADA-MINAMI 5-CHOME , HIGASHI-KU, NAGOYA , JAPAN

> When exported from Japan, this manual does not require application to the Ministry of Economy, Trade and Industry for service transaction permission.